THE EXPERT'S VOICE® IN ORACLE

# **SECOND EDITION**

# Pro **Oracle Database 12c Administration**

**MANAGE AND SAFEGUARD** YOUR ORGANIZATION'S DATA

Darl Kuhn

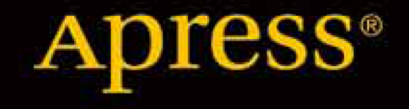

*For your convenience Apress has placed some of the front matter material after the index. Please use the Bookmarks and Contents at a Glance links to access them.* 

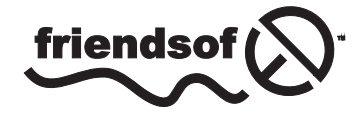

**Apress**<sup>®</sup>

# **Contents at a Glance**

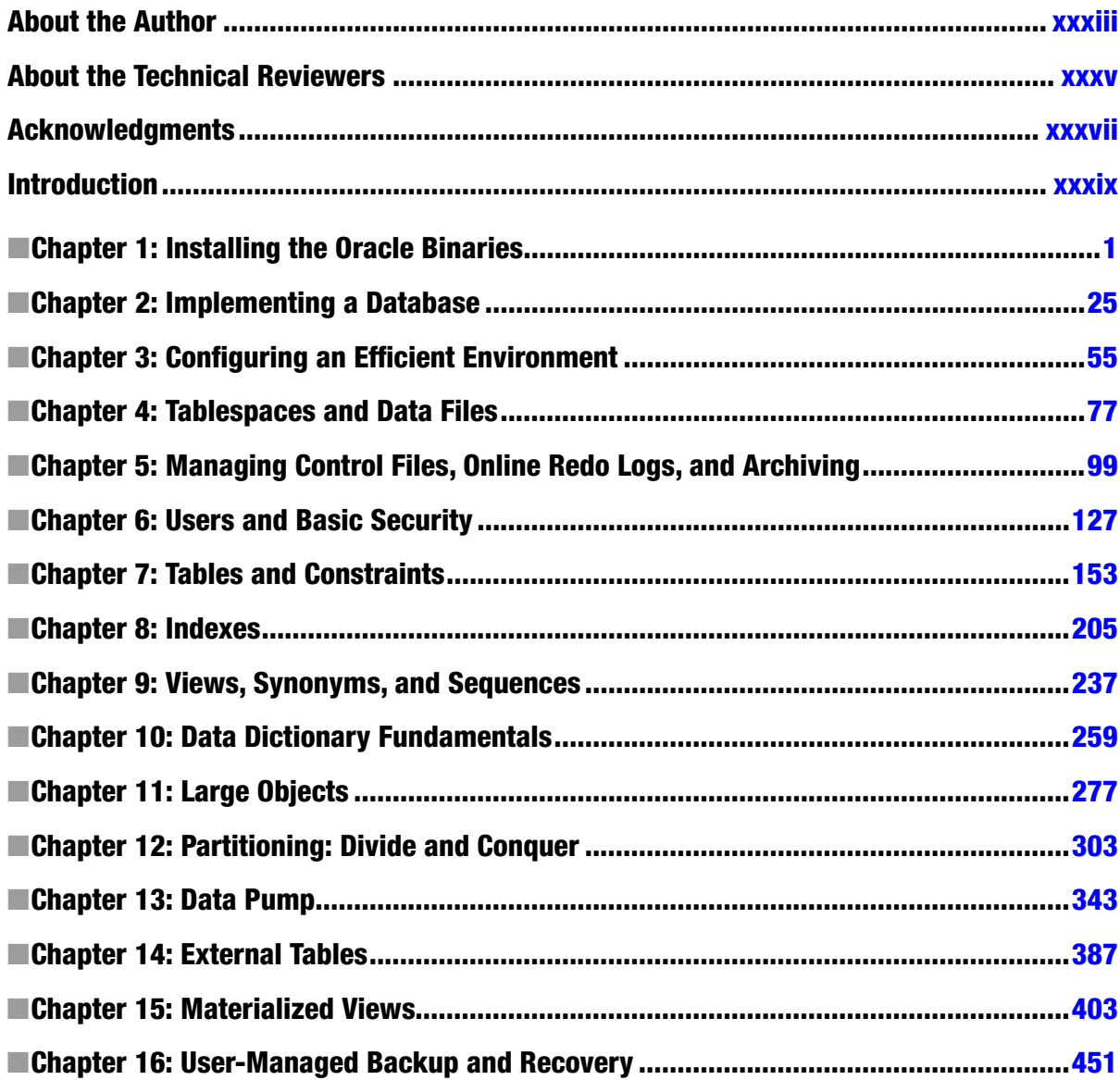

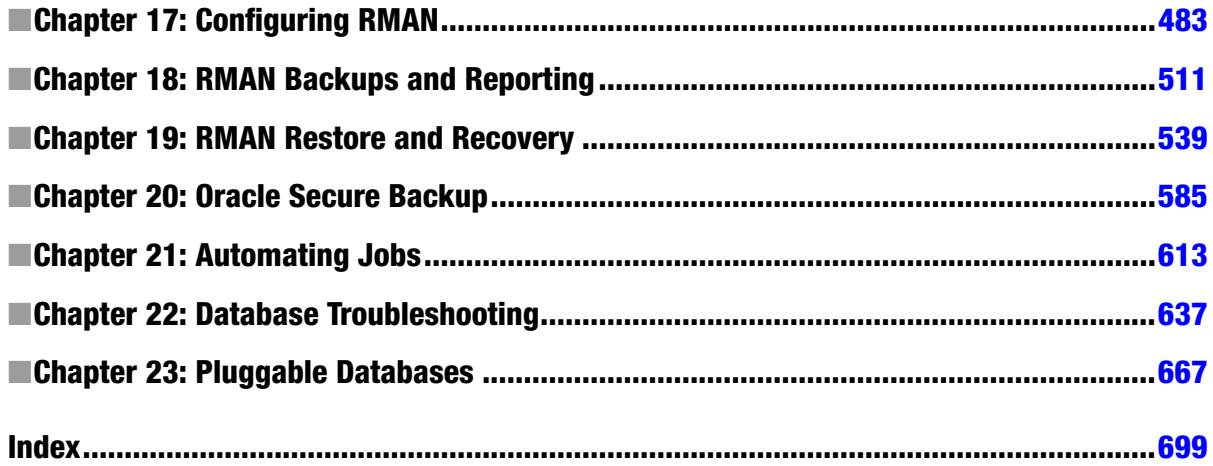

# <span id="page-4-0"></span>**Introduction**

Many companies, large and small, use Oracle products. At the heart of this technology is an Oracle database. Businesses use the technology to store and manage mission critical data. This information is the basis for making smart business decisions. Companies that effectively transform data into business intelligence quickly gain a competitive edge in the marketplace.

Oracle database administrators (DBAs) play a pivotal role in implementing and leveraging Oracle database technology. DBAs add value by ensuring that databases are created in an efficient manner and optimally maintained. DBAs are often queried for architectural advice on features, implementation, data migration, replication, SQL coding, tuning, and so on. DBAs fill the role of the go-to person for anything related to Oracle.

The job of an Oracle DBA is frequently complex and challenging. This book focuses on practical examples and techniques for providing a smoothly operating database environment. The content is drawn from years of experience working with Oracle technology. The book shows you from the ground up how a senior DBA manages a multifaceted database environment. I try to focus on demonstrating how to correctly implement features, with scalability and maintainability in mind.

I hope you find the material in this book useful. The goal is to elevate you to a professional level as a DBA. Being a DBA doesn't have to be constantly painful. The key is to correctly implement the technology the first time, not paint yourself into a corner with a badly implemented feature, and proactively manage your surroundings.

This book doesn't show you the most complex and sophisticated techniques used in database administration. I try to keep my techniques as simple as possible, yet robust enough to manage any level of chaos and complexity. You should be able to take the concepts elucidated in this book and build on them to help you manage any type of database environment.

# Who This Book Is For

This book is for DBAs who want real-world guidance on how to efficiently configure and maintain complex database environments. Whether you are a novice or an expert, this book contains practical examples of how to implement Oracle database technology. This book is for those who want advice from a real DBA on how Oracle database technology is effectively implemented and maintained.

# How This Book Is Structured

The book is divided into several sections, each covering a logical group of database administration topics, as follows:

**Part 1** concentrates on creating a working environment. This includes installing the Oracle software and creating databases.

**Part 2** deals with managing critical database files. Topics explored are tablespaces, data files, control files, and online redo log files.

**Part 3** discusses configuring users and database objects, such as tables, constraints, indexes, views, synonyms, sequences, and so on.

**Part 4** details how to create and maintain large database objects and partitioned tables and indexes.

**Part 5** shows how DBAs use tools such as Data Pump, external tables, and materialized views to manage and distribute large amounts of data.

**Part 6** takes a deep dive into backup-and-recovery (B&R) concepts. Both user-managed backups and Oracle Recovery Manager (RMAN) B&R are presented in detail.

**Part 7** focuses on techniques used to automate database jobs and how to troubleshoot typical problems that DBAs encounter.

**Part 8** describes how to implement and manage container and pluggable databases.

## **Conventions**

The following typographical conventions are used in this book:

- $\bullet$  is used to denote Linux/Unix commands that can be run by the operating system (OS) owner of the Oracle binaries (usually named oracle).
- # is used to denote Linux/Unix commands that should be run as the root OS user.
- SQL > is used to denote one-line SQL\*Plus statements.
- Monospaced font is used for code examples, utility names, file names, URLs, and directory paths.
- *Italic* is used to highlight a new concept or term.
- UPPERCASE indicates names of database objects, such as views, tables, and corresponding column names.
- < > is used where you need to provide input, such as a file name or password.

# Downloading the Code

The code for the examples shown in this book is available on the Apress web site (<www.apress.com>). A link can be found on the book's information page, under the Source Code/Downloads tab. This tab is located beneath the Related Titles section of the page.

# Contacting the Author

If you have any questions regarding the book, please feel free to contact me directly at the following e-mail address: [darl.kuhn@gmail.com](mailto:darl.kuhn@gmail.com).

#### <span id="page-6-0"></span>**Chapter 1**

# **Installing the Oracle Binaries**

Oracle installations can be large, complex, and cumbersome. This is one reason you usually ask an Oracle database administrator (DBA) to install the software. You want someone who has previously performed installations and who knows how to troubleshoot when problems arise. Accordingly, installing the Oracle software (binaries) is a task at which every DBA must be proficient.

■ **Tip** If you're fairly new to Oracle, this chapter may seem like an overwhelming way to start a book on database administration. Don't worry too much about this. If you're already working in an Oracle environment, chances are that another DBA has probably already installed the Oracle binaries. If you don't need to install the Oracle binaries, make sure you read the following section, "Understanding the Optimal Flexible Architecture," and then feel free to proceed to Chapter 2.

Many DBAs don't use techniques for automating installations. Some are unaware of these methods; others perceive them as unreliable. Therefore, most DBAs typically use the graphical mode of the Oracle Universal Installer (OUI). Although the graphical installer is a good tool, it doesn't lend itself to repeatability and automation. Running the graphical installer is a manual process during which you're presented with options to choose from on multiple screens. Even if you know which options to select, you may still inadvertently click an undesired choice.

The graphical installer can also be problematic when you're performing remote installations, and the network bandwidth is insufficient. In these situations you can find yourself waiting for dozens of minutes for a screen to repaint itself on your local screen. You need a different technique for efficient installation on remote servers.

This chapter focuses on techniques for installing Oracle in an efficient and repeatable manner. This includes silent installations, which rely on a response file. A response file is a text file in which you assign values to variables that govern the installation. DBAs often don't realize the powerful repeatability and efficiency that can be achieved by using response files.

**Note** This chapter only covers installing the Oracle software. The task of creating a database is covered in Chapter 2.

# Understanding the OFA

Before you install Oracle and start creating databases, you must understand Oracle's Optimal Flexible Architecture (OFA) standard. This standard is widely employed for specifying consistent directory structures and the file-naming conventions used when installing and creating Oracle databases.

■ **Note** One irony of this ubiquitous OFA "standard" is that almost every DBA, in some manner, customizes it to fit the unique requirements of his or her environment.

Because most shops implement a form of the OFA standard, understanding this structure is critical. Figure 1-1 shows the directory structure and file names used with the OFA standard. Not all the directories and files found in an Oracle environment appear in this figure (there isn't enough room). However, the critical and most frequently used directories and files are displayed.

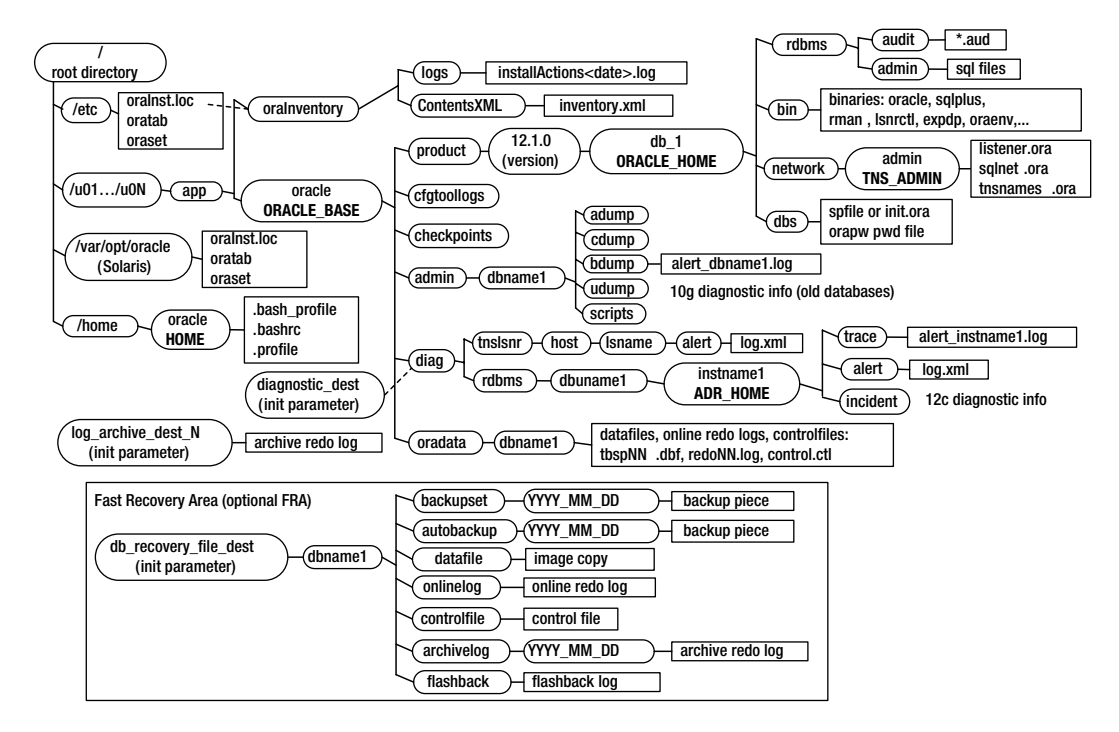

*Figure 1-1. Oracle's OFA standard*

The OFA standard includes several directories that you should be familiar with:

- Oracle inventory directory
- • Oracle base directory (ORACLE\_BASE)
- Oracle home directory (ORACLE\_HOME)
- Oracle network files directory (TNS\_ADMIN)
- Automatic Diagnostic Repository (ADR\_HOME)

These directories are discussed in the following sections.

#### Oracle Inventory Directory

The Oracle inventory directory stores the inventory of Oracle software installed on the server. This directory is required and is shared among all installations of Oracle software on a server. When you first install Oracle, the installer checks to see whether there is an existing OFA-compliant directory structure in the format /u[01–09]/app. If such a directory exists, then the installer creates an Oracle inventory directory, such as

#### /u01/app/oraInventory

If the ORACLE\_BASE variable is defined for the oracle operating system (OS) user, then the installer creates a directory for the location of Oracle inventory, as follows:

ORACLE\_BASE/../oraInventory

For example, if ORACLE\_BASE is defined as /ora01/app/oracle, then the installer defines the location of Oracle inventory as

#### /ora01/app/oraInventory

If the installer doesn't find a recognizable OFA-compliant directory structure or an ORACLE\_BASE variable, then the location for Oracle inventory is created under the HOME directory of the oracle user. For instance, if the HOME directory is /home/oracle, then the location of Oracle inventory is

/home/oracle/oraInventory

#### Oracle Base Directory

The Oracle base directory is the topmost directory for Oracle software installation. You can install one or more versions of the Oracle software beneath this directory. The OFA standard for the Oracle base directory is as follows:

/<mount\_point>/app/<software\_owner>

Typical names for the mount point include /u01, /ora01, /oracle, and /oracle01. You can name the mount point according to whatever your standard is for your environment. I prefer to use a mount-point name such as /ora01. It's short, and when I look at the mount points on a database server, I can immediately tell which are used for the Oracle database. Also, a short mount-point name is easier to use when you're querying the data dictionary to report on the physical aspects of your database. Additionally, a shorter mount-point name makes for less typing when you're navigating through directories via OS commands.

The software owner is typically named oracle. This is the OS user you use to install the Oracle software (binaries). Listed next is an example of a fully formed Oracle base directory path:

/u01/app/oracle

#### Oracle Home Directory

The Oracle home directory defines the installation location of software for a particular product, such as Oracle Database 12c or Oracle Database 11g. You must install different products or different releases of a product in separate Oracle homes. The recommended OFA-compliant Oracle home directory is as follows:

ORACLE\_BASE/product/<version>/<install\_name>

In the previous line of code, possible versions include 12.1.0.1 and 11.2.0.3. Possible install\_name values include db\_1, devdb1, test2, and prod1. Here is an example of an Oracle home name for a 12.1 database:

/u01/app/oracle/product/12.1.0.1/db\_1

■ **Note** Some DBAs dislike the db\_1 string on the end of the ORACLE\_HOME directory and see no need for it. The reason for the db 1 is that you may have two separate installations of binaries: a development installation and a test installation. If you don't require that configuration in your environment, feel free to drop the extra string (db\_1).

#### Oracle Network Files Directory

Some Oracle utilities use the value TNS\_ADMIN to locate network configuration files. This directory is defined as ORACLE\_HOME/network/admin. It typically contains the tnsnames.ora and listener.ora Oracle Net files.

**Tip** Sometimes DBAs will set TNS ADMIN to point at one central directory location (such as /etc or /var/opt/oracle). This allows them to maintain one set of Oracle network files (instead of one for each ORACLE\_HOME). This approach also has the advantage of not requiring the copying or moving of files when a database upgrade occurs, potentially changing the location of ORACLE\_HOME.

#### Automatic Diagnostic Repository

Starting with Oracle Database 11g, the ADR\_HOME directory specifies the location of the diagnostic files related to Oracle. These files are crucial for troubleshooting problems with the Oracle database. This directory is defined as ORACLE\_BASE/diag/rdbms/lower(db\_unique\_name)/instance\_name. You can query the V\$PARAMETER view to get the values of db unique name and instance name.

For example, in the next line, the lowercase database unique name is o12c, and the instance name is O12C:

/u01/app/oracle/diag/rdbms/o12c/O12C

You can verify the location of the ADR\_HOME directory via this query:

SQL> select value from v\$diag\_info where name='ADR Home';

Here is some sample output:

VALUE

------------------------------------------------------------

/u01/app/oracle/diag/rdbms/o12c/O12C

Now that you understand the OFA standard, you'll next see how it's used when installing the Oracle binaries. For instance, you'll need to specify directory values for the ORACLE\_BASE and ORACLE\_HOME directories when running the Oracle installer.

■ **Tip** See the *Oracle Database Installation Guide* for full details on OFA. This document can be freely downloaded from the Technology Network area of the Oracle web site ([http://otn.oracle.com](http://otn.oracle.com/)).

# Installing Oracle

Suppose you're new on the job, and your manager asks you how long it will take to install a new set of Oracle Database 12c software on a server. You reply that it will take less than an hour. Your boss is incredulous and states that previous DBAs always estimated at least a day to install the Oracle binaries on a new server. You reply, "Actually, it's not that complicated, but DBAs do tend to overestimate installations, because it's hard to predict everything that could go wrong."

When you're handed a new server and are given the task of installing the Oracle binaries, this usually refers to the process of downloading and installing the software required before you can create an Oracle database. This process involves several steps:

- 1. Create the appropriate OS groups. In Oracle Database 12c there are several OS groups that you can form and use to manage the level of granularity of SYSDBA permissions. Minimally, you'll need to create an OS dba group and the OS oracle user.
- 2. Ensure that the OS is configured adequately for an Oracle database.
- 3. Obtain the database installation software from Oracle.
- 4. Unzip the database installation software.
- 5. If using the silent installer when first installing Oracle software on the box, create an oraInst.loc file. This step only needs to be done once per server. Subsequent installations do not require this step to be performed.
- 6. Configure the response file, and run the Oracle silent installer.
- 7. Troubleshoot any issues.

These steps are detailed in the following sections.

■ **Note** Any version of the database that Oracle designates as a base release (10.1.0.2, 10.2.0.1, 11.1.0.6, 11.2.0.1, 12.1.0.1, and so on) can be freely downloaded from the Technology Network area of the Oracle web site ([http://otn.oracle.com](http://otn.oracle.com/)). However, be aware that any subsequent patch downloads require a purchased license. In other words, downloading base software requires an Oracle Technology Network (OTN) login (free), whereas downloading a patch set requires a My Oracle Support account (for fee).

#### Step 1. Create the OS Groups and User

If you work in a shop with a system administrator (SA), then steps 1 and 2 usually are performed by the SA. If you don't have an SA, then you have to perform these steps yourself (this is often the case in small shops, where you may be required to perform many different job functions). You need root access to accomplish these steps.

In the old days, a typical Oracle installation would contain one OS group (dba) and one OS user (oracle). You can still install the Oracle software, using this minimalistic, one-group, one-user approach; it works fine. If there is just one DBA in your shop, and you don't need a more granular division of privileges among team members, then go ahead, and create only the dba group and the oracle OS user. There is nothing wrong with this method.

Nowadays, there are multiple OS groups that Oracle recommends you create—the idea being that you can add different OS users and assign them to groups on an as-needed basis, depending on the job function. When an OS user is assigned to a group, that assignment provides the user with specific database privileges. Table 1-1 documents the OS groups and how each group maps to corresponding database privileges. For example, if you have a user that is only responsible for monitoring database and that only needs privileges to start up and shut down the database, then that user would be assigned the oper group (which ensures that subsequent connections to the database can be done with sysoper privileges).

| <b>OS Group</b> | <b>Database System Privilege</b> | <b>Authorized Operations</b>                                                                                                    | <b>Where Referenced</b>                                                                                     |
|-----------------|----------------------------------|----------------------------------------------------------------------------------------------------|----------------------------------------------------------------------------------------------------|
| oinstall        | none                             | OS privileges to install and upgrade<br>Oracle binaries                                                                                                | inst group variable in<br>oraInst.loc file; also defined<br>by UNIX GROUP NAME variable<br>in response file |
| dba             | sysdba                           | All database privileges: start up,<br>shut down, alter database, create<br>and drop database, toggle archivelog<br>mode, back up, and recover database | DBA GROUP variable in response<br>file or when prompted by OUI<br>graphical installer                       |
| oper            | sysoper                          | Start up, shut down, alter database,<br>toggle archivelog mode, back up,<br>and recover database                                                       | OPER GROUP variable in<br>response file or when prompted<br>by OUI graphical installer                      |
| asmdba          | sysdba for asm                   | Administrative privileges to Oracle<br>automatic storage management<br>(ASM) instances                                                                 | n/a                                                                                                    |
| asmoper         | sysoper for asm                  | Starting up and stopping the Oracle<br><b>ASM</b> instance                                                                                             | n/a                                                                                                    |
| asmadmin        | sysasm                           | Mounting and dismounting of<br>disk groups and other storage<br>administration                                                                         | n/a                                                                                                    |
| backupdba       | sysbackup                        | New in 12c; privilege allowing user<br>to start up, shut down, and perform<br>all backup and recovery operations                                       | BACKUPDBA GROUP in response<br>file or when prompted by OUI<br>graphical installer                          |
| dgdba           | sysdg                            | New in 12c; associated with<br>privileges related to managing Data<br><b>Guard environments</b>                                                        | DGDBA GROUP variable<br>in response file or when<br>prompted by OUI graphical<br>installer                  |
| kmdba           | syskm                            | New in 12c; associated with<br>privileges related to encryption<br>management                                                                          | KMDBA GROUP variable in<br>response file or when prompted<br>by OUI graphical installer                     |

*Table 1-1. Mapping of OS Groups to Privileges Related to Backup and Recovery*

Table 1-1 contains recommended group names. You don't have to use the group names listed; you can adjust per your requirements. For example, if you have two separate groups using the same server, you may want to create two separate Oracle installations, each managed by a different DBAs; the development DBA group might create and install the Oracle binaries with a group named dbadev, whereas a test group using the same box might install a separate set

of Oracle binaries managed with a group named dbatest. Each group would have permissions to manipulate only its set of binaries. Or, as mentioned earlier, you may decide to use just one group (dba) for everything. It all depends on your environment.

Once you decide which groups you need, then you need access to the root user to run the groupadd command. As root, add the OS groups that you need. Here, I add the three groups that I foresee will be needed:

```
# groupadd oinstall
# groupadd dba
# groupadd oper
```
If you don't have access to the root account, then you need to get your SA to run the previous commands. You can verify that each group was added successfully by inspecting the contents of the /etc/group file. Here are typical entries created in the /etc/group file:

oinstall:x:500: dba:x:501: oper:x:502:

Now, create the oracle OS user. The following example explicitly sets the group ID to 500 (your company may require use of the same group ID for all installations), establishes the primary group as oinstall, and assigns the dba and oper groups to the newly created oracle user:

```
# useradd -u 500 -g oinstall -G dba,oper oracle
```
You can verify user account information by viewing the /etc/passwd file. Here is what you can expect to see for the oracle user:

```
oracle:x:500:500::/home/oracle:/bin/bash
```
If you need to modify a group, as root, use the groupmod command. If, for any reason, you need to remove a group (as root) use the groupdel command.

If you need to modify a user, as root, use the usermod command. If you need to remove an OS user, use the userdel command. You need root privileges to run the userdel command. This example removes the oracle user from the server:

# userdel oracle

#### Step 2. Ensure That the OS Is Adequately Configured

The tasks associated with this step vary somewhat for each database release and OS. You must refer to the Oracle installation manual for the database release and OS vendor to get the exact requirements. To perform this step, you're required to verify and configure OS components such as these:

- Memory and swap space
- • System architecture (processor)
- Free disk space (Oracle now takes almost 5GB of space to install)
- • Operating system version and kernel
- Operating system software (required packages and patches)

Run the following command to confirm the memory size on a Linux server:

\$ grep MemTotal /proc/meminfo

To verify the amount of memory and swap space, run the following command:

\$ free -t

To verify the amount of space in the /tmp directory, enter this command:

\$ df -h /tmp

To display the amount of free disk space, execute this command:

\$ df -h

To verify the OS version, enter this command:

#### \$ cat /proc/version

To verify kernel information, run the following command:

#### \$ uname -r

To determine whether the required packages are installed, execute this query, and provide the required package name:

\$ rpm -q <package name>

Again, database server requirements vary quite a bit by OS and database version. You can download the specific installation manual from the Documentation page of the Oracle web site ([www.oracle.com/documentation](http://www.oracle.com/documentation)).

■ **Note** The OUI displays any deficiencies in OS software and hardware. Running the installer is covered in step 6.

#### Step 3. Obtain the Oracle Installation Software

Usually, the easiest way to obtain the Oracle software is to download it from the Oracle web site. Navigate to the software download page ([www.oracle.com/technology/software](http://www.oracle.com/technology/software)), and download the Oracle database version that is appropriate for the type of OS and hardware on which you want to install it (Linux, Solaris, Windows, and so on).

#### Step 4. Unzip the Files

Before you unzip the files, I recommend that you create a standard directory where you can place the Oracle installation media. You should do this for a couple of reasons:

- When you come back to a box a week, month, or year later, you'll want to be able to easily find the installation media.
- Standard directory structures help you organize and understand quickly what has or hasn't been installed on the box.

Create a standard set of directories to contain the files used to install the Oracle software. I like to store the installation media in a directory such as /home/oracle/orainst and then create a subdirectory there for each version of the Oracle software that is installed on the box:

```
$ mkdir -p /home/oracle/orainst/11.2.0.2
$ mkdir -p /home/oracle/orainst/12.1.0.1
```
Now, move the installation files to the appropriate directory, and unzip them there:

```
$ mv linux_12c_database_1of2.zip /home/oracle/orainst/12.1.0.1
$ mv linux_12c_database_2of2.zip /home/oracle/orainst/12.1.0.1
```
Use the unzip command for unbundling zipped files. The Oracle Database 11g Release 2 software is unzipped, as shown:

```
$ unzip linux_12cR1_database_1of2.zip
$ unzip linux_12cR1_database_2of2.zip
```
■ **Tip** On some installations of Oracle, you may find that the distribution file is provided as a compressed cpio file. You can uncompress and unbundle the file with one command, as follows:  $\oint$  cat 10gr2 db sol.cpio.gz | gunzip | cpio -idvm.

#### Step 5: Creating oraInst.loc File

If an oraInst.loc file already exists on your server, then you can skip this step. Creating the oraInst.loc file only needs to be performed the first time you install binaries on a server, using the silent install method. If you're using the OUI graphical installer, then the oraInst.loc file is created automatically for you.

On Linux servers the oraInst.loc file is usually located in the /etc directory. On other Unix systems (such as Solaris) this file is located in the /var/opt/oracle directory. The oraInst.loc file contains the following information:

- Oracle inventory directory path
- Name of OS group that has permissions for installing and upgrading Oracle software

The Oracle inventory directory path is the location of files associated with managing Oracle installations and upgrades. Typically, there is one Oracle inventory per host. Within this directory structure is the inventory.xml file, which contains a record of where various versions of Oracle have been installed on the server.

The Oracle inventory OS group has the OS permissions required for installing and upgrading Oracle software. Oracle recommends that you name this group oinstall. You'll find that sometimes DBAs assign the inventory group to the dba group. If your environment doesn't require a separate group (such as oinstall), then using the dba group is fine.

You can create the oraInst.loc file with a utility such as vi. Here are some sample entries in the file:

```
inventory_loc=/u01/app/oraInventory
inst_group=oinstall
```
As root, ensure that the response file is owned by the oracle OS user and that it has the proper file access privileges:

```
# chown oracle:oinstall oraInst.loc
# chmod 664 oraInst.loc
```
#### Step 6. Configure the Response File, and Run the Installer

You can run the OUI in one of two modes: graphical or silent. Typically, DBAs use the graphical installer. However, I strongly prefer using the silent install option for the following reasons:

- Silent installs don't require the availability of X Window System software.
- • You avoid performance issues with remote graphical installs, which can be extremely slow when trying to paint screens locally.
- Silent installs can be scripted and automated. This means that every install can be performed with the same, consistent standards, regardless of which team member is performing the install (I even have the SA install the Oracle binaries this way).

The key to performing a silent install is to use a response file.

After unzipping the Oracle software, navigate to the database directory (which was created when you unzipped the Oracle zip files previously, in step 4); for example,

```
$ cd /home/oracle/orainst/12.1.0.1/database
```
Next, find the sample response files that Oracle provides:

```
$ find . -name "*.rsp"
```
Depending on the version of Oracle and the OS platform, the names and number of response files that you find may be quite different. The next two sections show two scenarios: an Oracle Database 11g Release 2 silent install and an Oracle Database 12c Release 1 silent install.

#### Oracle Database 11g Release 2 Scenario

Navigate to the database directory, and issue the find command to locate sample response files. Here are the response files provided with an Oracle Database 11g Release 2 on a Linux server:

```
$ find . -name "*.rsp"
./response/db_install.rsp
./response/dbca.rsp
./response/netca.rsp
```
Copy one of the response files so that you can modify it. This example copies the db install.rsp file to the current working directory and names the file inst.rsp:

```
$ cp response/db_install.rsp inst.rsp
```
Keep in mind that the format of response files can differ quite a bit, depending on the Oracle database version. For example, there are major differences between Oracle Database 11g Release 1 and Oracle Database 11g Release 2. When you install a new release, you have to inspect the response file and determine which parameters must be set. Here is a partial listing of an Oracle Database 11g Release 2 response file (the first two lines are actually a single line of code but have been placed on two lines in order to fit on the page). The lines of code are the only variables that I modified. I removed the comments so that you could more clearly see which variables were modified:

```
oracle.install.responseFileVersion=
/oracle/install/rspfmt_dbinstall_response_schema_v11_2_0
oracle.install.option=INSTALL_DB_SWONLY
```
ORACLE\_HOSTNAME=ora03 UNIX\_GROUP\_NAME=dba oracle.install.db.DBA\_GROUP=dba oracle.install.db.OPER\_GROUP=dba INVENTORY\_LOCATION=/ora01/orainst/11.2.0.1/database/stage/products.xml SELECTED\_LANGUAGES=en ORACLE HOME=/oracle/app/oracle/product/11.2.0/db\_1 ORACLE\_BASE=/oracle/app/oracle DECLINE\_SECURITY\_UPDATES=true oracle.install.db.InstallEdition=EE oracle.install.db.isCustomInstall=true

Be sure to modify the appropriate parameters for your environment. If you're unsure what to set the ORACLE\_HOME and ORACLE BASE values to, see the section "Understanding the Optimal Flexible Architecture," earlier in this chapter, for a description of the OFA standard directories.

There are sometimes idiosyncrasies to these parameters that are specific to a release. For instance, in Oracle Database 11g Release 2, if you don't want to specify your My Oracle Support (MOS) login information, then you need to set the following parameter as follows:

DECLINE SECURITY UPDATES=true

If you don't set DECLINE SECURITY UPDATES to TRUE, then you will be expected to provide your MOS login information. Failure to do so will cause the installation to fail.

After you've configured your response file, you can run the Oracle installer in silent mode. Note that you have to enter the entire directory path for the location of your response file:

```
$ ./runInstaller -ignoreSysPrereqs -force -silent -responseFile \
/ora01/orainst/11.2.0.1/database/inst.rsp
```
The previous command is entered on two lines. The first line is continued to the second line via the backward slash  $(\mathcal{N})$ .

■ **Note** On Windows the setup.exe command is equivalent to the Linux/Unix runInstaller command.

If you encounter errors with the installation process, you can view the associated log file. Each time you attempt to run the installer, it creates a log file with a unique name that includes a timestamp. The log file is located in the oraInventory/logs directory. You can stream the output to your screen as the OUI writes to it:

\$ tail -f <logfile name>

Here is an example of a log file name:

installActions2012-04-33 11-42-52AM.log

If everything runs successfully, in the output you're notified that you need to run the root.sh script as the root user:

```
#Root scripts to run
/oracle/app/oracle/product/11.2.0/db_1/root.sh
```
Run the root.sh script as the root OS user. Then, you should be able to create an Oracle database (database creation is covered in Chapter 2).

■ **Note** On Linux/Unix platforms, the root.sh script contains commands that must be run as the root user. This script needs to modify the owner and permissions of some of the Oracle executables (such as the nmo executable). Some versions of root.sh prompt you as to whether you want to accept the default values. Usually, it's suitable to do so.

#### Oracle Database 12c Release 1 Scenario

Navigate to the database directory, and issue the find command to locate sample response files. Here are the response files provided with an Oracle Database 12c Release 1 on a Linux server:

```
$ find . -name "*.rsp"
./response/db_install.rsp
./response/netca.rsp
./response/dbca.rsp
```
Copy one of the response files so that you can modify it. This example copies the db\_install.rsp file to the current working directory and names the file inst.rsp:

```
$ cp response/db_install.rsp inst.rsp
```
Modify the inst.rsp file. Here is a partial listing of an Oracle Database 12c Release 1 response file (the first two lines are actually a single line of code but have been placed on two lines in order to fit on the page). The lines of code are the only variables that I modified. I removed the comments so that you could more clearly see which variables were modified:

```
oracle.install.responseFileVersion=/oracle/install/rspfmt_dbinstall_response_schema_v12.1.0
oracle.install.option=INSTALL_DB_SWONLY
ORACLE_HOSTNAME=oraserv1
UNIX GROUP NAME=oinstall
INVENTORY_LOCATION=/home/oracle/orainst/12.1.0.1/database/stage/products.xml
SELECTED_LANGUAGES=en
ORACLE_HOME=/u01/app/oracle/product/12.1.0.1/db_1
ORACLE_BASE=/u01/app/oracle
oracle.install.db.InstallEdition=EE
oracle.install.db.DBA_GROUP=dba
oracle.install.db.OPER_GROUP=oper
oracle.install.db.BACKUPDBA_GROUP=dba
oracle.install.db.DGDBA_GROUP=dba
oracle.install.db.KMDBA_GROUP=dba
DECLINE_SECURITY_UPDATES=true
```
Be sure to modify the appropriate parameters for your environment. If you're unsure what to set the ORACLE\_HOME and ORACLE\_BASE values to, see the section "Understanding the Optimal Flexible Architecture," earlier in this chapter, for a description of the OFA standard directories.

After you've configured your response file, you can run the Oracle installer in silent mode. Note that you have to enter the entire directory path for the location of your response file:

\$ ./runInstaller -ignoreSysPrereqs -force -silent -responseFile \ /home/oracle/orainst/12.1.0.1/database/inst.rsp

The previous command is entered on two lines. The first line is continued to the second line via the backward slash  $(\mathcal{N})$ .

If you encounter errors with the installation process, you can view the associated log file. Each time you attempt to run the installer, it creates a log file with a unique name that includes a timestamp. The log file is created in the oraInventory/logs directory. You can stream the output to your screen as the OUI writes to it:

```
$ tail -f <logfile name>
```
Here is an example of a log file name:

```
installActions2012-11-04_02-57-29PM.log
```
If everything runs successfully, in the output you're notified that you need to run the root.sh script as the root user:

```
/u01/app/oracle/product/12.1.0.1/db_1/root.sh
```
Run the root.sh script as the root OS user. Then, you should be able to create an Oracle database (database creation is covered in Chapter 2).

#### Step 7. Troubleshoot Any Issues

If you encounter an error, using a response file, 90 percent of the time it's due to an issue with how you set the variables in the file. Inspect those variables carefully, and ensure that they're set correctly. Also, if you don't fully specify the command-line path to the response file, you receive errors such as this:

```
OUI-10203: The specified response file ... is not found.
```
Here is another common error when the path or name of the response file is incorrectly specified:

OUI-10202: No response file is specified for this session.

Listed next is the error message you receive if you enter a wrong path to your products.xml file within the response file's FROM\_LOCATION variable:

```
OUI-10133: Invalid staging area
```
Also, be sure to provide the correct command-line syntax when running a response file. If you incorrectly specify or misspell an option, you may receive a misleading error message, such as DISPLAY not set. When using a response file, you don't need to have your DISPLAY variable set. This message is confusing because, in this scenario, the error is caused by an incorrectly specified command-line option and has nothing to do with the DISPLAY variable. Check all options entered from the command line, and ensure that you haven't misspelled an option.

Problems can also occur when you specify an ORACLE\_HOME, and the silent installation "thinks" the given home already exists:

Check complete: Failed <<<< Recommendation: Choose a new Oracle Home for installing this product.

Check your inventory.xml file (in the oraInventory/ContentsXML directory), and make sure there isn't a conflict with an already existing Oracle home name.

When you're troubleshooting issues with Oracle installations, remember that the installer uses two key files to keep track of what software has been installed, and where: oraInst.loc and inventory.xml. Table 1-2 describes the files used by the Oracle installer.

**File name Directory Location Contents** oraInst.loc The location of this file varies by OS. On Linux the file is in /etc; on Solaris, it's in /var/opt/oracle. oraInventory directory location and installation OS group inst.loc \\HKEY LOCAL MACHINE\\Software\Oracle (Windows registry) Inventory information inventory.xml oraInventory/ContentsXML/inventory.xml Oracle home names and corresponding directory location . log files oraInventory/logs installation log files, which are extremely useful for troubleshooting

*Table 1-2. Useful Files for Troubleshooting Oracle Installation Issues*

# Installing with a Copy of an Existing Installation

DBAs sometimes install Oracle software by using a utility such as tar to copy an existing installation of the Oracle binaries to a different server (or a different location on the same server). This approach is fast and simple (especially compared with downloading and running the Oracle installer). This technique allows DBAs to easily install the Oracle software on multiple servers, while ensuring that each installation is identical.

Installing Oracle with an existing copy of the binaries is a two-part process:

- 1. Copy the binaries, using an OS utility.
- 2. Attach the Oracle home.

These steps are detailed in the next two sections.

■ **Tip** See MOS note 300062.1 for instructions on how to clone an existing Oracle installation.

#### Step 1. Copy the Binaries, Using an OS Utility

You can use any OS copy utility to perform this step. The Linux/Unix tar, scp, and rsync utilities are commonly used by DBAs to copy files. This example shows how to use the Linux/Unix tar utility to replicate an existing set of Oracle binaries to a different server. First, locate the target Oracle home binaries that you want to copy:

```
$ echo $ORACLE HOME
/ora01/app/oracle/product/12.1.0.1/db_1
```
In this example the tar utility copies every file and subdirectory in or below the db 1 directory:

```
$ cd $ORACLE_HOME
$ cd ..
$ tar -cvf orahome.tar db_1
```
Now, copy the orahome.tar file to the server on which you want to install the Oracle software. In this example the tar file is copied to the /u01/app/oracle/product/12.1.0.1 directory on a different server. The tar file is extracted there and creates a db\_1 directory as part of the extract:

```
$ cd /u01/app/oracle/product/12.1.0.1
```
Make sure you have plenty of disk space available to extract the files. A typical Oracle installation can consume at least 3–4GB of space. Use the Linux/Unix df command to verify that you have enough space:

\$ df -h | sort

Next, extract the files:

\$ tar -xvf orahome.tar

When the tar command completes, there should be a db 1 directory beneath the /u01/app/oracle/ product/12.1.0.1 directory.

**Tip** Use the tar -tvf <tarfile name> command to preview which directories and files are restored without actually restoring them.

Listed next is a powerful one-line combination of commands that allows you to bundle the Oracle files, copy them to a remote server, and have them extracted remotely:

\$ tar -cvf - <locDir> | ssh <remoteNode> "cd <remoteDir>; tar -xvf -"

For instance, the following command copies everything in the dev\_1 directory to the remote ora03 server /home/oracle directory:

\$ tar -cvf - dev\_1 | ssh ora03 "cd /home/oracle; tar -xvf -"

#### **aBSOLUte pathS VS. reLatIVe pathS**

some older, non-gnU versions of tar use absolute paths when extracting files. The next line of code shows an example of specifying the absolute path when creating an archive file:

```
$ tar -cvf orahome.tar /home/oracle
```
Specifying an absolute path with non-GNU versions of tar can be dangerous. These older versions of tar restore the contents with the same directories and file names from which they were copied. This means that any directories and file names that previously existed on disk are overwritten.

When using older versions of tar, it's much safer to use a relative pathname. This example first changes to the /home directory and then creates an archive of the oracle directory (relative to the current working directory):

```
$ cd /home
$ tar -cvf orahome.tar oracle
```
The previous example uses the relative pathname.

You don't have to worry about absolute vs. relative paths on most linux systems. This is because these systems use the GNU version of tar. This version strips off the forward slash (*/*) and restores files relative to where your current working directory is located.

Use the man tar command if you're not sure whether you have a gnU version of the tar utility. You can also use the tar -tvf <tarfile name> command to preview which directories and files are restored to what locations.

#### Step 2. Attach the Oracle Home

One issue with using a copy of an existing installation to install the Oracle software is that if you later attempt to upgrade the software, the upgrade process will throw an error and abort. This is because a copied installation isn't registered in oraInventory. Before you upgrade a set of binaries installed via a copy, you must first register the Oracle home so that it appears in the inventory.xml file. This is called attaching an Oracle home.

To attach an Oracle home, you need to know the location of your oraInst.loc file on your server. On Linux servers this file is usually located in the /etc directory. On Solaris this file can generally be found in the /var/opt/ oracle directory.

After you've located your oraInst.loc file, navigate to the ORACLE\_HOME/oui/bin directory (on the server on which you installed the Oracle binaries from a copy):

\$ cd \$ORACLE\_HOME/oui/bin

Now, attach the Oracle home by running the runInstaller utility, as shown:

```
$ ./runInstaller -silent -attachHome -invPtrLoc /etc/oraInst.loc \
ORACLE HOME="/u01/app/oracle/product/12.1.0.1/db_1" ORACLE HOME_NAME="ONEW"
```
You should see this as the last message in the output, if successful:

'AttachHome' was successful.

You can also examine the contents of your oraInventory/ContentsXML/inventory. xml file. Here is a snippet of the line inserted into the inventory.xml file as a result of running the runInstaller utility with the attachHome option:

```
<HOME NAME="ONEW" LOC="/u01/app/oracle/product/12.1.0.1/db_1" TYPE="O" IDX="2"/>
```
## Upgrading Oracle Software

You can also upgrade a version of the Oracle software, using the silent installation method. Begin by downloading the upgrade version from the MOS web site ([http://support.oracle.com](http://support.oracle.com/)) (you need a valid support contract to do this). Read the upgrade documentation that comes with the new software. The upgrade procedure can vary quite a bit, depending on what version of Oracle you're using.

For the most recent upgrades that I've performed, the procedure was much like installing a new set of Oracle binaries. You can use the OUI in either graphical or silent mode to install the software. See the section "Installing Oracle," earlier in this chapter, for information on using the silent mode installation method.

■ **Note** Upgrading the Oracle software isn't the same as upgrading an Oracle database. This section only deals with using the silent install method for upgrading the Oracle software. Additional steps are involved for upgrading a database. See MOS note 730365.1 for instructions on how to upgrade a database.

Depending on the version being upgraded, you may be presented with two different scenarios. Here is scenario A:

- 1. Shut down any databases using the Oracle home to be upgraded.
- 2. Upgrade the Oracle home binaries.
- 3. Start up the database, and run any required upgrade scripts.

Here are the steps for the scenario B approach to an upgrade:

- 1. Leave the existing Oracle home as it is—don't upgrade it.
- 2. Install a new Oracle home that is the same version as the old Oracle home.
- 3. Upgrade the new Oracle home to the desired version.
- 4. When you're ready, shut down the database using the old Oracle home; set the OS variables to point to the new, upgraded Oracle home; start up the database; and run any required upgrade scripts.

Which of the two previous scenarios is better? Scenario B has the advantage of leaving the old Oracle home as it is; therefore, if, for any reason, you need to switch back to the old Oracle home, you have those binaries available. Scenario B has the disadvantage of requiring extra disk space to contain two installations of Oracle home. This usually isn't an issue, because after the upgrade is complete, you can delete the old Oracle home when it's convenient.

■ **Tip** Consider using the Database Upgrade Assistant (DBUA) to upgrade an Oracle database.

# Reinstalling After Failed Installation

You may run into a situation in which you're attempting to install Oracle, and for some reason the installation fails. You correct the issue and attempt to rerun the Oracle installer. However, you receive this message:

```
 CAUSE: The chosen installation conflicted with software already
        installed in the given Oracle home.
 ACTION: Install into a different Oracle home.
```
In this situation, Oracle thinks that the software has already been installed, for a couple of reasons:

- Files in the ORACLE\_HOME directory are specified in the response file.
- An existing Oracle home and location in your oraInventory/ContentsXML/inventory.xml file match what you have specified in the response file.

Oracle doesn't allow you to install a new set of binaries over an existing Oracle home. If you're sure you don't need any of the files in the ORACLE\_HOME directory, you can remove them (be very careful—ensure that you absolutely want to do this). This example navigates to ORACLE\_HOME and then removes the db\_1 directory and its contents:

\$ cd \$ORACLE HOME \$ cd .. \$ rm -rf db\_1

Also, even if there are no files in the ORACLE\_HOME directory, the installer inspects the inventory.xml file for previous Oracle home names and locations. In the inventory.xml file you must remove the entry corresponding to the Oracle home location that matches the Oracle home you're trying to install to. To remove the entry, first, locate your oraInst.loc file, which contains the directory of your oraInventory. Next, navigate to the oraInventory/ ContentsXML directory. Make a copy of inventory.xml before you modify it:

```
$ cp inventory.xml inventory.xml.old
```
Then, edit the inventory.xml file with an OS utility (such as vi), and remove the line that contains the Oracle home information of your previously failed installation. You can now attempt to execute the runInstaller utility again.

# Applying Interim Patches

Sometimes, you're required to apply a patch to resolve a database issue or eradicate a bug. You can usually obtain patches from the MOS web site and install them with the opatch utility. Here are the basic steps for applying a patch:

- 1. Obtain the patch from MOS (requires a valid support contract).
- 2. Unzip the patch file.
- 3. Carefully read the README. txt file for special instructions.
- 4. Shut down any databases and processes using the Oracle home to which the patch is being applied.
- 5. Apply the patch.
- 6. Verify that the patch was installed successfully.

A brief example will help illustrate the process of applying a patch. Here, the patch number 14390252 is applied to an 11.2.0.3 database on a Solaris box. First, download the p14390252\_112030\_SOLARIS64.zip file from MOS ([https://support.oracle.com](https://support.oracle.com/)). Next, unzip the file on the server to which the patch is being applied:

```
$ unzip p14390252_112030_SOLARIS64.zip
```
The README.txt instructs you to change the directory, as follows:

\$ cd 14390252

Make sure you follow the instructions included in the README.txt, such as shutting down any databases that use the Oracle home to which the patch is being applied:

```
$ sqlplus / as sysdba
SQL> shutdown immediate;
```
Next, apply the patch. Ensure that you perform this step as the owner of the Oracle software (usually the oracle OS account). Also make sure your ORACLE\_HOME variable is set to point to the Oracle home to which you're applying the patch. In this example, because the opatch utility isn't in a path included in the PATH directory, you specify the entire path:

\$ \$ORACLE HOME/OPatch/opatch napply -skip subset -skip duplicate

Finally, verify that the patch was applied by listing the inventory of patches:

```
$ $ORACLE_HOME/OPatch/opatch lsinventory
```
Here is some sample output for this example:

```
Patch 13742433 : applied on Sun Nov 04 13:49:07 MST 2012
Unique Patch ID: 15427576
```
■ **Tip** See MOS note 242993.1 for more information regarding the opatch utility.

### Installing Remotely with the Graphical Installer

In today's global environment, DBAs often find themselves tasked with installing Oracle software on remote Linux/Unix servers. In these situations I strongly suggest that you use the silent installation mode with a response file (as mentioned earlier). However, if you want to install Oracle on a remote server via the graphical installer, this section of the chapter describes the required steps.

■ **Note** If you're in a Windows-based environment, use the Remote Desktop Connection or Virtual Network Computing (VNC) to install software remotely.

One issue that frequently arises is how to run the Oracle installer on a remote server and have the graphical output displayed to your local computer. Figure 1-2 shows the basic components and utilities required to run the Oracle graphical installer remotely.

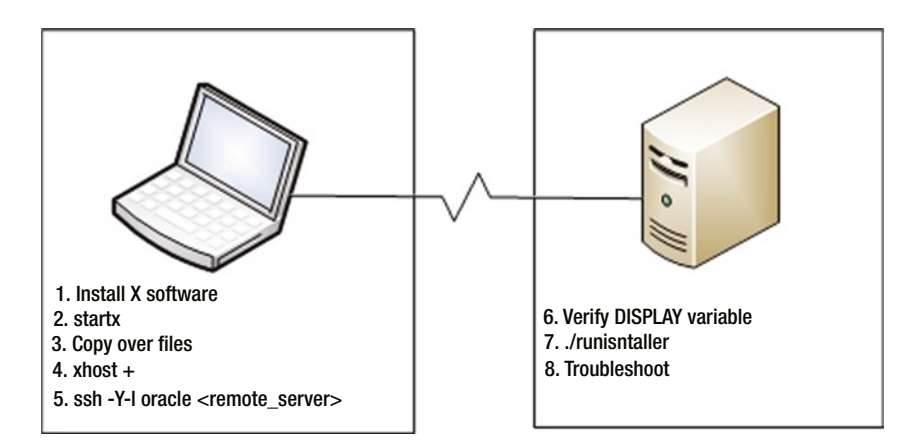

*Figure 1-2. Components needed for a remote Oracle graphical installation*

Listed next are the steps for setting up your environment to display the graphical screens on your local computer while remotely running the Oracle installer:

- 1. Install software on the local computer that allows for X Window System emulation and secure networking.
- 2. Start an X session on the local computer, and issue the startx command.
- 3. Copy the Oracle installation files to the remote server.
- 4. Run the xhost command.
- 5. Log in to the remote computer from an X terminal.
- 6. Ensure that the DISPLAY variable is set correctly on the remote computer.
- 7. Execute the runInstaller utility on the remote server.
- 8. Troubleshoot.

These steps are explained in the following sections.

#### Step 1. Install X Software and Networking Utilities on the Local PC

If you're installing Oracle on a remote server, and you're using your home personal computer (PC), then you first need to install software on your PC that allows you to run X Window System software and to run commands such as ssh (secure shell) and scp (secure copy). Several free tools are available that provide this functionality. One such tool is Cygwin, which you can download from the Cygwin web site ([http://x.cygwin.com](http://x.cygwin.com/)). Be sure to install the packages that provide the X emulation and secure networking utilities, such as ssh and scp.

#### Step 2. Start an X Session on the Local Computer

After you install on your local computer the software that allows you to run X Window System software, you can open an X terminal window and start the X server via the startx command:

\$ startx

Here is a snippet of the output:

xauth: creating new authority file /home/test/.serverauth.3012 waiting for X server to begin accepting connections.

When the X software has started, run a utility such as xeyes to determine whether X is working properly:

\$ xeyes

Figure 1-3 shows what a local terminal session looks like, using the Cygwin X terminal session tool.

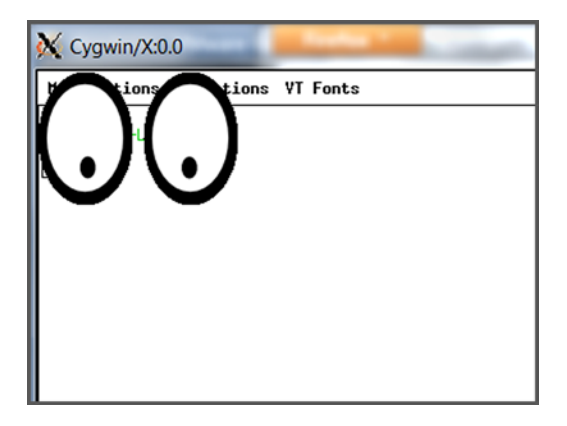

*Figure 1-3. Running xeyes utility on a local computer*

If you can't get a utility such as xeyes to execute, stop at this step until you get it working. You must have correctly functioning X software before you can remotely install Oracle, using the graphical installer.

#### Step 3. Copy the Oracle Installation Media to the Remote Server

From the X terminal, run the scp command to copy the Oracle installation media to the remote server. Here is the basic syntax for using scp:

\$ scp <localfile> <username>@<remote server>:<remote directory>

The next line of code copies the Oracle installation media to a remote Oracle OS user on a remote server in the home directory oracle:

\$ scp linux\_11gR2\_database\_1of2.zip oracle@shrek2:.

### Step 4. Run the xhost Command

From the X screen, enable access to the remote host via the xhost command. This command must be run from your local computer:

```
$ xhost +
access control disabled, clients can connect from any host.
```
The prior command allows any client to connect to the local X server. If you want to enable remote access specifically for the remote computer on which you're installing the software, provide an Internet protocol (IP) address or hostname (of the remote server). In this example the remote hostname is [tst-z1.central.sun.com](http://tst-z1.central.sun.com)

```
$ xhost +tst-z1.central.sun.com
tst-z1.central.sun.com being added to access control list
```
#### Step 5. Log In to the Remote Computer from X

From your local X terminal, use the ssh utility to log in to the remote server on which you want to install the Oracle software:

\$ ssh -Y -l oracle <hostname>

#### Step 6. Ensure that the DISPLAY Variable Is Set Correctly on the Remote Computer

When you've logged in to the remote box, verify that your DISPLAY variable has been set:

\$ echo \$DISPLAY

You should see something similar to this:

#### localhost:10.0

If your DISPLAY variable is set to localhost:10.0, then proceed to the next step. Otherwise, follow the next set of recommendations.

If your DISPLAY variable isn't set, you must ensure that it's set to a value that reflects your local home computer location. From your local home computer, you can use the ping or arp utility to determine the IP address that identifies your local computer. Run the following command on your home computer:

C:\> ping <local computer>

■ **Tip** If you don't know your local home computer name, on Windows you can look in the Control Panel, then System, then reference the Computer name.

Now, from the remote server, execute this command to set the DISPLAY variable to contain the IP address of the local computer:

```
$ export DISPLAY=129.151.31.147:0.0
```
Note that you must append the :0.0 to the end of the IP address. If you're using the C shell, use the setenv command to set the DISPLAY variable:

```
$ setenv DISPLAY 129.151.31.147:0.0
```
If you're unsure which shell you're using, use the echo command to display the SHELL variable:

\$ echo \$SHELL

#### Step 7. Execute the runInstaller Utility

Navigate to the directory where you copied and unzipped the Oracle software on the remote server. Locate the runInstaller utility, and run it, as shown:

\$ ./runInstaller

If everything goes well, you should see a screen such as the one in Figure 1-4.

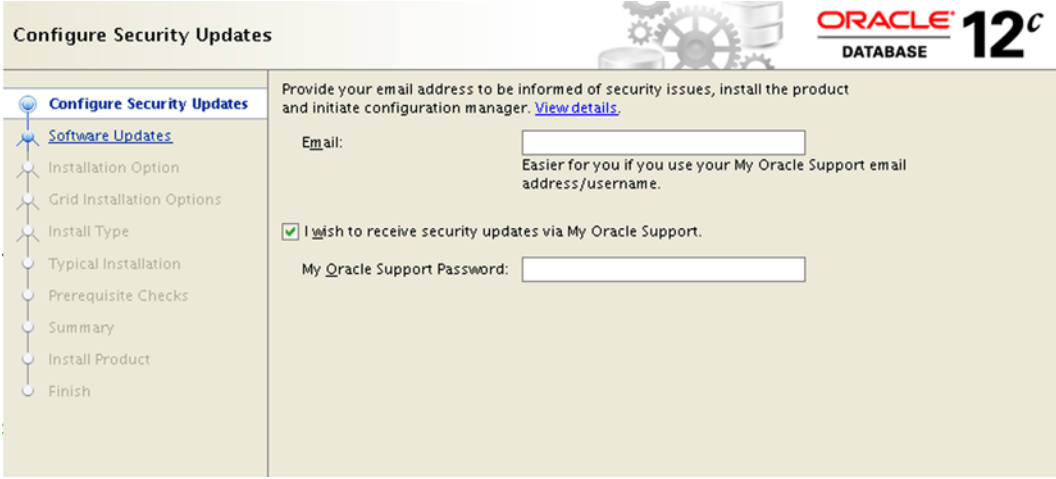

*Figure 1-4. OUI 12c initial screen*

From here, you can point and click your way through an Oracle installation of the software. Many DBAs are more comfortable installing the software through a graphical screen. This is a particularly good method if you aren't familiar with Oracle's installation process and want to be prompted for input and presented with reasonable default values.

#### Step 8. Troubleshoot

Most issues with remote installations occur in steps 4, 5, and 6. Make sure you've properly enabled remote-client access to your local X server (running on your home computer) via the xhost command. The xhost command must be run on the local computer on which you want the graphical display presented. Using the + (plus sign) with the remote hostname adds a host to the local access list. This enables the remote server to display an X window on the local host. If you type the xhost command by itself (with no parameters), it displays all remote hosts that can display X sessions on the local computer:

#### \$ xhost

access control disabled, clients can connect from any host

Setting the DISPLAY OS variable on the remote server is also crucial. This allows you to log in to another host remotely and display an X application back to your local computer. The DISPLAY variable must be set on the remote database server, to contain information that points it to the local computer on which you want the graphical screen displayed.

# Summary

This chapter detailed techniques for efficiently installing the Oracle binaries. These methods are especially useful if you work in environments in which you are geographically separated from the database servers. The Oracle silent installation method is efficient because it doesn't require graphical software and uses a response file that helps enforce consistency from one installation to the next. When working in chaotic and constantly changing environments, you should benefit from the installation tips and procedures described here.

Many DBAs feel more comfortable using Oracle's graphical installer for installing the database software. However, the graphical installer can be troublesome when the server is in a remote location or embedded deeply within a secure network. A slow network or a security feature can greatly impede the graphical installation process. In these situations, make sure you correctly configure the required X software and OS variables (such as DISPLAY).

It's critical as a DBA to be an expert in Oracle installation procedures. If the Oracle installation software isn't correctly installed, you won't be able to successfully create a database. Once you have properly installed Oracle, you can go on to the next step of starting the background processes and creating a database. The topics of starting Oracle and issuing and creating a database are discussed next, in Chapter 2.

#### <span id="page-30-0"></span>**Chapter 2**

#### a provinci

# **Implementing a Database**

Chapter 1 detailed how to efficiently install the Oracle binaries. After you've installed the Oracle software, the next logical task is creating a database. There are two standard ways for creating Oracle databases:

- Use the Database Configuration Assistant (dbca) utility
- Run a CREATE DATABASE statement from SQL\*Plus

Oracle's dbca utility has a graphical interface from which you can configure and create databases. This visual tool is easy to use and has a very intuitive interface. If you need to create a development database and get going quickly, then this tool is more than adequate. Having said that, I normally don't use the dbca utility to create databases. In Linux/Unix environments the dbca tool depends on X software and an appropriate setting for the OS DISPLAY variable. The dbca utility therefore requires some setup and can perform poorly if you're installing on remote servers when the network throughput is slow.

The dbca utility also allows you to create a database in silent mode, without the graphical component. Using dbca in silent mode with a response file is an efficient way to create databases in a consistent and repeatable manner. This approach also works well when you're installing on remote servers, which could have a slow network connection or not have the appropriate X software installed.

When you're creating databases on remote servers, it's usually easier and more efficient to use SQL\*Plus. The SQL\*Plus approach is simple and inherently scriptable. In addition, SQL\*Plus works no matter how slow the network connection is, and it isn't dependent on a graphical component. Therefore, I almost always use the SQL\*Plus technique to create databases.

This chapter starts by showing you how to quickly create a database using SQL\*Plus, and also how to make your database remotely available by enabling a listener process. Later, the chapter demonstrates how to use the dbca utility in silent mode with a response file to create a database.

# Setting OS Variables

Before creating a database, you need to know a bit about OS variables, often called environment variables. Before you run SQL\*Plus (or any other Oracle utility), you must set several OS variables:

- • ORACLE\_HOME
- • ORACLE\_SID
- LD LIBRARY PATH
- • PATH

The ORACLE\_HOME variable defines the starting point directory for the default location for the initialization file, which is ORACLE\_HOME/dbs on Linux/Unix. On Windows this directory is usually ORACLE\_HOME\database.

The ORACLE\_HOME variable is also important because it defines the starting point directory for locating the Oracle binary files (such as sqlplus, dbca, netca, rman, and so on) that are in ORACLE HOME/bin.

The ORACLE\_SID variable defines the default name of the database you're attempting to create. ORACLE\_SID is also used as the default name for the parameter file, which is init<ORACLE SID>.ora or spfile<ORACLE SID>.ora.

The LD\_LIBRARY\_PATH variable is important because it specifies where to search for libraries on Linux/Unix boxes. The value of this variable is typically set to include ORACLE\_HOME/lib.

The PATH variable specifies which directories are looked in by default when you type a command from the OS prompt. In almost all situations, ORACLE\_HOME/bin (the location of the Oracle binaries) must be included in your PATH variable.

You can take several different approaches to setting the prior variables. This chapter discusses three, beginning with a hard-coded manual approach and ending with the approach that I personally prefer.

#### A Manually Intensive Approach

In Linux/Unix, when you're using the Bourne, Bash, or Korn shell, you can set OS variables manually from the OS command line with the export command::

```
$ export ORACLE_HOME=/u01/app/oracle/product/12.1.0.1/db_1
```

```
$ export ORACLE_SID=o12c
```
\$ export LD\_LIBRARY\_PATH=/usr/lib:\$ORACLE\_HOME/lib

```
$ export PATH=$ORACLE_HOME/bin:$PATH
```
For the C or tcsh shell, use the setenv command to set variables:

\$ setenv ORACLE HOME <path>

\$ setenv ORACLE\_SID <sid>

\$ setenv LD LIBRARY PATH <path>

```
$ setenv PATH <path>
```
Another way that DBAs set these variables is by placing the previous export or setenv commands into a Linux/Unix startup file, such as .bash\_profile, .bashrc, or .profile. That way, the variables are automatically set upon login.

However, manually setting OS variables (either from the command line or by hard-coding values into a startup file) isn't the optimal way to instantiate these variables. For example, if you have multiple databases with multiple Oracle homes on a box, manually setting these variables quickly becomes unwieldy and not very maintainable.

#### Oracle's Approach to Setting OS Variables

A much better method for setting OS variables is use of a script that uses a file that contains the names of all Oracle databases on a server and their associated Oracle homes. This approach is flexible and maintainable. For instance, if a database's Oracle home changes (e.g., after an upgrade), you only have to modify one file on the server and not hunt down where the Oracle home variables may be hard-coded into scripts.

Oracle provides a mechanism for automatically setting the required OS variables. Oracle's approach relies on two files: oratab and oraenv.

### Understanding oratab

You can think of the entries in the oratab file as a registry of what databases are installed on a box and their corresponding Oracle home directories. The oratab file is automatically created for you when you install the Oracle software. On Linux boxes, oratab is usually placed in the /etc directory. On Solaris servers the oratab file is placed

in the /var/opt/oracle directory. If, for some reason, the oratab file isn't automatically created, you can manually create the directory and file.

The oratab file is used in Linux/Unix environments for the following purposes:

- Automating the sourcing of required OS variables
- Automating the start and stop of Oracle databases on the server

The oratab file has three columns with this format:

```
<database_sid>:<oracle_home_dir>:Y|N
```
The Y or N indicates whether you want Oracle to restart automatically on reboot of the box; Y indicates yes, and N indicates no. Automating the startup and shutdown of your database is covered in detail in Chapter 21.

Comments in the oratab file start with a pound sign (#). Here is a typical oratab file entry:

o12c:/u01/app/oracle/product/12.1.0.1/db\_1:N rcat:/u01/app/oracle/product/12.1.0.1/db\_1:N

The names of the databases on the previous lines are o12c and rcat. The path of each database's Oracle home directory is next on the line (separated from the database name by a colon [:]).

Several Oracle-supplied utilities use the oratab file:

- oraeny uses oratab to set the OS variables.
- • dbstart uses it to start the database automatically on server reboots (if the third field in oratab is Y).
- • dbshut uses it to stop the database automatically on server reboots (if the third field in oratab is Y).

The oraenv tool is discussed in the following section.

#### Using oraenv

If you don't properly set the required OS variables for an Oracle environment, then utilities such as SQL\*Plus, Oracle Recovery Manager (RMAN), Data Pump, and so on won't work correctly. The oraenv utility automates the setting of required OS variables (such as ORACLE\_HOME, ORACLE\_SID, and PATH) on an Oracle database server. This utility is used in Bash, Korn, and Bourne shell environments (if you're in a C shell environment, there is a corresponding coraenv utility).

The oraenv utility is located in the ORACLE\_HOME/bin directory. You can run it manually, like this:

#### \$ . oraenv

Note that the syntax to run this from the command line requires a space between the dot (.) and the oraenv tool. You're prompted for ORACLE SID and ORACLE HOME values:

```
ORACLE SID = [oracle] ?
ORACLE HOME = [/home/oracle] ?
```
You can also run the oraenv utility in a noninteractive way by setting OS variables before you run it. This is useful for scripting when you don't want to be prompted for input:

```
$ export ORACLE_SID=o12c
$ export ORAENV_ASK=NO
$ . oraenv
```
Keep in mind that if you set your ORACLE\_SID to a value that isn't found with the oratab file, then you may be prompted for values such as ORACLE\_HOME.

#### My Approach to Setting OS Variables

I don't use Oracle's oraenv file to set the OS variables (see the previous section, "Using oraenv," for details of Oracle's approach). Instead, I use a script named oraset. The oraset script depends on the oratab file's being in the correct directory and expected format:

```
<database_sid>:<oracle_home_dir>:Y|N
```
As mentioned in the previous section, the Oracle installer should create an oratab file for you in the correct directory. If it doesn't, then you can manually create and populate the file. In Linux the oratab file is usually created in the /etc directory. On Solaris servers the oratab file is located in the /var/opt/oracle directory.

Next, use a script that reads the oratab file and sets the OS variables. Here is an example of an oraset script that reads the oratab file and presents a menu of choices (based on the database names in the oratab file):

```
#!/bin/bash
# Sets Oracle environment variables.
# Setup: 1. Put oraset file in /etc (Linux), in /var/opt/oracle (Solaris)
# 2. Ensure /etc or /var/opt/oracle is in $PATH
# Usage: batch mode: . oraset <SID>
# menu mode: . oraset
#====================================================
if [ −f /etc/oratab ]; then
   OTAB=/etc/oratab
elif [ -f /var/opt/oracle/oratab ]; then
   OTAB=/var/opt/oracle/oratab
else
      echo 'oratab file not found.'
      exit
fi
#
if [ −z $1 ]; then
  SIDLIST=$(egrep -v '#|\*' ${OTAB} | cut -f1 -d:)
   # PS3 indicates the prompt to be used for the Bash select command.
   PS3='SID? '
   select sid in ${SIDLIST}; do
     if [ −n $sid ]; then
      HOLD SID=$sid
       break
     fi
   done
else
  if egrep -v '#|\' ${OTAB} | grep -w "${1}:">/dev/null; then
   HOLD SID=$1
   else
     echo "SID: $1 not found in $OTAB"
   fi
   shift
```

```
fi
#
export ORACLE_SID=$HOLD_SID
export ORACLE_HOME=$(egrep -v '#|\*' $OTAB|grep -w $ORACLE_SID:|cut -f2 -d:)
export ORACLE BASE=${ORACLE HOME%%/product*}
export TNS ADMIN=$ORACLE HOME/network/admin
export ADR BASE=$ORACLE BASE/diag
export PATH=$ORACLE HOME/bin:/usr/ccs/bin:/opt/SENSsshc/bin/\
:/bin:/usr/bin:.:/var/opt/oracle:/usr/sbin
export LD_LIBRARY_PATH=/usr/lib:$ORACLE_HOME/lib
```
You can run the oraset script either from the command line or from a startup file (such as .profile, .bash profile, or .bashrc). To run oraset from the command line, place the oraset file in a standard location, such as /var/opt/oracle (Solaris) or /etc (Linux), and run, as follows:

\$ . /etc/oraset

Note that the syntax to run this from the command line requires a space between the dot (.) and the rest of the command. When you run oraset from the command line, you should be presented with a menu such as this:

1) o12c 2) rcat SID?

In this example you can now enter 1 or 2 to set the OS variables required for whichever database you want to use. This allows you to set up OS variables interactively, regardless of the number of database installations on the server. You can also call the oraset file from an OS startup file. Here is a sample entry in the .bashrc file:

. /etc/oraset

Now, every time you log in to the server, you're presented with a menu of choices that you can use to indicate the database for which you want the OS variables set. If you want the OS variables automatically set to a particular database, then put an entry such as this in the .bashrc file:

. /etc/oraset o12c

The prior line will run the oraset file for the o12c database and set the OS variables appropriately.

# Creating a Database

This section explains how to create an Oracle database manually with the SQL\*Plus CREATE DATABASE statement. These are the steps required to create a database:

- 1. Set the OS variables.
- 2. Configure the initialization file.
- 3. Create the required directories.
- 4. Create the database.
- 5. Create a data dictionary.

Each of these steps is covered in the following sections.

#### Step 1. Set the OS Variables

As mentioned previously, before you run SQL\*Plus (or any other Oracle utility), you must set several OS variables. You can either manually set these variables or use a combination of files and scripts to set the variables. Here's an example of setting these variables manually:

```
$ export ORACLE_HOME=/u01/app/oracle/product/12.1.0.1/db_1
```
- \$ export ORACLE\_SID=o12c
- \$ export LD\_LIBRARY\_PATH=/usr/lib:\$ORACLE\_HOME/lib
- \$ export PATH=\$ORACLE\_HOME/bin:\$PATH

See the section "Setting OS Variables," earlier in this chapter, for a complete description of these variables and techniques for setting them.

#### Step 2: Configure the Initialization File

Oracle requires that you have an initialization file in place before you attempt to start the instance. The initialization file is used to configure features such as memory and to control file locations. You can use two types of initialization files:

- Server parameter binary file (spfile)
- init.ora text file

Oracle recommends that you use an spfile for reasons such as these:

- You can modify the contents of the spfile with the SQL ALTER SYSTEM statement.
- You can use remote-client SOL sessions to start the database without requiring a local (client) initialization file.

These are good reasons to use an spfile. However, some shops still use the traditional init. ora file. The init.ora file also has advantages:

- You can directly edit it with an OS text editor.
- • You can place comments in it that detail a history of modifications.

When I first create a database, I find it easier to use an init.ora file. This file can be easily converted later to an spfile if required (via the CREATE SPFILE FROM PFILE statement). In this example my database name is o12c, so I place the following contents in a file named inito12c.ora and put the file in the ORACLE\_HOME/dbs directory:

```
db_name=o12c
db_block_size=8192
memory_target=300M
memory_max_target=300M
processes=200
control_files=(/u01/dbfile/o12c/control01.ctl,/u02/dbfile/o12c/control02.ctl)
job queue processes=10
open_cursors=500
fast start mttr target=500
undo_management=AUTO
undo_tablespace=UNDOTBS1
remote_login_passwordfile=EXCLUSIVE
```
Ensure that the initialization file is named correctly and located in the appropriate directory. This is critical because when starting your instance, Oracle first looks in the ORACLE HOME/dbs directory for parameter files with specific formats, in this order:

- • spfile<SID>.ora
- • spfile.ora
- • init<SID>.ora

In other words, Oracle first looks for a file named spfile<SID>.ora. If found, the instance is started; if not, Oracle looks for spfile.ora and then init<SID>.ora. If one of these files is not found, Oracle throws an error.

This may cause some confusion if you're not aware of the files that Oracle looks for, and in what order. For example, you may make a change to an init <SID> ora file and expect the parameter to be instantiated after stopping and starting your instance. If there is an spfile<SID>.ora in place, the init<SID>.ora is completely ignored.

■ **Note** You can manually instruct Oracle to look for a text parameter file in a directory, using the pfile=<directory/filename> clause with the startup command; under normal circumstances, you shouldn't need to do this. You want the default behavior, which is for Oracle to find a parameter file in the ORACLE HOME/dbs directory (for Linux/Unix). The default directory on Windows is ORACLE\_HOME/database.

Table 2-1 lists best practices to consider when configuring an Oracle initialization file.

| <b>Best Practice</b>                                                                                                    | Reasoning                                                                                                    |
|----------------------------------------------------------------------------------------------------|----------------------------------------------------------------------------------------------------|
| Oracle recommends that you use a binary server                                                                                      | Use whichever type of initialization parameter file                                                                                                    |
| parameter file (spfile). However, I still use the old                                                                               | you're comfortable with. If you have a requirement                                                                                                    |
| text init.ora files in some cases.                                                                                                  | to use an spfile, then by all means, implement one.                                                                                                    |
| In general, don't set initialization parameters if<br>you're not sure of their intended purpose. When<br>in doubt, use the default. | Setting initialization parameters can have<br>far-reaching consequences in terms of<br>database performance. Only modify parameters<br>if you know what the resulting behavior will be. |
| For 11g and higher, set the memory target and                                                                                       | Doing this allows Oracle to manage all memory                                                                                                    |
| memory max target initialization parameters.                                                                                        | components for you.                                                                                                    |
| For 10g, set the sga target and sga target max                                                                                      | Doing this lets Oracle manage most memory                                                                                                    |
| initialization parameters.                                                                                                    | components for you.                                                                                                    |
| For 10g, set pga_aggregate_target and                                                                                               | Doing this allows Oracle to manage the memory                                                                                                    |
| workarea size policy.                                                                                                    | used for the sort space.                                                                                                    |
| Starting with 10g, use the automatic UNDO feature.<br>This is set using the undo management and<br>undo tablespace parameters.      | Doing this allows Oracle to manage most features of<br>the UNDO tablespace.                                                                                                    |
| Set open cursors to a higher value than the default.                                                                                | The default value of 50 is almost never enough.                                                                                                    |
| I typically set it to 500. Active online transaction processing                                                                     | Even a small, one-user application can exceed                                                                                                    |
| (OLTP) databases may need a much higher value.                                                                                      | the default value of 50 open cursors.                                                                                                    |

*Table 2-1. Initialization File Best Practices*

(*continued*)

#### *Table 2-1.* (*continued*)

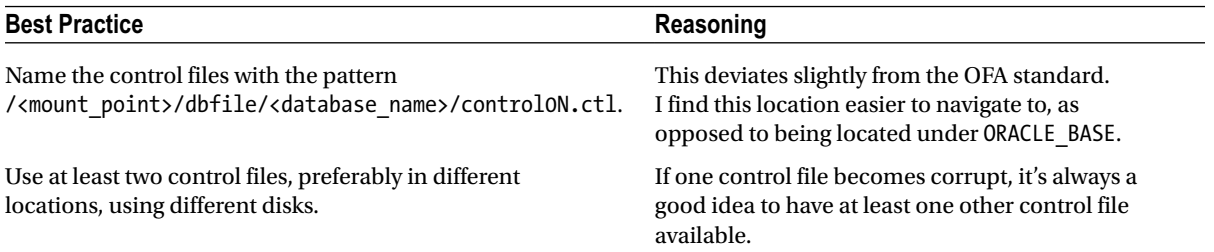

### Step 3: Create the Required Directories

Any OS directories referenced in the parameter file or CREATE DATABASE statement must be created on the server before you attempt to create a database. For instance, in the previous section's initialization file, the control files are defined as

```
control_files=(/u01/dbfile/o12c/control01.ctl,/u02/dbfile/o12c/control02.ctl)
```
From the previous line, ensure that you've created the directories /u01/dbfile/o12c and /u02/dbfile/o12c (modify this according to your environment). In Linux/Unix you can create directories, including any parent directories required, by using the mkdir command with the p switch:

\$ mkdir -p /u01/dbfile/o12c \$ mkdir -p /u02/dbfile/o12c

Also make sure you create any directories required for data files and online redo logs referenced in the CREATE DATABASE statement (see step 4). For this example, here are the additional directories required:

```
$ mkdir -p /u01/oraredo/o12c
$ mkdir -p /u02/oraredo/o12c
```
If you create the previous directories as the root user, ensure that the oracle user and dba groups are properly set to own the directories, subdirectories, and files. This example recursively changes the owner and group of the following directories:

```
# chown -R oracle:dba /u01
# chown -R oracle:dba /u02
```
### Step 4: Create the Database

After you've established OS variables, configured an initialization file, and created any required directories, you can now create a database. This step explains how to use the CREATE DATABASE statement to create a database.

Before you can run the CREATE DATABASE statement, you must start the background processes and allocate memory via the STARTUP NOMOUNT statement:

\$ sqlplus / as sysdba SQL> startup nomount;

When you issue a STARTUP NOMOUNT statement, SQL\*Plus attempts to read the initialization file in the ORACLE\_HOME/dbs directory (see step 2). The STARTUP NOMOUNT statement instantiates the background processes and memory areas used by Oracle. At this point, you have an Oracle instance, but you have no database.

■ **Note** An Oracle instance is defined as the background processes and memory areas. The Oracle database is defined as the physical files (data files, control files, online redo logs) on disk.

Listed next is a typical Oracle CREATE DATABASE statement: CREATE DATABASE o12c MAXLOGFILES 16 MAXLOGMEMBERS 4 MAXDATAFILES 1024 MAXINSTANCES 1 MAXLOGHISTORY 680 CHARACTER SET AL32UTF8 DATAFILE '/u01/dbfile/o12c/system01.dbf' SIZE 500M REUSE EXTENT MANAGEMENT LOCAL UNDO TABLESPACE undotbs1 DATAFILE '/u01/dbfile/o12c/undotbs01.dbf' SIZE 800M SYSAUX DATAFILE '/u01/dbfile/o12c/sysaux01.dbf' SIZE 500M DEFAULT TEMPORARY TABLESPACE TEMP TEMPFILE '/u01/dbfile/o12c/temp01.dbf' SIZE 500M DEFAULT TABLESPACE USERS DATAFILE '/u01/dbfile/o12c/users01.dbf' SIZE 20M LOGFILE GROUP 1 ('/u01/oraredo/o12c/redo01a.rdo', '/u02/oraredo/o12c/redo01b.rdo') SIZE 50M, GROUP 2 ('/u01/oraredo/o12c/redo02a.rdo', '/u02/oraredo/o12c/redo02b.rdo') SIZE 50M, GROUP 3 ('/u01/oraredo/o12c/redo03a.rdo', '/u02/oraredo/o12c/redo03b.rdo') SIZE 50M USER sys IDENTIFIED BY foo USER system IDENTIFIED BY foo;

In this example the script is placed in a file named credb.sql and is run from the SQL\*Plus prompt as the sys user:

SQL> @credb.sql

Chapter 2 ■ Implementing a Database

If it's successful, you should see the following message:

Database created.

■ **Note** See Chapter 23 for details on creating a pluggable database.

If any errors are thrown while the CREATE DATABASE statement is running, check the alert log file. Typically, errors occur when required directories don't exist, the memory allocation isn't sufficient, or an OS limit has been exceeded. If you're unsure of the location of your alert log, issue the following query:

```
SQL> select value from v$diag_info where name = 'Diag Trace';
```
The prior query should work even when your database is in the nomount state. Another way to quickly find the alert log file is from the OS:

\$ cd \$ORACLE BASE \$ find . -name "alert\*.log"

■ **Tip** The default format for the name of the alert log file is alert <SID>.log.

There are few key things to point out about the prior CREATE DATABASE statement example. Note that the SYSTEM data file is defined as locally managed. This means that any tablespace created in this database must be locally managed (as opposed to dictionary managed). Oracle throws an error if you attempt to create a dictionary-managed tablespace in this database. This is the desired behavior.

A dictionary-managed tablespace uses the Oracle data dictionary to manage extents and free space, whereas a locally managed tablespace uses a bitmap in each data file to manage its extents and free space. Locally managed tablespaces have these advantages:

- Performance is increased.
- No coalescing is required.
- • Contention for resources in the data dictionary is reduced.
- • Recursive space management is reduced.

Also note that the TEMP tablespace is defined as the default temporary tablespace. This means that any user created in the database automatically has the TEMP tablespace assigned to him or her as the default temporary tablespace. After you create the data dictionary (see step 5), you can verify the default temporary tablespace with this query:

```
select *
from database_properties
where property name = 'DEFAULT TEMP TABLESPACE';
```
Finally, note that the USERS tablespace is defined as the default permanent tablespace for any users created that don't have a default tablespace defined in a CREATE USER statement. After you create the data dictionary (see step 5) you can run this query to determine the default temporary tablespace:

```
select *
from database_properties
where property_name = 'DEFAULT_PERMANENT_TABLESPACE';
```
Table 2-2 lists best practices to consider when you're creating an Oracle database.

| <b>Best Practice</b>                                                                                                | Reasoning                                                                                                    |
|----------------------------------------------------------------------------------------------------|----------------------------------------------------------------------------------------------------|
| Ensure that the SYSTEM tablespace is<br>locally managed.                                                            | Doing this enforces that all tablespaces created in this<br>database are locally managed.                                                                                                    |
| Use the REUSE clause with caution. Normally,<br>you should use it only when you're re-creating<br>a database.       | The REUSE clause instructs Oracle to overwrite existing<br>files, regardless of whether they're in use. This is<br>dangerous.                                                                                                    |
| Create a default temporary tablespace with<br>TEMP somewhere in the name.                                           | Every user should be assigned a temporary tablespace of<br>the type TEMP, including the SYS user. If you don't specify a<br>default temporary tablespace, then the SYSTEM tablespace<br>is used. You never want a user to be assigned a temporary<br>tablespace of SYSTEM. If your database doesn't have a<br>default temporary tablespace, use the ALTER DATABASE<br>DEFAULT TEMPORARY TABLESPACE statement to assign one. |
| Create a default permanent tablespace<br>named USERS.                                                               | This ensures that users are assigned a default permanent<br>tablespace other than SYSTEM. If your database doesn't<br>have a default permanent tablespace, use the ALTER<br>DATABASE DEFAULT TABLESPACE statement to assign one.                                                                                                    |
| Use the USER SYS and USER SYSTEM clauses<br>to specify nondefault passwords.                                        | Doing this creates the database with nondefault<br>passwords for database accounts that are usually the<br>first targets for hackers.                                                                                                    |
| Create at least three redo log groups,<br>with two members each.                                                    | At least three redo log groups provides time for the archive<br>process to write out archive redo logs between switches.<br>Two members mirror the online redo log members,<br>providing some fault tolerance.                                                                                                    |
| Give the redo logs a name such as redoNA.rdo.                                                                       | This deviates slightly from the OFA standard, but I've<br>had files with the extension. log accidentally deleted<br>more than once (it shouldn't ever happen, but it has).                                                                                                    |
| Make the database name somewhat intelligent,<br>such as PAPRD, PADEV1, or PATST1.                                   | This helps you determine what database you're<br>operating in and whether it's a production, development,<br>or test environment.                                                                                                    |
| Use the ? variable when you're creating the<br>data dictionary (see step 5). Don't hard-code<br>the directory path. | SQL*Plus interprets the ? as the directory contained in<br>the OS ORACLE HOME variable. This prevents you from<br>accidentally running scripts from the wrong version of<br>ORACLE HOME.                                                                                                    |

*Table 2-2. Best Practices for Creating an Oracle Database*

Note that the CREATE DATABASE statement used in this step deviates slightly from the OFA standard in terms of the directory structure. I prefer not to place the Oracle data files, online redo logs, and control files under ORACLE\_BASE (as specified by the OFA standard). I instead directly place files under directories named /<mount\_point>/<file\_type>/<database\_name>, because the path names are much shorter. The shorter path names make command line navigation to directories easier, and the names fit more cleanly in the output of SQL SELECT statements. Figure 2-1 displays this deviation from the OFA standard.

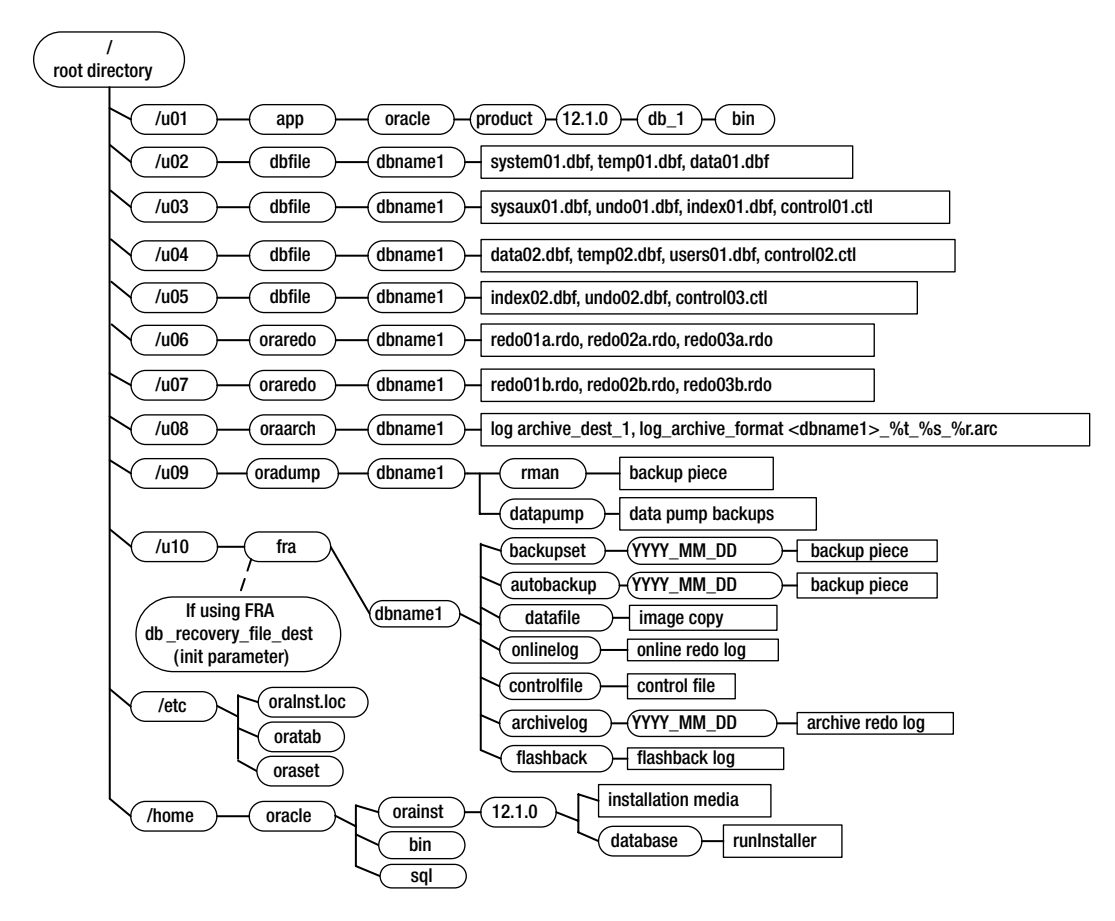

*Figure 2-1. A slight deviation from the OFA standard for laying out database files*

It's not my intention to have you use nonstandard OFA structures. Rather, do what makes sense for your environment and requirements. Apply reasonable standards that foster manageability, maintainability, and scalability.

## Step 5. Create a Data Dictionary

After your database is successfully created, you can instantiate the data dictionary by running two scripts. These scripts are created when you install the Oracle binaries. You must run these scripts as the SYS schema:

SQL> show user USER is "SYS"

Before I create the data dictionary, I like to spool an output file that I can inspect in the event of unexpected errors:

```
SOL> spool create dd.lis
```
Now, create the data dictionary:

```
SQL> @?/rdbms/admin/catalog.sql
SQL> @?/rdbms/admin/catproc.sql
```
After you successfully create the data dictionary, as the SYSTEM schema, create the product user profile tables:

SQL> connect system/<password> SQL> @?/sqlplus/admin/pupbld

These tables allow SQL\*Plus to disable commands on a user-by-user basis. If the pupbld.sql script isn't run, then all non-sys users see the following warning when logging in to SQL\*Plus:

```
Error accessing PRODUCT USER PROFILE
Warning: Product user profile information not loaded!
You may need to run PUPBLD.SQL as SYSTEM
```
These errors can be ignored. If you don't want to see them when logging in to SQL\*Plus, make sure you run the pupbld.sql script.

At this point, you should have a fully functional database. You next need to configure and implement your listener to enable remote connectivity and, optionally, set up a password file. These tasks are described in the next two sections.

## Configuring and Implementing the Listener

After you've installed binaries and created a database, you need to make the database accessible to remote-client connections. You do this by configuring and starting the Oracle listener. Appropriately named, the listener is the process on the database server that "listens" for connection requests from remote clients. If you don't have a listener started on the database server, then you can't connect from a remote client. There are two methods for setting up a listener: manually and using the Oracle Net Configuration Assistant (netca).

## Manually Configuring a Listener

When you're setting up a new environment, manually configuring the listener is a two-step process:

- 1. Configure the listener.ora file.
- 2. Start the listener.

The listener.ora file is located by default in the ORACLE\_HOME/network/admin directory. This is the same directory that the TNS ADMIN OS variable should be set to. Here is a sample listener.ora file that contains network configuration information for one database:

```
I TSTENER = (DESCRIPTION_LIST =
     (DESCRIPTION =
```

```
 (ADDRESS_LIST =
        (ADDRESS = (PROTOCOL = TCP)(HOST = oracle12c)(PORT = 1521)) )
      )
    \lambdaSID LIST LISTENER =
  (SID LIST =
    (SID DESC =
      (GLOBAL DBNAME = 012c)(ORACLE HOME = /u01/app/oracle/product/12.1.0.1/db 1)(SID NAME = 012c) )
    )
```
This code listing has two sections. The first defines the listener name; in this example the listener name is LISTENER. The second defines the list of SIDs for which the listener is listening for incoming connections (to the database). The format of the SID list name is SID\_LIST\_<name of listener>. The name of the listener must appear in the SID list name. The SID list name in this example is SID\_LIST\_LISTENER.

Also, you don't have to explicitly specify the SID\_LIST\_LISTENER section (the second section) in the prior code listing. This is because the process monitor (PMON) background process will automatically register any running databases as a service with the listener; this is known as dynamic registration. However, some DBAs prefer to explicitly list which databases should be registered with the listener and therefore include the second section; this is known as static registration.

After you have a listener.ora file in place, you can start the listener background process with the lsnrctl utility:

#### \$ lsnrctl start

You should see informational messages, such as the following:

```
Listening Endpoints Summary.. .
   (DESCRIPTION=(ADDRESS=(PROTOCOL=tcp)(HOST=oracle12c)(PORT=1521)))
Services Summary. ..
Service "o12c" has 1 instance(s).
```
You can verify the services for which a listener is listening via

#### \$ lsnrctl services

You can check the status of the listener with the following query:

#### \$ lsnrctl status

For a complete listing of listener commands, issue this command:

#### \$ lsnrctl help

**Tip** Use the Linux/Unix ps -ef | grep tns command to view any listener processes running on a server.

### Implementing a Listener with the Net Configuration Assistant

The netca utility assists you with all aspects of implementing a listener. You can run the netca tool in either graphical or silent mode. Using the netca in graphical mode is easy and intuitive. To use the netca in graphical mode, ensure that you have the proper X software installed, then issue the xhost + command, and check that your DISPLAY variable is set; for example,

```
$ xhost +$ echo $DISPLAY
:0.0
```
You can now run the netca utility:

\$ netca

Next, you will be guided through several screens from which you can choose options such as name of the listener, desired port, and so on.

You can also run the netca utility in silent mode with a response file. This mode allows you to script the process and ensure repeatability when creating and implementing listeners. First, find the default listener response file within the directory structure that contains the Oracle install media:

```
$ find . -name "netca.rsp"
./12.1.0.1/database/response/netca.rsp
```
Now, make a copy of the file so that you can modify it:

\$ cp 12.1.0.1/database/response/netca.rsp mynet.rsp

If you want to change the default name or other attributes, then edit the mynet.rsp file with an OS utility such as vi:

```
$ vi mynet.rsp
```
For this example I haven't modified any values within the mynet.rsp file. In other words, I'm using all the default values already contained within the response file. Next, the netca utility is run in silent mode:

```
$ netca -silent -responsefile /home/oracle/orainst/mynet.rsp
```
The utility creates a listener.ora and sqlnet.ora file in the ORACLE\_HOME/network/admin directory and starts a default listener.

### Connecting to a Database through the Network

Once the listener has been configured and started, you can test remote connectivity from a SQL\*Plus client, as follows:

```
$ sqlplus user/pass@'server:port/service_name'
```
In the next line of code, the user and password are system/foo, connecting the oracle12c server, port 1521, to a database named o12c:

```
$ sqlplus system/foo@'oracle12c:1521/o12c'
```
This example demonstrates what is known as the easy connect naming method of connecting to a database. It's easy because it doesn't rely on any setup files or utilities. The only information you need to know is username, password, server, port, and service name (SID).

Another common connection method is local naming. This method relies on connection information in the ORACLE\_HOME/network/admin/tnsnames.ora file. In this example the tnsnames.ora file is edited, and the following Transparent Network Substrate (TNS) (Oracle's network architecture) entry is added:

#### $012C =$

```
 (DESCRIPTION =
 (ADDRESS = (PROTOCOL = TCP)(HOST = oracle12c)(PORT = 1521))(CONNECT DATA = (SERVICE NAME = 012c)))
```
Now, from the OS command line, you establish a connection by referencing the o12c TNS information that was placed in the tnsnames.ora file:

#### \$ sqlplus system/foo@o12c

This connection method is local because it relies on a local client copy of the tnsnames.ora file to determine the Oracle Net connection details. By default, SQL\*Plus inspects the directory defined by the TNS\_ADMIN variable for a file named tnsnames.ora. If not found, then the directory defined by ORACLE\_HOME/network/admin is searched. If the tnsnames.ora file is found, and if it contains the alias specified in the SQL\*Plus connection string (in this example, o12c), then the connection details are derived from the entry in the tnsnames.ora file.

The other connection-naming methods that Oracle uses are external naming and directory naming. See the *Oracle Net Services Administrator's Guide*, which can be freely downloaded from the Technology Network area of the Oracle web site ([http://otn.oracle.com](http://otn.oracle.com/)), for further details.

■ **Tip** You can use the netca utility to create a tnsnames.ora file. Start the utility, and choose the Local Net Service Name Configuration option. You will be prompted for input, such as the SID, hostname, and port.

## Creating a Password File

Creating a password file is optional. There are some good reasons for requiring a password file:

- • You want to assign non-sys users sys\* privileges (sysdba, sysoper, sysbackup, and so on).
- You want to connect remotely to your database via Oracle Net with sys<sup>\*</sup> privileges.
- An Oracle feature or utility requires the use of a password file.

Perform the following steps to implement a password file:

- 1. Create the password file with the orapwd utility.
- 2. Set the initialization parameter REMOTE\_LOGIN\_PASSWORDFILE to EXCLUSIVE.

In a Linux/Unix environment, use the orapwd utility to create a password file, as follows:

```
$ cd $ORACLE_HOME/dbs
$ orapwd file=orapw<ORACLE_SID> password=<sys password>
```
In a Linux/Unix environment the password file is usually stored in ORACLE\_HOME/dbs; in Windows it's typically placed in the ORACLE\_HOME\database directory.

The format of the filename that you specify in the previous command may vary by OS. For instance, in Windows the format is PWD<ORACLE\_SID>.ora. The following example shows the syntax in a Windows environment:

```
c:\> cd %ORACLE_HOME%\database
c:\> orapwd file=PWD<ORACLE SID>.ora password=<sys password>
```
To enable the use of the password file, set the initialization parameter REMOTE\_LOGIN\_PASSWORDFILE to EXCLUSIVE (this is the default value). If the parameter is not set to EXCLUSIVE, then you'll have to modify your parameter file:

SQL> alter system set remote\_login\_passwordfile='EXCLUSIVE' scope=spfile;

You need to stop and start the instance to instantiate the prior setting.

You can add users to the password file via the GRANT <any SYS privilege> statement. The following example grants SYSDBA privileges to the heera user (and thus adds heera to the password file):

 VSQL> grant sysdba to heera; Grant succeeded.

Enabling a password file also allows you to connect to your database remotely with SYS\*-level privileges via an Oracle Net connection. This example shows the syntax for a remote connection with SYSDBA-level privileges:

\$ sqlplus <username>/<password>@<database connection string> as sysdba

This allows you to do remote maintenance with sys\* privileges (sysdba, sysoper, sysbackup, and so on) that would otherwise require your logging in to the database server physically. You can verify which users have sys\* privileges by querying the V\$PWFILE\_USERS view:

SQL> select \* from v\$pwfile\_users;

Here is some sample output:

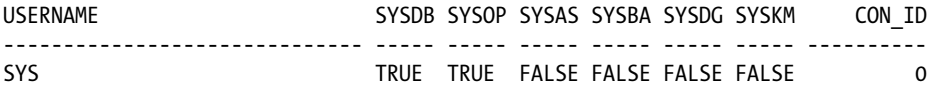

The concept of a privileged user is also important to RMAN backup and recovery. Like SQL\*Plus, RMAN uses OS authentication and password files to allow privileged users to connect to the database. Only a privileged account is allowed to back up, restore, and recover a database.

## Starting and Stopping the Database

Before you can start and stop an Oracle instance, you must set the proper OS variables (previously covered in this chapter). You also need access to either a privileged OS account or a privileged database user account. Connecting as a privileged user allows you to perform administrative tasks, such as starting, stopping, and creating databases. You can use either OS authentication or a password file to connect to your database as a privileged user.

## Understanding OS Authentication

OS authentication means that if you can log in to a database server via an authorized OS account, you're allowed to connect to your database without the requirement of an additional password. A simple example demonstrates this concept. First, the id command is used to display the OS groups to which the oracle user belongs:

#### \$ id

```
uid=500(oracle) gid=506(oinstall) groups=506(oinstall),507(dba),508(oper)
```
Next, a connection to the database is made with SYSDBA privileges, purposely using a bad (invalid) username and password:

\$ sqlplus bad/notgood as sysdba

I can now verify that the connection as SYS was established:

SYS@o12c> show user USER is "SYS"

How is it possible to connect to the database with an incorrect username and password? Actually, it's not a bad thing (as you might initially think). The prior connection works because Oracle ignores the username/password provided, as the user was first verified via OS authentication. In that example the oracle OS user belongs to the dba OS group and is therefore allowed to make a local connection to the database with SYSDBA privileges without having to provide a correct username and password.

See Table 1-1, in Chapter 1, for a complete description of OS groups and the mapping to corresponding database privileges. Typical groups include dba and oper; these groups correspond to sysdba and sysoper database privileges, respectively. The sysdba and sysoper privileges allow you to perform administrative tasks, such as starting and stopping your database.

In a Windows environment an OS group is automatically created (typically named ora\_dba) and assigned to the OS user that installs the Oracle software. You can verify which OS users belong to the ora\_dba group as follows: select Start ➤ Control Panel ➤ Administrative Tools ➤ Computer Management ➤ Local Users and Groups ➤ Groups. You should see a group with a name such as ora dba. You can click that group and view which OS users are assigned to it. In addition, for OS authentication to work in Windows environments, you must have the following entry in your sqlnet.ora file:

```
SQLNET.AUTHENTICATION_SERVICES=(NTS)
```
The sqlnet.ora file is usually located in the ORACLE\_HOME/network/admin directory.

## Starting the Database

Starting and stopping your database is a task that you perform frequently. To start/stop your database, connect with a sysdba- or sysoper- privileged user account, and issue the startup and shutdown statements. The following example uses OS authentication to connect to the database:

```
$ sqlplus / as sysdba
```
After you're connected as a privileged account, you can start your database, as follows:

SQL> startup;

For the prior command to work, you need either an spfile or init.ora file in the ORACLE\_HOME/dbs directory. See the section "Step 2: Configure the Initialization File," earlier in this chapter, for details.

■ **Note** Stopping and restarting your database in quick succession is known colloquially in the DBA world as bouncing your database.

When your instance starts successfully, you should see messages from Oracle indicating that the system global area (SGA) has been allocated. The database is mounted and then opened:

ORACLE instance started.

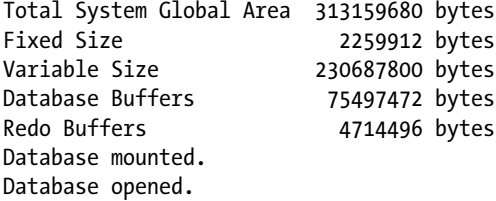

From the prior output the database startup operation goes through three distinct phases in opening an Oracle database:

- 1. Starting the instance
- 2. Mounting the database
- 3. Opening the database

You can step through these one at a time when you start your database. First, start the Oracle instance (background processes and memory structures):

```
SQL> startup nomount;
```
Next, mount the database. At this point, Oracle reads the control files:

SQL> alter database mount;

Finally, open the data files and online redo log files:

SQL> alter database open;

This startup process is depicted graphically in Figure [2-2.](#page-49-0)

<span id="page-49-0"></span>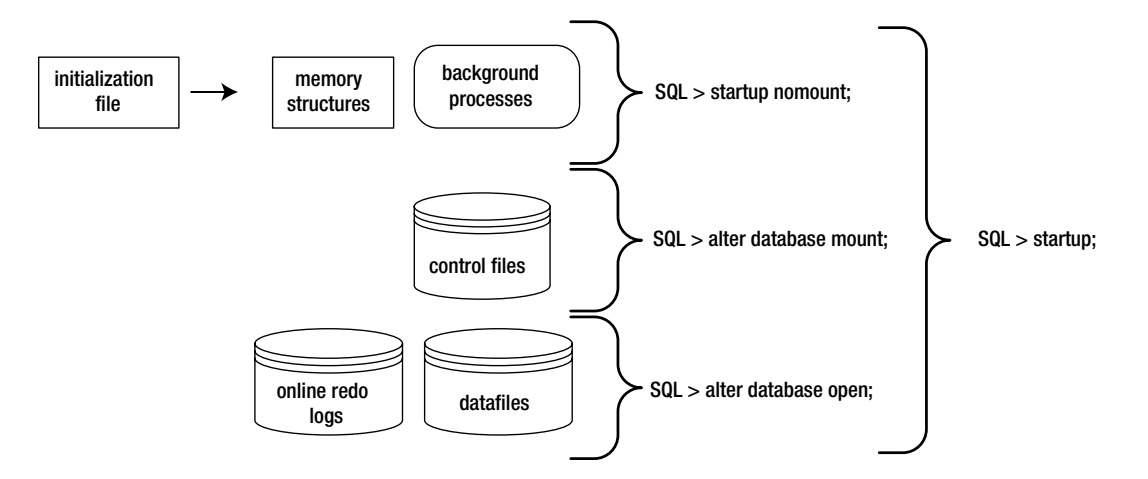

*Figure 2-2. Phases of Oracle startup*

When you issue a STARTUP statement without any parameters, Oracle automatically steps through the three startup phases (nomount, mount, open). In most cases, you will issue a STARTUP statement with no parameters to start your database. Table 2-3 describes the meanings of parameters that you can use with the database STARTUP statement.

| <b>Parameter</b>    | <b>Meaning</b>                                                                                                    |
|---------------------|----------------------------------------------------------------------------------------------------|
| <b>FORCE</b>        | Shuts down the instance with ABORT before restarting it; useful for troubleshooting<br>startup issues; not normally used |
| RESTRICT            | Only allows users with the RESTRICTED SESSION privilege to connect to the database                                       |
| PFILE               | Specifies the client parameter file to be used when starting the instance                                                |
| <b>OUIET</b>        | Suppresses the display of SGA information when starting the instance                                                     |
| <b>NOMOUNT</b>      | Starts background processes and allocates memory; doesn't read control files                                             |
| <b>MOUNT</b>        | Starts background processes, allocates memory, and reads control files                                                   |
| <b>OPEN</b>         | Starts background processes, allocates memory, reads control files, and opens online<br>redo logs and data files         |
| <b>OPEN RECOVER</b> | Attempts media recovery before opening the database                                                                      |
| OPEN READ ONLY      | Opens the database in read-only mode                                                                                     |
| <b>UPGRADE</b>      | Used when upgrading a database                                                                                           |
| <b>DOWNGRADE</b>    | Used when downgrading a database                                                                                         |

*Table 2-3. Parameters Available with the startup Command*

## Stopping the Database

Normally, you use the SHUTDOWN IMMEDIATE statement to stop a database. The IMMEDIATE parameter instructs Oracle to halt database activity and roll back any open transactions:

SQL> shutdown immediate; Database closed. Database dismounted. ORACLE instance shut down.

Table 2-4 provides a detailed definition of the parameters available with the SHUTDOWN statement. In most cases, SHUTDOWN IMMEDIATE is an acceptable method of shutting down your database. If you issue the SHUTDOWN command with no parameters, it's equivalent to issuing SHUTDOWN NORMAL.

| <b>Parameter</b>    | <b>Meaning</b>                                                                          |
|---------------------|-----------------------------------------------------------------------------------------|
| <b>NORMAL</b>       | Wait for users to log out of active sessions before shutting down.                      |
| TRANSACTIONAL       | Wait for transactions to finish, and then terminate the session.                        |
| TRANSACTIONAL LOCAL | Perform a transactional shutdown for local instance only.                               |
| IMMEDIATE           | Terminate active sessions immediately. Open transactions are rolled back.               |
| ABORT               | Terminate the instance immediately. Transactions are terminated and aren't rolled back. |

*Table 2-4. Parameters Available with the SHUTDOWN Command*

Starting and stopping your database is a fairly simple process. If the environment is set up correctly, you should be able to connect to your database and issue the appropriate STARTUP and SHUTDOWN statements.

■ **Tip** If you experience any issues with starting or stopping your database, look in the alert log for details. The alert log usually has a pertinent message regarding any problems.

You should rarely need to use the SHUTDOWN ABORT statement. Usually, SHUTDOWN IMMEDIATE is sufficient. Having said that, there is nothing wrong with using SHUTDOWN ABORT. If SHUTDOWN IMMEDIATE isn't working for any reason, then use SHUTDOWN ABORT.

On a few, rare occasions the SHUTDOWN ABORT will fail to work. In those situations, you can use ps -ef | grep smon to locate the Oracle system-monitor process and then use the Linux/Unix kill command to terminate the instance. When you kill a required Oracle background process, this causes the instance to abort. Obviously, you should use an OS kill command only as a last resort.

## **DATABASE VS. INSTANCE**

Although DBAs often use the terms *database* and *instance* synonymously, these two terms refer to very different architectural components. In Oracle the term *database* denotes the physical files that make up a database: the data files, online redo log files, and control files. The term *instance* denotes the background processes and memory structures.

For instance, you can create an instance without having a database present. before a database is physically created, you must start the instance with the STARTUP NOMOUNT statement. In this state you have background processes and memory structures without any associated data files, online redo logs, or control files. the database files aren't created until you issue the CREATE DATABASE statement.

another important point to remember is that an instance can only be associated with one database, whereas a database can be associated with many different instances (as with Oracle Real Application Clusters [RAC]). An instance can mount and open a database one time only. Each time you stop and start a database, a new instance is associated with it. previously created background processes and memory structures are never associated with a database.

To demonstrate this concept, close a database with the ALTER DATABASE CLOSE statement:

SQL> alter database close;

If you attempt to restart the database, you receive an error:

```
SQL> alter database open;
ERROR at line 1:
ORA-16196: database has been previously opened and closed
```
this is because an instance can only ever mount and open one database. You must stop and start a new instance before you can mount and open the database.

## Using the dbca to Create a Database

You can also use the dbca utility to create a database. This utility works in two modes: graphical and silent. To use the dbca in graphical mode, ensure you have the proper X software installed, then issue the xhost + command, and make certain your DISPLAY variable is set; for example,

```
$ xhost +
$ echo $DISPLAY
:0.0
```
To run the dbca in graphical mode, type in dbca from the OS command line:

#### \$ dbca

The graphical mode is very intuitive and will walk you through all aspects of creating a database. You may prefer to use this mode if you are new to Oracle and want to be explicitly prompted with choices.

You can also run the dbca in silent mode with a response file. In some situations, using dbca in graphical mode isn't feasible. This may be due to slow networks or the unavailability of X software. To create a database, using dbca in silent mode, perform the following steps:

- 1. Locate the dbca.rsp file.
- 2. Make a copy of the dbca.rsp file.
- 3. Modify the copy of the dbca.rsp file for your environment.
- 4. Run the dbca utility in silent mode.

First, navigate to the location in which you copied the Oracle database installation software, and use the find command to locate dbca.rsp:

\$ find . -name dbca.rsp ./12.1.0.1/database/response/dbca.rsp

Copy the file so that you're not modifying the original (in this way, you'll always have a good, original file):

\$ cp dbca.rsp mydb.rsp

Now, edit the mydb.rsp file. Minimally, you need to modify the following parameters: GDBNAME, SID, SYSPASSWORD, SYSTEMPASSWORD, SYSMANPASSWORD, DBSNMPPASSWORD, DATAFILEDESTINATION, STORAGETYPE, CHARACTERSET, and NATIONALCHARACTERSET. Following is an example of modified values in the mydb.rsp file:

```
[CREATEDATABASE]
GDBNAME = "O12DEV"
SID = "O12DEV"
TEMPLATENAME = "General_Purpose.dbc"
SYSPASSWORD = "foo"
SYSTEMPASSWORD = "foo"
SYSMANPASSWORD = "foo"
DBSNMPPASSWORD = "foo"
DATAFILEDESTINATION ="/u01/dbfile"
STORAGETYPE="FS"
CHARACTERSET = "AL32UTF8"
NATIONALCHARACTERSET= "UTF8"
```
Next, run the dbca utility in silent mode, using a response file:

\$ dbca -silent -responseFile /home/oracle/orainst/mydb.rsp

```
You should see output such as
```

```
Copying database files
1% complete
...
Creating and starting Oracle instance
...
62% complete
Completing Database Creation
...
100% complete
Look at the log file ... for further details.
```
If you look in the log files, note that the dbca utility uses the rman utility to restore the data files used for the database. Then, it creates the instance and performs postinstallation steps. On a Linux server you should also have an entry in the /etc/oratab file for your new database.

Many DBAs launch dbca and configure databases in the graphical mode, but a few exploit the options available to them using the response file. With effective utilization of the response file, you can consistently automate the database creation process. You can modify the response file to build databases on ASM and even create RAC databases. In addition, you can control just about every aspect of the response file, similar to launching the dbca in graphical mode.

■ **Tip** You can view all options of the dbca via the help parameter: dbca -help

## **USING DBCA TO GENERATE A CREATE DATABASE STATEMENT**

You can use the dbca utility to generate a CREATE DATABASE statement. You can perform this either interactively with the graphical interface or via silent mode. The key is to choose the "custom database template" and also specify the option to "generate database creation scripts." This example uses the silent mode to generate a script that contains a CREATE DATABASE statement:

\$ dbca -silent -generateScripts -customCreate -templateName New\_Database.dbt \ -gdbName DKDEV

The prior line of code instructs the dbca to create a script named CreateDB.sql and place it in the ORACLE\_BASE/admin/DKDEV/scripts directory. The CreateDB.sql file contains a CREATE DATABASE statement within it. Also created is an init.ora file for initializing your instance.

In this example the scripts required to create a database are generated for you. No database is created until you manually run the scripts.

This technique gives you an automated method for generating a CREATE DATABASE statement. This is especially useful if you are new to Oracle and are unsure of how to construct a CREATE DATABASE statement or if you are using a new version of the database and want a valid CREATE DATABASE statement generated by an Oracle utility.

## Dropping a Database

If you have an unused database that you need to drop, you can use the DROP DATABASE statement to accomplish this. Doing so removes all data files, control files, and online redo logs associated with the database.

Needless to say, use extreme caution when dropping a database. Before you drop a database, ensure that you're on the correct server and are connected to the correct database. On a Linux/Unix system, issue the following OS command from the OS prompt:

\$ uname -a

Next, connect to SQL\*Plus, and be sure you're connected to the database you want to drop:

SQL> select name from v\$database;

After you've verified that you're in the correct database environment, issue the following SQL commands from a SYSDBA-privileged account:

```
SQ> shutdown immediate;
SQL> startup mount exclusive restrict;
SQL> drop database;
```
■ **Caution** Obviously, you should be careful when dropping a database. You aren't prompted when dropping the database and, as of this writing, there is no UNDROP ACCIDENTALLY DROPPED DATABASE command. Use extreme caution when dropping a database, because this operation removes data files, control files, and online redo log files.

The DROP DATABASE command is useful when you have a database that needs to be removed. It may be a test database or an old database that is no longer used. The DROP DATABASE command doesn't remove old archive redo log files. You must manually remove those files with an OS command (such as rm, in Linux/Unix, or del, at the Windows command prompt). You can also instruct RMAN to remove archive redo log files.

## How Many Databases on One Server?

Sometimes, when you're creating new databases, this question arises: How many databases should you put on one server? One extreme is to have only one database running on each database server. This architecture is illustrated in Figure 2-3, which shows two different database servers, each with its own installation of the Oracle binaries. This type of setup is profitable for the hardware vendor but in many environments isn't an economical use of resources.

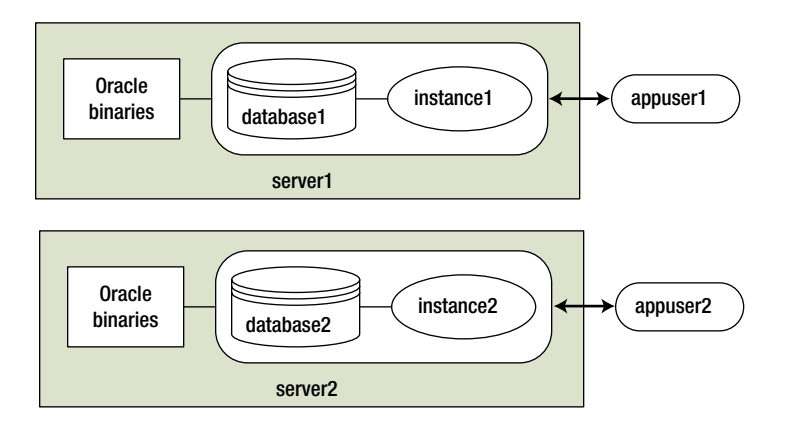

*Figure 2-3. Architecture with one server per database*

If you have enough memory, central processing unit (CPU), and disk resources, then you should consider creating multiple databases on one server. You can create a new installation of the Oracle binaries for each database or have multiple databases share one set of Oracle binaries. Figure [2-4](#page-55-0) shows a configuration using one set of Oracle binaries that's shared by multiple databases on one server. Of course, if you have requirements for different versions of the Oracle binaries, you must have multiple Oracle homes to house those installations.

<span id="page-55-0"></span>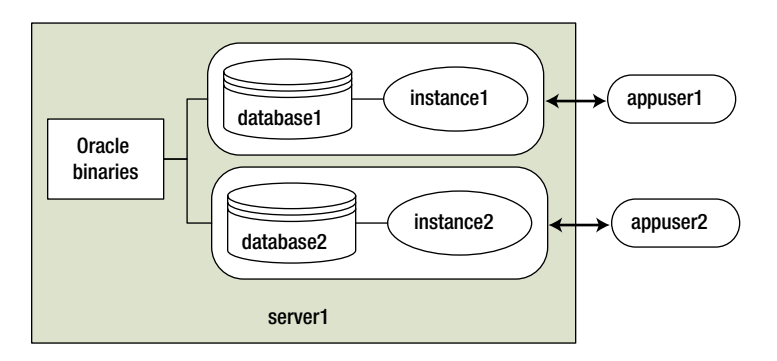

*Figure 2-4. Multiple databases sharing one set of Oracle binaries on a server*

If you don't have the CPU, memory, or disk resources to create multiple databases on one server, consider using one database to host multiple applications and users, as shown in Figure 2-5. In environments such as this, be careful not to use public synonyms, because there may be collisions between applications. It's typical to create different schemas and tablespaces to be used by different applications in such environments.

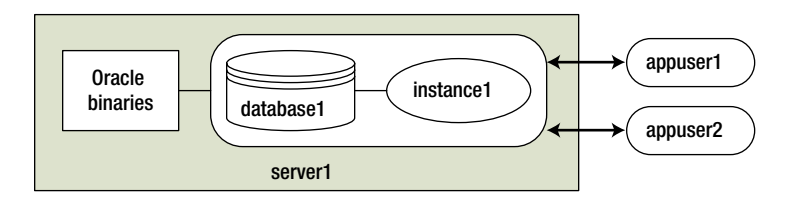

*Figure 2-5. One database used by multiple applications and users*

With Oracle Database 12c you have the option of using the pluggable database feature. This technology allows you to house several pluggable databases within one container database. The pluggable databases share the instance, background processes, undo, and Oracle binaries but function as completely separate databases. Each pluggable database has its own set of tablespaces (including SYSTEM) that are not visible to any other pluggable databases within the container database. This allows you to securely implement an isolated database that shares resources with other databases. Figure 2-6 depicts this architecture (see Chapter 23 for details on how to implement a pluggable database).

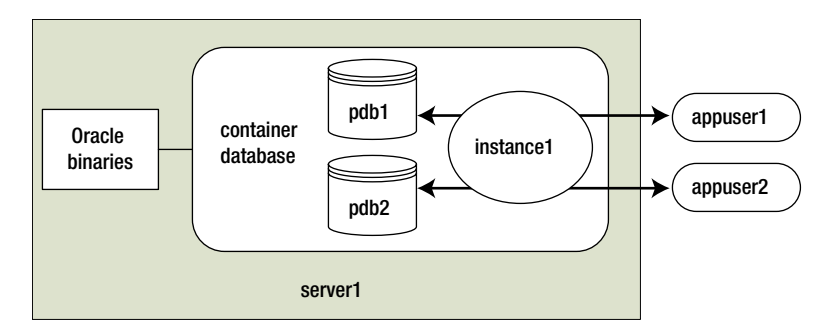

*Figure 2-6. One container database with multiple pluggable databases*

You must consider several architectural aspects when determining whether to use one database to host multiple applications and users:

- • Do the applications generate vastly different amounts of redo, which may necessitate differently sized online redo logs?
- Are the queries used by applications dissimilar enough to require different amounts of undo, sorting space, and memory?
- Does the type of application require a different database block size, such as 8KB, for an OLTP database, or 32KB, for a data warehouse?
- Are there any security, availability, replication, or performance requirements that require an application to be isolated?
- • Does an application require any features available only in the Enterprise Edition of Oracle?
- • Does an application require the use of any special Oracle features, such as Data Guard, partitioning, Streams, or RAC?
- • What are the backup and recovery requirements for each application? Does one application require online backups and the other application not? Does one application require tape backups?
- • Is any application dependent on an Oracle database version? Will there be different database upgrade schedules and requirements?

Table 2-5 describes the advantages and disadvantages of these architectural considerations regarding how to use Oracle databases and applications.

| Configuration                                                                  | <b>Advantages</b>                                                                                                    | <b>Disadvantages</b>                                                                                                    |
|--------------------------------------------------------------------------------|----------------------------------------------------------------------------------------------------|----------------------------------------------------------------------------------------------------|
| One database per server                                                        | Dedicated resources<br>for the application using<br>the database; completely<br>isolates applications from<br>each other;            | Most expensive; requires more<br>hardware                                                                                                    |
| Multiple databases and<br>Oracle homes per server                              | requires fewer servers                                                                                                    | Multiple databases competing for<br>disk, memory, and CPU resources                                                                                        |
| Multiple databases and one<br>installation of Oracle binaries<br>on the server | Requires fewer servers; doesn't<br>require multiple installations<br>of the Oracle binaries                                          | Multiple databases competing for<br>disk, memory, and CPU resources                                                                                        |
| One database and one<br>Oracle home serving<br>multiple applications           | Only requires one server<br>and one database;<br>inexpensive                                                                         | Multiple databases competing<br>for disk, memory, and CPU<br>resources; multiple applications<br>dependent on one database;<br>one single point of failure |
| Container database<br>containing multiple<br>pluggable databases               | Least expensive; allows<br>multiple pluggable<br>databases to use the<br>infrastructure of one parent<br>container database securely | Multiple databases competing<br>for disk, memory, and CPU<br>resources; multiple applications<br>dependent on one database;<br>one single point of failure |

*Table 2-5. Oracle Database Configuration Advantages and Disadvantages*

## Understanding Oracle Architecture

This chapter introduced concepts such as database (data files, online redo log files, control files), instance (background processes and memory structures), parameter file, password file, and listener. Now is a good time to present an Oracle architecture diagram that shows the various files and processes that constitute a database and instance. Some of the concepts depicted in Figure 2-7 have already been covered in detail, for example, database vs. instance. Other aspects of Figure 2-7 will be covered in future chapters. However, it's appropriate to include a highlevel diagram such as this in order to represent visually the concepts already discussed and to lay the foundation for understanding upcoming topics in this book.

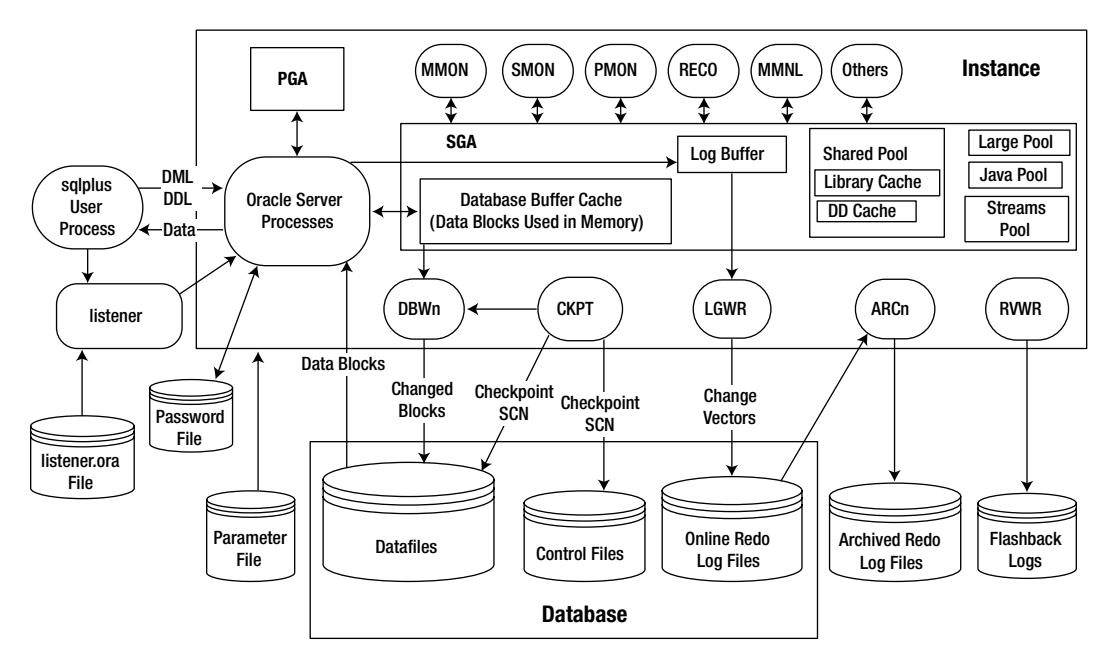

*Figure 2-7. Oracle database architecture*

There are several aspects to note about Figure 2-7. Communication with the database is initiated through a sqlplus user process. Typically, the user process connects to the database over the network. This requires that you configure and start a listener process. The listener process hands off incoming connection requests to an Oracle server process, which handles all subsequent communication with the client process. If a remote connection is initiated as a sys\*-level user, then a password file is required. A password file is also required for local sys\* connections that don't use OS authentication.

The instance consists of memory structures and background processes. When the instance starts, it reads the parameter file, which helps establish the size of the memory processes and other characteristics of the instance. When starting a database, the instance goes through three phases: nomount (instance started), mount (control files opened), and open (data files and online redo logs opened).

The number of background processes varies by database version (more than 300 in the latest version of Oracle). You can view the names and descriptions of the processes via this query:

SQL> select name, description from v\$bgprocess;

The major background processes include

- • DBWn: The database writer writes blocks from the database buffer cache to the data files.
- • CKPT: The checkpoint process writes checkpoint information to the control files and data file headers.
- • LGWR: The log writer writes redo information from the log buffer to the online redo logs.
- ARCn: The archiver copies the content of online redo logs to archive redo log files.
- • RVWR: The recovery writer maintains before images of blocks in the fast recovery area.
- MMON: The manageability monitor process gathers automatic workload repository statistics.
- MMNL: The manageability monitor lite process writes statistics from the active session history buffer to disk.
- SMON: The system monitor performs system level clean-up operations, including instance recovery in the event of a failed instance, coalescing free space, and cleaning up temporary space.
- PMON: The process monitor cleans up abnormally terminated database connections and also automatically registers a database instance with the listener process.
- RECO: The recoverer process automatically resolves failed distributed transactions.

The structure of the SGA varies by Oracle release. You can view details for each component via this query:

SQL> select pool, name from v\$sgastat;

The major SGA memory structures include

- • SGA: The SGA is the main read/write memory area and is composed of several buffers, such as the database buffer cache, redo log buffer, shared pool, large pool, java pool, and streams pool.
- Database buffer cache: The buffer cache stores copies of blocks read from data files.
- Log buffer: The log buffer stores changes to modified data blocks.
- Shared pool: The shared pool contains library cache information regarding recently executed SQL and PL/SQL code. The shared pool also houses the data dictionary cache, which contains structural information about the database, objects, and users.

Finally, the program global area (PGA) is a memory area separate from the SGA. The PGA is a process-specific memory area that contains session-variable information.

## Summary

After you've installed the Oracle binaries, you can create a database. Before creating a database, make sure you've correctly set the required OS variables. You also need an initialization file and to pre-create any necessary directories. You should carefully think about which initialization parameters should be set to a nondefault value. In general, I try to use as many default values as possible and only change an initialization parameter when there is a good reason.

This chapter focused on using SQL\*Plus to create databases. This is an efficient and repeatable method for creating a database. When you're crafting a CREATE DATABASE statement, consider the size of the data files and online redo logs. You should also put some thought into how many groups of online redo logs you require and how many members per group.

I've worked in some environments in which management dictated the requirement of one database per server. Usually that is overkill. A fast server with large memory areas and many CPUs should be capable of hosting several different databases. You have to determine what architecture meets your business requirements when deciding how many databases to place on one box.

After you've created a database, the next step is to configure the environment so that you can efficiently navigate, operate, and monitor the database. These tasks are described in the next chapter.

## **Chapter 3**

#### <u>a sa Tan</u>

# **Configuring an Efficient Environment**

After you install the Oracle binaries and create a database, you should configure your environment to enable you to operate efficiently. Regardless of the functionality of graphical database administration tools, DBAs still need to perform many tasks from the OS command line and manually execute SQL statements. A DBA who takes advantage of the OS and SQL has a clear advantage over a DBA who doesn't.

In any database environment (Oracle, MySQL, and so on) an effective DBA uses advanced OS features to allow you to quickly navigate the directory, locate files, repeat commands, display system bottlenecks, and so forth. To achieve this efficiency, you must be knowledgeable about the OS that houses the database.

In addition to being proficient with the OS, you must also be skillful with the SQL interface into the database. Although you can glean much diagnostic information from graphical interfaces, SQL enables you to take a deeper dive into the internals to do advanced troubleshooting and derive database intelligence.

This chapter lays the foundation for efficient use of the OS and SQL to manage your databases. You can use the following OS and database features to configure your environment for effectiveness:

- • OS variables
- • Shell aliases
- Shell functions
- Shell scripts
- • SQL scripts

When you're in a stressful situation, it's paramount to have an environment in which you can quickly discern where you are and what accounts you're using and to have tools that help you quickly identify problems. The techniques described in this chapter are like levers: they provide leverage for doing large amounts of work fast. These tools let you focus on the issues you may be facing instead of verifying your location or worrying about command syntax.

This chapter begins by detailing OS techniques for enabling maximum efficiency. Later sections show how you can use these tools to display environment details automatically, navigate the file system, monitor the database proactively, and triage.

■ **Tip** Consistently use one OS shell when working on your database servers. I recommend that you use the Bash shell; it contains all the most useful features from the other shells (Korn and C), plus it has additional features that add to its ease of use.

4

## Customizing Your OS Command Prompt

Typically, DBAs work with multiple servers and multiple databases. In these situations, you may have numerous terminals' sessions open on your screen. You can run the following types of commands to identify your current working environment:

```
$ hostname -a
$ id
$ who am i
$ echo $ORACLE_SID
$ pwd
```
To avoid confusion about which server you're working on, it's often desirable to configure your command prompt to display information regarding its environment, such as the machine name and database SID. In this example the command prompt name is customized to include the hostname, user, and Oracle SID:

```
$ PS1='[\h:\u:${ORACLE_SID}]$ '
```
The \h specifies the hostname. The \u specifies the current OS user. \$0RACLE SID contains the current setting for your Oracle instance identifier. Here is the command prompt for this example:

#### [oracle12c:oracle:o12c]\$

The command prompt contains three pieces of important information about the environment: server name, OS username, and database name. When you're navigating among multiple environments, setting the command prompt can be an invaluable tool for keeping track of where you are and what environment you're in.

If you want the OS prompt automatically configured when you log in, then you need to set it in a startup file. In a Bash shell environment, you typically use the .bashrc file. This file is normally located in your HOME directory. Place the following line of code in .bashrc:

PS1='[\h:\u:\${ORACLE\_SID}]\$ '

When you place this line of code in the startup file, then any time you log in to the server, your OS prompt is set automatically for you. In other shells, such as the Korn shell, the .profile file is the startup file.

Depending on your personal preference, you may want to modify the command prompt for your particular needs. For example, many DBAs like the current working directory displayed in the command prompt. To display the current working directory information, add the \w variable:

\$ PS1='[\h:\u:\w:\${ORACLE\_SID}]\$ '

As you can imagine, a wide variety of options are available for the information shown in the command prompt. Here is another popular format:

\$ PS1='[\u@\${ORACLE\_SID}@\h:\W]\$ '

Table [3-1](#page-62-0) lists many of the Bash shell variables you can use to customize the OS command prompt.

| Variable     | <b>Description</b>                                                                   |
|--------------|--------------------------------------------------------------------------------------|
| ١a           | <b>ASCII</b> bell character                                                          |
| ١d           | Date in "weekday month day-of-month" format                                          |
| ١h           | Hostname                                                                             |
| ١e           | ASCII escape character                                                               |
| ١j           | Number of jobs managed by the shell                                                  |
| $\vee$       | Base name of the shell's terminal device                                             |
| $\ln$        | Newline                                                                              |
| $\chi$       | Carriage return                                                                      |
| $\sqrt{5}$   | Name of the shell                                                                    |
| \t           | Time in 24-hour HH:MM:SS format                                                      |
| ١T           | Time in 12-hour HH:MM:SS format                                                      |
| \@           | Time in 12-hour AM/PM format                                                         |
| $\Lambda$    | Time in 24-hour HH:MM format                                                         |
| ١u           | Current shell                                                                        |
| $\vee$       | Version of the Bash shell                                                            |
| $\vee$       | Release of the Bash shell                                                            |
| $\mathsf{w}$ | Current working directory                                                            |
| \W           | Base name of the current working directory (not the full path)                       |
| \!           | History number of command                                                            |
| \\$          | If the effective user identifier (UID) is 0, then displays #; otherwise, displays \$ |

<span id="page-62-0"></span>*Table 3-1. Bash Shell Backslash-Escaped Variables Used for Customizing the Command Prompt*

The variables available for use with your command prompt vary somewhat by OS and shell. For example, in a Korn shell environment the hostname variable displays the server name in the OS prompt:

\$ export PS1="['hostname']\$ "

If you want to include the ORACLE SID variable within that string, then set it as follows:

\$ export PS1=['hostname'':"\${ORACLE\_SID}"]\$ '

Try not to go overboard in terms of how much information you display in the OS prompt. Too much information limits your ability to type in and view commands on one line. As a rule of thumb, minimally you should include the server name and database name displayed in the OS prompt. Having that information readily available will save you from making the mistake of thinking that you're in one environment when you're really in another.

## Customizing Your SQL Prompt

DBAs frequently use SQL\*Plus to perform daily administrative tasks. Often, you'll work on servers that contain multiple databases. Obviously, each database contains multiple user accounts. When connected to a database, you can run the following commands to verify information such as your username, database connection, and hostname:

SQL> show user; SQL> select name from v\$database;

A more efficient way to determine your username and SID is to set your SQL prompt to display that information; for example,

SQL> SET SQLPROMPT '&\_USER.@&\_CONNECT\_IDENTIFIER.> '

An even more efficient way to configure your SQL prompt is to have it automatically run the SET SQLPROMPT command when you log in to SQL\*Plus. Follow these steps to fully automate this:

- 1. Create a file named login.sql, and place in it the SET SQLPROMPT command.
- 2. Set your SQLPATH OS variable to include the directory location of login.sql. In this example the SQLPATH OS variable is set in the .bashrc OS file, which is executed each time a new shell is logged in to or started. Here is the entry:

export SQLPATH=\$HOME/scripts

3. Create a file named login.sql in the HOME/scripts directory. Place the following line in the file:

SET SQLPROMPT '&\_USER.@&\_CONNECT\_IDENTIFIER.> '

- 4. To see the result, you can either log out and log back in to your server or source the .bashrc file directly:
	- \$ . ./.bashrc

Now, log in to SQL. Here is an example of the SQL\*Plus prompt:

SYS@devdb1>

If you connect to a different user, this should be reflected in the prompt:

SQL> conn system/foo

The SQL\*Plus prompt now displays

#### SYSTEM@devdb1>

Setting your SQL prompt is an easy way to remind yourself which environment and user you're currently connected as. This will help prevent you from accidentally running an SQL statement in the wrong environment. The last thing you want is to think you're in a development environment and then discover that you've run a script to delete objects while connected in a production environment.

Table [3-2](#page-64-0) contains a complete list of SOL\*Plus variables that you can use to customize your prompt.

| Variable           | <b>Description</b>                               |
|--------------------|--------------------------------------------------|
| CONNECT IDENTIFIER | Connection identifier, such as the Oracle SID    |
| DATE               | Current date                                     |
| EDITOR             | Editor used by the SQL EDIT command              |
| O VERSION          | Oracle version                                   |
| O RELEASE          | Oracle release                                   |
| PRIVILEGE          | Privilege level of the current connected session |
| SOLPLUS RELEASE    | SOL*Plus release number                          |
| USER               | Current connected user                           |

<span id="page-64-0"></span>*Table 3-2. Predefined SQL\*Plus Variables*

## Creating Shortcuts for Frequently Used Commands

In Linux/Unix environments, you can use two common methods to create shortcuts to other commands: create aliases for often repeated commands and use functions to form shortcuts for groups of commands. The following sections describe ways in which you can deploy these two techniques.

## Using Aliases

An alias is a simple mechanism for creating a short piece of text that will execute other shell commands. Here is the general syntax:

```
$ alias <alias_name>='<shell command>'
```
For instance, when faced with database problems, it's often useful to create an alias that runs a cd command that places you in the directory containing the database alert log. This example creates an alias (named bdump) that changes the current working directory to where the alert log is located:

```
$ alias bdump='cd /u01/app/oracle/diag/rdbms/o12c/o12c/trace'
```
Now, instead of having to type the cd command, along with a lengthy (and easily forgettable) directory path, you can simply type in bdump and are placed in the specified directory:

\$ bdump \$ pwd /u01/app/oracle/diag/rdbms/o12c/o12c/trace

The prior technique allows you to navigate to the directory of interest efficiently and accurately. This is especially handy when you manage many different databases on different servers. You simply have to set up a standard set of aliases that allow you to navigate and work more efficiently.

To show all aliases that have been defined, use the alias command, with no arguments:

\$ alias

Listed next are some common examples of alias definitions you can use:

```
alias l.='ls -d .*'
alias ll='ls -l'
alias lsd='ls -altr | grep ^d'
alias sqlp='sqlplus "/ as sysdba"'
alias shutdb='echo "shutdown immediate;" | sqlp'
alias startdb='echo "startup;" | sqlp'
```
If you want to remove an alias definition from your current environment, use the unalias command. The following example removes the alias for lsd:

\$ unalias lsd

### **LOCATING THE ALERT LOG**

In Oracle Database 11g and higher, the alert log directory path has this structure:

ORACLE\_BASE/diag/rdbms/LOWER(<db\_unique\_name>)/<instance\_name>/trace

Usually (but not always) the db\_unique\_name is the same as the instance\_name. In Data Guard environments the db\_unique\_name will often not be the same as the instance\_name. You can verify the directory path with this query:

```
SQL> select value from v$diag_info where name = 'Diag Trace';
```
The name of the alert log follows this format:

alert\_<ORACLE\_SID>.log

You can also locate the alert log from the OS (whether the database is started or not) via these OS commands:

```
$ cd $ORACLE BASE
$ find . -name alert_<ORACLE_SID>.log
```
In the prior find command you'll need to replace the <ORACLE\_SID> value with the name of your database.

### Using a Function

Much like an alias, you can also use a function to form command shortcuts. A function is defined with this general syntax:

```
$ function <function_name> {
   shell commands
}
```
For example, the following line of code creates a simple function (named bdump) that allows you to change the current working directory, dependent on the name of the database passed in:

```
function bdump {
if [ "$1" = "engdev" ]; then
  cd /orahome/app/oracle/diag/rdbms/engdev/ENGDEV/trace
elif \lceil "$1" = "stage" \rceil; then
   cd /orahome/app/oracle/diag/rdbms/stage/STAGE/trace
fi
echo "Changing directories to $1 Diag Trace directory"
pwd
}
```
You can now type bdump, followed by a database name at the command line, to change your working directory to the Oracle background dump directory:

```
$ bdump stage
Changing directories to stage Diag Trace directory
/orahome/app/oracle/diag/rdbms/stage/STAGE/trace
```
Using functions is usually preferable to using aliases. Functions are more powerful than aliases because of features such as the ability to operate on parameters passed in on the command line and allowing for multiple lines of code and therefore more complex coding.

DBAs commonly establish functions by setting them in the HOME/.bashrc file. A better way to manage functions is to create a file that stores only function code and call that file from the .bashrc file. It's also better to store special purpose files in directories that you've created for these files. For instance, create a directory named bin under HOME. Then, in the bin directory, create a file named dba fcns, and place in it your function code. Now, call the dba fcns file from the .bashrc file. Here is an example of an entry in a .bashrc file:

. \$HOME/bin/dba\_fcns

Listed next is a small sample of some of the types of functions you can use:

```
# show environment variables in sorted list
   function envs {
     if test -z "$1"
       then /bin/env | /bin/sort
       else /bin/env | /bin/sort | /bin/grep -i $1
     fi
   } # envs
#-----------------------------------------------------------#
# find largest files below this point
function flf {
   find . -ls | sort -nrk7 | head −10
}
#-----------------------------------------------------------#
# find largest directories consuming space below this point
function fld {
   du -S . | sort -nr | head −10
}
#-----------------------------------------------------------#
function bdump {
```

```
if \lceil $ORACLE SID = "o12c" \rceil; then
     cd /u01/app/oracle/diag/rdbms/o12c/o12c/trace
  elif \lceil $ORACLE SID = "CDB1" ]; then
     cd /u01/app/oracle/diag/rdbms/cdb1/CDB1/trace
  elif \lceil $ORACLE SID = "rcat" \rceil; then
     cd /u01/app/oracle/diag/rdbms/rcat/rcat/trace
   fi
   pwd
} # bdump
```
If you ever wonder whether a shortcut is an alias or a function, use the type command to verify a command's origin. This example verifies that bdump is a function:

\$ type bdump

## Rerunning Commands Quickly

When there are problems with a database server, you need to be able to quickly run commands from the OS prompt. You may be having some sort of performance issue and want to run commands that navigate you to directories that contain log files, or you may want to display the top consuming processes from time to time. In these situations, you don't want to waste time having to retype command sequences.

One time-saving feature of the Bash shell is that it has several methods for editing and rerunning previously executed commands. The following list highlights several options available for manipulating previously typed commands:

- • Scrolling with the up and down arrow keys
- Using Ctrl+P and Ctrl+N
- Listing the command history
- Searching in reverse
- Setting the command editor

Each of these techniques is described briefly in the following sections.

## Scrolling with the Up and Down Arrow Keys

You can use the up arrow to scroll up through your recent command history. As you scroll through previously run commands, you can rerun a desired command by pressing the Enter or Return key.

If you want to edit a command, use the Backspace key to erase characters, or use the left arrow to navigate to the desired location in the command text. After you've scrolled up through command stack, use the down arrow to scroll back down through previously viewed commands.

■ **Note** If you're familiar with Windows, scrolling through the command stack is similar to using the DOSKEY utility.

## Using Ctrl+P and Ctrl+N

The Ctrl+P keystroke (pressing the Ctrl and P keys at the same time) displays your previously entered command. If you've pressed Ctrl+P several times, you can scroll back down the command stack by pressing Ctrl+N (pressing the Ctrl and N keys at the same time).

## Listing the Command History

You can use the history command to display commands that the user previously entered:

#### \$ history

Depending on how many commands have previously been executed, you may see a lengthy stack. You can limit the output to the last n number of commands by providing a number with the command. For example, the following query lists the last five commands that were run:

\$ history 5

Here is some sample output:

```
273 cd -
274 grep -i ora alert.log
275 ssh -Y -l oracle 65.217.177.98
276 pwd
277 history 5
```
To run a previously listed command in the output, use an exclamation point (!) (sometimes called the bang) followed by the history number. In this example, to run the pwd command on line 276, use !, as follows:

#### \$ !276

To run the last command you ran, use !!, as shown here:

\$ !!

### Searching in Reverse

Press Ctrl+R, and you're presented with the Bash shell reverse-search utility:

```
$ (reverse-i-search)'':
```
From the reverse-i-search prompt, as you type each letter, the tool automatically searches through previously run commands that have text similar to the string you entered. As soon as you're presented with the desired command match, you can rerun the command by pressing the Enter or Return key. To view all commands that match a string, press Ctrl+R repeatedly. To exit the reverse search, press Ctrl+C.

## Setting the Command Editor

You can use the set -o command to make your command-line editor be either vi or emacs. This example sets the command-line editor to be vi:

\$ set -o vi

Now, when you press Esc+K, you're placed in a mode in which you can use vi commands to search through the stack of previously entered commands.

For example, if you want to scroll up the command stack, you can use the K key; similarly, you can scroll down using the J key. When in this mode you can use the slash  $\binom{7}{2}$  key and then type a string to be searched for in the entire command stack.

■ **Tip** Before you attempt to use the command editor feature, be sure you're thoroughly familiar with either the vi or emacs editor.

A short example will illustrate the power of this feature. Say you know that you ran the ls -altr command about an hour ago. You want to run it again, but this time without the r (reverse-sort) option. To enter the command stack, press Esc+K:

#### \$ Esc+K

You should now see the last command you executed. To search the command stack for the ls command, type /ls, and then press Enter or Return:

#### \$ /ls

The most recently executed ls command appears at the prompt:

#### \$ ls -altr

To remove the r option, use the right arrow key to place the prompt over the r on the screen, and press X to remove the r from the end of the command. After you've edited the command, press the Enter or Return key to execute it.

## Developing Standard Scripts

I've worked in shops where the database administration team developed hundreds of scripts and utilities to help manage an environment. One company had a small squad of DBAs whose job function was to maintain the environmental scripts. I think that's overkill. I tend to use a small set of focused scripts, with each script usually less than 50 lines long. If you develop a script that another DBA can't understand or maintain, then it loses its effectiveness.

■ **Note** All the scripts in this chapter are available for download from the Source Code/Download area of the Apress web site ([www.apress.com\)](http://www.apress.com/).

This section contains several short shell functions, shell scripts, and SQL scripts that can help you manage a database environment. This is by no means a complete list of scripts—rather, it provides a starting point from which you can build. Each subsection heading is the name of a script.

■ **Note** Before you attempt to run a shell script, ensure that it's executable. Use the chmod command to achieve this: chmod 750 <script>.

### dba\_setup

Usually, you'll establish a common set of OS variables and aliases in the same manner for every database server. When navigating among servers, you should set these variables and aliases in a consistent and repeatable manner. Doing so helps you (or your team) operate efficiently in every environment. For example, it's extremely useful to have the OS prompt set in a consistent way when you work with dozens of different servers. This helps you quickly identify what box you're on, which OS user you're logged in as, and so on.

One technique is to store these standard settings in a script and then have that script executed automatically when you log in to a server. I usually create a script named dba setup to set these OS variables and aliases. You can place this script in a directory such as HOME/bin and automatically execute the script via a startup script (see the section "Organizing Scripts," later in this chapter). Here are the contents of a typical dba setup script:

```
# set prompt
PS1='[\h:\u:${ORACLE_SID}]$ '
#
export EDITOR=vi
export VISUAL=$EDITOR
export SQLPATH=$HOME/scripts
set -o vi
#
# list directories only
alias lsd="ls -p | grep /"
# show top cpu consuming processes
alias topc="ps -e -o pcpu,pid,user,tty,args | sort -n -k 1 - r | head"
# show top memory consuming processes
alias topm="ps -e -o pmem,pid,user,tty,args | sort -n -k 1 -r | head"
#
alias sqlp='sqlplus "/ as sysdba"'
alias shutdb='echo "shutdown immediate;" | sqlp'
alias startdb='echo "startup;" | sqlp'
```
### dba\_fcns

Use this script to store OS functions that help you navigate and operate in your database environment. Functions tend to have more functionality than do aliases. You can be quite creative with the number and complexity of functions you use. The idea is that you want a consistent and standard set of functions that you can call, no matter which database server you're logged in to.

Place this script in a directory such as HOME/bin. Usually, you'll have this script automatically called when you log in to a server via a startup script (see the section "Organizing Scripts," later in this chapter). Here are some typical functions you can use:

```
#-----------------------------------------------------------#
# show environment variables in sorted list
  function envs {
    if test -z "$1"
       then /bin/env | /bin/sort
       else /bin/env | /bin/sort | /bin/grep -i $1
    fi
   } # envs
#-----------------------------------------------------------#
# login to sqlplus
```

```
 function sp {
     time sqlplus "/ as sysdba"
   } # sp
#-----------------------------------------------------------#
# find largest files below this point
function flf {
   find . -ls | sort -nrk7 | head −10
}
#-----------------------------------------------------------#
# find largest directories consuming space below this point
function fld {
   du -S . | sort -nr | head −10
}
#-----------------------------------------------------------#
# change directories to directory containing alert log file
function bdump {
   cd /u01/app/oracle/diag/rdbms/o12c/o12c/trace
  \} # bdump
#-----------------------------------------------------------#
```
### tbsp\_chk.bsh

This script checks to see if any tablespaces are surpassing a certain fullness threshold. Store this script in a directory such as HOME/bin. Make sure you modify the script to contain the correct username, password, and e-mail address for your environment.

You also need to establish the required OS variables, such as ORACLE SID and ORACLE HOME. You can either hard-code those variables into the script or call a script that sources the variables for you. The next script calls a script (named oraset) that sets the OS variables (see Chapter 2 for the details of this script). You don't have to use this script—the idea is to have a consistent and repeatable way of establishing OS variables for your environment.

You can run this script from the command line. In this example I passed it the database name (o12c) and wanted to see what tablespaces had less than 20 percent space left:

```
$ tbsp_chk.bsh o12c 20
```
The output indicates that two tablespaces for this database have less than 20 percent space left: space not okay

```
0 % free UNDOTBS1, 17 % free SYSAUX,
```
Here are the contents of the tbsp\_chk.bsh script:

```
#!/bin/bash
#
if [ $# -ne 2 ]; then
   echo "Usage: $0 SID threshold"
   exit 1
fi
# either hard code OS variables or source them from a script.
# see Chapter 2 for details on using oraset to source oracle OS variables
. /var/opt/oracle/oraset $1
#
```
```
crit_var=$(
sqlplus -s <<EOF
system/foo
SET HEAD OFF TERM OFF FEED OFF VERIFY OFF
COL pct_free FORMAT 999
SELECT (f.bytes/a.bytes)*100 pct_free,'% free',a.tablespace_name||','
FROM
(SELECT NVL(SUM(bytes),0) bytes, x.tablespace_name
FROM dba free space y, dba tablespaces xWHERE x.tablespace name = y.tablespace name(+)
AND x.contents != 'TEMPORARY' AND x.status != 'READ ONLY'
AND x.tablespace_name NOT LIKE 'UNDO%'
GROUP BY x.tablespace name) f,
(SELECT SUM(bytes) bytes, tablespace_name
FROM dba data files
GROUP BY tablespace_name) a
WHERE a.tablespace name = f.tablespace name
AND (f.bytes/a.bytes)*100 <= $2
ORDER BY 1;
EXIT;
EOF)
if [ "$crit_var" = "" ]; then
  echo "space okay"
else
  echo "space not okay"
  echo $crit_var
 dkuhn@gmail.com
fi
exit 0
```
Usually, you run a script such as this automatically, on a periodic basis, from a scheduling utility, such as cron. Here is a typical cron entry that runs the script once an hour:

#### # Tablespace check  $2$  \* \* \* \* /orahome/bin/tbsp\_chk.bsh INVPRD 10 1>/orahome/bin/log/tbsp\_chk.log 2> $&1$

This cron entry runs the job and stores any informational output in the tbsp  $\chi$ chk.log file.

When running tbsp\_chk.bsh in an Oracle Database 12c pluggable database environment from the root container, you'll need to reference the CDB \* views rather than the DBA \* views for the script to properly report on space regarding all pluggable databases (within the container database). You should also consider adding the NAME and CON ID to the query so that you can view which pluggable database is potentially having space issues; for example,

```
SET LINES 132 PAGES 100
COL name FORM A10
COL tablespace_name FORM A15
COL file_name FORM A40
--
SELECT
   c.name, t.tablespace_name,
  NVL(SUM(f.bytes),0) free bytes, SUM(d.bytes) alloc bytes, d.file name
```

```
FROM v$containers c
     ,cdb_tablespaces t
     ,cdb_free_space f
     ,cdb_data_files d
WHERE t.tablespace name = f.tablespace name(+)
AND c.con id = t.con id
AND c.con_id = f.con_id
AND c.con_id = d.con_id
AND t.table space name = d.table space nameGROUP BY c.name, t.tablespace name, d.file name
ORDER BY 1,2,5;
```
### conn.bsh

You need to be alerted if there are issues with connecting to databases. This script checks to see if a connection can be established to the database. If a connection can't be established, an e-mail is sent. Place this script in a directory such as HOME/bin. Make sure you modify the script to contain the correct username, password, and e-mail address for your environment.

You also need to establish the required OS variables, such as ORACLE\_SID and ORACLE\_HOME. You can either hard-code those variables into the script or call a script that sources the variables for you. Like the previous script, this script calls a script (named oraset) that sets the OS variables (see Chapter 2).

The script requires that the ORACLE SID be passed to it; for example,

\$ conn.bsh INVPRD

If the script can establish a connection to the database, the following message is displayed:

```
success
db ok
```
Here are the contents of the conn.bsh script:

```
#!/bin/bash
if \lceil $# -ne 1 \rceil; then
   echo "Usage: $0 SID"
   exit 1
fi
# either hard code OS variables or source them from a script.
# see Chapter 2 for details on oraset script to source OS variables
. /etc/oraset $1
#
echo "select 'success' from dual;" | sqlplus -s system/foo@o12c | grep success
if [[ $? -ne 0 ]]; then
   echo "problem with $1" | mailx -s "db problem" dkuhn@gmail.com
else
   echo "db ok"
fi
#
exit 0
```
This script is usually automated via a utility such as cron. Here is a typical cron entry:

```
# Check to connect to db.
18 * * * * /home/oracle/bin/conn.bsh o12c 1>/home/oracle/bin/log/conn.log 2>&1
```
This cron entry runs the script once per hour. Depending on your availability requirements, you may want to run a script such as this on a more frequent basis.

### filesp.bsh

Use the following script to check for an operating point that is filling up. Place the script in a directory such as HOME/bin. You need to modify the script so that the mntlist variable contains a list of mount points that exist on your database server. Because this script isn't running any Oracle utilities, there is no reason to set the Oracle-related OS variables (as with the previous shell scripts):

```
#!/bin/bash
mntlist="/orahome /ora01 /ora02 /ora03"
for ml in $mntlist
do
echo $ml
usedSpc=$(df -h $ml | awk '{print $5}' | grep -v capacity | cut -d "%" -f1 -)
BOX=$(uname -a | awk 'forint $2}')#
case $usedSpc in
[0–9])
arcStat="relax, lots of disk space: $usedSpc"
;;
[1-7][0-9]arcStat="disk space okay: $usedSpc"
;;
[8][0–9])
arcStat="space getting low: $usedSpc"
echo $arcStat | mailx -s "space on: $BOX" dkuhn@gmail.com
;;
[9][0–9])
arcStat="warning, running out of space: $usedSpc"
dkuhn@gmail.com
;;
[1][0][0])arcStat="update resume, no space left: $usedSpc"
dkuhn@gmail.com
;;
*)
arcStat="huh?: $usedSpc"
esac
#
BOX = $(uname -a | awk '{print $2}$')echo $arcStat
#
done
#
exit 0
```
You can run this script manually from the command line, like this:

```
$ filesp.bsh
```
Here is the output for this database server:

```
/orahome
disk space okay: 79
/ora01
space getting low: 84
/ora02
disk space okay: 41
/ora03
relax, lots of disk space: 9
```
This is the type of script you should run on an automated basis from a scheduling utility such as cron. Here is a typical cron entry:

```
# Filesystem check
```
7 \* \* \* \* /orahome/bin/filesp.bsh 1>/orahome/bin/log/filesp.log 2>&1

Keep in mind that the shell script used in this section (filesp.bsh) may require modification for your environment. The shell script is dependent on the output of the df -h command, which does vary by OS and version. For instance, on a Solaris box the output of df -h appears as follows:

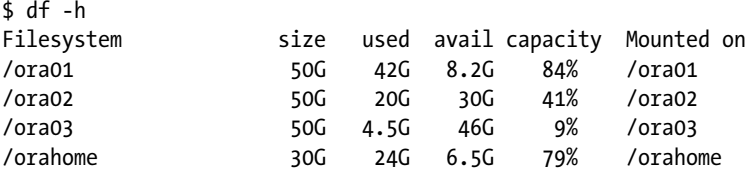

This line in the shell script selectively reports on the "capacity" in the output of the df -h command:

usedSpc=\$(df -h \$ml | awk '{print \$5}' | grep -v capacity | cut -d "%" -f1 -)

For your environment you'll have to modify the prior line to correctly extract the information related to disk space remaining per mount point. For example, say you're on a Linux box and issue a df -h command, and you observe the following output:

```
Filesystem Size Used Avail Use% Mounted on
/dev/mapper/VolGroup00-LogVol00
                    222G 162G 49G 77% /
```
There's only one mount point, and the disk space percentage is associated with the "Use%" column. Therefore, to extract the pertinent information, you'll need to modify the code associated with usedSpc within the shell script; for example,

df -h / | grep % | grep -v Use | awk '{print  $$4$ }' | cut -d "%" -f1 -

The shell script will thus need to have the following lines modified, as shown:

```
mntlist="/"
for ml in $mntlist
do
echo $ml
usedSpc=$(df -h / | grep % | grep -v Use | awk '{print $4}' | cut -d "%" -f1 -)
```
### login.sql

Use this script to customize aspects of your SQL\*Plus environment. When logging in to SQL\*Plus in Linux/Unix, the login.sql script is automatically executed if it exists in a directory contained within the SQLPATH variable. If the SQLPATH variable hasn't been defined, then SQL\*Plus looks for login.sql in the current working directory from which SQL\*Plus was invoked. For instance, here is how the SQLPATH variable is defined in my environment:

```
$ echo $SQLPATH
/home/oracle/scripts
```
I created the login.sql script in the /home/oracle/scripts directory. It contains the following lines:

```
-- set SQL prompt
SET SQLPROMPT '&_USER.@&_CONNECT_IDENTIFIER.> '
```
Now, when I log in to SQL\*Plus, my prompt is automatically set:

```
$ sqlplus / as sysdba
SYS@o12c>
```
### top.sql

The following script lists the top CPU-consuming SQL processes. It's useful for identifying problem SQL statements. Place this script in a directory such as HOME/scripts:

```
select * from(
select
  sql_text
,buffer_gets
,disk_reads
,sorts
,cpu_time/1000000 cpu_sec
,executions
,rows_processed
from v$sqlstats
order by cpu_time DESC)
where rownum < 11;
```
This is how you execute this script:

SQL> @top

Here is a snippet of the output, showing an SQL statement that is consuming a large amount of database resources:

```
INSERT INTO "REP_MV"."GEM_COMPANY_MV"
SELECT CASE GROUPING ID(trim(upper(nvl(ad.organization name,u.company))))
WHEN 0 THEN
trim(upper(nvl(ad.organization name,u.company)))
11004839 20937562 136 21823.59 17 12926019
```
### lock.sql

This script displays sessions that have locks on tables that are preventing other sessions from completing work. The script shows details about the blocking and waiting sessions. You should place this script in a directory such as HOME/scripts. Here are the contents of lock.sql:

```
SET LINES 83 PAGES 30
COL blkg user FORM a10
COL blkg machine FORM a10
COL blkg_sid FORM 99999999
COL wait user FORM a10
COL wait machine FORM a10
COL wait_sid FORM 9999999
COL obj own FORM a10
COL obj name FORM a10
--
SELECT
s1.username blkg user
,s1.machine blkg_machine
,s1.sid blkg_sid
,s1.serial# blkg_serialnum
,s1.sid || ',' || s1.serial# kill_string
,s2.username wait_user
,s2.machine wait_machine
,s2.sid wait_sid
,s2.serial# wait_serialnum
,lo.object_id blkd_obj_id
,do.owner obj_own
,do.object_name obj_name
FROM v$lock l1
    ,v$session s1
    ,v$lock l2
    ,v$session s2
    ,v$locked_object lo
    ,dba_objects do
WHERE s1.sid = 11.sidAND s2.sid = 12.sidAND l1.id1 = l2.id1
AND s1.sid = lo.session id
```

```
AND lo.object id = do.object id
AND l1.block = 1
AND l2.request > 0;
```
The lock.sql script is useful for determining what session has a lock on an object and also for showing the blocked session. You can run this script from SQL\*Plus, as follows:

SQL> @lock.sql

Here is a partial listing of the output (truncated so that it fits on one page):

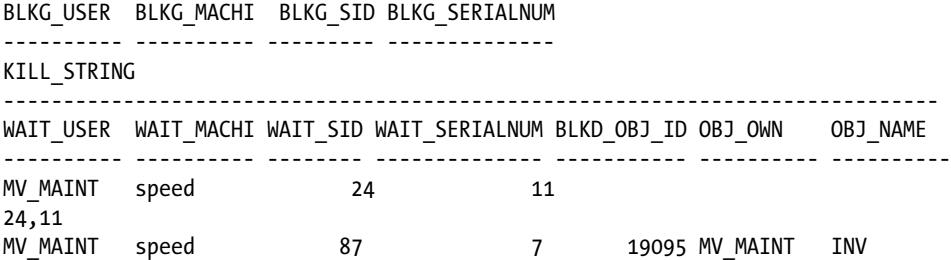

When running lock.sql in an Oracle Database 12c pluggable database environment from the root container, you'll need to change DBA\_OBJECTS to CDB\_OBJECTS for the script to properly report locks throughout the entire database. You should also consider adding the NAME and CON\_ID to the query so that you can view the container in which the lock is occurring. Here's a snippet of the modified query (you'll need to replace the "..." with columns you want to report on):

```
SELECT
```

```
 u.name
,s1.username blkg_user
...
,do.object_name obj_name
FROM v$lock l1
    ,v$session s1
     ,v$lock l2
     ,v$session s2
     ,v$locked_object lo
     ,cdb_objects do
     ,v$containers u
WHERE s1.sid = 11.sidAND s2.sid = 12.sidAND l1.id1 = l2.id1
AND s1.sid = lo.session id
AND lo.object id = do.object id
AND 11.block = 1
AND l2.request > 0
AND do.con id = u.con id;
```
### users.sql

This script displays information about when users were created and whether their account is locked. The script is useful when you're troubleshooting connectivity issues. Place the script in a directory such as HOME/scripts. Here is a typical users. sql script for displaying user account information:

#### SELECT username ,account\_status ,lock\_date ,created FROM dba\_users ORDER BY username;

You can execute this script from SQL\*Plus, as follows:

SQL> @users.sql

Here is some sample output:

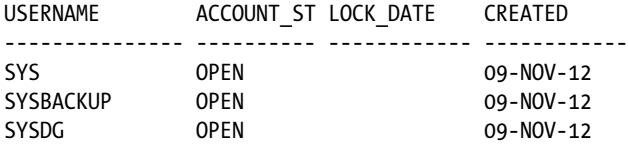

When running users. sql in an Oracle Database 12c pluggable database environment from the root container, you'll need to change DBA\_USERS to CDB\_USERS and add the NAME and CON\_ID columns to report on all users in all pluggable databases; for example,

```
SELECT
   c.name
  ,u.username
  ,u.account_status
  ,u.lock_date
  ,u.created
FROM cdb users u
     ,v$containers c
WHERE u.con id = c.con id
ORDER BY c.name, u.username;
```
## Organizing Scripts

When you have a set of scripts and utilities, you should organize them such that they're consistently implemented for each database server. Follow these steps to implement the preceding DBA utilities for each database server in your environment:

- 1. Create OS directories in which to store the scripts.
- 2. Copy your scripts and utilities to the directories created in step 1.
- 3. Configure your startup file to initialize the environment.

These steps are detailed in the following sections.

### Step 1: Create Directories

Create a standard set of directories on each database server to store your custom scripts. A directory beneath the HOME directory of the oracle user is usually a good location. I generally create the following three directories:

- HOME/bin. Standard location for shell scripts that are run in an automated fashion (such as from cron).
- HOME/bin/log. Standard location for log files generated from the scheduled shell scripts.
- • HOME/scripts. Standard location for storing SQL scripts.

You can use the mkdir command to create the previous directories, as follows:

```
$ mkdir -p $HOME/bin/log
$ mkdir $HOME/scripts
```
It doesn't matter where you place the scripts or what you name the directories, as long as you have a standard location so that when you navigate from server to server, you always find the same files in the same locations. In other words, it doesn't matter what the standard is, only that you have a standard.

### Step 2: Copy Files to Directories

Place your utilities and scripts in the appropriate directories. Copy the following files to the HOME/bin directory:

dba\_setup dba\_fcns tbsp\_chk.bsh conn.bsh filesp.bsh

Place the following SQL scripts in the HOME/scripts directory:

login.sql top.sql lock.sql users.sql

### Step 3: Configure the Startup File

Place the following code in the .bashrc file or the equivalent startup file for the shell you use (.profile for the Korn shell). Here is an example of how to configure the .bashrc file:

```
# Source global definitions
if [ −f /etc/bashrc ]; then
         . /etc/bashrc
fi
#
# source oracle OS variables
. /etc/oraset <default_database>
#
```
- # User specific aliases and functions
- . \$HOME/bin/dba\_setup
- . \$HOME/bin/dba\_fcns

Now, each time you log in to an environment, you have full access to all the OS variables, aliases, and functions established in the dba\_setup and dba\_fcns files. If you don't want to log off and back in, then run the file manually, using the dot (.) command. This command executes the lines contained within a file. The following example runs the .bashrc file:

\$ . \$HOME/.bashrc

The dot instructs the shell to source the script. Sourcing tells the shell process you're currently logged in to, to inherit any variables set with an export command in an executed script. If you don't use the dot notation, then the variables set within the script are visible only in the context of the subshell that is spawned when the script is executed.

**Note** In the Bash shell the source command is equivalent to the dot (.) command.

## Summary

This chapter described how to configure an efficient environment. This is especially important for DBAs who manage multiple databases on multiple servers. Regular maintenance and troubleshooting activities require you to log in directly to the database server. To promote efficiency and sanity, you should develop a standard set of OS tools and SQL scripts that help you maintain multiple environments. You can use standard features of the OS to assist with navigating, repeating commands, showing system bottlenecks, quickly finding critical files, and so on.

The techniques for configuring a standard OS are especially useful when you're working on multiple servers with multiple databases. When you have multiple terminal sessions running simultaneously, it's easy to lose your bearings and forget which session is associated with a particular server and database. With just a small amount of setup, you can make certain that your OS prompt always shows information such as the host and database. Likewise, you can always set your SQL prompt to show the username and database connection. These techniques help ensure that you don't accidentally run a command or script in the wrong environment.

After you have installed the Oracle binaries, created a database, and configured your environment, you are ready to perform additional database administration tasks, such as creating tablespaces for the applications. The topic of tablespace creation and maintenance is discussed in the next chapter.

### **Chapter 4**

#### m m n

# **Tablespaces and Data Files**

The term *tablespace* is something of a misnomer, in that it's not just a space for tables. Rather, a tablespace is a logical container that allows you to manage groups of data files, the physical files on disk that consume space. Once a tablespace is created, you can then create database objects (tables and indexes) within tablespaces, which results in space allocated on disk in the associated data files.

A tablespace is logical in the sense that it is only visible through data dictionary views (such as DBA\_TABLESPACES); you manage tablespaces through SQL\*Plus or graphical tools (such as Enterprise Manager), or both. Tablespaces only exist while the database is up and running.

Data files can also be viewed through data dictionary views (such as DBA\_DATA\_FILES) but additionally have a physical presence, as they can be viewed outside the database through OS utilities (such as ls). Data files persist whether the database is open or closed.

Oracle databases typically contain several tablespaces. A tablespace can have one or more data files associated with it, but a data file can be associated with only one tablespace. In other words, a data file can't be shared between two (or more) tablespaces.

Objects (such as tables and indexes) are owned by users and created within tablespaces. An object is logically instantiated as a segment. A segment consists of extents of space within the tablespace. An extent consists of a set of database blocks. Figure 4-1 shows the relationships between these logical and physical constructs used to manage space within an Oracle database.

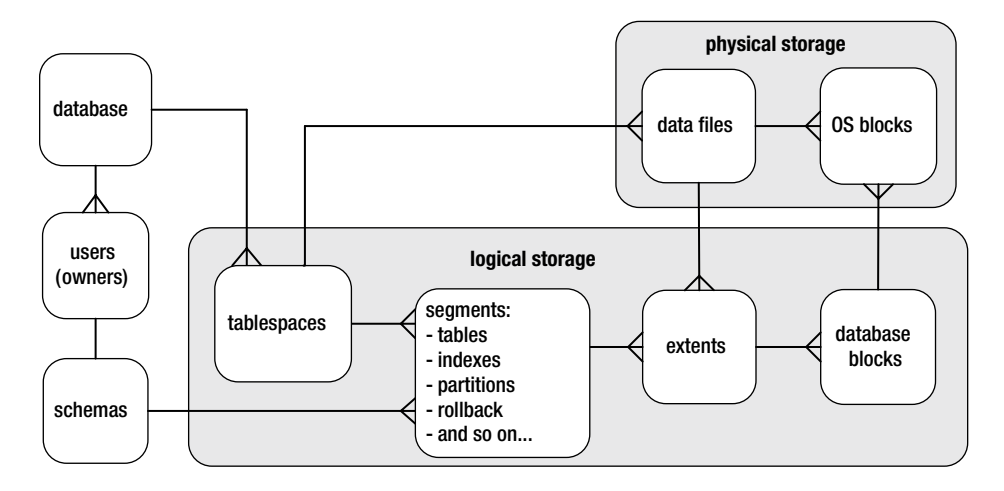

*Figure 4-1. Relationships of logical storage objects and physical storage*

As you saw in Chapter 2, when you create a database, typically five tablespaces are created when you execute the CREATE DATABASE statement:

- **SYSTEM**
- • SYSAUX
- UNDO
- **TEMP**
- • USERS

These five tablespaces are the minimal set of storage containers you need to operate a database (one could argue, however, you don't need the USERS tablespace; more on that in the next section). As you open a database for use, you should quickly create additional tablespaces for storing application data. This chapter discusses the purpose of the standard set of tablespaces, the need for additional tablespaces, and how to manage these critical database storage containers. The chapter focuses on the most common and critical tasks associated with creating and maintaining tablespaces and data files, progressing to more advanced topics, such as moving and renaming data files.

## Understanding the First Five

The SYSTEM tablespace provides storage for the Oracle data dictionary objects. This tablespace is where all objects owned by the SYS user are stored. The SYS user should be the only user that owns objects created in the SYSTEM tablespace.

Starting with Oracle Database 10g, the SYSAUX (system auxiliary) tablespace is created when you create the database. This is an auxiliary tablespace used as a data repository for Oracle database tools, such as Enterprise Manager, Statspack, LogMiner, Logical Standby, and so on.

The UNDO tablespace stores the information required to undo the effects of a transaction (insert, update, delete, or merge). This information is required in the event a transaction is purposely rolled back (via a ROLLBACK statement). The undo information is also used by Oracle to recover from unexpected instance crashes and to provide read consistency for SQL statements. Additionally, some database features, such as Flashback Query, use the undo information.

Some Oracle SQL statements require a sort area, either in memory or on disk. For example, the results of a query may need to be sorted before being returned to the user. Oracle first uses memory to sort the query results, and when there is no longer sufficient memory, the TEMP tablespace is used as a sorting area on disk. Extra temporary storage may also be required when creating or rebuilding indexes. When you create a database, typically you create the TEMP tablespace and specify it to be the default temporary tablespace for any users you create.

The USERS tablespace is not absolutely required but is often used as a default permanent tablespace for table and index data for users. As shown in Chapter 2, you can create a default permanent tablespace for users when you create your database. This means that when a user attempts to create a table or index, if no tablespace is specified during object creation, by default the object is created in the default permanent tablespace.

## Understanding the Need for More

Although you could put every database user's data in the USERS tablespace, this usually isn't scalable or maintainable for any type of serious database application. Instead, it's more efficient to create additional tablespaces for application users. You typically create at least two tablespaces specific to each application using the database: one for the application table data and one for the application index data. For example, for the APP user, you can create tablespaces named APP\_DATA and APP\_INDEX for table and index data, respectively.

DBAs used to separate table and index data for performance reasons. The thinking was that separating table data from index data would reduce input/ouput (I/O) contention. This is because the data files (for each tablespace) could be placed on different disks, with separate controllers.

With modern storage configurations, which have multiple layers of abstraction between the application and the underlying physical storage devices, it's debatable whether you can realize any performance gains by creating multiple separate tablespaces. But, there still are valid reasons for creating multiple tablespaces for table and index data:

- Backup and recovery requirements may be different for the tables and indexes.
- The indexes may have storage requirements different from those of the table data.

In addition to separate tablespaces for data and indexes, you sometimes create separate tablespaces for objects of different sizes. For instance, if an application has very large tables, you can create an APP\_DATA\_LARGE tablespace that has a large extent size and a separate APP\_DATA\_SMALL tablespace that has a smaller extent size. This concept also extends to binary/character large object (LOB) data types. You may want to separate a LOB column in its own tablespace because you want to manage the LOB tablespace storage characteristics differently from those of the regular table data.

Depending on your requirements, you should consider creating separate tablespaces for each application using the database. For example, for an inventory application, create INV\_DATA and INV\_INDEX; for a human resources application, create HR\_DATA and HR\_INDEX. Here are some reasons to consider creating separate tablespaces for each application using the database:

- • Applications may have different availability requirements. Separate tablespaces lets you take tablespaces offline for one application without affecting another application.
- Applications may have different backup and recovery requirements. Separate tablespaces lets tablespaces be backed up and recovered independently.
- • Applications may have different storage requirements. Separate tablespaces allows for different settings for space quotas, extent sizes, and segment management.
- You may have some data that is purely read-only. Separate tablespaces lets you put a tablespace that contains only read-only data into read-only mode.

The next section discusses creating tablespaces.

## Creating Tablespaces

You use the CREATE TABLESPACE statement to create tablespaces. The *Oracle SQL Reference Manual* contains more than a dozen pages of syntax and examples for creating tablespaces. In most scenarios, you need to use only a few of the features available, namely, locally managed extent allocation, and automatic segment space management. The following code snippet demonstrates how to create a tablespace that employs the most common features:

```
create tablespace tools
   datafile '/u01/dbfile/o12c/tools01.dbf'
   size 100m
   extent management local
   uniform size 128k
   segment space management auto;
```
You need to modify this script for your environment. For example, the directory path, data file size, and uniform extent size should be changed per environment requirements.

#### Chapter 4 ■ Tablespaces and Data Files

You create tablespaces as locally managed by using the EXTENT MANAGEMENT LOCAL clause. A locally managed tablespace uses a bitmap in the data file to efficiently determine whether an extent is in use. The storage parameters NEXT, PCTINCREASE, MINEXTENTS, MAXEXTENTS, and DEFAULT aren't valid for extent options in locally managed tablespaces.

■ **Note** A locally managed tablespace with uniform extents must be minimally sized for at least five database blocks per extent.

As you add data to objects in tablespaces, Oracle automatically allocates more extents to an associated tablespace data file as needed to accommodate the growth. You can instruct Oracle to allocate a uniform size for each extent via the UNIFORM SIZE [size] clause. If you don't specify a size, then the default uniform extent size is 1MB.

The uniform extent size that you use varies, depending on the storage requirements of your tables and indexes. In some scenarios, I create several tablespaces for a given application. For instance, you can create a tablespace for small objects that has a uniform extent size of 512KB, a tablespace for medium-sized objects that has a uniform extent size of 4MB, a tablespace for large objects with a uniform extent size of 16MB, and so on.

Alternatively, you can specify that Oracle determine the extent size via the AUTOALLOCATE clause. Oracle allocates extent sizes of 64KB, 1MB, 8MB, or 64MB. Using AUTOALLOCATE is appropriate when you think objects in one tablespace will be of varying sizes.

The SEGMENT SPACE MANAGEMENT AUTO clause instructs Oracle to manage the space within the block. When you use this clause, there is no need to specify parameters, such as PCTUSED, FREELISTS, and FREELIST GROUPS. The alternative to AUTO space management is MANUAL. When you use MANUAL, you can adjust the parameters to the requirements of your application. I recommend that you use AUTO and not MANUAL. Using AUTO vastly reduces the number of parameters you need to configure and manage.

When a data file fills up, you can instruct Oracle to increase the size of the data file automatically, with the AUTOEXTEND feature. I recommend that you don't use this feature. Instead, you should monitor tablespace growth and add space as necessary. Manually adding space is preferable to having a runaway SQL process that accidentally grows a tablespace until it has consumed all the space on a mount point. If you inadvertently fill up a mount point that contains a control file or the Oracle binaries, you can hang your database.

If you do use the AUTOEXTEND feature, I suggest that you always specify a corresponding MAXSIZE so that a runaway SQL process doesn't accidentally fill up a tablespace that in turn fills up a mount point. Here is an example of creating an autoextending tablespace with a cap on its maximum size:

```
create tablespace tools
   datafile '/u01/dbfile/o12c/tools01.dbf'
   size 100m
   autoextend on maxsize 1000m
   extent management local
   uniform size 128k
   segment space management auto;
```
When you're using CREATE TABLESPACE scripts in different environments, it's useful to be able to parameterize portions of the script. For instance, in development you may size the data files at 100MB, whereas in production the data files may be 100GB. Use ampersand (&) variables to make CREATE TABLESPACE scripts more portable among environments.

The next listing defines ampersand variables at the top of the script, and those variables determine the sizes of data files created for the tablespaces:

```
define tbsp_large=5G
define tbsp_med=500M
--
create tablespace reg_data
   datafile '/u01/dbfile/o12c/reg_data01.dbf'
   size &&tbsp_large
  extent management local
   uniform size 128k
   segment space management auto;
--
create tablespace reg_index
   datafile '/u01/dbfile/o12c/reg_index01.dbf'
   size &&tbsp_med
  extent management local
   uniform size 128k
   segment space management auto;
```
Using ampersand variables allows you to modify the script once and have the variables reused throughout the script. You can parameterize all aspects of the script, including data file mount points and extent sizes.

You can also pass the values of the ampersand variables in to the CREATE TABLESPACE script from the SQL\*Plus command line. This lets you avoid hard-coding a specific size in the script and instead provide the sizes at runtime. To accomplish this, first define at the top of the script the ampersand variables to accept the values being passed in:

```
define tbsp_large=&1
define tbsp_med=&2
--
create tablespace reg_data
   datafile '/u01/dbfile/o12c/reg_data01.dbf'
   size &&tbsp_large
   extent management local
   uniform size 128k
   segment space management auto;
--
create tablespace reg_index
   datafile '/u01/dbfile/o12c/reg_index01.dbf'
   size &&tbsp_med
   extent management local
   uniform size 128k
   segment space management auto;
```
Now, you can pass variables in to the script from the SQL\*Plus command line. The following example executes a script named cretbsp.sql and passes in two values that set the ampersand variables to 5G and 500M, respectively:

SQL> @cretbsp 5G 500M

Table [4-1](#page-87-0) summarizes the best practices for creating and managing tablespaces.

<span id="page-87-0"></span>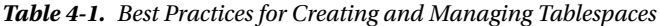

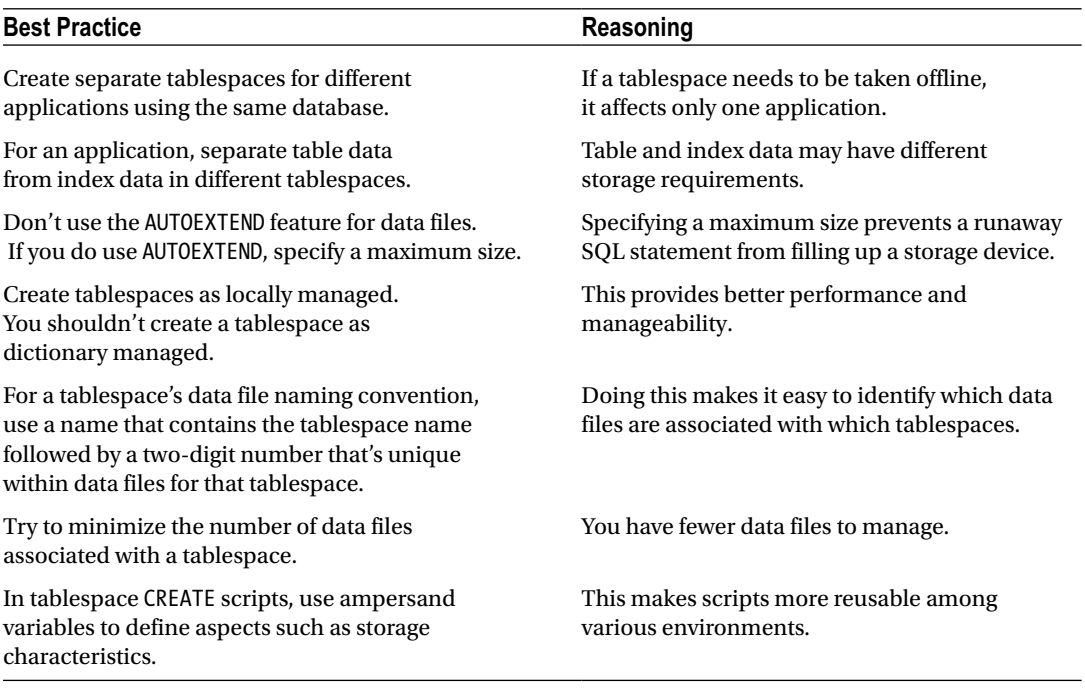

If you ever need to verify the SQL required to re-create an existing tablespace, you can do so with the DBMS METADATA package. First, set the LONG variable to a large value:

```
SQL> set long 1000000
```
Next, use the DBMS\_METADATA package to display the CREATE\_TABLESPACE data definition language (DDL) for all tablespaces within the database:

```
select dbms_metadata.get_ddl('TABLESPACE',tablespace_name)
from dba tablespaces;
```
■ **Tip** You can also use Data Pump to extract the DDL of database objects. See Chapter 13 for details.

## Renaming a Tablespace

Sometimes, you need to rename a tablespace. You may want to do this because a tablespace was initially erroneously named, or you may want the tablespace name to better conform to your database naming standards. Use the ALTER TABLESPACE statement to rename a tablespace. This example renames a tablespace from TOOLS to TOOLS DEV:

SQL> alter tablespace tools rename to tools dev;

When you rename a tablespace, Oracle updates the name of the tablespace in the data dictionary, control files, and data file headers. Keep in mind that renaming a tablespace doesn't rename any associated data files. See the section "Renaming or Relocating a Data File," later in this chapter, for information on renaming data files.

■ **Note** You can't rename the SYSTEM tablespace or the SYSAUX tablespace.

## Controlling the Generation of Redo

For some types of applications, you may know beforehand that you can easily re-create the data. An example might be a data warehouse environment in which you perform direct path inserts or use SQL\*Loader to load data. In these scenarios you can turn off the generation of redo for direct path loading. You use the NOLOGGING clause to do this:

```
create tablespace inv_mgmt_data
   datafile '/u01/dbfile/o12c/inv_mgmt_data01.dbf' size 100m
   extent management local
   uniform size 128k
   segment space management auto
   nologging;
```
If you have an existing tablespace and want to alter its logging mode, use the ALTER TABLESPACE statement:

SQL> alter tablespace inv mgmt data nologging;

You can confirm the tablespace logging mode by querying the DBA\_TABLESPACES view:

SOL> select tablespace name, logging from dba tablespaces;

The generation of redo logging can't be suppressed for regular INSERT, UPDATE, and DELETE statements. For regular data manipulation language (DML) statements, the NOLOGGING clause is ignored. The NOLOGGING clause does apply, however, to the following types of DML:

- • Direct path INSERT statements
- • Direct path SQL\*Loader

The NOLOGGING clause also applies to the following types of DDL statements:

- CREATE TABLE . . . AS SELECT (NOLOGGING only affects the initial create, not subsequent regular DML, statements against the table)
- • ALTER TABLE ... MOVE
- • ALTER TABLE ... ADD/MERGE/SPLIT/MOVE/MODIFY PARTITION
- • CREATE INDEX
- ALTER INDEX ... REBUILD
- CREATE MATERIALIZED VIEW
- • ALTER MATERIALIZED VIEW . .. MOVE
- CREATE MATERTALIZED VIEW LOG
- • ALTER MATERIALIZED VIEW LOG . . . MOVE

Be aware that if redo isn't logged for a table or index, and you have a media failure before the object is backed up, then you can't recover the data; you receive an ORA-01578 error, indicating that there is logical corruption of the data.

■ **Note** You can also override the tablespace level of logging at the object level. For example, even if a tablespace is specified as NOLOGGING, you can create a table with the LOGGING clause.

## Changing a Tablespace's Write Mode

In environments such as data warehouses, you may need to load data into tables and then never modify the data again. To enforce that no objects in a tablespace can be modified, you can alter the tablespace to be read-only. To do this, use the ALTER TABLESPACE statement:

SQL> alter tablespace inv mgmt rep read only;

One advantage of a read-only tablespace is that you only have to back it up once. You should be able to restore the data files from a read-only tablespace no matter how long ago the backup was made.

If you need to modify the tablespace out of read-only mode, you do so as follows:

SQL> alter tablespace inv mgmt rep read write;

Make sure you reenable backups of a tablespace after you place it in read/write mode.

■ **Note** You can't make a tablespace that contains active rollback segments read-only. For this reason, the SYSTEM tablespace can't be made read-only, because it contains the SYSTEM rollback segment.

Be aware that in Oracle Database 11g and above, you can modify individual tables to be read-only. This allows you to control the read-only at a much more granular level (than at the tablespace level); for example,

SOL> alter table my tab read only;

While in read-only mode, you can't issue any insert, update, or delete statements against the table. Making individual tables read/write can be advantageous when you're doing maintenance (such as a data migration) and you want to ensure that users don't update the data.

This example modifies a table back to read/write mode:

SQL> alter table my tab read write;

## Dropping a Tablespace

If you have a tablespace that is unused, it's best to drop it so it doesn't clutter your database, consume unnecessary resources, and potentially confuse DBAs who aren't familiar with the database. Before dropping a tablespace, it's a good practice to first take it offline:

SQL> alter tablespace inv data offline;

You may want to wait to see if anybody screams that an application is broken because it can't write to a table or index in the tablespace to be dropped. When you're sure the tablespace isn't required, drop it, and delete its data files:

SOL> drop tablespace inv data including contents and datafiles;

■ **Tip** You can drop a tablespace whether it's online or offline. The exception to this is the SYSTEM tablespace, which can't be dropped. It's always a good idea to take a tablespace offline before you drop it. By doing so, you can better determine if an application is using any objects in the tablespace. If you attempt to query a table in an offline tablespace, you receive this error: ORA-00376: file can't be read at this time.

Dropping a tablespace using INCLUDING CONTENTS AND DATAFILES permanently removes the tablespace and any of its data files. Make certain the tablespace doesn't contain any data you want to keep before you drop it.

If you attempt to drop a tablespace that contains a primary key that is referenced by a foreign key associated with a table in a tablespace different from the one you're trying to drop, you receive this error:

ORA-02449: unique/primary keys in table referenced by foreign keys

Run this query first to determine whether any foreign key constraints will be affected:

```
select p.owner,
       p.table_name,
       p.constraint_name,
      f.table name referencing table,
       f.constraint_name foreign_key_name,
       f.status fk_status
from dba constraints p,
       dba_constraints f,
      dba tables
where p.constraint name = f.r constraint name
and f. constraint type = 'R'and p.table name = t.table nameand t.tablespace name = UPPER('&tablespace name')
```
order by 1,2,3,4,5;

If there are referenced constraints, you need to first drop the constraints or use the CASCADE CONSTRAINTS clause of the DROP TABLESPACE statement. This statement uses CASCADE CONSTRAINTS to drop any affected constraints automatically:

SQL> drop tablespace inv\_data including contents and data files cascade constraints;

This statement drops any referential integrity constraints from tables outside the tablespace being dropped that reference tables within the dropped tablespace.

If you drop a tablespace that has required objects in a production system, the results can be catastrophic. You must perform some sort of recovery to get the tablespace and its objects back. Needless to say, be very careful when dropping a tablespace. Table [4-2](#page-91-0) lists recommendations to consider when you do this.

<span id="page-91-0"></span>*Table 4-2. Best Practices for Dropping Tablespaces*

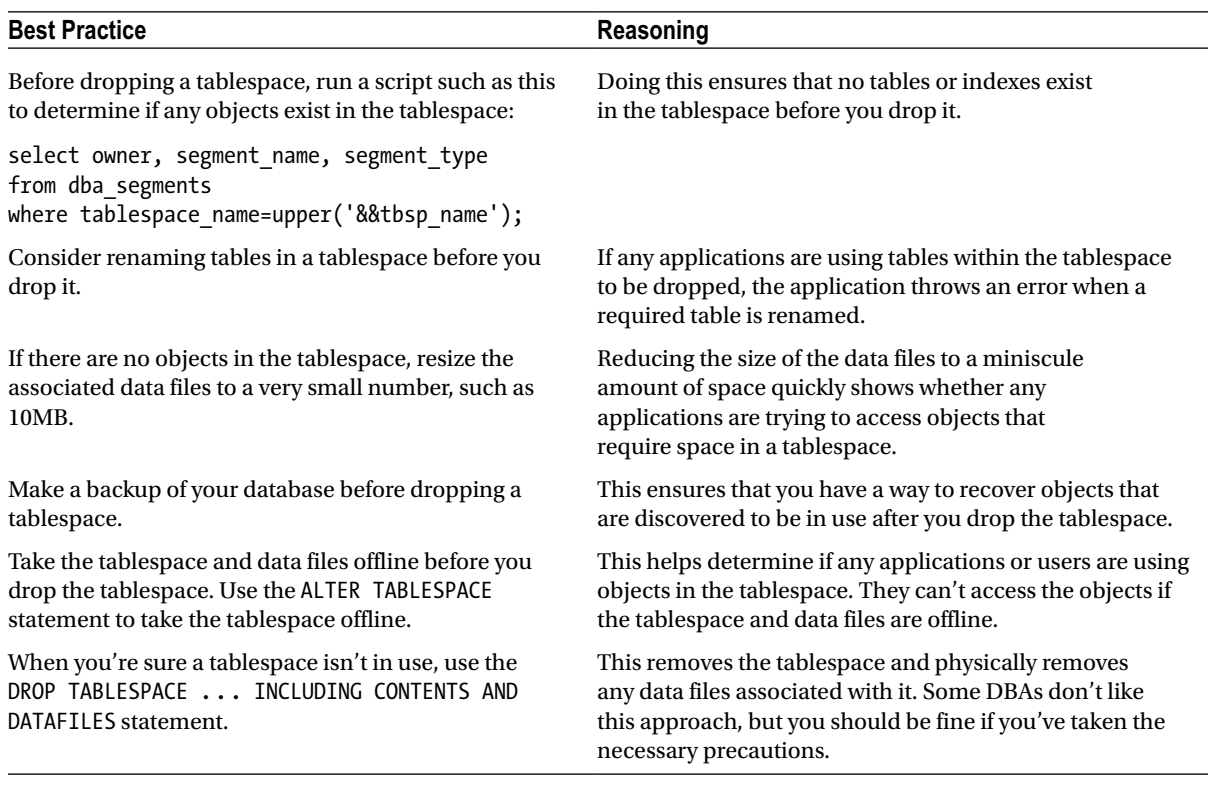

## Using Oracle Managed Files

The Oracle Managed File (OMF) feature automates many aspects of tablespace management, such as file placement, naming, and sizing. You control OMF by setting the following initialization parameters:

- • DB\_CREATE\_FILE\_DEST
- • DB\_CREATE\_ONLINE\_LOG\_DEST\_N
- DB\_RECOVERY\_FILE\_DEST

If you set these parameters before you create the database, Oracle uses them for the placement of the data files, control files, and online redo logs. You can also enable OMF after your database has been created. Oracle uses the values of the initialization parameters for the locations of any newly added files. Oracle also determines the name of the newly added file.

The advantage of using OMF is that creating tablespaces is simplified. For example, the CREATE TABLESPACE statement doesn't need to specify anything other than the tablespace name. First, enable the OMF feature by setting the DB\_CREATE\_FILE\_DEST parameter:

```
SQL> alter system set db create file dest='/u01';
```
Now, issue the CREATE TABLESPACE statement:

```
SQL> create tablespace inv1;
```
This statement creates a tablespace named INV1, with a default data file size of 100MB. Keep in mind that you can override the default size of 100MB by specifying a size:

SQL> create tablespace inv2 datafile size 20m;

To view the details of the associated data files, query the V\$DATAFILE view, and note that Oracle has created subdirectories beneath the /u01 directory and named the file with the OMF format:

```
SQL> select name from v$datafile where name like '%inv%';
NAME
------------------------------------------------------------
/u01/O12C/datafile/o1_mf_inv1_8b5l63q6_.dbf
/u01/O12C/datafile/o1_mf_inv2_8b5lflfc_.dbf
```
One limitation of OMF is that you're limited to one directory for the placement of data files. If you want to add data files to a different directory, you can alter the location dynamically:

```
SQL> alter system set db_create_file_dest='/u02';
```
Although this procedure isn't a huge deal, I find it easier not to use OMF. Most of the environments I've worked in have many mount points assigned for database use. You don't want to have to modify an initialization parameter every time you need a data file added to a directory that isn't in the current definition of DB\_CREATE\_FILE\_DEST. It's easier to issue a CREATE TABLESPACE statement or ALTER TABLESPACE statement that has the file location and storage parameters in the script. It isn't cumbersome to provide directory names and file names to the tablespace-management statements.

## Creating a Bigfile Tablespace

The bigfile feature allows you to create a tablespace with a very large data file assigned to it. The advantage of using the bigfile feature is this potential to create very large files. With an 8KB block size, you can create a data file as large as 32TB. With a 32KB block size, you can create a data file up to 128TB.

Use the BIGFILE clause to create a bigfile tablespace:

```
create bigfile tablespace inv_big_data
   datafile '/u01/dbfile/o12c/inv_big_data01.dbf'
   size 10g
  extent management local
   uniform size 128k
   segment space management auto;
```
As long as you have plenty of space associated with the filesystem supporting the bigfile tablespace data file, you can store massive amounts of data in a tablespace.

One potential disadvantage of using a bigfile tablespace is that if, for any reason, you run out of space on a filesystem that supports the data file associated with the bigfile, you can't expand the size of the tablespace (unless you can add space to the filesystem). You can't add more data files to a bigfile tablespace if they're placed on separate mount points. A bigfile tablespace allows only one data file to be associated with it.

You can make the bigfile tablespace the default type of tablespace for a database, using the ALTER DATABASE SET DEFAULT BIGFILE TABLESPACE statement. However, I don't recommend doing that. You could potentially create a tablespace, not knowing it was a bigfile tablespace (because you forgot it was the default or because you're a new DBA on the project and didn't realize it), and create a tablespace on a mount point. Then, when you discovered that you needed more space, you wouldn't know that you couldn't add another data file on a different mount point for this tablespace.

## Enabling Default Table Compression within a Tablespace

When working with large databases, you may want to consider compressing the data. Compressed data results in less disk space, less memory, and fewer I/O operations. Queries reading compressed data potentially execute faster because fewer blocks are required to satisfy the result of the query. But, compression does have a cost; it requires more CPU resources, as the data are compressed and uncompressed while reading and writing.

When creating a tablespace, you can enable data compression features. Doing so doesn't compress the tablespace. Rather, any tables you create within the tablespace inherit the compression characteristics of the tablespace. This example creates a tablespace with ROW STORE COMPRESS ADVANCED:

CREATE TABLESPACE tools\_comp DATAFILE '/u01/dbfile/o12c/tools\_comp01.dbf' SIZE 100m EXTENT MANAGEMENT LOCAL UNIFORM SIZE 512k SEGMENT SPACE MANAGEMENT AUTO DEFAULT ROW STORE COMPRESS ADVANCED;

■ **Note** If you're using Oracle Database 11g, then use the COMPRESS FOR OLTP clause instead of ROW STORE COMPRESS ADVANCED.

Now when a table is created within this tablespace, it will automatically be created with the ROW STORE COMPRESS ADVANCED feature. You can verify the compression characteristics of a tablespace via this query:

select tablespace\_name, def\_tab\_compression, compress\_for from dba tablespaces;

■ **Tip** See Chapter 7 for full details on table compression.

If a tablespace is already created, you can alter its compression characters, as follows:

SQL> alter tablespace tools comp default row store compress advanced;

Here's an example that alters a tablespace's default compress to BASIC:

SQL> alter tablespace tools comp default compress basic;

You can disable tablespace compression via the NOCOMPRESS clause:

SQL> alter tablespace tools comp default nocompress;

■ **Note** Most compression features require the Enterprise Edition of Oracle and the Advanced Compression option (for a fee).

## Displaying Tablespace Size

DBAs often use monitoring scripts to alert them when they need to increase the space allocated to a tablespace. Depending on whether or not you're in a pluggable database environment, your SQL for determining space usage will vary. For a regular database (nonpluggable), you can use the regular DBA-level views to determine space usage. The following script displays the percentage of free space left in a tablespace and data file:

```
SET PAGESIZE 100 LINES 132 ECHO OFF VERIFY OFF FEEDB OFF SPACE 1 TRIMSP ON
COMPUTE SUM OF a_byt t_byt f_byt ON REPORT
BREAK ON REPORT ON tablespace name ON pf
COL tablespace name FOR A17 TRU HEAD 'Tablespace|Name'
COL file name FOR A40 TRU HEAD 'Filename'
COL a_byt FOR 9,990.999 HEAD 'Allocated|GB'
COL t_byt FOR 9,990.999 HEAD 'Current|Used GB'
COL f_byt FOR 9,990.999 HEAD 'Current|Free GB'
COL pct free FOR 990.0 HEAD 'File %|Free'
COL pf FOR 990.0 HEAD 'Tbsp %|Free'
COL seq NOPRINT
DEFINE b_div=1073741824
--
SELECT 1 seq, b.tablespace name, nvl(x,fs,0)/y.ap*100 pf, b.file name file name,
   b.bytes/&&b_div a_byt, NVL((b.bytes-SUM(f.bytes))/&&b_div,b.bytes/&&b_div) t_byt,
  NVL(SUM(f.bytes)/&&b_div,0) f_byt, NVL(SUM(f.bytes)/b.bytes*100,0) pct_free
FROM dba free space f, dba data files b
  ,(SELECT y.tablespace_name, SUM(y.bytes) fs
   FROM dba free space y GROUP BY y.tablespace name) x
  ,(SELECT x.tablespace_name, SUM(x.bytes) ap
   FROM dba data files x GROUP BY x.tablespace name) y
WHERE f.file id(+) = b.file id
AND x.tablespacename(+) = y.tablespacename-nameand y.tablespacename = b.tablespacenamepacepace = 0AND f.tablespacename(+) = b.tablespacename-nameGROUP BY b.tablespace name, nvl(x.fs,0)/y.ap*100, b.file name, b.bytes
UNION
SELECT 2 seq, tablespace name,
   j.bf/k.bb*100 pf, b.name file_name, b.bytes/&&b_div a_byt,
  a.bytes used/&&b div t byt, a.bytes free/&&b div f byt,
  a.bytes free/b.bytes*100 pct free
FROM v$temp space header a, v$tempfile b
   ,(SELECT SUM(bytes_free) bf FROM v$temp_space_header) j
   ,(SELECT SUM(bytes) bb FROM v$tempfile) k
WHERE a.file id = b.file#ORDER BY 1,2,4,3;
```
If you don't have any monitoring in place, you're alerted via the SQL statement that is attempting to perform an insert or update operation that the tablespace requires more space but isn't able to allocate more. At that point, an ORA-01653 error is thrown, indicating the object can't extend.

After you determine that a tablespace needs more space, you need to either increase the size of a data file or add a data file to the tablespace. See the section "Altering Tablespace Size," later in this chapter, for a discussion of these topics.

**Tip** See Chapter 23 for full details on reporting on space within a pluggable database environment using the container database (CDB) level views.

### **DISPLAYING ORACLE ERROR MESSAGES AND ACTIONS**

You can use the oerr utility to quickly display the cause of an error and simple instructions on what actions to take; for example,

\$ oerr ora 01653

Here is the output for this example:

01653, 00000, "unable to extend table %s.%s by %s in tablespace %s" // \*Cause: Failed to allocate an extent of the required number of blocks for // a table segment in the tablespace indicated. // \*Action: Use ALTER TABLESPACE ADD DATAFILE statement to add one or more // files to the tablespace indicated.

The oerr utility's output gives you a fast and easy way to triage problems. If the information provided isn't enough, then Google is a good second option.

## Altering Tablespace Size

When you've determined which data file you want to resize, first make sure you have enough disk space to increase the size of the data file on the mount point on which the data file exists:

\$ df -h | sort

Use the ALTER DATABASE DATAFILE . .. RESIZE command to increase the data file's size. This example resizes the data file to 1GB:

SQL> alter database datafile '/u01/dbfile/o12c/users01.dbf' resize 1g;

If you don't have space on an existing mount point to increase the size of a data file, then you must add a data file. To add a data file to an existing tablespace, use the ALTER TABLESPACE ... ADD DATAFILE statement:

```
SQL> alter tablespace users
```
add datafile '/u02/dbfile/o12c/users02.dbf' size 100m;

With bigfile tablespaces, you have the option of using the ALTER TABLESPACE statement to resize the data file. This works because only one data file can be associated with a bigfile tablespace:

SOL> alter tablespace inv big data resize 1T;

Resizing data files can be a daily task when you're managing databases with heavy transaction loads. Increasing the size of an existing data file allows you to add space to a tablespace without adding more data files. If there isn't enough disk space left on the storage device that contains an existing data file, you can add a data file in a different location to an existing tablespace.

To add space to a temporary tablespace, first query the V\$TEMPFILE view to verify the current size and location of temporary data files:

```
SQL> select name, bytes from v$tempfile;
```
Then, use the TEMPFILE option of the ALTER DATABASE statement:

SQL> alter database tempfile '/u01/dbfile/o12c/temp01.dbf' resize 500m;

You can also add a file to a temporary tablespace via the ALTER TABLESPACE statement:

SQL> alter tablespace temp add tempfile '/u01/dbfile/o12c/temp02.dbf' size 5000m;

## Toggling Data Files Offline and Online

Sometimes, when you're performing maintenance operations (such as renaming data files), you may need to first take a data file offline. You can use either the ALTER TABLESPACE or the ALTER DATABASE DATAFILE statement to toggle data files offline and online.

■ **Tip** As of Oracle Database 12c, you can move and rename data files while they are online and open for use. See "Renaming or Relocating a Data File," later in this chapter, for a discussion of this.

Use the ALTER TABLESPACE . .. OFFLINE NORMAL statement to take a tablespace and its associated data files offline. You don't need to specify NORMAL, because it's the default:

SQL> alter tablespace users offline;

When you place a tablespace offline in normal mode, Oracle performs a checkpoint on the data files associated with the tablespace. This ensures that all modified blocks in memory that are associated with the tablespace are flushed and written to the data files. You don't need to perform media recovery when you bring the tablespace and its associated data files back online.

You can't use the ALTER TABLESPACE statement to place tablespaces offline when the database is in mount mode. If you attempt to take a tablespace offline while the database is mounted (but not open), you receive the following error:

ORA-01109: database not open

■ **Note** When in mount mode, you must use the ALTER DATABASE DATAFILE statement to take a data file offline.

When taking a tablespace offline, you can also specify ALTER TABLESPACE . . . OFFLINE TEMPORARY. In this scenario, Oracle initiates a checkpoint on all data files associated with the tablespace that are online. Oracle doesn't initiate a checkpoint on offline data files associated with the tablespace.

#### Chapter 4 ■ Tablespaces and Data Files

You can specify ALTER TABLESPACE . . . OFFLINE IMMEDIATE when taking a tablespace offline. Your database must be in archivelog mode in this situation, or the following error is thrown:

ORA-01145: offline immediate disallowed unless media recovery enabled

When using OFFLINE IMMEDIATE, Oracle doesn't issue a checkpoint on the data files. You must perform media recovery on the tablespace before bringing it back online.

■ **Note** You can't take the SYSTEM or UNDO tablespace offline while the database is open.

You can also use the ALTER DATABASE DATAFILE statement to take a data file offline. If your database is open for use, then it must be in archivelog mode in order for you to take a data file offline with the ALTER DATABASE DATAFILE statement. If you attempt to take a data file offline using the ALTER DATABASE DATAFILE statement, and your database isn't in archivelog mode, the ORA-01145 error is thrown.

If your database isn't in archivelog mode, you must specify ALTER DATABASE DATAFILE ... OFFLINE FOR DROP when taking a data file offline. You can specify the entire file name or provide the file number. In this example, data file 4 is taken offline:

SQL> alter database datafile 4 offline for drop;

Now, if you attempt to bring online the offline data file, you receive the following error:

SQL> alter database datafile 4 online; ORA-01113: file 4 needs media recovery

When you use the OFFLINE FOR DROP clause, no checkpoint is taken on the data file. This means you need to perform media recovery on the data file before bringing it online. Performing media recovery applies any changes to the data file that are recorded in the online redo logs that aren't in the data files themselves. Before you can bring online a data file that was taken offline with the OFFLINE FOR DROP clause, you must perform media recovery on it. You can specify either the entire file name or the file number:

SQL> recover datafile 4;

If the redo information that Oracle needs is contained in the online redo logs, you should see this message:

Media recovery complete.

If your database isn't in archivelog mode, and if Oracle needs redo information not contained in the online redo logs to recover the data file, then you can't recover the data file and place it back online.

If your database is in archivelog mode, you can take it offline without the FOR DROP clause. In this scenario, Oracle overlooks the FOR DROP clause. Even when your database is in archivelog mode, you need to perform media recovery on a data file that has been taken offline with the ALTER DATABASE DATAFILE statement. Table [4-3](#page-98-0) summarizes the options you must consider when taking a tablespace/data files offline.

■ **Note** While the database is in mount mode (and not open), you can use the ALTER DATABASE DATAFILE command to take any data file offline, including SYSTEM and UNDO.

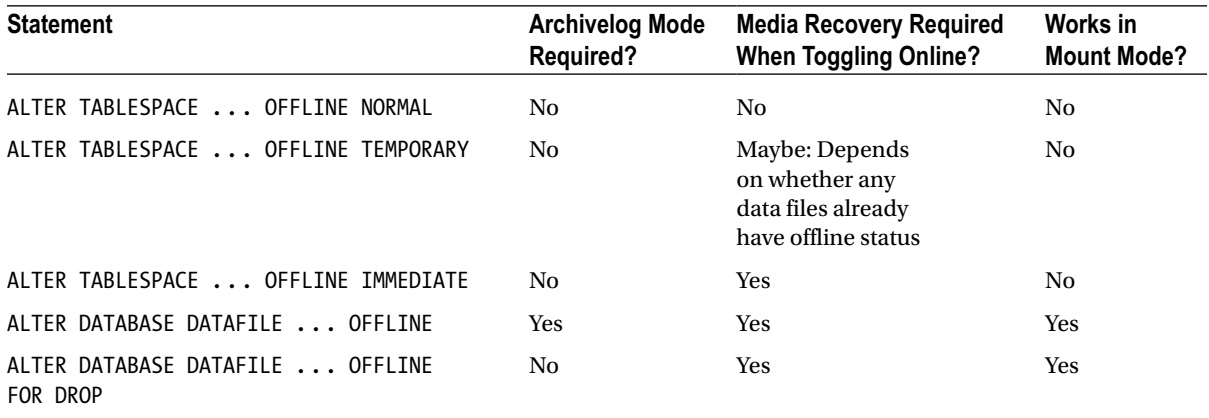

<span id="page-98-0"></span>*Table 4-3. Options for Taking Tablespaces/Data Files Offline*

## Renaming or Relocating a Data File

You may occasionally need to move or rename a data file. For example, you may need to move data files because of changes in the storage devices or because the files were created in the wrong location or with a nonstandard name. As of Oracle Database 12c, you have the option of renaming or moving data files, or both, while they are online. Otherwise, you will have to take data files offline for maintenance operations.

### Performing Online Data File Operations

New in Oracle Database 12c is the ALTER DATABASE MOVE DATAFILE command. This command allows you to rename or move data files without any downtime. This vastly simplifies the task of moving or renaming a data file, as there is no need to manually place data files offline/online and use OS commands to physically move the files. This once manually intensive (and error-prone) operation has now been simplified to a single SQL command.

A data file must be online for the online move or rename to work. Here is an example of renaming an online data file:

```
SQL> alter database move datafile '/u01/dbfile/o12c/users01.dbf' to
      '/u01/dbfile/o12c/users_dev01.dbf';
```
Here is an example of moving a data file to a new mount point:

SQL> alter database move datafile '/u01/dbfile/o12c/system01.dbf' to '/u02/dbfile/o12c/system01.dbf';

You can also specify the data file number when renaming or moving a data file; for example,

```
SQL> alter database move datafile 2 to '/u02/dbfile/o12c/sysuax01.dbf';
```
In the previous example, you are specifying that data file 2 be moved.

If you're moving a data file and, for any reason, want to keep a copy of the original file, you can use the KEEP option:

SQL> alter database move datafile 4 to '/u02/dbfile/o12c/users01.dbf' keep;

You can specify the REUSE clause to overwrite an existing file:

SQL> alter database move datafile 4 to '/u01/dbfile/o12c/users01.dbf' reuse;

Oracle will not allow you to overwrite (reuse) a data file that is currently being used by the database. That's a good thing.

### Performing Offline Data File Operations

If you are using Oracle Database 11g or lower, before you rename or move a data file, you must take the data file offline. There are two somewhat different approaches to moving and renaming offline data files:

- • Use a combination of SQL commands and OS commands.
- • Use a combination of re-creating the control file and OS commands.

These two techniques are discussed in the next two bsections.

### Using SQL and OS Commands

Here are the steps for renaming a data file using SQL commands and OS commands:

1. Use the following query to determine the names of existing data files:

SQL> select name from v\$datafile;

- 2. Take the data file offline, using either the ALTER TABLESPACE or ALTER DATABASE DATAFILE statement (see the previous section, "Performing Offline Data File Operations," for details on how to do this). You can also shut down your database and then start it in mount mode; the data files can be moved while in this mode because they aren't open for use.
- 3. Physically move the data file to the new location, using either an OS command (like mv or cp) or the COPY\_FILE procedure of the DBMS\_FILE\_TRANSFER built-in PL/SQL package.
- 4. Use either the ALTER TABLESPACE . . . RENAME DATAFILE . . . TO statement or the ALTER DATABASE RENAME FILE . . . TO statement to update the control file with the new data file name.
- 5. Alter the data file online.

■ **Note** If you need to rename data files associated with the SYSTEM or UNDO tablespace, you must shut down your database and start it in mount mode. When your database is in mount mode, you can rename these data files via the ALTER DATABASE RENAME FILE statement.

The following example demonstrates how to move the data files associated with a single tablespace. First, take the data files offline with the ALTER TABLESPACE statement:

SQL> alter tablespace users offline;

Now, from the OS prompt, move the data files to a new location, using the Linux/Unix mv command:

\$ mv /u01/dbfile/o12c/users01.dbf /u02/dbfile/o12c/users01.dbf

Update the control file with the ALTER TABLESPACE statement:

```
alter tablespace users
rename datafile
'/u01/dbfile/o12c/users01.dbf'
\mathsf{t}'/u02/dbfile/o12c/users01.dbf';
```
Finally, bring the data files within the tablespace back online:

SQL> alter tablespace users online;

If you want to rename data files from multiple tablespaces in one operation, you can use the ALTER DATABASE RENAME FILE statement (instead of the ALTER TABLESPACE...RENAME DATAFILE statement). The following example renames several data files in the database. Because the SYSTEM and UNDO tablespaces' data files are being moved, you must shut down the database first and then place it in mount mode:

SQL> conn / as sysdba SQL> shutdown immediate; SQL> startup mount;

Because the database is in mount mode, the data files aren't open for use, and thus there is no need to take the data files offline. Next, physically move the files via the Linux/Unix mv command:

```
$ mv /u01/dbfile/o12c/system01.dbf /u02/dbfile/o12c/system01.dbf
$ mv /u01/dbfile/o12c/sysaux01.dbf /u02/dbfile/o12c/sysaux01.dbf
$ mv /u01/dbfile/o12c/undotbs01.dbf /u02/dbfile/o12c/undotbs01.dbf
```
■ **Note** You must move the files before you update the control file. The ALTER DATABASE RENAME FILE command expects the file to be in the renamed location. If the file isn't there, an error is thrown: ORA-27037: unable to obtain file status.

Now, you can update the control file to be aware of the new file name:

```
alter database rename file
'/u01/dbfile/o12c/system01.dbf',
'/u01/dbfile/o12c/sysaux01.dbf',
'/u01/dbfile/o12c/undotbs01.dbf'
to
'/u02/dbfile/o12c/system01.dbf',
'/u02/dbfile/o12c/sysaux01.dbf',
'/u02/dbfile/o12c/undotbs01.dbf';
```
You should be able to open your database:

SQL> alter database open;

### Re-Creating the Control File and OS Commands

Another way you can relocate all data files in a database is to use a combination of a re-created control file and OS commands. The steps for this operation are as follows:

- 1. Create a trace file that contains a CREATE CONTROLFILE statement.
- 2. Modify the trace file to display the new location of the data files.
- 3. Shut down the database.
- 4. Physically move the data files, using an OS command.
- 5. Start the database in nomount mode.
- 6. Run the CREATE CONTROLFILE command.

**Note** When you re-create a control file, be aware that anyRMAN information that was contained in the file will be lost. If you're not using a recovery catalog, you can repopulate the control file with RMAN backup information, using the RMAN CATALOG command.

The following example walks through the previous steps. First, you write a CREATE CONTROLFILE statement to a trace file via an ALTER DATABASE BACKUP CONTROLFILE TO TRACE statement:

SQL> alter database backup controlfile to trace as '/tmp/mv.sql' noresetlogs;

There are a couple of items to note about the prior statement. First, a file named  $mv$ , sql is created in the /tmp directory; this file contains a CREATE CONTROLFILE statement. Second, the prior statement uses the NORESETLOGS clause; this instructs Oracle to write only one SQL statement to the trace file. If you don't specify NORESETLOGS, Oracle writes two SQL statements to the trace file: one to re-create the control file with the NORESETLOGS option and one to re-create the control file with RESETLOGS. Normally, you know whether you want to reset the online redo logs as part of re-creating the control file. In this case, you know that you don't need to reset the online redo logs when you re-create the control file (because the online redo logs haven't been damaged and are still in the normal location for the database).

Next, edit the /tmp/mv.sql file, and change the names of the directory paths to the new locations. Here is a CREATE CONTROLFILE statement for this example:

```
CREATE CONTROLFILE REUSE DATABASE "O12C" NORESETLOGS NOARCHIVELOG
    MAXI OGETI ES 16
     MAXLOGMEMBERS 4
     MAXDATAFILES 1024
    MAXINSTANCES 1
     MAXLOGHISTORY 876
LOGFILE
```

```
 GROUP 1 (
     '/u01/oraredo/o12c/redo01a.rdo',
     '/u02/oraredo/o12c/redo01b.rdo'
   ) SIZE 50M BLOCKSIZE 512,
   GROUP 2 (
     '/u01/oraredo/o12c/redo02a.rdo',
     '/u02/oraredo/o12c/redo02b.rdo'
   ) SIZE 50M BLOCKSIZE 512,
   GROUP 3 (
     '/u01/oraredo/o12c/redo03a.rdo',
     '/u02/oraredo/o12c/redo03b.rdo'
   ) SIZE 50M BLOCKSIZE 512
DATAFILE
   '/u01/dbfile/o12c/system01.dbf',
   '/u01/dbfile/o12c/sysaux01.dbf',
   '/u01/dbfile/o12c/undotbs01.dbf',
   '/u01/dbfile/o12c/users01.dbf'
CHARACTER SET AL32UTF8;
```
Now, shut down the database:

SQL> shutdown immediate;

Physically move the files from the OS prompt. This example uses the Linux/Unix mv command to move the files:

```
$ mv /u02/dbfile/o12c/system01.dbf /u01/dbfile/o12c/system01.dbf
$ mv /u02/dbfile/o12c/sysaux01.dbf /u01/dbfile/o12c/sysaux01.dbf
$ mv /u02/dbfile/o12c/undotbs01.dbf /u01/dbfile/o12c/undotbs01.dbf
$ mv /u02/dbfile/o12c/users01.dbf /u01/dbfile/o12c/users01.dbf
```
Start up the database in nomount mode:

```
SQL> startup nomount;
```
Then, execute the file that contains the CREATE CONTROLFILE statement (in this example, mv.sql):

SQL> @/tmp/mv.sql

If the statement is successful, you see the following message:

Control file created.

Finally, alter your database open:

SQL> alter database open;

## Summary

This chapter discussed managing tablespaces and data files. Tablespaces are logical containers for a group of data files. Data files are the physical files on disk that contain data. You should plan carefully when creating tablespaces and the corresponding data files.

Tablespaces allow you to separate the data of different applications. You can also separate tables from indexes. These allow you to customize storage characteristics of the tablespace for each application. Furthermore, tablespaces provide a way to better manage applications that have different availability and backup and recovery requirements. As a DBA you must be proficient in managing tablespaces and data files. In any type of environment, you have to add, rename, relocate, and drop these storage containers.

Oracle requires three types of files for a database to operate: data files, control files, and online redo log files. The next chapter focuses on control file and online redo log file management.

### **Chapter 5**

# **Managing Control Files, Online Redo Logs, and Archiving**

An Oracle database consists of three types of mandatory files: data files, control files, and online redo logs. Chapter 4 focused on tablespaces and data files. This chapter looks at managing control files and online redo logs and implementing archiving (of the online redo logs). The first part of the chapter discusses typical control file maintenance tasks, such adding, moving, and removing control files. The middle part of the chapter examines DBA activities related to online redo log files, such as renaming, adding, dropping, and relocating these critical files. Finally, the architectural aspects of enabling and implementing archiving are covered.

## Managing Control Files

A control file is a small binary file that stores the following types of information:

- • Database name
- Names and locations of data files
- Names and locations of online redo log files
- • Current online redo log sequence number
- • Checkpoint information
- Names and locations of RMAN backup files (if using)

You can query much of the information stored in the control file from data dictionary views. This example displays the types of information stored in the control file by querying V\$CONTROLFILE\_RECORD\_SECTION:

SQL> select distinct type from v\$controlfile record section;

Here is a partial listing of the output:

TYPE ---------------------------- FILENAME **TABLESPACE** RMAN CONFIGURATION BACKUP CORRUPTION PROXY COPY

FLASHBACK LOG REMOVABLE RECOVERY FILES AUXILIARY DATAFILE COPY DATAFILE

You can view database-related information stored in the control file via the V\$DATABASE view:

SQL> select name, open mode, created, current scn from v\$database;

Here is the output for this example:

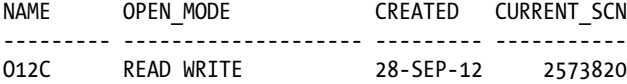

Every Oracle database must have at least one control file. When you start your database in nomount mode, the instance is aware of the location of the control files from the CONTROL\_FILES initialization parameter in the spfile or init.ora file. When you issue a STARTUP NOMOUNT command, Oracle reads the parameter file and starts the background processes and allocates memory structures:

-- locations of control files are known to the instance SQL> startup nomount;

At this point, the control files haven't been touched by any processes. When you alter your database into mount mode, the control files are read and opened for use:

-- control files opened SQL> alter database mount;

If any of the control files listed in the CONTROL\_FILES initialization parameter aren't available, then you can't mount your database.

When you successfully mount your database, the instance is aware of the locations of the data files and online redo logs but hasn't yet opened them. After you alter your database into open mode, the data files and online redo logs are opened:

-- datafiles and online redo logs opened SQL> alter database open;

■ **Note** Keep in mind that when you issue the STARTUP command (with no options), the previously described three phases are automatically performed in this order: nomount, mount, open. When you issue a SHUTDOWN command, the phases are reversed: close the database, unmount the control file, stop the instance.

The control file is created when the database is created. As you saw in Chapter 2, you should create at least two control files when you create your database (to avoid a single point of failure). If possible you should have multiple control files stored on separate storage devices controlled by separate controllers.

After the database has been opened, Oracle will frequently write information to the control files, such as when you make any physical modifications (e.g., creating a tablespace, adding/removing/resizing a data file). Oracle writes

to all control files specified by the CONTROL\_FILES initialization parameter. If Oracle can't write to one of the control files, an error is thrown:

ORA-00210: cannot open the specified control file

If one of your control files becomes unavailable, shut down your database, and resolve the issue before restarting (see Chapter 19 for using RMAN to restore a control file). Fixing the problem may mean resolving a storage-device failure or modifying the CONTROL FILES initialization parameter to remove the control file entry for the control file that isn't available.

### **DISPLAYING THE CONTENTS OF A CONTROL FILE**

You can use the ALTER SESSION statement to display the physical contents of the control file; for example,

```
SQL> oradebug setmypid
SQL> oradebug unlimit
SQL> alter session set events 'immediate trace name controlf level 9';
SQL> oradebug tracefile name
```
The prior line of code displays the following name of the trace file:

/ora01/app/oracle/diag/rdbms/o12c/o12c/trace/o12c\_ora\_4153.trc

In Oracle Database 11g and above, the trace file is written to the \$ADR\_HOME/trace directory. You can also view the trace directory name via this query:

SQL> select value from v\$diag\_info where name='Diag Trace';

In Oracle 10g and below, the trace directory is defined by the USER DUMP DEST initialization parameter.

Here is a partial listing of the contents of the trace file:

```
***************************************************************************
DATABASE ENTRY
***************************************************************************
 (size = 316, compat size = 316, section max = 1, section in-use = 1,
  last-recid= 0, old-recno = 0, last-recno = 0)
 (\text{extent} = 1, \text{blkno} = 1, \text{numrecs} = 1) 09/28/2012 16:04:54
 DB Name "O12C"
 Database flags = 0x00404001 0x00001200
 Controlfile Creation Timestamp 09/28/2012 16:04:57
  Incmplt recovery scn: 0x0000.00000000
```
You can inspect the contents of the control file when troubleshooting or when you're trying to gain a better understanding of Oracle internals.

## Viewing Control File Names and Locations

If your database is in a nomount state, a mounted state, or an open state, you can view the names and locations of the control files, as follows:

```
SQL> show parameter control files
```
You can also view control file location and name information by querying the V\$CONTROLFILE view. This query works while your database is mounted or open:

```
SQL> select name from v$controlfile;
```
If, for some reason, you can't start your database at all, and you need to know the names and locations of the control files, you can inspect the contents of the initialization (parameter) file to see where they're located. If you're using an spfile, even though it's a binary file, you can still open it with a text editor. The safest approach is to make a copy of the spfile and then inspect its contents with an OS editor:

```
$ cp $ORACLE_HOME/dbs/spfileo12c.ora $ORACLE_HOME/dbs/spfileo12c.copy
$ vi $ORACLE_HOME/dbs/spfileo12c.copy
```
You can also use the strings command to search for values in a binary file:

```
$ strings spfileo12c.ora | grep -i control_files
```
If you're using a text-based initialization file, you can view the file directly, with an OS editor, or use the grep command:

\$ grep -i control\_files \$ORACLE\_HOME/dbs/inito12c.ora

## Adding a Control File

Adding a control file means copying an existing control file and making your database aware of the copy by modifying your CONTROL\_FILES parameter. This task must be done while your database is shut down. This procedure only works when you have a good existing control file that can be copied. Adding a control file isn't the same thing as creating or restoring a control file.

■ **Tip** See Chapter 4 for an example of re-creating a control file for the purpose of renaming and moving data files. See Chapter 19 for an example of re-creating a control file for the purpose of renaming a database.

If your database uses only one control file, and that control file becomes damaged, you need to either restore a control file from a backup (if available) and perform a recovery or re-create the control file. If you're using two or more control files, and one becomes damaged, you can use the remaining good control file(s) to quickly get your database into an operating state.

If a database is using only one control file, the basic procedure for adding a control file is as follows:

- 1. Alter the initialization file CONTROL\_FILES parameter to include the new location and name of the control file.
- 2. Shut down your database.
- 3. Use an OS command to copy an existing control file to the new location and name.
- 4. Restart your database.

Depending on whether you use an spfile or an init, ora file, the previous steps vary slightly. The next two sections detail these different scenarios.

### Spfile Scenario

If your database is open, you can quickly determine whether you're using an spfile with the following SQL statement:

SQL> show parameter spfile

Here is some sample output:

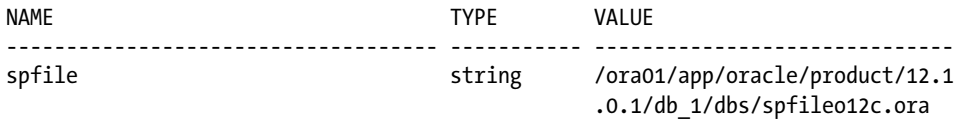

When you've determined that you're using an spfile, use the following steps to add a control file:

1. Determine the CONTROL FILES parameter's current value:

SQL> show parameter control\_files

The output shows that this database is using only one control file:

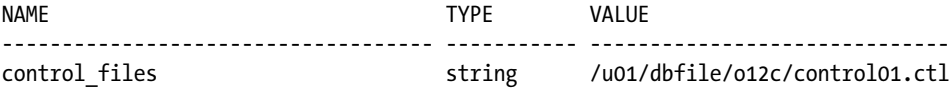

2. Alter your CONTROL\_FILES parameter to include the new control file that you want to add, but limit the scope of the operation to the spfile (you can't modify this parameter in memory). Make sure you also include any control files listed in step 1:

SQL> alter system set control\_files='/u01/dbfile/o12c/control01.ctl', '/u01/dbfile/o12c/control02.ctl' scope=spfile;

3. Shut down your database:

SQL> shutdown immediate;

4. Copy an existing control file to the new location and name. In this example a new control file named control02.ctl is created via the OS cp command:

\$ cp /u01/dbfile/o12c/control01.ctl /u01/dbfile/o12c/control02.ctl

5. Start up your database:

SQL> startup;

You can verify that the new control file is being used by displaying the CONTROL\_FILES parameter:

SQL> show parameter control files

#### [www.it-ebooks.info](http://www.it-ebooks.info/)

i

Here is the output for this example:

NAME VALUE -------------------------- ----------- ----------------------------- control\_files string /u01/dbfile/o12c/control01.ctl ,/u01/dbfile/o12c/control02.ctl

### Init.ora Scenario

Run the following statement to verify that you're using an init.ora file. If you're not using an spfile, the VALUE column is blank:

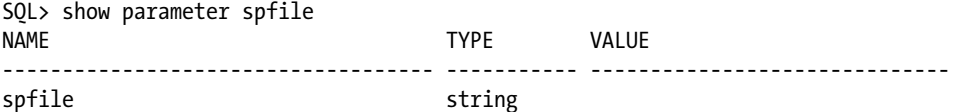

To add a control file when using a text init.ora file, perform the following steps:

1. Shut down your database:

SQL> shutdown immediate;

2. Edit your init.ora file with an OS utility (such as vi), and add the new control file location and name to the CONTROL FILES parameter. This example opens the init.ora file, using vi, and adds control02.ctl to the CONTROL\_FILES parameter:

\$ vi \$ORACLE\_HOME/dbs/inito12c.ora

Listed next is the CONTROL\_FILES parameter after control02.ctl is added:

control\_files='/u01/dbfile/o12c/control01.ctl', '/u01/dbfile/o12c/control02.ctl'

3. From the OS, copy the existing control file to the location, and name of the control file being added:

\$ cp /u01/dbfile/o12c/control01.ctl /u01/dbfile/o12c/control02.ctl

4. Start up your database:

SQL> startup;

You can view the control files in use by displaying the CONTROL FILES parameter:

#### SQL> show parameter control files

For this example, here is the output:

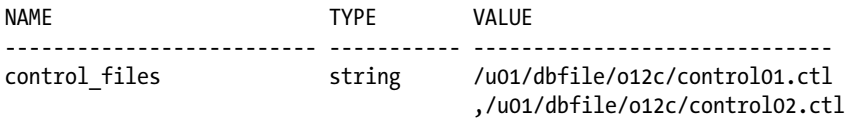

### Moving a Control File

You may occasionally need to move a control file from one location to another. For example, if new storage is added to the database server, you may want to move an existing control file to the newly available location.

The procedure for moving a control file is very similar to adding a control file. The only difference is that you rename the control file instead of copying it. This example shows how to move a control file when you're using an spfile:

1. Determine the CONTROL FILES parameter's current value:

SQL> show parameter control files

The output shows that this database is using only one control file:

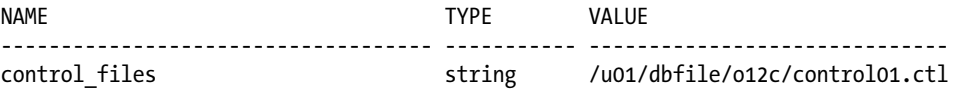

2. Alter your CONTROL FILES parameter to reflect that you're moving a control file. In this example the control file is currently in this location:

/u01/dbfile/o12c/control01.ctl

You're moving the control file to this location:

/u02/dbfile/o12c/control01.ctl

 Alter the spfile to reflect the new location for the control file. You have to specify SCOPE=SPFILE because the CONTROL\_FILES parameter can't be modified in memory:

```
SQL> alter system set
      control_files='/u02/dbfile/o12c/control01.ctl' scope=spfile;
```
3. Shut down your database:

SQL> shutdown immediate;

4. At the OS prompt, move the control file to the new location. This example uses the OS mv command:

\$ mv /u01/dbfile/o12c/control01.ctl /u02/dbfile/o12c/control01.ctl

5. Start up your database:

SQL> startup;

You can verify that the new control file is being used by displaying the CONTROL\_FILES parameter:

SQL> show parameter control files

Here is the output for this example:

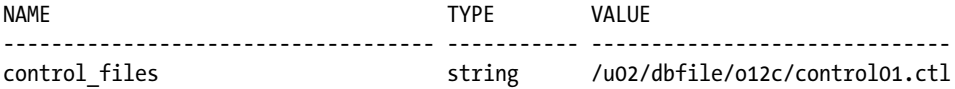

### Removing a Control File

You may run into a situation in which you experience a media failure with a storage device that contains one of your multiplexed control files:

ORA-00205: error in identifying control file, check alert log for more info

In this scenario, you still have at least one good control file. To remove a control file, follow these steps:

1. Identify which control file has experienced media failure by inspecting the alert.log for information:

```
ORA-00210: cannot open the specified control file
ORA-00202: control file: '/u01/dbfile/o12c/control02.ctl'
```
2. Remove the unavailable control file name from the CONTROL\_FILES parameter. If you're using an init.ora file, modify the file directly with an OS editor (such as vi). If you're using an spfile, modify the CONTROL\_FILES parameter with the ALTER SYSTEM statement. In this spfile example the control02.ctl control file is removed from the CONTROL FILES parameter:

```
SQL> alter system set control_files='/u01/dbfile/o12c/control01.ctl'
      scope=spfile;
```
This database now has only one control file associated with it. You should never run a production database with just one control file. See the section "Adding a Control File," earlier in this chapter, for details on how to add more control files to your database.

3. Stop and start your database:

```
SQL> shutdown immediate;
SQL> startup;
```
**Note** If SHUTDOWN IMMEDIATE doesn't work, use SHUTDOWN ABORT to shut down your database. There's nothing wrong with using SHUTDOWN ABORT to quickly close a database when SHUTDOWN IMMEDIATE hangs.

# Managing Online Redo Logs

Online redo logs store a record of transactions that have occurred in your database. These logs serve the following purposes:

- Provide a mechanism for recording changes to the database so that in the event of a media failure, you have a method of recovering transactions.
- • Ensure that in the event of total instance failure, committed transactions can be recovered (crash recovery) even if committed data changes have not yet been written to the data files.
- Allow administrators to inspect historical database transactions through the Oracle LogMiner utility.
- They are read by Oracle tools such as GoldenGate or Streams to replicate data.

You're required to have at least two online redo log groups in your database. Each online redo log group must contain at least one online redo log member. The member is the physical file that exists on disk. You can create multiple members in each redo log group, which is known as multiplexing your online redo log group.

■ **Tip** I highly recommend that you multiplex your online redo log groups and, if possible, have each member on a separate physical device governed by a separate controller.

The log writer is the background process responsible for writing transaction information from the redo log buffer (in the SGA) to the online redo log files (on disk). Log writer flushes the contents of the redo log buffer when any of the following are true:

- A COMMIT is issued.
- A log switch occurs.
- Three seconds go by.
- The redo log buffer is one-third full.
- The redo log buffer fills to one megabyte.

The online redo log group that the log writer is actively writing to is the current online redo log group. The log writer writes simultaneously to all members of a redo log group. The log writer needs to successfully write to only one member in order for the database to continue operating. The database ceases operating if the log writer can't write successfully to at least one member of the current group.

When the current online redo log group fills up, a log switch occurs, and the log writer starts writing to the next online redo log group. The log writer writes to the online redo log groups in a round-robin fashion. Because you have a finite number of online redo log groups, eventually the contents of each online redo log group are overwritten. If you want to save a history of the transaction information, you must place your database in archivelog mode (see the section "Implementing Archivelog Mode," later in this chapter).

When your database is in archivelog mode, after every log switch the archiver background process copies the contents of the online redo log file to an archived redo log file. In the event of a failure the archived redo log files allow you to restore the complete history of transactions that have occurred since your last database backup.

Figure [5-1](#page-113-0) displays a typical setup for the online redo log files. This figure shows three online redo log groups, each containing two members. The database is in archivelog mode. In the figure, group 2 has recently been filled with transactions, a log switch has occurred, and the log writer is now writing to group 3. The archiver process is copying the contents of group 2 to an archived redo log file. When group 3 fills up, another log switch will occur, and the log writer will begin writing to group 1. At the same time, the archiver process will copy the contents of group 3 to archive log sequence 3 (and so forth).

<span id="page-113-0"></span>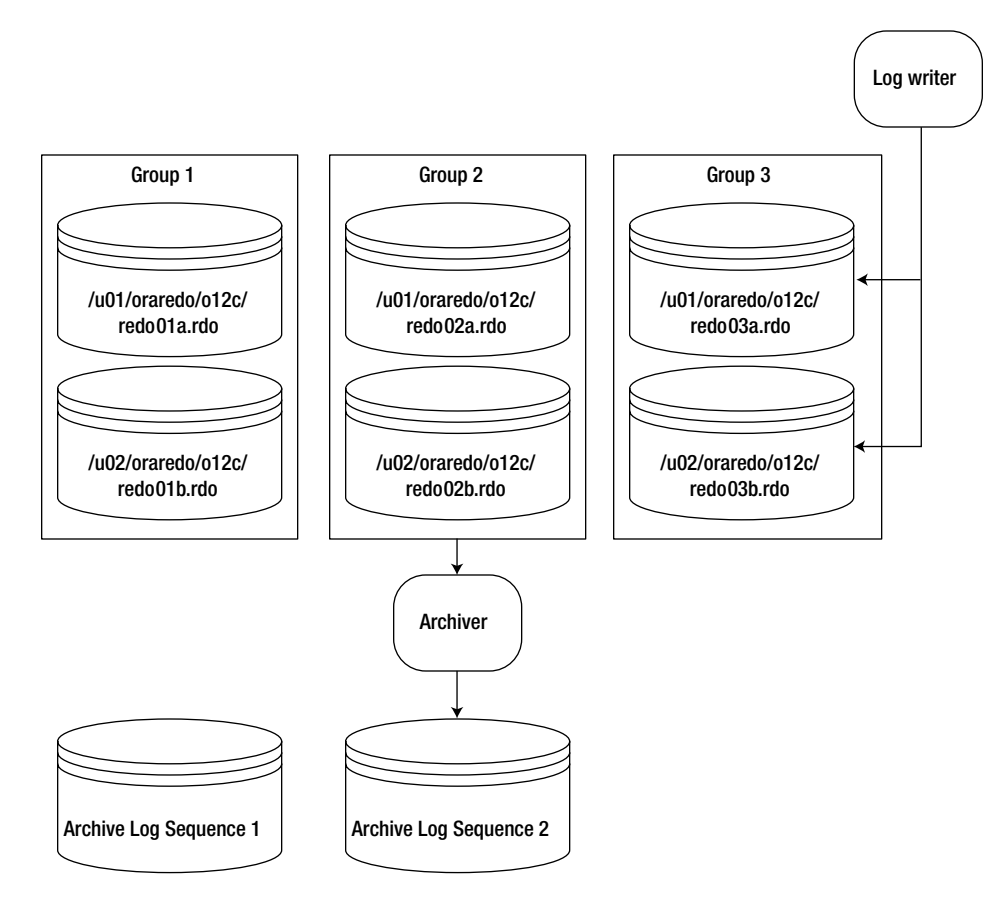

*Figure 5-1. Online redo log configuration*

The online redo log files aren't intended to be backed up. These files contain only the most recent redo transaction information generated by the database. When you enable archiving, the archived redo log files are the mechanism for protecting your database transaction history.

The contents of the current online redo log files aren't archived until a log switch occurs. This means that if you lose all members of the current online redo log file, you lose transactions. Listed next are several mechanisms you can implement to minimize the chance of failure with the online redo log files:

- Multiplex the groups.
- • If possible, never allow two members of the same group to share the same controller.
- • If possible, never put two members of the same group on the same physical disk.
- Ensure that OS file permissions are set appropriately (restrictive, that only the owner of the Oracle binaries has permissions to write and read).
- • Use physical storage devices that are redundant (i.e., RAID [redundant array of inexpensive disks]).
- • Appropriately size the log files, so that they switch and are archived at regular intervals.
- Consider setting the ARCHIVE\_LAG\_TARGET initialization parameter to ensure that the online redo logs are switched at regular intervals.

■ **Note** The only tool provided by Oracle that can protect you and preserve all committed transactions in the event you lose all members of the current online redo log group is Oracle Data Guard, implemented in maximum protection mode. See MOS note 239100.1 for more details regarding Oracle Data Guard protection modes.

The online redo log files are never backed up by an RMAN backup or by a user-managed hot backup. If you did back up the online redo log files, it would be meaningless to restore them. The online redo log files contain the latest redo generated by the database. You wouldn't want to overwrite them from a backup with old redo information. For a database in archivelog mode the online redo log files contain the most recently generated transactions that are required to perform a complete recovery.

#### Displaying Online Redo Log Information

Use the V\$LOG and V\$LOGFILE views to display information about online redo log groups and corresponding members:

COL group# FORM 99999 COL thread# FORM 99999 COL grp\_status FORM a10 COL member FORM a30 COL mem\_status FORM a10 COL mbytes FORM 999999 -- SELECT a.group# ,a.thread# ,a.status grp\_status ,b.member member ,b.status mem\_status ,a.bytes/1024/1024 mbytes FROM v\$log a, v\$logfile b WHERE a.group# = b.group# ORDER BY a.group#, b.member; Here is some sample output: GROUP# THREAD# GRP STATUS MEMBER MEMBER MEM STATUS MBYTES ------ ------- ---------- ------------------------------ ---------- ------- 1 1 INACTIVE /u01/oraredo/o12c/redo01a.rdo 50 1 1 INACTIVE /u02/oraredo/o12c/redo01b.rdo 50 2 1 CURRENT /u01/oraredo/o12c/redo02a.rdo 50 2 1 CURRENT /u02/oraredo/o12c/redo02b.rdo 50

When you're diagnosing online redo log issues, the V\$LOG and V\$LOGFILE views are particularly helpful. You can query these views while the database is mounted or open. Table [5-1](#page-115-0) briefly describes each view.

<span id="page-115-0"></span>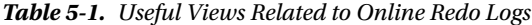

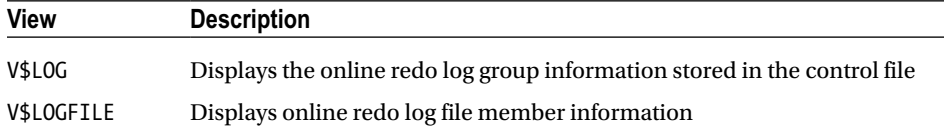

The STATUS column of the V\$LOG view is especially useful when you're working with online redo log groups. Table 5-2 describes each status and its meaning for the V\$LOG view.

*Table 5-2. Status for Online Redo Log Groups in the V\$LOG View*

| <b>Status</b>    | <b>Meaning</b>                                                                         |
|------------------|----------------------------------------------------------------------------------------|
| <b>CURRENT</b>   | The log group is currently being written to by the log writer.                         |
| ACTIVE           | The log group is required for crash recovery and may or may not have been archived.    |
| CLEARING         | The log group is being cleared out by an ALTER DATABASE CLEAR LOGFILE command.         |
| CLEARING CURRENT | The current log group is being cleared of a closed thread.                             |
| INACTIVE         | The log group isn't required for crash recovery and may or may not have been archived. |
| <b>UNUSED</b>    | The log group has never been written to; it was recently created.                      |

The STATUS column of the V\$LOGFILE view also contains useful information. This view offers information about each physical online redo log file member of a log group. Table 5-3 provides descriptions of the each status and its meaning for each log file member.

*Table 5-3. Status for Online Redo Log File Members in the V\$LOGFILE View*

| <b>Status</b>  | <b>Meaning</b>                                                    |
|----------------|-------------------------------------------------------------------|
| INVALID        | The log file member is inaccessible or has been recently created. |
| <b>DELETED</b> | The log file member is no longer in use.                          |
| <b>STALE</b>   | The log file member's contents aren't complete.                   |
| NULL           | The log file member is being used by the database.                |

It's important to differentiate between the STATUS column in V\$LOG and the STATUS column in V\$LOGFILE. The STATUS column in V\$LOG reflects the status of the log group. The STATUS column in V\$LOGFILE reports the status of the physical online redo log file member. Refer to these tables when diagnosing issues with your online redo logs.

### Determining the Optimal Size of Online Redo Log Groups

Try to size the online redo logs so that they switch anywhere from two to six times per hour. The V\$LOG\_HISTORY contains a history of how frequently the online redo logs have switched. Execute this query to view the number of log switches per hour:

```
select count(*)
,to_char(first_time,'YYYY:MM:DD:HH24')
```

```
from v$log_history
group by to_char(first_time,'YYYY:MM:DD:HH24')
order by 2;
```
Here is a snippet of the output:

```
 COUNT(*) TO_CHAR(FIRST
  ---------- -------------
        1 2012:10:23:23
        3 2012:10:24:03
       28 2012:10:24:04
       23 2012:10:24:05
       68 2012:10:24:06
       84 2012:10:24:07
       15 2012:10:24:08
```
From the previous output, you can see that a great deal of log switch activity occurred from approximately 4:00 am to 7:00 am. This could be due to a nightly batch job or users' in different time zones updating data. For this database the size of the online redo logs should be increased. You should try to size the online redo logs to accommodate peak transaction loads on the database.

The V\$LOG HISTORY derives its data from the control file. Each time there is a log switch, an entry is recorded in this view that details information such as the time of the switch and the system change number (SCN). As stated, a general rule of thumb is that you should size your online redo log files so that they switch approximately two to six times per hour. You don't want them switching too often because there is overhead with the log switch. Oracle initiates a checkpoint as part of a log switch. During a checkpoint the database writer background process writes modified (also called dirty) blocks to disk, which is resource intensive.

Then again, you don't want online redo log files never to switch, because the current online redo log contains transactions that you may need in the event of a recovery. If a disaster causes a media failure in your current online redo log, you can lose those transactions that haven't been archived.

**Tip** Use the ARCHIVE LAG TARGET initialization parameter to set a maximum amount of time (in seconds) between log switches. A typical setting for this parameter is 1,800 seconds (30 minutes). A value of 0 (default) disables this feature. This parameter is commonly used in Oracle Data Guard environments to force log switches after the specified amount of time elapses.

You can also query the OPTIMAL\_LOGFILE\_SIZE column from the V\$INSTANCE\_RECOVERY view to determine if your online redo log files have been sized correctly:

SQL> select optimal logfile size from v\$instance recovery;

Here is some sample output:

OPTIMAL\_LOGFILE\_SIZE -------------------- 349

This column reports the redo log file size (in megabytes) that is considered optimal, based on the initialization parameter setting of FAST\_START\_MTTR\_TARGET. Oracle recommends that you configure all online redo logs to

be at least the value of OPTIMAL\_LOGFILE\_SIZE. However, when sizing your online redo logs, you must take into consideration information about your environment (such as the frequency of the switches).

### Determining the Optimal Number of Redo Log Groups

Oracle requires at least two redo log groups in order to function. But, having just two groups sometimes isn't enough. To understand why this is so, remember that every time a log switch occurs, it initiates a checkpoint. As part of a checkpoint the database writer writes all modified (dirty) blocks from the SGA to the data files on disk. Also recall that the online redo logs are written to in a round-robin fashion and that eventually the information in a given log is overwritten. Before the log writer can begin to overwrite information in an online redo log, all modified blocks in the SGA associated with the redo log must first be written to a data file. If not all modified blocks have been written to the data files, you see this message in the alert.log file:

Thread 1 cannot allocate new log, sequence <sequence number> Checkpoint not complete

Another way to explain this issue is that Oracle needs to store in the online redo logs any information that would be required to perform a crash recovery. To help you visualize this, see Figure 5-2.

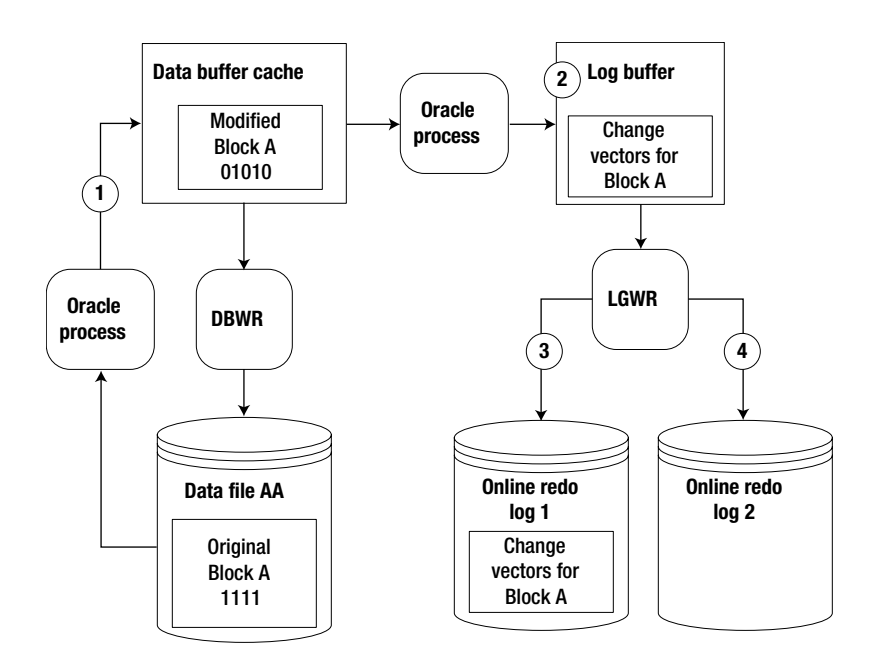

*Figure 5-2. Redo protected until the modified (dirty) buffer is written to disk*

At time 1, Block A is read from Data File AA into the buffer cache and modified. At time 2 the redo-change vector information (how the block changed) is written to the log buffer. At time 3 the log-writer process writes the Block A change-vector information to online redo log 1. At time 4 a log switch occurs, and online redo log 2 becomes the current online redo log.

Now, suppose that online redo log 2 fills up quickly and another log switch occurs, at which point the log writer attempts to write to online redo log 1. The log writer isn't allowed to overwrite information in online redo log 1 until

the database writer writes Block A to Data File AA. Until Block A is written to Data File AA, Oracle needs information in the online redo logs to recover this block in the event of a power failure or shutdown abort. Before Oracle overwrites information in the online redo logs, it ensures that blocks protected by redo have been written to disk. If these modified blocks haven't been written to disk, Oracle temporarily suspends processing until this occurs. There are a few ways to resolve this issue:

- Add more redo log groups.
- Lower the value of FAST\_START\_MTTR\_TARGET. Doing so causes the database writer process to write older modified blocks to disk in a shorter time frame.
- Tune the database-writer process (modify DB\_WRITER\_PROCESSES).

If you notice that the Checkpoint not complete message is occurring often (say, several times a day), I recommend that you add one or more log groups to resolve the issue. Adding an extra redo log gives the database writer more time to write modified blocks in the database buffer cache to the data files before the associated redo with a block is overwritten. There is little downside to adding more redo log groups. The main concern is that you could bump up against the MAXLOGFILES value that was used when you created the database. If you need to add more groups and have exceeded the value of MAXLOGFILES, then you must re-create your control file and specify a high value for this parameter.

If adding more redo log groups doesn't resolve the issue, you should carefully consider lowering the value of FAST\_START\_MTTR\_TARGET. When you lower this value, you can potentially see more I/O because the database writer process is more actively writing modified blocks to data files. Ideally, it would be nice to verify the impact of modifying FAST\_START\_MTTR\_TARGET in a test environment before making the change in production. You can modify this parameter while your instance is up; this means you can quickly modify it back to its original setting if there are unforeseen side effects.

Finally, consider increasing the value of the DB\_WRITER\_PROCESSES parameter. Carefully analyze the impact of modifying this parameter in a test environment before you apply it to production. This value requires that you stop and start your database; therefore, if there are adverse effects, downtime is required to change this value back to the original setting.

### Adding Online Redo Log Groups

If you determine that you need to add an online redo log group, use the ADD LOGFILE GROUP statement. In this example the database already contains two online redo log groups that are sized at 50M each. An additional log group is added that has two members and is sized at 50MB:

```
alter database add logfile group 3
('/u01/oraredo/o12c/redo03a.rdo',
  '/u02/oraredo/o12c/redo03b.rdo') SIZE 50M;
```
In this scenario I highly recommend that the log group you add be the same size and have the same number of members as the existing online redo logs. If the newly added group doesn't have the same physical characteristics as the existing groups, it's harder to accurately determine performance issues.

For example, if you have two log groups sized at 50MB, and you add a new log group sized at 500MB, this is very likely to produce the Checkpoint not complete issue described in the previous section. This is because flushing all modified blocks from the SGA that are protected by the redo in a 500MB log file can potentially take much longer than flushing modified blocks from the SGA that are protected by a 50MB log file.

# Resizing and Dropping Online Redo Log Groups

You may need to change the size of your online redo logs (see the section "Determining the Optimal Size of Online Redo Log Groups," earlier in this chapter). You can't directly modify the size of an existing online redo log (as you can a data file). To resize an online redo log, you have to first add online redo log groups that are the size you want, and then drop the online redo logs that are the old size.

Say you want to resize the online redo logs to be 200MB each. First, you add new groups that are 200MB, using the ADD LOGFILE GROUP statement. The following example adds log group 4, with two members sized at 200MB:

alter database add logfile group 4 ('/u01/oraredo/o12c/redo04a.rdo', '/u02/oraredo/o12c/redo04b.rdo') SIZE 200M;

■ **Note** You can specify the size of the log file in bytes, kilobytes, megabytes, or gigabytes.

After you've added the log files with the new size, you can drop the old online redo logs. A log group must have an INACTIVE status before you can drop it. You can check the status of the log group, as shown here:

```
SQL> select group#, status, archived, thread#, sequence# from v$log;
```
You can drop an inactive log group with the ALTER DATABASE DROP LOGFILE GROUP statement:

SQL> alter database drop logfile group <group #>;

If you attempt to drop the current online log group, Oracle returns an ORA-01623 error, stating that you can't drop the current group. Use the ALTER SYSTEM SWITCH LOGFILE statement to switch the logs and make the next group the current group:

SQL> alter system switch logfile;

After a log switch the log group that was previously the current group retains an active status as long as it contains redo that Oracle requires to perform crash recovery. If you attempt to drop a log group with an active status, Oracle throws an ORA-01624 error, indicating that the log group is required for crash recovery. Issue an ALTER SYSTEM CHECKPOINT command to make the log group inactive:

SQL> alter system checkpoint;

Additionally, you can't drop an online redo log group if doing so leaves your database with only one log group. If you attempt to do this, Oracle throws an ORA-01567 error and informs you that dropping the log group isn't permitted because it would leave you with fewer than two log groups for your database (as mentioned earlier, Oracle requires at least two redo log groups in order to function).

Dropping an online redo log group doesn't remove the log files from the OS. You have to use an OS command to do this (such as the rm Linux/Unix command). Before you remove a file from the OS, ensure that it isn't in use and that you don't remove a live online redo log file. For every database on the server, issue this query to view which online redo log files are in use:

SQL> select member from v\$logfile;

Before you physically remove a log file, first switch the online redo logs enough times that all online redo log groups have recently been switched; doing so causes the OS to write to the file and thus give it a new timestamp. For example, if you have three groups, make sure you perform at least three log switches:

```
SQL> alter system switch logfile;
SOL> /
SOL > /
```
Now, verify at the OS prompt that the log file you intend to remove doesn't have a new timestamp. First, go to the directory containing the online redo log files:

```
$ cd /u01/oraredo/o12c
```
Then, list the files to view the latest modification date:

\$ ls -altr

When you're absolutely sure the file isn't in use, you can remove it. The danger in removing a file is that if it happens to be an in-use online redo log, and the only member of a group, you can cause serious damage to your database. Ensure that you have a good backup of your database and that the file you're removing isn't used by any databases on the server.

### Adding Online Redo Log Files to a Group

You may occasionally need to add a log file to an existing group. For example, if you have an online redo log group that contains only one member, you should consider adding a log file (to provide a higher level of protection against a single–log file member failure). Use the ALTER DATABASE ADD LOGFILE MEMBER statement to add a member file to an existing online redo log group. You need to specify the new member file location, name, and group to which you want to add the file:

```
SQL> alter database add logfile member '/u02/oraredo/o12c/redo01b.rdo'
     to group 1;
```
Make certain you follow standards with regard to the location and names of any newly added redo log files.

### Removing Online Redo Log Files from a Group

Occasionally, you may need to remove an online redo log file from a group. For example, your database may have experienced a failure with one member of a multiplexed group, and you want to remove the apostate member. First, make sure the log file you want to drop isn't in the current group:

```
SELECT a.group#, a.member, b.status, b.archived, SUM(b.bytes)/1024/1024 mbytes
FROM v$logfile a, v$log b
WHERE a.group# = b.group#
GROUP BY a.group#, a.member, b.status, b.archived
ORDER BY 1, 2;
```
If you attempt to drop a log file that is in the group with the CURRENT status, you receive the following error:

ORA-01623: log 2 is current log for instance o12c (thread 1) - cannot drop

If you're attempting to drop a member from the current online redo log group, then force a switch, as follows:

SQL> alter system switch logfile;

Use the ALTER DATABASE DROP LOGFILE MEMBER statement to remove a member file from an existing online redo log group. You don't need to specify the group number because you're removing a specific file:

SQL> alter database drop logfile member '/u01/oraredo/o12c/redo04a.rdo';

You also can't drop the last remaining log file of a group. A group must contain at least one log file. If you attempt to drop the last remaining log file of a group, you receive the following error:

ORA-00361: cannot remove last log member . ..

#### Moving or Renaming Redo Log Files

Sometimes, you need to move or rename online redo log files. For example, you may have added some new mount points to the system, and you want to move the online redo logs to the new storage. You can use two methods to accomplish this task:

- Add the new log files in the new location, and drop the old log files.
- Physically rename the files from the OS.

If you can't afford any downtime, consider adding new log files in the new location and then dropping the old log files. See the section "Adding Online Redo Log Groups," earlier in this chapter, for details on how to add a log group. See also the section "Resizing and Dropping Online Redo Log Groups," earlier in this chapter, for details on how to drop a log group.

Alternatively, you can physically move the files from the OS. You can do this with the database open or closed. If your database is open, ensure that the files you move aren't part of the current online redo log group (because those are actively written to by the log writer background process). It's dangerous to try to do this task while your database is open because on an active system, the online redo logs may be switching at a rapid rate, which creates the possibility of attempting to move a file while it's being switched to be the current online redo log. Therefore, I recommend that you only try to do this while your database is closed.

The next example shows how to move the online redo log files with the database shut down. Here are the steps:

1. Shut down your database:

SQL> shutdown immediate;

2. From the OS prompt, move the files. This example uses the mv command to accomplish this task:

\$ mv /u02/oraredo/o12c/redo02b.rdo /u01/oraredo/o12c/redo02b.rdo

3. Start up your database in mount mode:

SQL> startup mount;

4. Update the control file with the new file locations and names:

SQL> alter database rename file '/u02/oraredo/o12c/redo02b.rdo' to '/u01/oraredo/o12c/redo02b.rdo';

5. Open your database:

SQL> alter database open;

You can verify that your online redo logs are in the new locations by querying the V\$LOGFILE view. I recommend as well that you switch your online redo logs several times and then verify from the OS that the files have recent timestamps. Also check the alert.log file for any pertinent errors.

# Implementing Archivelog Mode

Recall from the discussion earlier in this chapter that archive redo logs are created only if your database is in archivelog mode. If you want to preserve your database transaction history to facilitate point-in-time and other types of recovery, you need to enable that mode.

In normal operation, changes to your data generate entries in the database redo log files. As each online redo log group fills up, a log switch is initiated. When a log switch occurs, the log writer process stops writing to the most recently filled online redo log group and starts writing to a new online redo log group. The online redo log groups are written to in a round-robin fashion—meaning the contents of any given online redo log group will eventually be overwritten. Archivelog mode preserves redo data for the long term by employing an archiver background process to copy the contents of a filled online redo log to what is termed an *archive redo log file*. The trail of archive redo log files is crucial to your ability to recover the database with all changes intact, right up to the precise point of failure.

### Making Architectural Decisions

When you implement archivelog mode, you also need a strategy for managing the archived log files. The archive redo logs consume disk space. If left unattended, these files will eventually use up all the space allocated for them. If this happens, the archiver can't write a new archive redo log file to disk, and your database will stop processing transactions. At that point, you have a hung database. You then need to intervene manually by creating space for the archiver to resume work. For these reasons, there are several architectural decisions you must carefully consider before you enable archiving:

- Where to place the archive redo logs and whether to use the fast recovery area to store them
- How to name the archive redo logs
- How much space to allocate to the archive redo log location
- How often to back up the archive redo logs
- When it's okay to permanently remove archive redo logs from disk
- How to remove archive redo logs (e.g., have RMAN remove the logs, based on a retention policy)
- Whether multiple archive redo log locations should be enabled
- When to schedule the small amount of downtime that's required (if a production database)

As a general rule of thumb, you should have enough space in your primary archive redo location to hold at least a day's worth of archive redo logs. This lets you back them up on a daily basis and then remove them from disk after they've been backed up.

If you decide to use a fast recovery area (FRA) for your archive redo log location, you must ensure that it contains sufficient space to hold the number of archive redo logs generated between backups. Keep in mind that the FRA typically contains other types of files, such as RMAN backup files, flashback logs, and so on. If you use a FRA, be aware that the generation of other types of files can potentially impact the space required by the archive redo log files.

You need a strategy for automating the backup and removal of archive redo log files. For user-managed backups, this can be implemented with a shell script that periodically copies the archive redo logs to a backup location and then removes them from the primary location. As you will see in later chapters, RMAN automates the backup and removal of archive redo log files.

If your business requirements are such that you must have a certain degree of high availability and redundancy, then you should consider writing your archive redo logs to more than one location. Some shops set up jobs to copy the archive redo logs periodically to a different location on disk or even to a different server.

### Setting the Archive Redo File Location

Before you set your database mode to archiving, you should specifically instruct Oracle where you want the archive redo logs to be placed. You can set the archive redo log file destination with the following techniques:

- Set the LOG\_ARCHIVE\_DEST\_N database initialization parameter.
- Implement a FRA.

These two approaches are discussed in detail in the following sections.

■ **Tip** If you don't specifically set the archive redo log location via an initialization parameter or by enabling the FRA, then the archive redo logs are written to a default location. For Linux/Unix the default location is ORACLE\_HOME/dbs. For Windows the default location is ORACLE\_HOME\database. For active production database systems, the default archive redo log location is rarely appropriate.

### Setting the Archive Location to a User-Defined Disk Location (non-FRA)

If you're using an init<SID>.ora file, modify the file with an OS utility (such as vi). In this example the archive redo log location is set to /u01/oraarch/o12c:

```
log_archive_dest_1='location=/u01/oraarch/o12c'
log_archive_format='o12c_%t_%s_%r.arc'
```
In the prior line of code, my standard for naming archive redo log files includes the ORACLE SID (in this example, o12c to start the string); the mandatory parameters  $x$ t,  $x$ s, and  $x$ r; and the string .arc, to end. I like to embed the name of the ORACLE\_SID in the string to avoid confusion when multiple databases are housed on one server. I like to use the extension .arc to differentiate the files from other types of database files.

■ **Tip** If you don't specify a value for LOG\_ARCHIVE\_FORMAT, Oracle uses a default, such as %t\_%s\_%r.dbf. One aspect of the default format that I don't like is that it ends with the extension .dbf, which is widely used for data files. This can cause confusion about whether a particular file can be safely removed because it's an old archive redo log file or shouldn't be touched because it's a live data file. Most DBAs are reluctant to issue commands such as rm \*.dbf for fear of accidentally removing live data files.

```
If you're using an spfile, use ALTER SYSTEM to modify the appropriate initialization variables:
```

```
SOL> alter system set log archive dest 1='location=/u01/oraarch/o12c' scope=both;
SQL> alter system set log_archive_format='o12c_%t_%s_%r.arc' scope=spfile;
```
You can dynamically change the LOG\_ARCHIVE\_DEST\_n parameters while your database is open. However, you have to stop and start your database for the LOG\_ARCHIVE\_FORMAT parameter to take effect.

#### **RECOVERING FROM SETTING A BAD SPFILE PARAMETER**

Take care not to set the LOG ARCHIVE FORMAT to an invalid value; for example,

SQL> alter system set log\_archive\_format='%r\_%y\_%dk.arc' scope=spfile;

If you do so, when you attempt to stop and start your database, you won't even get to the nomount phase (because the spfile contains an invalid parameter):

```
SQL> startup nomount;
ORA-19905: log archive format must contain %s, %t and %r
```
In this situation, if you're using an spfile, you can't start your instance. You have a couple of options here. If you're using RMAN and are backing up the spfile, then restore the spfile from a backup.

If you're not using RMAN, you can also try to edit the spfile directly with an OS editor (such as vi), but Oracle doesn't recommend or support this.

The alternative is to create an init.ora file manually from the contents of the spfile. First, rename the spfile that contains a bad value:

\$ cd \$ORACLE\_HOME/dbs \$ mv spfile<SID>.ora spfile<SID>.old.ora

Then, open the renamed spfile with a text editor, such as vi:

\$ vi spfile<SID>.old.ora

Now, use your mouse to copy the visible initialization parameters. Exit out of editing the old file, and open a file named init<SID>.ora; for example,

\$ vi inito12c.ora

Finally, paste in the parameters you copied from the old spfile. Modify the bad parameter to contain a valid value. You may also have to do cleanup with some of the parameters that contain unwanted characters. Exit out of the init<SID>.ora file. You should now be able to start up your database.

When you specify LOG ARCHIVE FORMAT, you must include  $%t$  (or  $%T$ ),  $%s$  (or  $%S$ ), and r% in the format string. Table [5-4](#page-125-0) lists the valid variables you can use with the LOG\_ARCHIVE\_FORMAT initialization parameter.

<span id="page-125-0"></span>*Table 5-4. Valid Variables for the Log Archive Format String*

| <b>Format String</b> | <b>Meaning</b>                                                                          |
|----------------------|-----------------------------------------------------------------------------------------|
| %s                   | Log sequence number                                                                     |
| %S                   | Log sequence number padded to the left with zeros                                       |
| %t                   | Thread number                                                                           |
| %T                   | Thread number padded to the left with zeros                                             |
| %a                   | <b>Activation ID</b>                                                                    |
| %d                   | Database ID                                                                             |
| $\chi_T$             | Resetlogs ID required to ensure uniqueness across multiple incarnations of the database |

You can view the value of the LOG\_ARCHIVE\_DEST\_N parameter by running the following:

SQL> show parameter log archive dest

Here is a partial listing of the output:

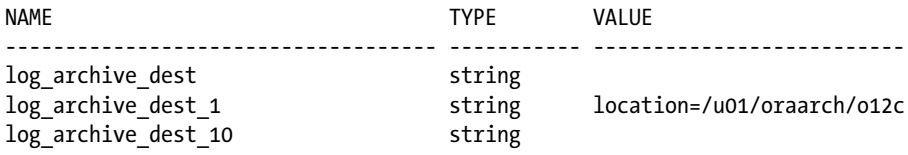

For Oracle Database 11g and higher you can enable up to 31 different locations for the archive redo log file destination. For most production systems one archive redo log destination location is usually sufficient. If you need a higher degree of protection, you can enable multiple destinations. Keep in mind that when you use multiple destinations, the archiver must be able to write to at least one location successfully. If you enable multiple mandatory locations and set LOG\_ARCHIVE\_MIN\_SUCCEED\_DEST to be higher than 1, then your database may hang if the archiver can't write to all mandatory locations.

You can check the details regarding the status of archive redo log locations via this query:

select dest\_name ,destination ,status ,binding from v\$archive\_dest;

Here is a small sample of the output:

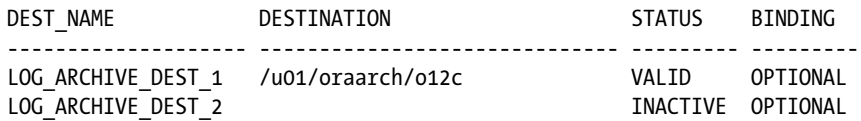

### Using the FRA for Archive Log Files

The FRA is an area on disk—specified via database initialization parameters—that can be used to store files, such as archive redo logs, RMAN backup files, flashback logs, and multiplexed control files and online redo logs. To enable the use of a FRA, you must set two initialization parameters (in this order):

- DB\_RECOVERY\_FILE\_DEST\_SIZE specifies the maximum space to be used for all files that are stored in the FRA for a database.
- DB\_RECOVERY\_FILE\_DEST specifies the base directory for the FRA.

When you create a FRA, you're not really creating anything—you're telling Oracle which directory to use when storing files that go in the FRA. For example, say 200GB of space are reserved on a mount point, and you want the base directory for the FRA to be /u01/fra. To enable the FRA, first set DB\_RECOVERY\_FILE\_DEST\_SIZE:

SQL> alter system set db\_recovery\_file\_dest\_size=200g scope=both;

Next, set the DB\_RECOVERY\_FILE\_DEST parameter:

```
SQL> alter system set db recovery file dest='/u01/fra' scope=both;
```
If you're using an init.ora file, modify it with an OS utility (such as vi) with the appropriate entries. After you enable a FRA, by default, Oracle writes archive redo logs to subdirectories in the FRA.

**Note** If you've set the LOG ARCHIVE DEST N parameter to be a location on disk, archive redo logs aren't written to the FRA.

You can verify that the archive location is using a FRA:

SQL> archive log list;

If archive files are being written to the FRA, you should see output like this:

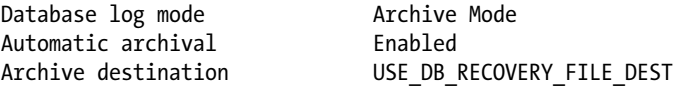

You can display the directory associated with the FRA like this:

SQL> show parameter db recovery file dest

When you first implement a FRA, there are no subdirectories beneath the base FRA directory (specified with DB\_RECOVERY\_FILE\_DEST). The first time Oracle needs to write a file to the FRA, it creates any required directories beneath the base directory. For example, after you implement a FRA, if archiving for your database is enabled, then the first time a log switch occurs, Oracle creates the following directories beneath the base FRA directory:

```
<SID>/archivelog/<YYYY_MM_DD>
```
Each day that archive redo logs are generated results in a new directory's being created in the FRA, using the directory name format YYYY\_MM\_DD. Archive redo logs written to the FRA use the OMF format naming convention (regardless of whether you've set the LOG\_ARCHIVE\_FORMAT parameter).

If you want archive redo logs written to both a FRA and a non-FRA location, you can enable that, as follows:

```
SQL> alter system set log archive dest 1='location=/u01/oraarch/o12c';
SOL> alter system set log archive dest 2='location=USE DB_RECOVERY_FILE_DEST';
```
### Thinking "Un-Oraclethodox" FRA Thoughts

Oracle recommends that you use a FRA for archive redo logs and RMAN backups. However, I usually don't implement a FRA in production environments—not for the archive redo logs, not for the RMAN backup files, not for any types of files. Why is that?

When you enable a FRA, if you don't set the initialization parameter LOG ARCHIVE\_DEST\_N, then, by default, the archive redo logs are written to the FRA. It's the same with RMAN backups: if you don't specifically configure an RMAN channel disk location, then, by default, the RMAN backup files are written to the FRA.

When you use a FRA (as described earlier), the disk space consumed by the archive redo logs and RMAN backups must fit in the disk space assigned to the FRA. What happens if you have an unexpected spike in the amount of redo generated for a database or if an unforeseen issue arises with the RMAN backups that results in the consuming of unanticipated amounts of disk space?

With regard to the RMAN backups, if the FRA fills up, the RMAN backups abort. An RMAN backup failure isn't catastrophic, because usually you can quickly resolve space issues and manually run another backup. In most situations this doesn't compromise your database availability; in the event of a backup failure, you still have a previous RMAN backup that you can use to restore and recover your database.

However, in the event that the archive redo log destination fills up, and the archiver can't write to the file system, your database will hang. In many 24–7 mission-critical environments, this type of downtime is unacceptable and will jeopardize your ability to keep your job.

I find it easier to control the space allocated to the archive redo logs by using a dedicated mount point for these critical files. If possible, don't share the disk space allocated to the archive redo logs with the RMAN backups. A problem with the RMAN backups can cause disk space issues for the archive redo logs, and you want the space consumed by the archive redo logs to be as stable and predictable as possible.

For production environments, set the LOG\_ARCHIVE\_DEST\_1 parameter to be a specific location that is separate from any other types of database files. This isn't always possible: you may have a server for which you have no choice but to share mount points for the various file types. But, whenever possible, try to isolate your archive redo logs from other types of database files. The archive redo log files are the mechanism for recovering your database.

You should be able to estimate how much space is consumed and allow for some wiggle room. Yet, the reality is that sometimes very unpredictable events happen, such as an application process's erroneously getting stuck in a loop and generating enormous amounts of redo. This can quickly consume more disk space than anticipated. It shouldn't happen, but it does, and when you're the DBA who's called at 2:30 am, you design defensively.

I'm not saying, "Don't use a FRA." Rather, you should think carefully about any database feature that you enable and what impact it may have on database availability.

### **ANOTHER PERSPECTIVE ON THE FRA**

The technical editor for this book has provided a different perspective on using the FRA. I think it's worth hearing what he has to say. He prefers storing the archivelog files in the FRA, because some aspects of database administration are automated. For example, once the FRA is enabled, RMAN backups and archive redo logs are automatically placed in a FRA within directory structures identifiable by database and date. (One caveat to the prior statement is that you can override that automatic behavior by specifying RMAN backup set locations through channel settings and archive redo log placement via LOG\_ARCHIVE\_DEST\_N parameters.)

Another feature he likes is that archivelog files that are already beyond the retention policy (set via RMAN) are automatically deleted when space is needed in the FRA. The technical editor has voiced a valid opinion here, and you should be aware of it.

However, the FRA can be a single point of failure and a potential performance bottleneck if the archivelog files, RMAN backups/copies, control files, and redo log files are all stored in the FRA. What to do isn't always an easy decision. The technical editor and I agree that the storage location of the archivelog files, whether inside or outside the FRA, is the production DBA's prerogative.

### Enabling Archivelog Mode

After you've set the location for your archive redo log files, you can enable archiving. To enable archiving, you need to connect to the database as SYS (or a user with the SYSDBA privilege) and do the following:

```
$ sqlplus / as sysdba
SQL> shutdown immediate;
SQL> startup mount;
SQL> alter database archivelog;
SQL> alter database open;
```
You can confirm archivelog mode with this query:

SQL> archive log list;

You can also confirm it as follows:

```
SQL> select log mode from v$database;
```
LOG\_MODE ------------ ARCHIVELOG

### Disabling Archivelog Mode

Usually, you don't disable archivelog mode for a production database. However, you may be doing a big data load and want to reduce any overhead associated with the archiving process, and so you want to turn off archivelog mode before the load begins and then reenable it after the load. If you do this, be sure you make a backup as soon as possible after reenabling archiving.

To disable archiving, do the following as SYS (or a user with the SYSDBA privilege):

```
$ sqlplus / as sysdba
SQL> shutdown immediate;
SQL> startup mount;
SQL> alter database noarchivelog;
SQL> alter database open;
```
Chapter 5 ■ Managing Control Files, Online Redo Logs, and Archiving

You can confirm archivelog mode with this query:

SQL> archive log list;

You can also confirm the log mode, as follows:

SQL> select log mode from v\$database;

LOG\_MODE ------------ NOARCHIVELOG

#### Reacting to a Lack of Disk Space in Your Archive Log Destination

The archiver background process writes archive redo logs to a location that you specify. If, for any reason, the archiver process can't write to the archive location, your database hangs. Any users attempting to connect receive this error:

ORA-00257: archiver error. Connect internal only, until freed.

As a production-support DBA, you never want to let your database get into that state. Sometimes, unpredictable events happen, and you have to deal with unforeseen issues.

**Note** DBAs who support production databases have a mindset completely different from that of architect DBAs, who get new ideas from flashy presentations or regurgitated documentation.

In this situation your database is as good as down and completely unavailable. To fix the issue, you have to act quickly:

- Move files to a different location.
- • Compress old files in the archive redo log location.
- Permanently remove old files.
- • Switch the archive redo log destination to a different location (this can be changed dynamically, while the database is up and running).

Moving files is usually the quickest and safest way to resolve the archiver error. You can use an OS utility such as mv to move old archive redo logs to a different location. If they're needed for a subsequent restore and recovery, you can let the recovery process know about the new location. Be careful not to move an archive redo log that is currently being written to. If an archived redo log file appears in V\$ARCHIVED LOG, that means it has been completely archived.

You can use an OS utility such as gzip to compress archive redo log files in the current archive destination. If you do this, you have to remember to uncompress any files that may be later needed for a restore and recovery. Be careful not to compress an archive redo log that is currently being written to.

Another option is to use an OS utility such as rm to remove archive redo logs from disk permanently. This approach is dangerous because you may need those archive redo logs for a subsequent recovery. If you do remove archive redo log files, and you don't have a backup of them, you should make a full backup of your database as soon as possible. Again, this approach is risky and should only be done as a last resort; if you delete archive redo logs that haven't been backed up, then you chance not being able to perform a complete recovery.

If another location on your server has plenty of space, you can consider changing the location to which the archive redo logs are being written. You can perform this operation while the database is up and running; for example,

SQL> alter system set log\_archive\_dest\_1='location=/u02/oraarch/o12c';

After you've resolved the issue with the primary location, you can switch back the original location.

■ **Note** When a log switch occurs, the archiver determines where to write the archive redo logs, based on the current FRA setting or a LOG\_ARCHIVE\_DEST\_N parameter. It doesn't matter to the archiver if the destination has recently changed.

When the archive redo log file destination is full, you have to scramble to resolve it. This is why a good deal of thought should precede enabling archiving for 24–7 production databases.

For most databases, writing the archive redo logs to one location is sufficient. However, if you have any type of disaster recovery or high-availability requirement, then you should write to multiple locations. Sometimes, DBAs set up a job to back up the archive redo logs every hour and copy them to an alternate location or even to an alternate server.

### Backing Up Archive Redo Log Files

Depending on your business requirements, you may need a strategy for backing up archive redo log files. Minimally, you should back up any archive redo logs generated during a backup of a database in archivelog mode. Additional strategies may include

- periodically copying archive redo logs to an alternate location and then removing them from the primary destination
- copying the archive redo logs to tape and then deleting them from disk
- using two archive redo log locations
- • using Data Guard for a robust disaster recovery solution

Keep in mind that you need all archive redo logs generated since the begin time of the last good backup to ensure that you can completely recover your database. Only after you're sure you have a good backup of your database should you consider removing archive redo logs that were generated prior to the backup.

If you're using RMAN as a backup and recovery strategy, then you should use RMAN to backup the archive redo logs. Additionally, you should specify an RMAN retention policy for these files and have RMAN remove the archive redo logs only after the retention policy requirements are met (e.g., back up files at least once before removing from disk) (see Chapter 18 for details on using RMAN).

# Summary

This chapter described how to configure and manage control files and online redo log files and enable archiving. Control files and online redo logs are critical database files; a normally operating database can't function without them.

Control files are small binary files that contain information about the structure of the database. Any control files specified in the parameter file must be available in order for you to mount the database. If a control file becomes unavailable, then your database will cease operating until you resolve the issue. I highly recommend that you

configure your database with at least three control files. If one control file becomes unavailable, you can replace it with a copy of a good existing control file. It's critical that you know how to configure, add, and remove these files.

Online redo logs are crucial files that record the database's transaction history. If you have multiple instances connected to one database, then each instance generates its own redo thread. Each database must be created with two or more online redo log groups. You can operate a database with each group's having just one online redo log member. However, I highly recommend that you create your online redo log groups with two members in each group. If an online redo log has at least one member that can be written to, your database will continue to function. If all members of an online redo log group are unavailable, then your database will cease to operate. As a DBA you must be extremely proficient in creating, adding, moving, and dropping these critical database files.

Archiving is the mechanism for ensuring you have all the transactions required to recover the database. Once enabled, the archiver needs to successfully copy the online redo log after a log switch occurs. If the archiver can't write to the primary archive destination, then your database will hang. Therefore, you need to map out carefully the amount of disk space required and how often to back up and subsequently remove these files.

The chapters up to this point in the book have covered tasks such as installing the Oracle software; creating databases; and managing tablespaces, data files, control files, online redo log files, and archiving. The next several chapters concentrate on how to configure a database for application use and include topics such as creating users and database objects.

### **Chapter 6**

#### <u>a sa Tan</u>

# **Users and Basic Security**

After you've installed the binaries, implemented a database, and created tablespaces, the next logical task is to secure your database and begin creating new users. When you create a database, several default user accounts are created by default. As a DBA you must be aware of these accounts and how to manage them. The default accounts are frequently the first place a hacker will look to gain access to a database; therefore, you must take precautions to secure these users. Depending on what options you install and which version of the database you implement, there could be 20 or more default accounts.

As applications and users need access to the database, you'll need to create and manage new accounts. This includes choosing an appropriate authentication method, implementing password security, and allocating privileges to users. These topics are discussed in detail in this chapter.

### Managing Default Users

As stated, when you create a database, Oracle creates several default database users. One of your first tasks should be to identify these users and establish basic security procedures, such as locking and expiring passwords. The specific users that are created vary by database version. If you've just created your database, you can view the default user accounts, as follows:

```
SQL> select username from dba users order by 1;
```
Here is a partial listing of some default database user accounts:

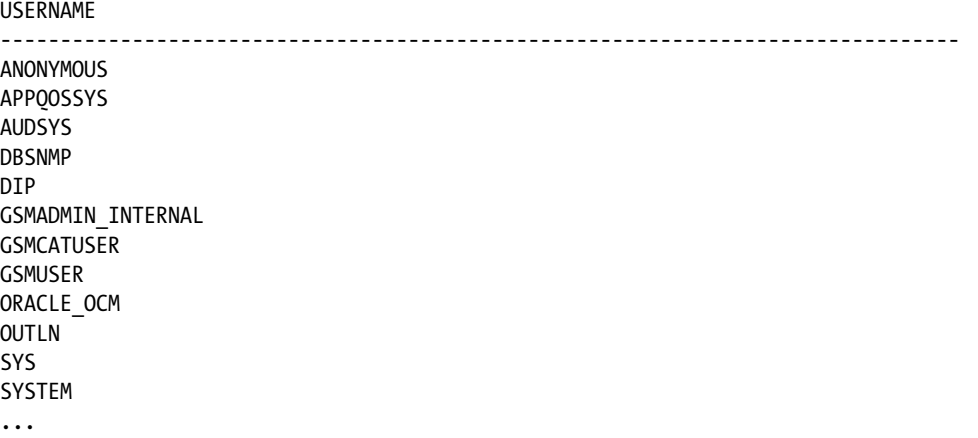

What DBAs find frustrating about the prior list is that it's hard to keep track of what the default accounts are and if they're really required. Some DBAs may be tempted to drop default accounts so as not to clutter up the database. I wouldn't advise that. It's safer to lock these accounts (as shown in the next section). If you drop an account, it can be difficult to figure out exactly how it was originally created, whereas if you lock an account, you can simply unlock it to reactivate it.

■ **Note** If you're working in a pluggable database environment, you can view all users while connected as a privileged account to the root container by querying CDB\_USERS. Unless otherwise noted in this chapter, the queries assume that you're not working in a pluggable environment (and that you're therefore using the DBA-level views). If you're in a pluggable environment, to view information across all pluggable databases, you'll need to use the CDB level views while connected to the root container.

#### **SYS VS. SYSTEM**

Oracle novices sometimes ask, "What's the difference between the SYS and SYSTEM schemas?" The SYS schema is the super-user of the database, owns all internal data dictionary objects, and is used for tasks such as creating a database, starting or stopping the instance, backup and recovery, and adding or moving data files. These types of tasks typically require the SYSDBA or SYSOPER role. Security for these roles is often controlled through access to the OS account owner of the Oracle software. Additionally, security for these roles can be administered via a password file, which allows remote client/server access.

In contrast, the SYSTEM schema isn't very special. It's just a schema that has been granted the DBA role. Many shops lock the SYSTEM schema after database creation and never use it because it's often the first schema a hacker will try to access when attempting to break into a database.

Rather than risking an easily guessable entry point to the database, you can create a separate schema (named something other than SYSTEM) that has the DBA role granted to it. This DBA schema is used for administrative tasks, such as creating users, changing passwords, and granting database privileges.

Having one or more separate DBA schemas for administrators provides more options for security and auditing. If you require auditing that shows which DBA logged on and when, then create a separate privileged account for each DBA on the team (and turn on database auditing). Otherwise, one generic DBA-privileged account is usually sufficient.

### Locking Accounts and Expiring Passwords

To begin securing your database, you should minimally change the password for every default account and then lock any accounts that you're not using. Locking an account means that a user won't be able to access it unless a DBA explicitly unlocks it. Also consider expiring the password for each account. Expiring the password means that when a user first attempts to access an account, that user will be forced to change the password.

After creating a database, I usually lock every default account and change their passwords to expired; I unlock default users only as they're needed. The following script generates the SQL statements that lock all users and set their passwords to expired:

```
select
   'alter user ' || username || ' password expire account lock;'
from dba users;
```
A locked user can only be accessed by altering the user to an unlocked state; for example,

SQL> alter user outln account unlock;

A user with an expired password is prompted for a new password when first connecting to the database as that user. When connecting to a user, Oracle checks to see if the current password is expired and, if so, prompts the user, as follows:

ORA-28001: the password has expired Changing password for ... New password:

After entering the new password, the user is prompted to enter it again:

Retype new password: Password changed Connected.

■ **Note** You can lock the SYS account, but this has no influence on your ability to connect as the SYS user through OS authentication or when using a password file.

There is no alter user <user name> password unexpire command. To unexpire a password, you simply need to change it. The user can change the password (as demonstrated in the prior bits of code), or, as a DBA, you can change the password for a user:

```
SQL> alter user <username> identified by <new password>;
```
However, if you have a user with an expired password, and you don't know the current password and are hesitant to change it (because it's in use in a production environment, and you're not sure in how many places within the application code the old password has been hard-coded), what do you do?

Consider this technique to unexpire a password without changing it. In this example the user is MV\_MAINT:

1. As a DBA-privileged database user, first note the current profile of the user:

SQL> select username, profile from dba\_users where username='MV\_MAINT';

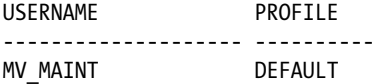

2. Next, create a temporary profile:

CREATE PROFILE temp\_prof LIMIT PASSWORD REUSE MAX unlimited PASSWORD REUSE TIME unlimited;

3. Now, assign the temporary profile to the user:

SQL> alter user mv maint profile temp prof;

4. Then, view the obfuscated password:

SQL> select password from user\$ where name='MV MAINT';

Here is the output for this example:

```
PASSWORD
--------------------
E88FDA313EC0F3F4
```
5. Now, set the password to what it was; this unexpires it:

SQL> alter user mv\_maint identified by values 'E88FDA313EC0F3F4';

6. Finally, assign the original profile back to the user:

```
SQL> alter user mv maint profile default; ;
```
The prior technique allows you to unexpire a password without knowing the password and also avoids issues with passwords that cannot be reused (ORA-28007: the password cannot be reused) because of restrictive profile settings (such as PASSWORD\_REUSE\_MAX).

#### Identifying DBA-Created Accounts

If you've inherited a database from another DBA, then sometimes it's useful to determine whether the DBA created a user or if a user is a default account created by Oracle. As mentioned earlier, usually several user accounts are created for you when you create a database. The number of accounts varies somewhat by database version and options installed. Run this query to display users that have been created by another DBA versus those created by Oracle (such as those created by default when the database is created):

```
select distinct u.username
, case when d.user name is null then 'DBA created account'
  else 'Oracle created account'
  end
from dba_users u
     ,default_pwd$ d
where u.username=d.user_name(+);
```
For default users, there should be a record in the DEFAULT\_PWD\$ view. So, if a user doesn't exist in DEFAULT\_PWD\$, then you can assume it's not a default account. Given that logic, another way to identify just the default users would be this:

```
select distinct(user name)
from default_pwd$
where user name in (select username from dba users);
```
The prior queries aren't 100 percent accurate, as there are users that exist in DEFAULT\_PWD\$ that can be created manually by a DBA. Having said that, the prior queries do provide a starting point for separating the default accounts from ones created by you (or another DBA).

**Note** The DEFAULT PWD\$ view is available starting with Oracle Database 11g. See MOS note 227010.1 for more details about guidelines on checking for default passwords.

#### Checking Default Passwords

You should also check your database to determine whether any accounts are using default passwords. If you're using an Oracle Database 11g or higher, you can check the DBA\_USERS\_WITH\_DEFPWD view to see whether any Oracle-created user accounts are still set to the default password:

```
SQL> select * from dba users with defpwd;
```
If you aren't using Oracle Database 11g or higher, then you have to check the passwords manually or use a script. Listed next is a simple shell script that attempts to connect to the database, using default passwords:

```
#!/bin/bash
if \lceil $# -ne 1 \rceil; then
   echo "Usage: $0 SID"
   exit 1
fi
# Source oracle OS variables via oraset script.
# See chapter 2 for more details on setting OS variables.
. /etc/oraset $1
#
userlist="system sys dbsnmp dip oracle_ocm outln"
for u1 in $userlist
do
#
case $u1 in
system)
pwd=manager
cdb=$1
;;
sys)
pwd="change_on_install"
cdb="$1 as sysdba"
;;
*)
pwd=$u1
cdb=$1
esac
#
echo "select 'default' from dual;" | \
   sqlplus -s $u1/$pwd@$cdb | grep default >/dev/null
if \lceil \frac{1}{2} \rceil -eq 0 \rceil; then
   echo "ALERT: $u1/$pwd@$cdb default password"
  dkuhn@gmail.com
```

```
else
  echo "cannot connect to $u1 with default password."
fi
done
exit 0
```
If the script detects a default password, an e-mail is sent to the appropriate DBA. This script is just a simple example, the point being that you need some sort of mechanism for detecting default passwords. You can create your own script or modify the previous script to suit your requirements.

# Creating Users

When you're creating a user, you need to consider the following factors:

- Username and authentication method
- • Basic privileges
- Default permanent tablespace and space quotas
- Default temporary tablespace

These aspects of creating a user are discussed in the following sections.

■ **Note** New in Oracle Database 12c, pluggable database environments have common users and local users. Common users span all pluggable databases within a container database. Local users exist within one pluggable database. See Chapter 23 for details on managing common users and local users.

### Choosing a Username and Authentication Method

Pick a username that gives you an idea as to what application the user will be using. For example, if you have an inventory management application, a good choice for a username is INV\_MGMT. Choosing a meaningful username helps identify the purpose of a user. This can be especially useful if a system isn't documented properly.

Authentication is the method used to confirm that the user is authorized to use the account. Oracle supports a robust set of authentication methods:

- • Database authentication (username and password stored in database)
- • OS authentication
- • Network authentication
- • Global user authentication and authorization
- • External service authentication

A simple, easy, and reliable form of authentication is through the database. In this form of authentication, the username and password are stored within the database. The password is not stored in plain text; it is stored in a secure, encrypted format. When connecting to the database, the user provides a username and password. The database checks the entered username and password against information stored in the database, and if there's a match, the user is allowed to connect to the database with the privileges associated with the account.

Another commonly implemented authentication method is through the OS. OS authentication means that if you can successfully log in to a server, then it's possible to establish a connection to a local database without providing username and password details. In other words, you can associate database privileges with an OS account or and associated OS group, or both.

Examples of database and OS authentication are discussed in the next two sections. If you have more sophisticated authentication requirements, then you should investigate network, global, or external service authentication. See the Oracle Database Security Guide and the Oracle Database Advanced Security Administrator's Guide, which can be freely downloaded from the Technology Network area of the Oracle web site ([http://otn.oracle.com](http://otn.oracle.com/)), for more details regarding these methods.

### Creating a User with Database Authentication

Database authentication is established with the CREATE USER SQL statement. When you're creating users as a DBA, your account must have the CREATE USER system privilege. This example creates a user named HEERA with the password CHAYA and assigns the default permanent tablespace USERS, default temporary tablespace TEMP , and unlimited space quota on the USERS tablespace:

```
create user heera identified by chaya
default tablespace users
temporary tablespace temp
quota unlimited on users;
```
This creates a bare-bones schema that has no privileges to do anything in the database. To make the user useful, you must minimally grant it the CREATE SESSION system privilege:

```
SQL> grant create session to heera;
```
If the new schema needs to be able to create tables, you need to grant it additional privileges, such as CREATE TABLE:

```
SQL> grant create table to heera;
```
You can also use the GRANT...IDENTIFIED BY statement to create a user; for example,

grant create table, create session to heera identified by chaya;

If the user doesn't exist, the account is created by the prior statement. If the user does exist, the password is changed to the one specified by the IDENTIFIED BY clause (and any specified grants are also applied).

**Note** Sometimes, when DBAs create a user, they'll assign default roles to a schema, such as CONNECT and RESOURCE. These roles contain system privileges, such as CREATE SESSION and CREATE TABLE (and several others privileges, which vary by database release). I recommend against doing this, because Oracle has stated that those roles may not be available in future releases.

### Creating a User with OS Authentication

OS authentication assumes that if the user can log in to the database server, then database privileges can be associated with and derived from the OS user account. There are two types of OS authentication:

- Authentication through assigning specific OS roles to users (allows database privileges to be mapped to users)
- • Authentication for regular database users via the IDENTIFIED EXTERNALLY clause

Authentication through OS roles is detailed in Chapter 2. This type of authentication is used by DBAs and allows them to connect to an OS account, such as oracle, and then connect to the database with SYSDBA privileges without having to specify a username and password.

After logging in to the database server, users created with the IDENTIFIED EXTERNALLY clause can connect to the database without having to specify a username or password. This type of authentication has some interesting advantages:

- Users with access to the server don't have to maintain a database username and password.
- • Scripts that log in to the database don't have to use hard-coded passwords if executed by OS-authenticated users.
- Another database user can't hack into a user by trying to guess the username and password connection string. The only way to log in to an OS-authenticated user is from the OS.

When using OS authentication, Oracle prefixes the value contained in 0S\_AUTHENT\_PREFIX database initialization parameter to the OS user connecting to the database. The default value for this parameter is OPS\$. Oracle strongly recommends that you set the OS\_AUTHENT\_PREFIX parameter to a null string; for example,

```
SQL> alter system set os authent prefix='' scope=spfile;
```
You have to stop and start your database for this modification to take effect. After you've set the OS AUTHENT PREFIX parameter, you can create an externally authenticated user. For instance, say you have an OS user named jsmith, and you want anybody with access to this OS user to be able to log in to the database without supplying a password. Use the CREATE EXTERNALLY statement to do this:

SOL> create user jsmith identified externally;

SQL> grant create session to jsmith;

Now, when jsmith logs in to the database server, this user can connect to SQL\*Plus, as follows:

\$ sqlplus /

No username or password is required, because the user has already been authenticated by the OS.

### Understanding Schemas vs. Users

A schema is a collection of database objects (such as tables and indexes). A schema is owned by a user and has the same name as the user. The terms user and schema are often used synonymously by DBAs and developers. Distinguishing between the two terms isn't usually important, but there are some subtle differences.

When you log in to an Oracle database, you connect using a username and password. In this example, the user is INV MGMT, and the password is f00bar:

SQL> connect inv\_mgmt/f00bar

When you connect as a user, by default you can manipulate objects in the schema owned by the user with which you connected to the database. For example, when you attempt to describe a table, Oracle by default accesses the current user's schema. Therefore, there is no reason to preface the table name with the currently connected user (owner). Suppose the currently connected user is INV\_MGMT. Consider the following DESCRIBE command:

```
SQL> describe inventory;
```
The prior statement is identical in function to the following statement:

```
SOL> desc inv mgmt.inventory;
```
You can alter your current user's session to point at a different schema via the ALTER SESSION statement:

```
SQL> alter session set current schema = hr;
```
This statement doesn't grant the current user (in this example, INV\_MGMT) any extra privileges. The statement does instruct Oracle to use the schema qualifier HR for any subsequent SQL statements that reference database objects. If the appropriate privileges have been granted, the INV\_MGMT user can access the HR user's objects without having to prefix the schema name to the object name.

■ **Note** Oracle does have a CREATE SCHEMA statement. Ironically, CREATE SCHEMA does not create a schema or a user. Rather, this statement provides a method for creating several objects (tables, views, grants) in a schema as one transaction. I've rarely seen the CREATE SCHEMA statement used, but it's something to be aware of in case you're in a shop that does use it.

### Assigning Default Permanent and Temporary Tablespaces

Ensuring that users have a correct default permanent tablespace and temporary tablespace helps prevent issues of inadvertently filling up the SYSTEM tablespace, which could cause the database to become unavailable as well as engendering performance problems. The concern is that when you don't define a default permanent and temporary tablespace for your database, when you create a user, by default the SYSTEM tablespace is used. This is never a good thing.

As outlined in Chapter 2, you should establish a default permanent tablespace and temporary tablespace when creating the database. Also shown in Chapter 2 were the SQL statements for identifying and altering the default permanent tablespace and temporary tablespace. This ensures that when you create a user and don't specify default permanent and temporary tablespaces, the database defaults will be applied. The SYSTEM tablespace will therefore never be used for the default permanent and temporary tablespaces.

Having said that, the reality is that you'll most likely encounter databases that were not set up this way. When maintaining a database, you should verify the default permanent and temporary tablespace settings to make certain they meet your database standards. You can look at user information by selecting from the DBA\_USERS view:

```
select
 username
,password
,default_tablespace
,temporary_tablespace
from dba_users;
```
Here is small sample of the output:

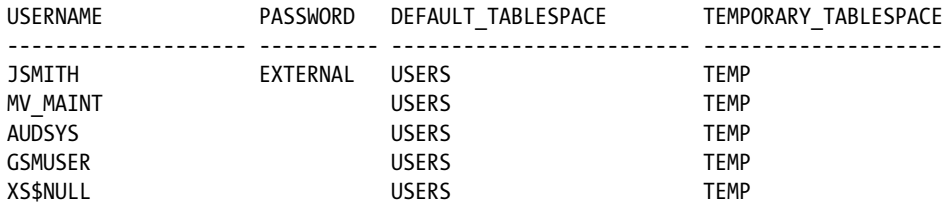

None of your users, other than the SYS user, should have a default permanent tablespace of SYSTEM. You don't want any users other than SYS creating objects in the SYSTEM tablespace. The SYSTEM tablespace should be reserved for the SYS user's objects. If other users' objects existed in the SYSTEM tablespace, you'd run the risk of filling up that tablespace and compromising the availability of your database.

All your users should be assigned a temporary tablespace that has been created as type temporary. Usually, this tablespace is named TEMP (see Chapter 4 for more details).

If you find any users with inappropriate default tablespace settings, you can modify them with the ALTER USER statement:

SOL> alter user inv mgmt default tablespace users temporary tablespace temp;

You never want any users with a temporary tablespace of SYSTEM. If a user has a temporary tablespace of SYSTEM, then any sort area for which the user requires temporary disk storage acquires extents in the SYSTEM tablespace. This can lead to the SYSTEM tablespace's filling up. You don't want this ever to occur, because a SYS schema's inability to acquire more space as its objects grow can lead to a nonfunctioning database. To check for users that have a temporary tablespace of SYSTEM, run this script:

```
SQL> select username from dba_users where temporary_tablespace='SYSTEM';
```
Typically, I use the script name creuser.sql when creating a user. This script uses variables that define the usernames, passwords, default tablespace name, and so on. For each environment in which the script is executed (development, test, quality assurance (QA), beta, production), you can change the ampersand variables, as required. For instance, you can use a different password and different tablespaces for each separate environment.

Here's an example creuser.sql script:

```
DEFINE cre user=inv mgmt
DEFINE cre user pwd=inv mgmt pwd
DEFINE def tbsp=inv data
DEFINE idx tbsp=inv index
DEFINE def temp tbsp=temp
DEFINE smk_ttbl=zzzzzzz
--
CREATE USER &&cre_user IDENTIFIED BY &&cre_user_pwd
DEFAULT TABLESPACE &&def_tbsp
TEMPORARY TABLESPACE &&def_temp_tbsp;
--
GRANT CREATE SESSION TO &&cre user;
GRANT CREATE TABLE TO &&cre user;
--
ALTER USER &&cre user QUOTA UNLIMITED ON &&def tbsp;
ALTER USER &&cre_user QUOTA UNLIMITED ON &&idx_tbsp;
--
```
-- Smoke test CONN &&cre\_user/&&cre\_user\_pwd CREATE TABLE &&smk\_ttbl(test\_id NUMBER) TABLESPACE &&def\_tbsp; CREATE INDEX &&smk ttbl. idx1 ON &&smk ttbl(test id) TABLESPACE &&idx tbsp; INSERT INTO &&smk\_ttbl VALUES(1); DROP TABLE &&smk\_ttbl;

#### **SMOKE TEST**

*Smoke test* is a term used in occupations such as plumbing, electronics, and software development. The term refers to the first check done after initial assembly or repairs in order to provide some level of assurance that the system works properly.

In plumbing a smoke test forces smoke through the drainage pipes. The forced smoke helps quickly identify cracks or leaks in the system. In electronics a smoke test occurs when power is first connected to a circuit. This sometimes produces smoke if the wiring is faulty.

In software development a smoke test is a simple test of the system to ensure that it has some level of workability. Many managers have reportedly been seen to have smoke coming out their ears when the smoke test fails.

# Modifying Passwords

Use the ALTER USER command to modify an existing user's password. This example changes the HEERA user's password to FOOBAR:

SQL> alter user HEERA identified by FOOBAR;

You can change the password of another account only if you have the ALTER USER privilege granted to your user. This privilege is granted to the DBA role. After you change a password for a user, any subsequent connection to the database by that user requires the password indicated by the ALTER USER statement.

In Oracle Database 11g or higher, when you modify a password, it's case sensitive. If you're using Oracle Database 10g or lower, the password isn't case sensitive.

#### **SQL\*PLUS PASSWORD COMMAND**

You can change the password for a user with the SQL\*Plus PASSWORD command. (Like all SQL\*Plus commands, it can be abbreviated.) After issuing the command, you're prompted for a new password:

SQL> passw heera Changing password for heera New password: Retype new password: Password changed

This method has the advantage of changing a password for a user without displaying the new password on the screen.

# Logging In as a Different User

This section details how to log in to a different user without having the clear-text form of the user's password. You may wish to do this in a couple of situations:

- You're copying a user from one environment (such as production) to a different environment (such as test), and you want to retain the original password.
- • You're working in a production environment, and you need to be able to connect as the user that owns objects to execute CREATE TABLE statements, issue grants, and so on. In a production environment you may not know the user's password because of poor maintenance procedures.

You need access to a DBA-privileged account to be able to log in as a different user without knowing the password. Here are the steps to do this:

- 1. As a DBA, temporarily store a user's obfuscated password.
- 2. Change the user's password.
- 3. Connect to the user with the new password, and run DDL statements.
- 4. Connect as a DBA, and change the password back to the original.

Be very careful when changing a user's password as described in the previous steps. First, the application can't connect to the database while the password has been changed to a temporary setting. If, when attempting to connect the application, you exceed the FAILED\_LOGIN\_ATTEMPTS limit of a user's profile (the default is ten failed attempts), the account will lock.

Furthermore, if you've modified the values of PASSWORD\_REUSE\_MAX (the number of days before a password can be reused) and PASSWORD\_REUSE\_TIME (the number of times a password must change before a password can be reused), then you can't change the password back to its original value.

Listed next is an example that shows how to temporarily change a user's password and then change the password back to its original value. First, select the statement required to restore a user's password to its original setting. In this example, the username is APPUSR:

```
select 'alter user appusr identified by values ' ||
'''' || password || '''' || ';'
from user$ where name='APPUSR';
```
Here is the output for this example:

alter user appusr identified by values 'A0493EBF86198724';

Now, modify the user's password to a known value (in this example, foo):

```
SQL> alter user appusr identified by foo;
```
Connect to the APPUSR user:

```
SQL> conn appusr/foo
```
After you're finished using the APPUSR user, change its password back to the original value:

SQL> alter user appusr identified by values 'A0493EBF86198724';
Again, be very cautious when performing this procedure, because you don't want to put yourself in a situation in which a password profile setting won't allow you to reset the password:

ORA-28007: the password cannot be reused

If you get this error, one option is to set the password to a brand new value. However, doing so may have an undesirable impact on the application. If developers have hard-coded the password into response files, the application can't log in without changing the hard-coded password to the new password.

Your other option is to temporarily change the user's profile to allow the password to be reused. First, check to see what the current profile is for the user:

SQL> select username, profile from dba\_users where username = UPPER('&&username');

Here is some sample output:

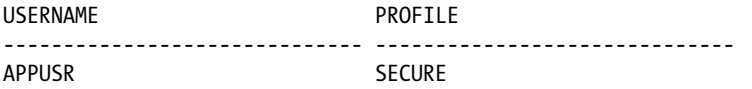

Then, create a profile that specifically allows a password to be reused without any restrictions:

CREATE PROFILE temp\_prof LIMIT PASSWORD REUSE MAX unlimited PASSWORD REUSE TIME unlimited;

Next, assign the user the profile that doesn't limit the reuse of passwords:

```
SOL> alter user appusr profile temp prof;
```
You should be able to modify the password, as shown previously:

SQL> alter user appusr identified by values 'A0493EBF86198724';

If successful, you see this message:

User altered.

Make sure you set the profile back to the original value for the user:

SQL> alter user appusr profile secure;

Finally, drop the temporary profile so that it isn't accidentally used in the future:

SQL> drop profile temp\_prof;

## Modifying Users

Sometimes you need to modify existing users, for the following types of reasons:

- Change a user's password
- Lock or unlock a user

- Change the default permanent or temporary tablespace, or both
- • Change a profile or role
- Change system or object privileges
- Modify quotas on tablespaces

Use the ALTER USER statement to modify users. Listed next are several SQL statements that modify a user. This example changes a user's password, using the IDENTIFIED BY clause:

SQL> alter user inv mgmt identified by i2jy22a;

If you don't set a default permanent tablespace and temporary tablespace when you initially create the user, you can modify them after creation, as shown here:

SOL> alter user inv mgmt default tablespace users temporary tablespace temp;

This example locks a user account:

SQL> alter user inv mgmt account lock;

And, this example alters the user's quota on the USERS tablespace:

SQL> alter user inv\_mgmt quota 500m on users;

## Dropping Users

Before you drop a user, I recommend that you first lock the user. Locking the user prevents others from connecting to a locked database account. This allows you to better determine whether someone is using the account before it's dropped. Here is an example of locking a user:

SQL> alter user heera account lock;

Any user or application attempting to connect to this user now receives the following error:

ORA-28000: the account is locked

To view the users and lock dates in your database, issue this query:

SQL> select username, lock\_date from dba\_users;

To unlock an account, issue this command:

SOL> alter user heera account unlock;

Locking users is a very handy technique for securing your database and discovering which users are active. Be aware that by locking a user, you aren't locking access to a user's objects. For instance, if a USER\_A has select, insert, update, and delete privileges on tables owned by USER B, if you lock the USER B account, USER A can still issue DML statements against the objects owned by USER\_B.

■ **Tip** If a user's objects don't consume inordinate amounts of disk space, then before you drop the user, it's prudent to make a quick backup. See Chapter 13 for details on using Data Pump to back up a single user.

After you're sure that a user and its objects aren't needed, use the DROP USER statement to remove a database account. This example drops the user HEERA:

```
SQL> drop user heera;
```
The prior command won't work if the user owns any database objects. Use the CASCADE clause to remove a user and have its objects dropped:

SQL> drop user heera cascade;

■ **Note** The DROP USER statement may take a great deal of time to execute if the user being dropped owns a vast number of database objects. In these situations, you may want to consider dropping the user's objects before dropping the user.

When you drop a user, any tables that it owns are also dropped. Additionally, all indexes, triggers, and referential integrity constraints are removed. If referential integrity constraints exist in other schemas that depend on any dropped primary key and unique key constraints, the referential constraints in those schemas are also dropped. Oracle invalidates but doesn't drop any views, synonyms, procedures, functions, or packages that are dependent on the dropped user's objects.

## Enforcing Password Security and Resource Limits

When you're creating users, sometimes requirements call for passwords to adhere to a set of security rules, for example, necessitating that the password be of a certain length and contain numeric characters. Also, when you set up database users, you may want to ensure that a certain user isn't capable of consuming an inordinate amount of CPU resources.

You can use a database profile to meet these types of requirements. An Oracle profile is a database object that serves two purposes:

- • Enforces password security settings
- • Limits system resources that a user consumes

These topics are discussed in the next several sections.

■ **Tip** Don't confuse a database profile with a SQL profile. A database profile is an object assigned to a user that enforces password security and that constrains database resource usage, whereas a SQL profile is associated with a SQL statement and contains corrections to statistics that help the optimizer generate a more efficient execution plan.

## Basic Password Security

When you create a user, if no profile is specified, the DEFAULT profile is assigned to the newly created user. To view the current settings for a profile, issue the following SQL:

select profile, resource name, resource type, limit from dba\_profiles order by profile, resource type;

Here is a partial listing of the output:

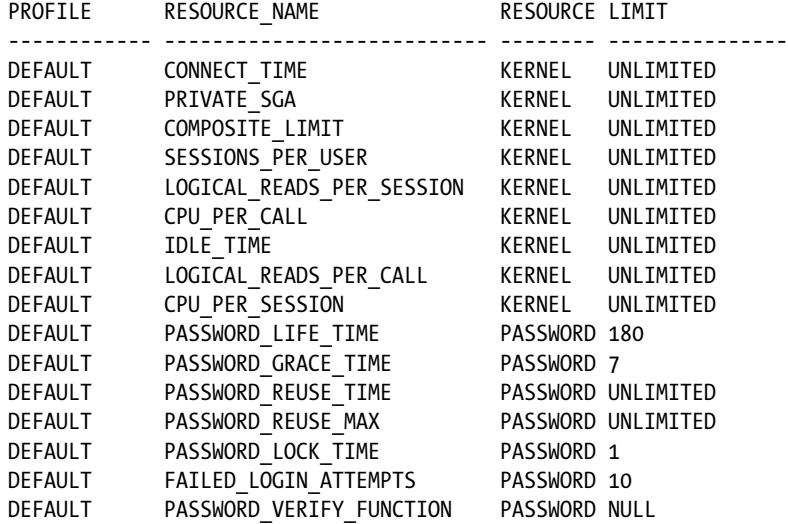

A profile's password restrictions are in effect as soon as the profile is assigned to a user. For example, from the previous output, if you've assigned the DEFAULT profile to a user, that user is allowed only ten consecutive failed login attempts before the user account is automatically locked by Oracle. See Table 6-1 for a description of the password profile security settings.

| <b>Password Setting</b>  | <b>Description</b>                                                                        | <b>Default</b> |
|--------------------------|-------------------------------------------------------------------------------------------|----------------|
| FAILED LOGIN ATTEMPTS    | Number of failed login attempts before the schema is locked                               | 10 attempts    |
| PASSWORD GRACE TIME      | Number of days after a password expires that the owner can<br>log in with an old password | 7 days         |
| PASSWORD LIFE TIME       | Number of days a password is valid                                                        | 180 days       |
| PASSWORD LOCK TIME       | Number of days an account is locked after<br>FAILED LOGIN ATTEMPTS has been reached       | 1 day          |
| PASSWORD REUSE MAX       | Number of days before a password can be reused                                            | Unlimited      |
| PASSWORD REUSE TIME      | Number of times a password must change before a password<br>can be reused                 | Unlimited      |
| PASSWORD VERIFY FUNCTION | Database function used to verify the password                                             | Null           |

*Table 6-1. Password Security Settings*

■ **Tip** See MOS note 454635.1 for details on Oracle Database DEFAULT profile changes.

You can alter the DEFAULT profile to customize it for your environment. For instance, say you want to enforce a cap on the maximum number of days a password can be used. The next line of code sets the PASSWORD\_LIFE\_TIME of the DEFAULT profile to 300 days:

SQL> alter profile default limit password life time 300;

The PASSWORD\_REUSE\_TIME and PASSWORD\_REUSE\_MAX settings must be used in conjunction. If you specify an integer for one parameter (it doesn't matter which one) and UNLIMITED for the other parameter, the then current password can never be reused.

If you want to specify that the DEFAULT profile password must be changed ten times within 100 days before it can be reused, use a line of code similar to this:

```
SQL> alter profile default limit password reuse time 100 password reuse max 10;
```
Although using the DEFAULT profile is sufficient for many environments, you may need tighter security management. I recommend that you create custom security profiles and assign them to users, as required. For example, create a profile specifically for application users:

```
CREATE PROFILE SECURE_APP LIMIT
PASSWORD_LIFE_TIME 200
PASSWORD_GRACE_TIME 10
PASSWORD REUSE TIME 1
PASSWORD_REUSE_MAX 1
FAILED LOGIN ATTEMPTS 3
PASSWORD LOCK TIME 1;
```
After you create the profile, you can assign it to users, as appropriate. The following SQL generates a SQL script, named alt prof dyn.sql, that you can use to assign the newly created profile to users:

```
set head off;
spo alt_prof_dyn.sql
select 'alter user ' || username || ' profile secure app;'
from dba users where username like '%APP%';
spo off;
```
Be careful when assigning profiles to application accounts that use the database. If you want to enforce that a password change at a regular frequency, be sure you understand the impact on production systems. Passwords tend to get hard-coded into response files and code. Enforcing password changes in these environments can wreak havoc, as you try to chase down all the places where the password is referenced. If you don't want to enforce the periodic changing of the password, you can set PASSWORD\_LIFE\_TIME to a high value, such as 10,000 or unlimited.

### **HAS THE PASSWORD EVER CHANGED?**

When you're determining if a password is secure, it's useful to check to see whether the password for a user has ever been changed. If the password for a user has never been changed, this may be viewed as a security risk. This example performs such a check:

```
select
 name
,to_char(ctime,'dd-mon-yy hh24:mi:ss')
,to_char(ptime,'dd-mon-yy hh24:mi:ss')
,length(password)
from user$
where password is not null
and password not in ('GLOBAL','EXTERNAL')
and ctime=ptime;
```
In this script the CTIME column contains the timestamp of when the user was created. The PTIME column contains the timestamp of when the password was changed. If the CTIME and PTIME are identical, then the password has never changed.

## Password Strength

A password that cannot be easily guessed is considered a strong password. The strength of a password can be quantified in terms of length, use of upper/lower case, nondictionary based words, numeric characters, and so on. For example, a password of L5K0ta890g would be considered strong, whereas a password of pass would be considered weak. There are a couple schools of thought on enforcing password strength:

- Use easily remembered passwords so that you don't have them written down or recorded in a file somewhere. Because the passwords aren't sophisticated, they aren't very secure.
- Enforce a level of sophistication (strength) for passwords. Such passwords aren't easily remembered and thus must be recorded somewhere, which isn't secure.

You may choose to enforce a degree of password strength because you think it's the most secure option. Or you may be required to enforce password security sophistication by your corporate security team (and thus have no choice in the matter). This section isn't about debating which of the prior methods is preferable. Should you choose to impose a degree of strength for a password, this section describes how to enforce the rules.

You can enforce a minimum standard of password complexity by assigning a password verification function to a user's profile. Oracle supplies a default password verification function that you create by running the following script as the SYS schema:

#### SQL> @?/rdbms/admin/utlpwdmg

The prior script creates the following password verification functions:

- ora12c verify function (Oracle Database 12c)
- ora12c\_strong\_verify\_function (very secure Oracle Database 12c)
- verify function 11G (Oracle Database 11g)
- verify function (Oracle Database 10g)

Once the password verify function has been created, you can use the ALTER PROFILE command to associate the password verify function with all users to which a given profile is assigned. For instance, in Oracle Database 12c, to set the password verify function of the DEFAULT profile, issue this command:

SQL> alter profile default limit PASSWORD VERIFY FUNCTION ora12c verify function;

If, for any reason, you need to back out of the new security modifications, run this statement to disable the password function:

SQL> alter profile default limit PASSWORD\_VERIFY\_FUNCTION null;

When enabled, the password verification function ensures that users are correctly creating or modifying their passwords. The utlpwdmgsql script creates a function that checks a password to make certain it meets basic security standards, such as minimum password length and password not the same as username. You can verify that the new security function is in effect by attempting to change the password of a user to which the DEFAULT profile has been assigned. This example tries to change the password to less than the minimum length:

SQL> password Changing password for HEERA Old password: New password: Retype new password: ERROR: ORA-28003: password verification for the specified password failed ORA-20001: Password length less than 8

■ **Note** For Oracle Database 12c and 11g, when using the standard password verify function, the minimum password length is eight characters. For Oracle Database 10g the minimum length is four characters.

Keep in mind that it's possible to modify the code used to create the password verification function. For example, you can open and modify the script used to create this function:

```
$ vi $ORACLE_HOME/rdbms/admin/utlpwdmg.sql
```
If you feel that the Oracle-supplied verification function is too strong, or overly restrictive, you can create your own function and assign the appropriate database profiles to it.

■ **Note** As of Oracle Database 12g, the SEC\_CASE\_SENSITIVE\_LOGON parameter has been deprecated. Setting this initialization parameter to FALSE allows you to make passwords case insensitive.

## Limiting Database Resource Usage

As mentioned earlier, the password profile settings take effect as soon as you assign the profile to a user. Unlike password settings, kernel resource profile restrictions don't take effect until you set the RESOURCE\_LIMIT initialization parameter to TRUE for your database; for example,

SQL> alter system set resource limit=true scope=both;

To view the current setting of the RESOURCE\_LIMIT parameter, issue this query:

SQL> select name, value from v\$parameter where name='resource\_limit';

When you create a user, if you don't specify a profile, then the DEFAULT profile is assigned to the user. You can modify the DEFAULT profile with the ALTER PROFILE statement. The next example modifies the DEFAULT profile to limit CPU\_PER\_SESSION to 240,000 (in hundredths of seconds):

SQL> alter profile default limit cpu\_per\_session 240000;

This limits any user with the DEFAULT profile to 2,400 seconds of CPU use. You can set various limits in a profile. Table 6-2 describes the database resource settings you can limit via a profile.

| <b>Profile Resource</b>   | <b>Meaning</b>                                                                                                    |
|---------------------------|----------------------------------------------------------------------------------------------------|
| COMPOSITE LIMIT           | Limit, based on a weighted-sum algorithm for these resources:<br>CPU PER SESSION, CONNECT TIME, LOGICAL READS PER SESSION, and<br>PRIVATE SGA |
| CONNECT TIME              | Connect time, in minutes                                                                                                    |
| CPU PER CALL              | CPU time limit per call, in hundredths of seconds                                                                                             |
| CPU PER SESSION           | CPU time limit per session, in hundred the of seconds                                                                                         |
| IDLE TIME                 | Idle time, in minutes                                                                                                    |
| LOGICAL READS PER CALL    | Blocks read per call                                                                                                    |
| LOGICAL READS PER SESSION | Blocks read per session                                                                                                    |
| PRIVATE SGA               | Amount of space consumed in the shared pool                                                                                                   |
| SESSIONS PER USER         | Number of concurrent sessions                                                                                                    |

*Table 6-2. Database Resource Profile Settings*

You can also create a custom profile and assign it to users via the CREATE PROFILE statement. You can then assign that profile to any existing database users. The following SQL statement creates a profile that limits resources, such as the amount of CPU an individual session can consume:

create profile user profile limit limit sessions per user 20 cpu\_per\_session 240000 logical\_reads\_per\_session 1000000 connect\_time 480 idle time 120;

After you create a profile, you can assign it to a user. In the next example, the user HEERA is assigned USER\_PROFILE\_LIMIT:

SQL> alter user heera profile user profile limit;

■ **Note** Oracle recommends that you use Database Resource Manager to manage database resource limits. However, for basic resource management needs, I find database profiles (implemented via SQL) to be an effective and easy mechanism for managing resource usage. If you have more sophisticated resource management requirements, investigate the Database Resource Manager feature.

As part of the CREATE USER statement, you can specify a profile other than DEFAULT:

SQL> create user heera identified by foo profile user profile limit;

When should you use database profiles? You should always take advantage of the password security settings of the DEFAULT profile. You can easily modify the default settings of this profile, as required by your business rules.

A profile's kernel resource limits are useful when you have power users who need to connect directly to the database and run queries. For example, you can use the kernel resource settings to limit the amount of CPU time a user consumes, which is handy when a user writes a bad query that inadvertently consumes excessive database resources.

■ **Note** You can only assign one database profile to a user, so if you need to manage both password security and resource limits, make certain you set both within the same profile.

## Managing Privileges

A database user must be granted privileges before the user can perform any tasks in the database. In Oracle, you assign privileges either by granting a specific privilege to a user or by granting the privilege to a role and then granting the role that contains the privilege to a user. There are two types of privileges: system privileges and object privileges. The following sections discuss these privileges in detail.

## Assigning Database System Privileges

Database system privileges allow you to do tasks such as connecting to the database and creating and modifying objects. There are hundreds of different system privileges. You can view system privileges by querying the DBA\_SYS\_PRIVS view:

```
SQL> select distinct privilege from dba sys privs;
```
You can grant privileges to other users or roles. To be able to grant privileges, a user needs the GRANT ANY PRIVILEGE privilege or must have been granted a system privilege with ADMIN OPTION.

Use the GRANT statement to assign a system privilege to a user. For instance, minimally a user needs CREATE SESSION to be able to connect to the database. You grant this system privilege as shown:

```
SQL> grant create session to inv mgmt;
```
Usually, a user needs to do more than just connect to the database. For instance, a user may need to create tables and other types of database objects. This example grants a user the CREATE TABLE and CREATE DATABASE LINK system privileges:

SQL> grant create table, create database link to inv mgmt;

If you need to take away privileges, use the REVOKE statement:

SQL> revoke create table from inv mgmt;

Oracle has a feature that allows you to grant a system privilege to a user and also give that user the ability to administer a privilege. You do this with the WITH ADMIN OPTION clause:

SQL> grant create table to inv mgmt with admin option;

I rarely use WITH ADMIN OPTION when granting privileges. Usually, a user with the DBA role is used to grant privileges, and that privilege isn't generally meted out to non-DBA users in the database. This is because it would be hard to keep track of who assigned what system privileges, for what reason, and when. In a production environment, this would be untenable.

You can also grant system privileges to the PUBLIC user group (I don't recommend doing this). For example, you could grant CREATE SESSION to all users that ever need to connect to the database, as follows:

SQL> grant create session to public;

Now, every user that is created can automatically connect to the database. Granting system privileges to the PUBLIC user group is almost always a bad idea. As a DBA, one of your main priorities is to ensure that the data in the database are safe and secure. Granting privileges to the PUBLIC role is a sure way of not being able to manage who is authorized to perform specific actions within the database.

## Assigning Database Object Privileges

Database object privileges allow you to access and manipulate other users' objects. The types of database objects to which you can grant privileges include tables, views, materialized views, sequences, packages, functions, procedures, user-defined types, and directories. To be able to grant object privileges, one of the following must be true:

- You own the object.
- You've been granted the object privilege with GRANT OPTION.
- You have the GRANT ANY OBJECT PRIVILEGE system privilege.

This example grants object privileges (as the object owner) to the INV\_MGMT\_APP user:

SQL> grant insert, update, delete, select on registrations to inv mgmt app;

The GRANT ALL statement is equivalent to granting INSERT, UPDATE, DELETE, and SELECT to an object. The next statement is equivalent to the prior statement:

SQL> grant all on registrations to inv mgmt app;

You can also grant INSERT and UPDATE privileges to tables, at the column level. The next example grants INSERT privileges to specific columns in the INVENTORY table:

SOL> grant insert (inv id, inv name, inv desc) on inventory to inv mgmt app;

If you want a user that is being granted object privileges to be able to subsequently grant those same object privileges to other users, then use the WITH GRANT OPTION clause:

SQL> grant insert on registrations to inv\_mgmt\_app with grant option;

Now, the INV\_MGMT\_APP user can grant insert privileges on the REGISTRATIONS table to other users.

I rarely use the WITH GRANT OPTION when granting object privileges. Allowing other users to propagate object privileges to users makes it hard to keep track of who assigned what object privileges, for what reason, when, and so on. In a production environment this would be untenable. When you're managing a production environment, when problems arise, you need to know what changed, when, and for what reason.

You can also grant object privileges to the PUBLIC user group (I don't recommend doing this). For example, you could grant select privileges on a table to PUBLIC:

```
SQL> grant select on registrations to public;
```
Now, every user can select from the REGISTRATIONS table. Granting object privileges to the PUBLIC role is almost always a bad idea. As a DBA, one of your main priorities is to ensure that the data in the database are safe and secure. Granting object privileges to the PUBLIC role is a sure way of not being able to manage who can access what data in the database.

If you need to take away object privileges, use the REVOKE statement. This example revokes DML privileges from the INV\_MGMT\_APP user:

SQL> revoke insert, update, delete, select on registrations from inv\_mgmt\_app;

### Grouping and Assigning Privileges

A role is a database object that allows you to group together system or object privileges, or both, in a logical manner so that you can assign those privileges in one operation to a user. Roles help you manage aspects of database security in that they provide a central object that has privileges assigned to it. You can subsequently assign the role to multiple users or other roles.

To create a role, connect to the database as a user that has the CREATE ROLE system privilege. Next, create a role and assign to it the system or object privileges that you want to group together. This example uses the CREATE ROLE statement to create the JR\_DBA role:

SQL> create role jr dba;

The next several lines of SQL grant system privileges to the newly created role:

SQL> grant select any table to jr dba; SQL> grant create any table to jr dba; SQL> grant create any view to jr dba; SQL> grant create synonym to jr dba; SQL> grant create database link to jr dba;

Next, grant the role to any schema you want to possess those privileges:

SOL> grant jr dba to lellison; SQL> grant jr dba to mhurd;

The users LELLISON and MHURD can now perform tasks such as creating synonyms and views. To see the users to which a role is assigned, query the DBA\_ROLE\_PRIVS view:

SQL> select grantee, granted role from dba role privs order by 1;

To see roles granted to your currently connected user, query from the USER\_ROLE\_PRIVS view:

SQL> select \* from user role privs;

To revoke a privilege from a role, use the REVOKE command:

SQL> revoke create database link from jr dba;

Similarly, use the REVOKE command to remove a role from a user:

SQL> revoke jr\_dba from lellison;

■ **Note** Unlike other database objects, roles don't have owners. A role is defined by the privileges assigned to it.

## **PL/SQL AND ROLES**

If you work with PL/SQL, sometimes you get this error when attempting to compile a procedure or a function:

PL/SQL: ORA-00942: table or view does not exist

What's confusing is that you can describe the table:

SQL> desc app\_table;

Why doesn't PL/SQL seem to be able to recognize the table? It's because PL/SQL requires that the owner of the package, procedure, or function be explicitly granted privileges to any objects referenced in the code. The owner of the PL/SQL code can't have obtained the grants through a role.

When confronted with this issue, try this as the owner of the PL/SQL code:

SQL> set role none;

Now, try to run a SQL statement that accesses the table in question:

SQL> select count(\*) from app table;

If you can no longer access the table, then you've been granted access through a role. To resolve the issue, explicitly grant access to any tables to the owner of the PL/SQL code (as the owner of the table):

SQL> connect owner/pass SQL> grant select on app table to proc owner;

You should be able to connect as the owner of the PL/SQL code and successfully compile your code.

## Summary

After you create a database, one of your first tasks is to secure any default user accounts. One valid approach is to lock all the default accounts and open them only as they're required. Other approaches include changing or expiring the password, or both. After the default users' accounts have been secured, you're responsible for creating users that need access to the database. This often includes application users, DBAs, and developers.

You should consider using a secure profile for any users you create. Additionally, think about password security when creating users. Oracle provides a password function that enforces a certain level of password strength. I recommend that you use a combination of profiles and a password function as a first step in creating a secure database.

As the databases ages, you need to maintain the user accounts. Usually, the requirements for database accounts change over time. You're responsible for ensuring that the correct system and object privileges are maintained for each account. With any legacy system, you'll eventually need to lock and drop users. Dropping unused accounts helps ensure that your environment is more secure and maintainable.

The next logical step after creating users is to create database objects. Chapter 7 deals with concepts related to table creation.

## **Chapter 7**

#### <u>a sa Barata</u>

# **Tables and Constraints**

The previous chapters in this book covered topics that prepare you for the next logical step in creating database objects. For example, you need to install the Oracle binaries and create a database, tablespaces, and users before you start creating tables. Usually, the first objects created for an application are the tables, constraints, and indexes. This chapter focuses on the management of tables and constraints. The administration of indexes is covered in Chapter 8.

A table is the basic storage container for data in a database. You create and modify the table structure via DDL statements, such as CREATE TABLE and ALTER TABLE. You access and manipulate table data via DML statements (INSERT, UPDATE, DELETE, MERGE, SELECT).

■ **Tip** One important difference between DDL and DML statements is that DDL statements are implicitly committed, whereas with DML statements, you must explicitly issue a COMMIT or ROLLBACK to end the transaction.

A constraint is a mechanism for enforcing that data adhere to business rules. For example, you may have a business requirement that all customer IDs be unique within a table. In this scenario, you can use a primary key constraint to guarantee that all customer IDs inserted or updated in a CUSTOMER table are unique. Constraints inspect data as they're inserted, updated, and deleted to ensure that no business rules are violated.

This chapter deals with common techniques for creating and maintaining tables and constraints. Almost always, when you create a table, the table needs one or more constraints defined; therefore, it makes sense to cover constraint management along with tables. The first part of the chapter focuses on common table creation and maintenance tasks. The latter part of the chapter details constraint management.

## Understanding Table Types

The Oracle database supports a vast and robust variety of table types. These various types are described in Table 7-1.

| <b>Table Type</b> | <b>Description</b>                                                                                                    | <b>Typical Use</b>                                                                                              |
|-------------------|----------------------------------------------------------------------------------------------------|----------------------------------------------------------------------------------------------------|
| Heap organized    | The default table type and the most<br>commonly used                                                                   | Table type to use unless you have a specific<br>reason to use a different type                                  |
| Temporary         | Session private data, stored for the duration<br>of a session or transaction; space allocated in<br>temporary segments | Program needs a temporary table structure to<br>store and sort data; table isn't required after<br>program ends |

*Table 7-1. Oracle Table Type Descriptions*

(*continued*)

*Table 7-1.* (*continued*)

| <b>Table Type</b> | <b>Description</b>                                                               | <b>Typical Use</b>                                                                            |
|-------------------|----------------------------------------------------------------------------------|-----------------------------------------------------------------------------------------------|
| Index organized   | Data stored in a B-tree (balanced tree) index<br>structure sorted by primary key | Table is queried mainly on primary key<br>columns; provides fast random access                |
| Partitioned       | A logical table that consists of separate<br>physical segments                   | Type used with large tables with millions of<br>rows                                          |
| External          | Tables that use data stored in OS files outside<br>the database                  | Type lets you efficiently access data in a file.<br>outside the database (such as a CSV file) |
| Clustered         | A group of tables that share the same data<br><b>blocks</b>                      | Type used to reduce I/O for tables that are<br>often joined on the same columns               |
| Hash clustered    | A table with data that is stored and retrieved<br>using a hash function          | Reduces the I/O for tables that are mostly static<br>(not growing after initially loaded)     |
| Nested            | A table with a column with a data type that is<br>another table                  | Rarely used                                                                                   |
| Object            | A table with a column with a data type that is<br>an object type                 | Rarely used                                                                                   |

This chapter focuses on the table types that are most often used, in particular heap organized, index organized, and temporary tables. Partitioned tables are used extensively in data warehouse environments and are covered separately, in Chapter 12. External tables are covered in Chapter 14. For details on table types not covered in this book, see the *SQL Language Reference Guide*, which is available for download from the Oracle Technology Network web site ([http://otn.oracle.com\)](http://otn.oracle.com/).

## Understanding Data Types

When creating a table, you must specify the columns names and corresponding data types. As a DBA you should understand the appropriate use of each data type. I've seen many application issues (performance and accuracy of data) caused by the wrong choice of data type. For instance, if a character string is used when a date data type should have been used, this causes needless conversions and headaches when attempting to do date math and reporting. Compounding the problem, after an incorrect data type is implemented in a production environment, it can be very difficult to modify data types, as this introduces a change that might possibly break existing code. Once you go wrong, it's extremely tough to recant and backtrack and choose the right course. It's more likely you will end up with hack upon hack as you attempt to find ways to force the ill-chosen data type to do the job it was never intended to do.

Having said that, Oracle supports the following groups of data types:

- • Character
- • Numeric
- Date/Time
- • RAW
- **ROWID**
- • LOB

A brief description and usage recommendation are provided in the following sections.

■ **Note** Specialized data types, such as XML types, Any types, spatial types, media Types, and user-defined types, are not covered in this book. For more details regarding these data types, see the SQL Language Reference guide available from the Oracle Technology Network web site ([http://otn.oracle.com](http://otn.oracle.com/)).

## **Character**

Use a character data type to store characters and string data. The following character data types are available in Oracle:

- • VARCHAR2
- **CHAR**
- NVARCHAR2 and NCHAR

## VARCHAR2

The VARCHAR2 data type is what you should use in most scenarios to hold character/string data. A VARCHAR2 only allocates space based on the number of characters in the string. If you insert a one-character string into a column defined to be VARCHAR2(30), Oracle will only consume space for the one character. The following example verifies this behavior:

```
create table d(d varchar2(30));
insert into d values ('a');
select dump(d) from d;
```
Here is a snippet of the output, verifying that only 1B has been allocated:

DUMP(D) ---------------- Typ=1 Len=1

■ **Note** Oracle does have another data type, the VARCHAR (without the "2"). I only mention this because you're bound to encounter this data type at some point in your Oracle DBA career. Oracle currently defines VARCHAR as synonymous with VARCHAR2. Oracle strongly recommends that you use VARCHAR2 (and not VARCHAR), as Oracle's documentation states that VARCHAR might serve a different purpose in the future.

When you define a VARCHAR2 column, you must specify a length. There are two ways to do this: BYTE and CHAR. BYTE specifies the maximum length of the string in bytes, whereas CHAR specifies the maximum number of characters. For example, to specify a string that contains at the most 30B, you define it as follows:

varchar2(30 byte)

To specify a character string that can contain at most 30 characters, you define it as follows:

varchar2(30 char)

Many DBAs do not realize that if you don't specify either BYTE or CHAR, then the default length is calculated in bytes. In other words, VARCHAR2(30) is the same as VARCHAR2(30 byte).

In almost all situations you're safer specifying the length using CHAR. When working with multibyte character sets, if you specified the length to be VARCHAR2(30 byte), you may not get predictable results, because some characters require more than 1B of storage. In contrast, if you specify VARCHAR2(30 char), you can always store 30 characters in the string, regardless of whether some characters require more than1B.

## **CHAR**

In almost every scenario a VARCHAR2 is preferable to a CHAR. The VARCHAR2 data type is more flexible and space efficient than CHAR. This is because a CHAR is a fixed-length character field. If you define a CHAR(30) and insert a string that consists of only one character, Oracle will allocate 30B of space. This can be an inefficient use of space. The following example verifies this behavior:

```
create table d(d char(30));
insert into d values ('a');
select dump(d) from d;
```
Here is a snippet of the output, verifying that 30B have been consumed:

DUMP(D) ---------------- Typ=96 Len=30

## NVARCHAR2 and NCHAR

The NVARCHAR2 and NCHAR data types are useful if you have a database that was originally created with a single-byte, fixed-width character set, but sometime later you need to store multibyte character set data in the same database. You can use the NVARCHAR2 and NCHAR data types to support this requirement.

■ **Note** For Oracle Database 11g and lower, 4,000 was the largest size allowed for a VARCHAR2 or NVARCHAR2 data type. In Oracle Database 12c and higher, you can specify up to 32,767 characters in a VARCHAR2 or NVARCHAR2 data type. Prior to 12c, if you wanted to store character data larger greater than 4,000 characters, the logical choice was a CLOB (see the section "LOB," later in this chapter, for more details).

## Numeric

Use a numeric data type to store data that you'll potentially need to use with mathematic functions, such as SUM, AVG, MAX, and MIN. Never store numeric information in a character data type. When you use a VARCHAR2 to store data that are inherently numeric, you're introducing future failures into your system. Eventually, you'll want to report or run calculations on numeric data, and if they're not a numeric data type, you'll get unpredictable and oftentimes wrong results.

Oracle supports three numeric data types:

- • NUMBER
- • BINARY\_DOUBLE
- • BINARY\_FLOAT

For most situations, you'll use the NUMBER data type for any type of number data. Its syntax is

NUMBER(scale, precision)

where scale is the total number of digits, and precision is the number of digits to the right of the decimal point. So, with a number defined as NUMBER(5, 2) you can store values +/–999.99. That's a total of five digits, with two used for precision to the right of the decimal point.

 **Tip** Oracle allows a maximum of 38 digits for a NUMBER data type. this is almost always sufficient for any type of numeric application.

What sometimes confuses DBAs is that you can create a table with columns defined as INT, INTEGER, REAL, DECIMAL, and so on. These data types are all implemented by Oracle with a NUMBER data type. For example, a column specified as INTEGER is implemented as a NUMBER(38).

The BINARY\_DOUBLE and BINARY\_FLOAT data types are used for scientific calculations. These map to the DOUBLE and FLOAT Java data types. Unless your application is performing rocket science calculations, then use the NUMBER data type for all your numeric requirements.

## Date/Time

When capturing and reporting on date-related information, you should always use a DATE or TIMESTAMP data type (and not VARCHAR2). Using the correct date-related data type allows you to perform accurate Oracle date calculations and aggregations and dependable sorting for reporting. If you use a VARCHAR2 for a field that contains date information, you are guaranteeing future reporting inconsistencies and needless conversion functions (such as TO DATE and TO CHAR).

Oracle supports three date-related data types:

- • DATE
- • TIMESTAMP
- • INTERVAL

The DATE data type contains a date component as well as a time component that is granular to the second. By default, if you don't specify a time component when inserting data, then the time value defaults to midnight (0 hour at the 0 second). If you need to track time at a more granular level than the second, then use TIMESTAMP; otherwise, feel free to use DATE.

The TIMESTAMP data type contains a date component and a time component that is granular to fractions of a second. When you define a TIMESTAMP, you can specify the fractional second precision component. For instance, if you wanted five digits of fractional precision to the right of the decimal point, you would specify that as

#### TIMESTAMP(5)

The maximum fractional precision is 9; the default is 6. If you specify 0 fractional precision, then you have the equivalent of the DATE data type.

The TIMESTAMP data type comes in two additional variations: TIMESTAMP WITH TIME ZONE and TIMESTAMP WITH LOCAL TIME ZONE. These are time zone–aware data types, meaning that when the user selects the data, the time value is adjusted to the time zone of the user's session.

Oracle also provides an INTERVAL data type. This is meant to store a duration, or interval, of time. There are two types: INTERVAL YEAR TO MONTH and INTERVAL DAY TO SECOND. Use the former when precision to the year and month is required. Use the latter when you need to store interval data granular to the day and second.

## **CHOOSING YOUR INTERVAL TYPE**

When choosing an interval type, let your choice be driven by the level of granularity you desire in your results. For example, you can use INTERVAL DAY TO SECOND to store intervals several years in length—it is just that you will express such intervals in terms of days, perhaps of several hundreds of days. If you record only a number of years and months, then you can never actually get to the correct number of days, because the number of days represented by a year or a month depends on which specific year and month are under discussion.

Similarly, if you need granularity in terms of months, you can't back into the correct number of months based on the number of days. So, choose the type to match the granularity needed in your application.

### RAW

The RAW data type allows you to store binary data in a column. This type of data is sometimes used for storing globally unique identifiers or small amounts of encrypted data.

■ **Note** Prior to Oracle Database 12c, the maximum size for a RAW column was 2,000 bytes. As of Oracle Database 12c you can declare a RAW to have a maximum size of 32,767 bytes. If you have large amounts of binary data to store, then use a BLOB.

If you select data from a RAW column, SQL\*Plus implicitly applies the built-in RAWTOHEX function to the data retrieved. The data are displayed in hexadecimal format, using characters 0–9 and A–F. When inserting data into a RAW column, the built-in HEXTORAW is implicitly applied.

This is important because if you create an index on a RAW column, the optimizer may ignore the index, as SQL\*Plus is implicitly applying functions where the RAW column is referenced in the SQL. A normal index may be of no use, whereas a function-based index using RAWTOHEX may result in a substantial performance improvement.

## ROWID

When DBAs hear the word ROWID (row identifier), they often think of a pseudocolumn provided with every table row that contains the physical location of the row on disk; that is correct. However, many DBAs do not realize that Oracle supports an actual ROWID data type, meaning that you can create a table with a column defined as the type ROWID.

There are a few practical uses for the ROWID data type. One valid application would be if you're having problems when trying to enable a referential integrity constraint and want to capture the ROWID of rows that violate a constraint. In this scenario, you could create a table with a column of the type ROWID and store in it the ROWIDs of offending records within the table. This affords you an efficient way to capture and resolve issues with the offending data (see the section "Enabling Constraints," later in this chapter, for more details).

■ **Tip** Never be tempted to use a ROWID data type and the associated ROWID of a row within the table for the primary key value. This is because the ROWID of a row in a table can change. For example, an ALTER TABLE...MOVE command will potentially change every ROWID within a table. Normally, the primary key values of rows within a table should never change. For this reason, instead of using ROWID for a primary key value, use a sequence-generated nonmeaningful number (see the section "Creating a Table with an Autoincrementing (Identity) Column," later in this chapter, for further discussion).

### LOB

Oracle supports storing large amounts of data in a column via a LOB data type. Oracle supports the following types of LOBs:

- • CLOB
- NCLOB
- **BLOB**
- • BFILE

**Tip** The LONG and LONG RAW data types are deprecated and should not be used.

If you have textual data that don't fit within the confines of a VARCHAR2, then you should use a CLOB to store these data. A CLOB is useful for storing large amounts of character data, such as log files. An NCLOB is similar to a CLOB but allows for information encoded in the nation character set of the database.

BLOBs store large amounts of binary data that usually aren't meant to be human readable. Typical BLOB data include images, audio, and video files.

CLOBs, NCLOBs, and BLOBs are known as internal LOBs. This is because they are stored inside the Oracle database. These data types reside within data files associated with the database.

BFILEs are known as external LOBs. BFILE columns store a pointer to a file on the OS that is outside the database. When it's not feasible to store a large binary file within the database, then use a BFILE. BFILEs don't participate in database transactions and aren't covered by Oracle security or backup and recovery. If you need those features, then use a BLOB and not a BFILE.

■ **Tip** See Chapter 11 for a full discussion of LOBs.

## Extended Character Types

Prior to Oracle Database 12c, the maximum length for a VARCHAR2 and NVARCHAR2 was 4,000 bytes, and the maximum length of a RAW column was 2,000 bytes. Starting with Oracle Database 12c, these data types have been extended to accommodate a length of 32,767 bytes.

Check with the current Oracle documentation for the release you're using to find the exact steps for implementing an extended character type. The procedure for implementing extended character types (as of this writing) is documented in the following list:

1. As SYS, shut down the database:

SQL> shutdown immediate;

2. Start the database in upgrade mode:

SQL> startup upgrade;

3. Change the setting of MAX\_STRING\_SIZE to EXTENDED:

SQL> alter system set max string size=extended scope=both;

4. As SYS, run the utl32k.sql script:

SQL> @?/rdbms/admin/utl32k.sql

5. Restart the database normally:

SQL> shutdown immediate;

```
SQL> startup;
```
Now, you should be able to create an extended column as follows:

```
SQL> create table d1(dext varchar2(32727)) tablespace users;
```
The extended character type is actually implemented internally as a LOB, and you can view the LOB details via the USER\_LOBS view; for example:

SOL> select table name, column name, segment name, tablespace name, in row from user lobs;

Here is some sample output:

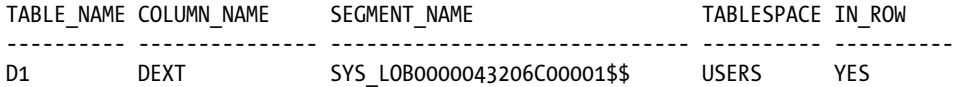

Following normal LOB storage rules, Oracle stores the first 4,000 bytes inline within the table. Anything greater than 4,000 bytes goes into a LOB segment.

## Creating a Table

The number of table features expands with each new version of Oracle. Consider this: the 12c version of the *Oracle SQL Language Reference Guide* presents more than 80 pages of syntax associated with the CREATE TABLE statement. Moreover, the ALTER TABLE statement takes up another 90-plus pages of details related to table maintenance. For most situations, you typically need to use only a fraction of the table options available.

Listed next are the general factors you should consider when creating a table:

- • Type of table (heap organized, temporary, index organized, partitioned, and so on)
- Naming conventions
- • Column data types and sizes
- Constraints (primary key, foreign keys, and so on)

- Index requirements (see Chapter 8 for details)
- Initial storage requirements
- Special features (virtual columns, read-only, parallel, compression, no logging, invisible columns, and so on)
- • Growth requirements
- Tablespace(s) for the table and its indexes

Before you run a CREATE TABLE statement, you need to give some thought to each item in the previous list. To that end, DBAs often use data modeling tools to help manage the creation of DDL scripts that are used to make database objects. Data modeling tools allow you to define visually tables and relationships and the underlying database features.

### Creating a Heap-Organized Table

You use the CREATE TABLE statement to create tables. When creating a table, at minimum you must specify the table name, column name(s), and data types and lengths associated with the columns. The Oracle default table type is heap organized. The term *heap* means that the data aren't stored in a specific order in the table (instead, they're a heap of data). Here is a simple example of creating a heap-organized table:

```
CREATE TABLE dept
(deptno NUMBER(10)
,dname VARCHAR2(14 CHAR)
,loc VARCHAR2(14 CHAR));
```
If you don't specify a tablespace, then the table is created in the default permanent tablespace of the user that creates the table. Allowing the table to be created in the default permanent tablespace is fine for a few small test tables. For anything more sophisticated, you should explicitly specify the tablespace in which you want tables created. For reference (in future examples), here are the creation scripts for two sample tablespaces: HR\_DATA and HR\_INDEX:

```
CREATE TABLESPACE hr data
   DATAFILE '/u01/dbfile/O12C/hr_data01.dbf' SIZE 1000m
   EXTENT MANAGEMENT LOCAL
   UNIFORM SIZE 512k SEGMENT SPACE MANAGEMENT AUTO;
--
CREATE TABLESPACE hr_index
   DATAFILE '/u01/dbfile/O12C/hr_index01.dbf' SIZE 100m
   EXTENT MANAGEMENT LOCAL
   UNIFORM SIZE 512k SEGMENT SPACE MANAGEMENT AUTO;
```
Usually, when you create a table, you should also specify constraints, such as the primary key. The following code shows the most common features you use when creating a table. This DDL defines primary keys, foreign keys, tablespace information, and comments:

```
CREATE TABLE dept
(deptno NUMBER(10)
,dname VARCHAR2(14 CHAR)
,loc VARCHAR2(14 CHAR)
,CONSTRAINT dept_pk PRIMARY KEY (deptno)
USING INDEX TABLESPACE hr index
) TABLESPACE hr data;
```

```
--
COMMENT ON TABLE dept IS 'Department table';
--
CREATE UNIQUE INDEX dept_uk1 ON dept(dname)
TABLESPACE hr_index;
--
CREATE TABLE emp
(empno NUMBER(10)
,ename VARCHAR2(10 CHAR)
,job VARCHAR2(9 CHAR)
,mgr NUMBER(4)
,hiredate DATE
,sal NUMBER(7,2)
,comm NUMBER(7,2)
,deptno NUMBER(10)
,CONSTRAINT emp_pk PRIMARY KEY (empno)
USING INDEX TABLESPACE hr_index
) TABLESPACE hr data;
--
COMMENT ON TABLE emp IS 'Employee table';
--
ALTER TABLE emp ADD CONSTRAINT emp_fk1
FOREIGN KEY (deptno)
REFERENCES dept(deptno);
--
CREATE INDEX emp_fk1 ON emp(deptno)
TABLESPACE hr_index;
```
When creating a table, I usually don't specify table-level physical space properties. If you don't specify table-level space properties, then the table inherits its space properties from the tablespace in which it's created. This simplifies administration and maintenance. If you have tables that require different physical space properties, then you can create separate tablespaces to hold tables with differing needs. For instance, you might create a HR\_DATA\_LARGE tablespace with extent sizes of 16MB and a HR\_DATA\_SMALL tablespace with extent sizes of 128KB and choose where a table is created based on its storage requirements. See Chapter 4 for details regarding the creation of tablespaces.

Table 7-2 lists some guidelines to consider when creating tables. These aren't hard-and-fast rules; adapt them as needed for your environment. Some of these guidelines may seem like obvious suggestions. However, after inheriting many databases over the years, I've seen each of these recommendations violated in some way that makes database maintenance difficult and unwieldy.

| <b>Recommendation</b>                                                                    | Reasoning                                                                                                    |
|------------------------------------------------------------------------------------------|----------------------------------------------------------------------------------------------------|
| Use standards when naming tables, columns, constraints,<br>triggers, indexes, and so on. | Helps document the application and simplifies<br>maintenance                                                                                                    |
| If a column always contains numeric data, make it a<br>number data type.                 | Enforces a business rule and allows for the greatest<br>flexibility, performance, and consistency when using<br>Oracle SQL math functions (which may behave<br>differently for a "01" character versus a "1" number) |

*Table 7-2. Guidelines to Consider When Creating Tables*

(*continued*)

#### *Table 7-2.* (*continued*)

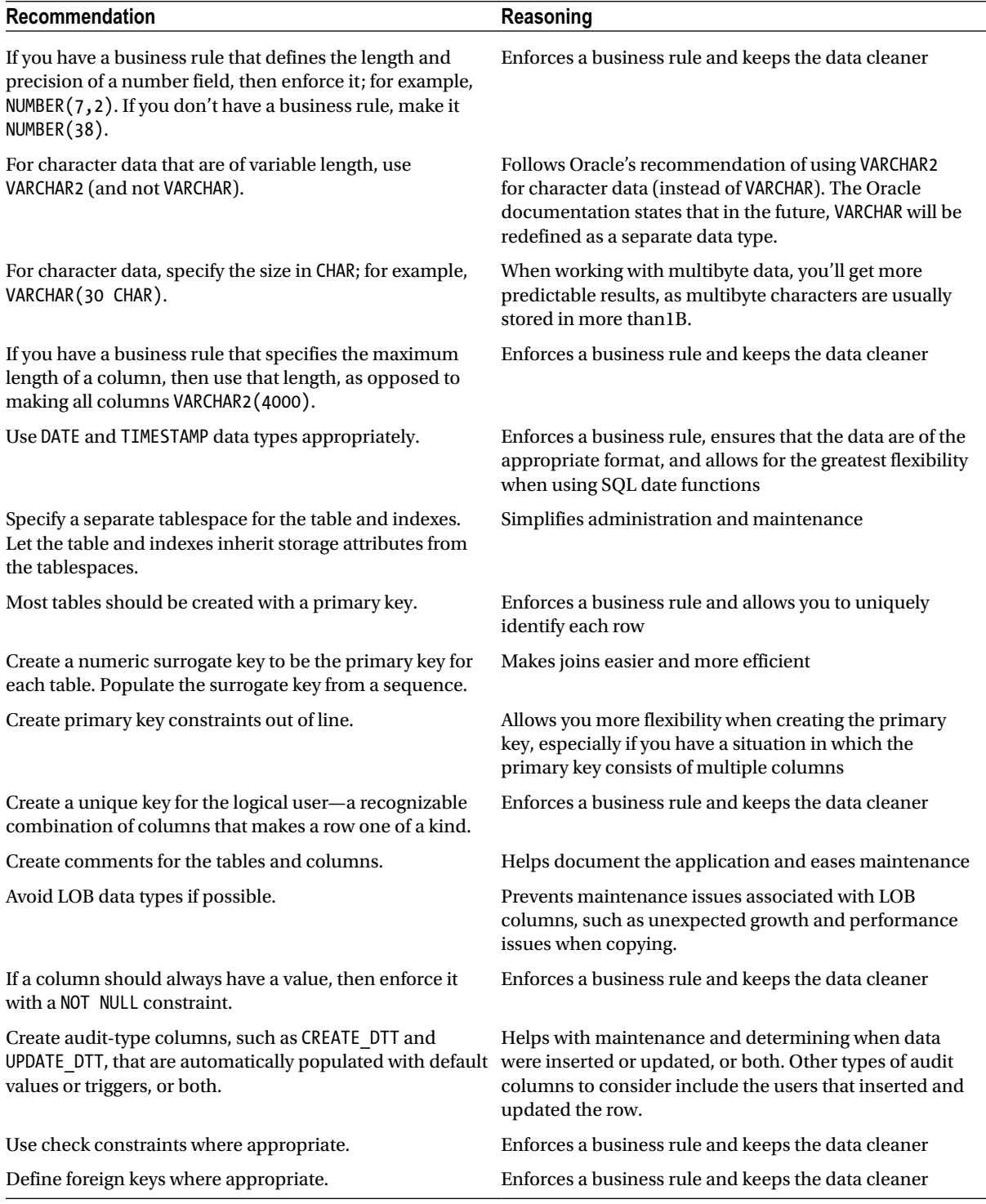

## Implementing Virtual Columns

With Oracle Database 11g and higher, you can create a virtual column as part of your table definition. A virtual column is based on one or more existing columns from the same table or a combination of constants, SQL functions, and user-defined PL/SQL functions, or both. Virtual columns aren't stored on disk; they're evaluated at runtime, when the SQL query executes. Virtual columns can be indexed and can have stored statistics.

Prior to Oracle Database 11g, you could simulate a virtual column via a SELECT statement or in a view definition. For example, this next SQL SELECT statement generates a virtual value when the query is executed:

```
select inv id, inv count,
   case when inv_count <= 100 then 'GETTING LOW'
       when inv count > 100 then 'OKAY'
  end
from inv;
```
Why use a virtual column? The advantages of doing so are as follows:

- You can create an index on a virtual column; internally, Oracle creates a function-based index.
- You can store statistics in a virtual column that can be used by the cost-based optimizer (CBO).
- Virtual columns can be referenced in WHERE clauses.
- • Virtual columns are permanently defined in the database; there is one central definition of such a column.

Here is an example of creating a table with a virtual column:

```
create table inv(
  inv_id number
,inv_count number
,inv_status generated always as (
  case when inv count \le 100 then 'GETTING LOW'
       when inv count > 100 then 'OKAY'
   end)
);
```
In the prior code listing, specifying GENERATED ALWAYS is optional. For example, this listing is equivalent to the previous one:

```
create table inv(
  inv_id number
,inv_count number
,inv_status as (
   case when inv_count <= 100 then 'GETTING LOW'
       when inv count > 100 then 'OKAY'
   end)
);
```
I prefer to add GENERATED ALWAYS because it reinforces in my mind that the column is always virtual. The GENERATED ALWAYS helps document inline what you've done. This aids in maintenance for other DBAs who come along long after you.

To view values generated by virtual columns, first insert some data into the table:

SQL> insert into inv (inv id, inv count) values  $(1,100)$ ;

Next, select from the table to view the generated value:

SQL> select \* from inv;

Here is some sample output:

 INV\_ID INV\_COUNT INV\_STATUS ---------- ---------- ----------- 1 100 GETTING LOW

■ **Note** If you insert data into the table, nothing is stored in a column set to GENERATED ALWAYS AS. The virtual value is generated when you select from the table.

You can also alter a table to contain a virtual column:

```
alter table inv add(
inv comm generated always as(inv count * 0.1) virtual
);
```
And, you can change the definition of an existing virtual column:

```
alter table inv modify inv status generated always as(
case when inv count \le 50 then 'NEED MORE'
    when inv count >50 and inv count <=200 then 'GETTING LOW'
    when inv count > 200 then 'OKAY'
end);
```
You can access virtual columns in SQL queries (DML or DDL). For instance, suppose you want to update a permanent column based on the value in a virtual column:

SQL> update inv set inv\_count=100 where inv\_status='OKAY';

A virtual column itself can't be updated via the SET clause of an UPDATE statement. However, you can reference a virtual column in the WHERE clause of an UPDATE or DELETE statement.

Optionally, you can specify the data type of a virtual column. If you omit the data type, Oracle derives it from the expression you use to define the virtual column.

Several caveats are associated with virtual columns:

- You can only define a virtual column on a regular, heap-organized table. You can't define a virtual column on an index-organized table, an external table, a temporary table, object tables, or cluster tables.
- Virtual columns can't reference other virtual columns.
- • Virtual columns can only reference columns from the table in which the virtual column is defined.
- The output of a virtual column must be a scalar value (i.e., a single value, not a set of values).

To view the definition of a virtual column, use the DBMS\_METADATA package to see the DDL associated with the table. If you're selecting from SQL\*Plus, you need to set the LONG variable to a value large enough to show all data returned:

```
SQL> set long 10000;
SQL> select dbms metadata.get ddl('TABLE','INV') from dual;
```
Here is a snippet of the output:

```
 CREATE TABLE "INV_MGMT"."INV"
    ( "INV_ID" NUMBER,
"INV COUNT" NUMBER,
 "INV_STATUS" VARCHAR2(11) GENERATED ALWAYS AS (CASE WHEN "INV_COUNT"<=50 THEN
'NEED MORE' WHEN ("INV_COUNT">50 AND "INV_COUNT"<=200) THEN 'GETTING LOW' WHEN 
"INV COUNT">200 THEN 'OKAY' END) VIRTUAL ...
```
## Implementing Invisible Columns

Starting with Oracle Database 12c, you can create invisible columns. When a column is invisible, it cannot be viewed via

- DESCRIBE command
- SELECT \* (to access all of a table's columns)
- %ROWTYPE (in PL/SQL)
- • Describes within an Oracle Call Interface (OCI)

However, the column can be accessed if explicitly specified in a SELECT clause or referenced directly in a DML statement (INSERT, UPDATE, DELETE, or MERGE). Invisible columns can also be indexed (just like visible columns).

The main use for an invisible column is to ensure that adding a column to a table won't disrupt any of the existing application code. If the application code doesn't explicitly access the invisible column, then it appears to the application as if the column doesn't exist.

A table can be created with invisible columns, or a column can be added or altered so as to be invisible. A column that is defined as invisible can also be altered so as to be visible. Here is an example of creating a table with an invisible column:

```
create table inv
(inv_id number
, inv desc varchar2(30 char)
, inv profit number invisible);
```
Now, when the table is described, note that the invisible column is not displayed:

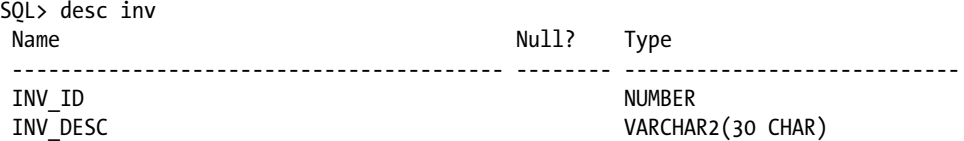

A column that has been defined as invisible is still accessible if you specify it directly in a SELECT statement or any DML operations. For example, when selecting from a table, you can view the invisible column by specifying it in the SELECT clause:

SQL> select inv id, inv desc, inv profit from inv;

**Note** When you create a table that has invisible columns, at least one column must be visible.

### Making Read-Only Tables

Starting with Oracle Database 11g, you can place individual tables in read-only mode. Doing so prevents any INSERT, UPDATE, or DELETE statements from running against a table. In versions prior to Oracle Database 11g, the only way to make a table read-only was to either place the entire database in read-only mode or place a tablespace in read-only mode (making all tables in the tablespace read-only).

There are several reasons why you may require the read-only feature at the table level:

- The data in the table are historical and should never be updated in normal circumstances.
- You're performing some maintenance on the table and want to ensure that it doesn't change while it's being updated.
- • You want to drop the table, but before you do, you want to better determine if any users are attempting to update the table.

Use the ALTER TABLE statement to place a table in read-only mode:

SQL> alter table inv read only;

You can verify the status of a read-only table by issuing the following query:

SQL> select table\_name, read\_only from user\_tables where read\_only='YES';

To modify a read-only table to read/write, issue the following SQL:

SQL> alter table inv read write;

**Note** The read-only table feature requires that the database initialization COMPATIBLE parameter be set to 11.1.0 or higher.

### Understanding Deferred Segment Creation

Starting with Oracle Database 11g Release 2, when you create a table, the creation of the associated segment is deferred until the first row is inserted into the table. This feature has some interesting implications. For instance, if you have thousands of objects that you're initially creating for an application (such as when you first install it), no space is consumed by any of the tables (or associated indexes) until data are inserted into the application tables. This means that the initial DDL runs more quickly when you create a table, but the first INSERT statement runs slightly slower.

To illustrate the concept of deferred segments, first create a table:

SQL> create table inv(inv id number, inv desc varchar2(30 CHAR));

You can verify that the table has been created by inspecting USER TABLES:

```
select
 table_name
,segment_created
from user tables
where table name='INV';
```
Here is some sample output:

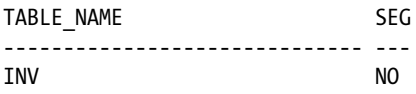

Next, query USER\_SEGMENTS to verify that a segment hasn't yet been allocated for the table:

```
select
  segment_name
,segment_type
,bytes
from user segments
where segment name='INV'
and segment type='TABLE';
```
Here is the corresponding output for this example:

no rows selected

Now, insert a row into a table:

```
SQL> insert into inv values(1,'BOOK');
```
Rerun the query, selecting from USER\_SEGMENTS, and note that a segment has been created:

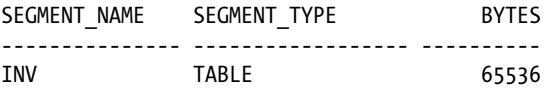

If you're used to working with older versions of Oracle, the deferred–segment creation feature can cause confusion. For example, if you have space-related monitoring reports that query DBA\_SEGMENTS or DBA\_EXTENTS, be aware that these views aren't populated for a table or any indexes associated with a table until the first row is inserted into the table.

■ **Note** You can disable the deferred–segment creation feature by setting the database initialization parameter DEFERRED\_SEGMENT\_CREATION to FALSE. The default for this parameter is TRUE.

## Creating a Table with an Autoincrementing (Identity) Column

Starting with Oracle Database 12c, you can define a column that is automatically populated and incremented when inserting data. This feature is ideal for automatically populating primary key columns.

**Tip** Prior to Oracle Database 12c, you would have to create a sequence manually and then access the sequence when inserting into the table. Sometimes, DBAs would create triggers on tables to simulate an autoincrementing column based on a sequence (see Chapter 9 for details).

You define an autoincrementing (identity) column with the GENERATED AS IDENTITY clause. This example creates a table with primary key column that will be automatically populated and incremented:

```
create table inv(
 inv id number generated as identity
,inv desc varchar2(30 char));
--
alter table inv add constraint inv pk primary key (inv id);
```
Now, you can populate the table without having to specify the primary key value:

```
insert into inv (inv desc) values ('Book');
insert into inv (inv desc) values ('Table');
```
Selecting from the table shows that the INV\_ID column has been automatically populated:

select \* from inv;

Here is some sample output:

 INV\_ID INV\_DESC ---------- ------------------------------ 1 Book 2 Table

When you create an identity column, Oracle automatically creates a sequence and associates the sequence with the column. You can view the sequence information in USER\_SEQUENCES:

SQL> select sequence name, min value, increment by from user sequences;

Here is some sample output for this example:

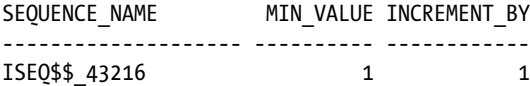

You can identify identity columns via this query:

```
select table name, identity column
from user tab columns
where identity column='YES';
```
When creating a table with an identity column (such as in the prior example), you can't directly specify a value for the identity column; for example, if you try this:

```
insert into inv values(3,'Chair');
```
you'll receive an error:

```
ORA-32795: cannot insert into a generated always identity column
```
If, for some reason, you need to occasionally insert values into an identity column, then use the following syntax when creating:

```
create table inv(
 inv id number generated by default on null as identity
,inv desc varchar2(30 char));
```
Because the underlying mechanism for populating an identity column is a sequence, you have some control over how the sequence is created (just like you would if you manually created a sequence). For instance, you can specify at what number to start the sequence and by how much the sequence increments each time. This example specifies that the underlying sequence start at the number 50 and increment by two each time:

```
create table inv(
 inv id number generated as identity (start with 50 increment by 2)
,inv desc varchar2(30 char));
```
There are some caveats to be aware of when using autoincrementing (identity) columns:

- Only one per table is allowed.
- They must be numeric.
- They can't have default values.
- NOT NULL and NOT DEFERRABLE constraints are implicitly applied.
- CREATE TABLE ... AS SELECT will not inherit identity column properties.

Also keep in mind that after inserting into a column that is autoincremented, if you issue a rollback, the transaction is rolled back, but not the autoincremented values from the sequence. This is the expected behavior of a sequence. You can roll back such an insert, but the sequence values are used and gone.

■ **Tip** See Chapter 9 for details on how to manage a sequence.

## Allowing for Default Parallel SQL Execution

If you work with large tables, you may want to consider creating your tables as PARALLEL. This instructs Oracle to set the degree of parallelism for queries and any subsequent INSERT, UPDATE, DELETE, MERGE, and query statements. This example creates a table with a PARALLEL clause of 2:

```
create table inv
(inv_id number,
inv desc varchar2(30 char),
create dtt date default sysdate)
parallel 2;
```
You can specify PARALLEL, NOPARALLEL, or PARALLEL N. If you don't specify N, Oracle sets the degree of parallelism based on the PARALLEL\_THREADS\_PER\_CPU initialization parameter. You can verify the degree of parallelism with this query:

SQL> select table name, degree from user tables;

The main issue to be aware of here is that if a table has been created with a default degree of parallelism, any subsequent queries will execute with parallel threads. You may wonder why a query or a DML statement is executing in parallel (without explicitly invoking a parallel operation).

### **WHERE ARE ALL THE P\_0 PROCESSES COMING FROM?**

I once got a call from a production support person who reported that nobody could connect to the database because of an ORA-00020 maximum number of processes error. I logged into the box and noted that there were hundreds of ora p parallel query processes running.

I had to kill some of the processes manually so that I could connect to the database. Upon further inspection, I traced the parallel query sessions to an SQL statement and table. The table, in this case, had been created with a default parallel degree of 64 (don't ask me why), which in turn spawned hundreds of processes and sessions when the table was queried. This maxed out the number of allowed connections to the database and caused the issue. I resolved the problem by setting the table parallel setting to 1.

You can also alter a table to modify its default degree of parallelism:

```
SQL> alter table inv parallel 1;
```
**Tip** Keep in mind that PARALLEL THREADS PER CPU is platform dependent and can vary from a development environment to a production environment. Therefore, if you don't specify the degree of parallelism, the behavior of parallel operations can vary, depending on the environment.

## Compressing Table Data

As your database grows, you may want to consider table level compression. Compressed data have the benefit of using less disk space and less memory and reduced I/O. Queries that read compressed data potentially run faster because there are fewer blocks to process. However, CPU usage increases as the data are compressed and uncompressed as writes and reads occur, so there is a tradeoff.

Starting with Oracle Database 12c, there are four types of compression available:

- **Basic compression**
- • Advanced row compression (in 11g this was referred to as OLTP compression)
- Warehouse compression (hybrid columnar compression)
- Archive compression (hybrid columnar compression)

Basic compression is enabled with the COMPRESS or COMPRESS BASIC clause (they are synonymous). This example creates a table with basic compression:

```
create table inv
(inv_id number,
inv desc varchar2(300 char),
 create_dtt timestamp)
compress basic;
```
Basic compression provides compression as data are direct-path inserted into the table. By default, tables created with COMPRESS BASIC have a PCTFREE setting of 0. You can override this by specifying PCTFREE when creating the table.

■ **Note** Basic compression requires the Oracle Enterprise Edition, but doesn't require an extra license.

Advanced row compression is enabled with the ROW STORE COMPRESS ADVANCED (in 11g this was enabled with COMPRESS FOR OLTP) clause:

```
create table inv
(inv_id number,
inv desc varchar2(300 char),
 create_dtt timestamp)
row store compress advanced;
```
■ **Note** If you're using Oracle Database 11g, then use the COMPRESS FOR OLTP clause instead of ROW STORE COMPRESS ADVANCED.

Advanced row compression provides compression when initially inserting data into the table as well as in any subsequent DML operations. You can verify the compression for a table via the following SELECT statement:

```
select table name, compression, compress for
from user tables
where table name='INV';
```
Here is some sample output:

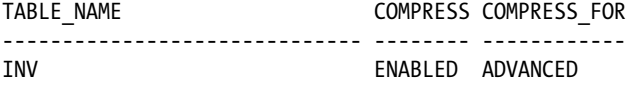

■ **Note** OLTP table compression is a feature of the Oracle Advanced Compression option. This option requires an additional license from Oracle and is only available with the Oracle Enterprise Edition.

You can also create a tablespace with the compression clause. Any table created in that tablespace will inherit the tablespace compression settings. For example, here is how to set the default level of compression for a tablespace:

CREATE TABLESPACE hr data DEFAULT ROW STORE COMPRESS ADVANCED DATAFILE '/u01/dbfile/O12C/hr\_data01.dbf' SIZE 100m EXTENT MANAGEMENT LOCAL UNIFORM SIZE 512k SEGMENT SPACE MANAGEMENT AUTO;

If you have a table that already exists, you can alter it to allow compression (either basic or advanced):

SQL> alter table inv row store compress advanced;

■ **Note** Oracle does not support compression for tables with more than 255 columns.

Altering to allow compression doesn't compress the existing data in the table. You'll need to rebuild the table with Data Pump or move the table to compress the data that were in it prior to enabling compression:

SQL> alter table inv move;

■ **Note** If you move the table, then you'll also need to rebuild any associated indexes.

You can disable compression via the NOCOMPRESS clause. This doesn't affect existing data within the table. Rather, it affects future inserts (basic and advanced row compression) and future DML (advanced row compression); for example,

SQL> alter table inv nocompress;

Oracle also has a warehouse and archive hybrid columnar compression feature that is available when using certain types of storage (such as Exadata). This type of compression is enabled with the COLUMN STORE COMPRESS FOR QUERY LOW|HIGH or COLUMN STORE COMPRESS FOR ARCHIVE LOW|HIGH clause. For more details regarding this type of compression, see the Oracle Technology Network web site ([http://otn.oracle.com](http://otn.oracle.com/)).

## Avoiding Redo Creation

When you're creating a table, you have the option of specifying the NOLOGGING clause. The NOLOGGING feature can greatly reduce the amount of redo generation for certain types of operations. Sometimes, when you're working with large amounts of data, it's desirable, for performance reasons, to reduce the redo generation when you initially create and insert data into a table.

The downside to eliminating redo generation is that you can't recover the data created via NOLOGGING in the event a failure occurs after the data are loaded (and before you can back up the table). If you can tolerate some risk of data loss, then use NOLOGGING, but back up the table soon after the data are loaded. If your data are critical, then don't use NOLOGGING. If your data can be easily recreated, then NOLOGGING is desirable when you're trying to improve performance of large data loads.

One perception is that NOLOGGING eliminates redo generation for the table for all DML operations. That isn't correct. The NOLOGGING feature never affects redo generation for normal DML statements (regular INSERT, UPDATE, and DELETE).

The NOLOGGING feature can significantly reduce redo generation for the following types of operations:

- • SQL\*Loader direct-path load
- • Direct-path INSERT /\*+ append \*/
- • CREATE TABLE AS SELECT
- • ALTER TABLE MOVE
- Creating or rebuilding an index

You need to be aware of some quirks (features) when using NOLOGGING. If your database is in FORCE LOGGING mode, then redo is generated for all operations, regardless of whether you specify NOLOGGING. Likewise, when you're loading a table, if the table has a referential foreign key constraint defined, then redo is generated regardless of whether you specify NOLOGGING.

You can specify NOLOGGING at one of the following levels:

- • Statement
- • CREATE TABLE or ALTER TABLE
- • CREATE TABLESPACE or ALTER TABLESPACE

I prefer to specify the NOLOGGING clause at the statement or table level. In these scenarios it's obvious to the DBA executing the statement or DDL that NOLOGGING is used. If you specify NOLOGGING at the tablespace level, then each DBA who creates objects within that tablespace must be aware of this tablespace-level setting. In teams with multiple DBAs, it's easy for one DBA to be unaware that another DBA has created a tablespace with NOLOGGING.

This example first creates a table with the NOLOGGING option:

```
create table inv(inv_id number)
tablespace users
nologging;
```
Next, do a direct-path insert with some test data, and commit the data:

```
insert /*+ append */ into inv select level from dual
connect by level \le 10000;
--
commit;
```
What happens if you have a media failure after you've populated a table in NOLOGGING mode (and before you've made a backup of the table)? After a restore and recovery operation, it will appear that the table has been restored:

SQL> desc inv Name Null? Type ----------------------------------------- -------- ---------------------------- INV\_ID NUMBER

However, try to execute a query that scans every block in the table:

SQL> select \* from inv;

Here, an error is thrown, indicating that there is logical corruption in the data file:

ORA-01578: ORACLE data block corrupted (file # 5, block # 203) ORA-01110: data file 5: '/u01/dbfile/O12C/users01.dbf' ORA-26040: Data block was loaded using the NOLOGGING option

In other words, the data are unrecoverable, because the redo doesn't exist to restore them. Again, the NOLOGGING option is suitable for large batch loading of data that can easily be reproduced in the event a failure occurs before a backup of the database can be taken after a NOLOGGING operation.

If you specify a logging clause at the statement level, it overrides any table or tablespace setting. If you specify a logging clause at the table level, it sets the default mode for any statements that don't specify a logging clause and overrides the logging setting at the tablespace. If you specify a logging clause at the tablespace level, it sets the default logging for any CREATE TABLE statements that don't specify a logging clause.

You verify the logging mode of the database as follows:

SQL> select name, log\_mode, force\_logging from v\$database;

The next statement verifies the logging mode of a tablespace:

SQL> select tablespace name, logging from dba tablespaces;

And, this example verifies the logging mode of a table:

```
SOL> select owner, table name, logging from dba tables where logging = 'NO';
```
You can view the effects of NOLOGGING in a few different ways. One way is to enable autotracing with statistics and view the redo size:

SQL> set autotrace trace statistics;

Then, run a direct-path INSERT statement, and view the redo size statistic:

insert /\*+ append \*/ into inv select level from dual connect by level  $\le$  10000;

Here is a snippet of the output:

#### **Statistics**

----------------------------------------------------------

13772 redo size
With logging disabled, for direct-path operations, you should see a much smaller redo size number than with a regular INSERT statement, such as,

```
insert into inv select level from dual
connect by level \leftarrow 10000;
```
Here is the partial output, indicating that the redo size is much greater:

Statistics

----------------------------------------------------------

159152 redo size

Another method for determining the effects of NOLOGGING is to measure the amount of redo generated for an operation with logging enabled versus operating in NOLOGGING mode. If you have a development environment that you can test in, you can monitor how often the redo logs switch while the operation is taking place. Another simple test is to time how long the operation takes with and without logging. The operation performed in NOLOGGING mode should be faster (because a minimal amount of redo is being generated).

### Creating a Table from a Query

Sometimes. it's convenient to create a table based on the definition of an existing table. For instance, say you want to create a quick backup of a table before you modify the table's structure or data. Use the CREATE TABLE AS SELECT statement (CTAS) to achieve this; for example,

create table inv\_backup as select \* from inv;

The previous statement creates an identical table, complete with data. If you don't want the data included—you just want the structure of the table replicated—then provide a WHERE clause that always evaluates to false (in this example, 1 will never equal 2):

create table inv\_empty as select \* from inv where 1=2;

You can also specify that no redo be logged when a CTAS table is created. For large data sets, this can reduce the amount of time required to create the table:

create table inv\_backup nologging as select \* from inv;

Be aware that using the CTAS technique with the NOLOGGING clause creates the table as NOLOGGING and doesn't generate the redo required to recover the data that populate the table as the result of the SELECT statement. Also, if the tablespace (in which the CTAS table is being created) is defined as NOLOGGING, then no redo is generated. In these scenarios, you can't restore and recover your table in the event a failure occurs before you're able to back up the table. If your data are critical, then don't use the NOLOGGING clause.

You can also specify parallelism and storage parameters. Depending on the number of CPUs, you may see some performance gains:

create table inv\_backup nologging tablespace hr\_data parallel 2 as select \* from inv;

**Note** The CTAS technique doesn't create any indexes or triggers. You have to create indexes and triggers separately if you need those objects from the original table.

### **ENABLING DDL LOGGING**

Oracle allows you to enable the logging of DDL statements to a log file. this type of logging is switched on with the ENABLE\_DDL\_LOGGING parameter (the default is FALSE). You can set this at the session or system level. this feature provides you with an audit trail regarding which DDL statements have been issued and when they were run. here is an example of setting this parameter at the system level:

SOL> alter system set enable ddl logging=true scope=both;

after this parameter is set to TRUE, DDL statements will be logged to a log file. Oracle doesn't log every type of DDL statement, only the most common ones to a log file. the exact location of the DDL logging file and number of files vary by database version. In 11g the logging file is named  $\log x$ ml. The location (directory path) of this file can be determined via this query:

SOL> select value from v\$diag info where name='Diag Alert'; VALUE ------------------------------------------------ /orahome/app/oracle/diag/rdbms/o11r2/O11R2/alert

You can search the  $\log x$ ml file in the prior directory for any DDL statements issued after DDL logging has been enabled.

in Oracle Database 12c there are multiple files that capture DDL logging. to find these files, first determine the location of your diagnostic home directory:

SOL> select value from v\$diag info where name='ADR Home'; VALUE -------------------------------------- /ora01/app/oracle/diag/rdbms/o12c/O12C

Now, change your current working directory to the prior directory and the subdirectory of log; for example,

\$ cd /ora01/app/oracle/diag/rdbms/o12c/O12C/log

Within this directory, there will be a file with the format  $dd1 \lt 51D>$ . log. This contains a log of DDL statements that have been issued after DDL logging has been enabled. You can also view DDL logging in the log.xml file. This file is located in the ddl subdirectory beneath the previously mentioned log directory; for example,

```
$ cd /ora01/app/oracle/diag/rdbms/o12c/O12C/log/ddl
```
Once you navigate to the prior directory, you can view the  $\log x$  mail file with an OS utility such as vi.

## Modifying a Table

Altering a table is a common task. New requirements frequently mean that you need to rename, add, drop, or change column data types. In development environments, changing a table can be a trivial task: you don't often have large quantities of data or hundreds of users simultaneously accessing a table. However, for active production systems, you need to understand the ramifications of trying to change tables that are currently being accessed or that are already populated with data, or both.

## Obtaining the Needed Lock

When you modify a table, you must have an exclusive lock on the table. One issue is that if a DML transaction has a lock on the table, you can't alter it. In this situation, you receive this error:

ORA-00054: resource busy and acquire with NOWAIT specified or timeout expired

The prior error message is somewhat confusing in that it leads you to believe that you can resolve the problem by acquiring a lock with NOWAIT. However, this is a generic message that is generated when the DDL you're issuing can't obtain an exclusive lock on the table. In this situation, you have a few options:

- After issuing the DDL command and receiving the ORA-00054 error, rapidly press the forward slash (/) key repeatedly in hopes of modifying the table between transactions.
- Shut down the database and start it in restricted mode, modify the table, and then open the database for normal use.
- In Oracle Database 11g and higher, set the DDL LOCK TIMEOUT parameter.

The last item in the previous list instructs Oracle to repeatedly attempt to run a DDL statement until it obtains the required lock on the table. You can set the DDL\_LOCK\_TIMEOUT parameter at the system or session level. This next example instructs Oracle to repeatedly try to obtain a lock for 100 seconds:

SQL> alter session set ddl\_lock\_timeout=100;

The default value for the system-level DDL\_LOCK\_TIMEOUT initialization parameter is 0. If you want to modify the default behavior for every session in the system, issue an ALTER SYSTEM SET statement. The following command sets the default time-out value to 10 seconds for the system:

```
SQL> alter system set ddl_lock_timeout=10 scope=both;
```
### Renaming a Table

There are a couple of reasons for renaming a table:

- Make the table conform to standards
- • Better determine whether the table is being used before you drop it

This example renames a table, from INV to INV\_OLD:

```
SQL> rename inv to inv old;
```
If successful, you should see this message:

Table renamed.

### Adding a Column

Use the ALTER TABLE ... ADD statement to add a column to a table. This example adds a column to the INV table:

```
SQL> alter table inv add(inv count number);
```
If successful, you should see this message:

Table altered.

## Altering a Column

Occasionally, you need to alter a column to adjust its size or change its data type. Use the ALTER TABLE ... MODIFY statement to adjust the size of a column. This example changes the size of a column to 256 characters:

```
SQL> alter table inv modify inv desc varchar2(256 char);
```
If you decrease the size of a column, first ensure that no values exist that are greater than the decreased size value:

```
SQL> select max(length(<column_name>)) from <table_name>;
```
When you change a column to NOT NULL, there must be a valid value for each column. First, verify that there are no NULL values:

SQL> select <column\_name> from <table\_name> where <column\_name> is null;

If any rows have a NULL value for the column you're modifying to NOT NULL, then you must first update the column to contain a value. Here is an example of modifying a column to NOT NULL:

```
SQL> alter table inv modify(inv desc not null);
```
You can also alter the column to have a default value. The default value is used any time a record is inserted into the table, but no value is provided for a column:

SQL> alter table inv modify(inv\_desc default 'No Desc');

If you want to remove the default value of a column, then set it to NULL:

```
SQL> alter table inv modify(inv desc default NULL);
```
Sometimes, you need to change a table's data type; for example, a column that was originally incorrectly defined as a VARCHAR2 needs to be changed to a NUMBER. Before you change a column's data type, first verify that all values for an existing column are valid numeric values. Here is a simple PL/SQL script to do this:

```
create or replace function isnum(v_in varchar2)
   return varchar is
  val err exception;
   pragma exception_init(val_err, -6502); -- char to num conv. error
  scrub num number;
begin
  scrub num := to number(v in);
   return 'Y';
   exception when val_err then
   return 'N';
end;
/
```
You can use the ISNUM function to detect whether data in a column are numeric. The function defines a PL/SQL pragma exception for the ORA-06502 character-to-number conversion error. When this error is encountered, the exception handler captures it and returns an N. If the value passed in to the ISNUM function is a number, then a Y is returned. If the value can't be converted to a number, then an N is returned. Here is a simple example illustrating the prior concepts:

```
SOL> create table stage(hold col varchar2(30));
SQL> insert into stage values(1);
SQL> insert into stage values('x');
SQL> select hold_col from stage where isnum(hold_col)='N';
HOLD_COL
------------------------------
X
```
Similarly, when you modify a character column to a DATE or TIMESTAMP data type, it's prudent to check first to see whether the data can be successfully converted. Here is a function that does that:

```
create or replace function isdate(p in varchar2, f in varchar2)
return varchar is
scrub dt date;
begin
scrub dt := to date(p in, f in);
return 'Y';
exception when others then
return 'N';
end;
/
```
When you call the ISDATE function, you need to pass it a valid date-format mask, such as YYYYMMDD. Here is a simple example to demonstrate the prior concept:

```
SQL> create table stage2 (hold_col varchar2(30));
SQL> insert into stage2 values('20130103');
SQL> insert into stage2 values('03-JAN-13');
SQL> select hold_col from stage2 where isdate(hold_col,'YYYYMMDD')='N';
HOLD_COL
             ------------------------------
03-JAN-13
```
#### Renaming a Column

There are a couple of reasons to rename a column:

- • Sometimes, requirements change, and you may want to modify the column name to better reflect what the column is used for.
- If you're planning to drop a column, it doesn't hurt to rename the column first to better determine whether any users or applications are accessing it.

Use the ALTER TABLE ... RENAME statement to rename a column:

SQL> alter table inv rename column inv count to inv amt;

### Dropping a Column

Tables sometimes end up having columns that are never used. This may be because the initial requirements changed or were inaccurate. If you have a table that contains an unused column, you should consider dropping it. If you leave an unused column in a table, you may run into issues with future DBAs' not knowing what the column is used for, and the column can potentially consume space unnecessarily.

Before you drop a column, I recommend that you first rename it. Doing so gives you an opportunity to determine whether any users or applications are using the column. After you're confident the column isn't being used, first make a backup of the table, using Data Pump export, and then drop the column. These strategies provide you with options if you drop a column and then subsequently realize that it's needed.

To drop a column, use the ALTER TABLE ... DROP statement:

```
SQL> alter table inv drop (inv_name);
```
Be aware that the DROP operation may take some time if the table from which you're removing the column contains a large amount of data. This time lag may result in the delay of transactions while the table is being modified (because the ALTER TABLE statement locks the table). In scenarios such as this, you may want to first mark the column unused and then later drop it, when you have a maintenance window:

```
SQL> alter table inv set unused (inv name);
```
When you mark a column unused, it no longer shows up in the table description. The SET UNUSED clause doesn't incur the overhead associated with dropping the column. This technique allows you to quickly stop the column from being seen or used by SQL queries or applications. Any query that attempts to access an unused column receives the following error:

```
ORA-00904: ... invalid identifier
```
You can later drop any unused columns when you've scheduled some downtime for the application. Use the DROP UNUSED clause to remove any columns marked UNUSED.

SQL> alter table inv drop unused columns;

## Displaying Table DDL

Sometimes, DBAs do a poor job of documenting what DDL is used when creating or modifying a table. Normally, you should maintain the database DDL code in a source control repository or in some sort of modeling tool. If your shop doesn't have the DDL source code, there are a few ways that you can manually reproduce DDL:

- • Query the data dictionary.
- Use the exp and imp utilities.
- • Use Data Pump.
- Use the DBMS METADATA package.

Back in the olden days, say, version 7 and earlier, DBAs often wrote SQL that queried the data dictionary in an attempt to extract the DDL required to recreate objects. Although this method was better than nothing, it was often prone to errors because the SQL didn't account for every object creation feature.

The exp and imp utilities are useful for generating DDL. The basic idea is that you export the object in question and then use the imp utility with the SCRIPT or SHOW option to display the DDL. This is a good method, but you often have to edit the output of the imp utility manually to produce the desired DDL.

The Data Pump utility is an excellent method for generating the DDL used to create database objects. Using Data Pump to generate DDL is covered in detail in Chapter 13.

The GET\_DDL function of the DBMS\_METADATA package is usually the quickest way to display the DDL required to create an object. This example shows how to generate the DDL for a table named INV:

```
SQL> set long 10000
SOL> select dbms metadata.get ddl('TABLE','INV') from dual;
```
Here is some sample output:

```
DBMS METADATA.GET DDL('TABLE','INV')
-------------------------------------
```

```
 CREATE TABLE "MV_MAINT"."INV"
   ( "INV_ID" NUMBER,
       "INV DESC" VARCHAR2(30 CHAR),
        "INV_COUNT" NUMBER
   ) SEGMENT CREATION DEFERRED
  PCTFREE 10 PCTUSED 40 INITRANS 1 MAXTRANS 255
 NOCOMPRESS LOGGING
  TABLESPACE "USERS"
```
The following SQL statement displays all the DDL for the tables in a schema:

```
select
dbms metadata.get ddl('TABLE', table name)
from user_tables;
```
If you want to display the DDL for a table owned by another user, add the SCHEMA parameter to the GET\_DDL procedure:

```
select
dbms metadata.get ddl(object type=>'TABLE', name=>'INV', schema=>'INV APP')
from dual;
```
■ **Note** You can display the DDL for almost any database object type, such as INDEX, FUNCTION, ROLE, PACKAGE, MATERIALIZED VIEW, PROFILE, CONSTRAINT, SEQUENCE, and SYNONYM.

## Dropping a Table

If you want to remove an object, such as a table, from a user, use the DROP TABLE statement. This example drops a table named INV:

SQL> drop table inv;

You should see the following confirmation:

Table dropped.

If you attempt to drop a parent table that has a primary key or unique keys referenced as a foreign key in a child table, you see an error such as

ORA-02449: unique/primary keys in table referenced by foreign keys

You need to either drop the referenced foreign key constraint(s) or use the CASCADE CONSTRAINTS option when dropping the parent table:

SQL> drop table inv cascade constraints;

You must be the owner of the table or have the DROP ANY TABLE system privilege to drop a table. If you have the DROP ANY TABLE privilege, you can drop a table in a different schema by prepending the schema name to the table name:

SQL> drop table inv mgmt.inv;

If you don't prepend the table name to a user name, Oracle assumes you're dropping a table in your current schema.

■ **Tip** If you're using Oracle Database 10g or higher, keep in mind that you can flash back a table to before drop for an accidentally dropped table.

## Undropping a Table

Suppose you accidentally drop a table, and you want to restore it. First, verify that the table you want to restore is in the recycle bin:

SQL> show recyclebin;

Here is some sample output:

ORIGINAL NAME RECYCLEBIN NAME OBJECT TYPE DROP TIME ---------------- ------------------------------ ------------ ------------------- INV BIN\$0F27WtJGbXngQ4TQTwq5Hw==\$0 TABLE 2012-12-08:12:56:45

Next, use the FLASHBACK TABLE...TO BEFORE DROP statement to recover the dropped table:

SQL> flashback table inv to before drop;

■ **Note** You can't use the FLASHBACK TABLE...TO BEFORE DROP statement for a table created in the SYSTEM tablespace.

In Oracle Database 10g and higher, when you issue a DROP TABLE statement (without PURGE), the table is actually renamed (to a name that starts with BIN\$) and placed in the recycle bin. The recycle bin is a mechanism that allows you to view some of the metadata associated with a dropped object. You can view complete metadata regarding renamed objects by querying DBA\_SEGMENTS:

select owner ,segment\_name ,segment\_type ,tablespace\_name from dba\_segments where segment name like 'BIN\$%';

The FLASHBACK TABLE statement simply renames the table its original name. By default, the RECYCLEBIN feature is enabled in Oracle Database 10g and higher. You can change the default by setting the RECYCLEBIN initialization parameter to OFF.

I recommend that you not disable the RECYCLEBIN feature. It's safer to leave this feature enabled and purge the RECYCLEBIN to remove objects that you want permanently deleted. This means that the space associated with a dropped table isn't released until you purge your RECYCLEBIN. If you want to purge the entire contents of the currently connected user's recycle bin, use the PURGE RECYCLEBIN statement:

SQL> purge recyclebin;

If you want to purge the recycle bin for all users in the database, then do the following, as a DBA-privileged user:

SQL> purge dba\_recyclebin;

If you want to bypass the RECYCLEBIN feature and permanently drop a table, use the PURGE option of the DROP TABLE statement:

SQL> drop table inv purge;

You can't use the FLASHBACK TABLE statement to retrieve a table dropped with the PURGE option. All space used by the table is released, and any associated indexes and triggers are also dropped.

## Removing Data from a Table

You can use either the DELETE statement or the TRUNCATE statement to remove records from a table. You need to be aware of some important differences between these two approaches. Table 7-3 summarizes the attributes of the DELETE and TRUNCATE statements.

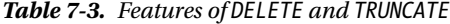

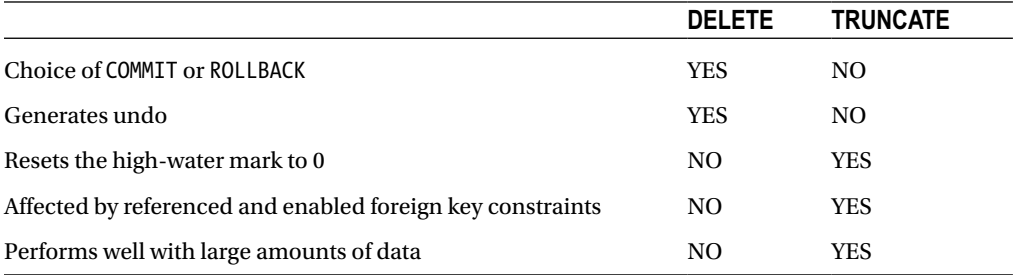

#### Using DELETE

One big difference is that the DELETE statement can be either committed or rolled back. Committing a DELETE statement makes the changes permanent:

```
SQL> delete from inv;
SQL> commit;
```
If you issue a ROLLBACK statement instead of COMMIT, the table contains data as they were before the DELETE was issued.

### Using TRUNCATE

TRUNCATE is a DDL statement. This means that Oracle automatically commits the statement (and the current transaction) after it runs, so there is no way to roll back a TRUNCATE statement. If you need the option of choosing to roll back (instead of committing) when removing data, then you should use the DELETE statement. However, the DELETE statement has the disadvantage of generating a great deal of undo and redo information. Thus, for large tables, a TRUNCATE statement is usually the most efficient way to remove data.

This example uses a TRUNCATE statement to remove all data from the COMPUTER\_SYSTEMS table:

```
SOL> truncate table computer systems;
```
By default, Oracle deallocates all space used for the table, except the space defined by the MINEXTENTS table-storage parameter. If you don't want the TRUNCATE statement to deallocate the extents, use the REUSE STORAGE parameter:

SOL> truncate table computer systems reuse storage;

The TRUNCATE statement sets the high-water mark of a table back to 0. When you use a DELETE statement to remove data from a table, the high-water mark doesn't change. One advantage of using a TRUNCATE statement and resetting the high-water mark is that full table scans only search for rows in blocks below the high-water mark. This can have significant performance implications.

You can't truncate a table that has a primary key defined that is referenced by an enabled foreign key constraint in a child table—even if the child table contains zero rows. Oracle prevents you from doing this because in a multiuser system, there is the possibility that another session can populate the child table with rows in between the time you truncate the child table and the time you subsequently truncate the parent table. In this scenario, you must temporarily disable the referenced foreign key constraints, issue the TRUNCATE statement, and then reenable the constraints.

Because a TRUNCATE statement is DDL, you can't truncate two separate tables as one transaction. Compare this behavior with that of DELETE. Oracle does allow you to use the DELETE statement to remove rows from a parent table while the constraints are enabled that reference a child table. This is because DELETE generates undo, is read consistent, and can be rolled back.

■ **Note** Another way to remove data from a table is to drop and recreate the table. However, this means that you also have to recreate any indexes, constraints, grants, and triggers that belong to the table. Additionally, when you drop a table, it's unavailable until you recreate it and reissue any required grants. Usually, dropping and recreating a table are acceptable only in a development or test environment.

## Viewing and Adjusting the High-Water Mark

Oracle defines the high-water mark of a table as the boundary between used and unused space in a segment. When you create a table, Oracle allocates a number of extents to the table, defined by the MINEXTENTS table-storage parameter. Each extent contains a number of blocks. Before data are inserted into the table, none of the blocks have been used, and the high-water mark is 0.

As data are inserted into a table, and extents are allocated, the high-water mark boundary is raised. A DELETE statement doesn't reset the high-water mark.

## You need to be aware of a couple of performance-related issues regarding the high-water mark

- SQL query full-table scans
- Direct-path load-space usage

Oracle sometimes needs to scan every block of a table (under the high-water mark) when performing a query. This is known as a full-table scan. If a significant amount of data have been deleted from a table, a full-table scan can take a long time to complete, even for a table with zero rows.

Also, when doing direct-path loads, Oracle inserts data above the high-water mark line. Potentially, you can end up with a large amount of unused space in a table that is regularly deleted from and that is also loaded via a direct-path mechanism.

There are several methods for detecting space below the high-water mark:

- Autotrace tool
- DBMS SPACE package
- Selecting from the data dictionary extents view

The autotrace tool offers a simple method for detecting high-water mark issues. Autotrace is advantageous because it's easy to use, and the output is simple to interpret.

You can use the DBMS\_SPACE package to determine the high-water mark of objects created in tablespaces that use autospace segment management. The DBMS SPACE package allows you to check for high-water mark problems programmatically. The downside to this approach is that the output is somewhat cryptic and sometimes difficult to derive concrete answers from.

Selecting from DBA/ALL/USER\_EXTENTS provides you with information such as the number of extents and bytes consumed. This is a quick and easy way to detect high-water mark issues.

#### Tracing to Detect Space Below the High-Water Mark

You can run this simple test to detect whether you have an issue with unused space below the high-water mark:

- 1. SQL> set autotrace trace statistics.
- 2. Run the query that performs the full-table scan.
- 3. Compare the number of rows processed with the number of logical I/Os (memory and disk accesses).

If the number of rows processed is low, but the number of logical I/Os is high, you may have an issue with the number of free blocks below the high-water mark. Here is a simple example to illustrate this technique:

SQL> set autotrace trace statistics

The next query generates a full-table scan on the INV table:

SQL> select \* from inv;

Here is a snippet of the output from AUTOTRACE:

no rows selected

**Statistics** 

----------------------------------------------------------

- 4 recursive calls
- 0 db block gets
- 7371 consistent gets
- 2311 physical reads

The number of rows returned is zero, yet there are 7,371consistent gets (memory accesses) and 2,311 physical reads from disk, indicating free space beneath the high-water mark.

Next, truncate the table, and run the query again:

SQL> truncate table inv; SQL> select \* from inv;

Here is a partial listing from the output of AUTOTRACE:

```
no rows selected
```
**Statistics** 

----------------------------------------------------------

- 6 recursive calls
- 0 db block gets
- 12 consistent gets
- 0 physical reads

Note that the number of memory accesses and physical reads are now quite small.

### Using DBMS\_SPACE to Detect Space Below the High-Water Mark

You can use the DBMS SPACE package to detect free blocks beneath the high-water mark. Here is an anonymous block of PL/SQL that you can call from SQL\*Plus:

```
set serverout on size 1000000
declare
   p_fs1_bytes number;
   p_fs2_bytes number;
   p_fs3_bytes number;
   p_fs4_bytes number;
   p_fs1_blocks number;
   p_fs2_blocks number;
   p_fs3_blocks number;
   p_fs4_blocks number;
   p_full_bytes number;
   p_full_blocks number;
   p_unformatted_bytes number;
   p_unformatted_blocks number;
begin
   dbms_space.space_usage(
     segment_owner => user,
 segment_name => 'INV',
 segment_type => 'TABLE',
 fs1_bytes => p_fs1_bytes,
 fs1_blocks => p_fs1_blocks,
 fs2_bytes => p_fs2_bytes,
 fs2_blocks => p_fs2_blocks,
 fs3_bytes => p_fs3_bytes,
 fs3_blocks => p_fs3_blocks,
 fs4_bytes => p_fs4_bytes,
 fs4_blocks => p_fs4_blocks,
 full_bytes => p_full_bytes,
 full_blocks => p_full_blocks,
     unformatted blocks => p unformatted blocks,
      unformatted_bytes => p_unformatted_bytes
   );
```

```
dbms_output.put_line('FS1: blocks = '||p fs1 blocks);
  dbms_output.put_line('FS2: blocks = '||p fs2 blocks);
  dbms_output.put_line('FS3: blocks = '||p fs3 blocks);
   dbms_output.put_line('FS4: blocks = '||p_fs4_blocks);
  dbms_output.put_line('Full blocks = '||p_full_blocks);
end;
/
```
In this scenario, you want to check the INV table for free space below the high-water mark. Here is the output of the previous PL/SQL:

```
FS1: blocks = 0FS2: blocks = 0
F53: blocks = 0FS4: blocks = 3646
Full blocks = 0
```
In the prior output the FS1 parameter shows that 0 blocks have 0 to 25 percent free space. The FS2 parameter shows that 0 blocks have 25 to 50 percent free space. The FS3 parameter shows that 0 blocks have 50 to 75 percent free space. The FS4 parameter shows there are 3,646 blocks with 75 to 100 percent free space. Finally, there are 0 full blocks. Because there are no full blocks, and a large number of blocks are mostly empty, you can see that free space exists below the high-water mark.

### Selecting from Data Dictionary Extents View

You can also detect tables with high-water mark issues by selecting from DBA/ALL/USER EXTENTS views. If a table has a large number of extents allocated to it, but has zero rows, that's an indication that an extensive amount of data have been deleted from the table; for example,

SQL> select count(\*) from user extents where segment name='INV';

```
 COUNT(*)
----------
          44
```
Now, inspect the number of rows in the table:

```
SQL> select count(*) from inv;
```

```
 COUNT(*)
----------
0
```
The prior table most likely has had data inserted into it, which resulted in extents' being allocated. And, subsequently, data were deleted, and the extents remained.

## Lowering the High-Water Mark

How can you reduce a table's high-water mark? You can use several techniques to set the high-water mark back to0:

- • A TRUNCATE statement
- • ALTER TABLE ... SHRINK SPACE
- • ALTER TABLE ... MOVE

Using the TRUNCATE statement was discussed earlier in this chapter (see the section "Using TRUNCATE"). Shrinking a table and moving a table are discussed in the following sections.

### Shrinking a Table

To readjust the high-water mark, you must enable row movement for the table and then use the ALTER TABLE...SHRINK SPACE statement. The tablespace in which the table is created must have been built with automatic segment space management enabled. You can determine the tablespace segment space management type via this query:

SQL> select tablespace\_name, segment\_space\_management from dba\_tablespaces;

The SEGMENT\_SPACE\_MANAGEMENT value must be AUTO for the tablespace in which the table is created. Next, you need to enable row movement for the table to be shrunk. This example enables row movement for the INV table:

SQL> alter table inv enable row movement;

Now, you can shrink the space used by the table:

```
SQL> alter table inv shrink space;
```
You can also shrink the space associated with any index segments via the CASCADE clause:

SQL> alter table inv shrink space cascade;

## Moving a Table

Moving a table means either rebuilding the table in its current tablespace or building it in a different tablespace. You may want to move a table because its current tablespace has disk space storage issues or because you want to lower the table's high-water mark.

Use the ALTER TABLE ... MOVE statement to move a table from one tablespace to another. This example moves the INV table to the USERS tablespace:

SQL> alter table inv move tablespace users;

You can verify that the table has been moved by querying USER\_TABLES:

SQL> select table name, tablespace name from user tables where table name='INV';

TABLE\_NAME TABLESPACE\_NAME -------------------- ------------------------------ INV USERS

■ **Note** The ALTER TABLE ... MOVE statement doesn't allow DML to execute while it's running.

You can also specify NOLOGGING when you move a table:

SQL> alter table inv move tablespace users nologging;

Moving a table with NOLOGGING eliminates most of the redo that would normally be generated when the table is relocated. The downside to using NOLOGGING is that if a failure occurs immediately after the table is moved (and hence, you don't have a backup of the table after it's moved), then you can't restore the contents of the table. If the data in the table are critical, then don't use NOLOGGING when moving them.

When you move a table, all its indexes are rendered unusable. This is because a table's index includes the ROWID as part of the structure. The table ROWID contains information about the physical location. Given that the ROWID of a table changes when the table moves from one tablespace to another (because the table rows are now physically located in different data files), any indexes on the table contain incorrect information. To rebuild the index, use the ALTER INDEX ... REBUILD command.

#### **ORACLE ROWID**

Every row in every table has an address. The address of a row is determined from a combination of the following:

Datafile number Block number Location of the row within the block Object number

You can display the address of a row in a table by querying the ROWID pseudocolumn; for example,

SQL> select rowid, emp id from emp;

Here is some sample output:

ROWID EMP ID ------------------ ---------- AAAFJAAAFAAAAJfAAA 1

The ROWID pseudocolumn value isn't physically stored in the database. Oracle calculates its value when you query it. The ROWID contents are displayed as base 64 values that can contain the characters A–Z, a–z, 0–9, +, and /. You can translate the ROWID value into meaningful information via the DMBS ROWID package. For instance, to display the relative file number in which a row is stored, issue this statement:

SQL> select dbms rowid.rowid relative fno(rowid), emp id from emp;

Here is some sample output:

DBMS ROWID.ROWID\_RELATIVE\_FNO(ROWID) EMP\_ID ------------------------------------ ----------  $5 \t 1$ 

You can use the ROWID value in the SELECT and WHERE clauses of an SQL statement. In most cases, the ROWID uniquely identifies a row. However, it's possible to have rows in different tables that are stored in the same cluster and that therefore contain rows with the same ROWID.

## Creating a Temporary Table

Use the CREATE GLOBAL TEMPORARY TABLE statement to create a table that stores data only provisionally. You can specify that the temporary table retain the data for a session or until a transaction commits. Use ON COMMIT PRESERVE ROWS to specify that the data be deleted at the end of the user's session. In this example, the rows will be retained until the user either explicitly deletes the data or terminates the session:

```
create global temporary table today_regs
on commit preserve rows
as select * from f registrations
where create dt > sysdate - 1;
```
Specify ON COMMIT DELETE ROWS to indicate that the data should be deleted at the end of the transaction. The following example creates a temporary table named TEMP\_OUTPUT and specifies that records should be deleted at the end of each committed transaction:

```
create global temporary table temp_output(
 temp row varchar2(30))
on commit delete rows;
```
**Note** If you don't specify a commit method for a global temporary table, then the default is ON COMMIT DELETE ROWS.

You can create a temporary table and grant other users access to it. However, a session can only view the data that it inserts into a table. In other words, if two sessions are using the same temporary table, a session can't select any data inserted into the temporary table by a different session.

A global temporary table is useful for applications that need to briefly store data in a table structure. After you create a temporary table, it exists until you drop it. In other words, the definition of the temporary table is "permanent"—it's the data that are short-lived (in this sense, the term temporary table can be misleading).

You can view whether a table is temporary by querying the TEMPORARY column of DBA/ALL/USER\_TABLES:

SOL> select table name, temporary from user tables;

Temporary tables are designated with a Y in the TEMPORARY column. Regular tables contain an N in the TEMPORARY column.

When you create records in a temporary table, space is allocated in your default temporary tablespace. You can verify this by running the following SQL:

SOL> select username, contents, segtype from v\$sort usage;

If you're working with a large number of rows and need better performance for selectively retrieving rows, you may want to consider creating an index on the appropriate columns in your temporary table:

 $SQL>$  create index temp index on temp output(temp row);

Use the DROP TABLE command to drop a temporary table:

SQL> drop table temp\_output;

#### **TEMPORARY TABLE REDO**

No redo data are generated for changes to blocks of a global temporary table. However, rollback (undo) data are generated for a transaction against a temporary table. Because the rollback data generate redo, some redo data are associated with a transaction for a temporary table. You can verify this by turning on statistics tracing and viewing the redo size as you insert records into a temporary table:

SQL> set autotrace on

Next, insert a few records into the temporary table:

```
SQL> insert into temp output values(1);
```
Here is a snippet of the output (only showing the redo size):

140 redo size

The redo load is less for temporary tables than normal tables because the redo generated is only associated with the rollback (undo) data for a temporary table transaction.

Additionally, starting with Oracle Database 12c, the undo for temporary objects is stored in the temporary tablespace, not the undo tablespace.

## Creating an Index-Organized Table

Index-organized tables (IOTs) are efficient objects when the table data are typically accessed through querying on the primary key. Use the ORGANIZATION INDEX clause to create an IOT:

```
create table prod_sku
(prod_sku_id number,
sku varchar2(256),
create dtt timestamp(5),
constraint prod_sku_pk primary key(prod_sku_id)
)
```
organization index including sku pctthreshold 30 tablespace inv\_data overflow tablespace inv\_data;

An IOT stores the entire contents of the table's row in a B-tree index structure. IOTs provide fast access for queries that have exact matches or range searches, or both, on the primary key.

All columns specified, up to and including the column specified in the INCLUDING clause, are stored in the same block as the PROD\_SKU\_ID primary key column. In other words, the INCLUDING clause specifies the last column to keep in the table segment. Columns listed after the column specified in the INCLUDING clause are stored in the overflow data segment. In the previous example, the CREATE\_DTT column is stored in the overflow segment.

PCTTHRESHOLD specifies the percentage of space reserved in the index block for the IOT row. This value can be from 1 to 50 and defaults to 50 if no value is specified. There must be enough space in the index block to store the primary key.

The OVERFLOW clause details which tablespace should be used to store overflow data segments. Note that DBA/ALL/USER\_TABLES includes an entry for the table name used when creating an IOT. Additionally, DBA/ALL/USER\_INDEXES contains a record with the name of the primary key constraint specified. The INDEX\_TYPE column contains a value of IOT - TOP for IOTs:

SQL> select index\_name,table\_name,index\_type from user\_indexes;

## Managing Constraints

The next several sections in this chapter deal with constraints. Constraints provide a mechanism for ensuring that data conform to certain business rules. You must be aware of what types of constraints are available and when it's appropriate to use them. Oracle offers several types of constraints:

- Primary key
- Unique key
- • Foreign key
- • Check
- **NOT NULL**

Implementing and managing these constraints are discussed in the following sections.

## Creating Primary Key Constraints

When you implement a database, most tables you create require a primary key constraint to guarantee that every record in the table can be uniquely identified. There are multiple techniques for adding a primary key constraint to a table. The first example creates the primary key inline with the column definition:

```
create table dept(
 dept_id number primary key
,dept_desc varchar2(30));
```
If you select the CONSTRAINT\_NAME from USER\_CONSTRAINTS, note that Oracle generates a cryptic name for the constraint (such as SYS\_C003682). Use the following syntax to explicitly give a name to a primary key constraint:

create table dept( dept id number constraint dept pk primary key using index tablespace users, dept desc varchar2(30));

■ **Note** When you create a primary key constraint, Oracle also creates a unique index with the same name as the constraint. You can control which tablespace the unique index is placed in via the USING INDEX TABLESPACE clause.

You can also specify the primary key constraint definition after the columns have been defined. The advantage of doing this is that you can define the constraint on multiple columns. The next example creates the primary key when the table is created, but not inline with the column definition:

```
create table dept(
dept_id number,
dept desc varchar2(30),
constraint dept pk primary key (dept id)
using index tablespace users);
```
If the table has already been created, and you want to add a primary key constraint, use the ALTER TABLE statement. This example places a primary key constraint on the DEPT\_ID column of the DEPT table:

```
alter table dept
add constraint dept pk primary key (dept id)
using index tablespace users;
```
When a primary key constraint is enabled, Oracle automatically creates a unique index associated with the primary key constraint. Some DBAs prefer to first create a nonunique index on the primary key column and then define the primary key constraint:

SQL> create index dept pk on dept(dept id) tablespace users; SQL> alter table dept add constraint dept pk primary key (dept id);

The advantage of this approach is that you can drop or disable the primary key constraint independently of the index. When you're working with large data sets, you may want that sort of flexibility. If you don't create the index before creating the primary key constraint, then whenever you drop or disable the primary key constraint, the index is automatically dropped.

Confused about which method to use to create a primary key? All the methods are valid and have their merits. Table [7-4](#page-200-0) summarizes the primary key and unique key constraint creation methods. I've used all these methods to create primary key constraints. Usually, I use the ALTER TABLE statement, which adds the constraint after the table has been created.

| <b>Constraint Creation Method</b>              | <b>Advantages</b>                                                                                                    | <b>Disadvantages</b>                                                                                                    |
|------------------------------------------------|----------------------------------------------------------------------------------------------------|----------------------------------------------------------------------------------------------------|
| Inline, no name                                | Very simple                                                                                                    | Oracle-generated name makes<br>troubleshooting harder; less control<br>over storage attributes; only applied<br>to a single column |
| Inline, with name                              | Simple; user-defined name makes<br>troubleshooting easier                                                                                  | Requires more thought than inline<br>without name                                                                                  |
| Inline, with name and<br>tablespace definition | User-defined name and tablespace;<br>makes troubleshooting easier                                                                          | Less simple                                                                                                    |
| After column definition<br>(out of line)       | User-defined name and tablespace; can<br>operate on multiple columns                                                                       | Less simple                                                                                                    |
| ALTER TABLE add just<br>constraint             | Lets you manage constraints in statements<br>(and files) separate from table creation scripts;<br>can operate on multiple columns          | More complicated                                                                                                    |
| CREATE INDEX, ALTER TABLE<br>add constraint    | Separates the index and constraint, so you<br>can drop/disable constraints without affecting<br>the index; can operate on multiple columns | Most complicated: more to<br>maintain, more moving parts                                                                           |

<span id="page-200-0"></span>*Table 7-4. Primary Key and Unique Key Constraint Creation Methods*

## Enforcing Unique Key Values

In addition to creating a primary key constraint, you should create unique constraints on any combinations of columns that should always be unique within a table. For example, for the primary key for a table, it's common to use a numeric key (sometimes called a surrogate key) that is populated via a sequence. Besides the surrogate primary key, sometimes users have a column (or columns) that the business uses to uniquely identify a record (also called a logical key). Using both a surrogate key and a logical key

- • lets you efficiently join parent and child tables on a single numeric column
- allows updates to logical key columns without changing the surrogate key

A unique key guarantees uniqueness on the defined column(s) within a table. There are some subtle differences between primary key and unique key constraints. For example, you can define only one primary key per table, but there can be several unique keys. Also, a primary key doesn't allow a NULL value in any of its columns, whereas a unique key allows NULL values.

As with the primary key constraint, you can use several methods to create a unique column constraint. This method uses the UNIQUE keyword inline with the column:

```
create table dept(
  dept_id number
,dept_desc varchar2(30) unique);
```
If you want to explicitly name the constraint, use the CONSTRAINT keyword:

```
create table dept(
  dept_id number
, dept desc varchar2(30) constraint dept desc uk1 unique);
```
As with primary keys, Oracle automatically creates an index associated with the unique key constraint. You can specify inline the tablespace information to be used for the associated unique index:

```
create table dept(
 dept_id number
,dept_desc varchar2(30) constraint dept_desc_uk1
   unique using index tablespace users);
```
You can also alter a table to include a unique constraint:

```
alter table dept
add constraint dept_desc_uk1 unique (dept_desc)
using index tablespace users;
```
And you can create an index on the columns of interest before you define a unique key constraint:

```
SQL> create index dept desc uk1 on dept(dept desc) tablespace users;
SQL> alter table dept add constraint dept_desc_uk1 unique(dept_desc);
```
This can be helpful when you're working with large data sets, and you want to be able to disable or drop the unique constraint without dropping the associated index.

 **Tip** You can also enforce a unique key constraint with a unique index. see Chapter 8 for details on using unique indexes to enforce unique constraints.

### Creating Foreign Key Constraints

Foreign key constraints are used to ensure that a column value is contained within a defined list of values. Using a foreign key constraint is an efficient way of enforcing that data be a predefined value before an insert or update is allowed. This technique works well for the following scenarios:

- The list of values contains many entries.
- • Other information about the lookup value needs to be stored.
- • It's easy to select, insert, update, or delete values via SQL.

For example, suppose the EMP table is created with a DEPT ID column. To ensure that each employee is assigned a valid department, you can create a foreign key constraint that enforces the rule that each DEPT\_ID in the EMP table must exist in the DEPT table.

**Tip** If the condition you want to check for consists of a small list that doesn't change very often, consider using a check constraint instead of a foreign key constraint. For instance, if you have a column that will always be defined as containing either a 0 or a 1, a check constraint is an efficient solution.

For reference, here's how the parent table DEPT table was created for these examples:

```
create table dept(
dept_id number primary key,
dept desc varchar2(30));
```
A foreign key must reference a column in the parent table that has a primary key or a unique key defined on it. DEPT is the parent table and has a primary key defined on DEPT\_ID.

You can use several methods to create a foreign key constraint. The following example creates a foreign key constraint on the DEPT\_ID column in the EMP table:

```
create table emp(
emp_id number,
name varchar2(30),
dept id constraint emp dept fk references dept(dept id));
```
Note that the DEPT ID data type isn't explicitly defined. The foreign key constraint derives the data type from the referenced DEPT\_ID column of the DEPT table. You can also explicitly specify the data type when you define a column (regardless of the foreign key definition):

```
create table emp(
emp_id number,
name varchar2(30),
dept_id number constraint emp_dept_fk references dept(dept_id));
```
You can also specify the foreign key definition out of line from the column definition in the CREATE TABLE statement:

```
create table emp(
emp_id number,
name varchar2(30),
dept_id number,
constraint emp dept fk foreign key (dept id) references dept(dept id)
);
```
And, you can alter an existing table to add a foreign key constraint:

```
alter table emp
add constraint emp dept fk foreign key (dept id)
references dept(dept_id);
```
■ **Note** Unlike with primary key and unique key constraints, Oracle doesn't automatically add an index to foreign key columns; you must explicitly create indexes on them. See Chapter 8 for a discussion on why it's important to create indexes on foreign key columns and how to detect foreign key columns that don't have associated indexes.

### Checking for Specific Data Conditions

A check constraint works well for lookups when you have a short list of fairly static values, such as a column that can be either Y or N. In this situation the list of values most likely won't change, and no information needs to be stored other than Y or N, so a check constraint is the appropriate solution. If you have a long list of values that needs to be periodically updated, then a table and a foreign key constraint are a better solution.

Also, a check constraint works well for a business rule that must always be enforced and that can be written with a simple SQL expression. If you have sophisticated business logic that must be validated, then the application code is more appropriate.

You can define a check constraint when you create a table. The following enforces the ST\_FLG column to contain either a 0 or 1:

```
create table emp(
emp_id number,
emp name varchar2(30),
st_flg number(1) CHECK (st_flg in (0,1))
);
```
A slightly better method is to give the check constraint a name:

```
create table emp(
emp_id number,
emp name varchar2(30),
st flg number(1) constraint st flg chk CHECK (st flg in (0,1))
);
```
A more descriptive way to name the constraint is to embed information in the constraint name that describes the condition that was violated; for example,

```
create table emp(
emp_id number,
emp name varchar2(30),
st flg number(1) constraint "st flg must be 0 or 1" check (st flg in (0,1))
);
```
You can also alter an existing column to include a constraint. The column must not contain any values that violate the constraint being enabled:

```
SQL> alter table emp add constraint
      "st_flg must be 0 or 1" check (st_flg in (0,1));
```
■ **Note** The check constraint must evaluate to a true or unknown (NULL) value in the row being inserted or updated. You can't use subqueries or sequences in a check constraint. Also, you can't reference the SQL functions UID, USER, SYSDATE, or USERENV or the pseudocolumns LEVEL or ROWNUM.

## Enforcing Not Null Conditions

Another common condition to check for is whether a column is null; you use the NOT NULL constraint to do this. The NOT NULL constraint can be defined in several ways. The simplest technique is shown here:

```
create table emp(
emp_id number,
emp name varchar2(30) not null);
```
A slightly better approach is to give the NOT NULL constraint a name that makes sense to you:

```
create table emp(
emp_id number,
emp name varchar2(30) constraint emp name nn not null);
```
Use the ALTER TABLE command if you need to modify a column for an existing table. For the following command to work, there must not be any NULL values in the column being defined as NOT NULL:

SQL> alter table emp modify(emp\_name not null);

**Note** If there are currently NULL values in a column that is being defined as NOT NULL, you must first update the table so that the column has a value in every row.

## Disabling Constraints

One nice feature of Oracle is that you can disable and enable constraints without dropping and recreating them. This means that you avoid having to know the DDL statements that would be required to recreate the dropped constraints.

Occasionally, you need to disable constraints. For example, you may be trying to truncate a table but receive the following error message:

ORA-02266: unique/primary keys in table referenced by enabled foreign keys

Oracle doesn't allow a truncate operation on a parent table with a primary key that is referenced by an enabled foreign key in a child table. If you need to truncate a parent table, you first have to disable all the enabled foreign key constraints that reference the parent table's primary key. Run this query to determine the names of the constraints that need to be disabled:

```
col primary key table form a18
col primary key constraint form a18
col fk_child_table form a18
col fk child table constraint form a18
--
select
b.table name primary key table
,b.constraint_name primary_key_constraint
,a.table_name fk_child_table
,a.constraint_name fk_child_table_constraint
from dba_constraints a
```

```
,dba_constraints b
where a.r constraint name = b.constraint name
and a.r owner = b.owner
and a.constraint type = 'R'and b.owner = upper('&table_owner')
and b.table name = upper('&pk table name');
```
For this example, there is only one foreign key dependency:

PRIMARY\_KEY\_TAB PRIMARY\_KEY\_CON FK\_CHILD\_TABLE FK\_CHILD\_TABLE\_ --------------- --------------- --------------- --------------- DEPT DEPT PK EMP EMP EMP DEPT FK

Use the ALTER TABLE statement to disable constraints on a table. In this case, there is only one foreign key to disable:

SQL> alter table emp disable constraint emp dept fk;

You can now truncate the parent table:

SQL> truncate table dept;

Don't forget to reenable the foreign key constraints after the truncate operation has completed, like this:

SQL> alter table emp enable constraint emp dept fk;

You can disable a primary key and all dependent foreign key constraints with the CASCADE option of the DISABLE clause. For example, the next line of code disables all foreign key constraints related to the primary key constraint:

SQL> alter table dept disable constraint dept pk cascade;

This statement doesn't cascade through all levels of dependencies; it only disables the foreign key constraints directly dependent on DEPT\_PK. Also keep in mind that there is no ENABLE...CASCADE statement. To reenable the constraints, you have to query the data dictionary to determine which constraints have been disabled and then reenable them individually.

Sometimes, you run into situations, when loading data, in which it's convenient to disable all the foreign keys before loading the data (perhaps from a schema-level import, using the imp utility). In these situations the imp utility imports the tables in alphabetical order and doesn't ensure that child tables are imported before parent tables. You may also want to run several import jobs in parallel to take advantage of parallel hardware. In such scenarios, you can disable the foreign keys, perform the import, and then reenable the foreign keys.

Here is a script that uses SQL to generate SQL to disable all foreign key constraints for a user:

```
set lines 132 trimsp on head off feed off verify off echo off pagesize 0
spo dis_dyn.sql
select 'alter table ' || a.table name
|| ' disable constraint ' || a.constraint_name || ';'
from dba_constraints a
,dba_constraints b
where a.r\_constraint name = b.constraint name
and a.r owner = b.owner
```

```
and a.constraint type = 'R'and b. owner = upper('&table owner');
spo off;
```
This script generates a file, named dis dyn.sql, that contains the SQL statements to disable all the foreign key constraints for a user.

## Enabling Constraints

This section contains a few scripts to help you enable constraints that you've disabled. Listed next is a script that creates a file with the SQL statements required to reenable any foreign key constraints for tables owned by a specified user:

```
set lines 132 trimsp on head off feed off verify off echo off pagesize 0
spo enable_dyn.sql
select 'alter table ' || a.table name
|| ' enable constraint ' || a.constraint name || ';'
from dba_constraints a
,dba_constraints b
where a.r constraint name = b.constraint name
and a.r owner = b.owner
and a.constraint type = 'R'and b.owner = upper('&table owner');
spo off;
```
When enabling constraints, by default, Oracle checks to ensure that the data don't violate the constraint definition. If you're fairly certain that the data integrity is fine and that you don't need to incur the performance hit by revalidating the constraint, you can use the NOVALIDATE clause when reenabling the constraints. Here is an example:

```
select 'alter table ' || a.table name
|| ' modify constraint ' || a.constraint_name || ' enable novalidate;'
from dba_constraints a
,dba_constraints b
where a.r constraint name = b.constraint name
and a.r owner = b.owner
and a.constraint type = 'R'and b. owner = upper('&table owner');
```
The NOVALIDATE clause instructs Oracle not to validate the constraints being enabled, but it does enforce that any new DML activities adhere to the constraint definition.

In multiuser systems the possibility exists that another session has inserted data into the child table while the foreign key constraint was disabled. If that happens, you see the following error when you attempt to reenable the foreign key:

```
ORA-02298: cannot validate (<owner>.<constraint>) - parent keys not found
```
In this scenario, you can use the ENABLE NOVALIDATE clause:

SQL> alter table emp enable novalidate constraint emp dept fk;

To clean up the rows that violate the constraint, first ensure that you have an EXCEPTIONS table created in your currently connected schema. If you don't have an EXCEPTIONS table, use this script to create one:

SQL> @?/rdbms/admin/utlexcpt.sql

Next, populate the EXCEPTIONS table with the rows that violate the constraint, using the EXCEPTIONS INTO clause:

```
SOL> alter table emp modify constraint emp dept fk validate
exceptions into exceptions;
```
This statement still throws the ORA-02298 error as long as there are rows that violate the constraint. The statement also inserts records into the EXCEPTIONS table for any bad rows. You can now use the ROW ID column of the EXCEPTIONS table to remove any records that violate the constraint.

Here, you see that one row needs to be removed from the EMP table:

SQL> select \* from exceptions;

Here is some sample output:

ROW ID OWNER TABLE NAME CONSTRAINT ------------------ -------- ---------- -------------------- AAAFKQAABAAAK8JAAB MV\_MAINT EMP EMP\_DEPT\_FK

To remove the offending record, issue a DELETE statement:

SQL> delete from emp where rowid = 'AAAFKQAABAAAK8JAAB';

If the EXCEPTIONS table contains many records, you can run a query such as the following to delete by OWNER and TABLE\_NAME:

```
delete from emp where rowid in
(select row_id
from exceptions
where owner=upper('&owner') and table name = upper('&table name'));
```
You may also run into situations in which you need to disable primary key or unique key constraints, or both. For instance, you may want to perform a large data load and for performance reasons want to disable the primary key and unique key constraints. You don't want to incur the overhead of having every row checked as it's inserted.

The same general techniques used for disabling foreign keys are applicable for disabling primary and unique keys. Run this query to display the primary key and unique key constraints for a user:

```
select
a.table_name
,a.constraint_name
,a.constraint_type
from dba_constraints a
where a. owner = upper('& table owner')
and a.constraint_type in ('P','U')
order by a.table name;
```
When the table name and constraint name are identified, use the ALTER TABLE statement to disable the constraint:

```
SQL> alter table dept disable constraint dept_pk;
```
■ **Note** Oracle doesn't let you disable a primary key or unique key constraint that is referenced in an enabled foreign key constraint. You first have to disable the foreign key constraint.

## Summary

This chapter focused on basic activities related to creating and maintaining tables. Tables are the containers that store the data within the database. Key table management tasks include modifying, moving, deleting from, shrinking, and dropping. You must also be familiar with how to implement and use special table types, such as temporary, IOT, and read-only.

Oracle also provides various constraints to help you manage the data within tables. Constraints form the bedrock of data integrity. In most cases, each table should include a primary key constraint that ensures that every row is uniquely identifiable. Additionally, any parent–child relationships should be enforced with foreign key constraints. You can use unique constraints to implement business rules that require a column or combination of columns to be unique. Check and NOT NULL constraints ensure that columns contain business-specified data requirements.

After you create tables, the next logical activity is to create indexes where appropriate. Indexes are optional database objects that help improve performance. Index creation and maintenance tasks are covered in the next chapter.

### **Chapter 8**

# **Indexes**

An index is an optionally created database object used primarily to increase query performance. The purpose of a database index is similar to that of an index in the back of a book. A book index associates a topic with a page number. When you're locating information in a book, it's usually much faster to examine the index first, find the topic of interest, and identify associated page numbers. With this information, you can navigate directly to specific page numbers in the book.

If a topic only appears on a few pages within the book, then the number of pages to read is minimal. In this manner, the usefulness of the index decreases with an increase in the number of times a topic appears in a book. In other words, if a subject entry appears on every page of the book, there would be no benefit to creating an index on it. In this scenario, regardless of the presence of an index, it would be more efficient for the reader to scan every page of the book.

■ **Note** In database parlance, searching all blocks of a table is known as a full-table scan. Full-table scans occur when there is no available index or when the query optimizer determines a full-table scan is a more efficient access path than using an existing index.

Similar to a book index (topic and page number), a database index stores the column value of interest, along with its row identifier (ROWID). The ROWID contains the physical location of the table row on disk that stores the column value. With the ROWID in hand, Oracle can efficiently retrieve table data with a minimum of disk reads. In this way, indexes function as a shortcut to the table data. If there is no available index, then Oracle reads each row in the table to determine if the row contains the desired information.

■ **Note** In addition to improving performance, Oracle uses indexes to help enforce enabled primary key and unique key constraints. Additionally, Oracle can better manage certain table-locking scenarios when indexes are placed on foreign key columns.

Whereas it's possible to build a database application devoid of indexes, without them you're almost guaranteeing poor performance. Indexes allow for excellent scalability, even with very large data sets. If indexes are so important to database performance, why not place them on all tables and column combinations? The answer is short: indexes are not free. They consume disk space and system resources. As column values are modified, any corresponding indexes must also be updated. In this way, indexes use storage, I/O, CPU, and memory resources. A poor choice of indexes leads to wasted disk usage and excessive consumption of system resources. This results in a decrease in database performance.

For these reasons, when you design and build an Oracle database application, consideration must be given to your indexing strategy. As an application architect, you must understand the physical properties of an index, what types of indexes are available, and strategies for choosing which table and column combinations to index. A correct indexing methodology is central to achieving maximum performance for your database.

## Deciding When to Create an Index

There are usually two different situations in which DBAs and developers decide to create indexes:

- Proactively, when first deploying an application; the DBAs/developers make an educated guess as to which tables and columns to index.
- Reactively, when application performance bogs down, and users complain of poor performance; then, the DBAs/developers attempt to identify slow-executing SQL queries and how indexes might be a solution.

The prior two topics are discussed in the next two sections.

## Proactively Creating Indexes

When creating a new database application, part of the process involves identifying primary keys, unique keys, and foreign keys. The columns associated with those keys are usually candidates for indexes. Here are some guidelines:

- Define a primary key constraint for each table. This results in an index automatically being created on the columns specified in the primary key.
- Create unique key constraints on columns that are required to be unique and that are different from the primary key columns. Each unique key constraint results in an index automatically being created on the columns specified in the constraint.
- Manually create indexes on foreign key columns. This is done for better performance, to avoid certain locking issues.

In other words, some of the decision process on what tables and columns to index is automatically done for you when determining the table constraints. When creating primary and unique key constraints, Oracle automatically creates indexes for you. There is some debate about whether or not to create indexes on foreign key columns. See the section "Indexing Foreign Key Columns," later in this chapter, for further discussion.

In addition to creating indexes related to constraints, if you have enough knowledge of the SQL contained within the application, you can create indexes related to tables and columns referenced in SELECT, FROM, and WHERE clauses. In my experience, DBAs and developers are not adept at proactively identifying such indexes. Rather, these indexing requirements are usually identified reactively.

## Reactively Creating Indexes

Rarely do DBAs and developers accurately create the right mix of indexes when first deploying an application. And, that's not a bad thing or unexpected; it's hard to predict everything that occurs in a large database system. Furthermore, as the application matures, changes are introduced to the database (new tables, new columns, new constraints, database upgrades that add new features/behaviors, and so on). The reality is that you will have to react to unforeseen situations in your database that warrant adding indexes to improve performance.

Here is a typical process for reactively identifying poorly performing SQL statements and improving performance with indexes:

- 1. A poorly performing SQL statement is identified (a user complains about a specific statement, the DBA runs automatic database diagnostic monitor (ADDM) or automatic workload repository (AWR) reports to identify resource-consuming SQL, and so on).
- 2. DBA checks the table and index statistics to ensure that out-of-date statistics aren't causing the optimizer to make bad choices.
- 3. DBA/developer determines that the query can't be rewritten in a way that alleviates performance issues.

- 4. DBA/developer examines the SQL statement and determines which tables and columns are being accessed, by inspecting the SELECT, FROM, and WHERE clauses.
- 5. DBA/developer performs testing and recommends that an index be created, based on a table and one or more columns.

Once you've identified a poorly performing SQL query, consider creating indexes for the following situations:

- • Create indexes on columns used often as predicates in the WHERE clause; when multiple columns from a table are used in the WHERE clause, consider using a concatenated (multicolumn) index.
- • Create a covering index (i.e., an index on all columns) in the SELECT clause.
- Create indexes on columns used in the ORDER BY, GROUP BY, UNION, and DISTINCT clauses.

Oracle allows you to create an index that contains more than one column. Multicolumn indexes are known as concatenated indexes (also called composite indexes). These indexes are especially effective when you often use multiple columns in the WHERE clause when accessing a table. Concatenated indexes are, in many instances, more efficient in this situation than creating separate, single-column indexes (See the section "Creating Concatenated Indexes," later in this chapter, for more details).

Columns included in the SELECT and WHERE clauses are also potential candidates for indexes. Sometimes, a covering index in a SELECT clause results in Oracle's using the index structure itself (and not the table) to satisfy the results of the query. Also, if the column values are selective enough, Oracle can use an index on columns referenced in the WHERE clause to improve query performance.

Also consider creating indexes on columns used in the ORDER BY, GROUP BY, UNION, and DISTINCT clauses. This may result in greater efficiency for queries that frequently use these SQL constructs.

It's okay to have multiple indexes per table. However, the more indexes you place on a table, the slower DML statements will run (as Oracle has more and more indexes to maintain when the table column values change). Don't fall into the trap of randomly adding indexes to a table until you stumble upon the right combination of indexed columns. Rather, verify the performance of an index before you create it in a production environment.

Also keep in mind that it's possible to add an index that increases the performance of one statement, while hurting the performance of others. You must be sure that the statements that are improved warrant the penalty being applied to other statements. You should only add an index when you're certain it will improve performance.

## Planning for Robustness

After you've decided that you need to create an index, it's prudent to make a few foundational decisions that will affect maintainability and availability. Oracle provides a wide assortment of indexing features and options. As a DBA or a developer, you need to be aware of the various features and how to use them. If you choose the wrong type of index or use a feature incorrectly, there may be serious, detrimental performance implications. Listed next are manageability features to consider before you create an index:

- Type of index
- Initial space required and growth
- Temporary tablespace usage while the index is being created (for large indexes)
- • Tablespace placement
- Naming conventions
- Which column(s) to include
- Whether to use a single column or a combination of columns
- Special features, such as the PARALLEL clause, NOLOGGING, compression, and invisible indexes

- <span id="page-212-0"></span>• Uniqueness
- Impact on performance of SELECT statements (improvement)
- Impact on performance of INSERT, UPDATE, and DELETE statements

These topics are discussed in subsequent sections in this chapter.

## Determining Which Type of Index to Use

Oracle provides a wide range of index types and features. The correct use of indexes results in a well-performing and scalable database application. Conversely, if you incorrectly or unwisely implement a feature, there may be detrimental performance implications. Table 8-1 summarizes the various Oracle index types available. At first glance, this is a long list and may be somewhat overwhelming to somebody new to Oracle. However, deciding which index type to use isn't as daunting as it might initially seem. For most applications, you should simply use the default B-tree index type.

**Index Type Usage** B-tree Default index; good for columns with high cardinality (i.e., high degree of distinct values). Use a normal B-tree index unless you have a concrete reason to use a different index type or feature. IOT This index is efficient when most of the column values are included in the primary key. You access the index as if it were a table. The data are stored in a B-tree-like structure. See Chapter 7 for details on this type of index. Unique A form of B-tree index; used to enforce uniqueness in column values; often used with primary key and unique key constraints but can be created independently of constraints. Reverse key A form of B-tree index; useful for balancing I/O in an index that has many sequential inserts. Key compressed Good for concatenated indexes in which the leading column is often repeated; compresses leaf block entries; applies to B-tree and IOT indexes. Descending A form of B-tree index; used with indexes in which corresponding column values are sorted in a descending order (the default order is ascending). You can't specify descending for a reverse-key index, and Oracle ignores descending if the index type is bitmap. Bitmap Excellent in data warehouse environments with low cardinality (i.e., low degree of distinct values) columns and SQL statements using many AND or OR operators in the WHERE clause. Bitmap indexes aren't appropriate for OLTP databases in which rows are frequently updated. You can't create a unique bitmap index. Bitmap join Useful in data warehouse environments for queries that use star schema structures that join fact and dimension tables. Function based Good for columns that have SQL functions applied to them; can be used with either a B-tree or bitmap index. Indexed virtual column An index defined on a virtual column (of a table); useful for columns that have SQL functions applied to them; a viable alternative to a function-based index. Virtual Allows you to create an index with no physical segment or extents via the NOSEGMENT clause of CREATE INDEX; useful in tuning SQL without consuming resources required to build the physical index. Any index type can be created as virtual.

*Table 8-1. Oracle Index Type and Usage Descriptions*

(*continued*)

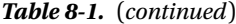

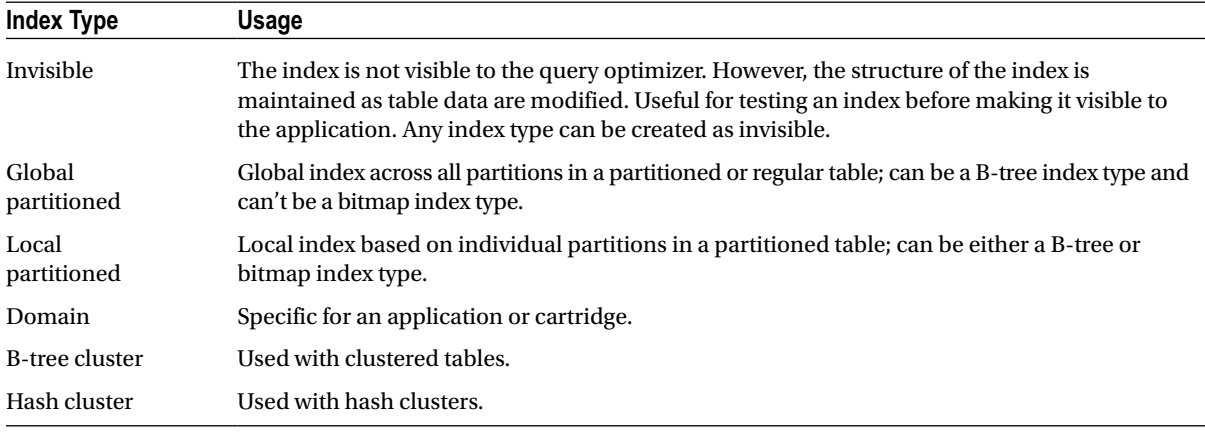

■ **Note** Several of the index types listed in Table [8-1](#page-212-0) are actually just variations on the B-tree index. A reverse-key index, for example, is merely a B-tree index optimized for evenly spreading I/O when the index value is sequentially generated and inserted with similar values.

This chapter focuses on the most commonly used indexes and features—B-tree, function based, unique, bitmap, reverse key, and key compressed—and the most used options. IOTs are covered in Chapter 7, and partitioned indexes are covered in Chapter 12. If you need more information about index types or features, see the *Oracle SQL Reference Guide*, which is available for download from the Technology Network area of the Oracle web site ([http://otn.oracle.com](http://otn.oracle.com/)).

### Estimating the Size of an Index Before Creation

If you don't work with large databases, then you don't need to worry about estimating the amount of space an index will initially consume. However, for large databases, you absolutely need an estimate on how much space it will take to create an index. If you have a large table in a data warehouse environment, a corresponding index could easily be hundreds of gigabytes in size. In this situation, you need to ensure that the database has adequate disk space available.

The best way to predict the size of an index is to create it in a test environment that has a representative set of production data. If you can't build a complete replica of production data, a subset of data can often be used to extrapolate the size required in production. If you don't have the luxury of using a cut of production data, you can also estimate the size of an index using the DBMS\_SPACE.CREATE\_INDEX\_COST procedure.

For reference, here is the table creation script that the index used in the subsequent examples is based on:

CREATE TABLE cust (cust\_id NUMBER ,last\_name VARCHAR2(30) ,first\_name VARCHAR2(30) ) TABLESPACE users;

Chapter 8 ■ Indexes

Next, several thousand records are inserted into the prior table. Here is a snippet of the insert statements:

```
insert into cust values(7,'ACER','SCOTT');
insert into cust values(5,'STARK','JIM');
insert into cust values(3,'GREY','BOB');
insert into cust values(11,'KAHN','BRAD');
insert into cust values(21,'DEAN','ANN');
...
```
Now, suppose you want to create an index on the CUST table like this:

SQL> create index cust\_idx1 on cust(last\_name);

Here is the procedure for estimating the amount of space the index will initially consume:

```
SQL> set serverout on
SQL> exec dbms_stats.gather_table_stats(user,'CUST');
SQL> variable used bytes number
SQL> variable alloc_bytes number
SQL> exec dbms space.create index cost( 'create index cust idx1 on cust(last name)', -
               :used bytes, :alloc bytes );
SQL> print :used_bytes
```
Here is some sample output for this example:

USED\_BYTES ---------- 19800000

```
SQL> print :alloc_bytes
```
ALLOC\_BYTES -----------

33554432

The used bytes variable gives you an estimate of how much room is required for the index data. The alloc bytes variable provides an estimate of how much space will be allocated within the tablespace.

Next, go ahead and create the index.

```
SOL> create index cust idx1 on cust(last name);
```
The actual amount of space consumed is shown by this query:

```
SQL> select bytes from user segments where segment name='CUST IDX1';
```
The output indicates that the estimated amount of allocated bytes is in the ballpark of the amount of space actually consumed:

 BYTES ---------- 34603008

Your results may vary, depending on the number of records, the number of columns, the data types, and the accuracy of statistics.

In addition to the initial sizing, keep in mind that the index will grow as records are inserted into the table. You'll have to monitor the space consumed by the index and ensure that there's enough disk space to accommodate future growth requirements.

#### **CREATING INDEXES AND TEMPORARY TABLESPACE SPACE**

Related to space usage, sometimes DBAs forget that Oracle often requires space in either memory or disk to sort an index as it's created. If the available memory area is consumed, then Oracle allocates disk space as required within the default temporary tablespace. If you're creating a large index, you may need to increase the size of your temporary tablespace.

Another approach is to create an additional temporary tablespace and then assign it to be the default temporary tablespace of the user creating the index. After the index is created, you can drop the temporary tablespace (that was created just for the new index) and reassign the user's default temporary tablespace back to the original temporary tablespace.

### Creating Separate Tablespaces for Indexes

For critical applications, you must give some thought to how much space tables and indexes will consume and how fast they grow. Space consumption and object growth have a direct impact on database availability. If you run out of space, your database will become unavailable. The best way to manage space in the database is by creating tablespaces tailored to space requirements and then creating objects in specified tablespaces that you've designed for those objects. With that in mind, I recommend that you separate tables and indexes into different tablespaces. Consider the following reasons:

- • Doing so allows for differing backup and recovery requirements. You may want the flexibility of backing up the indexes at a different frequency than the tables. Or, you may choose not to back up indexes because you know that you can recreate them.
- If you let the table or index inherit its storage characteristics from the tablespace, when using separate tablespaces, you can tailor storage attributes for objects created within the tablespace. Tables and indexes often have different storage requirements (such as extent size and logging).
- When running maintenance reports, it's sometimes easier to manage tables and indexes when the reports have sections separated by tablespace.

If these reasons are valid for your environment, it's probably worth the extra effort to employ different tablespaces for tables and indexes. If you don't have any of the prior needs, then it's fine to put tables and indexes together in the same tablespace.

I should point out that DBAs often consider placing indexes in separate tablespaces for performance reasons. If you have the luxury of creating a storage system from scratch and can set up mount points that have their own sets of disks and controllers, you may see some I/O benefits from separating tables and indexes into different tablespaces. Nowadays, storage administrators often give you a large slice of storage in a storage area network (SAN), and there's no way to guarantee that data and indexes will be stored physically, on separate disks (and controllers). Thus, you typically don't gain any performance benefits by separating tables and indexes into different tablespaces.

The following code shows an example of building separate tablespaces for tables and indexes. It creates locally managed tablespaces, using a fixed extent size and automatic segment space management:

CREATE TABLESPACE reporting\_data DATAFILE '/u01/dbfile/012C/reporting data01.dbf' SIZE 1G EXTENT MANAGEMENT LOCAL
```
 UNIFORM SIZE 1M
   SEGMENT SPACE MANAGEMENT AUTO;
--
CREATE TABLESPACE reporting_index
  DATAFILE '/u01/dbfile/012C/reporting index01.dbf' SIZE 500M
   EXTENT MANAGEMENT LOCAL
   UNIFORM SIZE 128K
   SEGMENT SPACE MANAGEMENT AUTO;
```
I prefer to use uniform extent sizes because that ensures that all extents within the tablespace will be of the same size, which reduces fragmentation as objects are created and dropped. The automatic segment space management feature allows Oracle to manage automatically many storage attributes that previously had to be monitored and maintained by the DBA manually.

## Inheriting Storage Parameters from the Tablespace

When creating a table or an index, there are a few tablespace-related technical details to be aware of. For instance, if you don't specify storage parameters when creating tables and indexes, then they inherit storage parameters from the tablespace. This is the desired behavior in most circumstances; it saves you from having to specify these parameters manually. If you need to create an object with storage parameters different from those of its tablespace, then you can do so within the CREATE TABLE/INDEX statement.

Also keep in mind that if you don't explicitly specify a tablespace, by default, indexes are created in the default permanent tablespace for the user. This is acceptable for development and test environments. For production environments, you should consider explicitly naming tablespaces in the CREATE TABLE/INDEX statement.

## Placing Indexes in Tablespaces, Based on Extent Size

If you know how large an index may initially be or what its growth requirements are, consider placing the index in a tablespace that is appropriate in terms of the size of the tablespace and the size of the extents. I'll sometimes create two or more index tablespaces per application. Here is an example:

```
create tablespace inv_idx_small
   datafile '/u01/dbfile/O12C/inv_idx_small01.dbf' size 100m
   extent management local
   uniform size 128k
   segment space management auto;
--
create tablespace inv_idx_med
   datafile '/u01/dbfile/O12C/inv_idx_med01.dbf' size 1000m
   extent management local
   uniform size 4m
   segment space management auto;
```
Indexes that have small space and growth requirements are placed in the INV\_IDX\_SMALL tablespace, and indexes that have medium storage requirements would be created in INV\_IDX\_MED. If you discover that an index is growing at an unpredicted rate, consider dropping the index and recreating it in a different tablespace or rebuilding the index in a more appropriate tablespace.

## Creating Portable Scripts

I oftentimes find myself working in multiple database environments, such as development, testing, and production. Typically, I'll create a tablespace first in development, then later in testing, and finally in production. Frequently, there are aspects of the script that need to change as it is promoted through the environments. For instance, development may need only 100MB of space, but production may need 10GB.

In these situations it's handy to use ampersand variables to make the scripts somewhat portable among environments. For example, this next script uses an ampersand variable at the top of the script to define the tablespace size. The ampersand variable is then referenced within the CREATE TABLESPACE statement:

```
define reporting_index_size=100m
--
create tablespace reporting_index
 datafile '/u01/dbfile/012C/reporting index01.dbf' size &&reporting index size
   extent management local
   uniform size 128k
   segment space management auto;
```
If you're only working with one tablespace, then there's not much to gain from using the prior technique. But, if you're creating dozens of tablespaces within numerous environments, then it pays to build in the reusability. Keep in mind that you can use ampersand variables anywhere within the script for any values you think may differ from one environment to the next.

## Establishing Naming Standards

When you're creating and managing indexes, it's highly desirable to develop some standards regarding naming. Consider the following motives:

- • Diagnosing issues is simplified when error messages contain information that indicates the table, index type, and so on.
- Reports that display index information are more easily grouped and therefore are more readable, making it easier to spot patterns and issues.

Given those needs, here are some sample index-naming guidelines:

- Primary key index names should contain the table name and a suffix such as PK.
- Unique key index names should contain the table name and a suffix such as UKN, where N is a number.
- Indexes on foreign key columns should contain the foreign key table and a suffix such as FKN, where N is a number.
- • Indexes that aren't used for constraints should contain the table name and a suffix such as \_IDXN, where N is a number.
- Function-based index names should contain the table name and a suffix such as FNXN, where N is a number.
- Bitmap index names should contain the table name and a suffix such as  $BMXN$ , where N is a number.

Some shops use prefixes when naming indexes. For example, a primary key index would be named PK\_CUST (instead of CUST\_PK). All these various naming standards are valid.

**Tip** It doesn't matter what the standard is, as long as everybody on the team follows the same standard.

## Creating Indexes

As described previously, when you think about creating tables, you must think about the corresponding index architecture. Creating the appropriate indexes and using the correct index features will usually result in dramatic performance improvements. Conversely, creating indexes on the wrong columns or using features in the wrong situations can cause dramatic performance degradation.

Having said that, after giving some thought to what kind of index you need, the next logical step is to create the index. Creating indexes and implementing specific features are discussed in the next several sections.

## Creating B-tree Indexes

The default index type in Oracle is a B-tree index. To create a B-tree index on an existing table, use the CREATE INDEX statement. This example creates an index on the CUST table, specifying LAST\_NAME as the column:

```
SQL> CREATE INDEX cust idx1 ON cust(last name);
```
By default, Oracle will create an index in your default permanent tablespace. Sometimes, that may be the desired behavior. But often, for manageability reasons, you want to create the index in a specific tablespace. Use the following syntax to instruct Oracle to build an index in a specific tablespace:

SQL> CREATE INDEX cust idx1 ON cust(last name) TABLESPACE reporting index;

■ **Tip** If you don't specify any physical storage properties for an index, the index inherits its properties from the tablespace in which it's created. This is usually an acceptable method for managing index storage.

Because B-tree indexes are the default type and are used extensively with Oracle applications, it's worth taking some time to explain how this particular type of index works. A good way to understand the workings of an index is to show its conceptual structure, along with its relationship with a table (an index can't exist without a table). Take a look at Figure [8-1](#page-219-0); the top section illustrates the CUST table, with some data. The table data are stored in two separate data files, and each data file contains two blocks. The bottom part of the diagram shows a balanced, treelike structure of a B-tree index named CUST\_IDX1, created on a LAST\_NAME of the CUST table. The index is stored in one data file and consists of four blocks.

<span id="page-219-0"></span>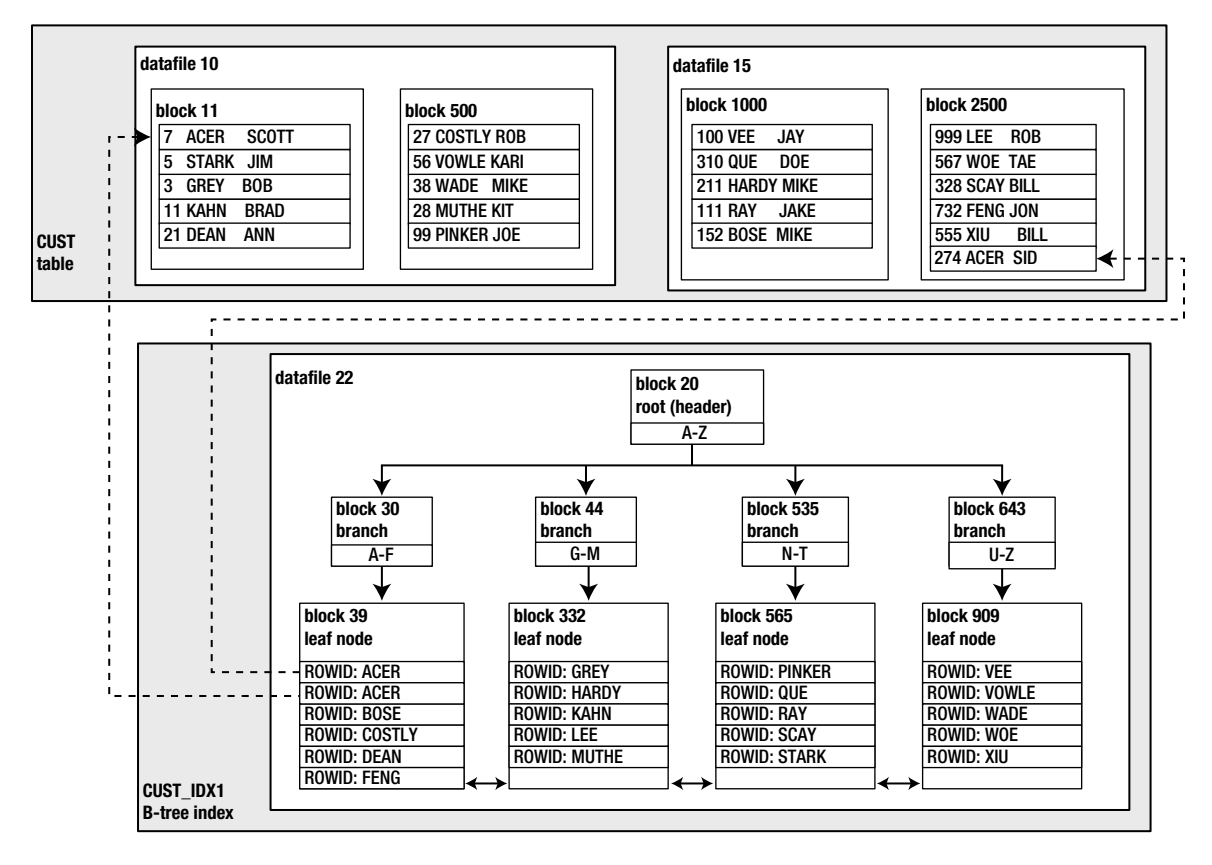

*Figure 8-1. Oracle B-tree hierarchical index structure and associated table*

The index definition is associated with a table and column(s). The index structure stores a mapping of the table's ROWID and the column data on which the index is built. A ROWID usually uniquely identifies a row within a database and contains information to physically locate a row (data file, block, and row position within block). The two dotted lines in Figure 8-1 depict how the ROWID (in the index structure) points to the physical row in the table for the column values of ACER.

The B-tree index has a hierarchical tree structure. When Oracle accesses the index, it starts with the top node, called the root (or header) block. Oracle uses this block to determine which second-level block (also called a branch block) to read next. The second-level block points to several third-level blocks (leaf nodes), which contain a ROWID and the name value. In this structure it will take three I/O operations to find the ROWID. Once the ROWID is determined, Oracle will use it to read the table block that contains the ROWID.

A couple of examples will help illustrate how an index works. Consider this query:

```
SQL> select last name from cust where last name = 'ACER';
```
Oracle accesses the index, first reading the root, block 20; then, determines that the branch block 30 needs to be read; and, finally, reads the index values from the lead node block 39. Conceptually, that would be three I/O operations. In this case, Oracle doesn't need to read the table because the index contains sufficient information to satisfy the result of the query. You can verify the access path of a query by using the autotrace utility; for example,

```
SQL> set autotrace trace explain;
SQL> select last_name from cust where last_name = 'ACER';
```
Note that only the index was accessed (and not the table) to return the data:

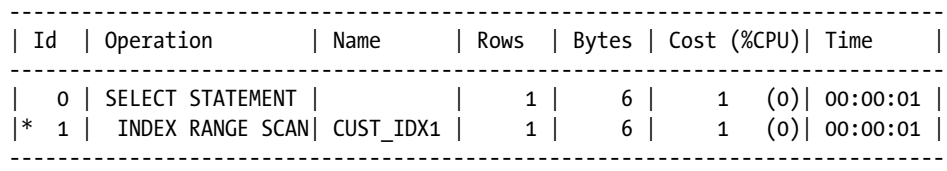

Also consider this query:

SQL> select first name, last name from cust where last name = 'ACER';

Here, Oracle would follow the same index access path by reading blocks 20, 30, and 39. However, because the index structure does not contain the FIRST\_NAME value, Oracle must also use the ROWID to read the appropriate rows in the CUST table (blocks 11 and 2500). Here is a snippet of the output from autotrace, indicating that the table has also been accessed:

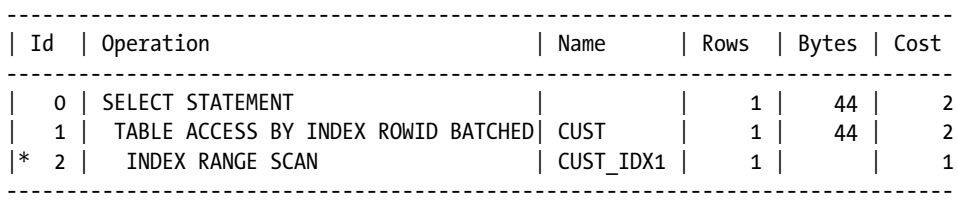

Also note at the bottom of Figure [8-1](#page-219-0) the bidirectional arrows between the leaf nodes. This illustrates that the leaf nodes are connected via a doubly linked list, thus making index range scans possible. For instance, suppose you have this query:

SQL> select last name from cust where last name  $>= 'A'$  and last name  $<= 'J';$ 

To determine where to start the range scan, Oracle would read the root, block 20; then, the branch block 30; and, finally, the leaf node block 39. Because the leaf node blocks are linked, Oracle can navigate forward as needed to find all required blocks (and doesn't have to navigate up and down through branch blocks). This is a very efficient traversal mechanism for range scans.

### **ARBORISTIC VIEWS**

Oracle provides two types of views containing details about the structure of B-tree indexes:

- INDEX STATS
- • DBA/ALL/USER\_INDEXES

The INDEX STATS view contains information regarding the HEIGHT (number of blocks from root to leaf blocks), LF\_ROWS (number of index entries), and so on. The INDEX\_STATS view is only populated after you analyze the structure of the index; for example,

SQL> analyze index cust idx1 validate structure;

The DBA/ALL/USER\_INDEXES views contain statistics, such as BLEVEL (number of blocks from root to branch blocks; this equals  $HEIGHT - 1$ ; LEAF BLOCKS (number of leaf blocks); and so on. The DBA/ALL/USER INDEXES views are populated automatically when the index is created and refreshed via the DBMS\_STATS package.

## Creating Concatenated Indexes

Oracle allows you to create an index that contains more than one column. Multicolumn indexes are known as concatenated indexes. These indexes are especially effective when you often use multiple columns in the WHERE clause when accessing a table.

Suppose you have this scenario, in which two columns from the same table are used in the WHERE clause:

```
select first name, last name
from cust
where first name = 'JIM'
and last name = 'STARK';
```
Because both FIRST\_NAME and LAST\_NAME are often used in WHERE clauses for retrieving data, it may be efficient to create a concatenated index on the two columns:

```
SQL> create index cust_idx2 on cust(first_name, last_name);
```
Often, it's not clear whether a concatenated index is more efficient than a single-column index. For the previous SQL statement, you may wonder whether it's more efficient to create two single-column indexes on FIRST\_NAME and LAST\_NAME, such as

```
SQL> create index cust idx3 on cust(first name);
SQL> create index cust idx4 on cust(last name);
```
In this scenario, if you're consistently using the combination of columns that appear in the WHERE clause, then the optimizer will most likely use the concatenated index and not the single-column indexes. Using a concatenated index, in these situations, is usually much more efficient. You can verify that the optimizer chooses the concatenated index by generating an explain plan; for example:

SQL> set autotrace trace explain;

Then, run this query:

```
select first_name, last_name
from cust
where first_name = 'JIM'
and last name = 'STARK';
```
Here is some sample output, indicating that the optimizer uses the concatenated index on CUST\_IDX2 to retrieve data:

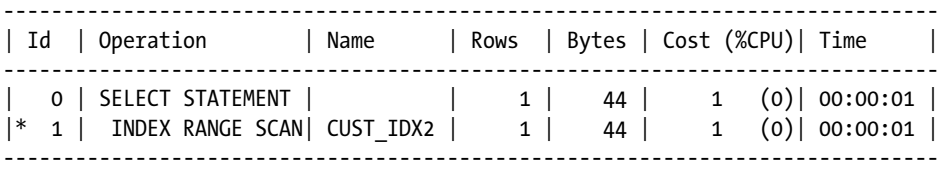

In older versions of Oracle (circa version 8), the optimizer would use a concatenated index only if the leading-edge column (or columns) appeared in the WHERE clause. In modern versions the optimizer can use a concatenated index even if the leading-edge column (or columns) isn't present in the WHERE clause. This ability to use an index without reference to leading-edge columns is known as the skip-scan feature.

A concatenated index that is used for skip scanning can, in certain situations, be more efficient than a full-table scan. However, you should try to create concatenated indexes that use the leading column. If you're consistently using only a lagging-edge column of a concatenated index, then consider creating a single-column index on the lagging column.

### **CREATING MULTIPLE INDEXES ON THE SAME SET OF COLUMNS**

Prior to Oracle Database 12c, you could not have multiple indexes defined on the exact same combination of columns in one table. This has changed in 12c. You can now have multiple indexes on the same set of columns. However, you can only do this if there is something physically different about the indexes, for example, one index is created as a B-tree index, and the second, as a bitmap index.

Also, there can be only one visible index for the same combination of columns. Any other indexes created on that same set of columns must be declared invisible; for example,

```
SQL> create index cust idx2 on cust(first name, last name);
SQL> create bitmap index cust bmx1 on cust(first name, last name) invisible;
```
Prior to Oracle Database 12c, if you attempted the previous operation, the second creation statement would throw an error such as ORA-01408: such column list already indexed.

Why would you want two indexes defined on the same set of columns? You might want to do this if you originally implemented B-tree indexes and now wanted to change them to bitmap—the idea being, you create the new indexes as invisible, then drop the original indexes and make the new indexes visible. In a large database environment this would enable you to make the change quickly.

## Implementing Function-Based Indexes

Function-based indexes are created with SQL functions or expressions in their definitions. Sometimes, function-based indexes are required when queries use SQL functions. For example, consider the following query, which uses an SQL UPPER function:

SQL> select first name from cust where UPPER(first name) = 'JIM';

In this scenario there may be a normal B-tree index on the FIRST\_NAME column, but Oracle won't use a regular index that exists on a column when a function is applied to it.

In this situation, you can create a function-based index to improve performance of queries that use an SQL function in the WHERE clause. This example creates a function-based index:

```
SQL> create index cust fnx1 on cust(upper(first name));
```
Function-based indexes allow index lookups on columns referenced by functions in the WHERE clause of an SQL query. The index can be as simple as the preceding example, or it can be based on complex logic stored in a PL/SQL function.

■ **Note** Any user-created SQL functions must be declared deterministic before they can be used in a function-based index. *Deterministic* means that for a given set of inputs, the function always returns the same results. You must use the keyword DETERMINISTIC when creating a user-defined function that you want to use in a function-based index.

If you want to see the definition of a function-based index, select from the DBA/ALL/USER\_IND\_EXPRESSIONS view to display the SQL associated with the index. If you're using SQL\*Plus, be sure to issue a SET LONG command first; for example,

```
SQL> SET LONG 500
SQL> select index name, column expression from user ind expressions;
```
The SET LONG command in this example tells SQL\*Plus to display up to 500 characters from the COLUMN\_EXPRESSION column, which is of type LONG.

## Creating Unique Indexes

When you create a B-tree index, you can also specify that the index be unique. Doing so ensures that non-NULL values are unique when you insert or update columns in a table.

Suppose you've identified a column (or combination of columns) in the table (outside the primary key) that is used heavily in the WHERE clause. In addition, this column (or combination of columns) has the requirement that it be unique within a table. This is a good scenario in which to use a unique index. Use the UNIQUE clause to create a unique index:

SQL> create unique index cust uk1 on cust(first name, last name);

■ **Note** The unique index doesn't enforce uniqueness for NULL values inserted into the table. In other words, you can insert the value NULL into the indexed column for multiple rows.

You must be aware of some interesting nuances regarding unique indexes, primary key constraints, and unique key constraints (see Chapter 7 for a detailed discussion of primary key constraints and unique key constraints). When you create a primary key constraint or a unique key constraint, Oracle automatically creates a unique index and a corresponding constraint that is visible in DBA/ALL/USER\_CONSTRAINTS.

When you only create a unique index explicitly (as in the example in this section), Oracle creates a unique index but doesn't add an entry for a constraint in DBA/ALL/USER\_CONSTRAINTS. Why does this matter? Consider this scenario:

```
SQL> create unique index cust uk1 on cust(first name, last name);
SQL> insert into cust values(500,'JOHN','DEERE');
SQL> insert into cust values(501,'JOHN','DEERE');
```
Here is the corresponding error message that is thrown:

```
ERROR at line 1:
ORA-00001: unique constraint (MV_MAINT.CUST_UK1) violated
```
If you're asked to troubleshoot this issue, the first place you look is in DBA\_CONSTRAINTS for a constraint named CUST\_IDX1. However, there is no information:

```
select constraint_name
from dba_constraints
where constraint name='CUST UK1';
```
Here is the output:

no rows selected

The no rows selected message can be confusing: the error message thrown when you insert into the table indicates that a unique constraint has been violated, yet there is no information in the constraint-related data dictionary views. In this situation, you have to look at DBA\_INDEXES and DBA\_IND\_COLUMNS to view the details of the unique index that has been created:

```
select a.owner, a.index name, a.uniqueness, b.column name
from dba indexes a, dba ind columns b
where a.index name='CUST UK1'
and a.table owner = b.table owner
and a.index name = b.index name;
```
If you want to have information related to the constraint in the DBA/ALL/USER\_CONSTRAINTS views, you can explicitly associate a constraint after the index has been created:

```
SQL> alter table cust add constraint cust idx1 unique(first name, last name);
```
In this situation, you can enable and disable the constraint independent of the index. However, because the index was created as unique, the index still enforces uniqueness regardless of whether the constraint has been disabled.

When should you explicitly create a unique index versus creating a constraint and having Oracle automatically create the index? There are no hard-and-fast rules. I prefer to create a unique key constraint and let Oracle automatically create the unique index, because then I get information in both the DBA/ALL/USER\_CONSTRAINTS and DBA/ALL/USER\_INDEXES views.

But, Oracle's documentation recommends that if you have a scenario in which you're strictly using a unique constraint to improve query performance, it's preferable to create only the unique index. This is appropriate. If you take this approach, just be aware that you may not find any information in the constraint-related data dictionary views.

## Implementing Bitmap Indexes

Bitmap indexes are recommended for columns with a relatively low degree of distinct values (low cardinality). You shouldn't use bitmap indexes in OLTP databases with high INSERT/UPDATE/DELETE activities, owing to locking issues; the structure of the bitmap index results in many rows' potentially being locked during DML operations, which causes locking problems for high-transaction OLTP systems.

Bitmap indexes are commonly used in data warehouse environments. A typical star schema structure consists of a large fact table and many small dimension (lookup) tables. In these scenarios it's common to create bitmap indexes on fact table foreign key columns. The fact tables are typically inserted into on a daily basis and usually aren't updated or deleted from.

Listed next is a simple example that demonstrates the creation and structure of a bitmap index. First, create a LOCATIONS table:

```
create table locations(
 location_id number
,region varchar2(10));
```
Now, insert the following rows into the table:

```
insert into locations values(1,'NORTH');
insert into locations values(2,'EAST');
insert into locations values(3,'NORTH');
insert into locations values(4,'WEST');
insert into locations values(5,'EAST');
insert into locations values(6,'NORTH');
insert into locations values(7,'NORTH');
```
You use the BITMAP keyword to create a bitmap index. The next line of code creates a bitmap index on the REGION column of the LOCATIONS tsable:

SQL> create bitmap index locations\_bmx1 on locations(region);

A bitmap index stores information about the ROWID of a row and a corresponding bitmap. You can think of the bitmap as a combination of ones and zeros that point at multiple rows (this is quite different from a B-tree index, in which one index entry points at one row). A 1 indicates the presence of a value, and a 0 indicates that the value doesn't exist. Table 8-2 shows the resulting structure of the bitmap index.

| <b>Value/Row</b> | Row 1 | Row 2 | Row 3 | Row 4 | Row 5 | Row 6 | Row 7 |
|------------------|-------|-------|-------|-------|-------|-------|-------|
| EAST             |       |       |       |       |       |       |       |
| <b>NORTH</b>     |       |       |       |       |       |       |       |
| WEST             |       |       |       |       |       |       |       |

*Table 8-2. Structure of the LOCATIONS\_BMX1 Bitmap Index*

For each value of REGION (EAST, NORTH, WEST), an array of values is stored that indicates which rows contain a value for a particular REGION. For instance, the EAST location has bit settings in row 2 and row 5 (meaning that the EAST location is present for those two rows).

Bitmap indexes are effective at retrieving rows when multiple AND and OR conditions appear in the WHERE clause. For example, to perform the task find all rows with a region of EAST or WEST, a Boolean algebra OR operation is performed on the EAST and WEST bitmaps to quickly return rows 2, 4, and 5. The last row of Table 8-3 shows the OR operation on the EAST and WEST bitmap.

| <b>Value/Row</b>                      | Row 1 | Row 2 | Row 3        | Row 4 | Row 5    | Row 6        | Row 7    |
|---------------------------------------|-------|-------|--------------|-------|----------|--------------|----------|
| EAST                                  | 0     |       | $\mathbf{0}$ | 0     |          |              | 0        |
| WEST                                  | 0     | 0     | $\theta$     |       | $\Omega$ | 0            | $\bf{0}$ |
| Boolean OR on<br><b>EAST and WEST</b> | 0     |       | $\theta$     |       |          | $\mathbf{0}$ | 0        |

*Table 8-3. Results of an OR Operation*

■ **Note** Bitmap indexes and bitmap join indexes are available only with the Oracle Enterprise Edition of the database. Also, you can't create a unique bitmap index.

## Creating Bitmap Join Indexes

Bitmap join indexes store the results of a join between two tables in an index. Bitmap join indexes are beneficial because they avoid joining tables to retrieve results. The syntax for a bitmap join index differs from that of a regular bitmap index in that it contains FROM and WHERE clauses. Here is the basic syntax for creating a bitmap join index:

```
create bitmap index <index name>
on <fact table> (<dimension table.dimension column>)
from <fact table>, <dimension table>
where <fact table>.<foreign key column> = <dimension table>.<primary key column>;
```
Bitmap join indexes are appropriate in situations in which you're joining two tables, using the foreign key column (or columns) in one table relating to the primary key column (or columns) in the other table. For example, suppose you typically retrieve the FIRST\_NAME and LAST\_NAME from the CUST dimension table while joining to a large F\_SHIPMENTS fact table. This next example creates a bitmap join index between the F\_SHIPMENTS and CUST tables:

```
create bitmap index f_shipments_bmx1
on f shipments(cust.first name, cust.last name)
from f shipments, cust
where f shipments.cust id = cust.cust id;
```
Now, consider a query such as this:

```
select c.first name, c.last name
from f shipments s, cust c
where s.cust id = c.cust id
and c.first name = 'JIM'
and c.last name = 'STARK';
```
The optimizer can choose to use the bitmap join index, thus avoiding the expense of having to join the tables. For small amounts of data, the optimizer will most likely choose not to use the bitmap join index, but as the data in the table grow, using the bitmap join index becomes more cost-effective than full-table scans or using other indexes.

## Implementing Reverse-Key Indexes

Reverse-key indexes are similar to B-tree indexes, except that the bytes of the index key are reversed when an index entry is created. For example, if the index values are 201, 202, and 203, the reverse-key index values are 102, 202, and 302:

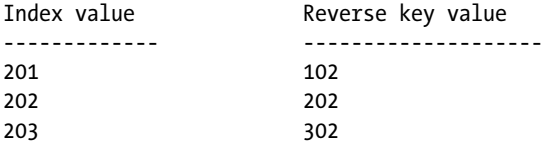

Reverse-key indexes can perform better in scenarios in which you need a way to evenly distribute index data that would otherwise have similar values clustered together. Thus, when using a reverse-key index, you avoid having I/O concentrated in one physical disk location within the index during large inserts of sequential values.

Use the REVERSE clause to create a reverse-key index:

```
SQL> create index cust idx1 on cust(cust id) reverse;
```
You can verify that an index is reverse key by running the following query:

```
SQL> select index name, index type from user indexes;
```
Here is some sample output, showing that the CUST\_IDX1 index is reverse key:

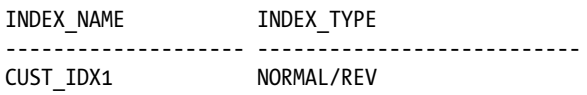

■ **Note** You can't specify REVERSE for a bitmap index or an IOT.

## Creating Key-Compressed Indexes

Index compression is useful for indexes that contain multiple columns in which the leading index column value is often repeated. Compressed indexes, in these situations, have the following advantages:

- Reduced storage
- More rows stored in leaf blocks, which can result in less I/O when accessing a compressed index

Suppose you have a table defined as follows:

```
create table users(
last name varchar2(30)
,first_name varchar2(30)
,address_id number);
```
You want to create a concatenated index on the LAST\_NAME and FIRST\_NAME columns. You know from examining the data that there is duplication in the LAST\_NAME column. Use the COMPRESS N clause to create a compressed index:

```
SQL> create index users idx1 on users(last name, first name) compress 2;
```
The prior line of code instructs Oracle to create a compressed index on two columns. You can verify that an index is compressed as follows:

select index\_name, compression from user\_indexes where index name like 'USERS%';

Here is some sample output, indicating that compression is enabled for the index:

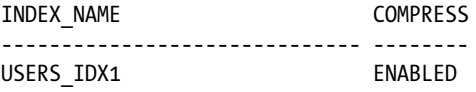

■ **Note** You can't create a key-compressed index on a bitmap index.

## Parallelizing Index Creation

In large database environments in which you're attempting to create an index on a table that is populated with many rows, you may be able to greatly increase the index creation speed by using the PARALLEL clause:

```
create index cust idx1 on cust(cust id)
parallel 2
tablespace reporting index;
```
If you don't specify a degree of parallelism, Oracle selects a degree, based on the number of CPUs on the box times the value of PARALLEL\_THREADS\_PER\_CPU.

You can run this query to verify the degree of parallelism associated with an index:

SQL> select index name, degree from user indexes;

## Avoiding Redo Generation When Creating an Index

You can optionally create an index with the NOLOGGING clause. Doing so has these implications:

- The redo isn't generated that would be required to recover the index in the event of a media failure.
- Subsequent direct-path operations also won't generate the redo required to recover the index information in the event of a media failure.

Here is an example of creating an index with the NOLOGGING clause:

```
create index cust idx1 on cust(cust id)
nologging
tablespace users;
```
The main advantage of NOLOGGING is that when you create the index, a minimal amount of redo information is generated, which can have significant performance implications for a large index. The disadvantage is that if you experience a media failure soon after the index is created (or have records inserted via a direct-path operation), and you restore and recover the database from a backup that was taken prior to the index creation, you'll see this error when the index is accessed:

```
ORA-01578: ORACLE data block corrupted (file # 4, block # 1044)
ORA-01110: data file 4: '/u01/dbfile/O12C/users01.dbf'
ORA-26040: Data block was loaded using the NOLOGGING option
```
This error indicates that the index is logically corrupt. In this scenario, you must recreate the index before it's usable. In most scenarios it's acceptable to use the NOLOGGING clause when creating an index, because the index can be recreated without affecting the table on which the index is based.

You can run this query to view whether an index has been created with NOLOGGING:

SQL> select index name, logging from user indexes;

## Implementing Invisible Indexes

In Oracle Database 11g and higher, you have the option of making an index invisible to the optimizer. Oracle still maintains an invisible index (as DML occurs on the table) but doesn't make it available for use by the optimizer. You can use the OPTIMIZER\_USE\_INVISIBLE\_INDEXES database parameter to make an invisible index visible to the optimizer.

Invisible indexes have a couple of interesting uses:

- Altering an index to be invisible before dropping it allows you to quickly recover if you later determine that the index is required.
- You can add an invisible index to a third-party application without affecting existing code or support agreements.

These two scenarios are discussed in the following sections.

## Making an Existing Index Invisible

Suppose you've identified an index that isn't being used and are considering dropping it. In earlier releases of Oracle, you could mark the index UNUSABLE and then later drop indexes that you were certain weren't being used. If you later determined that you needed an unusable index, the only way to reenable the index was to rebuild it. For large indexes this could take a great amount of time and database resources.

Making an index invisible has the advantage of telling only the optimizer not to use the index. The invisible index is still maintained as the underlying table has records inserted, updated, and deleted. If you decide that you later need the index, there is no need to rebuild it; you simply make it visible again.

You can create an index as invisible or alter an existing index to be invisible; for example,

```
SQL> create index cust idx2 on cust(first name) invisible;
SQL> alter index cust_idx1 invisible;
```
You can verify the visibility of an index via this query:

SQL> select index\_name, status, visibility from user\_indexes;

Here is some sample output:

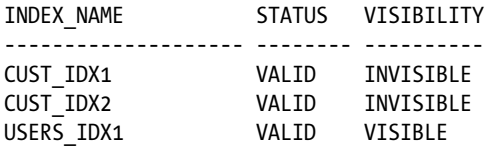

Use the VISIBLE clause to make an invisible index visible to the optimizer again:

SQL> alter index cust\_idx1 visible;

■ **Caution** If you have a B-tree index on a foreign key column, and you decide to make it invisible, Oracle can still use the index to prevent certain locking issues. Before you drop an index on a column associated with a foreign key constraint, ensure that it's not used by Oracle to prevent locking issues. See the section "Indexing Foreign Key Columns," later in this chapter, for details.

## Guaranteeing Application Behavior Is Unchanged When You Add an Index

You can also use an invisible index when you're working with third-party applications. Often, third-party vendors don't support customers' adding their own indexes to an application. However, there may be a scenario in which you're certain you can increase a query's performance without affecting other queries in the application.

You can create the index as invisible and then use the OPTIMIZER\_USE\_INVISIBLE\_INDEXES parameter to instruct the optimizer to consider invisible indexes. This parameter can be set at the system or session level. Here is an example:

```
SQL> create index cust idx1 on cust(cust id) invisible;
```
Now, set the OPTIMIZER\_USE\_INVISIBLE\_INDEXES database parameter to TRUE. This instructs the optimizer to consider invisible indexes for the currently connected session:

SQL> alter session set optimizer use invisible indexes=true;

You can verify that the index is being used by setting AUTOTRACE to on and running the SELECT statement:

```
SQL> set autotrace trace explain;
SQL> select cust id from cust where cust id = 3;
```
Here is some sample output, indicating that the optimizer chose to use the invisible index:

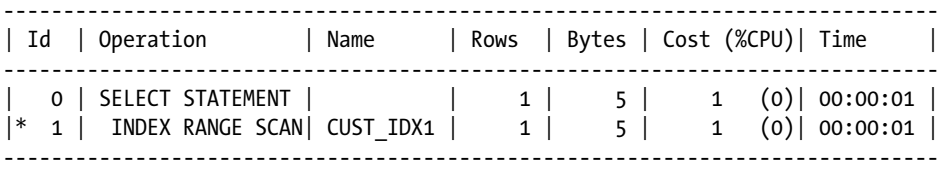

Keep in mind that *invisible index* simply means an index the optimizer can't see. Just like any other index, an invisible index consumes space and resources during DML statements.

## Maintaining Indexes

As applications age, you invariably have to perform some maintenance activities on existing indexes. You may need to rename an index to conform to newly implemented standards, or you may need to rebuild a large index to move it to a different tablespace that better suits the index's storage requirements. The following list shows common tasks associated with index maintenance:

- Renaming an index
- • Displaying the DDL for an index
- Rebuilding an index
- Setting indexes to unusable
- Monitoring an index
- • Dropping an index

Each of these items is discussed in the following sections.

## Renaming an Index

Sometimes you need to rename an index. The index may have been erroneously named when it was created, or perhaps you want a name that better conforms to naming standards. Use the ALTER INDEX . . . RENAME TO statement to rename an index:

SQL> alter index cust idx1 rename to cust index1;

You can verify that the index was renamed by querying the data dictionary:

```
select
   table_name
 ,index name
  ,index_type
  ,tablespace_name
  ,status
from user_indexes
order by table_name, index_name;
```
## Displaying Code to Recreate an Index

You may be performing routine maintenance activities, such as moving an index to a different tablespace, and before you do so, you want to verify the current storage settings. You can use the DBMS\_METADATA package to display the DDL required to recreate an index. If you're using SQL\*Plus, set the LONG variable to a value large enough to display all the output. Here is an example:

```
SQL> set long 10000
SQL> select dbms_metadata.get_ddl('INDEX','CUST_IDX1') from dual;
    Here is a partial listing of the output:
CREATE INDEX "MV_MAINT"."CUST_IDX1" ON "MV_MAINT"."CUST" ("CUST_ID")
   PCTFREE 10 INITRANS 2 MAXTRANS 255 INVISIBLE COMPUTE STATISTICS
    To show all index DDL for a user, run this query:
```
SQL> select dbms metadata.get ddl('INDEX',index name) from user indexes;

You can also display the DDL for a particular user. You must provide as input to the GET\_DDL function the object type, object name, and schema; example,

```
select
dbms metadata.get ddl(object type=>'INDEX', name=>'CUST IDX1', schema=>'INV')
from dual;
```
## Rebuilding an Index

There are a couple of good reasons to rebuild an index:

- Modifying storage characteristics, such as changing the tablespace.
- • Rebuilding an index that was previously marked unusable to make it usable again.

Use the REBUILD clause to rebuild an index. This example rebuilds an index named CUST\_IDX1:

```
SQL> alter index cust idx1 rebuild;
```
Oracle attempts to acquire a lock on the table and rebuild the index online. If there are any active transactions that haven't committed, Oracle won't be able to obtain a lock, and the following error will be thrown:

ORA-00054: resource busy and acquire with NOWAIT specified or timeout expired

In this scenario, you can either wait until there is little activity in the database or try setting the DDL\_LOCK\_TIMEOUT parameter:

```
SOL> alter session set ddl lock timeout=15;
```
The DDL\_LOCK\_TIMEOUT initialization parameter is available in Oracle Database 11g and higher. It instructs Oracle to repeatedly attempt to obtain a lock (for 15 seconds, in this case).

If no tablespace is specified, Oracle rebuilds the index in the tablespace in which the index currently exists. Specify a tablespace if you want the index rebuilt in a different tablespace:

SQL> alter index cust idx1 rebuild tablespace reporting index;

If you're working with a large index, you may want to consider using features such as NOLOGGING or PARALLEL, or both. This next example rebuilds an index in parallel, while generating a minimal amount of redo:

SQL> alter index cust idx1 rebuild parallel nologging;

■ **Note** See the sections "Avoiding Redo Generation When Creating an Index" and "Parallelizing Index Creation," earlier in this chapter, for details on using these features with indexes.

## **REBUILDING FOR PERFORMANCE REASONS**

In the olden days (version 7 or so), in the name of performance, DBAs religiously rebuilt indexes on a regular basis. Every DBA and his (or her) dog had a script similar to the one listed next, which uses SQL to generate the SQL required to rebuild indexes for a schema:

```
SPO ind_build_dyn.sql
SET HEAD OFF PAGESIZE 0 FEEDBACK OFF;
SELECT 'ALTER INDEX ' || index_name || ' REBUILD;'
FROM user indexes;
SPO OFF;
SET FEEDBACK ON;
```
However, it's debatable whether rebuilding an index with the newer versions of Oracle achieves any performance gain. Usually, the only valid reason for rebuilding an index is that the index has become corrupt or unusable or that you want to modify storage characteristics (such as the tablespace).

## Making Indexes Unusable

If you've identified an index that is no longer being used, you can mark it UNUSABLE. From that point forward, Oracle won't maintain the index, nor will the optimizer consider the index for use in SELECT statements. The advantage of marking the index UNUSABLE (rather than dropping it) is that if you later determine that the index is being used, you can alter it to a USABLE state and rebuild it without needing the DDL on hand to recreate it.

Here is an example of marking an index UNUSABLE:

SOL> alter index cust idx1 unusable;

You can verify that it's unusable via this query:

SQL> select index name, status from user indexes;

The index has an UNUSABLE status:

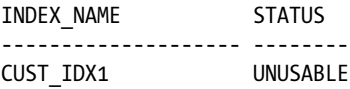

If you determine that the index is needed (before you drop it), then it must be rebuilt to become usable again:

```
SQL> alter index cust_idx1 rebuild;
```
Another common scenario for marking indexes UNUSABLE is that you're performing a large data load. When you want to maximize table-loading performance, you can mark the indexes UNUSABLE before performing the load. After you've loaded the table, you must rebuild the indexes to make them usable again.

■ **Note** The alternative to setting an index to UNUSABLE is to drop and recreate it. This approach requires the CREATE INDEX DDL.

## Monitoring Index Usage

You may have inherited a database, and as part of getting to know the database and application, you want to determine which indexes are being used (or not). The idea is that you can identify indexes that aren't being used and drop them, thus eliminating the extra overhead and storage required.

Use the ALTER INDEX . . . MONITORING USAGE statement to enable basic index monitoring. The following example enables monitoring an index:

```
SQL> alter index cust_idx1 monitoring usage;
```
The first time the index is accessed, Oracle records this; you can view whether an index has been accessed via the DBA\_OBJECT\_USAGE view. To report which indexes are being monitored and have been used, run this query:

SQL> select \* from dba\_object\_usage;

■ **Tip** Prior to Oracle Database 12c, index usage was recorded in the V\$OBJECT\_USAGE view.

Most likely, you won't monitor only one index. Rather, you'll want to monitor all indexes for a user. In this situation, use SQL to generate SQL to create a script you that can run to turn on monitoring for all indexes. Here is such a script:

select

```
'alter index ' || index name || ' monitoring usage;'
from user_indexes;
```
The DBA\_OBJECT\_USAGE\_view only shows information for the currently connected user. If you inspect the TEXT column of DBA\_VIEWS, note the following line:

```
where io.owner# = userenv('SCHEMAID')
```
If you're logged in as a DBA-privileged user and want to view the status of all indexes that have monitoring enabled (regardless of the user), execute this query:

```
select io.name, t.name,
        decode(bitand(i.flags, 65536), 0, 'NO', 'YES'),
        decode(bitand(ou.flags, 1), 0, 'NO', 'YES'),
        ou.start_monitoring,
        ou.end_monitoring
from sys.obj$ io, sys.obj$ t, sys.ind$ i, sys.object_usage ou
 where i. obj# = ou. obj#
  and io.obj# = ou.obj#and t.obj# = i.bo#;
```
The prior query removes the line from the query that restricts the currently logged-in user. This provides you with a convenient way to view all monitored indexes.

■ **Caution** Keep in mind that Oracle can use an index defined on a foreign key column to prevent certain locking issues (see the sections "Determining if Foreign Key Columns Are Indexed" and "Implementing an Index on a Foreign Key Column," later in this chapter, for further discussion). Oracle's internal use of the index is not recorded in DBA\_OBJECT\_USAGE or V\$OBJECT\_USAGE. Be very careful before dropping an index defined on a foreign key column.

## Dropping an Index

If you've determined that an index isn't being used, then it's a good idea to drop it. Unused indexes take up space and can potentially slow down DML statements (because the index must be maintained as part of those DML operations). Use the DROP INDEX statement to drop an index:

```
SQL> drop index cust idx1;
```
Dropping an index is a permanent DDL operation; there is no way to undo an index drop other than to rebuild the index. Before you drop an index, it doesn't hurt to quickly capture the DDL required to rebuild the index. Doing so will allow you to recreate the index in the event you subsequently discover that you did need it after all.

## Indexing Foreign Key Columns

Foreign key constraints ensure that when inserting into a child table, a corresponding parent table record exists. This is the mechanism for guaranteeing that data conform to parent–child business relationship rules. Foreign keys are also known as referential integrity constraints.

Unlike primary key and unique key constraints, Oracle doesn't automatically create indexes on foreign key columns. Therefore, you must create a foreign key index manually, based on the columns defined as the foreign key constraint. In most scenarios, you should create indexes on columns associated with a foreign key. Here are two good reasons:

Oracle can often make use of an index on foreign key columns to improve the performance of queries that join a parent table and child table (using the foreign key columns).

• If no B-tree index exists on the foreign key columns, when you insert or delete a record from a child table, all rows in the parent table are locked. For applications that actively modify both the parent and child tables, this will cause locking and deadlock issues (see the section "Determining if Foreign Key Columns Are Indexed," later in this chapter, for an example of this locking issue).

One could argue that if you know your application well enough and can predict that queries won't be issued that join tables on foreign key columns and that certain update/delete scenarios will never be encountered (that result in entire tables' being locked), then, by all means, don't place an index on foreign key columns. In my experience, however, this is seldom the case: developers rarely think about how the "black box database" might lock tables; some DBAs are equally unaware of common causes of locking; teams experience high turnover rates, and the DBA de jour is left holding the bag for issues of poor database performance and hung sessions. Considering the time and resources spent chasing down locking and performance issues, it doesn't cost that much to put an index on each foreign key column in your application. I know some purists will argue against this, but I tend to avoid pain, and an unindexed foreign key column is a ticking bomb.

Having made my recommendation, I'll first cover creating a B-tree index on a foreign key column. Then, I'll show you some techniques for detecting unindexed foreign key columns.

## Implementing an Index on a Foreign Key Column

Say you have a requirement that every record in the ADDRESS table be assigned a corresponding CUST\_ID column from the CUST table. To enforce this relationship, you create the ADDRESS table and a foreign key constraint, as follows:

```
create table address(address_id number
,cust_address varchar2(2000)
,cust_id number);
--
alter table address add constraint addr fk1
foreign key (cust id) references cust(cust id);
```
■ **Note** A foreign key column must reference a column in the parent table that has a primary key or unique key constraint defined on it. Otherwise, you'll receive the error ORA-02270: no matching unique or primary key for this column-list.

You realize that the foreign key column is used extensively when joining the CUST and ADDRESS tables and that an index on the foreign key column will increase performance. In this situation, you have to create an index manually. For instance, a regular B-tree index is created on the foreign key column of CUST\_ID in the ADDRESS table.

```
create index addr_fk1
on address(cust_id);
```
You don't have to name the index the same name as the foreign key (as I did in these lines of code). It's a personal preference as to whether you do that. I feel it's easier to maintain environments when the constraint and corresponding index have the same name.

When creating an index, if you don't specify the tablespace name, Oracle places the index in the user's default tablespace. It's usually a good idea to explicitly specify which tablespace the index should be placed in; for example,

create index addr\_fk1 on address(cust\_id) tablespace reporting index;

■ **Note** An index on foreign key columns doesn't have to be of the type B-tree. In data warehouse environments it's common to use bitmap indexes on foreign key columns in star schema fact tables. Unlike B-tree indexes, bitmap indexes on foreign key columns don't resolve parent–child table-locking issues. Applications that use star schemas typically are not deleting or modifying the child record from fact tables; therefore, locking is less of an issue, in this situation, regardless of the use bitmap indexes on foreign key columns.

## Determining if Foreign Key Columns Are Indexed

If you're creating an application from scratch, it's fairly easy to create the code and ensure that each foreign key constraint has a corresponding index. However, if you've inherited a database, it's prudent to check if the foreign key columns are indexed.

You can use data dictionary views to verify if all columns of a foreign key constraint have a corresponding index. The task isn't as simple as it might first seem. For example, here is a query that gets you started in the right direction:

#### SELECT DISTINCT

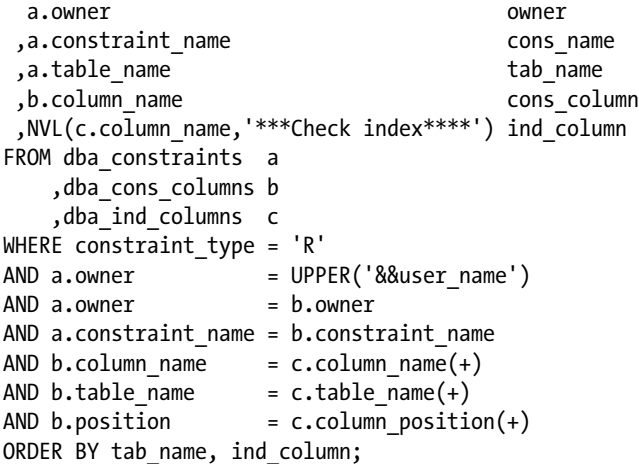

This query, while simple and easy to understand, doesn't correctly report on unindexed foreign keys for all situations. For example, in the case of multicolumn foreign keys, it doesn't matter if the constraint is defined in an order different from that of the index columns, as long as the columns defined in the constraint are in the leading edge of the index. In other words, if the constraint is defined as COL1 and then COL2, then it's okay to have a B-tree index defined on leading-edge COL2 and then COL1.

Another issue is that a B-tree index protects you from locking issues, but a bitmap index does not. In this situation, the query should also check the index type.

In these scenarios, you'll need a more sophisticated query to detect indexing issues related to foreign key columns. The following example is a more complex query that uses the LISTAGG analytical function to compare columns (returned as a string in one row) in a foreign key constraint with corresponding indexed columns:

```
SELECT
 CASE WHEN ind.index_name IS NOT NULL THEN
   CASE WHEN ind.index_type IN ('BITMAP') THEN
      '** Bitmp idx **'
```

```
 ELSE
      'indexed'
    END
  ELSE
    '** Check idx **'
  END checker
,ind.index_type
,cons.owner, cons.table_name, ind.index_name, cons.constraint_name, cons.cols
FROM (SELECT
        c.owner, c.table_name, c.constraint_name
       ,LISTAGG(cc.column name, ',' ) WITHIN GROUP (ORDER BY cc.column name) cols
      FROM dba constraints c
           ,dba_cons_columns cc
      WHERE c.owner = cc.owner
       AND c.owner = UPPER('&&schema')
      AND c.constraint name = cc.constraint name
       AND c.constraint_type = 'R'
      GROUP BY c.owner, c.table name, c.constraint name) cons
LEFT OUTER JOIN
(SELECT
  table owner, table name, index name, index type, cbr
  ,LISTAGG(column_name, ',' ) WITHIN GROUP (ORDER BY column_name) cols
  FROM (SELECT
        ic.table owner, ic.table name, ic.index name
        ,ic.column_name, ic.column_position, i.index_type
        ,CONNECT_BY_ROOT(ic.column_name) cbr
       FROM dba ind columns ic
            ,dba_indexes i
       WHERE ic.table owner = UPPER('&&schema')
       AND ic.table owner = i.table owner
       AND ic.\text{table name} = i.\text{table name}AND ic.index name = i.index name
       CONNECT BY PRIOR ic.column position-1 = ic.column position
       AND PRIOR ic.index name = ic.index name)
  GROUP BY table owner, table name, index name, index type, cbr) ind
ON cons.cols = ind.cols
AND cons.table name = ind.\text{table} name
AND cons.owner = ind.table owner
ORDER BY checker, cons.owner, cons.table name;
```
This query will prompt you for a schema name and then will display foreign key constraints that don't have corresponding indexes. This query also checks for the index type; as previously stated, bitmap indexes may exist on foreign key columns but don't prevent locking issues.

### **TABLE LOCKS AND FOREIGN KEYS**

Here is a simple example that demonstrates the locking issue when foreign key columns are not indexed. First, create two tables (DEPT and EMP), and associate them with a foreign key constraint:

```
create table emp(emp id number primary key, dept id number);
create table dept(dept id number primary key);
alter table emp add constraint emp fk1 foreign key (dept id) references dept(dept id);
```
Next, insert some data:

```
insert into dept values(10);
insert into dept values(20);
insert into dept values(30);
insert into emp values(1,10);
insert into emp values(2,20);
insert into emp values(3,10);
commit;
```
Open two terminal sessions. From one, delete one record from the child table (don't commit):

delete from emp where dept  $id = 10$ ;

Then, attempt to delete from the parent table some data not affected by the child table delete:

delete from dept where dept  $id = 30$ ;

The delete from the parent table hangs until the child table transaction is committed. Without a regular B-tree index on the foreign key column in the child table, any time you attempt to insert or delete in the child table, a table-wide lock is placed on the parent table; this prevents deletes or updates in the parent table until the child table transaction completes.

Now, run the prior experiment, except this time, additionally create an index on the foreign key column of the child table:

```
create index emp fk1 on emp(dept id);
```
You should be able to run the prior two delete statements independently. When you have a B-tree index on the foreign key columns, if deleting from the child table. Oracle will not excessively lock all rows in the parent table.

## **Summary**

Indexes are critical objects separate from tables; they vastly increase the performance of a database application. Your index architecture should be well planned, implemented, and maintained. Carefully choose which tables and columns are indexed. Although they dramatically increase the speed of queries, indexes can slow down DML statements, because the index has to be maintained as the table data changes. Indexes also consume disk space. Thus, indexes should be created only when required.

Oracle's B-tree index is the default index type and is sufficient for most applications. However, you should be aware of other index types and their uses. Specific features, such as bitmap and function-based indexes, should be implemented where applicable. This chapter has discussed various aspects of implementing and maintaining indexes. Table 8-4 summarizes the guidelines and techniques covered in this chapter.

| Guideline                                                                                                    | Reasoning                                                                                                    |
|----------------------------------------------------------------------------------------------------|----------------------------------------------------------------------------------------------------|
| Create as many indexes as you need, but try to keep the<br>number to a minimum. Add indexes judiciously. Test<br>first to determine quantifiable performance gains. | Indexes increase performance, but also consume disk<br>space and processing resources. Don't add indexes<br>unnecessarily.                                                                                                    |
| The required performance of queries you execute against<br>a table should form the basis of your indexing strategy.                                                 | Indexing columns used in SQL queries will help<br>performance the most.                                                                                                    |
| Consider using the SQL Tuning Advisor or the SQL<br>Access Advisor for indexing recommendations.                                                                    | These tools provide recommendations and a second set<br>of "eyes" on your indexing decisions.                                                                                                    |
| Create primary key constraints for all tables.                                                                                                    | This will automatically create a B-tree index (if the<br>columns in the primary key aren't already indexed).                                                                                                    |
| Create unique key constraints where appropriate.                                                                                                    | This will automatically create a B-tree index (if the<br>columns in the unique key aren't already indexed).                                                                                                    |
| Create indexes on foreign key columns.                                                                                                    | Foreign key columns are usually included in the<br>WHERE clause when joining tables and thus improve<br>performance of SQL SELECT statements. Creating a B-tree<br>index on foreign key columns also reduces locking issues<br>when updating and inserting into child tables. |
| Carefully select and test indexes on small tables<br>(small being fewer than a few thousand rows).                                                                  | Even on small tables, indexes can sometimes perform<br>better than full-table scans.                                                                                                    |
| Use the correct type of index.                                                                                                    | Correct index usage maximizes performance. See Table 8-1<br>for more details.                                                                                                    |
| Use the basic B-tree index type if you don't have a<br>verifiable performance gain from using a different<br>index type.                                            | B-tree indexes are suitable for most applications in which<br>you have high-cardinality column values.                                                                                                    |
| Consider using bitmap indexes in data warehouse<br>environments.                                                                                                    | These indexes are ideal for low-cardinality columns in which<br>the values aren't updated often. Bitmap indexes work well on<br>foreign key columns on star schema fact tables in which you<br>often run queries that use AND and OR join conditions.                         |
| Consider using a separate tablespace for indexes<br>(i.e., separate from tables).                                                                                   | Table and index data may have different storage or backup<br>and recovery requirements, or both. Using separate<br>tablespaces lets you manage indexes separately from tables.                                                                                                |
| Let the index inherit its storage properties from the<br>tablespace.                                                                                                | This makes it easier to manage and maintain index storage.                                                                                                    |
| Use consistent naming standards.                                                                                                    | This makes maintenance and troubleshooting easier.                                                                                                    |

*Table 8-4. Summary of Guidelines for Creating Indexes*

(*continued*)

#### *Table 8-4.* (*continued*)

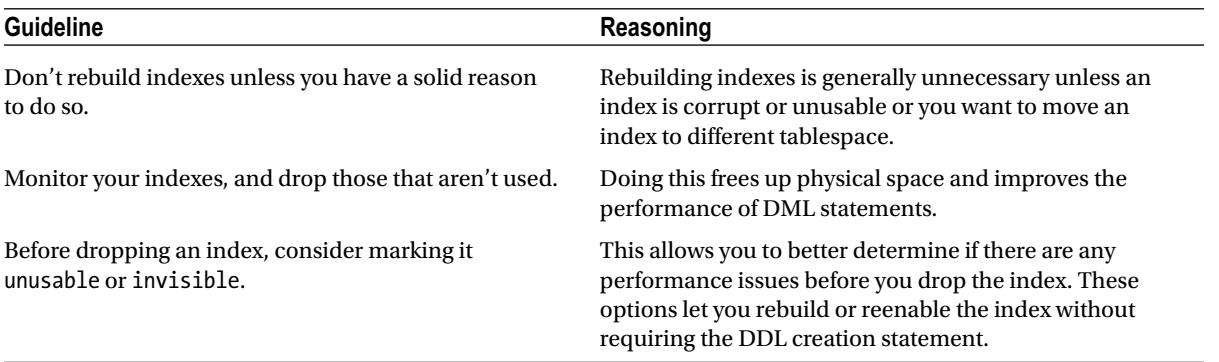

Refer to these guidelines as you create and manage indexes in your databases. These recommendations are intended to help you correctly use index technology.

After you build a database and users and configure the database with tables and indexes, the next step is to create additional objects needed by the application and users. Besides tables and indexes, typical objects include views, synonyms, and sequences. Building these database objects is detailed in the next chapter.

## **Chapter 9**

# **Views, Synonyms, and Sequences**

This chapter focuses on views, synonyms, and sequences. Views are used extensively in reporting applications and also to present subsets of data to users. Synonyms provide a method of transparently allowing users to display and use other users' objects. Sequences are often utilized to generate unique integers that are used to populate primary key and foreign key values.

 **Note** Although views, synonyms, and sequences may not seem as important as tables and indexes, the truth of the matter is that they're almost equally important to understand. An application with any level of sophistication will encompass what's discussed in this chapter.

## Implementing Views

In one sense, you can think of a view as an SQL statement stored in the database. Conceptually, when you select from a view, Oracle looks up the view definition in the data dictionary, executes the query the view is based on, and returns the results.

In addition to selecting from a view, in some scenarios it's possible to execute INSERT, UPDATE, and DELETE statements against the view, which results in modifications to the underlying table data. So, in this sense, instead of simply describing a view as a stored SQL statement, it's more accurate to conceptualize a view as a logical table built on other tables or views, or both.

Having said that, listed next are the common uses for views:

- Create an efficient method of storing an SQL query for reuse.
- Provide an interface layer between an application and physical tables.
- Hide the complexity of an SQL query from an application.
- Report to a user only a subset of columns or rows, or both.

With all this in mind, the next step is to create a view and observe some of its characteristics.

## Creating a View

You can create views on tables, materialized views, or other views. To create a view, your user account must have the CREATE VIEW system privilege. If you want to create a view in another user's schema, then you must have the CREATE ANY VIEW privilege.

For reference, the view creation example in this section depends on the following base table:

```
create table sales(
sales id number primary key
,amnt number
,state varchar2(2)
, sales person id number);
```
Also assume that the table has the following data initially inserted into it:

insert into sales values(1, 222, 'CO', 8773); insert into sales values(20, 827, 'FL', 9222);

Then, the CREATE VIEW statement is used to create a view. The following code creates a view (or replaces it if the view already exists) that selects a subset of columns and rows from the SALES table:

```
create or replace view sales rockies as
select sales_id, amnt, state
from sales
where state in ('CO','UT','WY','ID','AZ');
```
■ **Note** If you don't want to accidentally replace an existing view definition, then use CREATE VIEW, and not CREATE OR REPLACE VIEW. The CREATE VIEW statement will throw an ORA-00955 error if the view already exists, whereas the CREATE OR REPLACE VIEW overwrites the existing definition.

Now, when you select from SALES\_ROCKIES, it executes the view query and returns data from the SALES table as appropriate:

SQL> select \* from sales rockies;

Given the view query, it's intuitive that the output show only the following columns and one row:

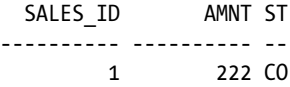

What isn't as apparent is that you can also issue UPDATE, INSERT, and DELETE statements against a view, which results in modification of the underlying table data. For example, the following insert statement against the view results in the insertion of a record in the SALES table:

```
insert into sales rockies(
sales id, amnt, state)
values
(2,100,'CO');
```
Additionally, as the owner of the table and view (or as a DBA), you can grant DML privileges to other users on the view. For instance, you can grant SELECT, INSERT, UPDATE, and DELETE privileges on the view to another user, which will allow the user to select and modify data referencing the view. However, having privileges on the view does not give the user direct SQL access to the underlying table(s).

Thus, any users granted privileges on the view will be able to manipulate data through the view but not issue SQL against the objects the view is based on.

Note that you can insert a value into the view that results in a row in the underlying table that isn't selectable by the view:

```
insert into sales_rockies(
sales id, amnt, state)
values (3,123,'CA');
SOL> select * from sales rockies;
  SALES_ID AMNT ST
---------- ---------- --
         1 222 CO
         2 100 CO
```
In contrast, the query on the underlying table shows that rows exist that aren't returned by the view:

SQL> select \* from sales;

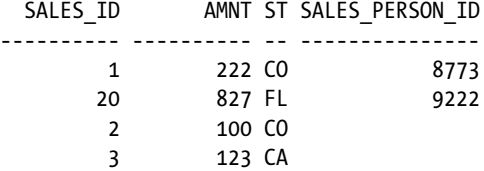

If you want the view to only allow insert and update statements that result in data modifications that are selectable by the view statement, then use the WITH CHECK OPTION (see the next section, "Checking Updates").

## Checking Updates

You can specify that a view should allow modifications to the underlying table data only if those data are selectable by the view. This behavior is enabled with the WITH CHECK OPTION:

```
create or replace view sales rockies as
select sales id, amnt, state
from sales
where state in ('CO','UT','WY','ID','AZ')
with check option;
```
Using the WITH CHECK OPTION means that you can only insert or update rows that would be returned by the view query. For example, this UPDATE statement works because the statement isn't changing the underlying data in a way would result in the row's not being returned by the view query:

SQL> update sales\_rockies set state='ID' where sales\_id=1;

However, this next update statement fails because it attempts to update the STATE column to a value that isn't selectable by the query on which the view is based:

SQL> update sales rockies set state='CA' where sales id=1;

In this example, the following error is thrown:

```
ORA-01402: view WITH CHECK OPTION where-clause violation
```
I've rarely seen the WITH CHECK OPTION used. Having said that, if your business requirements mandate that updatable views only have the ability to update data selectable by the view query, then, by all means, use this feature.

## Creating Read-Only Views

If you don't want a user to be able to perform INSERT, UPDATE, or DELETE operations on a view, then don't grant those object privileges on the view to that user. Furthermore, you should also create a view with the WITH READ ONLY clause for any views for which you don't want the underlying tables to be modified. The default behavior is that a view is updatable (assuming the object privileges exist).

This example creates a view with the WITH READ ONLY clause:

```
create or replace view sales rockies as
select sales id, amnt, state
from sales
where state in ('CO','UT','WY','ID','AZ')
with read only;
```
Even if a user (including the owner) has privileges to delete, insert, or update the underlying table, if such an operation is attempted, the following error is thrown:

```
ORA-42399: cannot perform a DML operation on a read-only view
```
If you use views for reporting, and never intend for the views to be used as a mechanism for modifying the underlying table's data, then you should always create the views with the WITH READ ONLY clause. Doing so prevents accidental modifications to the underlying tables through a view that was never intended to be used to modify data.

## Updatable Join Views

If you have multiple tables defined in the FROM clause of the SQL query on which the view is based, it's still possible to update the underlying tables. This is known as an updatable join view.

For reference purposes, here are the CREATE TABLE statements for the two tables used in the examples in this section:

```
create table emp(
 emp_id number primary key
,emp_name varchar2(15)
,dept_id number);
--
create table dept(
 dept_id number primary key
,dept_name varchar2(15),
 constraint emp_dept_fk
foreign key(dept id) references dept(dept id));
```
And, here are some seed data for the two tables:

```
insert into dept values(1,'HR');
insert into dept values(2,'IT');
insert into dept values(3,'SALES');
insert into emp values(10,'John',2);
insert into emp values(20,'Bob',1);
insert into emp values(30,'Craig',2);
insert into emp values(40,'Joe',3);
insert into emp values(50,'Jane',1);
insert into emp values(60,'Mark',2);
```
Here is an example of an updatable join view, based on the two prior base tables:

```
create or replace view emp_dept_v
as
select a.emp id, a.emp name, b.dept name, b.dept id
from emp a, dept b
where a.dept id = b.dept id;
```
There are some restrictions regarding the columns on which DML operations are permitted. For instance, columns in the underlying tables can be updated only if the following conditions are true:

- The DML statement must modify only one underlying table.
- The view must be created without the READ ONLY clause.
- The column being updated belongs to the key-preserved table in the join view (there is only one key-preserved table in a join view).

An underlying table in a view is key preserved if the table's primary key can also be used to uniquely identify rows returned by the view. An example with data will help illustrate whether an underlying table is key preserved. In this scenario the primary key of the EMP table is the EMP\_ID column; the primary key of the DEPT table is the DEPT\_ID column. Here are some sample data returned by querying the view listed previously in this section:

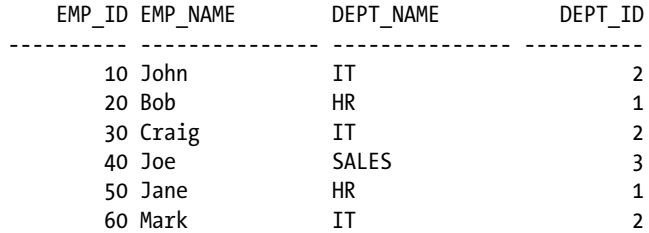

As you can see from the output of the view, the EMP\_ID column is always unique. Therefore, the EMP table is key preserved (and its columns can be updated). In contrast, the view's output shows that it's possible for the DEPT\_ID column to be not unique. Therefore, the DEPT table isn't key preserved (and its columns can't be updated).

When you update the view, any modifications that result in columns that map to the underlying EMP table should be allowed because the EMP table is key preserved in this view. For example, this UPDATE statement is successful:

SQL> update emp dept v set emp name = 'Jon' where emp name = 'John';

However, statements that result in updating the DEPT table's columns aren't allowed. The next statement attempts to update a column in the view that maps to the DEPT table:

SOL> update emp dept  $v$  set dept name = 'HR West' where dept name = 'HR';

Here is the resulting error message that's thrown:

ORA-01779: cannot modify a column which maps to a non key-preserved table

To summarize, an updatable join view can select from many tables, but only one of the tables in the join view is key preserved. The primary key and foreign key relationships of the tables in the query determine which table is key preserved.

## Creating an INSTEAD OF Trigger

For views that aren't read-only, when you issue a DML statement against a view, Oracle attempts to modify the data in the table that the view is based on. It's also possible to instruct Oracle to ignore the DML statement and instead execute a block of PL/SQL. This feature is known as an INSTEAD OF trigger. It allows you to modify the underlying base tables in ways that you can't with regular join views.

I'm not a huge fan of INSTEAD OF triggers. In my opinion, if you're considering using them, you should rethink how you're issuing DML statements to modify base tables. Maybe you should allow the application to issue INSERT, UPDATE, and DELETE statements directly against the base tables instead of trying to build PL/SQL INSTEAD OF triggers on a view.

Think about how you'll maintain and troubleshoot issues with INSTEAD OF triggers. Will it be difficult for the next DBA to figure out how the base tables are being modified? Will it be easy for the next DBA or developer to make modifications to the INSTEAD OF triggers? When an INSTEAD OF trigger throws an error, will it be obvious what code is throwing the error and how to resolve the problem?

Having said that, if you determine that you require an INSTEAD OF trigger on a view, use the INSTEAD OF clause to create it, and embed within it the required PL/SQL. This example creates an INSTEAD OF trigger on the EMP\_DEPT\_V view:

```
create or replace trigger emp_dept_v_updt
instead of update on emp_dept_v
for each row
begin
  update emp set emp name=UPPER(:new.emp name)
  where emp id=:old.emp id;
end;
/
```
Now, when an update is issued against EMP\_DEPT\_V, instead of the DML's being executed, Oracle intercepts the statement and runs the INSTEAD OF PL/SQL code; for example,

```
SQL> update emp dept v set emp name='Jonathan' where emp id = 10;
1 row updated.
```
Then, you can verify that the trigger correctly updated the table by selecting the data:

SQL> select  $*$  from emp dept  $v$ ;

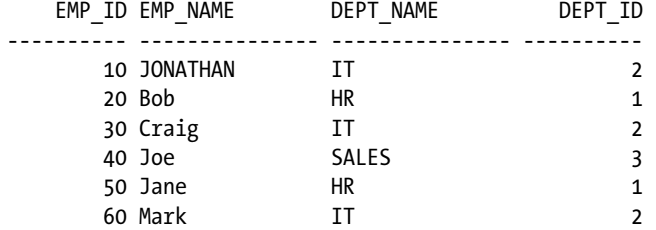

This code is a simple example, but it illustrates that you can have PL/SQL execute instead of the DML that was run on the view. Again, be careful when using INSTEAD OF triggers; be sure you're confident that you can efficiently diagnose and resolve any related issues that may arise.

## Implementing an Invisible Column

Starting with Oracle Database 12c, you can create or modify a column in a table or view to be invisible (see Chapter 7 for details on adding an invisible column to a table). One good use for an invisible column is to ensure that adding a column to a table or view won't disrupt any of the existing application code. If the application code doesn't explicitly access the invisible column, then it appears to the application as if the column doesn't exist.

A small example will demonstrate the usefulness of an invisible column. Suppose you have a table created and populated with some data as follows:

```
create table sales(
sales id number primary key
,amnt number
,state varchar2(2)
,sales_person_id number);
--
insert into sales values(1, 222, 'CO', 8773);
insert into sales values(20, 827, 'FL', 9222);
```
And, furthermore, you have a view based on the prior table, created as shown:

```
create or replace view sales co as
select sales_id, amnt, state
from sales where state = 'CO';
```
For the purpose of this example, suppose you also have a reporting table such as this:

```
create table rep_co(
sales id number
,amnt number
,state varchar2(2));
```
And, it is populated with this insert statement, which uses SELECT  $*$ :

```
SQL> insert into rep_co select * from sales_co;
```
Sometime later, a new column is added to the view:

```
create or replace view sales co as
select sales id, amnt, state, sales person id
from sales where state = 'CO';
```
Now, consider what happens to the statement that is inserting into REP\_CO. Because it uses a SELECT<sup>\*</sup>, it breaks because there hasn't been a corresponding column added to the REP\_CO table:

```
SOL> insert into rep co select * from sales co;
```

```
ORA-00913: too many values
```
The prior insert statement no longer is able to populate the REP\_CO table because the statement doesn't account for the additional column that has been added to the view.

Now, consider the same scenario, but with the column added to the SALES\_CO view with an invisible column:

```
 create or replace view sales_co
(sales id, amnt, state, sales person id invisible)
as
select
 sales id, amnt, state, sales person id
from sales
where state = 'CO';
```
When a view column is defined as invisible, this means that the column will not show up when describing the view or in the output of SELECT \*. This ensures that the insert statement based on a SELECT \* will continue to work.

One could successfully argue that you should never create an insert statement based on a SELECT \* and that you therefore would never encounter this issue. Or, one could argue that the REP\_CO table in this example should also have a column added to it to avoid the problem. However, when working with third-party applications, you oftentimes have no control over poorly written code. In this scenario, you can add an invisible column to a view without fear of breaking any existing code.

Having said that, the invisible column isn't entirely invisible. If you know the name of an invisible column, you can select from it directly; for example,

```
SQL> select sales id, amnt, state, sales person id from sales co;
```
In this sense, the invisible column is only unseen to poorly written application code or to users that don't know the column exists.

## Modifying a View Definition

If you need to modify the SQL query on which a view is based, then either drop and recreate the view, or use the CREATE OR REPLACE syntax, as in the previous examples. For instance, say you add a REGION column to the SALES table:

```
SQL> alter table sales add (region varchar2(30));
```
Now, to add the REGION column to the SALES\_ROCKIES view, run the following command to replace the existing view definition:

```
create or replace view sales rockies as
select sales id, amnt, state, region
from sales
where state in ('CO','UT','WY','ID','AZ')
with read only;
```
The advantage of using the CREATE OR REPLACE method is that you don't have to reestablish access to the view for users with previously granted permissions. The alternative to CREATE OR REPLACE is to drop and recreate the view with the new definition. If you drop and recreate the view, you must regrant privileges to any users or roles that were previously granted access to the dropped and recreated object. For this reason, I almost never use the drop-and-recreate method when altering the structure of a view.

What happens if you remove a column from a table, and there is a corresponding view that references the removed column?; for example,

```
SQL> alter table sales drop (region);
```
If you attempt to select from the view, you'll receive an ORA-04063 error. When modifying underlying tables, you can check to see if a view is affected by the table change by compiling the view; for example,

```
SQL> alter view sales rockies compile;
```

```
Warning: View altered with compilation errors.
```
In this way, you can proactively determine whether or not a table change affects dependent views. In this situation, you should recreate the view sans the dropped table column:

```
create or replace view sales rockies as
select sales id, amnt, state
from sales
where state in ('CO','UT','WY','ID','AZ')
with read only;
```
## Displaying the SQL Used to Create a View

Sometimes, when you're troubleshooting issues with the information a view returns, you need to see the SQL query on which the view is based. The view definition is stored in the TEXT column of the DBA/USER/ALL\_VIEWS views. Note that the TEXT column of the DBA/USER/ALL\_VIEWS views is a LONG data type and that, by default, SQL\*Plus only shows 80 characters of this type. You can set it longer, as follows:

```
SQL> set long 5000
```
Now, use the following script to display the text associated with a particular view for a user:

```
select view name, text
from dba_views
where owner = upper('&owner')
and view name like upper('&view name');
```
You can also query ALL VIEWS for the text of any view you have access to:

select text from all\_views where owner='MV\_MAINT' and view name='SALES ROCKIES';

If you want to display the view text that exists within your schema, use USER\_VIEWS:

select text from user\_views where view\_name=upper('&view\_name');

**Note** The TEXT column of DBA/ALL/USER VIEWS does not hide information regarding columns that were defined as invisible.

You can also use the DBMS\_METADATA package's GET\_DDL function to display a view's code. The data type returned from GET\_DDL is a CLOB; therefore, if you run it from SOL\*Plus, make sure you first set your LONG variable to a sufficient size to display all the text. For example, here is how to set LONG to 5,000 characters:

SQL> set long 5000

Now, you can display the view definition by invoking DBMS\_METADATA.GET\_DDL with a SELECT statement, as follows:

SQL> select dbms\_metadata.get\_ddl('VIEW','SALES\_ROCKIES') from dual;

If you want to display the DDL for all views for the currently connected user, run this SQL:

SOL> select dbms metadata.get ddl('VIEW', view name) from user views;

### Renaming a View

There are a couple of good reasons to rename a view. You may want to change the name so that it better conforms to standard, or you may want to rename a view before dropping it so that you can better determine whether it's in use. Use the RENAME statement to change the name of a view. This example renames a view:

SQL> rename sales rockies to sales rockies old;

You should see this message:

Table renamed.

The prior message would make more sense if it said, "View renamed"; just be aware that the message, in this case, doesn't exactly match the operation.

## Dropping a View

Before you drop a view, consider renaming it. If you're certain that a view isn't being used anymore, then it makes sense to keep your schema as clean as possible and drop any unused objects. Use the DROP VIEW statement to drop a view:

```
SQL> drop view sales_rockies_old;
```
Keep in mind that when you drop a view, any dependent views, materialized views, and synonyms become invalid. Additionally, any grants associated with the dropped view are also removed.

## Managing Synonyms

Synonyms provide a mechanism for creating an alternate name or alias for an object. For example, say USER1 is the currently connected user, and USER1 has select access to USER2's EMP table. Without a synonym, USER1 must select from USER2's EMP table, as follows:

```
SQL> select * from user2.emp;
```
Assuming it has the CREATE SYNONYM system privilege, USER1 can do the following:

```
SQL> create synonym emp for user2.emp;
```
Now, USER1 can transparently select from USER2's EMP table:

```
SQL> select * from emp;
```
You can create synonyms for the following types of database objects:

- • Tables
- Views, object views
- • Other synonyms
- • Remote objects via a database link
- • PL/SQL packages, procedures, and functions
- • Materialized views
- Sequences
- • Java class schema object
- • User-defined object types

Creating a synonym that points to another object eliminates the need to specify the schema owner and also allows you to specify a name for the synonym that does not match the object name. This lets you create a layer of abstraction between an object and the user, often referred to as object transparency. Synonyms allow you to manage objects transparently and separately from the users that access the objects. You can also seamlessly relocate objects to different schemas or even different databases. The application code that references the synonym doesn't need to change—only the definition of the synonym.
■ **Tip** You can use synonyms to set up multiple application environments within one database. Each environment has its own synonyms that point to a different user's objects, allowing you to run the same code against several different schemas within one database. You may do this because you can't afford to build a separate box or database for development, testing, quality assurance, production, and so on.

# Creating a Synonym

A user must be granted the CREATE SYNONYM system privilege before creating a synonym. Once that privilege is granted, use the CREATE SYNONYM command to create an alias for another database object. You can specify CREATE OR REPLACE SYNONYM if you want the statement to create the synonym, if it doesn't exist, or replace the synonym definition, if it does. This is usually acceptable behavior.

In this example, a synonym will be created that provides access to a view. First, the owner of the view must grant select access to the view. Here, the owner of the view is MV\_MAINT:

SQL> show user; USER is "MV\_MAINT"

SQL> grant select on sales rockies to app user;

Next, connect to the database as the user that will create the synonym.

SQL> conn app\_user/foo

While connected as APP\_USER, a synonym is created that points to a view named SALES\_ROCKIES, owned by MV\_MAINT:

SQL> create or replace synonym sales rockies for mv maint.sales rockies;

Now, the APP\_USER can directly reference the SALES\_ROCKIES view:

SOL> select \* from sales rockies;

With the CREATE SYNONYM command, if you don't specify OR REPLACE (as shown in the example), and the synonym already exists, then an ORA-00955 error is thrown. If it's okay to overwrite any prior existing synonym definitions, then specify the OR REPLACE clause.

The creation of the synonym doesn't also create the privilege to access an object. Such privileges must be granted separately, usually before you create the synonym (as shown in the example).

By default, when you create a synonym, it's a private synonym. This means that it's owned by the user that created the synonym and that other users can't access it unless they're granted the appropriate object privileges.

# Creating Public Synonyms

You can also define a synonym as public (see the previous section, "Creating a Synonym," for a discussion of private synonyms), which means that any user in the database has access to the synonym. Sometimes, an inexperienced DBA does the following:

```
SQL> grant all on sales to public;
SQL> create public synonym sales for mv maint.sales;
```
Now, any user that can connect to the database can perform any INSERT, UPDATE, DELETE, or SELECT operation on the SALES table that exists in the MV\_MAINT schema. You may be tempted to do this so that you don't have to bother setting up individual grants and synonyms for each schema that needs access. This is almost always a bad idea. There are a few issues with using public synonyms:

- Troubleshooting can be problematic if you're not aware of globally defined (public) synonyms; DBAs tend to forget or are unaware that public synonyms were created.
- • Applications that share one database can have collisions on object names if multiple applications use public synonyms that aren't unique within the database.
- Security should be administered as needed, not on a wholesale basis.

I usually try to avoid using public synonyms. However, there may be scenarios that warrant their use. For example, when Oracle creates the data dictionary, public synonyms are used to simplify the administration of access to internal database objects. To display any public synonyms in your database, run this query:

```
select owner, synonym_name
from dba_synonyms
where owner='PUBLIC';
```
# Dynamically Generating Synonyms

Sometimes, it's useful to dynamically generate synonyms for all tables or views for a schema that needs private synonyms. The following script uses SQL\*Plus commands to format and capture the output of an SQL script that generates synonyms for all tables within a schema:

```
CONNECT &&master_user/&&master_pwd
--
SET LINESIZE 132 PAGESIZE 0 ECHO OFF FEEDBACK OFF
SET VERIFY OFF HEAD OFF TERM OFF TRIMSPOOL ON
--
SPO gen_syns_dyn.sql
--
select 'create or replace synonym ' || table name ||
        ' for ' || '&&master_user..' ||
  table name || ';'
from user tables;
--
SPO OFF;
--
SET ECHO ON FEEDBACK ON VERIFY ON HEAD ON TERM ON;
```
Look at the &master user variable with the two dots appended to it in the SELECT statement: what is the purpose of double-dot syntax? A single dot at the end of an ampersand variable instructs SQL\*Plus to concatenate anything after the single dot to the ampersand variable. When you place two dots together, that tells SQL\*Plus to concatenate a single dot to the string contained in the ampersand variable.

# Displaying Synonym Metadata

The DBA/ALL/USER\_SYNONYMS views contain information about synonyms in the database. Use the following SQL to view synonym metadata for the currently connected user:

```
select synonym name, table owner, table name, db link
from user_synonyms
order by 1;
```
The ALL\_SYNONYMS view displays all private synonyms, all public synonyms, and any private synonyms owned by different users for which your currently connected user has select access to the underlying base table. You can display information for all private and public synonyms in your database by querying the DBA\_SYNONYMS view.

The TABLE\_NAME column in the DBA/ALL/USER\_SYNONYMS views is a bit of a misnomer because TABLE\_NAME can reference many types of database objects, such as another synonym, view, package, function, procedure, or materialized view. Similarly, TABLE\_OWNER refers to the owner of the object (and that object may not necessarily be a table).

When you're diagnosing data integrity issues, sometimes you first want to identify what table or object is being accessed. You can select from what appears to be a table, but in reality it may be a synonym that points to a view that selects from a synonym, which in turn points to a table in a different database.

The following query is often a starting point for figuring out whether an object is a synonym, a view, or a table:

```
select owner, object_name, object_type, status
from dba_objects
where object name like upper('&object name%');
```
Note that using the wildcard character the percentage sign (%) in this query allows you to enter the object's partial name. Therefore, the query has the potential to return information regarding any object that partially matches the text string you enter.

You can also use the GET\_DDL function of the DBMS\_METADATA package to display synonym metadata. If you want to display the DDL for all synonyms for the currently connected user, run this SQL:

```
SQL> set long 5000
SQL> select dbms metadata.get ddl('SYNONYM', synonym name) from user synonyms;
```
You can also display the DDL for a particular user. You must provide as input to the GET\_DDL function the object type, object name, and schema:

SQL> select dbms\_metadata.get\_ddl(object\_type=>'SYNONYM', name=>'SALES\_ROCKIES', schema=>'APP\_USER') from dual;

# Renaming a Synonym

You may want to rename a synonym so that it conforms to naming standards or in order to determine whether it's being used. Use the RENAME statement to change the name of a synonym:

```
SQL> rename inv s to inv st;
```
Note that the output displays this message:

Table renamed.

The prior message is somewhat misleading. It indicates that a table has been renamed, when, in this scenario, it was a synonym.

# Dropping a Synonym

If you're certain that you no longer need a synonym, then you can drop it. Unused synonyms can be confusing to others called on to enhance or debug existing applications. Use the DROP SYNONYM statement to drop a private synonym:

```
SQL> drop synonym inv;
```
If it's a public synonym, then you need to specify PUBLIC when you drop it:

SOL> drop public synonym inv pub;

If successful, you should see this message:

Synonym dropped.

# Managing Sequences

A sequence is a database object that users can access to select unique integers. Sequences are typically used to generate integers for populating primary key and foreign key columns. You increment a sequence by accessing it via a SELECT, INSERT, or UPDATE statement. Oracle guarantees that a sequence number is unique when selected; no two user sessions can choose the same sequence number.

There is no way to guarantee that occasional gaps won't occur in the numbers generated by a sequence. Usually, some number of sequence values are cached in memory, and in the event of an instance failure (power failure, shutdown abort), any unused values still in memory are lost. Even if you don't cache the sequence, nothing stops a user from acquiring a sequence as part of a transaction and then rolling back that transaction (the transaction is rolled back, but not the sequence). For most applications, it's acceptable to have a mostly gap-free, unique integer generator. Just be aware that gaps can exist.

## Creating a Sequence

For many applications, creating a sequence can be as simple as this:

```
SQL> create sequence inv seq;
```
By default the starting number is 1, the increment is 1, the default number of sequences cached in memory is 20, and the maximum value is  $10^2$ 7. You can verify the default values via this query:

```
select sequence name, min value, increment by, cache size, max value
from user sequences;
```
You have a great deal of latitude in changing aspects of a sequence when creating it. For example, this command creates a sequence with a starting value of 1,000 and a maximum value of 1,000,000:

SOL> create sequence inv seq2 start with 10000 maxvalue 1000000;

Table [9-1](#page-256-0) lists the various options available when you're creating a sequence.

<span id="page-256-0"></span>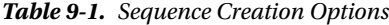

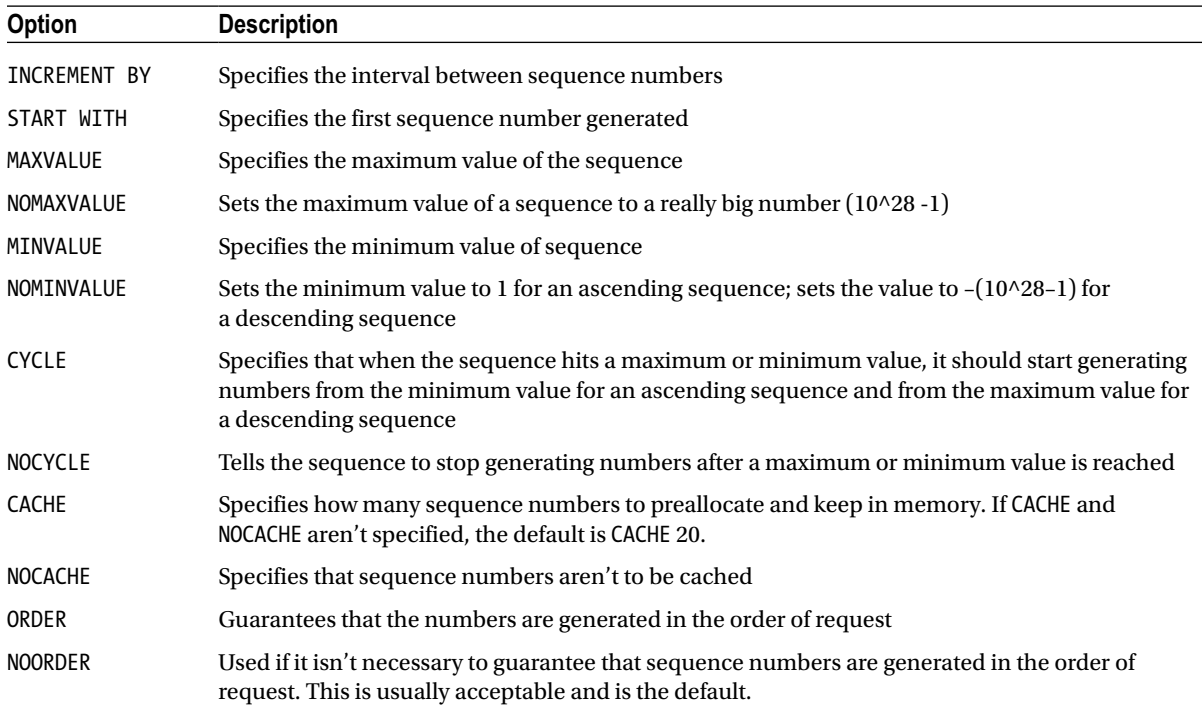

# Using Sequence Pseudocolumns

After a sequence is created, you can use two pseudocolumns to access the sequence's value:

- **NEXTVAL**
- • CURRVAL

You can reference these pseudocolumns in any SELECT, INSERT, or UPDATE statements. To retrieve a value from the INV\_SEQ sequence, access the NEXTVAL value, as shown:

SQL> select inv seq.nextval from dual;

Now that a sequence number has been retrieved for this session, you can use it multiple times by accessing the CURRVAL value:

```
SQL> select inv_seq.currval from dual;
```
The following example uses a sequence to populate the primary key value of a parent table and then uses the same sequence to populate the corresponding foreign key values in a child table. The sequence can be accessed directly in the INSERT statement. The first time you access the sequence, use the NEXTVAL pseudocolumn.

SQL> insert into inv(inv\_id, inv\_desc) values (inv\_seq.nextval, 'Book');

If you want to reuse the same sequence value, you can reference it via the CURRVAL pseudocolumn. Next, a record is inserted into a child table that uses the same value for the foreign key column as its parent primary key value:

```
insert into inv_lines
   (inv line id, inv id, inv item desc)
      values
    (1, inv_seq.currval, 'Tome1');
--
insert into inv_lines
     (inv_line_id,inv_id,inv_item_desc)
      values
     (2, inv_seq.currval, 'Tome2');
```
## Autoincrementing Columns

■ **Tip** Starting with Oracle Database 12c, you can create a table with identity columns that are automatically populated with sequence values. See Chapter 7 for details.

I occasionally get this request from a developer: "I used to work with another database, and it had a really cool feature that would allow you to create a table and, as part of the table definition, specify that a column should always be populated with an automatically incrementing number." Prior to Oracle Database 12c, I would reply something like, "Oracle has no such feature. If you have an issue with this, please send an e-mail to Larry at . . ." Or, I would inform the developer that he or she could either use the sequence number directly in an INSERT statement (as shown in the previous section, "Using Sequence Pseudocolumns") or select the sequence value into a variable and then reference the variable as needed.

If you're not able to use the identity column feature in Oracle Database 12c, then you can simulate this automatic incrementing functionality by using triggers. For instance, say you create a table and sequence, as follows:

```
SOL> create table inv(inv id number, inv desc varchar2(30));
SQL> create sequence inv seq;
```
Next, create a trigger on the INV table that automatically populates the INV ID column from the sequence:

```
create or replace trigger inv bu tr
before insert on inv
for each row
begin
  select inv seq.nextval into :new.inv id from dual;
end;
/
```
Now, insert a couple of records into the INV table:

```
SQL> insert into inv (inv_desc) values( 'Book');
SQL> insert into inv (inv_desc) values( 'Pen');
```
Select from the table to verify that the INV\_ID column is indeed populated automatically by the sequence:

```
SQL> select * from inv;
     INV_ID INV_DESC
---------- ------------------------------
          1 Book
          2 Pen
```
I generally don't like using this technique. Yes, it makes it easier for the developers, in that they don't have to worry about populating the key columns. However, it's more work for the DBA to generate the code required to maintain the columns to be automatically populated. Because I'm the DBA, and I like to keep the database code that I maintain as simple as possible, I usually tell the developers that we aren't using this autoincrementing column approach and that we'll instead use the technique of directly calling the sequence in the DML statements (as shown in the previous section, "Using Sequence Pseudocolumns").

## **GAP-FREE SEQUENCES**

People sometimes worry unduly about ensuring that not a single sequence value is lost as rows are inserted into a table. In a few cases, I've seen applications fail because of gaps in sequence values. I have two thoughts on these issues:

- If you're worried about gaps, you aren't thinking correctly about the problem you're solving.
- If your application fails because of gaps, you're doing it wrong.

My words are strong, I know, but few, if any, applications need gap-free sequences. If you really and truly need gap-free sequences, then using Oracle sequence objects is the wrong approach. You must instead implement your own sequence generator. You'll need to go through agonizing contortions to make sure no gaps exist. Those contortions will impair your code's performance. And, in the end, you'll probably fail.

# Implementing Multiple Sequences That Generate Unique Values

I once had a developer ask if it was possible to create multiple sequences for an application and to guarantee that each sequence would generate numbers unique across all sequences. If you have this type of requirement, you can handle it a few different ways:

- If you're feeling grumpy, tell the developer that it's not possible and that the standard is to use one sequence per application (this is usually the approach I take).
- Set sequences to start and increment at different points.
- • Use ranges of sequence numbers.

If you're not feeling grumpy, you can set up a small, finite number of sequences that always generate unique values by specifying an odd or even starting number and then incrementing the sequence by two. For example, you can set up two odd and two even sequence generators; for example,

```
SQL> create sequence inv seq odd start with 1 increment by 2;
SQL> create sequence inv seq even start with 2 increment by 2;
SQL> create sequence inv seq odd dwn start with -1 increment by -2;
SOL> create sequence inv seq even dwn start with -2 increment by -2;
```
The numbers generated by these four sequences should never intersect. However, this approach is limited by its ability to use only four sequences.

If you need more than four unique sequences, you can use ranges of numbers; for example,

SQL> create sequence inv seq low start with 1 increment by 1 maxvalue 10000000; SQL> create sequence inv seq ml start with 10000001 increment by 1 maxvalue 20000000; SQL> create sequence inv seq mh start with 20000001 increment by 1 maxvalue 30000000; SOL> create sequence inv seq high start with 30000001 increment by 1 maxvalue 40000000;

With this technique, you can set up numerous different ranges of numbers to be used by each sequence. The downside is that you're limited by the number of unique values that can be generated by each sequence.

## Creating One Sequence or Many

Say you have an application with 20 tables. One question that comes up is whether you should use 20 different sequences to populate the primary key and foreign key columns for each table or just 1 sequence.

I recommend using just 1 sequence; 1 sequence is easier to manage than multiple sequences, and it means less DDL code to manage and fewer places to investigate when there are issues.

Sometimes, developers raise issues such as

- performance problems with only 1 sequence
- sequence numbers that become too high

If you cache the sequence values, usually there are no performance issues with accessing sequences. The maximum number for a sequence is  $10^2-1$ , so if the sequence is incrementing by one, you'll never reach the maximum value (at least, not in this lifetime).

However, in scenarios in which you're generating surrogate keys for the primary and child tables, it's sometimes convenient to use more than 1 sequence. In these situations multiple sequences per application may be warranted. When you use this approach, you must remember to add a sequence when tables are added and potentially drop sequences as tables are removed. This isn't a big deal, but it means a little more maintenance for the DBA, and the developers must ensure that they use the correct sequence for each table.

### Viewing Sequence Metadata

If you have DBA privileges, you can query the DBA\_SEQUENCES view to display information about all sequences in the database. To view sequences that your schema owns, query the USER\_SEQUENCES view:

```
select sequence name, min value, max value, increment by
from user sequences;
```
To view the DDL code required to recreate a sequence, access the DBMS\_METADATA view. If you're using SQL\*Plus to execute DBMS\_METADATA, first ensure that you set the LONG variable:

```
SQL> set long 5000
```
This example extracts the DDL for INV\_SEQ:

```
SQL> select dbms metadata.get ddl('SEQUENCE','INV SEQ') from dual;
```
If you want to display the DDL for all sequences for the currently connected user, run this SQL:

SQL> select dbms metadata.get ddl('SEQUENCE', sequence name) from user sequences;

You can also generate the DDL for a sequence owned by a particular user by providing the SCHEMA parameter:

```
select
dbms_metadata.get_ddl(object_type=>'SEQUENCE', name=>'INV_SEO', schema=>'INV_APP')
from dual;
```
# Renaming a Sequence

Occasionally, you may need to rename a sequence. For instance, a sequence may have been created with an erroneous name, or you may want to rename the sequence before dropping it from the database. Use the RENAME statement to do this. This example renames INV\_SEQ to INV\_SEQ\_OLD:

SQL> rename inv seq to inv seq old;

You should see the following message:

Table renamed.

In this case, even though the message says, "Table renamed," it was the sequence that was renamed.

# Dropping a Sequence

Usually, you want a drop a sequence either because it's not used or you want to recreate it with a new starting number. To drop a sequence, use the DROP SEQUENCE statement:

SOL> drop sequence inv seq;

When an object is dropped, all the associated grants on the object are dropped as well. So, if you need to recreate the sequence, then remember to reissue select grants to other users that may need to use the sequence.

■ **Tip** See the next section, "Resetting a Sequence," for an alternative approach to dropping and recreating a sequence.

## Resetting a Sequence

You may occasionally be required to change the current value of a sequence number. For example, you may work in a test environment in which the developers periodically want the database reset to a previous state. A typical scenario is one in which the developers have scripts that truncate the tables and reseed them with test data and, as part of that exercise, want a sequence set back to a value such as 1.

Oracle's documentation states, "to restart a sequence at a different number, you must drop and re-create it." That's not entirely accurate. In most cases, you should avoid dropping a sequence because you must regrant permissions on the object to users that currently have select permissions on the sequence. This can lead to temporary downtime for your application while you track down those users.

The following technique demonstrates how to set the current value to a higher or lower value, using the ALTER SEQUENCE statement. The basic procedure is as follows:

- 1. Alter INCREMENT BY to a large number.
- 2. Select from the sequence to increment it by the large positive or negative value.
- 3. Set INCREMENT BY back to its original value (usually 1).

This example sets the next value of a sequence number to 1,000 integers higher than the current value:

```
SOL> alter sequence myseq increment by 1000;
SQL> select myseq.nextval from dual;
SQL> alter sequence myseq increment by 1;
```
Verify that the sequence is set to the value you desire:

SQL> select myseq.nextval from dual;

You can also use this technique to set the sequence number to a much lower number than the current value. The difference is that the INCREMENT BY setting is a large negative number. For example, this example sets the sequence back 1,000 integers:

```
SQL> alter sequence myseq increment by -1000;
SQL> select myseq.nextval from dual;
SQL> alter sequence myseq increment by 1;
```
Verify that the sequence is set to the value you desire:

SQL> select myseq.nextval from dual;

Additionally, you can automate the task of resetting a sequence number back to a value via an SQL script. This technique is shown in the next several lines of SQL code. The code will prompt you for the sequence name and the value you want the sequence set back to:

```
UNDEFINE seq_name
UNDEFINE reset_to
PROMPT "sequence name" ACCEPT '&&seq_name'
PROMPT "reset to value" ACCEPT &&reset_to
COL seq_id NEW_VALUE hold_seq_id
COL min_id NEW_VALUE hold_min_id
--
SELECT &&reset to - &&seq name..nextval - 1 seq id
FROM dual;
--
SELECT &&hold seq id - 1 min id FROM dual;
--
ALTER SEQUENCE &&seq name INCREMENT BY &hold seq id MINVALUE &hold min id;
--
SELECT &&seq_name..nextval FROM dual;
--
ALTER SEQUENCE &&seq name INCREMENT BY 1;
```
To ensure that the sequence has been set to the value you want, select the NEXTVAL from it:

SQL> select &&seq name..nextval from dual;

This approach can be quite useful when you're moving applications through various development, test, and production environments. It allows you to reset the sequence without having to reissue object grants.

# Summary

Views, synonyms, and sequences are used extensively in Oracle database applications. These objects (along with tables and indexes) afford the technology for creating sophisticated applications.

Views offer a way to create and store complex multitable join queries that can then be used by database users and applications. Views can be used to update the underlying base tables or can be created read-only for reporting requirements.

Synonyms (along with appropriate privileges) provide a mechanism for transparently allowing a user to access objects that are owned by a separate schema. The user accessing a synonym needs to know only the synonym name, regardless of the underlying object type and owner. This lets the application designer seamlessly separate the owner of the objects from the users that access the objects.

Sequences generate unique integers that are often used by applications to populate primary key and foreign key columns. Oracle guarantees that when a sequence is accessed, it will always return a unique value to the selecting user.

After installing the Oracle binaries and creating a database and tablespaces, usually you create an application that consists of the owning user and corresponding tables, constraints, indexes, views, synonyms, and sequences. Metadata regarding these objects are stored internally in the data dictionary. The data dictionary is used extensively for monitoring, troubleshooting, and diagnosing issues. You must be thoroughly fluent with retrieving information from the data dictionary. Retrieving and analyzing data dictionary information is the topic of the next chapter.

# **Chapter 10**

### <u>a sa Barata</u>

# **Data Dictionary Fundamentals**

The previous chapters in this book focused on topics such as creating a database, strategically implementing tablespaces, managing users, basic security, tables, indexes, and constraints. In those chapters, you were presented with several SQL queries, which accessed the data dictionary views in order to

- show what users are in the database and if any of their passwords expired
- display the owners of each table and associated privileges
- show the settings of various database parameters
- determine which columns have foreign key constraints defined on them
- display tablespaces and associated data files and space usage

In this regard, Oracle's data dictionary is vast and robust. Almost every conceivable piece of information about your database is available for retrieval. The data dictionary stores critical information about the physical characteristics of the database, users, objects, and dynamic performance metrics. A senior-level DBA must possess an expert knowledge of the data dictionary.

This chapter is a turning point in the book, dividing it between basic DBA tasks and more advanced topics. It's appropriate at this time to dive into the details of the inner workings of the data dictionary. Knowledge of these workings will provide a foundation for understanding your environment, extracting pertinent information, and doing your job.

The first few sections of this chapter detail the architecture of the data dictionary and how it is created. Also shown are the relationships between logical objects and physical structures and how they relate to specific data dictionary views. These understandings will serve as a basis for writing SQL queries to extract the information that you'll need to be a more efficient and effective DBA. Finally, several examples are presented, illustrating how DBAs use the data dictionary.

# Data Dictionary Architecture

If you inherit a database and are asked to maintain and manage it, typically you'll inspect the contents of the data dictionary to determine the physical structure of the database and see what events are currently transacting. Toward this end, Oracle provides two general categories of read-only data dictionary views:

• The contents of your database, such as users, tables, indexes, constraints, and privileges. These are sometimes referred to as the static CDB/DBA/ALL/USER data dictionary views, and they're based on internal tables stored in the SYSTEM tablespace. The term *static*, in this sense, means that the information within these views only changes as you make changes to your database, such as adding a user, creating a table, or modifying a column.

A real-time view of activity in the database, such as users connected to the database, SQL currently executing, memory usage, locks, and I/O statistics. These views are based on virtual memory tables and are referred to as the dynamic performance views. The information in these views is continuously updated by Oracle as events take place within the database. The views are also sometimes called the V\$ or GV\$ views.

These types of data dictionary views are described in further detail in the next two sections.

# Static Views

Oracle refers to a subset of the data dictionary views as static. These views are based on physical tables maintained internally by Oracle. Oracle's documentation states that these views are static in the sense that the data they contain don't change at a rapid rate (at least, not compared with the dynamic V\$ and GV\$ views).

The term *static* can sometimes be a misnomer. For example, the DBA\_SEGMENTS and DBA\_EXTENTS views change dynamically as the amount of data in your database grows and shrinks. Regardless, Oracle has made the distinction between static and dynamic, and it's important to understand this architectural nuance when querying the data dictionary. Prior to Oracle Database 12c, there were only three levels of static views:

- **USER**
- ALL
- D<sub>B</sub>A

Starting with Oracle Database 12c, there is a fourth level that is applicable when using the container/pluggable database feature:

• CDB

The USER views contain information available to the current user. For example, the USER\_TABLES view contains information about tables owned by the current user. No special privileges are required to select from the USER-level views.

At the next level are the ALL static views. The ALL views show you all object information the current user has access to. For example, the ALL\_TABLES view displays all database tables on which the current user can perform any type of DML operation. No special privileges are required to query from the ALL-level views.

Next are the DBA static views. The DBA views contain metadata describing all objects in the database (regardless of ownership or access privilege). To access the DBA views, a DBA role or SELECT\_CATALOG\_ROLE must be granted to the current user.

The CDB-level views are only applicable if you're using the pluggable database feature. This level provides information about all pluggable databases within a container database (hence the acronym CDB). Starting with Oracle Database 12c, you'll notice that many of the static data dictionary and dynamic performance views have a new column, CON\_ID. This column uniquely identifies each pluggable database within a container database.

■ **Tip** See Chapter 23 for a full discussion of pluggable databases. Unless otherwise noted, this chapter focuses on the DBA/ALL/USER-level views. Just keep in mind that if you're working with Oracle Database 12c and pluggable databases, you may need to access the CDB-level views when reporting on all pluggable databases within a container database.

The static views are based on internal Oracle tables, such as USER\$, TAB\$, and IND\$. If you have access to the SYS schema, you can view underlying tables directly via SQL. For most situations, you only need to access the static views that are based on the underlying internal tables.

The data dictionary tables (such as USER\$, TAB\$, IND\$) are created during the execution of the CREATE DATABASE command. As part of creating a database, the sql.bsq file is executed, which builds these internal data dictionary tables. The sql.bsq file is generally located in the ORACLE\_HOME/rdbms/admin directory; you can view it via an OS editing utility (such as vi, in Linux/Unix, or Notepad, in Windows).

The static views are created when you run the catalog.sql script (usually, you run this script once the CREATE DATABASE operation succeeds). The catalog.sql script is located in the ORACLE HOME/rdbms/admin directory. Figure 10-1 shows the process of creating the static data dictionary views.

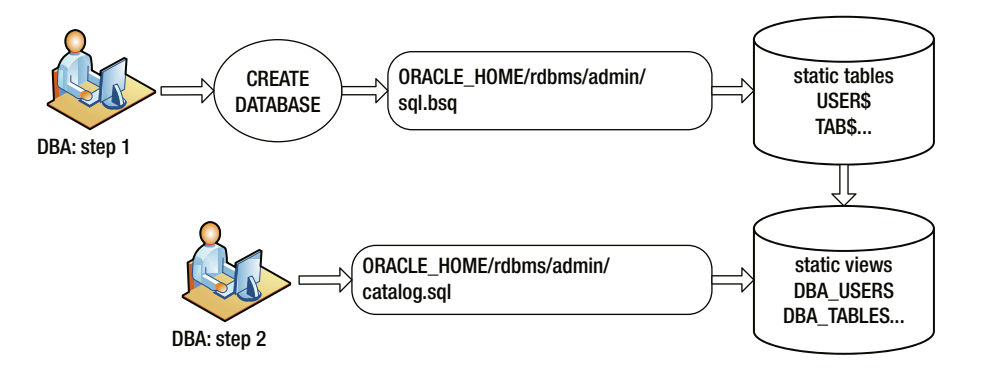

*Figure 10-1. Creating the static data dictionary views*

You can view the creation scripts of the static views by querying the TEXT column of DBA\_VIEWS; for example,

```
SQL>set long 5000
SQL > select text from dba views where view name = 'DBA VIEWS';
    Here is the output:
select u.name, o.name, v.textlength, v.text, t.typetextlength, t.typetext,
        t.oidtextlength, t.oidtext, t.typeowner, t.typename,
        decode(bitand(v.property, 134217728), 134217728,
               (select sv.name from superobj$ h, "_CURRENT_EDITION_OBJ" sv
              where h.subobj# = 0.0bj# and h.superobj# = sv.obj#), null),
        decode(bitand(v.property, 32), 32, 'Y', 'N'),
        decode(bitand(v.property, 16384), 16384, 'Y', 'N'),
        decode(bitand(v.property/4294967296, 134217728), 134217728, 'Y', 'N'),
        decode(bitand(o.flags,8),8,'CURRENT_USER','DEFINER')
from sys." CURRENT EDITION OBJ" o, sys.view$ v, sys.user$ u, sys.typed view$ t
where 0.0\overline{0} = v.ob\overline{1}#
 and o.obj# = t.obj#(+) and o.owner# = u.user#
```
■ **Note** If you manually create a database (not using the dbca utility), you must be connected as the SYS schema when you run the catalog.sql and catproc.sql scripts. The SYS schema is the owner of all objects in the data dictionary.

# Dynamic Performance Views

The dynamic performance data dictionary views are colloquially referred to as the V\$ and GV\$ views. These views are constantly updated by Oracle and reflect the current condition of the instance and database. Dynamic views are critical for diagnosing real-time performance issues.

The V\$ and GV\$ views are indirectly based on underlying X\$ tables, which are internal memory structures that are instantiated when you start your Oracle instance. Some of the V\$ views are available the moment the Oracle instance is started. For example, V\$PARAMETER contains meaningful data after the STARTUP NOMOUNT command has been issued, and doesn't require the database to be mounted or open. Other dynamic views (such as V\$CONTROLFILE) depend on information in the control file and therefore contain significant information only after the database has been mounted. Some V\$ views (such as V\$BH) provide kernel-processing information and thus have useful results only after the database has been opened.

At the top layer, the V\$ views are actually synonyms that point to underlying SYS.V\_\$ views. At the next layer down, the SYS.V\_\$ objects are views created on top of another layer of SYS.V\$ views. The SYS.V\$ views in turn are based on the SYS.GV\$ views. At the bottom layer, the SYS.GV\$ views are based on the X\$ memory structures.

The top-level V\$ synonyms and SYS. V\_\$ views are created when you run the catalog.sql script, which you usually do after the database is initially created. Figure 10-2 shows the process for creating the V\$ dynamic performance views.

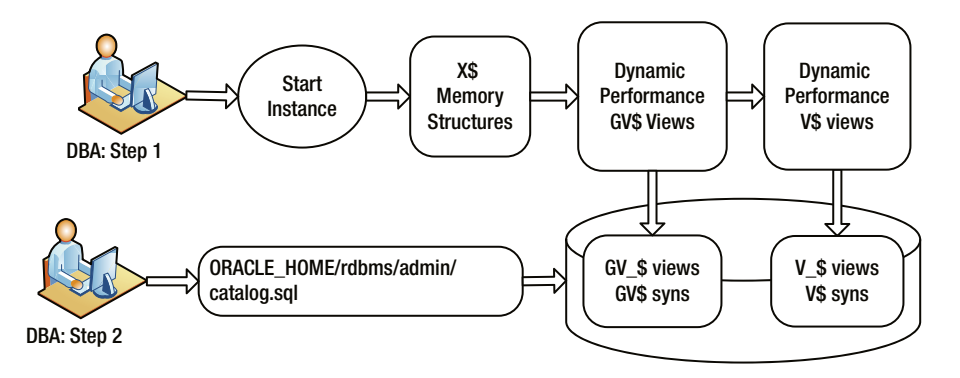

*Figure 10-2. Creating the* V\$ *dynamic performance data dictionary views*

Accessing the V\$ views through the topmost synonyms is usually adequate for dynamic performance information needs. On rare occasions, you'll want to query internal information that may not be available through the V\$ views. In these situations it's critical to understand the X\$ underpinnings.

If you work with Oracle RAC, you should be familiar with the GV\$ global views. These views provide global dynamic performance information regarding all instances in a cluster (whereas the V\$ views are instance specific). The GV\$ views contain an INST\_ID column for identifying specific instances in a clustered environment.

You can display the V\$ and GV\$ view definitions by querying the VIEW\_DEFINITION column of the V\$FIXED\_VIEW\_ DEFINITION view. For instance, this query displays the definition of the V\$CONTROLFILE:

```
select view_definition
from v$fixed view definition
where view name = 'V$CONTROLFILE';
```
Here is the output:

```
select STATUS, NAME, IS RECOVERY DEST FILE, BLOCK SIZE, FILE SIZE BLKS,
CON ID from GV$CONTROLFILE where inst id = USERENV('Instance')
```
# A Different View of Metadata

DBAs commonly face the following types of database issues:

- • An insert into a table fails because a tablespace can't extend.
- The database is refusing connections because the maximum number of sessions is exceeded.
- An application is hung, apparently because of some sort of locking issue.
- • A PL/SQL statement is failing, with a memory error.
- RMAN backups haven't succeeded for 2 days.
- • A user is trying to update a record, but a unique key constraint violation is thrown.
- An SOL statement has been running for hours longer than normal.
- • Application users have reported that performance seems sluggish and that something must be wrong with the database.

The prior list is a small sample of the typical issues a DBA encounters on a daily basis. A certain amount of knowledge is required to be able to efficiently diagnose and handle these types of problems. A fundamental piece of that knowledge is an understanding of Oracle's physical structures and corresponding logical components.

For example, if a table can't extend because a tablespace is full, what knowledge do you rely on to solve this problem? You need to understand that when a database is created, it contains multiple logical space containers called tablespaces. Each tablespace consists of one or more physical data files. Each data file consists of many OS blocks. Each table consists of a segment, and every segment contains one or more extents. As a segment needs space, it allocates additional extents within a physical data file.

Once you understand the logical and physical concepts involved, you intuitively look in data dictionary views such as DBA\_TABLES, DBA\_SEGMENTS, DBA\_TABLESPACES, and DBA\_DATA\_FILES to pinpoint the issue and add space as required. In a wide variety of troubleshooting scenarios, your understanding of the relationships of various logical and physical constructs will allow you to focus on querying views that will help you quickly resolve the problem at hand. To that end, inspect Figure [10-3](#page-268-0). This diagram describes the relationships between logical and physical structures in an Oracle database. The rounded rectangle shapes represent logical constructs, and the sharp-cornered rectangles are physical files.

<span id="page-268-0"></span>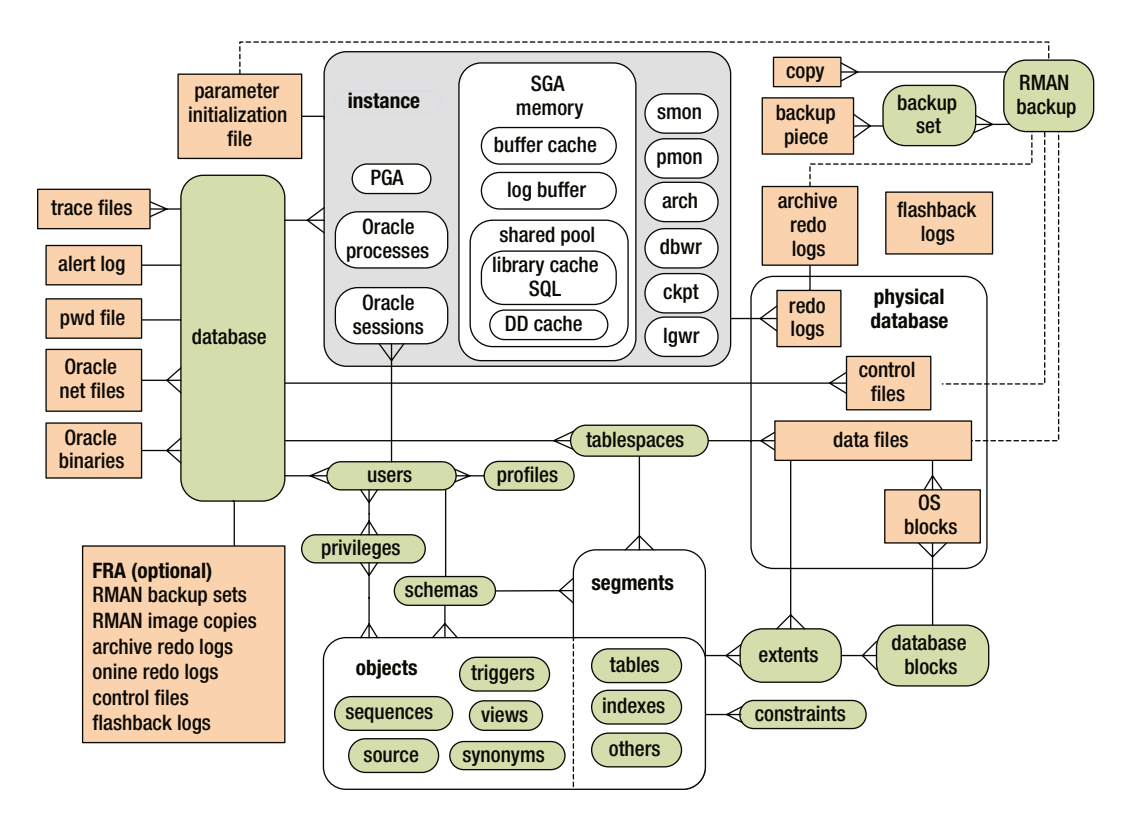

*Figure 10-3. Oracle database logical and physical structure relationships*

■ **Tip** Logical objects are only viewable from SQL after the database has been started. In contrast, physical objects can be viewed via OS utilities even if the instance is not started.

Figure 10-3 doesn't show all the relationships of all logical and physical aspects of an Oracle database. Rather, it focuses on components that you're most likely to encounter on a daily basis. This base relational diagram forms a foundation for leveraging of Oracle's data dictionary infrastructure.

Keep an image of Figure 10-3 open in your mind; now, juxtapose it with Figure [10-4](#page-269-0).

<span id="page-269-0"></span>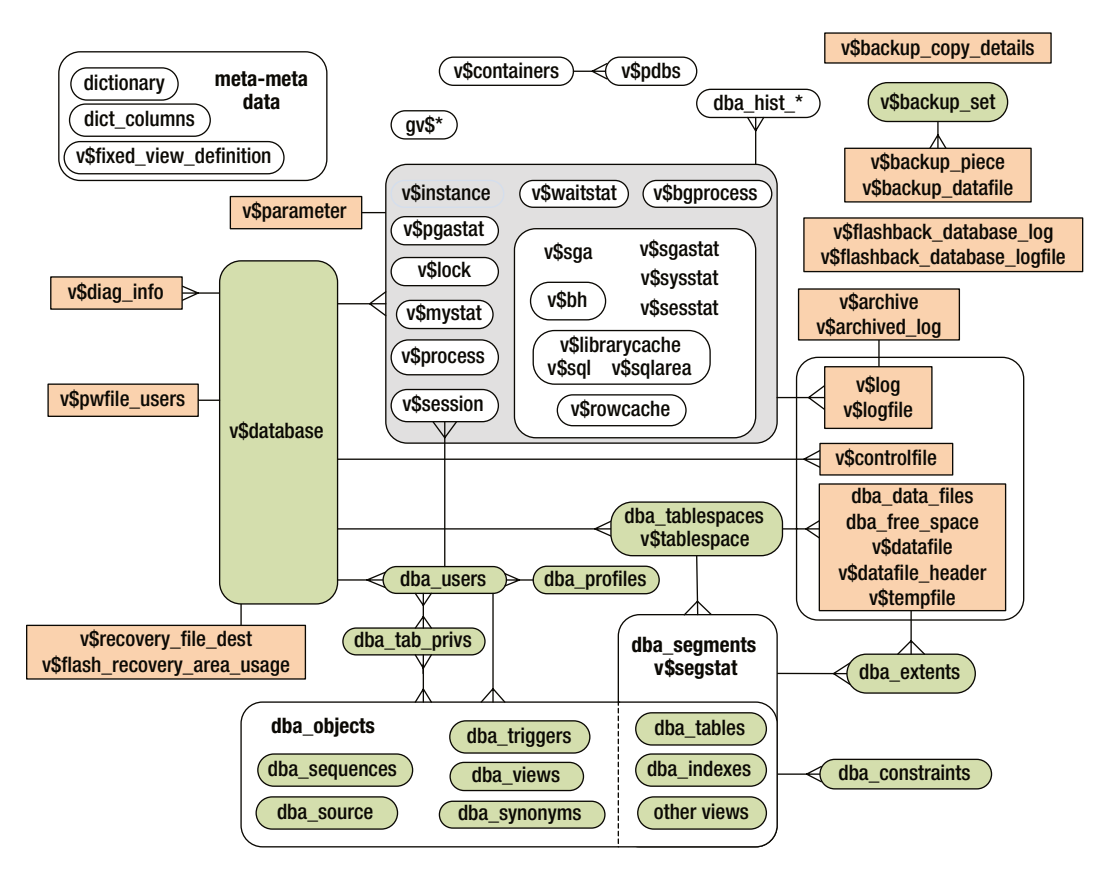

*Figure 10-4. Relationships of commonly used data dictionary views*

Voila, these data dictionary views map very closely to almost all the logical and physical elements of an Oracle database. Figure 10-4 doesn't show every data dictionary view. Indeed, the figure barely scratches the surface. However, this diagram does provide you with a secure foundation on which to build your understanding of how to leverage the data dictionary views to get the data you need to do your job.

The diagram does show relationships between views, but it doesn't specify which columns to use when joining views together. You'll have to describe the tables and make an educated guess as to how the views should be joined. For example, suppose you want to display the data files associated with tablespaces that aren't locally managed. That requires joining DBA\_TABLESPACES to DBA\_DATA\_FILES. If you inspect those two views, you'll notice that each contains a TABLESPACE NAME column, which allows you to write a query as follows:

```
select a.tablespace name, a.extent management, b.file name
from dba_tablespaces a,
     dba_data_files b
where a.table space name = b.table space name
and a.extent management != 'LOCAL';
```
It's generally somewhat obvious how to join the views. Use the diagram as a guide for where to start looking for information and how to write SQL queries that will provide answers to problems and expand your knowledge of Oracle's internal architecture and inner workings. This anchors your problem-solving skills on a solid foundation. Once you firmly understand the relationships of Oracle's logical and physical components and how this relates to the data dictionary, you can confidently address any type of database issue.

■ **Note** As of Oracle Database 12c, there are several thousand CDB/DBA/ALL/USER static views and more than 700 V\$ dynamic performance views.

# A Few Creative Uses of the Data Dictionary

In nearly every chapter of this book, you'll find several SQL examples of how to leverage the data dictionary to better understand concepts and resolve problems. Having said that, it's worth showing a few offbeat examples of how DBAs leverage the data dictionary. The next few sections do just that. Keep in mind that this is just the tip of the iceberg: there are an endless number of queries and techniques that DBAs employ to extract and use data dictionary information.

# Derivable Documentation

Sometimes, if you're troubleshooting an issue and are under pressure, you need to quickly extract information from the data dictionary to help resolve the problem. However, you may not know the exact name of a data dictionary view or its associated columns. If you're like me, it's impossible to keep all the data dictionary view names and column names in your head. Additionally, I work with databases from versions 8 through 12c, and it's difficult to keep track of which particular view may be available with a given release of Oracle.

Books and posters can provide this information, but if you can't find exactly what you're looking for, you can use the documentation contained in the data dictionary itself. You can query from three views, in particular:

- DBA OBJECTS
- • DICTIONARY
- • DICT\_COLUMNS

If you know roughly the name of the view from which you want to select information, you can first query from DBA OBJECTS. For instance, if you're troubleshooting an issue regarding materialized views, and you can't remember the exact names of the data dictionary views associated with materialized views, you can do this:

select object\_name from dba\_objects where object name like '%MV%' and owner = 'SYS';

That may be enough to get you in the ballpark. But, often you need more information about each view. This is when the DICTIONARY and DICT\_COLUMNS views can be invaluable. The DICTIONARY view stores the names of the data dictionary views. It has two columns:

SQL >desc dictionary

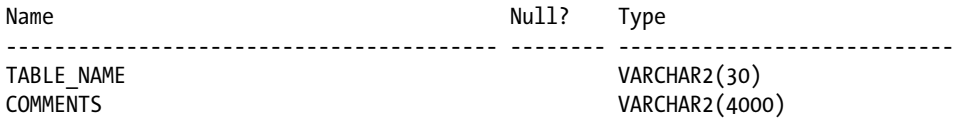

For example, say you're troubleshooting an issue with materialized views, and you want to determine the names of data dictionary views related to the materialized view feature. You can run a query such as this:

select table name, comments from dictionary where table\_name like '%MV%';

Here is a snippet of the output:

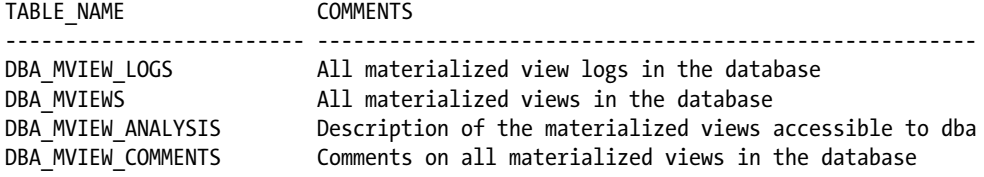

In this manner, you can quickly determine which view you need to access. If you want further information about the view, you can describe it; for example,

#### SQL> desc dba\_mviews

If that doesn't give you enough information regarding the column names, you can query the DICT\_COLUMNS view. This view provides comments about the columns of a data dictionary view; for example,

```
select column name, comments
from dict_columns
where table name = 'DBA MVIEWS';
```
Here is a fraction of the output:

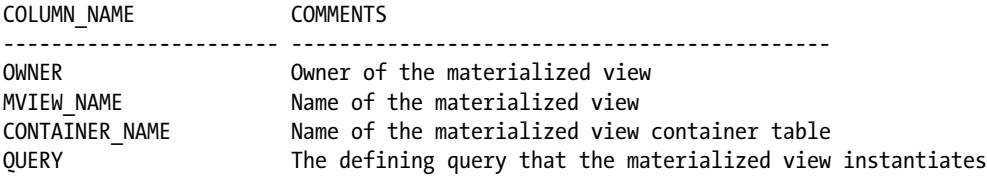

In this way, you can generate and view documentation regarding most data dictionary objects. The technique allows you to quickly identify appropriate views and the columns that may help you in a troubleshooting situation.

## Displaying User Information

You may find yourself in an environment that contains hundreds of databases located on dozens of different servers. In such a scenario, you want to ensure that you don't run the wrong commands or connect to the wrong database, or both. When performing DBA tasks, it's prudent to verify that you're connected as the appropriate account and to the correct database. You can run the following types of SQL commands to verify the currently connected user and database information:

```
SQL> show user;
SOL> select * from user users;
SQL> select name from v$database;
SQL> select instance_name, host_name from v$instance;
```
As shown in Chapter 3, an efficient way of staying aware of your environment is to set your SQL\*Plus prompt automatically, via the login.sql script, to display user and instance information. This example manually sets the SQL prompt:

```
SQL>set sqlprompt '&_USER.@&_CONNECT_IDENTIFIER.>'
```
Here is what the SQL prompt now looks like:

#### SYS@O12C>

You can also use the SYS\_CONTEXT built-in SQL function to extract information from the data dictionary regarding details about your currently connected session. The general syntax for this function is as follows:

```
SYS_CONTEXT('<namespace>','<parameter>',[length])
```
This example displays the user, authentication method, host, and instance:

```
select
sys_context('USERENV','CURRENT_USER') usr
,sys_context('USERENV','AUTHENTICATION_METHOD') auth_mth
,sys_context('USERENV','HOST') host
,sys_context('USERENV','INSTANCE_NAME') inst
from dual;
```
USERENV is a built-in Oracle namespace. More than 50 parameters are available when you use the USERENV namespace with the SYS\_CONTEXT function. Table 10-1 describes some of the more useful parameters. See the *Oracle SQL Language Reference Guide*, which can be freely downloaded from the Technology Network area of the Oracle web site ([http://otn.oracle.com](http://otn.oracle.com/)), for a complete list of parameters.

| <b>Parameter Name</b>  | <b>Description</b>                                                                 |
|------------------------|------------------------------------------------------------------------------------|
| AUTHENTICATED IDENTITY | Identity used in authentication                                                    |
| AUTHENTICATION METHOD  | Method of authentication                                                           |
| CON_ID                 | Container identifier                                                               |
| CON NAME               | Container name                                                                     |
| <b>CURRENT USER</b>    | Username for the currently active session                                          |
| DB NAME                | Name specified by the DB NAME initialization parameter                             |
| DB UNIQUE NAME         | Name specified by the DB UNIQUE NAME initialization parameter                      |
| HOST                   | Hostname for the machine on which the client initiated the database connection     |
| INSTANCE NAME          | Instance name                                                                      |
| IP ADDRESS             | IP address of the machine on which the client initiated the database connection    |
| ISDBA                  | TRUE if the user authenticated with DBA privileges through the OS or password file |
| NLS DATE FORMAT        | Date format for the session                                                        |
| OS USER                | OS user from the machine on which the client initiated the database connection     |

*Table 10-1. Useful* USERENV *Parameters Available with* SYS\_CONTEXT

(*continued*)

| <b>Parameter Name</b> | <b>Description</b>                                                |  |
|-----------------------|-------------------------------------------------------------------|--|
| SERVER HOST           | Hostname of the machine on which the database instance is running |  |
| SERVICE NAME          | Service name for the connection                                   |  |
| <b>SID</b>            | Session identifier                                                |  |
| TERMINAL              | OS identifier for the client terminal                             |  |
|                       |                                                                   |  |

*Table 10-1.* (*continued*)

### **DETERMINING YOUR ENVIRONMENT'S DETAILS**

Sometimes, when deploying code through various development, test, beta, and production environments, it's handy to be prompted as to whether you're in the correct environment. The technique for accomplishing this requires two files: answer\_yes.sql and answer\_no.sql. Here are the contents of answer\_yes.sql:

```
-- answer yes.sql
PROMPT
PROMPT Continuing...
```
And, here is answer\_no.sql:

-- answer no.sql PROMPT PROMPT Quitting and discarding changes... ROLLBACK; EXIT;

Now, you can insert the following code into the first part of your deployment script; the code will prompt you as to whether you're in the right environment and if you want to continue:

```
WHENEVER SQLERROR EXIT FAILURE ROLLBACK;
WHENEVER OSERROR EXIT FAILURE ROLLBACK;
select host name from v$instance;
select name as db name from v$database;
SHOW user;
SET ECHO OFF;
PROMPT
ACCEPT answer PROMPT 'Correct environment? Enter yes to continue: '
@@answer_&answer..sql
```
If you type in yes, then the answer yes.sql script will execute, and you will continue to run any other scripts you call. If you type in no, then the answer no.sql script will run, and you will exit from SQL\*Plus and end up at the OS prompt. If you press the Enter key without typing either, you will also exit and return to the OS prompt.

# Displaying Table Row Counts

When you're investigating performance or space issues, it's useful to display each table's row count. To calculate row counts manually, you would write a query such as this for each table that you own:

```
SQL>select count(*) from<table name>;
```
Manually crafting the SQL is time-consuming and error prone. In this situation it's more efficient to use SQL to generate the SQL required to solve the problem. To that end, this next example dynamically selects the required text, based on information in the DBA\_TABLES view. An output file is spooled that contains the dynamically generated SQL. Run the following SQL code as a DBA-privileged schema. Note that this script contains SQL\*Plus-specific commands, such as UNDEFINE and SPOOL. The script prompts you each time for a username:

```
UNDEFINE user
SPOOL tabcount &&user..sql
SET LINESIZE 132 PAGESIZE 0 TRIMSPO OFF VERIFY OFF FEED OFF TERM OFF
SELECT
   'SELECT RPAD(' || '''' || table_name || '''' ||',30)'
   || ',' || ' COUNT(*) FROM &&user..' || table_name || ';'
FROM dba tables
WHERE owner = UPPER('&&user')
ORDER BY 1;
SPO OFF;
SET TERM ON
@@tabcount_&&user..sql
SET VERIFY ON FEED ON
```
This code generates a file, named tabcount  $\langle$  user  $\rangle$ . sql, that contains the SQL statements that select row counts from all tables in the specified schema. If the username you provide to the script is INVUSER, then you can manually run the generated script as follows:

SQL>@tabcount\_invuser.sql

Keep in mind that if the table row counts are high, this script can take a long time to run (several minutes). Developers and DBAs often use SQL to generate SQL statements. This is a useful technique when you need to apply the same SQL process (repetitively) to many different objects, such as all tables in a schema. If you don't have access to DBA-level views, you can query the USER\_TABLES view; for example,

```
SPO tabcount.sql
SET LINESIZE 132 PAGESIZE 0 TRIMSPO OFF VERIFY OFF FEED OFF TERM OFF
SELECT
   'SELECT RPAD(' || '''' || table_name || '''' ||',30)'
  || ',' || ' COUNT(*) FROM ' || table name || ';'
FROM user tables
ORDER BY 1;
SPO OFF;
SET TERM ON
@@tabcount.sql
SET VERIFY ON FEED ON
```
If you have accurate statistics, you can query the NUM\_ROWS column of the CDB/DBA/ALL/USER\_TABLES views. This column normally has a close row count if statistics are generated on a regular basis. The following query selects NUM\_ROWS from the USER\_TABLES view:

```
SQL>select table name, num rows from user tables;
```
One final note: if you have partitioned tables and want to show row counts by partition, use the next few lines of SQL and PL/SQL code to generate the SQL required:

```
UNDEFINE user
SET SERVEROUT ON SIZE 1000000 VERIFY OFF
SPO part_count_&&user..txt
DECLARE
   counter NUMBER;
  sql stmt VARCHAR2(1000);
   CURSOR c1 IS
  SELECT table name, partition name
  FROM dba tab partitions
  WHERE table owner = UPPER('&&user');
BEGTN
   FOR r1 IN c1 LOOP
    sql stmt := 'SELECT COUNT(*) FROM &&user..' || r1.table name
       ||' PARTITION ( '||r1.partition_name ||' )';
     EXECUTE IMMEDIATE sql_stmt INTO counter;
    DBMS_OUTPUT.PUT_LINE(RPAD(r1.table_name
       ||'('||r1.partition_name||')',30) ||' '||TO_CHAR(counter));
   END LOOP;
END;
/
SPO OFF
```
### **MANUALLY GENERATING STATISTICS**

If you want to generate statistics for a table, use the DBMS STATS package. This example generates statistics for a user and a table:

```
SQL>exec dbms stats.gather table stats(ownname=>'MV MAINT',-
           tabname=>'F_SALES',-
           cascade=>true,estimate_percent=>20,degree=> 4);
```
You can generate statistics for all objects for a user with the following code:

```
SQL>exec dbms stats.gather schema stats(ownname =>'MV MAINT',-
          estimate percent => DBMS STATS.AUTO SAMPLE SIZE,-
          degree =>DBMS STATS.AUTO DEGREE,-
           cascade =>true);
```
The prior code instructs Oracle to estimate the percentage of the table to be sampled with the ESTIMATE\_PERCENT parameter, using DBMS\_STATS.AUTO\_SAMPLE\_SIZE. Oracle also chooses the appropriate degree of parallelism with the DEGREE parameter setting of DBMS\_STATS.AUTO\_DEGREE. The CASCADE parameter instructs Oracle to generate statistics for indexes.

Keep in mind that it's possible that Oracle won't choose the optimal auto sample size. Oracle may choose 10 percent, but you may have experience with setting a low percentage, such as 5 percent, and know that is an acceptable number. In these situations, don't use the AUTO\_SAMPLE\_SIZE; explicitly provide a number instead.

# Showing Primary Key and Foreign Key Relationships

Sometimes when you're diagnosing constraint issues, it's useful to display data dictionary information regarding what primary key constraint is associated with a foreign key constraint. For example, perhaps you're attempting to insert into a child table, and an error is thrown indicating that the parent key doesn't exist, and you want to display more information about the parent key constraint.

The following script queries the DBA\_CONSTRAINTS data dictionary view to determine the parent primary key constraints that are related to child foreign key constraints. You need to provide as input to the script the owner of the table and the child table for which you wish to display primary key constraints:

```
select
 a.constraint_type cons_type
,a.table name child table
,a.constraint_name child_cons
,b.table_name parent_table
,b.constraint_name parent_cons
,b.constraint_type cons_type
from dba_constraints a
     ,dba_constraints b
where a. owner = upper('8owner')and a.table name = upper('&table name')
and a.constraint type = 'R'and a.r owner = b.owner
and a.r constraint name = b.constraint name;
```
The preceding script prompts you for two SQL\*Plus ampersand variables (OWNER, TABLE\_NAME); if you aren't using SQL\*Plus, then you may need to modify the script with the appropriate values before you run it.

The following output shows that there are two foreign key constraints. It also shows the parent table primary key constraints:

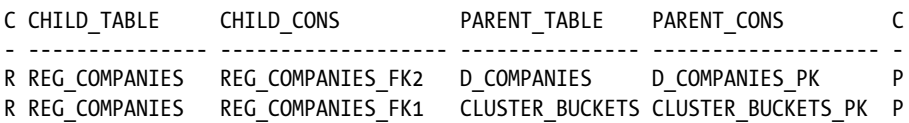

When the CONSTRAINT\_TYPE column (of DBA/ALL/USER\_CONSTRAINTS) contains an R value, this indicates that the row describes a referential integrity constraint, which means that the child table constraint references a primary key constraint. You use the technique of joining to the same table twice to retrieve the primary key constraint information. The child constraint columns (R\_OWNER, R\_CONSTRAINT\_NAME) match with another row in the DBA\_CONSTRAINTS view that contains the primary key information.

You can also do the reverse of the prior query in this section; for a primary key constraint, you want to find the foreign key columns (if any) that correlate to it. The next script takes the primary key record and looks to see if it has any child records with a constraint type of R. When you run this script, you're prompted for the primary key table owner and name:

#### select

```
b.table name primary key table
 ,a.table name fk child table
 ,a.constraint_name fk_child_table_constraint
from dba_constraints a
    ,dba_constraints b
where a.r constraint name = b.constraint name
and a.r owner = b.owner
and a.constraint_type = 'R'<br>and b.owner = upp
                       = upper('&table owner')
and b.\text{table name} = upper('&table name');
```
Here is some sample output:

```
PRIMARY_KEY_TABLE FK_CHILD_TABLE FK_CHILD_TABLE_CONSTRAINT
-------------------- -------------------- ------------------------------
CLUSTER_BUCKETS CB_AD_ASSOC CB_AD_ASSOC_FK1
CLUSTER_BUCKETS CLUSTER_CONTACTS CLUSTER_CONTACTS_FK1
CLUSTER_BUCKETS CLUSTER_NOTES CLUSTER_NOTES_FK1
```
## Displaying Object Dependencies

Say you need to drop a table, but before you drop it, you want to display any objects that are dependent on it. For example, you may have a table that has synonyms, views, materialized views, functions, procedures, and triggers that rely on it. Before making the change, you want to review what other objects are dependent on the table. You can use the DBA\_DEPENDENCIES data dictionary view to display object dependencies. The following query prompts you for a username and an object name:

```
select '+' || lpad(' ',level+2) || type || ' ' || owner || '.' || name dep tree
from dba_dependencies
connect by prior owner = referenced_owner and prior name = referenced_name
and prior type = referenced_type
start with referenced owner = upper('&object owner')
and referenced name = upper('&object name')
and owner is not null;
```
In the output each object listed has a dependency on the object you entered. Lines are indented to show the dependency of an object on the object in the preceding line:

DEP\_TREE

```
------------------------------------------------------------
```
<sup>+</sup> TRIGGER STAR2.D COMPANIES BU TR1

<sup>+</sup> MATERIALIZED VIEW CIA.CB\_RAD\_COUNTS

<sup>+</sup> SYNONYM STAR1.D\_COMPANIES

<sup>+</sup> SYNONYM CIA.D\_COMPANIES

<sup>+</sup> MATERIALIZED VIEW CIA.CB\_RAD\_COUNTS

In this example the object being analyzed is a table named D\_COMPANIES. Several synonyms, materialized views, and one trigger are dependent on this table. For instance, the materialized view CB\_RAD\_COUNTS, owned by CIA, is dependent on the synonym D\_COMPANIES, owned by CIA, which in turn is dependent on the D\_COMPANIES synonym, owned by STAR1.

The DBA\_DEPENDENCIES view contains a hierarchical relationship between the OWNER, NAME and TYPE columns and their referenced column names of REFERENCED\_OWNER, REFERENCED\_NAME, and REFERENCED\_TYPE. Oracle provides a number of constructs to perform hierarchical queries. For instance, START WITH and CONNECT BY allow you to identify a starting point in a tree and walk either up or down the hierarchical relationship.

The previous SQL query in this section operates on only one object. If you want to inspect every object in a schema, you can use SQL to generate SQL to create scripts that display all dependencies for a schema's objects. The piece of code in the next example does that. For formatting and output, the code uses some constructs specific to SQL\*Plus, such as setting the page sizes and line size and spooling the output:

```
UNDEFINE owner
SET LINESIZE 132 PAGESIZE 0 VERIFY OFF FEEDBACK OFF TIMING OFF
SPO dep_dyn_&&owner..sql
SELECT 'SPO dep dyn &&owner..txt' FROM DUAL;
--
SELECT
'PROMPT ' || '_____________________________'|| CHR(10) ||
'PROMPT ' || object_type || ': ' || object_name || CHR(10) ||
'SELECT ' || '''' || ''+' || '''' || ''' || '|| LPAD(' || '''' || ' '
|| '''' || ',level +3)' || CHR(10) || ' || type || ' || '''' || ' ' || '''' ||
' || owner || ' || '''' || '.' || '''' || ' || name' || CHR(10) ||
' FROM dba_dependencies ' || CHR(10) ||
' CONNECT BY PRIOR owner = referenced_owner AND prior name = referenced_name '
|| CHR(10) ||
' AND prior type = referenced_type ' || CHR(10) ||
' START WITH referenced_owner = ' || '''' || UPPER('&&owner') || '''' || CHR(10) ||
' AND referenced name = ' || '''' || object name || '''' || CHR(10) ||
' AND owner IS NOT NULL;'
FROM dba_objects
WHERE owner = UPPER('&&owner')
AND object type NOT IN ('INDEX','INDEX PARTITION','TABLE PARTITION');
--
SELECT 'SPO OFF' FROM dual;
SPO OFF
SET VERIFY ON LINESIZE 80 FEEDBACK ON
```
You should now have a script named dep\_dyn\_<owner > .sql, created in the same directory from which you run the script. This script contains all the SQL required to display dependencies on objects in the owner you entered. Run the script to display object dependencies. In this example, the owner is CIA:

SQL>@dep\_dyn\_cia.sql

When the script runs, it spools a file with the format dep\_dyn\_<br/> < owner >.txt. You can open that text file with an OS editor to view its contents. Here is a sample of the output from this example:

TABLE: DOMAIN\_NAMES

- + FUNCTION STAR2.GET\_DERIVED\_COMPANY
- + TRIGGER STAR2.DOMAIN NAMES BU TR1
- + SYNONYM CIA APP.DOMAIN NAMES

This output shows that the table DOMAIN\_NAMES has three objects that are dependent on it: a function, a trigger, and a synonym.

# **THE DUAL TABLE**

The DUAL table is part of the data dictionary. This table contains one row and one column and is useful when you want to return a row and you don't have to retrieve data from a particular table. In other words, you just want to return a value. For example, you can perform arithmetic operations, as follows:

```
SQL>select 34*.15 from dual;
    34*.15
----------
        5.1
```
Other common uses are selecting from DUAL to show the current date or to display some text within an SQL script.

# Summary

Sometimes, you're handed an old database that has been running for years, and it's up to you to manage and maintain it. In some scenarios, you aren't given any documentation regarding the users and objects in the database. Even if you have documentation, it may not be accurate or up-to-date. In these situations, the data dictionary quickly becomes your source of documentation. You can use it to extract user information, the physical structure of the database, security information, objects and owners, currently connected users, and so on.

Oracle provides static and dynamic views in the data dictionary. The static views contain information about the objects in the database. The dynamic performance views offer a real-time window into events currently transacting in the database. These views provide information about currently connected users, SQL executing, where resources are being consumed, and so on. DBAs use these views extensively to monitor and troubleshoot performance issues.

The book now turns its attention toward specialized Oracle features, such as large objects, partitioning, Data Pump, and external tables. These topics are covered in the next several chapters.

# **Chapter 11**

# **Large Objects**

Organizations often deal with substantial files that need to be stored and viewed by business users. Generally, LOBs are a data type that is suited to storing large and unstructured data, such as text, log, image, video, sound, and spatial data. Oracle supports the following types of LOBs:

- Character large object (CLOB)
- National character large object (NCLOB)
- Binary large object (BLOB)
- Binary file (BFILE)

Prior to Oracle 8, the LONG and LONG RAW data types were your only options for storing large amounts of data in a column. You should no longer use these data types. The only reason I mention LONG and LONG RAW is because many legacy applications (e.g., Oracle's data dictionary) still use them. You should otherwise use a CLOB instead of LONG and a BLOB instead of LONG RAW.

Also, don't confuse a RAW data type with a LONG RAW. The RAW data type stores small amounts of binary data. The LONG RAW data type has been deprecated for more than a decade.

Another caveat: Don't unnecessarily use a LOB data type. For example, for character data, if your application requires fewer than 4,000 characters, use a VARCHAR2 data type (and not a CLOB). For binary data, if you're dealing with fewer than 2,000 bytes of binary data, use a RAW data type (and not a BLOB). If you're still not sure which data type your application needs, see Chapter 7 for a description of appropriate uses of Oracle data types.

■ **Tip** Starting with Oracle Database 12c, you can define VARCHAR2 and RAW data types as being as large as 32,767 bytes. See Chapter 7 for more details on this enhancement.

Before lobbing you into the details of implementing LOBs, it's prudent to review each LOB data type and its appropriate use. After that, examples are provided of creating and working with LOBs and relevant features that you should understand.

# Describing LOB Types

Starting with Oracle version 8, the ability to store large files in the database vastly improved with the CLOB, NCLOB, BLOB, and BFILE data types. These additional LOB data types let you store much more data, with greater functionality. Table [11-1](#page-281-0) summarizes the types of Oracle LOBs available and their descriptions.

<span id="page-281-0"></span>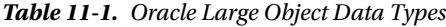

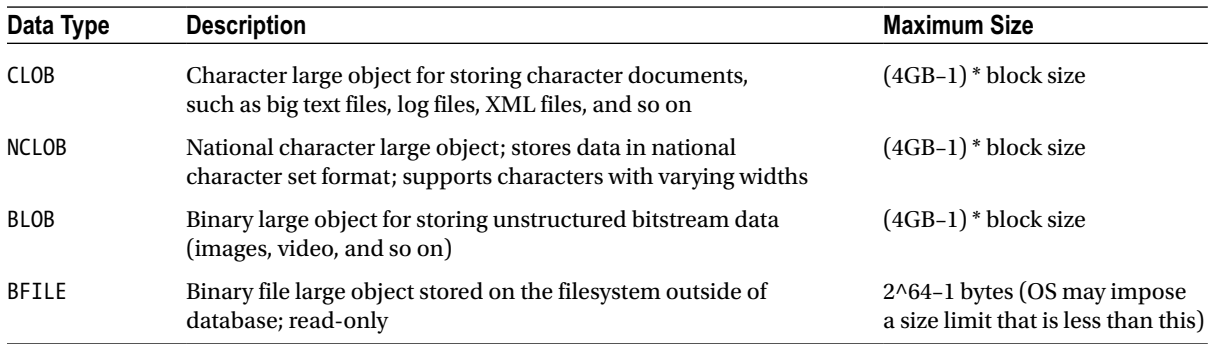

A CLOB is capable of storing large amounts of character data, such as XML, text, and log files. An NCLOB is treated the same as a CLOB but can contain characters in the multibyte national character set for a database.

BLOBs store large amounts of binary data that typically aren't human readable. Typical uses for a BLOB are spreadsheets, word-processing documents, images, and audio and video data.

CLOBs, NCLOBs, and BLOBs are known as internal LOBs. This is because these data types are stored inside the Oracle database in data files. Internal LOBs participate in transactions and are covered by Oracle's database security as well as its backup and recovery features.

BFILEs are known as external LOBs. BFILE columns store a pointer to a file on the OS that is outside the database. You can think of a BFILE as a mechanism for providing read-only access to large binary files outside the database on the OS filesystem.

Sometimes, the question arises as to whether you should use a BLOB or a BFILE. BLOBs participate in database transactions and can be backed up, restored, and recovered by Oracle. BFILEs don't participate in database transactions; are read-only; and aren't covered by any Oracle security, backup and recovery, replication, or disaster recovery mechanisms. BFILEs are more appropriate for large binary files that are read-only and that don't change while an application is running. For instance, you may have large binary video files that are referenced by a database application. In this scenario the business determines that you don't need to create and maintain a 500TB database when all the application really needs is a pointer (stored in the database) to the locations of the large files on disk.

# Illustrating LOB Locators, Indexes, and Chunks

Internal LOBs (CLOB, NCLOB, BLOB) store data in pieces called chunks. A chunk is the smallest unit of allocation for a LOB and is made up of one or more database blocks. LOB locators are stored in rows containing a LOB column. The LOB locator points to a LOB index. The LOB index stores information regarding the location of LOB chunks. When a table is queried, the database uses the LOB locator and associated LOB index to locate the appropriate LOB chunks. Figure [11-1](#page-282-0) shows the relationship between a table, a row, a LOB locator, and a LOB locator's associated index and chunks.

<span id="page-282-0"></span>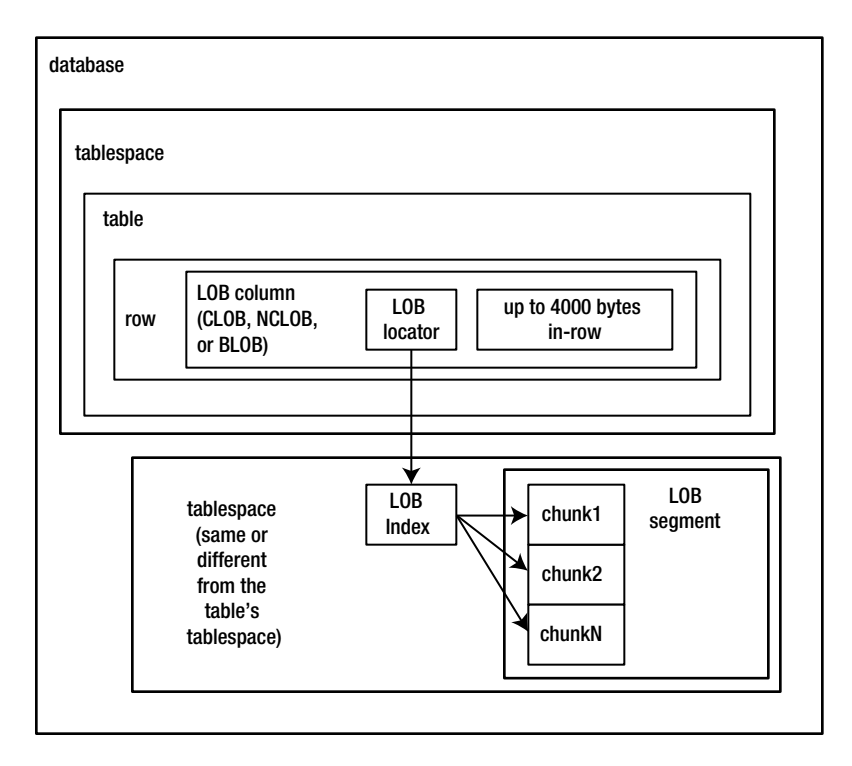

*Figure 11-1. Relationship of table, row, LOB locator, LOB index, and LOB segment*

The LOB locator for a BFILE stores the directory path and file name on the OS. Figure 11-2 shows a BFILE LOB locator that references a file on the OS.

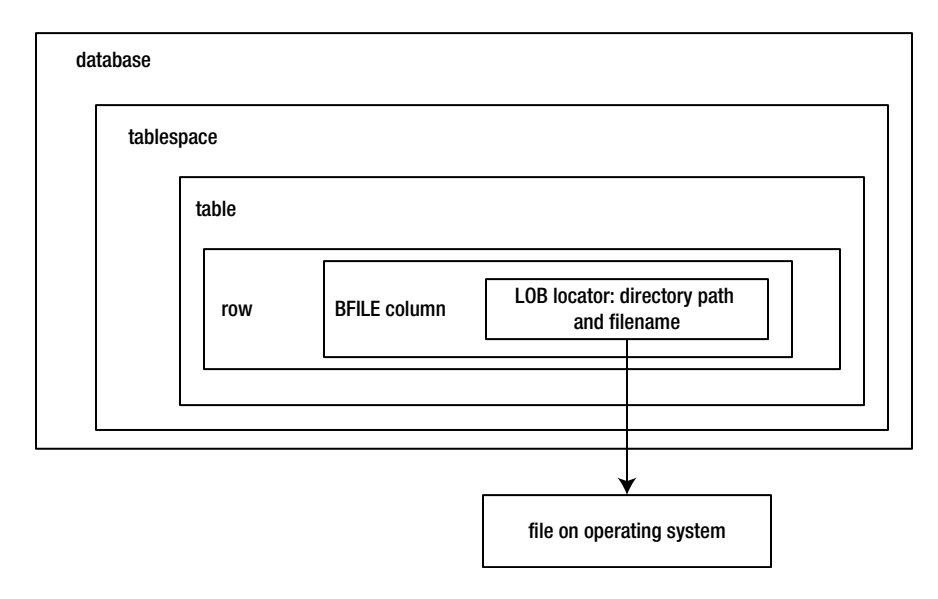

*Figure 11-2. The BFILE LOB locator contains information for locating a file on the OS*

**Note** The DBMS LOB package performs operations on LOBs through the LOB locator.

# Distinguishing Between BasicFiles and SecureFiles

Several significant improvements were made to LOBs in Oracle Database 11g. Oracle now distinguishes between two different types of underlying LOB architecture:

- **BasicFiles**
- • SecureFiles

These two LOB architectures are discussed in the following sections.

# BasicFiles

BasicFiles is the name Oracle gives to the LOB architecture available prior to Oracle Database 11g. It's still important to understand the BasicFiles LOBs because many shops use Oracle versions that don't support SecureFiles. Be aware that in Oracle Database 11g, the default type of LOB is still BasicFiles. However, in Oracle Database 12c, the default type of LOB is now SecureFiles.

## SecureFiles

With Oracle Database 11g and higher, you have the option of using the SecureFiles LOB architecture. It includes the following enhancements (over BasicFiles LOBs):

- Encryption (requires Oracle Advanced Security option)
- • Compression (requires Oracle Advanced Compression option)
- Deduplication (requires Oracle Advanced Compression option)

SecureFiles encryption lets you transparently encrypt LOB data (just like other data types). The compression feature allows for significant space savings. The deduplication feature eliminates duplicate LOBs that otherwise would be stored multiple times.

You need to do a small amount of planning before using SecureFiles. Specifically, use of SecureFiles requires the following:

- • A SecureFiles LOB must be stored in a tablespace, using ASSM.
- The DB SECUREFILE initialization parameter controls whether a SecureFiles file can be used and also defines the default LOB architecture for your database.

A SecureFiles LOB must be created within a tablespace using ASSM. To create an ASSM-enabled tablespace, specify the SEGMENT SPACE MANAGEMENT AUTO clause; for example,

```
create tablespace lob_data
   datafile '/u01/dbfile/o12c/lob_data01.dbf'
   size 1000m
   extent management local
   uniform size 1m
   segment space management auto;
```
If you have existing tablespaces, you can verify the use of ASSM by querying the DBA\_TABLESPACES view. The SEGMENT\_SPACE\_MANAGEMENT column should have a value of AUTO for any tablespaces that you want to use with SecureFiles:

```
select tablespace name, segment space management
from dba tablespaces;
```
Also, SecureFiles usage is governed by the DB\_SECUREFILE database parameter. You can use either ALTER SYSTEM or ALTER SESSION to modify the value of DB\_SECUREFILE. Table 11-2 describes the valid values for DB\_SECUREFILE.

| <b>DB_SECUREFILE Setting</b> | <b>Description</b>                                                                                                    |
|------------------------------|----------------------------------------------------------------------------------------------------|
| <b>NEVER</b>                 | Creates the LOB as a BasicFiles type, regardless of whether the SECUREFILE option is<br>specified                                         |
| PERMITTED                    | Default value in 11g; allows creation of SecureFiles LOBs                                                                                 |
| PREFERRED                    | New in Oracle Database 12c, and the default value; specifies that all LOBs are created as a<br>Secure Files type, unless otherwise stated |
| <b>ALWAYS</b>                | Creates the LOB as a SecureFiles type, unless the underlying tablespace isn't using ASSM                                                  |
| IGNORE                       | Ignores the SecureFiles option, along with any SecureFiles settings                                                                       |

*Table 11-2. Description of DB\_SECUREFILE Settings*

# Creating a Table with a LOB Column

By default, in Oracle Database 11g and lower, when you create a LOB, it's a BasicFiles type. Starting with Oracle Database 12c, the default underlying LOB architecture is SecureFiles. If you're using Oracle Database 11g or higher, I recommend that you always create a LOB as a SecureFiles type. As discussed previously, SecureFiles allows you to use features such as compression and encryption.

# Creating a BasicFiles LOB Column

To create a LOB column, you have to specify a LOB data type. Here is a pre-11g example of creating a table with a CLOB data type:

```
create table patchmain(
 patch_id number
,patch_desc clob)
tablespace users;
```
If you're using Oracle Database 11g or higher, I recommend that you explicitly specify the STORE AS BASICFILE clause in order to avoid confusion as to which LOB architecture is implemented. Listed next is such an example:

```
create table patchmain(
 patch_id number
,patch_desc clob)
tablespace users
lob(patch desc) store as basicfile;
```
When you create a table with a LOB column, you must be aware of some technical underpinnings. Review the following list, and be sure you understand each point:

- Prior to Oracle Database 12c, LOBs, by default, are created as the BasicFiles type.
- • Oracle creates a LOB segment and a LOB index for each LOB column.
- The LOB segment has a name of this format: SYS LOB <string>.
- The LOB index has a name of this format: SYS IL<string>.
- The  $\langle$  string  $\rangle$  is the same for each LOB segment and its associated index.
- The LOB segment and index are created in the same tablespace as the table, unless you specify a different tablespace.
- • By default nearly 4,000 bytes of a LOB are stored in the table row (inline).
- • With Oracle Database 11g Release 2 and higher a LOB segment and a LOB index aren't created until a record is inserted into the table (the so-called deferred segment creation feature). This means that DBA/ALL/USER\_SEGMENTS and DBA/ALL/USER\_EXTENTS have no information in them until a row is inserted into the table.

Oracle creates a LOB segment and a LOB index for each LOB column. The LOB segment stores the data. The LOB index keeps track of where the chunks of LOB data are physically stored and in what order they should be accessed. You can query the DBA/ALL/USER LOBS view to display the LOB segment and LOB index names:

select table name, segment name, index name, securefile, in row from user lobs;

Here is the output for this example:

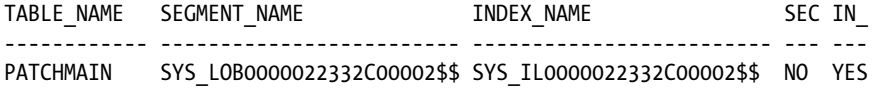

You can also query DBA/USER/ALL\_SEGMENTS to view information regarding LOB segments. As mentioned earlier, if you create a table in Oracle Database 11g Release 2 or higher, an initial segment isn't created until you insert a row into the table (deferred segment creation). This can be confusing because you may expect a row to be present in DBA/ALL/USER\_SEGMENTS immediately after you create the table:

```
select segment_name, segment_type, segment_subtype, bytes/1024/1024 meg_bytes
from user_segments
where segment name IN ('&&table just created',
                        '&&lob_segment_just_created',
                        '&&lob_index_just_created');
```
The prior query prompts for the segment names. The output shows no rows:

no rows selected

Next, insert a record into the table that contains the LOB column:

```
SQL> insert into patchmain values(1,'clob text');
```
Rerunning the query against USER\_SEGMENTS shows that three segments have been created—one for the table, one for the LOB segment, and one for the LOB index:

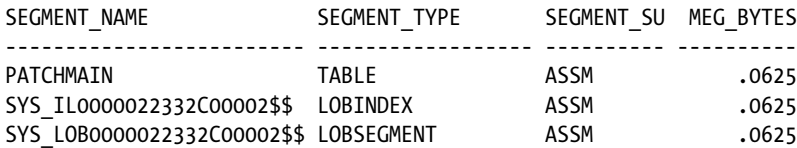

## Implementing a LOB in a Specific Tablespace

By default the LOB segment is stored in the same tablespace as its table. You can specify a separate tablespace for a LOB segment by using the LOB...STORE AS clause of the CREATE TABLE statement. The next table creation script creates the table in a tablespace and creates separate tablespaces for the CLOB and BLOB columns:

```
create table patchmain
(patch_id number
,patch_desc clob
,patch blob
) tablespace users
lob (patch desc) store as (tablespace lob data)
,lob (patch) store as (tablespace lob_data);
```
The following query verifies the associated tablespaces for this table:

```
select table name, tablespace name, 'N/A' column name
from user tables
where table name='PATCHMAIN'
union
select table name, tablespace name, column name
from user_lobs
where table name='PATCHMAIN';
```
Here is the output:

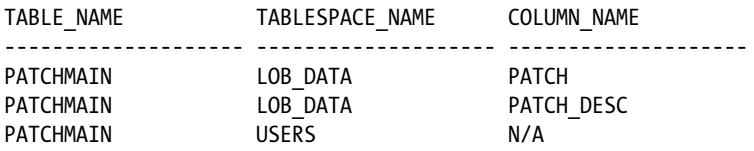

If you think the LOB segment will require different storage characteristics (such as size and growth patterns), then I recommend that you create the LOB in a tablespace separate from that of the table data. This allows you to manage the LOB column storage separately from the regular table data storage.

# Creating a SecureFiles LOB Column

As discussed previously, starting with Oracle Database 12c, the default LOB architecture is SecureFiles. Having said that, I recommend that you explicitly state which LOB architecture to implement in order to avoid any confusion. As mentioned earlier, the tablespace that contains the SecureFile LOB must be ASSM managed. Here is an example that creates a SecureFiles LOB:

```
create table patchmain(
  patch_id number
,patch_desc clob)
lob(patch desc) store as securefile (tablespace lob data);
```
Before viewing the data dictionary details regarding the LOB column, insert a record into the table to ensure that segment information is available (owing to the deferred segment allocation feature in Oracle Database 11g Release 2 and higher); for example,

```
SQL> insert into patchmain values(1,'clob text');
```
You can now verify a LOB's architecture by querying the USER\_SEGMENTS view:

select segment name, segment type, segment subtype from user\_segments;

Here is some sample output, indicating that a LOB segment is a SecureFiles type:

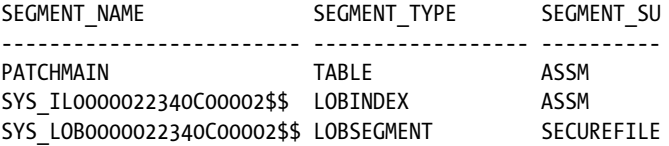

You can also query the USER\_LOBS view to verify the SecureFiles LOB architecture:

select table\_name, segment\_name, index\_name, securefile, in\_row from user lobs;

Here is the output:

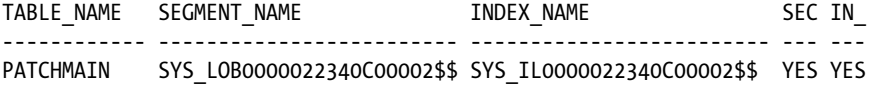

■ **Note** With the SecureFiles architecture, you no longer need to specify the following options: CHUNK, PCTVERSION, FREEPOOLS, FREELIST, and FREELIST GROUPS.
## Implementing a Partitioned LOB

You can create a partitioned table that has a LOB column. Doing so lets you spread a LOB across multiple tablespaces. Such partitioning helps with balancing I/O, maintenance, and backup and recovery operations.

You can partition LOBs by RANGE, LIST, or HASH. The next example creates a LIST-partitioned table in which LOB column data are stored in tablespaces separate from those of the table data:

```
CREATE TABLE patchmain(
  patch_id NUMBER
,region VARCHAR2(16)
,patch_desc CLOB)
LOB(patch desc) STORE AS (TABLESPACE patch1)
PARTITION BY LIST (REGION) (
PARTITION p1 VALUES ('EAST')
LOB(patch desc) STORE AS SECUREFILE
(TABLESPACE patch1 COMPRESS HIGH)
TABLESPACE inv_data1
,
PARTITION p2 VALUES ('WEST')
LOB(patch desc) STORE AS SECUREFILE
(TABLESPACE patch2 DEDUPLICATE NOCOMPRESS)
TABLESPACE inv_data2
,
PARTITION p3 VALUES (DEFAULT)
LOB(patch desc) STORE AS SECUREFILE
(TABLESPACE patch3 COMPRESS LOW)
TABLESPACE inv_data3
);
```
Note that each LOB partition is created with its own storage options (see the section "Implementing SecureFiles Advanced Features," later in this chapter, for details on SecureFiles features). You can view the details about the LOB partitions as shown:

```
select table_name, column_name, partition_name, tablespace_name
,compression, deduplication
from user lob partitions;
```
Here is some sample output:

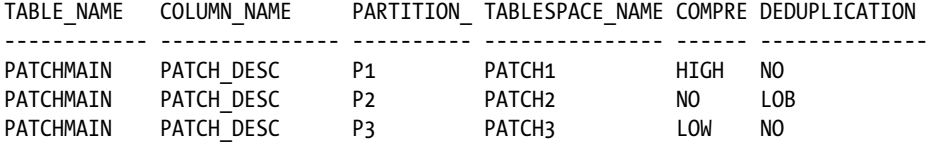

**Tip** You can also view DBA/ALL\_USER\_PART\_LOBS for information about partitioned LOBs.

You can change the storage characteristics of a partitioned LOB column after it's been created. To do so, use the ALTER TABLE...MODIFY PARTITION statement. This example alters a LOB partition to have a high degree of compression:

```
alter table patchmain modify partition p2
lob (patch desc) (compress high);
```
The next example modifies a partitioned LOB not to keep duplicate values (via the DEDUPLICATE clause):

```
alter table patchmain modify partition p3
lob (patch desc) (deduplicate lob);
```
■ **Note** Partitioning is an extracost option that is available only with the Oracle Enterprise Edition.

# Maintaining LOB Columns

The following sections describe some common maintenance tasks that are performed on LOB columns or that otherwise involve LOB columns, including moving columns between tablespaces, and adding new LOB columns to a table.

# Moving a LOB Column

As mentioned previously, if you create a table with a LOB column and don't specify a tablespace, then, by default, the LOB is created in the same tablespace as its table. This happens sometimes in environments in which the DBAs don't plan ahead very well; only after the LOB column has consumed large amounts of disk space does the DBA wonder why the table has grown so big.

You can use the ALTER TABLE...MOVE...STORE AS statement to move a LOB column to a tablespace separate from that of the table. Here is the basic syntax:

alter table <table name> move lob(<lob name>) store as (tablespace <new tablespace>);

The next example moves the LOB column to the LOB\_DATA tablespace:

```
alter table patchmain
move lob(patch_desc)
store as securefile (tablespace lob data);
```
You can verify that the LOB was moved by querying USER\_LOBS:

```
SQL> select table name, column name, tablespace name from user lobs;
```
To summarize, if the LOB column is populated with large amounts of data, you almost always want to store the LOB in a tablespace separate from that of the rest of the table data. In these scenarios the LOB data have different growth and storage requirements and are best maintained in their own tablespace.

# Adding a LOB Column

If you have an existing table to which you want to add a LOB column, use the ALTER TABLE...ADD statement. The next statement adds the INV\_IMAGE column to a table:

```
SOL alter table patchmain add(inv image blob);
```
This statement is fine for quickly adding a LOB column to a development environment. For anything else, you should specify the storage characteristics. For instance, this command specifies that a SecureFiles LOB be created in the LOB\_DATA tablespace:

```
alter table patchmain add(inv_image blob)
lob(inv image) store as securefile(tablespace lob data);
```
# Removing a LOB Column

You may have a scenario in which your business requirements change, and you no longer need a column. Before you remove a column, consider renaming it so that you can better identify whether any applications or users are still accessing it:

SQL> alter table patchmain rename column patch desc to patch desc old;

After you determine that nobody is using the column, use the ALTER TABLE...DROP statement to drop it:

```
SOL alter table patchmain drop(patch desc old);
```
You can also remove a LOB column by dropping and recreating a table (without the LOB column). This, of course, permanently removes any data as well.

Also keep in mind that in Oracle Database 10g and higher, if your recycle bin is enabled, then when you don't drop a table with the PURGE clause, space is still consumed by the dropped table. If you want to remove the space associated with the table, use the PURGE clause, or purge the recycle bin after dropping the table.

# Caching LOBs

By default, when reading and writing LOB columns, Oracle doesn't cache LOBs in memory. You can change the default behavior by setting the cache-related storage options. This example specifies that Oracle should cache a LOB column in memory:

```
create table patchmain(
 patch_id number
,patch_desc clob)
lob(patch_desc) store as (tablespace lob_data cache);
```
You can verify the LOB caching with this query:

SQL> select table name, column name, cache from user lobs;

Here is some sample output:

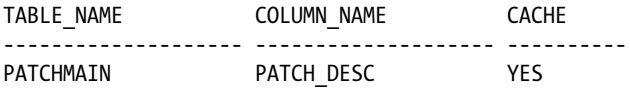

Table 11-3 describes the memory cache settings related to LOBs. If you have LOBs that are frequently read and written to, consider using the CACHE option. If your LOB column is read frequently but rarely written to, then the CACHE READS setting is more appropriate. If the LOB column is infrequently read or written to, then the NOCACHE setting is suitable.

*Table 11-3. Cache Descriptions Regarding LOB Columns*

| <b>Cache Setting</b>                                                                                                    | <b>Meaning</b>                                                             |
|----------------------------------------------------------------------------------------------------|----------------------------------------------------------------------------|
| <b>CACHE</b>                                                                                                    | Oracle should place LOB data in the buffer cache for faster access.        |
| CACHE READS                                                                                                    | Oracle should place LOB data in the buffer cache for reads but not writes. |
| LOB data shouldn't be placed in the buffer cache. This is the default for both SecureFiles<br><b>NOCACHE</b><br>and BasicFiles LOBs. |                                                                            |

# Storing LOBs In- and Out of Line

By default up to approximately 4,000 characters of a LOB column are stored inline with the table row. If the LOB is more than 4,000 characters, then Oracle automatically stores it outside the row data. The main advantage of storing a LOB in row is that small LOBs (fewer than 4,000 characters) require less I/O, because Oracle doesn't have to search out of row for the LOB data.

However, storing LOB data in row isn't always desirable. The disadvantage of storing LOBs in row is that the table row sizes are potentially longer. This can affect the performance of full-table scans, range scans, and updates to columns other than the LOB column. In these situations, you may want to disable storage in the row. For example, you explicitly instruct Oracle to store the LOB outside the row with the DISABLE STORAGE IN ROW clause:

```
create table patchmain(
 patch_id number
,patch_desc clob
,log_file blob)
lob(patch_desc, log_file)
store as (
tablespace lob_data
disable storage in row);
```
If you want to store up to 4,000 characters of a LOB in the table row, use the ENABLE STORAGE IN ROW clause when creating the table:

```
create table patchmain(
 patch_id number
,patch_desc clob
,log_file blob)
lob(patch_desc, log_file)
```
store as ( tablespace lob\_data enable storage in row);

■ **Note** The LOB locator is always stored inline with the row.

You can't modify the LOB storage in a row after the table has been created. The only ways to alter storage in row are to move the LOB column or drop and recreate the table. This example alters the storage in row by moving the LOB column:

```
alter table patchmain
move lob(patch_desc)
store as (enable storage in row);
```
You can verify the in-row storage via the IN ROW column of USER LOBS:

```
select table_name, column_name, tablespace_name, in_row
from user lobs;
```
A value of YES indicates that the LOB is stored in row:

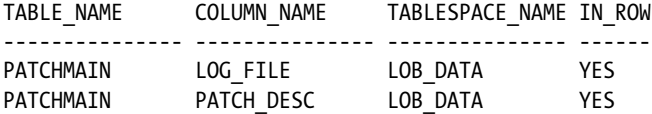

# Implementing SecureFiles Advanced Features

As mentioned earlier, the SecureFiles LOB architecture allows you to compress LOB columns, eliminate duplicates, and transparently encrypt LOB data. These features provide high performance and manageability of LOB data and are available in Oracle Database 11g and higher. The next few sections cover features specific to SecureFiles.

# Compressing LOBs

If you're using SecureFiles LOBs, then you can specify a degree of compression. The benefit is that the LOBs consume much less space in the database. The downside is that reading and writing the LOBs may take longer. See Table 11-4 for a description of the compression values.

| <b>Compression Type</b> | <b>Description</b>                                                                         |
|-------------------------|--------------------------------------------------------------------------------------------|
| HIGH                    | Highest degree of compression; incurs higher latency when reading and writing the LOB      |
| MEDIUM                  | Medium level of compression; default value if compression is specified, but with no degree |
| LOW                     | Lowest level of compression; provides the lowest latency when reading and writing the LOB  |

*Table 11-4. Degrees of Compression Available with SecureFiles LOBs*

This example creates a CLOB column with a low degree of compression:

CREATE TABLE patchmain( patch\_id NUMBER ,patch\_desc CLOB) LOB(patch\_desc) STORE AS SECUREFILE (COMPRESS LOW) TABLESPACE lob\_data;

If a LOB has been created as a SecureFiles type, you can alter its compression level. For instance, this command changes the compression to HIGH:

```
SQL> alter table patchmain modify lob(patch desc) (compress high);
```
If you create a LOB with compression but decide that you don't want to use the feature, you can alter the LOB to have no compression via the NOCOMPRESS clause:

SQL> alter table patchmain modify lob(patch\_desc) (nocompress);

■ **Tip** Try to enable compression, deduplication, and encryption through a CREATE TABLE statement. If you use an ALTER TABLE statement, the table is locked while the LOB is modified.

# Deduplicating LOBs

If you have an application in which identical LOBs are associated with two or more rows, you should consider using the SecureFiles deduplication feature. When enabled, this instructs Oracle to check when a new LOB is inserted into a table to see whether that LOB is already stored in another row (for the same LOB column). If the LOB is already stored, then Oracle stores a pointer to the existing identical LOB. This can potentially mean huge space savings for your application.

■ **Note** Deduplication requires the Oracle Advanced Compression option. See the Oracle Database Licensing Information Guide, available from the Technology Network area of the Oracle web site ([http://otn.oracle.com](http://otn.oracle.com/)), for more information.

This example creates a LOB column, using the deduplication feature:

CREATE TABLE patchmain( patch\_id NUMBER ,patch\_desc CLOB) LOB(patch desc) STORE AS SECUREFILE (DEDUPLICATE) TABLESPACE lob\_data;

To verify that the deduplication feature is in effect, run this query:

select table name, column name, deduplication from user lobs;

Here is some sample output:

TABLE\_NAME COLUMN\_NAME DEDUPLICATION --------------- --------------- --------------- PATCHMAIN PATCH DESC LOB

If an existing table has a SecureFiles LOB, then you can alter the column to enable deduplication:

```
alter table patchmain
modify lob(patch_desc) (deduplicate);
```
Here is another example that modifies a partitioned LOB to enable deduplication:

```
alter table patchmain modify partition p2
lob (patch desc) (deduplicate lob);
```
If you decide that you don't want deduplication enabled, use the KEEP\_DUPLICATES clause:

```
alter table patchmain
modify lob(patch desc) (keep duplicates);
```
# Encrypting LOBs

You can transparently encrypt a SecureFiles LOB column (just like any other column). Before you use encryption features, you must set up an encryption wallet. I've included a sidebar at the end of this section that details how to set up a wallet.

■ **Note** The SecureFiles encryption feature requires a license for the Oracle Advanced Security option. See the Oracle Database Licensing Information Guide, available from the Technology Network area of the Oracle web site ([http://otn.oracle.com](http://otn.oracle.com/)), for more information.

The ENCRYPT clause enables SecureFiles encryption, using Oracle Transparent Data Encryption (TDE). The following example enables encryption for the PATCH\_DESC\_LOB column:

```
CREATE TABLE patchmain(
  patch_id number
,patch_desc clob)
LOB(patch desc) STORE AS SECUREFILE (encrypt)
tablespace lob_data;
```
When you describe the table, the LOB column now shows that encryption is in effect:

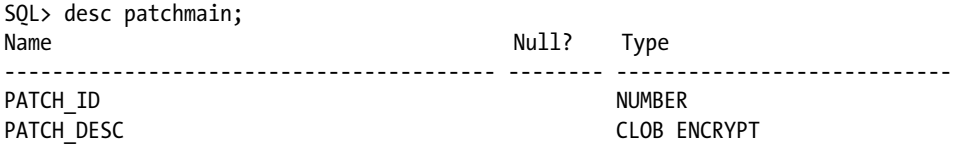

Here is a slightly different example that specifies the ENCRYPT keyword inline with the LOB column:

```
CREATE TABLE patchmain(
  patch_id number
,patch_desc clob encrypt)
LOB (patch desc) STORE AS SECUREFILE;
```
You can verify the encryption details by querying the DBA\_ENCRYPTED\_COLUMNS view:

select table\_name, column\_name, encryption\_alg from dba encrypted columns;

Here is the output for this example:

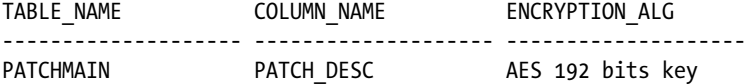

If you've already created the table, you can alter a column to enable encryption:

alter table patchmain modify (patch\_desc clob encrypt);

You can also specify an encryption algorithm; for example,

```
alter table patchmain modify
(patch_desc clob encrypt using '3DES168');
```
You can disable encryption for a SecureFiles LOB column via the DECRYPT clause:

alter table patchmain modify (patch\_desc clob decrypt);

# **ENABLING AN ORACLE WALLET**

An Oracle wallet is the mechanism Oracle uses to enable encryption. The wallet is an OS file that contains encryption keys. The wallet is enabled via the following steps:

1. Modify the SQLNET.ORA file to contain the location of the wallet:

```
ENCRYPTION_WALLET_LOCATION=
  (SOURCE=(METHOD=FILE) (METHOD_DATA=
     (DIRECTORY=/ora01/app/oracle/product/12.1.0.1/db_1/network/admin)))
```
2. Create the wallet file (ewallet.p12) with the ALTER SYSTEM command:

SOL> alter system set encryption key identified by foo;

3. Enable encryption:

SQL> alter system set encryption wallet open identified by foo;

See the Oracle Advanced Security Administrator's Guide, which can be freely downloaded from the Technology Network area of the Oracle web site ([http://otn.oracle.com](http://otn.oracle.com/)), for full details on implementing encryption.

## Migrating BasicFiles to SecureFiles

You can migrate BasicFiles LOB data to SecureFiles via one of the following methods:

- Create a new table, load the data from the old table, and rename the tables
- Move the table
- • Redefine the table online

Each of these techniques is described in the following sections.

## Creating a New Table

Here is a brief example of creating a new table and loading data from the old table. In this example, PATCHMAIN\_NEW is the new table being created with a SecureFiles LOB.

```
create table patchmain_new(
 patch_id number
,patch_desc clob)
lob(patch desc) store as securefile (tablespace lob data);
```
Next, load the newly created table with data from the old table:

SQL> insert into patchmain new select  $*$  from patchmain;

Now, rename the tables:

```
SQL> rename patchmain to patchmain old;
SOL> rename patchmain new to patchmain;
```
When using this technique, be sure any grants that were pointing to the old table are reissued for the new table.

# Moving a Table to SecureFiles Architecture

You can also use the ALTER TABLE...MOVE statement to redefine the storage of a LOB as a SecureFiles type; for example,

```
alter table patchmain
move lob(patch_desc)
store as securefile (tablespace lob data);
```
You can verify that the column is now a SecureFiles type via this query:

SQL> select table name, column name, securefile from user lobs;

The SECUREFILE column now has a value of YES:

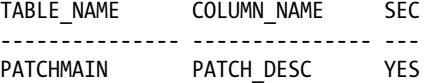

## Migrating with Online Redefinition

You can also redefine a table while it's online via the DBMS\_REDEFINITION package. Use the following steps to do an online redefinition:

1. Ensure that the table has a primary key. If the table doesn't have a primary key, then create one:

alter table patchmain add constraint patchmain\_pk primary key (patch\_id);

2. Create a new table that defines the LOB column(s) as SecureFiles type:

```
create table patchmain_new(
 patch_id number
,patch_desc clob)
lob(patch_desc)
store as securefile (tablespace lob_data);
```
3. Map the columns, and copy the data from the original table to the new table (this can take a long time if there are many rows):

```
declare
   l_col_map varchar2(2000);
begin
  l col map := 'patch id patch id, patch desc patch desc';
  dbms redefinition.start redef table(
   'MV_MAINT','PATCHMAIN','PATCHMAIN_NEW', l_col_map
   );
end;
/
```
4. Clone dependent objects of the table being redefined (grants, triggers, constraints, and so on):

```
set serverout on size 1000000
declare
  l err cnt integer :=0;
begin
  dbms redefinition.copy table dependents(
  'MV MAINT','PATCHMAIN','PATCHMAIN NEW',1,TRUE, TRUE, TRUE, FALSE, l err cnt
   );
   dbms_output.put_line('Num Errors: ' || l_err_cnt);
end;
/
```
5. Finish the redefinition:

```
begin
 dbms redefinition.finish redef table('MV MAINT','PATCHMAIN','PATCHMAIN NEW');
end;
/
```
You can confirm that the table has been redefined via this query:

SQL> select table name, column name, securefile from user lobs;

Here is the output for this example:

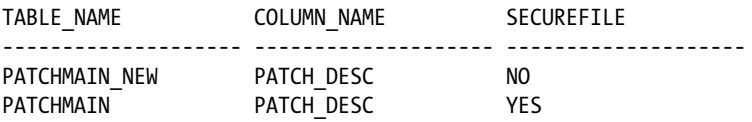

#### **VIEWING LOB METADATA**

You can use any of the DBA/ALL/USER LOBS views to display information about LOBs in your database:

```
select table name, column name, index name, tablespace name
from all_lobs
order by table name;
```
Also keep in mind that a LOB segment has a corresponding index segment.

```
select segment name, segment type, tablespace name
from user_segments
where segment name like 'SYS LOB%'
or segment name like 'SYS IL%';
```
In this way, you can query both the segment and the index in the DBA/ALL/USER\_SEGMENTS views for LOB information.

# Loading LOBs

Loading LOB data isn't typically the DBA's job, but you should be familiar with techniques used to populate LOB columns. Developers may come to you for help with troubleshooting, performance, or space-related issues.

# Loading a CLOB

First, create an Oracle database directory object that points to the OS directory in which the CLOB file is stored. This directory object is used when loading the CLOB. In this example the Oracle directory object is named LOAD\_LOB, and the OS directory is /orahome/oracle/lob:

```
SQL> create or replace directory load_lob as '/orahome/oracle/lob';
```
For reference, listed next is the DDL used to create the table in which the CLOB file is loaded:

```
create table patchmain(
 patch_id number primary key
,patch_desc clob
,patch_file blob)
lob(patch_desc, patch_file)
store as securefile (compress low) tablespace lob_data;
```
This example also uses a sequence named PATCH\_SEQ. Here is the sequence creation script:

SOL> create sequence patch seq;

The following bit of code uses the DBMS LOB package to load a text file (patch.txt) into a CLOB column. In this example the table name is PATCHMAIN, and the CLOB column is PATCH\_DESC:

#### declare

```
src clb bfile; -- point to source CLOB on file system
  dst clb clob; -- destination CLOB in table
  src doc name varchar2(300) := 'patch.txt';
  src offset integer := 1; -- where to start in the source CLOB
  dst offset integer := 1; -- where to start in the target CLOB
  lang ctx integer := dbms lob.default lang ctx;
  warning msg number; -- returns warning value if bad chars
begin
  src clb := bfilename('LOAD LOB', src doc name); -- assign pointer to file
   --
  insert into patchmain(patch id, patch desc) -- create LOB placeholder
  values(patch seq.nextval, empty clob())
 returning patch desc into dst clb;
   --
  dbms lob.open(src clb, dbms lob.lob readonly); -- open file
 --
   -- load the file into the LOB
   dbms_lob.loadclobfromfile(
  dest lob => dst clb,
  src bfile => src clb,
  amount => dbms lob.lobmaxsize,
  dest offset => dst offset,
  src_offset => src_offset,
  bfile csid \Rightarrow dbms lob.default csid,
  lang context \Rightarrow lang ctx,
 warning \Rightarrow warning msg
  ):
  dbms lob.close(src clb); -- close file
 --
 dbms_output.put_line('Wrote CLOB: ' || src_doc_name);
end;
/
```
You can place this code in a file and execute it from the SQL command prompt. In this example the file that contains the code is named clob.sql:

SQL> set serverout on size 1000000 SQL> @clob.sql

Here is the expected output:

Wrote CLOB: patch.txt PL/SQL procedure successfully completed.

# Loading a BLOB

Loading a BLOB is similar to loading a CLOB. This example uses the directory object, table, and sequence from the previous example (which loaded a CLOB). Loading a BLOB is simpler than loading a CLOB because you don't have to specify character set information.

This example loads a file named patch.zip into the PATCH\_FILE BLOB column:

```
declare
  src blb bfile; -- point to source BLOB on file system
   dst_blb blob; -- destination BLOB in table
  src doc name varchar2(300) := 'patch.zip';
  src offset integer := 1; -- where to start in the source BLOB
   dst_offset integer := 1; -- where to start in the target BLOB
begin
   src_blb := bfilename('LOAD_LOB',src_doc_name); -- assign pointer to file
 --
  insert into patchmain(patch id, patch file)
  values(patch seq.nextval, empty blob())
  returning patch file into dst blb; -- create LOB placeholder column first
  dbms lob.open(src blb, dbms lob.lob readonly);
  - dbms_lob.loadblobfromfile(
  dest \text{lob} \Rightarrow dst \text{blb},
  src bfile \Rightarrow src \; blb,amount => dbms lob.lobmaxsize,
  dest offset => dst offset,
   src_offset => src_offset
   );
  dbms lob.close(src blb);
  dbms_output.put_line('Wrote BLOB: ' || src_doc_name);
end;
/
```
You can place this code in a file and run it from the SQL command prompt. Here, the file that contains the code is named blob.sql:

SQL> set serverout on size 1000000 SQL> @blob.sql

Here is the expected output:

Wrote BLOB: patch.zip PL/SQL procedure successfully completed.

# Measuring LOB Space Consumed

As discussed previously, a LOB consists of an in-row lob locator, a LOB index, and a LOB segment that is made up of one or more chunks. The space used by the LOB index is usually negligible compared with the space used by the LOB segment. You can view the space consumed by a segment by querying the BYTES column of DBA/ALL/USER\_SEGMENTS (just like any other segment in the database). Here is a sample query:

```
select segment name, segment type, segment subtype,
   bytes/1024/1024 meg_bytes
from user segments;
```
You can modify the query to report on only LOBs by joining to the USER\_LOBS view:

```
select a.table name, a.column name, a.segment name, a.index name
,b.bytes/1024/1024 meg_bytes
from user lobs a, user segments b
where a.segment name = b.segment name;
```
You can also use the DBMS SPACE.SPACE USAGE package and procedure to report on the blocks being used by a LOB. This package only works on objects that have been created in an ASSM-managed tablespace. There are two different forms of the SPACE\_USAGE procedure: one form reports on BasicFiles LOBs, and the other reports on SecureFiles LOBs.

## BasicFiles Space Used

Here is an example of how to call DBMS SPACE. SPACE USAGE for a BasicFiles LOB:

```
declare
```

```
 p_fs1_bytes number;
   p_fs2_bytes number;
   p_fs3_bytes number;
   p_fs4_bytes number;
   p_fs1_blocks number;
   p_fs2_blocks number;
   p_fs3_blocks number;
   p_fs4_blocks number;
   p_full_bytes number;
   p_full_blocks number;
   p_unformatted_bytes number;
   p_unformatted_blocks number;
begin
   dbms_space.space_usage(
     segment owner => user,
     segment name => 'SYS LOB0000024082C00002$$',
     segment type => 'LOB',
     fs1 bytes \Rightarrow p fs1 bytes,
     fs1 blocks \Rightarrow p fs1 blocks,
     fs2 bytes \Rightarrow p fs2 bytes,
     fs2 blocks => p fs2 blocks,
     fs3 bytes \Rightarrow p fs3 bytes,
     fs3 blocks => p fs3 blocks,
```

```
fs4 bytes \Rightarrow p fs4 bytes,
     fs4\_blocks => p_fsg\_blocks,
 full_bytes => p_full_bytes,
 full_blocks => p_full_blocks,
     unformatted blocks => p unformatted blocks,
     unformatted bytes \Rightarrow p unformatted bytes
    );
   dbms output.put line('Full bytes = '||p full bytes);
  dbms_output.put_line('Full blocks = '||p_full_blocks);
  dbms output.put_line('UF bytes = '||p_unformatted_bytes);
  dbms output.put line('UF blocks = '||p unformatted blocks);
end;
```
In this PL/SQL, you need to modify the code so that it reports on the LOB segment in your environment.

# SecureFiles Space Used

Here is an example of how to call DBMS SPACE.SPACE USAGE for a SecureFiles LOB:

DECLARE

/

```
l segment owner varchar2(40);
 l table name varchar2(40);
 l segment name varchar2(40);
 l segment size blocks number;
 l segment size bytes number;
  l_used_blocks number;
 l_used_bytes number;<br>l expired_blocks number;<br>number:
 l expired blocks
 l expired bytes number;
  l_unexpired_blocks number;
   l_unexpired_bytes number;
   --
  CURSOR c1 IS
   SELECT owner, table_name, segment_name
   FROM dba_lobs
 WHERE table name = 'PATCHMAIN';
BEGIN
   FOR r1 IN c1 LOOP
   l segment owner := r1.owner;
    l table name := r1.table name;
    l segment name := r1.segment name;
 --
   dbms output.put line('-------------------------------');
   dbms_output.put_line('Table_Name : ' || 1 table_name);
    dbms_output.put_line('Segment_Name : ' || l_segment_name);
 --
     dbms_space.space_usage(
       segment owner \Rightarrow l segment owner,
       segment_name => l<sub>segment</sub> => name,segment type \qquad \qquad \Rightarrow 'LOB',
```

```
partition name \Rightarrow NULL,
       segment size blocks \Rightarrow l segment size blocks,
       segment size bytes \Rightarrow l segment size bytes,
       used blocks \Rightarrow l used blocks,
       used bytes \Rightarrow 1 used bytes,
       expired blocks \Rightarrow l expired blocks,
       expired bytes \Rightarrow 1 expired bytes,
       unexpired blocks \Rightarrow 1 unexpired blocks,
       unexpired bytes \Rightarrow 1 unexpired bytes
    );
 --
   dbms_output.put_line('segment_size_blocks: '|| l_segment_size_blocks);
   dbms output.put line('segment size bytes : '|| l segment size bytes);
   dbms_output.put_line('used_blocks : '|| l_used_blocks);
   dbms_output.put_line('used_bytes : '|| l_used_bytes);
   dbms_output.put_line('expired_blocks : '|| l_expired_blocks);
    dbms_output.put_line('expired_bytes : '|| l_expired_bytes);
   dbms output.put line('unexpired blocks : '|| l unexpired blocks);
   dbms output.put line('unexpired bytes | : | | l unexpired bytes);
  END LOOP;
END;
```
Again, in this PL/SQL, you need to modify the code so that it reports on the table with the LOB segment in your environment.

# Reading BFILEs

/

As discussed previously, a BFILE data type is simply a column in a table that stores a pointer to an OS file. A BFILE provides you with read-only access to a binary file on disk. To access a BFILE, you must first create a directory object. This is a database object that stores the location of an OS directory. The directory object makes Oracle aware of the BFILE location on disk.

This example first creates a directory object, creates a table with a BFILE column, and then uses the DBMS\_LOB package to access a binary file:

SQL> create or replace directory load\_lob as '/orahome/oracle/lob';

Next, a table is created that contains a BFILE data type:

create table patchmain (patch\_id number ,patch\_file bfile);

For this example a file named patch.zip is located in the aforementioned directory. You make Oracle aware of the binary file by inserting a record into the table using the directory object and the file name:

```
SQL> insert into patchmain values(1, bfilename('LOAD_LOB','patch.zip'));
```
Now, you can access the BFILE via the DBMS LOB package. For \instance, if you want to verify that the file exists or display the length of the LOB, you can do so as follows:

```
SQL> select dbms_lob.fileexists(bfilename('LOAD_LOB','patch.zip')) from dual;
SQL> select dbms lob.getlength(patch file) from patchmain;
```
In this manner, the binary file behaves like a BLOB. The big difference is that the binary file isn't stored within the database.

■ **Tip** See the Oracle Database PL/SQL Packages and Types Reference guide for full details on using the DBMS\_LOB package. This guide is available on [http://otn.oracle.com](http://otn.oracle.com/).

# **Summary**

Oracle lets you store large objects in databases via various LOB data types. LOBs facilitate the storage, management, and retrieval of video clips, images, movies, word-processing documents, large text files, and so on. Oracle can store these files in the database and thus provide backup and recovery and security protection (just as it does for any other data type). BLOBs are used to store binary files, such as images (JPEG, MPEG), movie files, sound files, and so on. If it's not feasible to store the file in the database, you can use a BFILE LOB.

Oracle provides two underlying architectures for LOBS: BasicFiles and SecureFiles. BasicFiles is the LOB architecture that has been available since Oracle version 8. The SecureFiles feature was introduced in Oracle Database 11g. SecureFiles has many advanced options, such as compression, deduplication, and encryption (these specific features require an extra license from Oracle).

LOBs provide a way to manage very large files. Oracle has another feature, partitioning, which allows you to manage very large tables and indexes. Partitioning is covered in detail in the next chapter.

# **Chapter 12**

#### **The Common**

# **Partitioning: Divide and Conquer**

Oracle provides two key scalability features that enable good performance, even with massively large databases: parallelism and partitioning. Parallelism allows Oracle to start more than one thread of execution to take advantage of multiple hardware resources. Partitioning allows subsets of a table or index to be managed independently (Oracle's "divide and conquer" approach). The focus of this chapter is partitioning strategies.

Partitioning lets you create a logical table or index that consists of separate segments that can each be accessed and worked on by separate threads of execution. Each partition of a table or index has the same logical structure, such as the column definitions, but can reside in separate containers. In other words, you can store each partition in its own tablespace and associated data files. This allows you to manage one large logical object as a group of smaller, more maintainable pieces. The main benefits realized from partitioning are

- better performance; in some circumstances, SQL queries can operate on a single partition or subset of partitions, which allows for faster execution times
- higher availability; the availability of data in one partition isn't affected by the unavailability of data in another partition
- easier maintenance; inserting, updating, deleting, truncating, rebuilding, and reorganizing data by partition allows for efficient loading and archiving operations that would otherwise be difficult and time-consuming

Just because you implement partitioning doesn't mean you'll automatically get performance gains, achieve high availability, and ease your administration activities. You need to be aware of how partitioning works and how to leverage various features to reap any benefits. The goal of this chapter is to explain partitioning concepts and how to implement partitioning and to offer guidelines on when to use which features.

Before getting into the details, there are several partitioning terms you should first be familiar with. Table [12-1](#page-307-0) describes the meanings of key partitioning terms that are used throughout the chapter.

| Term                        | <b>Meaning</b>                                                                                                    |
|-----------------------------|----------------------------------------------------------------------------------------------------|
| Partitioning                | Transparently implementing one logical table or index as many separate,<br>smaller segments                                                                                              |
| Partition key               | One or more columns that unambiguously determine which partition a row is<br>stored in                                                                                                   |
| Partition bound             | Boundary between partitions                                                                                                    |
| Single-Level partitioning   | Partitioning, using a single method                                                                                                    |
| Composite partitioning      | Partitioning, using a combination of methods                                                                                                    |
| Subpartition                | Partition within a partition                                                                                                    |
| Partition independence      | Ability to access partitions separately to perform maintenance operations<br>without affecting the availability of other partitions                                                      |
| Partition pruning           | Elimination of unnecessary partitions. Oracle detects which partitions need<br>to be accessed by an SQL statement and removes (prunes from search) any<br>partitions that aren't needed. |
| Partition-wise join         | Join executed in partition-sized pieces to improve performance by executing<br>many smaller tasks in parallel rather than one large task in sequence                                     |
| Local partitioned index     | Index that uses the same partition key as its table                                                                                                    |
| Global partitioned index    | Index that doesn't use the same partition key as its table                                                                                                    |
| Global nonpartitioned index | Regular index created on a partitioned table. The index itself isn't partitioned.                                                                                                    |

<span id="page-307-0"></span>*Table 12-1. Oracle Partitioning Terminology*

Also keep in mind, if you work with mainly small OLTP databases, you probably don't need to create partitioned tables and indexes. However, if you work with large OLTP databases or in data warehouse environments, you can most likely benefit from partitioning. Partitioning is a key to designing and building scalable, highly available, large database systems.

# What Tables Should Be Partitioned?

Following are some rules of thumb for determining whether to partition a table. In general, you should consider partitioning for tables

- that are greater than 2GB.
- that have more than 10 million rows, when SOL operations are getting slower as more data are added
- that you know will grow large (it's better to create a table as partitioned than to rebuild it as partitioned after performance begins to suffer as the table grows)
- that have rows that can be divided in a way that facilitates parallel operations, such as inserting, retrieval, deleting, and backup and recovery
- for which you want to archive the oldest partition on a periodic basis or from which you want to drop the oldest partition regularly, as data become stale

One rule is that any table greater than 2GB is a potential candidate for partitioning. Run this query to show the top space-consuming objects in your database:

```
select * from (
select owner, segment name, segment type, partition name
,sum(bytes)/1024/1024 meg_tot
from dba_segments
group by owner, segment name, segment type, partition name
order by sum(extents) desc)
where rownum \leq 10;
```
Here is a snippet of the output from the query:

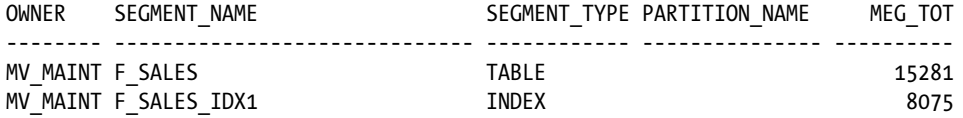

This output shows that a few large objects in this database may benefit from partitioning. For this database, if there are performance issues with these large objects, then partitioning may help.

If you're running the previous query from SQL\*Plus, you need to apply some formatting to the columns to reasonably display the output within the limited width of your terminal:

set lines 132 col owner form a10 col segment name form a25 col partition name form a15

In addition to looking at the size of objects, if you can divide your data so that they facilitate operations, such as loading data, querying, backups, archiving, and deleting, you should consider using partitioning. For example, if you work with a table that contains a large number of rows that are often accessed according to a particular time range—such as by day, week, month, or year—it makes sense to consider partitioning.

A large table size combined with a good business reason means that you should think about partitioning. Keep in mind that there is more setup work and maintenance when you partition a table. However, as mentioned earlier, it's much easier to partition a table during setup than it is to convert it after it's grown to an unwieldy size.

■ **Note** Partitioning is an extra cost option that is available only with the Oracle Enterprise Edition. You have to decide, based on your business requirements, whether partitioning is worth the cost.

# Creating Partitioned Tables

Oracle provides a robust set of methods for dividing tables and indexes into smaller subsets. For example, you can divide a table's data by date ranges, such as by month or year. Table [12-2](#page-309-0) gives an overview of the partitioning strategies available.

#### <span id="page-309-0"></span>*Table 12-2. Partitioning Strategies*

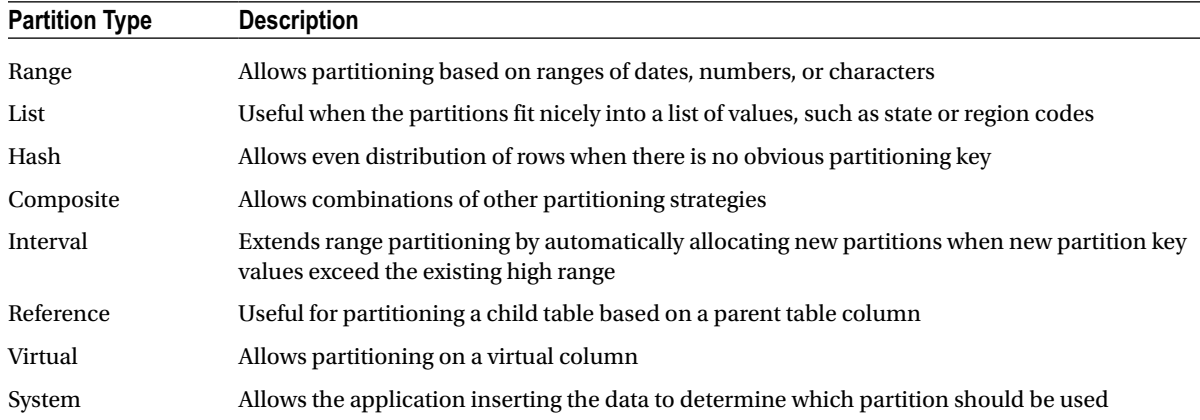

The following sections show examples of each partitioning strategy. Additionally, you learn how to place partitions in separate tablespaces; to take advantage of all the benefits of partitioning, you need to understand how to assign a partition to its own tablespace.

# Partitioning by Range

Range partitioning is frequently used. This strategy instructs Oracle to place rows in partitions based on ranges of values, such as dates, numbers, or characters. As data are inserted into a range-partitioned table, Oracle determines which partition to place a row in based on the lower and upper bound of each range partition.

The range-based partition key is defined by the PARTITION BY RANGE clause in the CREATE TABLE statement. This determines which column is used to control the partition a row belongs in. You'll see some examples shortly.

Each range partition requires a VALUES LESS THAN clause that identifies the noninclusive value of the upper bound of the range. The first partition defined for a range has no lower bound. Any values less than those set in the first partition's VALUES LESS THAN clause are inserted into the first partition. For partitions other than the first partition, the lower bound of a range is determined by the upper bound of the previous partition.

Optionally, you can create a range-partitioned table's highest partition with the MAXVALUE clause. Any row that doesn't have a partition key that falls in the lower ranges is inserted into this topmost MAXVALUE partition.

# Implementing a NUMBER for the Partition Key Column

Let's look at an example to illustrate the previous concepts. Suppose you're working in a data warehouse environment, in which you typically have a fact table that stores information about an event, such as sales, profits, registrations, and so on. In a fact table usually one column represents an amount or count and another represents a point in time.

Some data warehouse architects choose to represent the point-in-time column with a number that translates into a date—the idea being that a number data type is efficient when joining to multiple dimension tables. For instance, the value 20130101 is used to represent January 1, 2013, and you use that number value (which represents a date) as the column to partition the fact table. This SQL statement creates a table with three partitions based on a range of numbers:

```
create table f_sales
(sales_amt number
,d_date_id number)
```

```
partition by range (d_date_id)(
partition p_2012 values less than (20130101),
partition p 2013 values less than (20140101),
partition p max values less than (maxvalue));
```
When creating a range-partitioned table, you don't have to specify a MAXVALUE partition. However, if you don't specify a partition with the MAXVALUE clause, and you attempt to insert a row that doesn't fall within any other defined ranges, you receive an error such as

ORA-14400: inserted partition key does not map to any partition

When you see that error, you have to add a partition that accommodates the partition key value being inserted or that has the MAXVALUE clause.

■ **Tip** If you're using Oracle Database 11g or higher, consider using an interval partitioning strategy, in which partitions are automatically added by Oracle when the high range value is exceeded. See the section "Creating Partitions on Demand," later in this chapter.

You can view information about the partitioned table you just created by running the following query:

```
select table name, partitioning type, def tablespace name
from user part tables
where table name='F SALES';
```
Here is a snippet of the output:

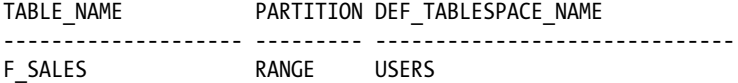

To view information about the partitions in the table, issue a query as follows:

select table name, partition name, high value from user tab partitions where table name = 'F SALES' order by table name, partition name;

Here is some sample output:

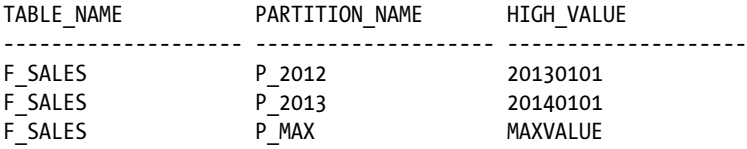

In this example the D\_DATE\_ID column is the partitioning key column. The VALUES LESS THAN clauses create the partition boundaries; these define the partition into which a row is inserted. The MAXVALUE parameter creates a partition in which to store rows that don't fit into the other defined partitions (including NULL values).

## **DeteCtING WheN aDDItIONaL hIGh raNGe IS reQUIreD**

When you partition by range without specifying a MAXVALUE partition, you may not accurately predict when a new high partition will need to be added. Additionally, the HIGH VALUE column in the data dictionary is a LONG data type, which means that you can't apply the MAX SqL function to return the current high value.

Listed next is a simple shell script that attempts to insert a record that contains a future date to determine if there is an accepting partition. if the record is inserted successfully, the script rolls back the transaction. if the record fails to insert, an error is generated, and the script sends you an e-mail:

```
#!/bin/bash
if \lceil $# -ne 1 \rceil; then
   echo "Usage: $0 SID"
   exit 1
fi
export ORACLE_SID=o12c
export ORACLE HOME=/ora01/app/oracle/product/12.1.0.1/db_1
#
sqlplus -s <<EOF
mv_maint/foo
WHENEVER SQLERROR EXIT FAILURE
COL date id NEW VALUE hold date id
SELECT to char(sysdate+30,'yyyymmdd') date id FROM dual;
--
INSERT INTO mv_maint.f_sales(sales_amt, d_date_id)
VALUES (0, '&hold_date_id');
ROLLBACK;
EOF
#
if \lceil $? -ne 0 \rceil; then
   dkuhn@gmail.com <<EOF
  check f sales high range.
EOF
else
   echo "f_sales ok"
fi
exit 0
```
ensure that you don't inadvertently add data to a production table with a script such as this. You have to modify the script carefully to match your table and high-range partition key column.

# Implementing a TIMESTAMP for the Partition Key Column

As noted, the example in the previous section created the column D\_DATE\_ID as a NUMBER data type instead of a DATE data type for the F\_SALES table. As opposed to a NUMBER data type, some data warehouse architects would advocate using a DATE or TIMESTAMP data type for the partition key. Here is an example that creates the F\_SALES table with a DATE data type for the D\_DATE\_DTT column:

```
create table f sales
(sales_amt number
,d_date_dtt date
)
partition by range (d_date_dtt)(
 partition p_2011 values less than (to_date('01-01-2012','dd-mm-yyyy')),
 partition p_2012 values less than (to_date('01-01-2013','dd-mm-yyyy')),
partition p max values less than (maxvalue));
```
■ **Tip** Using the date format DD-MM-YYYY may be preferable to one such as 01-MON-YYYY. The DD-MM-YYYY format avoids using character names for the month (JAN, FEB, and so on), which circumvents issues with different character-set languages.

As shown in the prior code, I recommend that you always use TO\_DATE to explicitly instruct Oracle on how to interpret the date. Doing so also provides a minimal level of documentation for anybody supporting the database.

Using a DATE data type for the partition key is every bit as valid as using a NUMBER field for the partition key. Just keep in mind that whoever designs the data warehouse tables may have a strong opinion about which technique to use.

# Placing Partitions in Tablespaces

Benefits such as increased availability and reduced administration costs can only be achieved if you create a separate tablespace for each partition. Using separate tablespaces effects the partition independence; a single partition can be placed online/offline, backed up, restored, and recovered independently of the availability of other partitions.

To understand the benefits of using a separate tablespace for each partition, first consider a nonpartitioned table scenario. For reference, here is the CREATE TABLESPACE statement used for this example:

```
CREATE TABLESPACE p1 tbsp
  DATAFILE '/u01/dbfile/o12c/p1_tbsp01.dbf' SIZE 100m
   EXTENT MANAGEMENT LOCAL
  UNIFORM SIZE 128K
   SEGMENT SPACE MANAGEMENT AUTO;
```
Here is a nonpartitioned CREATE TABLE statement that creates a table and places it in the P1\_TBSP tablespace:

```
create table f_sales(
sales amt number
,d_date_id number)
tablespace p1 tbsp;
```
Now, as data are inserted into the F\_SALES table, all the data are stored in the data files associated with the tablespace P1\_TBSP. Figure 12-1 illustrates this point. There is no way for the data being inserted into a nonpartitioned table to be spread out across multiple tablespaces.

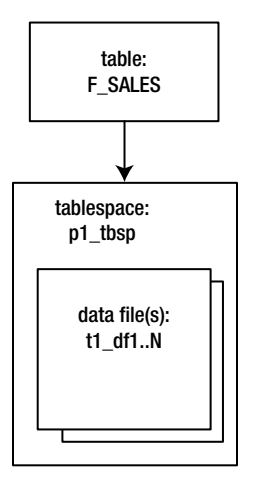

*Figure 12-1. A nonpartitioned table*

Compare the previous nonpartitioned architecture with that of a partitioned table. This example creates a partitioned table but doesn't specify tablespaces for the partitions:

```
create table f_sales (
sales amt number
,d_date_id number)
tablespace p1_tbsp
partition by range(d_date_id)(
  partition y11 values less than (20120101)
,partition y12 values less than (20130101)
,partition y13 values less than (20140101));
```
Figure [12-2](#page-314-0) illustrates this approach. Note that in this case, all partitions are stored in the same tablespace.

<span id="page-314-0"></span>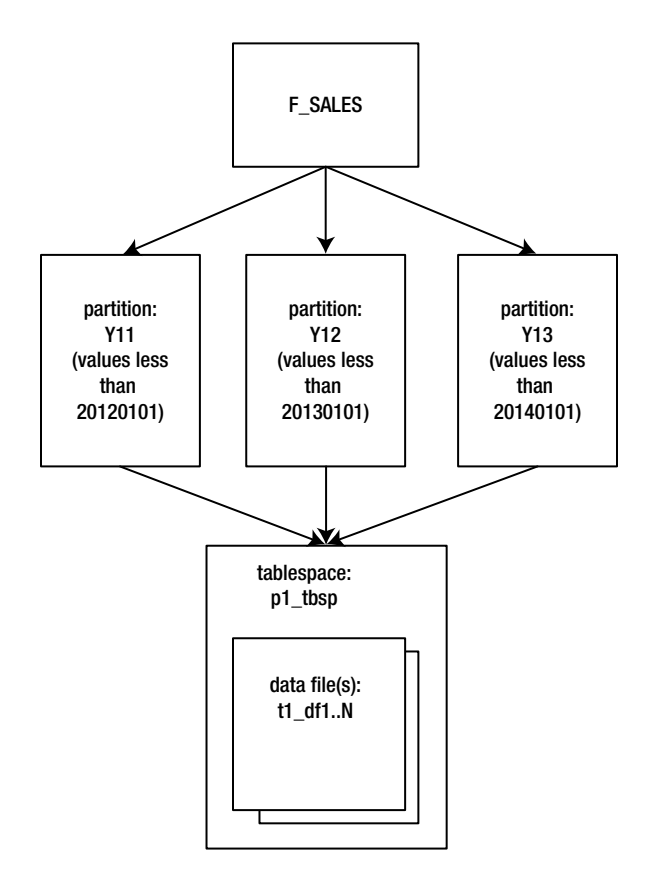

*Figure 12-2. A partitioned table with only one tablespace*

This approach has some advantages over a nonpartitioned table, in that you can perform partition maintenance operations (drop, split, merge, truncate, and so on) on one partition without affecting others, thus ensuring partition independence. However, the approach doesn't quite take advantage of all that partitioning has to offer.

The next example places each partition in a separate tablespace:

```
create table f_sales (
 sales amt number
,d_date_id number)
tablespace p1_tbsp
partition by range(d_date_id)(
  partition y11 values less than (20120101)
    tablespace p1_tbsp
,partition y12 values less than (20130101)
     tablespace p2_tbsp
,partition y13 values less than (20140101)
    tablespace p3 tbsp);
```
Now, the data for each partition are physically stored in their own tablespace and corresponding data files (see Figure [12-3\)](#page-315-0).

<span id="page-315-0"></span>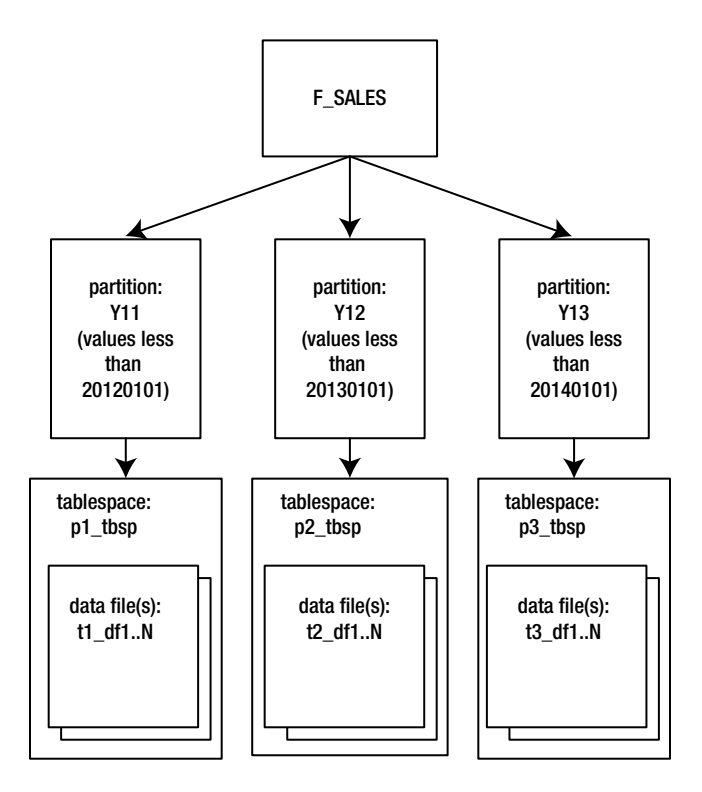

*Figure 12-3. Partitions stored in separate tablespaces*

An advantage of placing partitions in separate tablespaces is that you can back up and recover partitions independently (by backing up individual tablespaces). Also, if you have a partition that isn't being modified, you can change its tablespace to read-only and instruct utilities such as RMAN to skip backing up such tablespaces, thus increasing backup performance. Additionally, creating each partition in its own tablespace makes it easier to move data from OLTP databases to decision support system (DSS) databases, and it lets you place specific tablespaces and corresponding data files on separate storage devices to improve scalability and performance.

Also keep in mind that when you specify a tablespace for a partition, you can also specify any other storage settings (per tablespace). The next example explicitly sets the PCTFREE, PCTUSED, and NOLOGGING storage clauses for the tablespaces:

```
create table f_sales (
sales amt number
,d_date_id number)
tablespace p1_tbsp
partition by range(d_date_id)(
 partition y11 values less than (20120101)
   tablespace p1_tbsp pctfree 5 pctused 90 nologging
,partition y12 values less than (20130101)
   tablespace p2_tbsp pctfree 5 pctused 90 nologging
,partition y13 values less than (20140101)
  tablespace p3 tbsp pctfree 5 pctused 90 nologging);
```
# Partitioning by List

List partitioning works well for partitioning unordered and unrelated sets of data. For example, say you have a large table and want to partition it by state code. To do so, use the PARTITION BY LIST clause of the CREATE TABLE statement. This example uses state codes to create three list-based partitions:

```
create table f_sales
  (sales_amt number
 ,d_date_id number
  ,state_code varchar2(3))
partition by list (state code)
  ( partition reg_west values ('AZ','CA','CO','MT','OR','ID','UT','NV')
   ,partition reg_mid values ('IA','KS','MI','MN','MO','NE','OH','ND')
   ,partition reg_def values (default));
```
The partition key for a list-partitioned table can be only one column. Use the DEFAULT list to specify a partition for rows that don't match values in the list. If you don't specify a DEFAULT list, then an error is generated when a row is inserted with a value that doesn't map to the defined partitions. Run this SQL statement to view list values for each partition:

```
select table name, partition name, high value
from user tab partitions
where table name = 'F SALES'
order by 1;
```
Here is the output for this example:

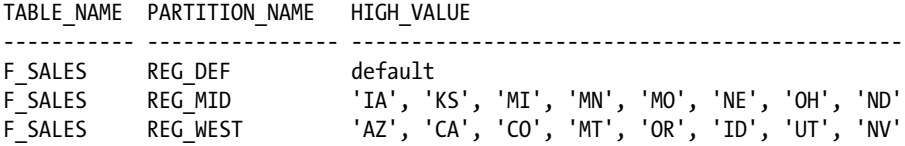

The HIGH\_VALUE column displays the list values defined for each partition. This column is a LONG data type. If you're using SQL\*Plus, you may need to set the LONG variable to a value higher than the default (80B), to display the entire contents of the column:

SQL> set long 1000

# Partitioning by Hash

Sometimes a large table doesn't contain an obvious column by which to partition the table, whether by range or by list. For instance, suppose you use a sequence to populate a surrogate primary key for a table, and you want rows spread evenly across partitions, based on the unique primary key. You may do this because there isn't another column to partition, or you may be mainly concerned with the efficiency of inserts.

Hash partitioning maps rows to partitions based on an internal algorithm that spreads data evenly across all defined partitions. You don't have any control over the hashing algorithm or the way Oracle distributes the data. You specify how many partitions you'd like, and Oracle divides the data evenly, based on the hash key column.

**Tip** Oracle strongly recommends that you use a power of two (2, 4, 8, 16, and so on) for the number of hash partitions. Doing so results in the optimal distribution of rows throughout the partitions.

To create hash-based partitions, use the PARTITION BY HASH clause of the CREATE TABLE statement. This example creates a table that is divided into two partitions; each partition is created in its own tablespace:

```
create table f_sales(
 sales id number primary key
,sales_amt number)
partition by hash(sales_id)
partitions 2 store in(p1 tbsp, p2 tbsp);
```
Of course, you have to modify details, such as the tablespace names, to match those in your environment. Alternatively, you can eliminate the STORE IN clause, and Oracle places all partitions in your default tablespace. If you want to name both the tablespaces and the partitions, you can specify them as follows:

```
create table f_sales(
sales id number primary key
,sales_amt number)
partition by hash(sales_id)
(partition p1 tablespace p1_tbsp
,partition p2 tablespace p2_tbsp);
```
Hash partitioning has some interesting performance implications. All rows that share the same value for the hash key are inserted into the same partition. This means that inserts are particularly efficient, because the hashing algorithm ensures that the data are distributed uniformly across partitions. Also, if you typically select for a specific key value, Oracle has to access only one partition to retrieve those rows. However, if you search by ranges of values, Oracle will most likely have to search every partition to determine which rows to retrieve. Thus, range searches can perform poorly in hash-partitioned tables.

# Blending Different Partitioning Methods

Oracle allows you to partition a table using multiple strategies (composite partitioning). For example, suppose you have a table that you want to partition on a number range, but you also want to subdivide each partition by a list of regions. The following example does just that:

```
create table f_sales(
  sales amt number
  ,state_code varchar2(3)
  ,d_date_id number)
partition by range(d_date_id)
subpartition by list(state code)
(partition p2011 values less than (20120101)
   (subpartition p1_north values ('ID','OR')
   ,subpartition p1_south values ('AZ','NM')),
  partition p2012 values less than (20130101)
   (subpartition p2_north values ('ID','OR')
   ,subpartition p2_south values ('AZ','NM')));
```
You can view subpartition information by running the following query:

select table name, partitioning type, subpartitioning type from user part tables where table name =  $'F$  SALES';

Here is some sample output:

TABLE\_NAME PARTITION SUBPARTIT ----------- --------- --------- F SALES RANGE LIST

Run the next query to view information about the subpartitions:

select table name, partition name, subpartition name from user tab subpartitions where table name = 'F SALES' order by table\_name, partition\_name;

Here is a snippet of the output:

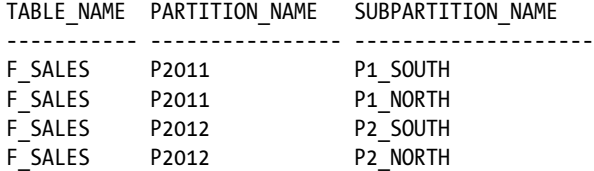

Prior to Oracle Database 11g, composite partitioning can be implemented as range-hash (available since version 8i) and range-list (available since version 9i). Starting with Oracle Database 11g, here are the composite partitioning strategies available:

- Range-Hash: Appropriate for ranges that can be subdivided by a somewhat random key, such as a range of D\_DATE\_ID and then a hash on SALES\_ID
- Range-List: Useful when a range can be further partitioned by a list, such as a range of D\_DATE\_ID and then a list on STATE\_CODE
- Range-Range: Appropriate when you have two distinct partition range values, such as D\_DATE\_ID and SHIP\_DATE
- • List-Range: Useful when a list can be further subdivided by a range, such as a list on STATE\_CODE and then a range of D\_DATE\_ID
- List-Hash: Useful for further partitioning a list by a somewhat random key, such as a list on STATE\_CODE and then a hash on SALES\_ID
- • List-List: Appropriate when a list can be further delineated by another list, such as COUNTRY\_CODE and then STATE\_CODE
- • Hash-Hash: Useful when a hash can be further subdivided by another unique value, such as SALES ID and CUSTOMER ID

As you can see, composite partitioning gives you a great deal of flexibility in the way you partition your data.

# Creating Partitions on Demand

As of Oracle Database 11g, you can instruct Oracle to add partitions to range-partitioned tables automatically. This feature is known as interval partitioning. Oracle dynamically creates a new partition when data inserted exceed the maximum bound of a range-partitioned table. The newly added partition is based on an interval that you specify (hence, the name interval partitioning).

■ **Tip** Think of the interval as a rule you provide, stating how you want future partitions to be created.

# Adding Yearly Partitions, Based on Date

Suppose, for instance, you have a range-partitioned table and want Oracle to add a partition automatically when values are inserted above the highest value defined for the highest range. You can use the INTERVAL clause of the CREATE TABLE statement to instruct Oracle to add a partition automatically to the high end of a range-partitioned table. The following example creates a table that initially has one partition, with a high value range of 01-01-2013:

```
create table f_sales(
 sales_amt number
,d_date_dtt date)
partition by range (d_date_dtt)
interval(numtoyminterval(1, 'YEAR'))
store in (p1 tbsp, p2 tbsp, p3 tbsp)
(partition p1 values less than (to date('01-01-2013','dd-mm-yyyy'))
tablespace p1 tbsp);
```
The first partition is created in the P1\_TBSP tablespace. As Oracle adds partitions, it assigns a new partition to the tablespaces defined in the STORE IN clause (the program is supposed to store them in a round-robin fashion but isn't always consistent).

■ **Note** With interval partitioning, you can specify only a single key column from the table, and it must be either a DATE or a NUMBER data type. This is because the interval is mathematically added to these data types. You can't use a VARCHAR2, as you can't add a number to a VARCHAR2 data type.

The interval in this example is one year, specified by the INTERVAL(NUMTOYMINTERVAL(1, 'YEAR')) clause. If a record is inserted into the table with a D\_DATE\_DTT value greater than or equal to 01-01-2013, Oracle automatically adds a new partition to the high end of the table. You can check the details of the partition by running this SQL statement:

```
set lines 132
col table_name form a10
col partition name form a9
col part_pos form 999
col interval form a10
col tablespace_name form a12
col high_value form a30
--
```
select table name, partition name, partition position part pos , interval, tablespace name, high value from user tab partitions where table name = 'F SALES' order by table name, partition position;

Here is some sample output (the column headings have been shortened, and the HIGH\_VALUE column has been cut short so that the output fits on the page):

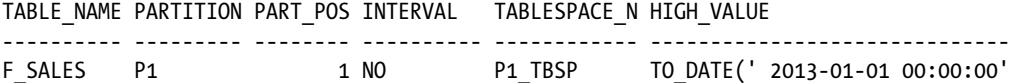

Next, insert data above the high value for the highest partition:

SQL> insert into f\_sales values(1, sysdate+1000);

Here is what the output from selecting from USER\_TAB\_PARTITIONS now shows:

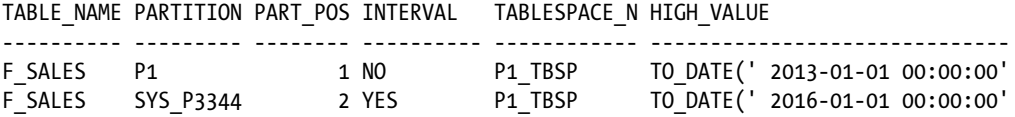

A partition was automatically created with a high value of 2016-01-01. If you don't like the name that Oracle gives the partition, you can rename it:

SQL> alter table f\_sales rename partition sys\_p3344 to p2;

Note what happens when a value is inserted that falls into a year interval between the two partitions:

SQL> insert into f sales values(1, sysdate+500);

Querying the USER\_TAB\_PARTITIONS view shows that another partition has been created because the value inserted falls into a year interval that isn't included in the existing partitions:

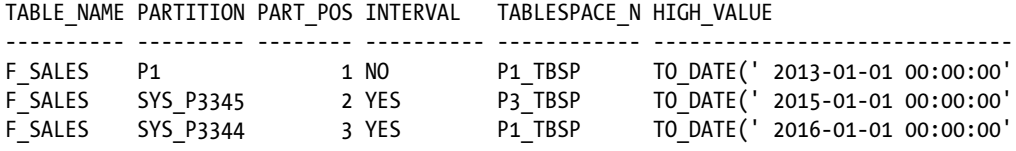

■ **Note** If there is more than one INTERVAL partition with a value of NO, then all but the last one can be dropped. In other words, if there is only one partition with an INTERVAL value of NO, then the partition cannot be dropped. For example, attempting to drop partition P1 from the table in the prior example generates an ORA-14758 error.

# Adding Weekly Partitions, Based on Date

You can also have Oracle add partitions by other increments of time, such as a week; for example,

```
create table f_sales(
 sales amt number
,d_date_dtt date)
partition by range (d date dtt)
interval(numtodsinterval(7,'day'))
store in (p1 tbsp, p2 tbsp, p3 tbsp)
(partition p1 values less than (to date('01-01-2013', 'dd-mm-yyyy'))
tablespace p1 tbsp);
```
As data are inserted into future weeks, new weekly partitions will be created automatically; for example,

```
SQL> insert into f sales values(100, sysdate+7);
SOL> insert into f sales values(200, sysdate+14);
```
Running this query verifies that partitions have automatically been added:

```
select table name, partition name, partition position part pos
        ,interval, tablespace_name, high_value
from user tab partitions
where table name = 'F SALES'
order by table name, partition position;
```
Here is some sample output:

TABLE\_NAME\_PARTITION\_PART\_POS\_INTERVAL \_\_ TABLESPACE\_N\_HIGH\_VALUE

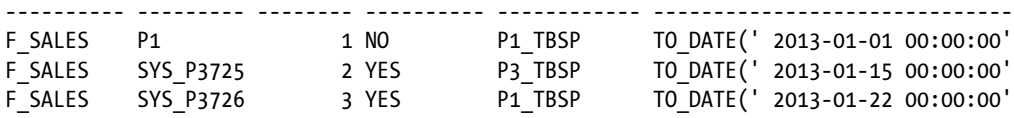

In this way, Oracle automatically manages the addition of weekly partitions to the table.

# Adding Daily Partitions, Based on Number

Recall from the section "Partitioning by Range," earlier in this chapter, how a number field (D\_DATE\_ID) was used as a range-based partition key. Suppose you want to create daily interval partitions in a table with such a partitioning strategy automatically. In this situation, you need to specify an INTERVAL of one. Here is an example:

```
create table f_sales(
 sales amt number
,d_date_id number)
partition by range (d_date_id)
interval(1)
(partition p1 values less than (20120101));
```
As long as your application can correctly use a number that represents a valid date, there shouldn't be any issues. As each new day's data are inserted, a new daily partition is created. For example, suppose these data are inserted:

```
SOL> insert into f sales values(100,20130130);
SQL> insert into f sales values(50,20130131);
```
Two corresponding partitions are automatically created. This can be verified via this query:

```
select table_name, partition_name, partition_position part_pos
       ,interval, tablespace name, high value
from user tab partitions
where table name = 'F SALES'
order by table name, partition position;
```
Here is the corresponding output:

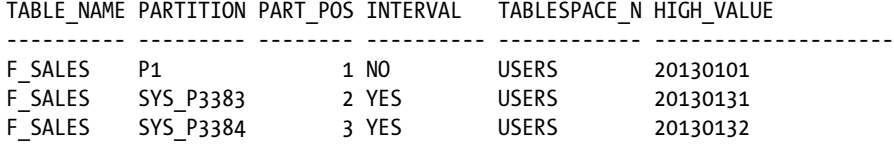

Be aware that the HIGH\_VALUE column can contain numbers that map to invalid dates. This is to be expected. For instance, when creating a partition with a D\_DATE\_ID of 20130131, Oracle will calculate the upper boundary to be the value 20130132. The high boundary value is defined as less than (but not equal to) any values inserted into the partition. The only reason I mention this here is because if you attempt to perform date arithmetic on the value in HIGH VALUE, you will need to account for potential numbers that map to invalid dates. In this specific example, you would have to subtract one from the value in HIGH\_VALUE to obtain a valid date.

As previously shown in this section, a daily interval partitioning scheme based on a number works fine. However, such a scheme doesn't work as well if you want to create interval partitions by month or year. This is because there is no number that consistently represents a month or year. If you need date-based interval functionality, then use a date and not a number.

### Partitioning to Match a Parent Table

If you're using Oracle Database 11g or higher, you can use the PARTITION BY REFERENCE clause to specify that a child table should be partitioned in the same way as its parent. This allows a child table to inherit the partitioning strategy of its parent table. Any parent table partition maintenance operations are automatically applied to the child record tables.

■ **Note** Before the advent of the partitioning-by-reference feature, you had to physically duplicate and maintain the parent table column in the child table. Doing so not only requires more disk space, but also is a source of error when maintaining the partitions.

For example, say you want to create a parent ORDERS table and a child ORDER\_ITEMS table that are related by primary key and foreign key constraints on the ORDER\_ID column. The parent ORDERS table will be partitioned on the ORDER\_DATE column. Even though it won't contain the ORDER\_DATE column, you wonder whether you can partition the

child ORDER ITEMS table so that the records are distributed the same way as in the parent ORDERS table. This example creates a parent table with a primary key constraint on ORDER\_ID and range partitions on ORDER\_DATE:

```
create table orders(
  order_id number
,order_date date
,constraint order_pk primary key(order_id))
partition by range(order date)
(partition p11 values less than (to date('01-01-2012', 'dd-mm-yyy')),partition p12 values less than (to_date('01-01-2013','dd-mm-yyyy'))
,partition pmax values less than (maxvalue));
```
Next, you create the child ORDER\_ITEMS table. It's partitioned by naming the foreign key constraint as the referenced object:

```
create table order_items(
 line_id number
,order_id number not null
,sku number
,quantity number
,constraint order_items_pk primary key(line_id, order_id)
, constraint order items fk1 foreign key (order id) references orders)
partition by reference (order_items_fk1);
```
Note that the foreign key column ORDER\_ID must be defined as NOT NULL. The foreign key column must be enabled and enforced.

You can inspect the partition key columns via the following query:

select name, column name, column position from user part key columns where name in ('ORDERS','ORDER ITEMS');

Here is the output for this example:

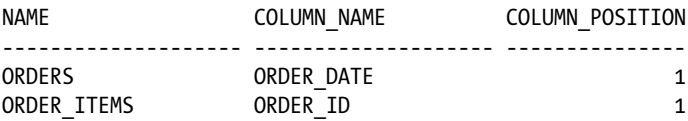

Note that the child table is partitioned by the ORDER\_ID column. This ensures that the child record is partitioned in the same manner as the parent record (because the child record is related to the parent record via the ORDER\_ID key column).

When you create the referenced-partition child table, if you don't explicitly name the child table partitions, by default, Oracle creates partitions for the child table with the same partition names as its parent table. This example explicitly names the child table referenced partitions:

```
create table order_items(
 line_id number
,order_id number not null
,sku number
,quantity number
, constraint order items pk primary key(line id, order id)
```
```
, constraint order items fk1 foreign key (order id) references orders)
partition by reference (order items fk1)
(partition c11
,partition c12
,partition cmax);
```
Starting with Oracle Database 12c, you can also specify an interval-reference partitioning strategy. This allows for partitions to be automatically created for both the parent and child tables. Here is what the table creation scripts look like for this feature:

```
create table orders(
 order_id number
,order_date date
,constraint order_pk primary key(order_id))
partition by range(order date)
interval(numtoyminterval(1, 'YEAR'))
(partition p1 values less than (to date('01-01-2013','dd-mm-yyyy')));
--
create table order_items(
line id number
,order_id number not null
,sku number
,quantity number
,constraint order_items_pk primary key(line_id, order_id)
, constraint order items fk1 foreign key (order id) references orders)
partition by reference (order items fk1);
```
Inserting some sample data will demonstrate how the partitions are automatically created:

```
SQL> insert into orders values(1,sysdate);
SQL> insert into order items values(10,1,123,1);
SQL> insert into orders values(2,sysdate+400);
SQL> insert into order items values(20,2,456,1);
```
Now, run this query to verify the partition details:

select table name, partition name, partition position part pos , interval, tablespace name, high value from user tab partitions where table name IN ('ORDERS','ORDER ITEMS') order by table name, partition position;

Here is a snippet of the output:

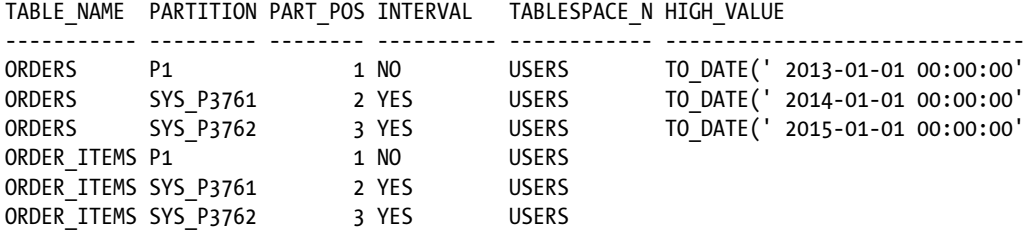

# Partitioning on a Virtual Column

If you're using Oracle Database 11g or higher, you can partition on a virtual column (see Chapter 7 for a discussion of virtual columns). Here is a sample script that creates a table named EMP, with the virtual column COMMISSION and a corresponding range partition for the virtual column:

```
create table emp (
 emp_id number
,salary number
,comm_pct number
,commission generated always as (salary*comm_pct)
)
partition by range(commission)
(partition p1 values less than (1000)
,partition p2 values less than (2000)
,partition p3 values less than (maxvalue));
```
This strategy allows you to partition on a column that isn't stored in the table but that is computed dynamically. Virtual column partitioning is appropriate when there is a business requirement to partition on a column that isn't physically stored in a table. The expression behind a virtual column can be a complex calculation, return a subset of a column string, combine column values, and so on. The possibilities are endless.

For example, you may have a ten-character-string column in which the first two digits represent a region, and last eight digits represent a specific location (this is a bad design, but it happens). In this case, it may make sense, from a business perspective, to partition on the first two digits of this column (by region).

# Giving an Application Control over Partitioning

You may have a rare scenario, in which you want the application inserting records into a table to explicitly control which partition it inserts data into. If you're using Oracle Database 11g or higher, you can use the PARTITION BY SYSTEM clause to allow an INSERT statement to specify into which partition to insert data. This next example creates a system-partitioned table with three partitions:

create table apps (app\_id number ,app\_amnt number) partition by system (partition p1 ,partition p2 ,partition p3);

When inserting data into this table, you must specify a partition. The next line of code inserts a record into partition P1:

```
SQL> insert into apps partition(p1) values(1,100);
```
When you're updating or deleting, if you don't specify a partition, Oracle scans all partitions of a system-partitioned table to find the relevant rows. Therefore, you should specify a partition when updating and deleting to avoid poor performance.

A system-partitioned table is helpful in the unusual situation of needing to explicitly control which partition a record is inserted into. This allows your application code to manage the distribution of records among the partitions. I recommend that you use this feature only when you can't use one of Oracle's other partitioning mechanisms to meet your business requirement.

# Maintaining Partitions

When using partitions, you'll eventually have to perform some sort of maintenance operation. For instance, you may be required to move, exchange, rename, split, merge, or drop partitions. The various partition maintenance tasks are described in this section.

# Viewing Partition Metadata

When you're maintaining partitions, it's helpful to view metadata information about the partitioned objects. Oracle provides many data dictionary views that contain information about partitioned tables and indexes. Table 12-3 outlines these views.

| View                                | <b>Information Contained</b>                                                   |  |
|-------------------------------------|--------------------------------------------------------------------------------|--|
| DBA/ALL/USER_PART_TABLES            | Displays partitioned table information                                         |  |
| DBA/ALL/USER TAB PARTITIONS         | Contains information regarding individual table partitions                     |  |
| DBA/ALL/USER TAB SUBPARTITIONS      | Shows subpartition-level table information regarding storage<br>and statistics |  |
| DBA/ALL/USER_PART_KEY_COLUMNS       | Displays partition key columns                                                 |  |
| DBA/ALL/USER SUBPART KEY COLUMNS    | Contains subpartition key columns                                              |  |
| DBA/ALL/USER PART COL STATISTICS    | Shows column-level statistics                                                  |  |
| DBA/ALL/USER_SUBPART_COL_STATISTICS | Displays subpartition-level statistics                                         |  |
| DBA/ALL/USER_PART_HISTOGRAMS        | Contains histogram information for partitions                                  |  |
| DBA/ALL/USER_SUBPART_HISTOGRAMS     | Shows histogram information for subpartitions                                  |  |
| DBA/ALL/USER_PART_INDEXES           | Displays partitioned index information                                         |  |
| DBA/ALL/USER IND PARTITIONS         | Contains information regarding individual index partitions                     |  |
| DBA/ALL/USER IND SUBPARTITIONS      | Shows subpartition-level index information                                     |  |
| DBA/ALL/USER SUBPARTITION TEMPLATES | Displays subpartition template information                                     |  |

*Table 12-3. Data Dictionary Views Containing Partitioning Information*

Keep in mind that the DBA-level views contain data for all partitioned objects in the database, the ALL level shows partitioning information to which the currently connect user has access, and the USER-level offers information about the partitioned objects owned by the currently connected user.

Two views you'll use quite often are DBA\_PART\_TABLES and the DBA\_TAB\_PARTITIONS. The DBA\_PART\_TABLES view contains table-level partitioning information, such as partitioning method and default storage settings. The DBA\_TAB\_PARTITIONS view provides information about the individual table partitions, such as the partition name and storage settings for individual partitions.

# Moving a Partition

Suppose you create a list-partitioned table, as shown:

```
create table f_sales
 (sales_amt number
 ,d_date_id number
  ,state_code varchar2(20))
partition by list (state code)
  ( partition reg_west values ('AZ','CA','CO','MT','OR','ID','UT','NV')
   ,partition reg_mid values ('IA','KS','MI','MN','MO','NE','OH','ND')
   ,partition reg_rest values (default));
```
Also for this partitioned table, you decide to create a locally partitioned index, as follows:

```
SQL> create index f_sales_lidx1 on f_sales(state_code) local;
```
You decide to create as well a nonpartitioned global index, as follows:

```
SQL> create index f sales gidx1 on f sales(d date id) global;
```
And, you create a global partitioned index column:

```
create index f sales gidx2 on f sales(sales amt)
global partition by range(sales_amt)
(partition pg1 values less than (25)
,partition pg2 values less than (50)
,partition pg3 values less than (maxvalue));
```
Later, you decide that you want to move a partition to a specific tablespace. In this scenario, you can use the ALTER TABLE...MOVE PARTITION statement to relocate a table partition. This example moves the REG\_WEST partition to a new tablespace:

```
SQL> alter table f_sales move partition reg_west tablespace p1_tbsp;
```
Moving a partition to a different tablespace is a fairly simple operation. Whenever you do this, however, make sure you check on the status of any indexes associated with the table:

```
select b.table name, a.index name, a.partition name
,a.status, b.locality
from user ind partitions a
     ,user_part_indexes b
where a.index name=b.index name
and table name = 'F SALES';
```
Here is some sample output:

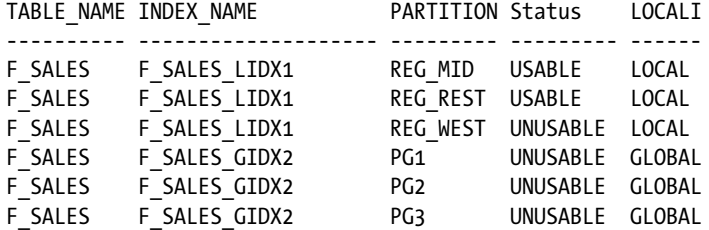

You must rebuild any unusable indexes. As opposed to rebuilding the indexes manually, when moving a partition, you can specify that the indexes associated with it be rebuilt with the UPDATE INDEXES clause:

SQL> alter table f sales move partition reg west tablespace p1 tbsp update indexes;

Starting with Oracle Database 12c, when moving a partition, you can specify that all indexes be updated via the ONLINE clause:

SOL> alter table f sales move partition reg west online tablespace p1 tbsp;

The prior line of code tells Oracle to maintain all indexes during the move operation.

#### Automatically Moving Updated Rows

By default, Oracle doesn't let you update a row by setting the partition key to a value outside the row's current partition. For example, this statement updates the partition key column (D\_DATE\_ID) to a value that would result in the row's needing to exist in a different partition:

SQL> update f sales set d date id = 20130901 where d date id = 20120201;

You receive the following error:

ORA-14402: updating partition key column would cause a partition change

In this scenario, use the ENABLE ROW MOVEMENT clause of the ALTER TABLE statement to allow updates to the partition key that would change the partition in which a value belongs. For this example, the F\_SALES table is first modified to enable row movement:

SQL> alter table f sales enable row movement;

You should now be able to update the partition key to a value that moves the row to a different segment. You can verify that row movement has been enabled by querying the ROW\_MOVEMENT column of the USER\_TABLES view:

SQL> select row movement from user tables where table name='F SALES';

You should see the value ENABLED:

ROW\_MOVE -------- ENABLED

To disable row movement, use the DISABLE ROW MOVEMENT clause:

SQL> alter table f sales disable row movement;

# Partitioning an Existing Table

You may have a nonpartitioned table that has grown quite large and want to partition it. There are several methods for converting a nonpartitioned table to a partitioned table. Table 12-4 lists the pros and cons of various techniques.

*Table 12-4. Methods of Converting a Nonpartitioned Table*

| <b>Conversion Method</b>                                                                       | <b>Advantages</b>                                                                                                    | <b>Disadvantages</b>                                     |
|------------------------------------------------------------------------------------------------|----------------------------------------------------------------------------------------------------|----------------------------------------------------------|
| CREATE <new part="" tab=""> AS<br/>SELECT * FROM <old tab=""></old></new>                      | Simple; can use NOLOGGING and<br>PARALLEL options; direct path load                                                                           | Requires space for both<br>old and new tables            |
| INSERT /*+ APPEND */ INTO<br><new part="" tab=""> SELECT * FROM <old tab=""></old></new>       | Fast; simple; direct path load                                                                                                    | Requires space for both<br>old and new tables            |
| Data Pump EXPDP old table; IMPDP new table<br>(or EXP IMP if using older version of Oracle)    | Fast; less space required; takes care<br>of grants, privileges, and so on.<br>Loading can be done per partition<br>with filtering conditions. | More complicated<br>because you need to<br>use a utility |
| Create partitioned <new part="" tab="">;<br/>exchange partitions with <old tab=""></old></new> | Potentially less downtime                                                                                                    | Many steps; complicated                                  |
| Use DBMS REDEFINITION package                                                                  | Converts existing table inline                                                                                                    | Many steps; complicated                                  |
| Create CSV file or external table;<br>load <new part="" tab=""> with SQL*Loader</new>          | Loading can be done partition by<br>partition.                                                                                                | Many steps; complicated                                  |

As shown in Table 12-4, one of the easiest ways to partition an existing table is to create a new table—one that is partitioned—and load it with data from the old table. Listed next are the required steps:

- 1. If this is a table in an active production database, you should schedule some downtime for the table to ensure that no active transactions are occurring while it's being migrated.
- 2. Create a new, partitioned table from the old with CREATE TABLE <new table> AS SELECT \* FROM <old table>.
- 3. Drop or rename the old table.
- 4. Rename the table created in step 2 to the name of the dropped/renamed table.

For instance, let's assume that the F\_SALES table used so far in this chapter was created as a nonpartitioned table. The following statement creates a new table that is partitioned, taking data from the old table, which isn't:

```
create table f sales new
partition by range (d_date_id)
(partition p2012 values less than(20130101),
 partition p2013 values less than(20140101),
  partition pmax values less than(maxvalue))
nologging
as select * from f sales;
```
Now, you can drop (or rename) the old, nonpartitioned table and rename the new, partitioned table the old table's name. Be sure you don't need the old table before you drop it with the PURGE option, as this permanently drops the table:

```
SQL> drop table f sales purge;
SQL> rename f sales new to f sales;
```
Finally, create any required constraints, grants, indexes, and statistics for the new table. You should now have a partitioned table that replaces the old, nonpartitioned table.

For the last step, if the original table contains many constraints, grants, and indexes, you may want to use Data Pump expd to export the original table without data. Then, after the new table is created, use Data Pump impdp to create the constraints, grants, and indexes for the new table. Also consider generating fresh statistics for the newly created table.

# Adding a Partition

Sometimes it's hard to predict how many partitions you should initially establish for a table. A typical example is a range-partitioned table that's created without a MAXVALUE-created partition. You make a partitioned table that contains enough partitions for two years into the future, and then you forget about the table. Sometime in the future, application users report that this message is being thrown:

ORA-14400: inserted partition key does not map to any partition

■ **Tip** Consider using interval partitioning, which enables Oracle to add range partitions automatically when the upper bound is exceeded.

### Range

For a range-partitioned table, if the table's highest bound isn't defined with a MAXVALUE, you can use the ALTER TABLE...ADD PARTITION statement to add a partition to the high end of the table. If you're not sure what the current upper bound is, query the data dictionary:

```
select table name, partition name, high value
from user tab partitions
where table name = UPPER('&&tab name')
order by table name, partition name;
```
This example adds a partition to the high end of a range-partitioned table:

```
alter table f_sales add
partition p 2014 values less than (20150101) tablespace p14 tbsp;
```
Starting with Oracle Database 12c, you can add multiple partitions at the same time; for example,

```
alter table f sales add
partition p 2015 values less than (20160101) tablespace p15 tbsp
,partition p 2016 values less than (20170101) tablespace p16 tbsp;
```
**Note** if you have a range-partitioned table with the high range bounded by MAXVALUE, you can't add a partition. In this situation, you have to split an existing partition (see the section "Splitting a Partition," later in this chapter).

# List

For a list-partitioned table, you can add a new partition only if there isn't a DEFAULT partition defined. The next example adds a partition to a list-partitioned table:

```
SQL> alter table f sales add partition reg east values('GA');
```
Starting with Oracle Database 12c, you can add multiple partitions with one statement:

```
SQL> alter table f sales add partition reg mid east values('TN'),
                             partition reg north values('NY');
```
### Hash

If you have a hash-partitioned table, use the ADD PARTITION clause, as follows, to add a partition:

SQL> alter table f sales add partition p3 update indexes;

**Note** When you're adding to a hash-partitioned table, if you don't specify the UPDATE INDEXES clause, any global indexes must be rebuilt. additionally, you must rebuild any local indexes for the newly added partition.

After adding a partition to a hash-partitioned table, always check the indexes to be sure they all still have a VAL TD status:

```
select b.table name, a.index name, a.partition name, a.status, b.locality
from user ind partitions a
     ,user_part_indexes b
where a.index name=b.index name
and table name = upper('&&part table');
```
Also check the status of any global nonpartitioned indexes:

```
select index_name, status
from user_indexes
where table name = upper('&&part table');
```
I highly recommend that you always test a maintenance operation in a nonproduction database to determine any unforeseen side effects.

# Exchanging a Partition with an Existing Table

Exchanging a partition is a common technique for transparently loading new data into large partitioned tables. The technique involves taking a stand-alone table and swapping it with an existing partition (in an already partitioned table), allowing you to add fully loaded new partitions (and associated indexes) without affecting the availability or performance of operations against the other partitions in the table.

This simple example illustrates the process. Say you have a range-partitioned table, created as follows:

```
create table f_sales
(sales_amt number
,d_date_id number)
partition by range (d_date_id)
(partition p_2011 values less than (20120101),
 partition p_2012 values less than (20130101),
partition p 2013 values less than (20140101));
```
You also create a local bitmap index on the D\_DATE\_ID column:

```
create bitmap index d_date_id_fk1 on
f sales(d date id) local;
```
Now, add a new partition to the table to store new data:

```
alter table f sales add partition p 2014
values less than(20150101);
```
Next, create a staging table, and insert data that fall within the range of values for the newly added partition:

```
create table workpart(
  sales amt number
  ,d_date_id number);
--
insert into workpart values(100,20140201);
insert into workpart values(120,20140507);
```
Then, create a bitmap index on the WORKPART table that matches the structure of the bitmap index on F\_SALES:

```
create bitmap index d date id fk2
on workpart(d_date_id);
```
Now, exchange the WORKPART table with the P\_2014 partition:

```
alter table f_sales
exchange partition p_2014
with table workpart
including indexes without validation;
```
A quick query of the F\_SALES table verifies that the partition was exchanged successfully:

```
SQL> select * from f sales partition(p 2014);
```
Here is the output:

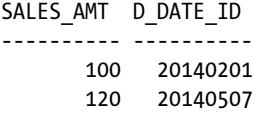

This query displays that the indexes are all still usable:

SOL> select index name, partition name, status from user ind partitions;

You can also verify that a local index segment was created for the new partition:

select segment name, segment type, partition name from user segments where segment name IN('F SALES','D DATE ID FK1');

The ability to exchange partitions is an extremely powerful feature. It allows you to take a partition in an existing table and make it a stand-alone table, while making a stand-alone table (which can be fully populated before the partition exchange operation) part of a partitioned table. When you exchange a partition, Oracle simple updates the entries in the data dictionary to perform the exchange.

When you exchange a partition with the WITHOUT VALIDATION clause, you instruct Oracle not to validate that the rows in the incoming partition (or subpartition) are valid entries for the defined range. This has the advantage of making the exchange a very quick operation because Oracle is only updating pointers in the data dictionary to perform the exchange operation. You need to make sure your data are accurate if you use WITHOUT VALIDATION.

If a primary key is defined for the partitioned table, the table being exchanged must have the same primary key structure defined. If there is a primary key, the WITHOUT VALIDATION clause doesn't stop Oracle from enforcing unique constraints.

### Renaming a Partition

Sometimes, you may be required to rename a table partition or index partition. For example, you may want to rename a partition before you drop it (to ensure that it's not being used). Also, you may want to rename objects so that they conform to standards. In these scenarios, use the ALTER TABLE or ALTER INDEX statement as appropriate.

This example uses the ALTER TABLE statement to rename a table partition:

```
SQL> alter table f sales rename partition p 2012 to part 2012;
```
The next line of code uses the ALTER INDEX statement to rename an index partition:

SQL> alter index d\_date\_id\_fk1 rename partition p\_2012 to part\_2012;

You can query the data dictionary to verify the information regarding renamed objects. This query shows partitioned table names:

```
select table name, partition_name, tablespace_name
from user tab partitions;
```
Similarly, this query displays partitioned index information:

```
select index name, partition name, status
,high_value, tablespace_name
from user ind partitions;
```
# Splitting a Partition

Suppose you've identified a partition that has too many rows, and you want to split it into two partitions. Use the ALTER TABLE...SPLIT PARTITION statement to split an existing partition. The following example splits a partition in a range-partitioned table:

```
alter table f sales split partition p 2012 at (20120601)
into (partition p_2012_a, partition p_2012)
update indexes;
```
If you don't specify UPDATE INDEXES, you need to rebuild any local indexes associated with the split partition as well as any global indexes. You can verify the status of partitioned indexes with this SQL:

SQL> select index name, partition name, status from user ind partitions;

The next example splits a list partition. First, here is the CREATE TABLE statement, which shows you how the list partitions were originally defined:

```
create table f sales
  (sales_amt number
  ,d_date_id number
  ,state_code varchar2(3))
partition by list (state_code)
  ( partition reg_west values ('AZ','CA','CO','MT','OR','ID','UT','NV')
   ,partition reg_mid values ('IA','KS','MI','MN','MO','NE','OH','ND')
   ,partition reg_rest values (default));
```
Next, the REG\_MID partition is split:

```
alter table f sales split partition reg mid values ('IA','KS','MI','MN') into
(partition reg_mid_a,
 partition reg_mid_b)
update indexes;
```
The REG\_MID\_A partition now contains the values IA, KS, MI, and MN, and REG\_MID\_B is assigned the remaining values, MO, NE, OH, and ND.

The split partition operation allows you to create two new partitions from a single partition. Each new partition has its own segment, physical attributes, and extents. The segment associated with the original partition is deleted.

# Merging Partitions

When you create a partition, sometimes it's hard to predict how many rows the partition will eventually contain. You may have two partitions that don't contain enough data to warrant separate partitions. In such a situation, use the ALTER TABLE.. .MERGE PARTITIONS statement to combine partitions.

The following example merges two partitions into one existing partition:

SQL> alter table f sales merge partitions p 2011, p 2012 into partition p 2012;

In this example the partitions are organized by a range of dates. The partition into which you're merging is defined as accepting rows with the highest range of the two merged partitions. Any local indexes are also merged into the new, single partition.

You can verify the status of the partitioned indexes by querying the data dictionary:

```
select index name, partition name, tablespace name, high value, status
from user ind partitions
order by 1,2;
```
When you merge partitions, you can use the UPDATE INDEXES clause of the ALTER TABLE statement to instruct Oracle to rebuild any associated indexes automatically:

```
alter table f sales merge partitions p 2011, p 2012 into partition p 2012
tablespace p2_tbsp
update indexes;
```
Keep in mind that the merge operation takes longer when you use the UPDATE INDEXES clause. If you want to minimize the length of the merge operation, don't use this clause. Instead, manually rebuild local indexes associated with a merged partition:

```
SOL> alter table f sales modify partition p 2012 rebuild unusable local indexes;
```
You can rebuild each partition of a global index with the ALTER INDEX... REBUILD PARTITION statement:

```
SQL> alter index f glo idx1 rebuild partition sys p680;
SOL> alter index f glo idx1 rebuild partition sys p681;
SQL> alter index f glo idx1 rebuild partition sys p682;
```
You can merge two or more partitions with the ALTER TABLE... MERGE PARTITIONS statement. The name of the partition into which you're merging can be the name of one of the partitions you're merging or a completely new name.

Before you merge two (or more) partitions, make certain the partition into which you're merging has enough space in its tablespace to accommodate all the merged rows. If there isn't enough space, you receive an error that the tablespace can't extend to the necessary size.

# Dropping a Partition

You occasionally need to drop a partition. A common scenario is that you have old data that aren't used anymore, meaning that the partition can be dropped.

First, identify the name of the partition you want to drop. Run the following query to list partitions for a particular table for the currently connected user:

```
select segment name, segment type, partition name
from user_segments
where segment name = upper('&table name');
```
Next, use the ALTER TABLE...DROP PARTITION statement to remove a partition from a table. This example drops the P\_2012 partition from the F\_SALES table:

SQL> alter table f\_sales drop partition p\_2012;

When dropping a partition, you will need to rebuild any global indexes. This can be done within the same DDL statement, as the following example shows:

SOL> alter table f sales drop partition p 2012 update global indexes;

If you want to drop a subpartition, use the DROP SUBPARTITION clause:

SQL> alter table f sales drop subpartition p2 south;

You can query USER TAB SUBPARTITIONS to verify that the subpartition has been dropped.

■ **Note** Oracle doesn't let you drop all subpartitions of a composite-partitioned table. There must be at least one subpartition per partition.

When you drop a partition, there is no undrop operation. Therefore, before you do this, be sure you're in the correct environment and really do need to drop the partition. If you need to preserve the data in a partition to be dropped, merge the partition with another partition instead of dropping it.

You can't drop a partition from a hash-partitioned table. For hash-partitioned tables, you must coalesce partitions to remove one. And, you can't explicitly drop a partition from a reference-partitioned table. When a parent table partition is dropped, it's also dropped from corresponding child reference-partitioned tables.

### Generating Statistics for a Partition

After you load a large amount of data into a partition, you should generate statistics to reflect the newly inserted data. Use the EXECUTE statement to run the DBMS\_STATS package in order to generate statistics for a particular partition. In this example the owner is STAR, the table is F\_SALES, and the partition being analyzed is P\_2012:

```
exec dbms_stats.gather_table_stats(ownname=>'MV_MAINT',-
tabname=>'F_SALES',-
partname=>'P_2012');
```
If you're working with a large partition, you probably want to specify the percentage sampling size and degree of parallelism and also generate statistics for any indexes:

```
exec dbms stats.gather table stats(ownname=>'MV MAINT',-
tabname=>'F_SALES',-
partname=>'P_2012',-
estimate percent=>dbms stats.auto sample size,-
degree=>dbms_stats.auto_degree,-
cascade=>true);
```
For a partitioned table, you can generate statistics on either a single partition or the entire table. I recommend that you generate statistics whenever a significant amount of data change in the partition. You need to understand your tables and data well enough to determine whether generating new statistics is required.

Also, starting with Oracle Database 11g, you can instruct Oracle to scan only newly added partitions when generating global statistics. This feature is enabled via the DBMS\_STATS package:

```
SQL> exec DBMS STATS.SET TABLE PREFS(user,'F SALES','INCREMENTAL','TRUE');
```
You can verify the table preferences for the table as follows:

```
SOL> select dbms stats.get prefs('INCREMENTAL', tabname=>'F_SALES') from dual;
```
The incremental global statistics gathering must be used in conjunction with DBMS\_STATS.AUTO\_SAMPLE\_SIZE. This can greatly reduce the time and resources required to gather incremental statistics for partitions newly added to large tables.

# Removing Rows from a Partition

You can use several techniques to remove rows from a partition. If the data in the particular partition are no longer required, consider dropping the partition. If you want to remove the data and leave the partition intact, then you can either truncate or delete from it. Truncating a partition quickly and permanently removes the data. If you need the option of rolling back the removal of records, then you should delete (instead of truncate). Both truncating and deleting are described next.

First, identify the name of the partition from which you want to remove records:

```
select segment name, segment type, partition name
from user segments
where partition name is not null;
```
Use the ALTER TABLE.. .TRUNCATE PARTITION statement to remove all records from a partition. This example truncates a partition from the F\_SALES table:

```
SOL alter table f sales truncate partition p 2013;
```
The prior command removes data only from the specified partition and not the entire table. Also keep in mind that truncating a partition will invalidate any global indexes. You can update the global indexes while you issue a TRUNCATE as follows:

```
SOL> alter table f sales truncate partition p 2013 update global indexes;
```
Truncating a partition is an efficient way to remove large amounts of data. When you truncate a partition, however, there is no rollback mechanism. The truncate operation permanently deletes the data from the partition.

If you need the option of rolling back a transaction, use the DELETE statement:

SQL> delete from f sales partition(p\_2013);

The downside to this approach is that if you have millions of records, the DELETE operation can take a long time to run. Also, for a large number of records, DELETE generates a great deal of rollback information. This can cause performance issues for other SQL statements contending for resources.

# Manipulating Data Within a Partition

If you need to select or manipulate data within one partition, specify the partition name as part of the SQL statement. For instance, you can select the rows from a specific partition, as shown:

```
SQL> select * from f sales partition (p_2013);
```
If you want to select from two (or more) partitions, then use the UNION clause:

```
select * from f sales partition (p 2013)
union
select * from f sales partition (p 2014);
```
If you're a developer, and you don't have access to the data dictionary to view which partitions are available, you can use the SELECT. . . PARTITION FOR <partition key value> syntax (available in Oracle Database 11g and higher). With this new syntax, you provide a partition key value, and Oracle determines what partition the key value belongs in and returns the rows from that partition; for example,

SQL> select  $*$  from f sales partition for (20130202);

You can also update and delete partition rows. This example updates a column in a partition:

SQL> update f\_sales partition(p\_2013) set sales\_amt=200;

You can use the PARTITION FOR <partition key value> syntax for update, delete, and truncate operations; for example,

SQL> update f\_sales partition for (20130202) set sales\_amt=200;

■ **Note** See the previous section, "Removing Rows from a Partition," for examples of deleting and truncating a partition.

# Partitioning Indexes

In today's large database environments, indexes can also grow to unwieldy sizes. Partitioning indexes provides the same benefits as partitioning tables: improved performance, scalability, and maintainability.

You can create an index that uses the partitioning strategy of its table (local), or you can create an index that is partitioned differently from its table (global). Both of these techniques are described in the following sections.

# Partitioning an Index to Follow Its Table

When you create an index on a partitioned table, you have the option of making it a LOCAL index type. A local partitioned index is partitioned in the same manner as the partitioned table. Each table partition has a corresponding index that contains ROWID values and index-key values for just that table partition. In other words, the ROWID values in a local partitioned index only point to rows in the corresponding table partition.

The following example illustrates the concept of a locally partitioned index. First, create a table that has only two partitions:

```
create table f_sales (
 sales id number
,sales_amt number
,d_date_id number)
tablespace p1_tbsp
partition by range(d_date_id)(
  partition y12 values less than (20130101)
   tablespace p1 tbsp
,partition y13 values less than (20140101)
    tablespace p2 tbsp);
```
And, say five records are inserted into the table, with three records inserted into partition Y12 and two records inserted into partition Y13:

```
SQL> insert into f_sales values(1,20,20120322);
SQL> insert into f sales values(2,33,20120507);
SQL> insert into f_sales values(3,72,20120101);
SQL> insert into f_sales values(4,12,20130322);
SQL> insert into f_sales values(5,98,20130507);
```
Next, use the LOCAL clause of the CREATE INDEX statement to create a local index on the partitioned table. This example creates a local index on the D\_DATE\_ID column of the F\_SALES table:

```
SQL> create index f sales fk1 on f sales(d date id) local;
```
Run the following query to view information about partitioned indexes:

```
select index name, table name, partitioning type
from user part indexes
where table name = 'F SALES';
```
Here is some sample output:

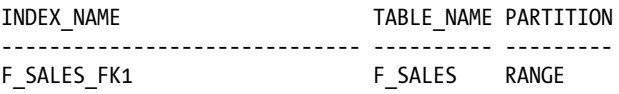

Now, query the USER\_IND\_PARTITIONS table to view information about the locally partitioned index:

select index name, partition name, tablespace name from user ind partitions where index\_name = 'F\_SALES\_FK1';

Note that an index partition has been created for each partition of the table and that the index is created in the same tablespace as the table partition:

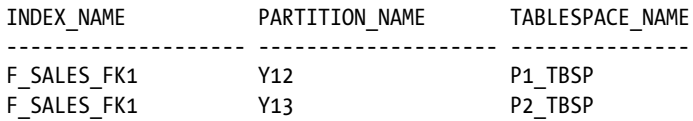

Figure 12-4 conceptually shows how a locally managed index is constructed.

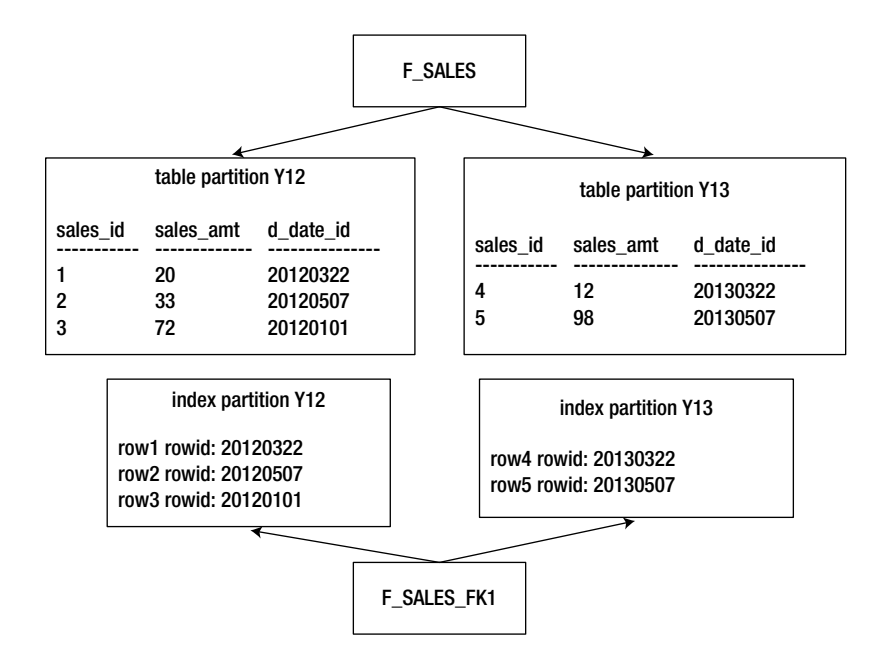

*Figure 12-4. Architecture of a locally partitioned index*

If you want the local index partitions to be created in a tablespace (or tablespaces) separate from that of the table partitions, specify the tablespace(s) when creating the index:

```
create index f sales fk1 on f sales(d date id) local
(partition y12 tablespace users
,partition y13 tablespace users);
```
Querying USER\_IND\_PARTITIONS now shows that the index partitions have been created in tablespaces separate from the table partitions' tablespace:

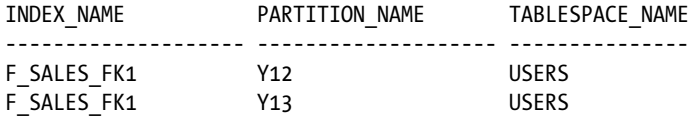

If you specify the partition information when building a local partitioned index, the number of partitions must match the number of partitions in the table on which the partitioned index is built.

Oracle automatically keeps local index partitions in sync with the table partitions. You can't explicitly add a partition to or drop a partition from a local index. When you add or drop a table partition, Oracle automatically performs the corresponding work for the local index. Oracle manages the local index partitions, regardless of how the local indexes have been assigned to tablespaces.

Local indexes are common in data warehouse and DSS environments. If you query frequently by using the partitioned column(s), a local index is appropriate. This approach lets Oracle use the appropriate index and table partition to quickly retrieve the data.

There are two types of local indexes: local prefixed and local nonprefixed. A local prefixed index is one in which the leftmost column of the index matches the table partition key. The previous example in this section is a local prefixed index because its leftmost column (D\_DATE\_ID) is also the partition key for the table.

A local nonprefixed index is one in which the leftmost column doesn't match the partition key used to partition the corresponding table. For example, this is a local nonprefixed index:

```
SQL> create index f sales idx1 on f sales(sales id) local;
```
The index is partitioned with the SALES\_ID column, which isn't the partition key of the table, and is therefore a nonprefixed index. You can verify whether an index is considered prefixed by querying the ALIGNMENT column from USER\_PART\_INDEXES:

```
select index name, table name, alignment, locality
from user part indexes
where table name = 'F SALES';
```
Here is some sample output:

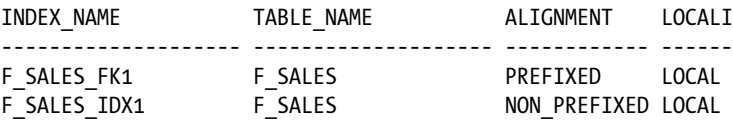

You may wonder why the distinction exists between prefixed and nonprefixed. A local index that is nonprefixed doesn't include the partition key as a leading edge of its index definition. This can have performance implications, in that a range scan accessing a nonprefixed index may need to search every index partition. If there are a large number of partitions, this can result in poor performance.

You can choose to create all local indexes as prefixed by including the partition key column in the leading edge of the index. For instance, you can create the F\_SALES\_IDX2 index as prefixed as follows:

```
SQL> create index f sales idx2 on f sales(d date id, sales id) local;
```
Is a prefixed index preferable to a nonprefixed index? It depends on how you query your tables. You have to generate explain plans for the queries you use and examine whether a prefixed index is better able to take advantage of partition pruning (eliminating partitions to search) than a nonprefixed index. Also keep in mind that a multicolumn local prefixed index consumes more space and resources than a local nonprefixed index.

# Partitioning an Index Differently from Its Table

An index that is partitioned differently from its base table is known as a global index. An entry in a global index can point to any of the partitions of its base table. You can create a global index on any type of partitioned table.

You can create either a range-partitioned or a hash-based global index. Use the keyword GLOBAL to specify that the index is built with a partitioning strategy separate from that of its corresponding table. You must always specify a MAXVALUE when creating a range-partitioned global index.

The following example creates a range-based global index:

```
create index f sales gidx1 on f sales(sales amt)
global partition by range(sales_amt)
(partition pg1 values less than (25)
,partition pg2 values less than (50)
,partition pg3 values less than (maxvalue));
```
Figure 12-5 shows that with a global index, the partitioning strategy of the index doesn't accord with the partitioning strategy of the table.

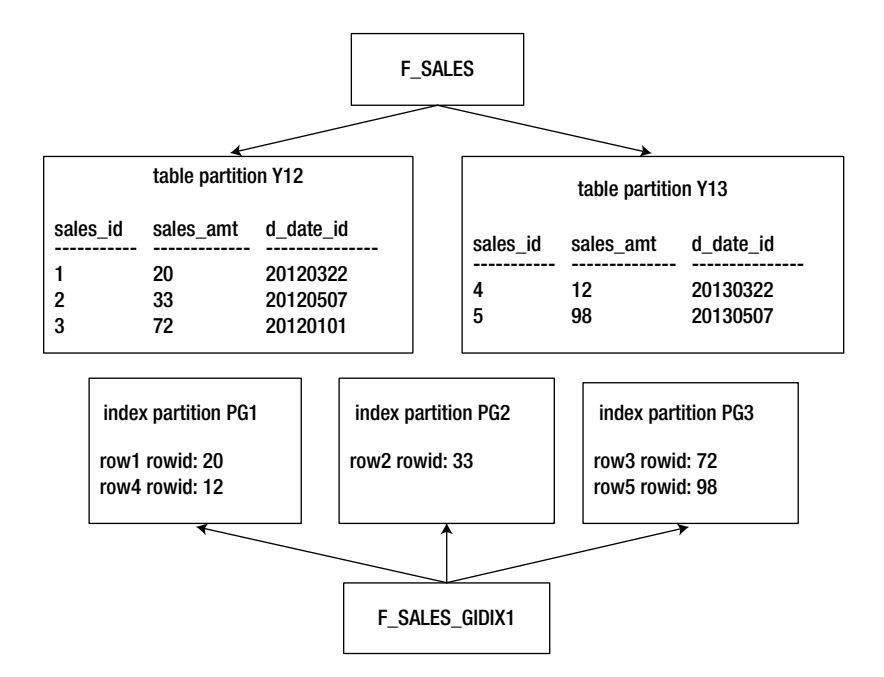

*Figure 12-5. Architecture of a global index*

The other type of global partitioned index is hash based. This example creates a hash-partitioned global index:

```
create index f sales gidx2 on f sales(sales id)
global partition by hash(sales_id) partitions 4;
```
In general, global indexes are more difficult to maintain than local indexes. I recommend that you try to avoid using global indexes and use local indexes whenever possible.

There is no automatic maintenance of global indexes (as there is with local indexes). With global indexes, you're responsible for adding and dropping index partitions. Also, many maintenance operations on the underlying partitioned table require that the global index partitions be rebuilt. The following operations on a heap-organized table render a global index unusable:

- ADD (HASH)
- COALESCE (HASH)
- • DROP

- **EXCHANGE**
- • MERGE
- • MOVE
- • SPLIT
- • TRUNCATE

Consider using the UPDATE INDEXES clause when you perform maintenance operations. Doing so keeps the global index available during the operation and eliminates the need for rebuilding. The downside of using UPDATE INDEXES is that the maintenance operation takes longer, owing to the indexes being maintained during the action.

Global indexes are useful for queries that retrieve a small set of rows via an index. In these situations, Oracle can eliminate (prune) any unnecessary index partitions and efficiently retrieve the data. For example, global range-partitioned indexes are useful in OLTP environments, where you need quick access to individual records.

# Partial Indexes

Starting with Oracle Database 12c, you can specify that index partitions be initially created in an unusable state. You may want to do this if you've precreated partitions and don't yet have data for range partitions that map to future dates—the idea being that you'll build the index after the partitions have been loaded (at some future date).

You control whether a local index is created in a usable state via the INDEXING ON|OFF clause. Here is an example that specifies by default that index partitions will be unusable, unless explicitly turned on:

```
create table f_sales (
sales id number
,sales_amt number
,d_date_id number
)
indexing off
partition by range (d_date_id)
(partition p1 values less than (20110101) indexing on,
 partition p2 values less than (20120101) indexing on,
 partition p3 values less than (20130101) indexing on,
 partition p4 values less than (20140101) indexing off);
```
Next, a local partitioned index is created on the table, specifying that the partial index functionality should be used:

```
create index f sales lidx1 on f sales(d date id)
local indexing partial;
```
You can verify which partitions are usable (or not) via this query:

```
select a.index name, a.partition name, a.tablespace name, a.status
from user ind partitions a, user indexes b
where b.table name = 'F SALES'
and a.index name = b.index name;
```
Here is some sample output for this example:

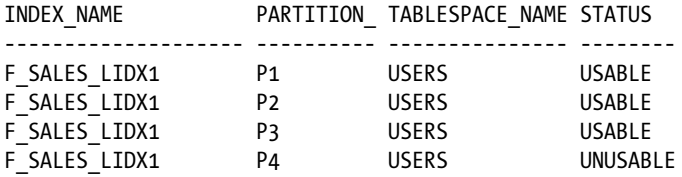

In this way, you can control whether the index is maintained as data are inserted into the partition. You may not initially want an index partition created in a usable state because it will slow down bulk loads of data. In this situation, you would first load the data and then make the index usable by rebuilding it:

SQL> alter index f\_sales\_lidx1 rebuild partition p4;

# Partition Pruning

Partition pruning can greatly improve the performance of queries executing against partitioned tables. If an SQL query specifically accesses a table on a partition key, Oracle only searches the partitions that contain data the query needs (and doesn't access any partitions that don't contain such data—pruning them, so to speak).

For example, say a partitioned table is defined as follows:

```
create table f_sales (
sales id number
,sales_amt number
,d_date_id number)
tablespace p1_tbsp
partition by range(d_date_id)(
 partition y10 values less than (20110101)
  tablespace p1 tbsp
,partition y11 values less than (20120101)
   tablespace p2_tbsp
,partition y12 values less than (20130101)
  tablespace p3 tbsp);
```
Additionally, you create a local index on the partition key column:

SQL> create index f\_sales\_fk1 on f\_sales(d\_date\_id) local;

And, say you insert some sample data:

```
SQL> insert into f_sales values(1,100,20100202);
SQL> insert into f_sales values(2,200,20110202);
SQL> insert into f_sales values(3,300,20120202);
```
To illustrate the process of partition pruning, enable the autotrace facility:

SQL> set autotrace trace explain;

Now, execute an SQL statement that accesses a row based on the partition key:

SQL> select sales\_amt from f\_sales where d\_date\_id = '20110202';

Autotrace displays the explain plan. Some of the columns have been removed in order to fit the output on the page neatly:

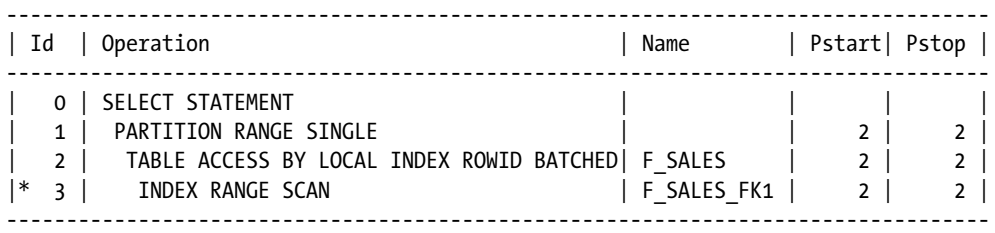

In this output, Pstart shows that the starting partition accessed is partition 2. Pstop shows that the last partition accessed is partition 2. In this example, partition 2 is the only partition used to retrieve data; the other partitions in the table aren't accessed at all by the query.

If a query is executed that doesn't use the partition key, then all partitions are accessed; for example,

SQL> select \* from f\_sales;

Here is the corresponding explain plan:

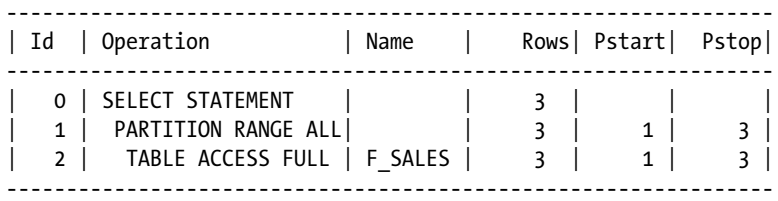

Note in this output that the starting partition is partition 1, and the stopping partition is partition 3. This means that partitions 1 through 3 are accessed by this query, with no pruning of partitions.

This example is simple but demonstrates the concept of partition pruning. When you access the table by the partition key, you can drastically reduce the number of rows Oracle needs to inspect and process. This has huge performance benefits for queries that are able to prune partitions.

# Summary

Oracle provides a partitioning feature that is critical for implementing large tables and indexes. Partitioning is vital for building highly scalable and maintainable applications. This feature works on the concept of logically creating an object (table or index) but implementing the object as several separate database segments. A partitioned object allows you to build, load, maintain, and query on a partition-by-partition basis. Maintenance operations, such as deleting, archiving, updating, and inserting data, are manageable because you're working on only a small subset of the large logical table.

If you work in data warehouse environments or with large databases, you must be highly knowledgeable about partitioning concepts. As a DBA, you're required to create and maintain partitioned objects. You have to make recommendations about table partitioning strategies and where to use local and global indexes. These decisions have a huge impact on the usability and performance of the system.

The book now moves on to utilities used to copy and move users, objects, and data from one environment to another. Oracle's Data Pump and external tables feature are covered in the next two chapters.

# **Chapter 13**

#### <u>a sa Barata</u>

# **Data Pump**

Data Pump is often described as an upgraded version of the old exp/imp utilities. That depiction is inaccurate; it's a bit like calling a modern smartphone a replacement for an old rotary-dial landline. Although the old utilities are dependable and work well, Data Pump encompasses that functionality and while adding completely new dimensions to how data can be lifted and moved between environments. This chapter will help explain how Data Pump makes your current data transfer tasks easier and will also show how to move information and solve problems in ways that you didn't think were possible.

Data Pump enables you to efficiently back up, replicate, secure, and transform large amounts data and metadata. You can use Data Pump in a variety of ways:

- • Perform point-in-time logical backups of the entire database or subsets of data
- • Replicate entire databases or subsets of data for testing or development
- • Quickly generate DDL required to recreate objects
- • Upgrade a database by exporting from the old version and importing into the new version

Sometimes, DBAs exert a Luddite-like attachment to the exp/imp utilities because the DBAs are familiar with the syntax of these utilities, and they get the job done quickly. Even if those legacy utilities are easy to use, you should consider using Data Pump going forward. Data Pump contains substantial functionality over the old exp/imp utilities:

- Performance with large data sets, allowing efficient export and import gigabytes of data
- Interactive command line utility, which lets you disconnect and then later attach to active Data Pump jobs
- Ability to export large amounts of data from a remote database and import them directly into a local database without creating a dump file
- • Ability to make on-the-fly changes to schemas, tablespaces, data files, and storage settings from export to import
- • Sophisticated filtering of objects and data
- • Security-controlled (via database) directory objects
- Advanced features, such as compression and encryption

This chapter begins with a discussion on the Data Pump architecture. Subsequent topics include basic export and import tasks, moving data across networks, filtering data, and running Data Pump in legacy mode.

# Data Pump Architecture

Data Pump consists of the following components:

- expdp (Data Pump export utility)
- impdp (Data Pump import utility)
- • DBMS\_DATAPUMP PL/SQL package (Data Pump application programming interface [API])
- DBMS METADATA PL/SQL package (Data Pump Metadata API)

The expdp and impdp utilities use the DBMS\_DATAPUMP and DBMS\_METADATA built-in PL/SOL packages when exporting and importing data and metadata. The DBMS\_DATAPUMP package moves entire databases or subsets of data between database environments. The DBMS\_METADATA package exports and imports information about database objects.

**Note** You can call the DBMS\_DATAPUMP and DBMS\_METADATA packages independently (outside expdp and impdp) from SQL\*Plus. I rarely call these packages directly from SQL\*Plus, but you may have a specific scenario in which it's desirable to interact directly with them. See the *Oracle Database PL/SQL Packages and Types Reference Guide*, which is available for download from the Technology Network area of the Oracle Web site ([http://otn.oracle.com](http://otn.oracle.com/)), for more details.

When you start a Data Pump export or import job, a master OS process is initiated on the database server. This master process name has the format ora\_dmNN\_<SID>. On Linux/Unix systems, you can view this process from the OS, prompt using the ps command:

```
$ ps -ef | grep -v grep | grep ora_dm
oracle 14602 1 4 08:59 ? 00:00:03 ora_dm00_o12c
```
Depending on the degree of parallelism and the work specified, a number of worker processes are also started. If no parallelism is specified, then only one worker process is started. The master process coordinates the work between master and worker processes. The worker process names have the format ora\_dwNN\_<SID>.

Also, when a user starts an export or import job, a database status table is created (owned by the user that starts the job). This table exists only for the duration of the Data Pump job. The name of the status table is dependent on what type of job you're running. The table is named with the format SYS <OPERATION> <JOB\_MODE>\_NN, where OPERATION is either EXPORT or IMPORT. JOB\_MODE can be one of the following types:

- • FULL
- **SCHEMA**
- • TABLE
- • TABLESPACE
- • TRANSPORTABLE

For example, if you're exporting a schema, a table is created in your account with the name SYS\_EXPORT SCHEMA NN, where NN is a number that makes the table name unique in the user's schema. This status table contains information such as the objects exported/imported, start time, elapsed time, rows, and error count. The status table has more than 80 columns.

<span id="page-348-0"></span>■ **Tip** The Data Pump status table is created in the default permanent tablespace of the user performing the export/ import. Therefore, if the user has no privileges to create a table in the default tablespace, the Data Pump job will fail, with an ORA-31633 error.

The status table is dropped by Data Pump upon successful completion of an export or import job. If you use the KILL\_JOB interactive command, the master table is also dropped. If you stop a job with the STOP\_JOB interactive command, the table isn't removed and is used in the event you restart the job.

If your job terminates abnormally, the master table is retained. You can delete the status table if you don't plan to restart the job.

When Data Pump runs, it uses a database directory object to determine where to write and read dump files and log files. Usually, you specify which directory object you want Data Pump to use. If you don't specify a directory object, a default directory is used. The default directory path is defined by a data directory object named DATA\_PUMP\_DIR. This directory object is automatically created when the database is first created. On Linux/Unix systems this directory object maps to the ORACLE\_HOME/rdbms/log directory.

A Data Pump export creates an export file and a log file. The export file contains the objects being exported. The log file contains a record of the job activities. Figure 13-1 shows the architectural components related to a Data Pump export job.

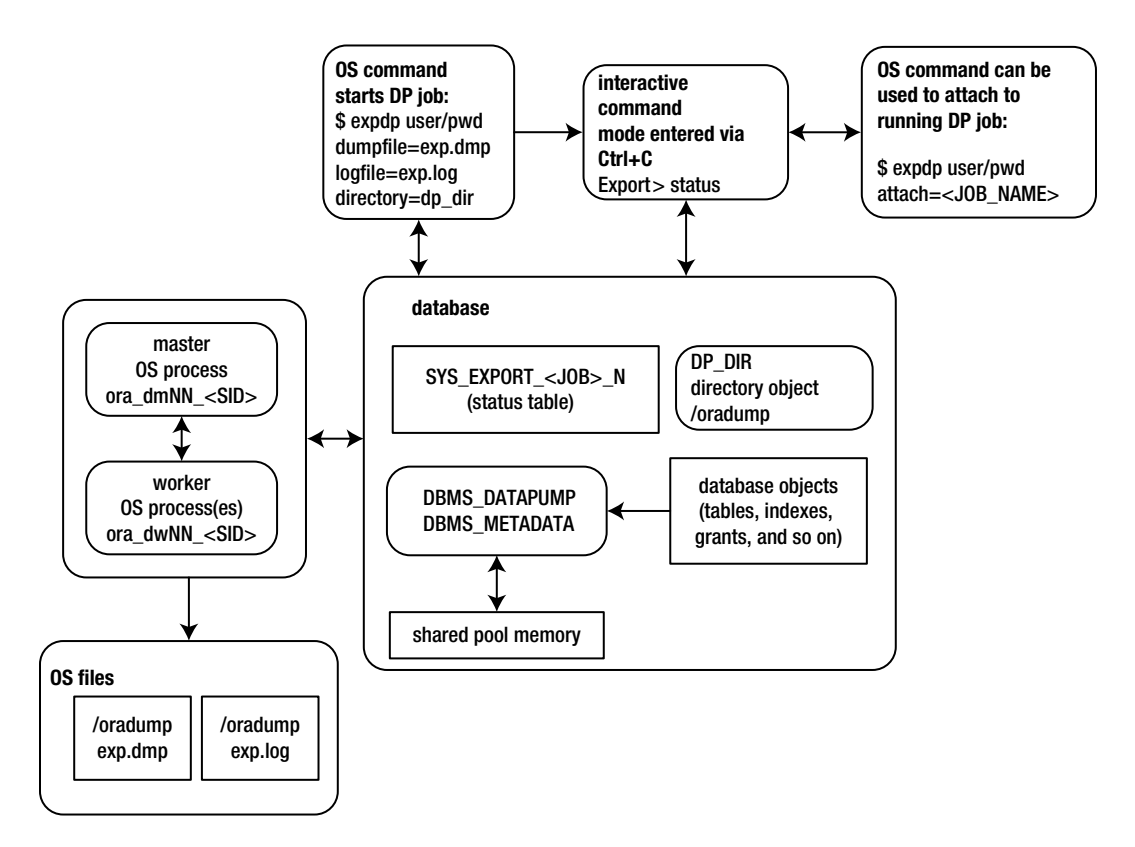

*Figure 13-1. Data Pump export job components*

<span id="page-349-0"></span>Similarly, Figure 13-2 displays the architectural components of a Data Pump import job. The main difference between export and import is the direction in which the data flow. Export writes data out of the database, and import brings information into the database. Refer back to these diagrams as you work through Data Pump examples and concepts throughout this chapter.

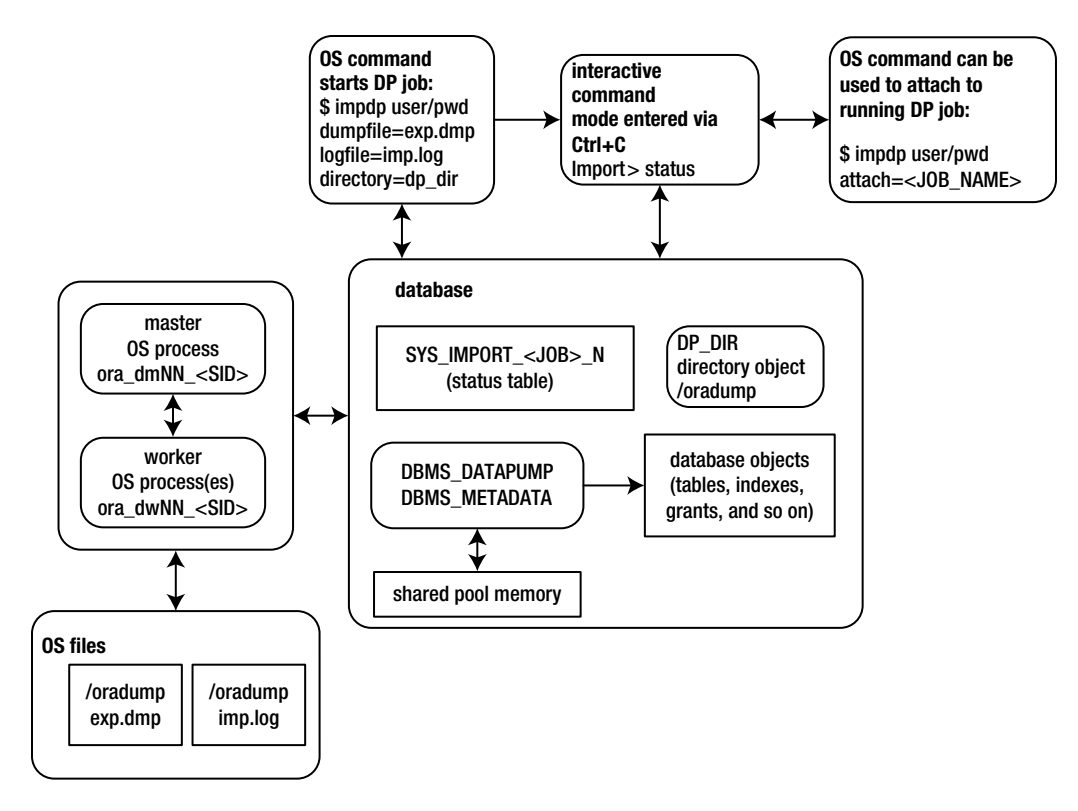

*Figure 13-2. Data Pump import job components*

For each Data Pump job, you must ensure that you have access to a directory object. The basics of exporting and importing are described in the next few sections.

■ **Tip** Because Data Pump internally uses PL/SQL to perform its work, there needs to be some memory available in the shared pool to hold the PL/SQL packages. If there is not enough room in the shared pool, Data Pump will throw an ORA-04031: unable to allocate bytes of shared memory... error and abort. If you receive this error, set the database parameter SHARED\_POOL\_SIZE to at least 50M. See MOS note 396940.1 for further details.

# Getting Started

Now that you have an understanding of the Data Pump architecture, next is a simple example showing the required export setup steps for exporting a table, dropping the table, and then reimporting the table back into the database. This will lay the foundation for all other Data Pump tasks covered in this chapter.

# Taking an Export

A small amount of setup is required when you run a Data Pump export job. Here are the steps:

- 1. Create a database directory object that points to an OS directory that you want to write/read Data Pump files to/from.
- 2. Grant read and write privileges on the directory object to the database user running the export.
- 3. From the OS prompt, run the expdp utility.

# Step 1. Creating a Database Directory Object

Before you run a Data Pump job, first create a database directory object that corresponds to a physical location on disk. This location will be used to hold the export and log files and should be a location where you know you have plenty of disk space to accommodate the amount of data being exported.

Use the CREATE DIRECTORY command to accomplish this task. This example creates a directory named dp\_dir and specifies that it is to map to the /oradump physical location on disk:

```
SQL> create directory dp_dir as '/oradump';
```
To view the details of the newly created directory, issue this query:

```
SQL> select owner, directory name, directory path from dba directories;
```
Here is some sample output:

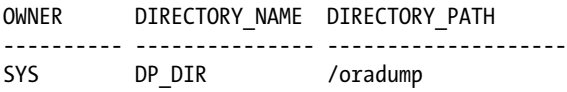

Keep in mind that the directory path specified has to physically exist on the database server. Furthermore, the directory has to be one that the oracle OS user has read/write access to. Finally, the user performing the Data Pump operations needs to be granted read/write access to the directory object (see step 2).

If you don't specify the DIRECTORY parameter when exporting or importing, Data Pump will attempt to use the default database directory object (as previously discussed, this maps to ORACLE\_HOME/rdbms/log). I don't recommend using the default directory for two reasons:

- • If you're exporting large amounts of data, it's better to have on disk the preferred location, where you know you have enough room to accommodate your disk space requirements. If you use the default directory, you run the risk of inadvertently filling up the mount point associated with ORACLE\_HOME and then potentially hanging your database.
- • If you grant privileges to non-DBA users to take exports, you don't want them creating large dump files in a location associated with ORACLE\_HOME. Again, you don't want the mount point associated with ORACLE\_HOME to become full to the detriment of your database.

# Step 2. Granting Access to the Directory

You need to grant permissions on the database directory object to a user that wants to use Data Pump. Use the GRANT statement to allocate the appropriate privileges. If you want a user to be able to read from and write to the directory, you must grant security access. This example grants access to the directory object to a user named MV\_MAINT:

SQL> grant read, write on directory dp\_dir to mv\_maint;

All directory objects are owned by the SYS user. If you're using a user account that has the DBA role granted to it, then you have the requisite read/write privileges on any directory objects. I usually perform Data Pump jobs with a user that has the DBA granted to it (so that I don't need to bother with granting access).

### **SeCUrItY ISSUeS WIth the OLD eXp UtILItY**

the idea behind creating directory objects and then granting specific I/O access to the physical storage location is that you can more securely administer which users have the capability to generate read and write activities when normally they wouldn't have permissions. With the legacy exp utility, any user that has access to the tool by default has access to write or read a file to which the owner (usually oracle) of the Oracle binaries has access. It's conceivable that a malicious non-oracle OS user can attempt to run the exp utility to purposely overwrite a critical database file. For example, the following command can be run by any non-oracle OS user with execute access to the exp utility:

```
$ exp heera/foo file=/oradata04/SCRKDV12/users01.dbf
```
the exp process runs as the oracle OS user and therefore has read and write OS privileges on any oracle-owned data files. In this exp example, if the users01.dbf file is a live database data file, it's overwritten and rendered worthless. This can cause catastrophic damage to your database.

to prevent such issues, with Oracle Data pump you first have to create a database object directory that maps to a specific directory and then additionally assign read and write privileges to that directory per user. thus, Data pump doesn't have the security problems that exist with the old exp utility.

# Step 3. Taking an Export

When the directory object and grants are in place, you can use Data Pump to export information from a database. The simple example in this section shows how to export a table. Later sections in this chapter describe in detail the various ways in which you can export data. The point here is to work through an example that will provide a foundation for understanding more complex topics that follow.

As a non-SYS user, create a table, and populate it with some data:

```
SQL> create table inv(inv id number);
SQL> insert into inv values (123);
```
Next, as a non-SYS user, export the table. This example uses the previously created directory, named DP\_DIR. Data Pump uses the directory path specified by the directory object as the location on disk to which to write the dump file and log file:

```
$ expdp mv_maint/foo directory=dp_dir tables=inv dumpfile=exp.dmp logfile=exp.log
```
The expdp utility creates a file named exp.dmp in the /oradump directory, containing the information required to recreate the INV table and populate it with data as it was at the time the export was taken. Additionally, a log file named exp.log is created in the /oradump directory, containing logging information associated with this export job.

If you don't specify a dump file name, Data Pump creates a file named expdat.dmp. If a file named expdat.dmp already exists in the directory, then Data Pump throws an error. If you don't specify a log file name, then Data Pump creates one named export.log. If a log file named export.log already exists, then Data Pump overwrites it.

■ **Tip** Although it's possible to execute Data Pump as the SYS user, I don't recommend it for couple of reasons. First, SYS is required to connect to the database with the AS SYSDBA clause. This requires a Data Pump parameter file with the USERID parameter and quotes around the associated connect string. This is unwieldy. Second, most tables owned by SYS cannot be exported (there are a few exceptions, such as AUD\$). If you attempt to export a table owned by SYS, Data Pump will throw an ORA-39166 error and indicate that the table doesn't exist. This is confusing.

# Importing a Table

One of the key reasons to export data is so that you can recreate database objects. You may want to do this as part of a backup strategy or to replicate data to a different database. Data Pump import uses an export dump file as its input and recreates database objects contained in the export file. The procedure for importing is similar to exporting:

- 1. Create a database directory object that points to an OS directory that you want to read/write Data Pump files from.
- 2. Grant read and write privileges on the directory object to the database user running the export or import.
- 3. From the OS prompt, run the impdp command.

Steps 1 and 2 were covered in the prior section, "Taking an Export," and therefore will not be repeated here. Before running the import job, drop the INV table that was created previously.

SQL> drop table inv purge;

Next, recreate the INV table from the export taken:

```
$ impdp mv_maint/foo directory=dp_dir dumpfile=exp.dmp logfile=imp.log
```
You should now have the INV table recreated and populated with data as it was at the time of the export. Now is a good time to inspect again Figures [13-1](#page-348-0) and [13-2](#page-349-0). Make sure you understand which files were created by expdb and which files were used by impdp.

# Using a Parameter File

Instead of typing commands on the command line, in many situations it's better to store the commands in a file and then reference the file when executing Data Pump export or import. Using parameter files makes tasks more repeatable and less prone to error. You can place the commands in a file once and then reference that file multiple times.

Additionally, some Data Pump commands (such as FLASHBACK\_TIME) require the use of quotation marks; in these situations, it's sometimes hard to predict how the OS will interpret these. Whenever a command requires quotation marks, it's highly preferable to use a parameter file.

To use a parameter file, first create an OS text file that contains the commands you want to use to control the behavior of your job. This example uses the Linux/Unix vi command to create a text file named exp.par:

\$ vi exp.par

Now, place the following commands in the exp.par file:

userid=mv\_maint/foo directory=dp\_dir dumpfile=exp.dmp logfile=exp.log tables=inv reuse\_dumpfiles=y

Next, the export operation references the parameter file via the PARFILE command line option:

\$ expdp parfile=exp.par

Data Pump processes the parameters in the file as if they were typed on the command line. If you find yourself repeatedly typing the same commands or using commands that require quotation marks, or both, then consider using a parameter file to increase your efficiency.

■ **Tip** Don't confuse a Data Pump parameter file with the database initialization parameter file. A Data Pump parameter file instructs Data Pump as to which user to connect to the database as, which directory locations to read/write files to and from, what objects to include in the operation, and so on. In contrast, a database parameter file establishes characteristics of the instance upon database startup.

# Exporting and Importing with Granularity

Recall from the section "Data Pump Architecture," earlier in this chapter, that there are several different modes in which you can invoke the export/import utilities. For instance, you can instruct Data Pump to export/import in the following modes:

- Entire database
- Schema level
- • Table level
- Tablespace level
- • Transportable tablespace level

Before diving into the many features of Data Pump, it's useful to discuss these modes and ensure you're aware of how each operates. This will further lay the foundation for understanding concepts introduced later in the chapter.

# Exporting and Importing an Entire Database

When you export an entire database, this is sometimes referred to as a full export. In this mode the resultant export file contains everything required to make a copy of your database. Unless restricted by filtering parameters (see the section "Filtering Data and Objects," later in this chapter), a full export consists of

- • all DDL required to recreate tablespaces, users, user tables, indexes, constraints, triggers, sequences, stored PL/SQL, and so on.
- all table data (except the SYS user's tables)

A full export is initiated with the FULL parameter set to Y and must be done with a user that has DBA privileges or that has the DATAPUMP\_EXP\_FULL\_DATABASE role granted to it. Here is an example of taking a full export of a database:

\$ expdp mv\_maint/foo directory=dp\_dir dumpfile=full.dmp logfile=full.log full=y

As the export is executing, you should see this text in the output, indicating that a full-level export is taking place:

Starting "MV MAINT"."SYS EXPORT FULL 01":

Be aware that a full export doesn't export everything in the database:

- The contents of the SYS schema are not exported (there are a few exceptions to this, such as the AUD\$ table). Consider what would happen if you could export the contents of the SYS schema from one database and import them into another. The SYS schema contents would overwrite internal data dictionary tables/views and thus corrupt the database. Therefore, Data Pump never exports objects owned by SYS.
- Index data are not exported, but rather, the index DDL that contains the SQL required to recreate the indexes during a subsequent import.

Once you have a full export, you can use its contents to either recreate objects in the original database (e.g., in the event a table is accidentally dropped) or replicate the entire database or subsets of users/tables to a different database. This next example assumes that the dump file has been copied to a different database server and is now used to import all objects into the destination database:

\$ impdp mv\_maint/foo directory=dp\_dir dumpfile=full.dmp logfile=fullimp.log full=y

**Tip** To initiate a full database import, you must have DBA privileges or be assigned the DATAPUMP\_IMP\_FULL DATABASE role.

In the output displayed on your screen, you should see an indication that a full import is transpiring:

Starting "MV MAINT"."SYS IMPORT FULL 01":

Running a full-import database job has some implications to be aware of:

- The import job will first attempt to recreate any tablespaces. If a tablespace already exists, or if the directory path a tablespace depends on doesn't exist, then the tablespace creation statements will fail, and the import job will move on to the next task.
- Next, the import job will alter the SYS and SYSTEM user accounts to contain the same password that was exported. Therefore, after you import from a production system, it's prudent to change the passwords for SYS and SYSTEM, to reflect the new environment.
- Additionally, the import job will then attempt to create any users in the export file. If a user already exists, an error is thrown, and the import job moves on to the next task.

- • Users will be imported with the same passwords that were taken from the original database. Depending on your security standards, you may want to change the passwords.
- Tables will be recreated. If a table already exists and contains data, you must specify how you want the import job to handle this. You can have the import job either skip, append, replace, or truncate the table (see the section "Importing When Objects Already Exist," later in this chapter).
- • After each table is created and populated, associated indexes are created.
- The import job will also try to import statistics if available. Furthermore, object grants are instantiated.

If everything runs well, the end result will be a database that is logically identical to the source database in terms of tablespaces, users, objects, and so on.

# Schema Level

When you initiate an export, unless otherwise specified, Data Pump starts a schema-level export for the user running the export job. User-level exports are frequently used to copy a schema or set of schemas from one environment to another. The following command starts a schema-level export for the MV\_MAINT user:

\$ expdp mv\_maint/foo directory=dp\_dir dumpfile=mv\_maint.dmp logfile=mv\_maint.log

In the output displayed on the screen, you should see some text indicating that a schema-level export has been initiated:

```
Starting "MV MAINT"."SYS EXPORT SCHEMA 01"...
```
You can also initiate a schema-level export for users other than the one running the export job with the SCHEMAS parameter. The following command shows a schema-level export for multiple users:

\$ expdp mv\_maint/foo directory=dp\_dir dumpfile=user.dmp schemas=heera,chaya

You can initiate a schema-level import by referencing a dump file that was taken with a schema-level export:

```
$ impdp mv_maint/foo directory=dp_dir dumpfile=user.dmp
```
When you initiate a schema-level import, there are some details to be aware of:

- • No tablespaces are included in a schema-level export.
- • The import job attempts to recreate any users in the dump file. If a user already exists, an error is thrown, and the import job continues.
- The import job will reset the users' passwords, based on the password that was exported.
- Tables owned by the users will be imported and populated. If a table already exists, you must instruct Data Pump on how to handle this with the TABLE\_EXISTS\_ACTION parameter.

You can also initiate a schema-level import when using a full-export dump file. To do this, specify which schemas you want extracted from the full export:

\$ impdp mv\_maint/foo directory=dp\_dir dumpfile=full.dmp schemas=heera,chaya

# Table Level

You can instruct Data Pump to operate on specific tables via the TABLES parameter. For example, say you want to export

```
$ expdp mv_maint/foo directory=dp_dir dumpfile=tab.dmp \
tables=heera.inv,heera.inv_items
```
You should see some text in the output indicating that a table-level export is transpiring:

Starting "MV MAINT"."SYS EXPORT TABLE 01...

Similarly, you can initiate a table-level import by specifying a table-level-created dump file:

\$ impdp mv\_maint/foo directory=dp\_dir dumpfile=tab.dmp

A table-level import only attempts to import the tables and specified data. If a table already exists, an error is thrown, and the import job continues. If a table already exists and contains data, you must specify how you want the export job to handle this. You can have the import job either skip, append, replace, or truncate the table with the TABLE\_EXISTS\_ACTION parameter.

You can also initiate a table-level import when using a full-export dump file or a schema-level export. To do this, specify which tables you want extracted from the full- or schema-level export:

\$ impdp mv\_maint/foo directory=dp\_dir dumpfile=full.dmp tables=heera.inv

# Tablespace Level

A tablespace-level export/import operates on objects contained within specific tablespaces. This example exports all objects contained in the USERS tablespace:

\$ expdp mv\_maint/foo directory=dp\_dir dumpfile=tbsp.dmp tablespaces=users

The text displayed in the output should indicate that a tablespace-level export is occurring:

```
Starting "MV MAINT"."SYS EXPORT TABLESPACE 01"...
```
You can initiate a tablespace-level import by specifying an export file that was created with a tablespace-level export:

\$ impdp mv\_maint/foo directory=dp\_dir dumpfile=tbsp.dmp

You can also initiate a tablespace-level import by using a full export, but specifying the TABLESPACES parameter:

\$ impdp mv\_maint/foo directory=dp\_dir dumpfile=full.dmp tablespaces=users

A tablespace-level import will attempt to create any tables and indexes within the tablespace. The import doesn't try to recreate the tablespaces themselves.

■ **Note** There is also a transportable tablespace mode export. See the section "Copying Data Files", later in this chapter.

# Transferring Data

One of the main uses of Data Pump is the copying of data from one database to another. Often, source and destination databases are located in data centers thousands of miles apart. Data Pump offers several powerful features for efficiently copying data:

- Network link
- Copying data files (transportable tablespaces)
- External tables (see Chapter 14)

Using a network link allows you to take an export and import it into the destination database without having to create a dump file. This is a very efficient way of moving data.

Oracle also provides the transportable tablespace feature, which lets you copy the data files from a source database to the destination and then use Data Pump to transfer the associated metadata. These two techniques are described in the following sections.

■ **Note** See Chapter 14 for a discussion of using external tables to transfer data.

# Exporting and Importing Directly Across the Network

Suppose you have two database environments—a production database running on a Solaris box and a test database running on a Linux server. Your boss comes to you with these requirements:

- Make a copy of the production database on the Solaris box.
- Import the copy into the testing database on the Linux server.
- Change the names of the schemas when importing so as to meet the testing database standards for names.

First, consider the steps required to transfer data from one database to another, using the old exp/imp utilities. The steps would look something like this:

- 1. Export the production database (which creates a dump file on the database server).
- 2. Copy the dump file to the testing database server.
- 3. Import the dump file into the testing database.

You can perform those same steps using Data Pump. However, Data Pump provides a much more efficient and transparent method for executing those steps. If you have direct network connectivity between the production and testing database servers, you can take an export and directly import it into your target database without having to create or copy any dump files. Furthermore, you can rename schemas on the fly as you perform the import. Additionally, it doesn't matter if the source database is running on an OS different from that of the target database.

An example will help illustrate how this works. For this example, the production database users are STAR2, CIA\_APP, and CIA\_SEL. You want to move these users into a testing database and rename them STAR\_JUL, CIA APP JUL, and CIA SEL JUL. This task requires the following steps:

1. Create users in the test database to be imported into. Here is a sample script that creates the users in the testing database:

define star user=star jul define star\_user\_pwd=star\_jul\_pwd

```
define cia_app_user=cia_app_jul
define cia_app_user_pwd=cia_app_jul_pwd
define cia sel user=cia sel jul
define cia_sel_user_pwd=cia_sel_jul_pwd
--
create user &&star user identified by &&star user pwd;
grant connect, resource to &&star user;
alter user &&star user default tablespace dim data;
--
create user &&cia_app_user identified by &&cia_app_user_pwd;
grant connect,resource to &&cia_app_user;
alter user &&cia app user default tablespace cia data;
--
create user &&cia sel user identified by &&cia app user pwd;
grant connect,resource to &&cia_app_user;
alter user &&cia sel user default tablespace cia data;
```
2. In your testing database, create a database link that points to your production database. The remote user referenced in the CREATE DATABASE LINK statement must have the DBA role granted to it in the production database. Here is a sample CREATE DATABASE LINK script:

```
create database link dk
connect to darl identified by foobar
using 'dwdb1:1522/dwrep1';
```
3. In your testing database, create a directory object that points to the location where you want your log file to go:

SQL> create or replace directory engdev as '/orahome/oracle/ddl/engdev';

4. Run the import command on the testing box. This command references the remote database via the NETWORK\_LINK parameter. The command also instructs Data Pump to map the production database user names to the newly created users in the testing database.

\$ impdp darl/engdev directory=engdev network\_link=dk \ schemas='STAR2,CIA APP,CIA SEL' \ remap\_schema=STAR2:STAR\_JUL,CIA\_APP:CIA\_APP\_JUL,CIA\_SEL:CIA\_SEL\_JUL

This technique allows you to move large amounts of data between disparate databases without having to create or copy any dump files or data files. You can also rename schemas on the fly via the REMAP\_SCHEMA parameter. This is a very powerful Data Pump feature that lets you transfer data quickly and efficiently.

■ **Tip** When replicating entire databases, also consider using the RMAN duplicate database functionality.

# **Oracle Net VS. NETWORK\_LINK**

Don't confuse exporting while connected to a remote database via Oracle Net with exporting using the NETWORK\_LINK parameter. When exporting while connected to a remote database via Oracle Net, the objects being exported exist in the remote database, and the dump file and log file are created on the remote server in the directory specified by the DIRECTORY parameter. For instance, the following command exports objects in the remote database and creates files on the remote server:

\$ expdp mv\_maint/foo@shrek2 directory=dp\_dir dumpfile=sales.dmp

In contrast, when you export using the NETWORK LINK parameter, you are creating dump files and log files locally, and the database objects being exported exist in a remote database; for example,

\$ expdp mv\_maint/foo network\_link=shrek2 directory=dp\_dir dumpfile=sales.dmp

# Copying Data Files

Oracle provides a mechanism for copying data files from one database to another, in conjunction with using Data Pump to transport the associated metadata. This is known as the transportable tablespace feature. The amount of time this task requires depends on how long it takes you to copy the data files to the destination server. This technique is appropriate for moving data in DSS and data warehouse environments.

■ **Tip** Transporting tablespaces can also be used (in conjunction with the RMAN CONVERT TABLESPACE command) to move tablespaces to a destination server that has a platform different from that of the host.

Follow these steps to transport tablespaces:

- 1. Ensure that the tablespace is self-contained. These are some common violations of the self-contained rule:
	- An index in one tablespace can't point to a table in another tablespace that isn't in the set of tablespaces being transported.
	- • A foreign key constraint is defined on a table in a tablespace that references a primary key constraint on a table in a tablespace that isn't in the set of tablespaces being transported.

Run the following check to see if the set of tablespaces being transported violates any of the self-contained rules:

SQL> exec dbms tts.transport set check('INV DATA,INV INDEX', TRUE);

Now, see if Oracle detected any violations:

SQL> select \* from transport set violations;

If you don't have any violations, you should see this:

no rows selected
If you do have violations, such as an index that is built on a table that exists in a tablespace not being transported, then you'll have to rebuild the index in a tablespace that is being transported.

2. Make the tablespaces being transported read-only:

SOL> alter tablespace inv data read only; SQL> alter tablespace inv index read only;

3. Use Data Pump to export the metadata for the tablespaces being transported:

\$ expdp mv\_maint/foo directory=dp\_dir dumpfile=trans.dmp \ transport\_tablespaces=INV\_DATA,INV\_INDEX

- 4. Copy the Data Pump export dump file to the destination server.
- 5. Copy the data file(s) to the destination database. Place the files in the directory where you want them in the destination database server. The file name and directory path must match the import command used in the next step.
- 6. Import the metadata into the destination database. Use the following parameter file to import the metadata for the data files being transported:

```
userid=mv_maint/foo
directory=dp_dir
dumpfile=trans.dmp
transport datafiles=/ora01/dbfile/rcat/inv data01.dbf,
/ora01/dbfile/rcat/inv_index01.dbf
```
If everything goes well, you should see some output indicating success:

```
Job "MV_MAINT"."SYS_IMPORT_TRANSPORTABLE_01" successfully completed...
```
If the data files that are being transported have a block size different from that of the destination database, then you must modify your initialization file (or use an ALTER SYSTEM command) and add a buffer pool that contains the block size of the source data file. For example, to add a 16KB buffer cache, place this in the initialization file:

```
db_16k_cache_size=200M
```
You can check a tablespace's block size via this query:

```
SOL> select tablespace name, block size from dba tablespaces;
```
The transportable tablespace mechanism allows you to quickly move data files between databases, even if the databases use different block sizes or have different endian formats. This section doesn't discuss all the details involved with transportable tablespaces; the focus of this chapter is to show how to use Data Pump to transport data. See the *Oracle Database Administrator's Guide*, which can be freely downloaded from the Technology Network area of the Oracle Web site ([http://otn.oracle.com](http://otn.oracle.com/)), for complete details on transportable tablespaces.

■ **Note** To generate transportable tablespaces, you must use the Oracle Enterprise Edition. You can use other editions of Oracle to import transportable tablespaces.

## Features for Manipulating Storage

Data Pump contains many flexible features for manipulating tablespaces and data files when exporting and importing. The following sections show useful Data Pump techniques when working with these important database objects.

### Exporting Tablespace Metadata

Sometimes, you may be required to replicate an environment—say, replicating a production environment into a testing environment. One of the first tasks is to replicate the tablespaces. To this end, you can use Data Pump to pull out just the DDL required to recreate the tablespaces for an environment:

```
$ expdp mv_maint/foo directory=dp_dir dumpfile=inv.dmp \
full=y include=tablespace
```
The FULL parameter instructs Data Pump to export everything in the database. However, when used with INCLUDE, Data Pump exports only the objects specified with that command. In this combination only metadata regarding tablespaces are exported; no data within the data files are included with the export. You could add the parameter and value of CONTENT=METADATA\_ONLY to the INCLUDE command, but this would be redundant.

Now, you can use the SQLFILE parameter to view the DDL associated with the tablespaces that were exported:

\$ impdp mv\_maint/foo directory=dp\_dir dumpfile=inv.dmp sqlfile=tbsp.sql

When you use the SQLFILE parameter, nothing is imported. In this example the prior command only creates a file named tbsp.sql, containing SQL statements pertaining to tablespaces. You can modify the DDL and run it in the destination database environment; or, if nothing needs to change, you can directly use the dump file by importing tablespaces into the destination database.

### Specifying Different Data File Paths and Names

As previously discussed, you can use the combination of the FULL and INCLUDE parameters to export only tablespace metadata information:

```
$ expdp mv_maint/foo directory=dp_dir dumpfile=inv.dmp \
full=y include=tablespace
```
What happens if you want to use the dump file to create tablespaces on a separate database server that has different directory structures? Data Pump allows you to change the data file directory paths and file names in the import step with the REMAP\_DATAFILE parameter.

For example, say the source data files existed on a mount point named /ora03, but on the database being imported to, the mount points are named with /ora01. Here is a parameter file that specifies that only tablespaces beginning with the string INV should be imported and that their corresponding data files names be changed to reflect the new environment:

```
userid=mv_maint/foo
directory=dp_dir
dumpfile=inv.dmp
full=y
include=tablespace:"like 'INV%'"
remap_datafile="'/ora03/dbfile/O12C/inv_data01.dbf':'/ora01/dbfile/O12C/tb1.dbf'"
remap_datafile="'/ora03/dbfile/O12C/inv_index01.dbf':'/ora01/dbfile/O12C/tb2.dbf'"
```
When Data Pump creates the tablespaces, for any paths that match the first part of the string (to the left of the  $\text{colon } [\cdot]$ , the string is replaced with the text in the next part of the string (to the right of the colon).

■ **Tip** When working with parameters that require both single and double quotation marks, you'll get predictable behavior when using a parameter file. In contrast, if you were to try to enter in the various required quotation marks on the command line, the OS may interpret and pass to Data Pump something other than what you were expecting.

### Importing into a Tablespace Different from the Original

You may occasionally be required to export a table and then import it into a different user and a different tablespace. The source database could be different from the destination database, or you could simply be trying to move data between two users within the same database. You can easily handle this requirement with the REMAP\_SCHEMA and REMAP\_TABLESPACE parameters.

This example remaps the user as well as the tablespace. The original user and tablespaces are HEERA and INV\_DATA. This command imports the INV table into the CHAYA user and the DIM\_DATA tablespace:

```
$ impdp mv maint/foo directory=dp dir dumpfile=inv.dmp remap schema=HEERA:CHAYA \
remap tablespace=INV DATA:DIM DATA tables=heera.inv
```
The REMAP\_TABLESPACE feature doesn't recreate tablespaces. It only instructs Data Pump to place objects in tablespaces different from those they were exported from. When importing, if the tablespace that you're placing the object in doesn't exist, Data Pump throws an error.

### Changing the Size of Data Files

You can change the size of the data files when importing by using the TRANSFORM parameter with the PCTSPACE option. Say you've created an export of just the tablespace metadata:

```
$ expdp mv_maint/foo directory=dp_dir dumpfile=inv.dmp full=y include=tablespace
```
Now, you want to create the tablespaces that contain the string DATA in the tablespace name in a development database, but you don't have enough disk space to create the tablespaces as they were in the source database. In this scenario, you can use the TRANSFORM parameter to specify that the tablespaces be created as a percentage of the original size.

For instance, if you want the tablespaces to be created at 20 percent of the original size, issue the following command:

```
userid=mv_maint/foo
directory=dp_dir
dumpfile=inv.dmp
full=y
include=tablespace:"like '%DATA%'"
transform=pctspace:20
```
The tablespaces are created with data files 20 percent of their original size. The extent allocation sizes are also 20 percent of their original definition. This is important because Data Pump doesn't check to see if the storage attributes meet the minimum size restrictions for data files. This means that if the calculated smaller size violates an Oracle minimum size (e.g., five blocks for the uniform extent size), an error will be thrown during the import.

This feature is useful when used to export production data and then import it into a smaller database. In these scenarios, you may be filtering out some of the production data via the SAMPLE parameter or QUERY parameters (see the section "Filtering Data and Objects," later in this chapter).

### Changing Segment and Storage Attributes

When importing, you can alter the storage attributes of a table by using the TRANSFORM parameter. The general syntax for this parameter is

```
TRANSFORM=transform_name:value[:object_type]
```
When you use SEGMENT ATTRIBUTES: N for the transformation name, you can remove the following segment attributes during an import:

- • Physical attributes
- Storage attributes
- • Tablespaces
- • Logging

You may require this feature when you're importing into a development environment and don't want the tables to come in with all the storage attributes as they were in the production database. For example, in development you may just have one tablespace in which you store all your tables and indexes, whereas in production, you spread the tables and indexes out in multiple tablespaces.

Here is an example that removes the segment attributes:

```
$ impdp mv_maint/foo directory=dp_dir dumpfile=inv.dmp \
transform=segment_attributes:n
```
You can remove just the storage clause by using STORAGE: N:

```
$ impdp mv_maint/foo directory=dp_dir dumpfile=inv.dmp \
transform=storage:n
```
### Filtering Data and Objects

Data Pump has a vast array of mechanisms for filtering data and metadata. You can influence what is excluded or included in a Data Pump export or import in the following ways:

- • Use the QUERY parameter to export or import subsets of data.
- Use the SAMPLE parameter to export a percentage of the rows in a table.
- • Use the CONTENT parameter to exclude or include data and metadata.
- • Use the EXCLUDE parameter to specifically name items to be excluded.
- Use the INCLUDE parameter to name the items to be included (thereby excluding other nondependent items not included in the list).
- • Use parameters such as SCHEMAS to specify that you only want a subset of the database's objects (those that belong to the specified user or users).

Examples of each of these techniques are described in the following sections.

■ **Note** You can't use EXCLUDE and INCLUDE at the same time. These parameters are mutually exclusive.

### Specifying a Query

You can use the QUERY parameter to instruct Data Pump to write to a dump file only rows that meet a certain criterion. You may want to do this if you're recreating a test environment and only need subsets of the data. Keep in mind that this technique is unaware of any foreign key constraints that may be in place, so you can't blindly restrict the data sets without considering parent–child relationships.

The QUERY parameter has this general syntax for including a query:

```
QUERY = [schema.][table_name:] query_clause
```
The query clause can be any valid SQL clause. The query must be enclosed by either double or single quotation marks. I recommend using double quotation marks because you may need to have single quotation marks embedded in the query to handle VARCHAR2 data. Also, you should use a parameter file so that there is no confusion about how the OS interprets the quotation marks.

This example uses a parameter file and limits the rows exported for two tables. Here is the parameter file used when exporting:

```
userid=mv_maint/foo
directory=dp_dir
dumpfile=inv.dmp
tables=inv,reg
query=inv:"WHERE inv_desc='Book'"
query=reg:"WHERE reg_id <=20"
```
Say you place the previous lines of code in a file named inv.par. The export job references the parameter file as shown:

#### \$ expdp parfile=inv.par

The resulting dump file only contains rows filtered by the QUERY parameters. Again, be mindful of any parent–child relationships, and ensure that what gets exported won't violate any constraints on the import.

You can also specify a query when importing data. Here is a parameter file that limits the rows imported into the INV table, based on the INV\_ID column:

```
userid=mv_maint/foo
directory=dp_dir
dumpfile=inv.dmp
tables=inv,reg
query=inv:"WHERE inv_id > 10"
```
This text is placed in a file named  $inv2$ . par and is referenced during the import as follows:

```
$ impdp parfile=inv2.par
```
All the rows from the REG table are imported. Only the rows in the INV table that have an INV\_ID greater than 10 are imported.

### Exporting a Percentage of the Data

When exporting, the SAMPLE parameter instructs Data Pump to retrieve a certain percentage of rows, based on a number you provide. Data Pump doesn't keep track of parent–child relationships when exporting. Therefore, this approach doesn't work well when you have tables linked via foreign key constraints and you're trying to select a percentage of rows randomly.

Here is the general syntax for this parameter:

```
SAMPLE=[[schema_name.]table_name:]sample_percent
```
For example, if you want to export 10 percent of the data in a table, do so as follows:

\$ expdp mv\_maint/foo directory=dp\_dir tables=inv sample=10 dumpfile=inv.dmp

This next example exports two tables, but only 30 percent of the REG table's data:

\$ expdp mv\_maint/foo directory=dp\_dir tables=inv,reg sample=reg:30 dumpfile=inv.dmp

■ **Note** The SAMPLE parameter is only valid for exports.

### Excluding Objects from the Export File

For export the EXCLUDE parameter instructs Data Pump not to export specified objects (whereas the INCLUDE parameter instructs Data Pump to include only specific objects in the export file). The EXCLUDE parameter has this general syntax:

```
EXCLUDE=object type[:name clause] [, ...]
```
The OBJECT TYPE is a database object, such as TABLE or INDEX. To see which object types can be filtered, view the OBJECT\_PATH column of DATABASE\_EXPORT\_OBJECTS, SCHEMA\_EXPORT\_OBJECTS, or TABLE\_EXPORT\_OBJECTS. For example, if you want to view what schema-level objects can be filtered, run this query:

SELECT object\_path FROM schema export objects WHERE object path NOT LIKE '%/%';

Here is a snippet of the output:

OBJECT\_PATH ------------------ **STATISTICS** SYNONYM SYSTEM\_GRANT TABLE TABLESPACE\_QUOTA **TRIGGER** 

The EXCLUDE parameter instructs Data Pump export to filter out specific objects from the export. For instance, say you're exporting a table but want to exclude the indexes and grants:

\$ expdp mv\_maint/foo directory=dp\_dir dumpfile=inv.dmp tables=inv exclude=index,grant

You can filter at a more granular level by using NAME CLAUSE. The NAME CLAUSE option of EXCLUDE allows you to specify an SQL filter. To exclude indexes that have names that start with the string "INV," you use the following command:

```
exclude=index:"LIKE 'INV%'"
```
The previous line requires that you use quotation marks; in these scenarios, I recommend that you use a parameter file. Here is a parameter file that contains an EXCLUDE clause:

```
userid=mv_maint/foo
directory=dp_dir
dumpfile=inv.dmp
tables=inv
exclude=index:"LIKE 'INV%'"
```
A few aspects of the EXCLUDE clause may seem counterintuitive. For example, consider the following export parameter file:

```
userid=mv_maint/foo
directory=dp_dir
dumpfile=sch.dmp
exclude=schema:"='HEERA'"
```
If you attempt to exclude a user in this manner, an error is thrown. This is because the default mode of export is SCHEMA level, and Data Pump can't exclude and include a schema at the same time. If you want to exclude a user from an export file, specify the FULL mode, and exclude the user:

```
userid=mv_maint/foo
directory=dp_dir
dumpfile=sch.dmp
exclude=schema:"='HEERA'"
full=y
```
### Excluding Statistics

By default, when you export a table object, any statistics are also exported. You can prevent statistics from being imported via the EXCLUDE parameter. Here is an example:

```
$ expdp mv_maint/foo directory=dp_dir dumpfile=inv.dmp \
tables=inv exclude=statistics
```
When importing, if you attempt to exclude statistics from a dump file that didn't originally include the statistics, then you receive this error:

```
ORA-39168: Object path STATISTICS was not found.
```
You also receive this error if the objects in the exported dump file never had statistics generated for them.

### Including Only Specific Objects in an Export File

Use the INCLUDE parameter to include only certain database objects in the export file. The following example exports only the procedures and functions that a user owns:

```
$ expdp mv_maint/foo dumpfile=proc.dmp directory=dp_dir include=procedure,function
```
The proc.dmp file that is created contains only the DDL required to recreate any procedures and functions the user owns.

When using INCLUDE, you can also specify that only specific PL/SQL objects should be exported:

```
$ expdp mv_maint/foo directory=dp_dir dumpfile=ss.dmp \
include=function:\"=\'IS_DATE\'\"
```
When you're exporting only specific PL/SQL objects, because of the issue of having to escape quotation marks on the OS command line, I recommend using a parameter file. When you use a parameter file, this is not a concern. The following example shows the contents of a parameter file that exports specific objects:

```
directory=dp_dir
dumpfile=ss.dmp
include=function:"='ISDATE'",procedure:"='DEPTREE_FILL'"
```
If you specify an object that doesn't exist, Data Pump throws an error but continues with the export operation:

ORA-39168: Object path FUNCTION was not found.

### Exporting Table, Index, Constraint, and Trigger DDL

Suppose you want to export the DDL associated with tables, indexes, constraints, and triggers in your database. To do this, use the FULL export mode, specify CONTENT=METADATA\_ONLY, and only include tables:

```
$ expdp mv_maint/foo directory=dp_dir dumpfile=ddl.dmp \
content=metadata_only full=y include=table
```
When you export an object, Data Pump also exports any dependent objects. So, when you export a table, you also get indexes, constraints, and triggers associated with the table.

### Excluding Objects from Import

In general, you can use the same techniques used to filter objects in exports to exclude objects from being imported. Use the EXCLUDE parameter to exclude objects from being imported. For example, to exclude triggers and procedures from being imported, use this command:

```
$ impdp mv_maint/foo dumpfile=inv.dmp directory=dp_dir exclude=TRIGGER,PROCEDURE
```
You can further refine what is excluded by adding an SQL clause. For example, say you want not to import triggers that begin with the letter B. Here is what the parameter file looks like:

userid=mv\_maint/foo directory=dp\_dir

dumpfile=inv.dmp schemas=HEERA exclude=trigger:"like 'B%'"

### Including Objects in Import

You can use the INCLUDE parameter to reduce what is imported. Suppose you have a schema from which you want to import tables that begin with the letter A. Here is the parameter file:

```
userid=mv_maint/foo
directory=dp_dir
dumpfile=inv.dmp
schemas=HEERA
include=table:"like 'A%'"
```
If you place the previous text in a file named h.par, then the parameter file can be invoked as follows:

```
$ impdp parfile=h.par
```
In this example the HEERA schema must already exist. Only tables that start with the letter A are imported.

### Common Data Pump Tasks

The following sections describe common features you can use with Data Pump. Many of these features are standard with Data Pump, such as creating a consistent export and taking action when imported objects already exist in the database. Other features, such as compression and encryption, require the Enterprise Edition of Oracle or an extra license, or both. I'll point out these requirements (if relevant) for the Data Pump element being covered.

### Estimating the Size of Export Jobs

If you're about to export a large amount of data, you can estimate the size of the file that Data Pump creates before you run the export. You may want to do this because you're concerned about the amount of space an export job needs.

To estimate the size, use the ESTIMATE\_ONLY parameter. This example estimates the size of the export file for an entire database:

```
$ expdp my maint/foo estimate only=y full=y logfile=n
```
Here is a snippet of the output:

Estimate in progress using BLOCKS method... Total estimation using BLOCKS method: 6.75 GB

Similarly, you can specify a schema name to get an estimate of the size required to export a user:

\$ expdp mv maint/foo estimate only=y schemas=star2 logfile=n

Here is an example of estimating the size required for two tables:

```
$ expdp mv maint/foo estimate only=y tables=star2.f configs,star2.f installations \setminuslogfile=n
```
### Listing the Contents of Dump Files

Data Pump has a very robust method of creating a file that contains all the SQL that's executed when an import job runs. Data Pump uses the DBMS\_METADATA package to create the DDL that you can use to recreate objects in the Data Pump dump file.

Use the SQLFILE option of Data Pump import to list the contents of a Data Pump export file. This example creates a file named expfull.sql, containing the SQL statements that the import process calls (the file is placed in the directory defined by the DPUMP\_DIR2 directory object):

```
$ impdp hr/hr DIRECTORY=dpump_dir1 DUMPFILE=expfull.dmp \
SQLFILE=dpump_dir2:expfull.sql
```
If you don't specify a separate directory (such as dpump\_dir2, in the previous example), then the SQL file is written to the location specified in the DIRECTORY option.

■ **Tip** You must run the previous command as a user with DBA privileges or the schema that performed the Data Pump export. Otherwise, you get an empty SQL file without the expected SQL statements in it.

When you use the SOLFILE option with an import, the impdp process doesn't import any data; it only creates a file that contains the SQL commands that would be run by the import process. It's sometimes handy to generate an SQL file for the following reasons:

- Preview and verify the SQL statements before running the import
- Run the SQL manually to precreate database objects
- • Capture the SQL that would be required to recreate database objects (users, tables, index, and so on)

In regard to the last bulleted item, sometimes what's checked into the source code control repository doesn't match what's really been applied to the production database. This procedure can be handy for troubleshooting or documenting the state of the database at a point in time.

### Cloning a User

Suppose you need to move a user's objects and data to a new database. As part of the migration, you want to rename the user. First, create a schema-level export file that contains the user you want to clone. In this example the user name is INV:

\$ expdp mv maint/foo directory=dp dir schemas=inv dumpfile=inv.dmp

Now, you can use Data Pump import to clone the user. If you want to move the user to a different database, copy the dump file to the remote database, and use the REMAP\_SCHEMA parameter to create a copy of a user. In this example the INV user is cloned to the INV\_DW user:

\$ impdp mv\_maint/foo directory=dp\_dir remap\_schema=inv:inv\_dw dumpfile=inv.dmp

This command copies all structures and data in the INV user to the INV DW user. The resulting INV DW user is identical, in terms of objects, to the INV user. The duplicated schema also contains the same password as the schema from which it was copied.

If you just want to duplicate the metadata from one schema to another, use the CONTENT parameter with the METADATA\_ONLY option:

```
$ impdp mv maint/foo directory=dp dir remap schema=inv:inv dw \
content=metadata_only dumpfile=inv.dmp
```
The REMAP\_SCHEMA parameter provides an efficient way to duplicate a schema, with or without the data. During a schema duplication operation, if you want to change the tablespace in which the objects reside, also use the REMAP\_ TABLESPACE parameter. This allows you to duplicate a schema and also place the objects in a tablespace different from that of the source objects.

You can also duplicate a user from one database to another without first creating a dump file. To do this, use the NETWORK\_LINK parameter. See the section "Exporting and Importing Directly Across the Network," earlier in this chapter, for details on copying data directly from one database to another.

### Creating a Consistent Export

A consistent export means that all data in the export file are consistent as of a time or an SCN. When you're exporting an active database with many parent-child tables, you should ensure that you get a consistent snapshot of the data.

■ **Tip** If you're using Oracle Database 11g Release 2 or higher, you can take a consistent export by invoking the legacy mode parameter of CONSISTENT=Y. See the section"Data Pump Legacy Mode," later in this chapter, for details.

You create a consistent export by using either the FLASHBACK\_SCN or FLASHBACK\_TIME parameter. This example uses the FLASHBACK\_SCN parameter to take an export. To determine the current value of the SCN of your data set, issue this query:

SQL> select current scn from v\$database;

Here is some typical output:

CURRENT\_SCN

-----------

5715397

The following command takes a consistent full export of the database, using the FLASHBACK SCN parameter:

\$ expdp mv\_maint/foo directory=dp\_dir full=y flashback\_scn=5715397 \ dumpfile=full.dmp

The previous export command ensures that all data exported are consistent with any transactions committed in the database as of the specified SCN.

When you use the FLASHBACK SCN parameter, Data Pump ensures that the data in the export file are consistent as of the specified SCN. This means that any transactions committed after the specified SCN aren't included in the export file.

**Note** If you use the NETWORK LINK parameter in conjunction with FLASHBACK SCN, then the export is taken with the SCN consistent with the database referenced in the database link.

You can also use FLASHBACK TIME to specify that the export file should be created with consistent committed transactions as of a specified time. When using FLASHBACK\_TIME, Oracle determines the SCN that most closely matches the time specified and uses that to produce an export consistent with that SCN. The syntax for using FLASHBACK\_TIME is as follows:

FLASHBACK\_TIME="TO\_TIMESTAMP{<value>}"

For some OSs, double quotation marks appearing directly on the command line must be escaped by a backslash (\), because the OS treats them as special characters. For this reason, it's much more straightforward to use a parameter file. Here are the contents of a parameter file that uses FLASHBACK\_TIME:

```
directory=dp_dir
content=metadata_only
dumpfile=inv.dmp
flashback_time="to_timestamp('24-jan-2013 07:03:00','dd-mon-yyyy hh24:mi:ss')"
```
Depending on your OS, the command line version of the previous example must be specified as follows:

```
flashback time=\"to timestamp\(\'24-jan-2013 07:03:00\',
\'dd-mon-yyyy hh24:mi:ss\'\)\"
```
This line of code should be specified on one line. Here, the code has been placed on two lines in order to fit on the page.

You can't specify both FLASHBACK SCN and FLASHBACK TIME when taking an export; these two parameters are mutually exclusive. If you attempt to use both parameters at the same time, Data Pump throws the following error message and halts the export job:

ORA-39050: parameter FLASHBACK\_TIME is incompatible with parameter FLASHBACK\_SCN

### Importing When Objects Already Exist

When exporting and importing data, you often import into schemas in which the objects have been created (tables, indexes, and so on). In this situation, you should import the data but instruct Data Pump to try not to create already existing objects.

You can achieve this with the TABLE\_EXISTS\_ACTION and CONTENT parameters. The next example instructs Data Pump to append data in any tables that already exist via the TABLE\_EXISTS\_ACTION=APPEND option. Also used is the CONTENT=DATA\_ONLY option, which instructs Data Pump not to run any DDL to create objects (only to load data):

```
$ impdp mv_maint/foo directory=dp_dir dumpfile=inv.dmp \
table_exists_action=append content=data_only
```
Existing objects aren't modified in any way, and any new data that exist in the dump file are inserted into any tables.

You may wonder what happens if you just use the TABLE\_EXISTS\_ACTION option and don't combine it with the CONTENT option:

```
$ impdp mv_maint/foo directory=dp_dir dumpfile=inv.dmp \
table_exists_action=append
```
The only difference is that Data Pump attempts to run DDL commands to create objects if they exist. This doesn't stop the job from running, but you see an error message in the output, indicating that the object already exists. Here is a snippet of the output for the previous command:

Table "MV MAINT"."INV" exists. Data will be appended ...

The default for the TABLE\_EXISTS\_ACTION parameter is SKIP, unless you also specify the parameter CONTENT=DATA\_ONLY. If you use CONTENT=DATA\_ONLY, then the default for TABLE\_EXISTS\_ACTION is APPEND. The TABLE EXISTS ACTION parameter takes the following options:

- SKIP (default if not combined with CONTENT=DATA\_ONLY)
- APPEND (default if combined with CONTENT=DATA\_ONLY)
- • REPLACE
- • TRUNCATE

The SKIP option tells Data Pump not to process the object if it exists. The APPEND option instructs Data Pump not to delete existing data, but rather, to add data to the table without modifying any existing data. The REPLACE option instructs Data Pump to drop and recreate objects; this parameter isn't valid when the CONTENT parameter is used with the DATA\_ONLY option. The TRUNCATE parameter tells Data Pump to delete rows from tables via a TRUNCATE statement.

The CONTENT parameter takes the following options:

- ALL (default)
- • DATA\_ONLY
- METADATA\_ONLY

The ALL option instructs Data Pump to load both data and metadata contained in the dump file; this is the default behavior. The DATA\_ONLY option tells Data Pump to load only table data into existing tables; no database objects are created. The METADATA\_ONLY option only creates objects; no data are loaded.

### Renaming a Table

Starting with Oracle Database 11g, you have the option of renaming a table during import operations. There are many reasons you may want to rename a table when importing it. For instance, you may have a table in the target schema that has the same name as the table you want to import. You can rename a table when importing by using the REMAP TABLE parameter. This example imports the table from the HEERA user INV table to the HEERA user INVEN table:

```
$ impdp mv_maint/foo directory=dp_dir dumpfile=inv.dmp tables=heera.inv \
remap_table=heera.inv:inven
```
Here is the general syntax for renaming a table:

```
REMAP_TABLE=[schema.]old_tablename[.partition]:new_tablename
```
Note that this syntax doesn't allow you to rename a table into a different schema. If you're not careful, you may attempt to do the following (thinking that you're moving a table and renaming it in one operation):

```
$ impdp mv maint/foo directory=dp dir dumpfile=inv.dmp tables=heera.inv \
remap_table=heera.inv:scott.inven
```
In the prior example, you end up with a table in the HEERA schema named SCOTT. That can be confusing.

■ **Note** The process of renaming a table wasn't entirely bug free in Oracle Database 11g Release 1 but has been corrected in Oracle Database 11g Release 2. See MOS Note 886762.1 for more details.

### Remapping Data

Starting with Oracle Database 11g, when either exporting or importing, you can apply a PL/SQL function to alter a column value. For example, you may have an auditor who needs to look at the data, and one requirement is that you apply a simple obfuscation function to sensitive columns. The data don't need to be encrypted; they just need to be changed enough that the auditor can't readily determine the value of the LAST\_NAME column in the CUSTOMERS table.

This example first creates a simple package that is used to obfuscate the data:

```
create or replace package obfus is
  function obf(clear string varchar2) return varchar2;
  function unobf(obs string varchar2) return varchar2;
end obfus;
/
--
create or replace package body obfus is
   fromstr varchar2(62) := '0123456789ABCDEFGHIJKLMNOPQRSTUVWXYZ' ||
              'abcdefghijklmnopqrstuvwxyz';
   tostr varchar2(62) := 'defghijklmnopqrstuvwxyzabc3456789012' ||
              'KLMNOPQRSTUVWXYZABCDEFGHIJ';
--
function obf(clear_string varchar2) return varchar2 is
begin
   return translate(clear_string, fromstr, tostr);
end obf;
--
function unobf(obs string varchar2) return varchar2 is
begin
   return translate(obs_string, tostr, fromstr);
end unobf;
end obfus;
/
```
Now, when you import the data into the database, you apply the obfuscation function to the LAST\_NAME column of the CUSTOMERS table:

\$ impdp mv maint/foo directory=dp dir dumpfile=cust.dmp tables=customers  $\setminus$ remap\_data=customers.last\_name:obfus.obf

Selecting LAST\_NAME from CUSTOMERS shows that it has been imported in an obfuscated manner:

SQL> select last name from customers; LAST\_NAME ----------------- yYZEJ tOXXSMU xERX

You can manually apply the package's UNOBF function to see the real values of the column:

```
SQL> select obfus.unobf(last name) from customers;
OBFUS.UNOBF(LAST_NAME)
-------------------------
Lopuz
Gennick
Kuhn
```
### Suppressing a Log File

By default, Data Pump creates a log file when generating an export or an import. If you know that you don't want a log file generated, you can suppress it by specifying the NOLOGFILE parameter. Here is an example:

```
$ expdp mv_maint/foo directory=dp_dir tables=inv nologfile=y
```
If you choose not to create a log file, Data Pump still displays status messages on the output device. In general, I recommend that you create a log file with every Data Pump operation. This gives you an audit trail of your actions.

### Using Parallelism

Use the PARALLEL parameter to parallelize a Data Pump job. For instance, if you know you have four CPUs on a box, and you want to set the degree of parallelism to 4, use PARALLEL as follows:

```
$ expdp mv_maint/foo parallel=4 dumpfile=exp.dmp directory=dp_dir full=y
```
To take full advantage of the parallel feature, ensure that you specify multiple files when exporting. The following example creates one file for each thread of parallelism:

```
$ expdp mv_maint/foo parallel=4 dumpfile=exp1.dmp,exp2.dmp,exp3.dmp,exp4.dmp
```
You can also use the %U substitution variable to instruct Data Pump to create dump files automatically to match the degree of parallelism. The %U variable starts at the value 01 and increments as additional dump files are allocated. This example uses the %U variable:

```
$ expdp mv_maint/foo parallel=4 dumpfile=exp%U.dmp
```
Now, say you need to import from the dump files created from an export. You can either individually specify the dump files or, if the dump files were created with the %U variable, use that on import:

```
$ impdp mv_maint/foo parallel=4 dumpfile=exp%U.dmp
```
In the prior example the import process starts by looking for a file with the name exp01.dmp, then exp02.dmp, and so on.

■ **Tip** Oracle recommends that the degree of parallelism not be set to more than two times the number of CPUs available on the server.

Chapter 13 ■ Data Pump

You can also modify the degree of parallelism while the job is running. First, attach in the interactive command mode to the job (see the section "Interactive Command Mode," later in this chapter) for which you want to modify the degree of parallelism. Then, use the PARALLEL option. In this example the job attached to is SYS\_IMPORT\_TABLE\_01:

```
$ impdp mv_maint/foo attach=sys_import_table_01
Import> parallel=6
```
You can check the degree of parallelism via the STATUS command:

Import> status

Here is some sample output:

Job: SYS\_IMPORT\_TABLE\_01 Operation: IMPORT Mode: TABLE State: EXECUTING Bytes Processed: 0 Current Parallelism: 6

**Note** The PARALLEL feature is only available in the Enterprise Edition of Oracle.

### Specifying Additional Dump Files

If you run out of space in the primary data pump location, then you can specify additional data pump locations on the fly. Use the ADD\_FILE command from the interactive command prompt. Here is the basic syntax for adding additional files:

```
ADD FILE=[directory object:]file name [,...]
```
This example adds another output file to an already existing Data Pump export job:

Export> add file=alt2.dmp

You can also specify a separate database directory object:

Export> add\_file=alt\_dir:alt3.dmp

### Reusing Output File Names

By default, Data Pump doesn't overwrite an existing dump file. For example, the first time you run this job, it will run fine because there is no dump file named  $inv.dim$  in the directory being used:

```
$ expdp mv_maint/foo directory=dp_dir dumpfile=inv.dmp
```
If you attempt to run the previous command again with the same directory and the same data pump name, this error is thrown:

ORA-31641: unable to create dump file "/oradump/inv.dmp"

You can either specify a new data pump name for the export job or use the REUSE\_DUMPFILES parameter to direct Data Pump to overwrite an existing dump file; for example,

```
$ expdp mv_maint/foo directory=dp_dir dumpfile=inv.dmp reuse_dumpfiles=y
```
You should now be able to run the Data Pump export regardless of an existing dump file with the same name in the output directory. When you set REUSE\_DUMPFILES to a value of y, if Data Pump finds a dump file with the same name, it overwrites the file.

**Note** The default value for REUSE DUMPFILES is n. The REUSE DUMPFILES parameter is available only in Oracle Database 11g and higher.

### Creating a Daily DDL File

Sometimes, in database environments, changes occur to database objects in unexpected ways. You may have a developer who somehow obtains the production user passwords and decides to make a change on the fly, without telling anybody. Or a DBA may decide not to follow the standard release process and make a change to an object while troubleshooting an issue. These scenarios can be frustrating for production-support DBAs. Whenever there is an issue, the first question raised is, "What changed?"

When you use Data Pump, it's fairly simple to create a file that contains all the DDL to recreate every object in your database. You can instruct Data Pump to export or import just the metadata via the CONTENT=METADATA\_ONLY option.

For instance, in a production environment, you can set up a daily job to capture this DDL. If there is ever a question about what changed and when, you can go back and compare the DDL in the daily dump files.

Listed next is a simple shell script that first exports the metadata content from the database and then uses Data Pump import to create a DDL file from that export:

```
#!/bin/bash
# source OS variables, see Chapter 2 for details
. /etc/oraset o12c
#
DAY=$(date +%Y %m %d)SID=DWREP
#---------------------------------------------------
# First create export dump file with metadata only
expdp mv maint/foo dumpfile=${SID}.${DAY}.dmp content=metadata only \
directory=dp_dir full=y logfile=${SID}.${DAY}.log
#---------------------------------------------------
# Now create DDL file from the export dump file.
impdp mv maint/foo directory=dp dir dumpfile=${SID}.${DAY}.dmp \
SQLFILE=${SID}.${DAY}.sql logfile=${SID}.${DAY}.sql.log
#
exit 0
```
This code listing depends on a database directory object's being created that points to where you want the daily dump file to be written. You may also want to set up another job that periodically deletes any files older than a certain amount of time.

### Compressing Output

When you use Data Pump to create large files, you should consider compressing the output. As of Oracle Database 11g, the COMPRESSION parameter can be one of the following values: ALL, DATA\_ONLY, METADATA\_ONLY, or NONE. If you specify ALL, then both data and metadata are compressed in the output. This example exports one table and compresses both the data and metadata in the output file:

```
$ expdp dbauser/foo tables=locations directory=datapump \
dumpfile=compress.dmp compression=all
```
If you're using Oracle Database 10g, then the COMPRESSION parameter only has the METADATA\_ONLY and NONE values.

■ **Note** The ALL and DATA\_ONLY options of the COMPRESS parameter require a license for the Oracle Advanced Compression option.

New with Oracle Database 12c, you can specify a compression algorithm. The choices are BASIC, LOW, MEDIUM, and HIGH. Here is an example of using MEDIUM compression:

```
$ expdp mv maint/foo dumpfile=full.dmp directory=dp dir full=y \
compression=all compression_algorithm=MEDIUM
```
Using the COMPRESSION\_ALGORITHM parameter can be especially useful if you're running low on disk space or exporting over a network connection (as it reduces the number of bytes that need to be transferred).

**Note** The COMPRESSION ALGORITHM parameter requires a license for the Oracle Advanced Compression option.

### Changing Table Compression Characteristics on Import

Starting with Oracle Database 12c, you can change a table's compression characteristics when importing the table. This example changes the compression characteristics for all tables imported in the job to ROW STORE COMPRESS ADVANCED. Because the command in this example requires quotation marks, it's placed in a parameter file, as shown:

```
userid=mv_maint/foo
dumpfile=inv.dmp
directory=dp_dir
transform=table_compression_clause:"ROW STORE COMPRESS ADVANCED"
```
Assume that the parameter file is named imp.par. It can now be invoked as follows:

```
$ impdp parfile=imp.par
```
All tables included in the import job are created as ROW STORE COMPRESS ADVANCED, and the data are compressed as they're loaded.

■ **Note** Table-level compression requires a license for the Oracle Advanced Compression option.

### Encrypting Data

One potential security issue with Data Pump dump files is that anybody with OS access to the output file can search for strings in the file. On Linux/Unix systems, you can do this with the strings command:

```
$ strings inv.dmp | grep -i secret
```
Here is the output for this particular dump file:

```
Secret Data<
top secret data<
corporate secret data<
```
This command allows you to view the contents of the dump file because the data are in regular text and not encrypted. If you require that the data be secured, you can use Data Pump's encryption features.

This example uses the ENCRYPTION parameter to secure all data and metadata in the output:

\$ expdp mv\_maint/foo encryption=all directory=dp\_dir dumpfile=inv.dmp

For this command to work, your database must have an encryption wallet in place and open. See the *Oracle Advanced Security Administrator's Guide*, available for download from the Technology Network area of the Oracle web site ([http://otn.oracle.com](http://otn.oracle.com/)), for more details on how to create and open a wallet.

■ **Note** The Data Pump ENCRYPTION parameter requires that you use the Enterprise Edition of Oracle Database 11g or higher and also requires a license for the Oracle Advanced Security option.

The ENCRYPTION parameter takes the following options:

- **ALL**
- • DATA\_ONLY
- • ENCRYPTED\_COLUMNS\_ONLY
- METADATA\_ONLY
- • NONE

The ALL option enables encryption for both data and metadata. The DATA\_ONLY option encrypts just the data. The ENCRYPTED\_COLUMNS\_ONLY option specifies that only columns encrypted in the database are written to the dump file in an encrypted format. The METADATA\_ONLY option encrypts just metadata in the export file.

### Exporting Views As Tables

Starting with Oracle Database 12c, you can export a view and later import it as a table. You may want to do this if you need to replicate the data contained in a view to a historical reporting database.

Use the VIEWS—AS—TABLES parameter to export a view into a table structure. This parameter has the following syntax:

VIEWS AS TABLES=[schema\_name.]view\_name[:template\_table\_name]

Here is an example:

```
$ expdp mv_maint/foo directory=dp_dir dumpfile=v.dmp \
views as tables=sales rockies
```
The dump file can now be used to import a table named SALES ROCKIES into a different schema or database.

```
$ impdp mv_maint/foo directory=dp_dir dumpfile=v.dmp
```
If you just want to import the table (which was created from a view during the export), you can do so as follows:

\$ impdp mv\_maint/foo directory=dp\_dir dumpfile=v.dmp tables=sales\_rockies

The table will have the same columns and data types as per the view definition. The table will additionally contain rows of data that match what would have been selected from the view at the time of the export.

### Disabling Logging of Redo on Import

Starting with Oracle Database 12c, you can specify that objects be loaded with nologging of redo. This is achieved via the DISABLE\_ARCHIVE\_LOGGING parameter:

```
$ impdp mv_maint/foo directory=dp_dir dumpfile=inv.dmp \
transform=disable_archive_logging:Y
```
While performing the import, the logging attributes for objects are set to NO; after the import the logging attributes are set back to their original values. For operations that Data Pump can perform with direct path (such as inserting into a table), this can reduce the amount of redo generated during an import.

### Interactive Command Mode

Data Pump provides an interactive command mode that allows you to monitor the status of a Data Pump job and modify on the fly a number of job characteristics. The interactive command mode is most useful for long-running Data Pump operations. In this mode, you can also stop, restart, or terminate a currently running job. Each of these activities is discussed in the following sections.

### Entering Interactive Command Mode

There are two ways to access the interactive command mode prompt:

- Press Ctrl+C in a Data Pump job that you started via expdp or impdp.
- Use the ATTACH parameter to attach to a currently running job.

When you run a Data Pump job from the command line, you're placed in the command-line mode. You should see output displayed to your terminal as a job progresses. If you want to exit command-line mode, press Ctrl+C. This places you in the interactive command-interface mode. For an export job, the prompt is

Export>

Type in the HELP command to view the export interactive commands available (see Table 13-1):

| Command                  | <b>Description</b>                                                                                                    |
|--------------------------|----------------------------------------------------------------------------------------------------|
| ADD_FILE                 | Adds files to the export dump set                                                                                                    |
| CONTINUE CLIENT          | Continues with interactive client mode                                                                                                    |
| EXIT CLIENT              | Exits the client session and returns to the OS prompt; leaves the current<br>job running                                                                |
| FILESIZE                 | Defines file size for any subsequently created dump files                                                                                               |
| <b>HELP</b>              | Displays interactive export commands                                                                                                    |
| KILL JOB                 | Terminates the current job                                                                                                    |
| PARALLEL                 | Increases or decreases the degree of parallelism                                                                                                    |
| REUSE DUMPFILES          | Overwrites the dump file if it exists (default is N)                                                                                                    |
| START JOB                | Restarts the attached job                                                                                                    |
| <b>STATUS</b>            | Displays the status of the currently attached job                                                                                                    |
| STOP JOB $[$ =IMMEDIATE] | Stops a job from processing (you can later restart it). Using the IMMEDIATE<br>parameter quickly stops the job, but there may be some incomplete tasks. |

*Table 13-1. Export Interactive Commands*

#### Export> help

Type EXIT to leave interactive command mode:

#### Export> exit

You should now be at the OS prompt.

You can press Ctrl+C for either an export or an import job. For an import job the interactive command mode prompt is

#### Import>

To view all commands available, type HELP:

#### Import> help

The interactive command mode import commands are summarized in Table [13-2](#page-381-0).

<span id="page-381-0"></span>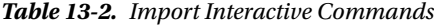

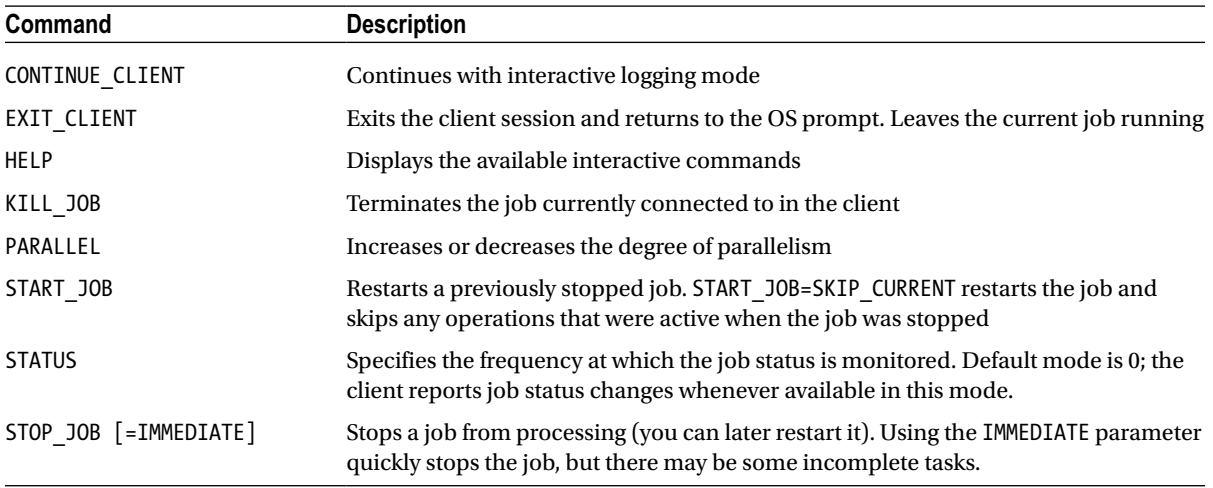

Type EXIT to leave the Data Pump status utility:

Import> exit

You should now be at the OS prompt.

### Attaching to a Running Job

One powerful feature of Data Pump is that you can attach to a currently running job and view its progress and status. If you have DBA privileges, you can even attach to a job if you aren't the owner. You can attach to either an import or an export job via the ATTACH parameter.

Before you attach to a job, you must first determine the Data Pump job name (and owner name, if you're not the owner of the job). Run the following SQL query to display currently running jobs:

SQL> select owner name, operation, job name, state from dba datapump jobs;

Here is some sample output:

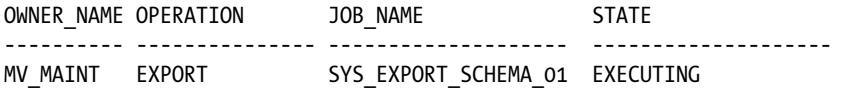

In this example the MV\_MAINT user can directly attach to the export job, as shown:

\$ expdp mv\_maint/foo attach=sys\_export\_schema\_01

If you aren't the owner of the job, you attach to the job by specifying the owner name and the job name:

\$ expdp system/foobar attach=mv\_maint.sys\_export\_schema\_01

You should now see the Data Pump command-line prompt:

Export>

Type STATUS to view the status of the currently attached job:

Export> status

### Stopping and Restarting a Job

If you have a currently running Data Pump job that you want to temporarily stop, you can do so by first attaching to the interactive command mode. You may want to stop a job to resolve space issues or performance issues and then, after resolving the issues, restart the job. This example attaches to an import job:

```
$ impdp mv_maint/foo attach=sys_import_table_01
```
Now, stop the job, using the STOP\_JOB parameter:

Import> stop\_job

You should see this output:

```
Are you sure you wish to stop this job ([yes]/no):
```
Type YES to proceed with stopping the job. You can also specify that the job be stopped immediately:

Import> stop\_job=immediate

When you stop a job with the IMMEDIATE option, there may be some incomplete tasks associated with the job. To restart a job, attach to interactive command mode, and issue the START\_JOB command:

Import> start\_job

If you want to resume logging job output to your terminal, issue the CONTINUE\_CLIENT command:

Import> continue\_client

### Terminating a Data Pump Job

You can instruct Data Pump to permanently kill an export or import job. First, attach to the job in interactive command mode, and then issue the KILL\_JOB command:

Import> kill\_job

You should be prompted with the following output:

Are you sure you wish to stop this job ([yes]/no):

Type YES to permanently kill the job. Data Pump unceremoniously kills the job and drops the associated status table from the user running the export or import.

### Monitoring Data Pump Jobs

When you have long-running Data Pump jobs, you should occasionally check the status of the job to ensure it hasn't failed become suspended, and so on. There are several ways to monitor the status of Data Pump jobs:

- Screen output
- • Data Pump log file
- • Querying data dictionary views
- • Database alert log
- Querying the status table
- Interactive command mode status
- Using the process status (ps) OS utility

The most obvious way to monitor a job is to view the status that Data Pump displays on the screen as the job is running. If you've disconnected from the command mode, then the status is no longer displayed on your screen. In this situation, you must use another technique to monitor a Data Pump job.

### Data Pump Log File

By default, Data Pump generates a log file for every job. When you start a Data Pump job, it's good practice to name a log file that is specific to that job:

\$ impdp mv\_maint/foo directory=dp\_dir dumpfile=archive.dmp logfile=archive.log

This job creates a file, named archive.log, that is placed in the directory referenced in the database object DP\_DIR. If you don't explicitly name a log file, Data Pump import creates one named import.log, and Data Pump export creates one named export.log.

■ **Note** The log file contains the same information you see displayed interactively on your screen when running a Data Pump job.

### Data Dictionary Views

A quick way to determine whether a Data Pump job is running is to check the DBA\_DATAPUMP\_JOBS view for anything running with a STATE that has an EXECUTING status:

select job name, operation, job mode, state from dba datapump jobs;

Here is some sample output:

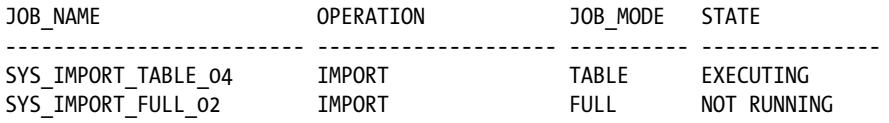

#### [www.it-ebooks.info](http://www.it-ebooks.info/)

r

You can also query the DBA\_DATAPUMP\_SESSIONS view for session information via the following query:

```
select sid, serial#, username, process, program
from v$session s,
      dba_datapump_sessions d
where s.saddr = d.saddr;
```
Here is some sample output, showing that several Data Pump sessions are in use:

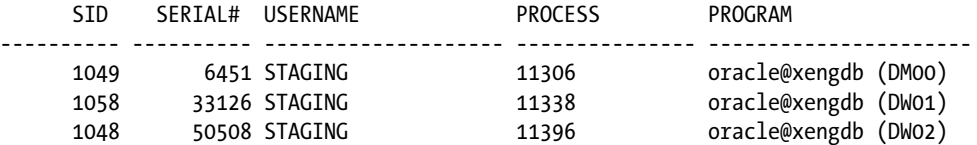

#### Database Alert Log

If a job is taking much longer than you expected, look in the database alert log for any messages similar to this:

```
statement in resumable session 'SYS_IMPORT_SCHEMA_02.1' was suspended due to
ORA-01652: unable to extend temp segment by 64 in tablespace REG TBSP 3
```
This message indicates that a Data Pump import job is suspended and is waiting for space to be added to the REG\_TBSP\_3 tablespace. After you add space to the tablespace, the Data Pump job automatically resumes processing. By default a Data Pump job waits 2 hours for space to be added.

■ **Note** In addition to writing to the alert log, for each Data Pump job, Oracle creates a trace file in the ADR\_HOME/trace directory. This file contains information such as the session ID and when the job started. The trace file is named with the following format: <SID> dm00 <process ID>.trc.

### Status Table

Every time you start a Data Pump job, a status table is automatically created in the account of the user running the job. For export jobs the table name depends on what type of export job you're running. The table is named with the format SYS <OPERATION><JOB\_MODE>\_NN, where OPERATION is either EXPORT or IMPORT. JOB\_MODE can be FULL, SCHEMA, TABLE, TABLESPACE, and so on.

Here is an example of querying the status table for particulars about a currently running job:

```
select name, object name, total bytes/1024/1024 t m bytes
,job_mode
,state ,to_char(last_update, 'dd-mon-yy hh24:mi')
from SYS_EXPORT_TABLE_01
where state='EXECUTING';
```
#### Interactive Command Mode Status

A quick way to verify that Data Pump is running a job is to attach in interactive command mode and issue a STATUS command; for example,

```
$ impdp mv_maint/foo attach=SYS_IMPORT_TABLE_04
Import> status
```
Here is some sample output:

```
Job: SYS_IMPORT_TABLE_04
Operation: IMPORT
Mode: TABIF
State: EXECUTING
Bytes Processed: 0
Current Parallelism: 4
```
You should see a state of EXECUTING, which indicates that the job is actively running. Other items to inspect in the output are the number of objects and bytes processed. Those numbers should increase as the job progresses.

#### OS Utilities

You can use the ps OS utility to display jobs running on the server. For example, you can search for master and worker processes, as follows:

```
$ ps -ef | egrep 'ora_dm|ora_dw' | grep -v egrep
```
Here is some sample output:

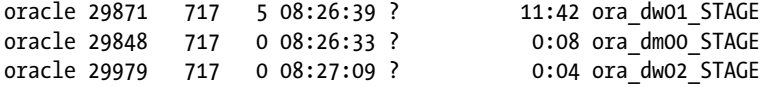

If you run this command multiple times, you should see the processing time (seventh column) increase for one or more of the current jobs. This is a good indicator that Data Pump is still executing and doing work.

### Data Pump Legacy Mode

This feature is covered last in this chapter, but it's quite useful, especially if you're an old-school DBA. As of Oracle Database 11g Release 2, Data Pump allows you to use the old exp and imp utility parameters when invoking a Data Pump job. This is known as legacy mode, and it's a great feature.

You don't have to do anything special to use legacy mode Data Pump. As soon as Data Pump detects a legacy parameter, it attempts to process the parameter as if it were from the old exp/imp utilities. You can even mix and match old legacy parameters with newer parameters; for example,

```
$ expdp mv_maint/foo consistent=y tables=inv directory=dp_dir
```
In the output, Data Pump indicates that it has encountered legacy parameters and gives you the syntax for what it translated the legacy parameter to in Data Pump syntax. For the previous command, here is the output from the Data Pump session that shows what the consistent=y parameter was translated into:

```
Legacy Mode Parameter: "consistent=TRUE" Location: Command Line,
Replaced with:
"flashback_time=TO_TIMESTAMP('2013-01-25 19:31:54', 'YYYY-MM-DD HH24:MI:SS')"
```
This feature can be extremely handy, particularly if you're really familiar with the old legacy syntax and wonder how it's implemented in Data Pump.

I recommend that you try to use the newer Data Pump syntax whenever possible. However, you may run into situations in which you have legacy exp/imp jobs and want to continue running the scripts as they are, without modification.

■ **Note** When Data Pump runs in legacy mode, it doesn't create an old exp-/imp-formatted file. Data Pump always creates a Data Pump file and can only read Data Pump files.

### Data Pump Mapping to the exp Utility

If you're used to the old exp/imp parameters, you may initially be confused by some of the syntax semantics. However, after you use Data Pump, you'll find the newer syntax fairly easy to remember and use. Table 13-3 describes how the legacy export parameters map to Data Pump export.

| <b>Original exp Parameter</b> | Similar Data Pump expdp Parameter                                |
|-------------------------------|------------------------------------------------------------------|
| <b>BUFFER</b>                 | N/A                                                              |
| <b>COMPRESS</b>               | <b>TRANSFORM</b>                                                 |
| CONSISTENT                    | FLASHBACK SCN or FLASHBACK TIME                                  |
| <b>CONSTRAINTS</b>            | EXCLUDE=CONSTRAINTS                                              |
| <b>DIRECT</b>                 | N/A; Data Pump automatically uses direct path whenever possible. |
| <b>FEEDBACK</b>               | <b>STATUS</b> in client output                                   |
| <b>FILE</b>                   | Database directory object and DUMPFILE                           |
| <b>GRANTS</b>                 | EXCLUDE=GRANT                                                    |
| <b>INDEXES</b>                | INCLUDE=INDEXES, INCLUDE=INDEXES                                 |
| LOG                           | Database directory object and LOGFILE                            |
| OBJECT CONSISTENT             | N/A                                                              |
| <b>OWNER</b>                  | <b>SCHEMAS</b>                                                   |
| RECORDLENGTH                  | N/A                                                              |
| <b>RESUMABLE</b>              | N/A; Data Pump automatically provides functionality.             |
| RESUMABLE_NAME                | N/A                                                              |
| RESUMABLE TIMEOUT             | N/A                                                              |
| <b>ROWS</b>                   | CONTENT=ALL                                                      |
| STATISTICS                    | N/A; Data Pump export always exports statistics for tables.      |
| <b>TABLESPACES</b>            | TRANSPORT TABLESPACES                                            |
| TRANSPORT TABLESPACE          | TRANSPORT TABLESPACES                                            |
| TRIGGERS                      | EXCLUDE=TRIGGER                                                  |
| TTS FULL CHECK                | TRANSPORT FULL CHECK                                             |
| VOLSIZE                       | N/A; Data Pump doesn't support tape devices.                     |

*Table 13-3. Mapping of Old Export Parameters to Data Pump*

In many instances, there isn't a one-to-one mapping. Often, Data Pump automatically provides features that used to require a parameter in the legacy utilities. For example, whereas you used to have to specify DIRECT=Y to get a direct path export, Data Pump automatically uses direct path whenever possible.

### Data Pump Mapping to the imp Utility

As with Data Pump export, Data Pump import often doesn't have a one-to-one mapping of the legacy utility parameter. Data Pump import automatically provides many features of the old imp utility. For example, COMMIT=Y isn't required because Data Pump import automatically commits after each table is imported. Table 13-4 describes how the legacy import parameters map to Data Pump import.

| <b>Original imp Parameter</b> | Similar Data Pump impdp Parameter                                         |
|-------------------------------|---------------------------------------------------------------------------|
| <b>BUFFER</b>                 | N/A                                                                       |
| CHARSET                       | N/A                                                                       |
| COMMIT                        | N/A; Data Pump import automatically commits after each table is exported. |
| COMPILE                       | N/A; Data Pump import compiles procedures after they're created.          |
| <b>CONSTRAINTS</b>            | EXCLUDE=CONSTRAINT                                                        |
| DATAFILES                     | TRANSPORT_DATAFILES                                                       |
| <b>DESTROY</b>                | REUSE DATAFILES=y                                                         |
| <b>FEEDBACK</b>               | <b>STATUS</b> in client output                                            |
| FILE                          | Database directory object and DUMPFILE                                    |
| FILESIZE                      | N/A                                                                       |
| <b>FROMUSER</b>               | REMAP_SCHEMA                                                              |
| <b>GRANTS</b>                 | EXCLUDE=OBJECT GRANT                                                      |
| IGNORE                        | TABLE EXISTS ACTION, with APPEND, REPLACE, SKIP, or TRUNCATE              |
| INDEXES                       | EXCLUDE=INDEXES                                                           |
| INDEXFILE                     | SQLFILE                                                                   |
| LOG                           | Database directory object and LOGFILE                                     |
| RECORDLENGTH                  | N/A                                                                       |
| RESUMABLE                     | N/A; this functionality is automatically provided.                        |
| RESUMABLE_NAME                | N/A                                                                       |
| RESUMABLE TIMEOUT             | N/A                                                                       |
| ROWS=N                        | CONTENT, with METADATA ONLY or ALL                                        |
| <b>SHOW</b>                   | SQLFILE                                                                   |
| STATISTICS                    | N/A                                                                       |
| STREAMS_CONFIGURATION         | N/A                                                                       |
| STREAMS INSTANTIATION         | N/A                                                                       |

*Table 13-4. Mapping of Old Import Parameters to Data Pump*

(*continued*)

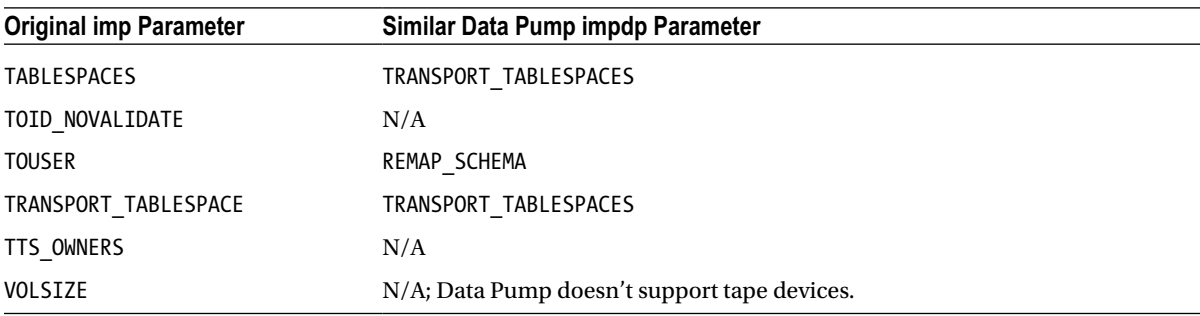

#### *Table 13-4.* (*continued*)

### **Summary**

Data Pump is an extremely powerful and feature-rich tool. If you haven't used Data Pump much, then I recommend that you take some time to reread this chapter and work through the examples. This tool greatly simplifies tasks such as moving users and data from one environment to another. You can export and import subsets of users, filter and remap data via SQL and PL/SQL, rename users and tablespaces, compress, encrypt, and parallelize, all with one command. It really is that powerful.

DBAs sometimes stick with the old exp/imp utilities because that's what they're familiar with (I'm occasionally guilty of this). If you're running Oracle Database 11g Release 2, you can use the old exp/imp parameters and options directly from the command line. Data Pump translates these parameters on the fly to Data Pump–specific syntax. This feature nicely facilitates the migration from the old to the new. For reference, I've also provided a mapping of the old exp/imp syntax and how it relates to Data Pump commands.

Although Data Pump is an excellent tool for moving database objects and data from one environment to another, sometimes you need to transfer large quantities of data to and from OS flat files. You use external tables to achieve this task. This is the topic of the next chapter in this book.

### **Chapter 14**

# **External Tables**

Sometimes, DBAs and developers don't grasp the utility of external tables. The Oracle external table feature enables you to perform two distinct operations:

- Transparently select information from OS comma-separated-value (CSV) files via SOL, which allows you to do tasks such as loading these files into the database.
- Create platform-independent dump files that can be used to transfer data. You can also create these files as compressed and encrypt them for efficient and secure data transportation.

■ **Tip** CSV files are also commonly known as flat files.

One common use of an external table is the selection of data from an OS CSV (flat) file via SQL \*Plus. When using an external table in this mode, you must specify the type of data in the file and how the data are organized. You can select from an external table but aren't permitted to modify the contents (no inserts, updates, or deletes).

You can also use an external table feature that enables you to select data from the database and write that information to a binary dump file. The definition of the external table determines what tables and columns will be used to unload data. Using an external table in this mode provides a method for extracting large amounts of data to a platform-independent file that you can later load into a different database.

All that is required to enable external tables is to first create a database directory object that specifies the location of the OS file. Then, you use the CREATE TABLE...ORGANIZATION EXTERNAL statement to make the database aware of OS files that can be used as sources or targets of data.

This chapter starts by comparing using SQL\*Loader—Oracle's traditional data-loading utility—with external tables for the loading of data into the database. Several examples illustrate the flexibility and power of using external tables as a loading and data-transformation tool. The chapter finishes with an external table example of how to unload data into a dump file.

### SQL\*Loader vs. External Tables

One general use of an external table is to employ SQL to load data from an OS file into a regular database table. This facilitates the loading of large amounts of data from flat files into the database. In older versions of Oracle, this type of loading was performed via SQL\*Loader or through custom Pro\*C programs.

Almost anything you can do with SQL\*Loader, you can achieve with external tables. External tables are more flexible and intuitive than SQL\*Loader. Additionally, you can obtain very good performance when loading data with external tables by using direct path and parallel features.

A quick comparison of SQL\*Loader and external tables highlights the differences. Listed next are the steps that you use to load and transform data with SQL\*Loader:

- 1. Create a parameter file that SQL\*Loader uses to interpret the format of the data in the OS file.
- 2. Create a regular database table into which SQL\*Loader will insert records. The data will be staged here until they can be further processed.
- 3. Run the SQL\*Loader sqlldr utility to load data from the OS file into the database table (created in step 2). When loading data, SQL\*Loader has some features that allow you to transform data. This step is sometimes frustrating because it can take several trial-anderror runs to correctly map the parameter file to the table and corresponding columns.
- 4. Create another table that will contain the completely transformed data.
- 5. Run SQL to extract the data from the staging table (created in step 2), and then transform and insert the data into the production table (created in step 4).

Compare the previous SQL\*Loader list to the following steps for loading and transforming data, using external tables:

- 1. Execute a CREATE TABLE...ORGANIZATION EXTERNAL script that maps the structure of the OS file to table columns. After this script is run, you can directly use SQL to query the contents of the OS file.
- 2. Create a regular table to hold the completely transformed data.
- 3. Run SQL statements to load and fully transform the data from the external table (created in step 1) into the table created in step 2.

For many shops, SQL\*Loader underpins large data-loading operations. It continues to be a good tool for that task. However, you may want to investigate using external tables. External tables have the following advantages:

- Loading data with external tables is more straightforward and requires fewer steps.
- The interface for creating and loading from external tables is SQL\*Plus. Many DBAs/ developers find SQL\*Plus more intuitive and powerful than SQL\*Loader's parameter file interface.
- • You can view data (via SQL) in an external table before they're loaded into a database table.
- • You can load, transform, and aggregate the data without an intermediate staging table. For large amounts of data, this can be a huge space savings.

The next several sections contain examples of using external tables to read from OS files.

### Loading CSV Files into the Database

You can load small or very large CSV flat files into the database, using external tables and SQL. Figure [14-1](#page-391-0) shows the architectural components involved with using an external table to view and load data from an OS file. A directory object is required that specifies the location of the OS file. The CREATE TABLE...ORGANIZATION EXTERNAL statement creates a database object that SQL\*Plus can use to directly select from the OS file.

<span id="page-391-0"></span>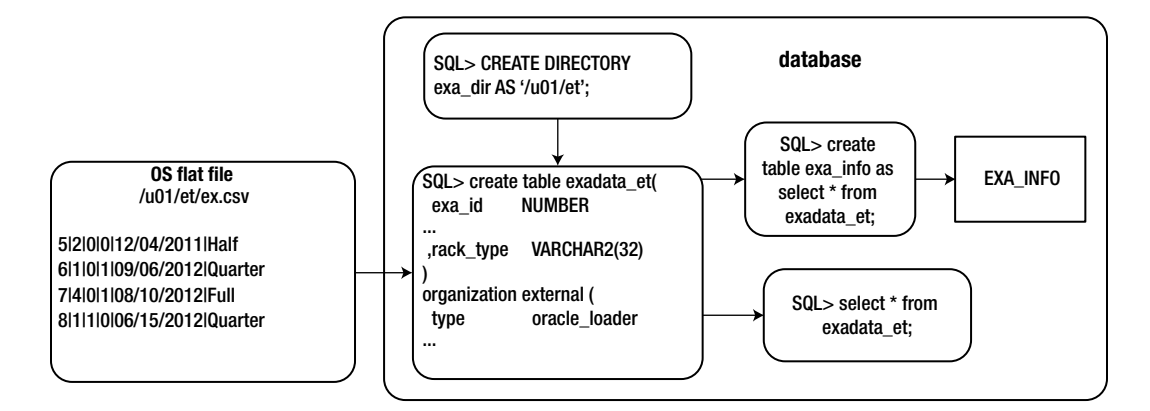

*Figure 14-1. Architectural components of an external table used to read a flat file*

Here are the steps for using an external table to access an OS flat file:

- 1. Create a database directory object that points to the location of the CSV file.
- 2. Grant read and write privileges on the directory object to the user creating the external table. I usually use a DBA-privileged account, so I don't need to perform this step.
- 3. Run the CREATE TABLE...ORGANIZATION EXTERNAL statement.
- 4. Use SQL\*Plus to access the contents of the CSV file.

In this example the flat file is named ex.csv and is located in the /u01/et directory. It contains the following data:

```
5|2|0|0|12/04/2011|Half
6|1|0|1|09/06/2012|Quarter
7|4|0|1|08/10/2012|Full
8|1|1|0|06/15/2012|Quarter
```
 **Note** Some of the CSV file examples in this chapter are separated by characters other than a comma, such as a pipe (|). the character used depends on the data and the user supplying the CSV file. a comma isn't always useful as the delimiter, as the data being loaded may contain commas as valid characters within the data.

#### Creating a Directory Object and Granting Access

First, create a directory object that points to the location of the flat file on disk:

```
SQL> create directory exa dir as '/u01/et';
```
This example uses a database account that has the DBA role granted to it; therefore, you don't need to grant READ and WRITE on the directory object to the user (your account) that is accessing the directory object. If you're not using a DBA account to read from the directory object, then grant these privileges to the account, using this object:

```
SQL> grant read, write on directory exa dir to reg user;
```
### Creating an External Table

Then, fashion the script that creates the external table that will reference the flat file. The CREATE TABLE... ORGANIZATION EXTERNAL statement provides the database with the following information:

- • How to interpret data in the flat file and a mapping of data in file to column definitions in the database
- • A DEFAULT DIRECTORY clause that identifies the directory object, which in turn specifies the directory of the flat file on disk
- The LOCATION clause, which identifies the name of the flat file

The next statement creates a database object that looks like a table but that is able to retrieve data directly from the flat file:

```
create table exadata_et(
  exa_id NUMBER
 ,machine_count NUMBER
 ,hide_flag NUMBER
 ,oracle NUMBER
 ,ship_date DATE
 ,rack_type VARCHAR2(32)
)
organization external (
 type oracle loader
  default directory exa_dir
  access parameters
\sqrt{2} records delimited by newline
    fields terminated by '|'
    missing field values are null
    (exa_id
    ,machine_count
    ,hide_flag
    ,oracle
    ,ship_date char date_format date mask "mm/dd/yyyy"
    ,rack_type)
    )
  location ('ex.csv')
)
reject limit unlimited;
```
An external table named EXADATA\_ET is created when you execute this script. Now, use SQL\*Plus to view the contents of the flat file:

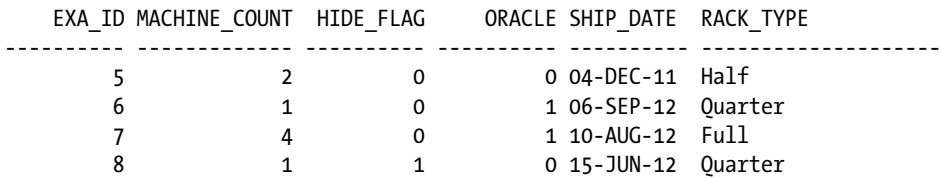

SQL> select \* from exadata et;

#### Generating SQL to Create an External Table

If you're currently working with SQL\*Loader and want to convert to using external tables, you can use SQL\*Loader to generate the SQL required to create the external table, using the EXTERNAL\_TABLE option. A small example will help demonstrate this process. Suppose you have the following table DDL:

```
create table books
(book_id number,
book desc varchar2(30));
```
In this situation, you want to load the following data from a CSV file into the BOOKS table. The data are in a file named books.dat and are as follows:

```
1|RMAN Recipes
2|Linux for DBAs
3|SQL Recipes
```
You also have a books.ctl SQL\*Loader control file that contains the following data:

```
load data
INFILE 'books.dat'
INTO TABLE books
APPEND
FIELDS TERMINATED BY '|'
(book_id,
 book_desc)
```
You can use SQL\*Loader with the EXTERNAL\_TABLE=GENERATE\_ONLY clause to generate the SQL required to create an external table; for example,

```
$ sqlldr dk/f00 control=books.ctl log=books.log external_table=generate_only
```
The prior line of code doesn't load any data. Rather it creates a file, named books.log, that contains the SQL required to create an external table. Here is a partial listing of the code generated:

```
CREATE TABLE "SYS_SQLLDR_X_EXT_BOOKS"
(
   "BOOK_ID" NUMBER,
   "BOOK_DESC" VARCHAR2(30)
\lambdaORGANIZATION external
(
  TYPE oracle_loader
  DEFAULT DIRECTORY SYS_SQLLDR_XT_TMPDIR_00000
  ACCESS PARAMETERS
   (
     RECORDS DELIMITED BY NEWLINE CHARACTERSET US7ASCII
     BADFILE 'SYS_SQLLDR_XT_TMPDIR_00000':'books.bad'
     LOGFILE 'books.log_xt'
     READSIZE 1048576
     FIELDS TERMINATED BY "|" LDRTRIM
     REJECT ROWS WITH ALL NULL FIELDS
```

```
 (
        "BOOK_ID" CHAR(255)
          TERMINATED BY "|",
        "BOOK_DESC" CHAR(255)
          TERMINATED BY "|"
     )
 )
   location
\sqrt{2} 'books.dat'
  \lambda)REJECT LIMIT UNLIMITED;
```
Before you run the prior code, create a directory that points to the location of the books.dat file; for example,

```
SQL> create or replace directory SYS_SQLLDR_XT_TMPDIR_00000
     as '/u01/sqlldr';
```
Now, if you run the SQL code generated by SQL\*Loader, you should be able to view the data in the SYS\_SQLLDR\_X\_EXT\_BOOKS table:

```
SQL> select * from SYS_SQLLDR_X_EXT_BOOKS;
```
Here is the expected output:

```
 BOOK_ID BOOK_DESC
                               ---------- ------------------------------
          1 RMAN Recipes
```
2 Linux for DBAs

3 SQL Recipes

This is a powerful technique, especially if you already have existing SQL\*Loader control files and want to ensure that you have the correct syntax when converting to external tables.

#### Viewing External Table Metadata

At this point, you can also view metadata regarding the external table. Query the DBA\_EXTERNAL\_TABLES view for details:

```
select
  owner
,table_name
,default_directory_name
,access_parameters
from dba external tables;
```
Here is a partial listing of the output:

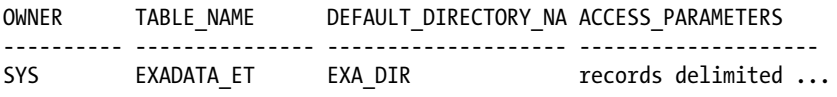

Additionally, you can select from the DBA\_EXTERNAL\_LOCATIONS table for information regarding any flat files referenced in an external table:

select owner ,table\_name ,location from dba external locations;

Here is some sample output:

OWNER TABLE\_NAME LOCATION ---------- --------------- -------------------- SYS EXADATA ET ex.csv

#### Loading a Regular Table from the External Table

Now, you can load data contained in the external table into a regular database table. When you do this, you can take advantage of Oracle's direct-path loading and parallel features. This example creates a regular database table that will be loaded with data from the external table:

create table exa\_info( exa\_id NUMBER ,machine\_count NUMBER ,hide\_flag NUMBER ,oracle NUMBER ,ship\_date DATE ,rack\_type VARCHAR2(32) ) nologging parallel 2;

You can direct-path load this regular table (via the APPEND hint) from the contents of the external table, as follows:

```
SQL> insert /*+ APPEND */ into exa info select * from exadata et;
```
You can verify that the table was direct-path loaded by attempting to select from it before you commit the data:

SQL> select \* from exa\_info;

Here is the expected error:

```
ORA-12838: cannot read/modify an object after modifying it in parallel
```
After you commit the data, you can select from the table:

```
SQL> commit;
SQL> select * from exa_info;
```
The other way to direct-path load a table is to use the CREATE TABLE AS SELECT (CTAS) statement. A CTAS statement automatically attempts to do a direct-path load. In this example the EXA\_INFO table is created and loaded in one statement:

SOL> create table exa info nologging parallel 2 as select  $*$  from exadata et;
By using direct-path loading and parallelism, you can achieve loading performance similar to that of SQL\*Loader. The advantage of using SQL to create a table from an external table is that you can perform complex data transformations using standard SQL\*Plus features when building your regular database table (EXA\_INFO, in this example).

Any CTAS statements automatically process with the degree of parallelism that has been defined for the underlying table. However, when you use INSERT AS SELECT statements, you need to enable parallelism for the session:

```
SQL> alter session enable parallel dml;
```
As a last step, you should generate statistics for any table that has been loaded with a large amount of data. Here is an example:

```
exec dbms_stats.gather_table_stats(-
 ownname=>'SYS',-
 tabname=>'EXA_INFO',-
estimate percent \Rightarrow 20, -
 cascade=>true);
```
# Performing Advanced Transformations

Oracle provides sophisticated techniques for transforming data. This section details how to use a pipelined function to transform data in an external table. Listed next are the steps for doing this:

- 1. Create an external table.
- 2. Create a record type that maps to the columns in the external table.
- 3. Create a table, based on the record type created in step 2.
- 4. Create a pipelined function that is used to inspect each row as it's loaded and to transform data, based on business requirements.
- 5. Use an INSERT statement that selects from the external table and that uses the pipelined function to transform data as they're loaded.

This example uses the same external table and CSV file created in the section, "Loading CSV Files into the Database," earlier in this chapter. Recall that the external table name is EXADATA\_ET and that the CSV file name is ex. csv. After you create the external table, then create a record type that maps to the column names in the external table:

```
create or replace type rec_exa_type is object
(
  exa_id number
  ,machine_count number
 ,hide_flag number
 ,oracle number
 ,ship_date date
 ,rack_type varchar2(32)
);
/
```
Next, create a table based on the previous record type:

create or replace type table\_exa\_type is table of rec\_exa\_type; /

Oracle PL/SQL allows you to use functions as a row source for SQL operations. This feature is known as pipelining. It lets you use complex transformation logic, combined with the power of SQL\*Plus. For this example, you create a pipelined function to transform selected column data as they're loaded. Specifically, this function adds 30 days to the SHIP\_DATE when the ORACLE column has a 0 value:

```
create or replace function exa_trans
return table exa type pipelined is
begin
for r1 in
    (select rec_exa_type(
      exa id, machine count, hide flag
      ,oracle, ship_date, rack_type
     ) exa_rec
     from exadata_et) loop
  if (r1.ex) rec.oracle = 0) then
    r1.exa rec.ship date := r1.exa rec.ship date + 30;
   end if;
  pipe row (r1.exa_rec);
end loop;
return;
end;
/
```
Now, you can use this function to load data into a regular database table. For reference, here is the CREATE TABLE statement that instantiates the table to be loaded:

```
create table exa_info(
  exa_id NUMBER
  ,machine_count NUMBER
  ,hide_flag NUMBER
 ,oracle NUMBER
 ,ship_date DATE
 ,rack_type VARCHAR2(32)
) nologging parallel 2;
```
Next, use the pipelined function to transform data selected from the external table and insert them into the regular database table, in one step:

```
SQL> insert into exa_info select * from table(exa_trans);
```
Here is the data that are loaded into the EXA\_INFO table for this example:

SQL> select \* from exa\_info;

Here is some sample output, showing that the rows with a value of 0 in the ORACLE column have had 30 days added to the date:

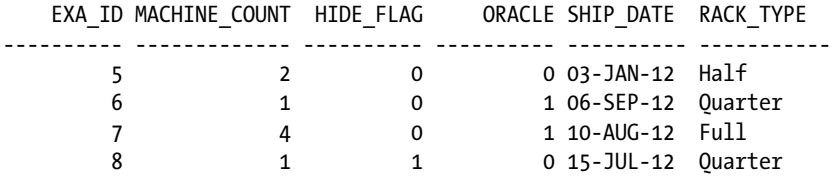

Although the example in this section is simple, you can use the technique to apply any level of transformational logic. This technique allows you to embed the transformation requirements in a pipelined PL/SQL function that modifies data as each row is loaded.

# Viewing Text Files from SQL

External tables allow you to use SQL SELECT statements to retrieve information from OS flat files. For example, say you want to report on the contents of the alert log file. First, create a directory object that points to the location of the alert log:

```
SQL> select value from v$diag_info where name = 'Diag Trace';
```
Here is the output for this example:

```
/ora01/app/oracle/diag/rdbms/o12c/o12c/trace
```
Next, create a directory object that points to the diagnostic trace directory:

```
SQL> create directory t_loc as '/ora01/app/oracle/diag/rdbms/o12c/o12c/trace';
```
Now, create an external table that maps to the database alert log OS file. In this example the database name is o12c, and thus the alert log file name is alert\_o12c.log:

```
create table alert_log_file(
  alert text varchar2(4000))
organization external
( type oracle_loader
   default directory t_loc
   access parameters (
     records delimited by newline
     nobadfile
     nologfile
     nodiscardfile
     fields terminated by '#$~=ui$X'
     missing field values are null
     (alert_text)
   )
   location ('alert_o12c.log')
)
reject limit unlimited;
```
You can query the table via SQL queries; for example,

```
SQL> select * from alert_log_file where alert_text like 'ORA-%';
```
This allows you to use SQL to view and report on the contents of the alert log. You may find this a convenient way to provide SQL access to otherwise inaccessible OS files.

The ACCESS PARAMETERS clause of an external table's ORACLE\_LOADER access driver may look familiar if you've previously worked with SQL\*Loader. Table 14-1 describes some of the more commonly used access parameters. See the *Oracle Database Utilities Guide*, which can be freely downloaded from the Technology Network area of the Oracle web site ([http://otn.oracle.com](http://otn.oracle.com/)), for a full list of access parameters.

| <b>Access Parameter</b>       | <b>Description</b>                                                                                               |
|-------------------------------|----------------------------------------------------------------------------------------------------|
| DELIMITED BY                  | Indicates which character delimits the fields                                                                    |
| TERMINATED BY                 | Indicates how a field is terminated                                                                              |
| FIXED                         | Specifies the size of records having a fixed length                                                              |
| BADFILE                       | Name of the file that stores records that can't be loaded because of an error                                    |
| NOBADFILE                     | Specifies that a file shouldn't be created to hold records that can't be loaded<br>because of errors             |
| LOGFILE                       | Name of the file in which general messages are recorded when creating<br>an external table                       |
| NOLOGFILE                     | Specifies that no log file should be created                                                                     |
| DISCARDFILE                   | Names the file to which records are written that fail the LOAD WHEN clause                                       |
| NODISCARDFILE                 | Specifies that no discard file should be created                                                                 |
| SKIP                          | Skips the specified number of records in the file before loading                                                 |
| <b>PREPROCESSOR</b>           | Specifies the user-named program that runs and modifies the contents<br>of the file before Oracle loads the data |
| MISSING FIELD VALUES ARE NULL | Loads fields that have no data as NULL values                                                                    |

*Table 14-1. Selected Access Parameters for the ORACLE\_LOADER Driver*

# Unloading and Loading Data Using an External Table

External tables may also be used to select data from a regular database table and create a binary dump file. This is known as unloading data. The advantage of this technique is that the dump file is platform independent and can be used to move large amounts of data between servers of different platforms.

You can also encrypt or compress data, or both, when creating the dump file. Doing so provides you with an efficient and secure way of transporting databases between database servers.

Figure [14-2](#page-400-0) illustrates the components involved in using an external table to unload and load data. On the source database (database A), you create a dump file, using an external table that selects data from a table named INV. After it's created, you copy the dump file to a destination server (database B) and subsequently load the file into the database, using an external table.

<span id="page-400-0"></span>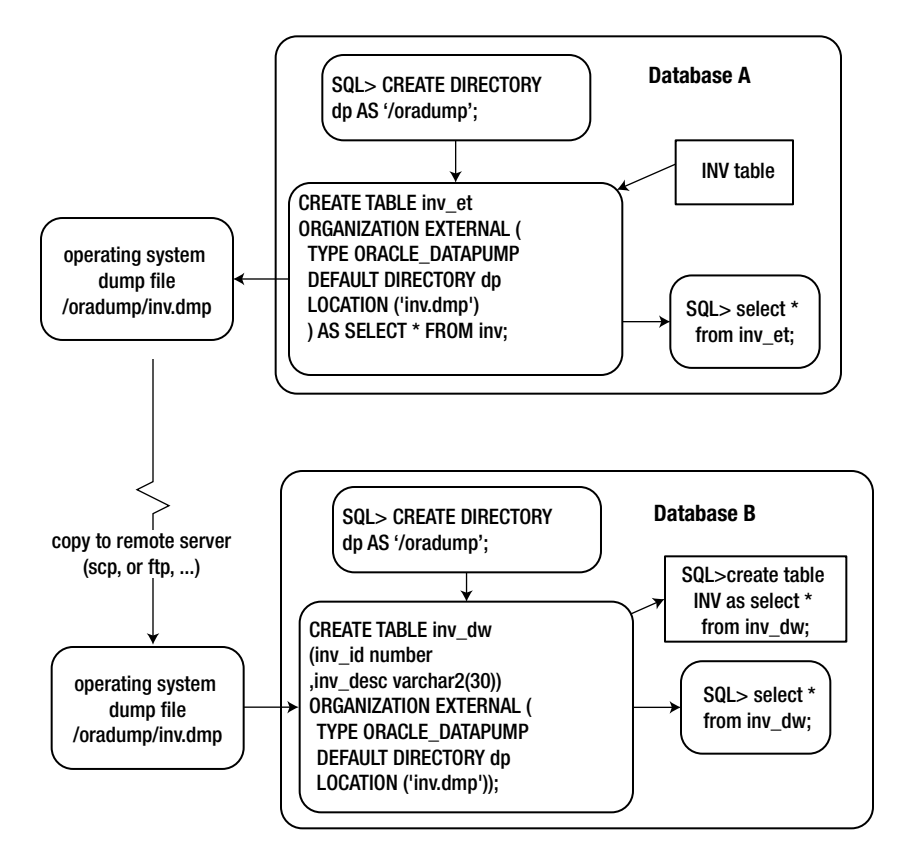

*Figure 14-2. Using external tables to unload and load data*

A small example illustrates the technique of using an external table to unload data. Here are the steps required:

- 1. Create a directory object that specifies where you want the dump file placed on disk. If you're not using a DBA account, then grant read and write access to the directory object to the database user that needs access.
- 2. Use the CREATE TABLE...ORGANIZATION EXTERNAL...AS SELECT statement to unload data from the database into the dump file.

First, create a directory object. The next bit of code creates a directory object, named DP, that points to the /oradump directory:

SQL> create directory dp as '/oradump';

If you're not using a user with DBA privileges, then explicitly grant access to the directory object to the required user:

SQL> grant read, write on directory dp to larry;

This example depends on a table named INV; for reference, here is the DDL for the INV table:

```
CREATE TABLE inv
(inv_id NUMBER,
inv desc VARCHAR2(30));
```
To create a dump file, use the ORACLE\_DATAPUMP access driver of the CREATE\_TABLE...ORGANIZATION\_EXTERNAL statement. This example unloads the INV table's contents into the inv.dmp file:

```
CREATE TABLE inv_et
ORGANIZATION EXTERNAL (
   TYPE ORACLE_DATAPUMP
   DEFAULT DIRECTORY dp
   LOCATION ('inv.dmp')
)
AS SELECT * FROM inv;
```
The previous command creates two things:

- An external table named INV\_ET, based on the structure and data within the INV table
- • A platform-independent dump file named inv.dmp

Now, you can copy the inv.dmp file to a separate database server and base an external table on this dump file. The remote server (to which you copy the dump file) can be a platform different from the server on which you created the file. For example, you can create a dump file on a Windows box, copy to a Unix/Linus server, and select from the dump file via an external table. In this example the external table is named INV\_DW:

```
CREATE TABLE inv_dw
(inv_id number
,inv_desc varchar2(30))
ORGANIZATION EXTERNAL (
   TYPE ORACLE_DATAPUMP
   DEFAULT DIRECTORY dp
   LOCATION ('inv.dmp')
);
```
After it's created, you can access the external table data from SQL\*Plus:

```
SQL> select * from inv_dw;
```
You can also create and load data into regular tables, using the dump file:

```
SQL> create table inv as select * from inv dw;
```
This provides a simple and efficient mechanism for transporting data from one platform to another.

# Enabling Parallelism to Reduce Elapsed Time

To maximize the unload performance when you create a dump file via an external table, use the PARALLEL clause. This example creates two dump files, in parallel:

```
CREATE TABLE inv_et
ORGANIZATION EXTERNAL (
   TYPE ORACLE_DATAPUMP
   DEFAULT DIRECTORY dp
   LOCATION ('inv1.dmp','inv2.dmp')
\lambdaPARALLEL 2
AS SELECT * FROM inv;
```
To access the data in the dump files, create a different external table that references the two dump files:

```
CREATE TABLE inv_dw
(inv_id number
,inv_desc varchar2(30))
ORGANIZATION EXTERNAL (
   TYPE ORACLE_DATAPUMP
   DEFAULT DIRECTORY dp
   LOCATION ('inv1.dmp','inv2.dmp')
);
```
You can now use this external table to select data from the dump files:

```
SQL> select * from inv_dw;
```
# Compressing a Dump File

You can create a compressed dump file via an external table. For example, use the COMPRESS option of the ACCESS PARAMETERS clause:

```
CREATE TABLE inv_et
ORGANIZATION EXTERNAL (
   TYPE ORACLE_DATAPUMP
   DEFAULT DIRECTORY dp
   ACCESS PARAMETERS (COMPRESSION ENABLED BASIC)
   LOCATION ('inv1.dmp')
)
AS SELECT * FROM inv;
```
You should see quite good compression ratios when using this option. In my testing, the output dump file was 10 to 20 times smaller when compressed. Your mileage may vary, depending on the type data being compressed.

In Oracle Database 12c there are four levels of compression: BASIC, LOW, MEDIUM, and HIGH. Before using compression, ensure that the COMPATIBLE initialization parameter is set to 12.0.0 or higher.

■ **Note** Using compression requires the Oracle Enterprise Edition, along with the Advanced Compression option.

# Encrypting a Dump File

You can also create an encrypted dump file, using an external table. This example uses the ENCRYPTION option of the ACCESS PARAMETERS clause:

```
CREATE TABLE inv_et
ORGANIZATION EXTERNAL (
   TYPE ORACLE_DATAPUMP
   DEFAULT DIRECTORY dp
   ACCESS PARAMETERS
     (ENCRYPTION ENABLED)
   LOCATION ('inv1.dmp')
)
AS SELECT * FROM inv;
```
For this example to work, you need to have a security wallet in place and open for your database.

■ **Note** Using encryption requires the Oracle Enterprise Edition along with the Advanced Security option.

### **ENABLING AN ORACLE WALLET**

An Oracle Wallet is the mechanism Oracle uses to enable encryption. The wallet is an OS file that contains encryption keys. The wallet is enabled via the following steps:

1. Modify the SQLNET.ORA file to contain the location of the wallet:

ENCRYPTION\_WALLET\_LOCATION= (SOURCE=(METHOD=FILE) (METHOD\_DATA= (DIRECTORY=/ora01/app/oracle/product/12.1.0.1/db\_1/network/admin)))

2. Create the wallet file (ewallet.p12) with the ALTER SYSTEM command:

SQL> alter system set encryption key identified by foo;

- 3. Enable encryption:
	- SQL> alter system set encryption wallet open identified by foo;

See the *Oracle Advanced Security Administrator's Guide*, which can be freely downloaded from the Technology Network area of the Oracle web site ([http://otn.oracle.com](http://otn.oracle.com/)), for full details on implementing encryption.

You enable compression and encryption via the ACCESS PARAMETERS clause. Table [14-2](#page-404-0) contains a listing of all access parameters available with the ORACLE\_DATAPUMP access driver.

<span id="page-404-0"></span>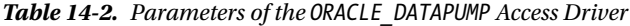

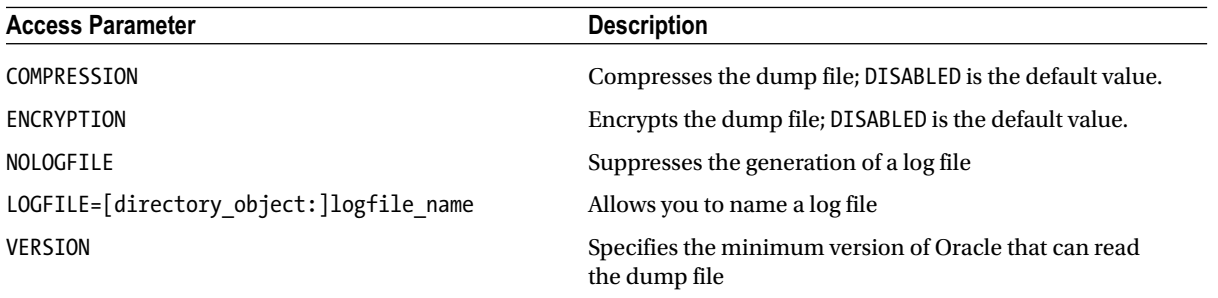

# Summary

I used to use SQL\*Loader for all types of data-loading tasks. In the past few years I've become an external table convert. Almost anything you can do with SQL\*Loader, you can also do with an external table. The external table approach is advantageous because there are fewer moving parts and because the interface is SQL\*Plus. Most DBAs and developers find SQL\*Plus easier to use than a SQL\*Loader control file.

You can easily use an external table to enable SQL\*Plus access to OS flat files. You simply have to define the structure of the flat file in your CREATE TABLE...ORGANIZATION EXTERNAL statement. After the external table is created, you can select directly from the flat file, as if it were a database table. You can select from an external table, but you can't insert, update, or delete.

When you create an external table, if required, you can then create regular database tables by using CREATE TABLE AS SELECT from the external table. Doing so provides a fast and effective way to load data stored in external OS files.

The external table feature also allows you to select data from a table and write them to a binary dump file. The external table CREATE TABLE...ORGANIZATION EXTERNAL statement defines which tables and columns are used to unload the data. A dump file created in this manner is platform independent, meaning you can copy it to a server using a different OS and seamlessly load the data. Additionally, the dump file can be encrypted and compressed for secure and efficient transportation. You can also use parallel features to reduce the amount of time it takes to create the dump file.

The next chapter deals with materialized views. These database objects provide you with a flexible, maintainable, and scalable mechanism for aggregating and replicating data.

# **Chapter 15**

### and the state

# **Materialized Views**

Materialized view (MV) technology was introduced in Oracle Database version 7. This feature was originally called snapshots, and you can still see this nomenclature reflected in some data dictionary structures. An MV allows you to execute an SQL query at a point in time and store the result set in a table (either locally or in a remote database). After the MV is initially populated, you can later rerun the MV query and store the fresh results in the underlying table. There are two main uses for MVs:

- Replicating of data to offload query workloads to separate reporting databases
- Improving performance of queries by periodically computing and storing the results of complex aggregations of data, which lets users query point-in-time results (of the complex aggregations)

The MV can be a query based on tables, views, and other MVs. The base tables are often referred to as master tables. When you create an MV, Oracle internally creates a table (with the same name as the MV) as well as an MV object (visible in DBA/ALL/USER\_OBJECTS).

# Understanding MVs

■ **Note** The SALES table will be used as the basis for the majority of the examples in this chapter.

A good way of introducing MVs is to walk through how you'd manually perform a task if the MV feature weren't available. Suppose you have a table that stores sales data:

```
create table sales(
sales id number
,sales_amt number
,region_id number
,sales_dtt date
,constraint sales_pk primary key(sales_id));
--
insert into sales values(1,101,10,sysdate-10);
insert into sales values(2,511,20,sysdate-20);
insert into sales values(3,11,30,sysdate-30);
commit;
```
And, you have a query that reports on historical daily sales:

```
select
sum(sales amt) sales amt
,sales_dtt
from sales
group by sales dtt;
```
You observe from a database performance report that this query is executed thousands of times a day and is consuming a large amount of database resources. The business users use the report to display historical sales information and therefore don't need the query to be reexecuted each time they run a report. To reduce the amount of resources the query is consuming, you decide to create a table and populate it as follows:

```
create table sales_daily as
select
sum(sales amt) sales amt
,sales_dtt
from sales
group by sales dtt;
```
After the table is created, you put in a daily process to delete from it and completely refresh it:

```
-- Step 1 delete from daily aggregated sales data:
delete from sales_daily;
--
-- Step 2 repopulate table with a snapshot of aggregated sales table:
insert into sales_daily
select
sum(sales amt) sales amt
,sales_dtt
from sales
group by sales dtt;
```
You inform the users that they can have subsecond query results by selecting from SALES\_DAILY (instead of running the query that directly selects and aggregates from the master SALES table):

```
SQL> select * from sales daily;
```
The prior procedure roughly describes an MV complete refresh process. Oracle's MV technology automates and greatly enhances this process. This chapter covers the procedures for implementing both basic and complex MV features. After reading this chapter and working through the examples, you should be able to create MVs to replicate and aggregate data in a wide variety of situations.

Before delving into the details of creating MVs, it's useful to cover basic terminology and helpful data dictionary views related to MVs. The next two sections briefly describe the various MV features and the many data dictionary views that contain MV metadata.

■ **Note** This chapter doesn't cover topics such as multimaster replication and updatable MVs. See the *Oracle Advanced Replication Guide*, which is available for download from the Technology Network area of the Oracle web site ([http://otn.oracle.com](http://otn.oracle.com/)), for more details on those topics.

# MV Terminology

A great many terms relate to refreshing MVs. You should be familiar with these terms before delving into how to implement the features. Table 15-1 defines the various terms relevant to MVs.

| <b>Term</b>            | <b>Meaning</b>                                                                                                    |  |
|------------------------|----------------------------------------------------------------------------------------------------|--|
| Materialized view (MV) | Database object used for replicating data and improving query performance                                                                                                    |  |
| MV SQL statement       | SQL query that defines what data are stored in the underlying MV base table                                                                                                    |  |
| MV underlying table    | Database table that has the same name as the MV and that stores the result of the MV<br>SQL query                                                                                       |  |
| Master (base) table    | Table that an MV references in its FROM clause of the MV SQL statement                                                                                                    |  |
| Complete refresh       | Process in which an MV is deleted from and completely refreshed with an MV SQL<br>statement                                                                                             |  |
| <b>Fast refresh</b>    | Process during which only DML changes (against base table) that have occurred<br>since the last refresh are applied to an MV                                                            |  |
| MV log                 | Database object that tracks DML changes to the MV base table. An MV log is required<br>for fast refreshes. It can be based on the primary key, ROWID, or object ID.                     |  |
| Simple MV              | MV based on a simple query that can be fast refreshed                                                                                                    |  |
| Complex MV             | MV based on a complex query that isn't eligible for fast refresh                                                                                                    |  |
| Build mode             | Mode that specifies whether the MV should be immediately populated or deferred                                                                                                    |  |
| Refresh mode           | Mode that specifies whether the MV should be refreshed on demand, on commit,<br>or never                                                                                                |  |
| Refresh method         | Option that specifies whether the MV refresh should be complete or fast                                                                                                    |  |
| Query rewrite          | Feature that allows the optimizer to choose to use MVs (instead of base tables) to<br>fulfill the requirements of a query (even though the query doesn't directly reference<br>the MVs) |  |
| Local MV               | MV that resides in the same database as the base table(s)                                                                                                    |  |
| Remote MV              | MV that resides in a database separate from that of the base table(s)                                                                                                    |  |
| Refresh group          | Set of MVs refreshed at the same consistent transactional point                                                                                                    |  |

*Table 15-1. MV Terminology*

Refer back to Table 15-1 as you read the rest of this chapter. These terms and concepts are explained and expounded on in subsequent sections.

# Referencing Useful Views

When you're working with MVs, sometimes it's hard to remember which data dictionary view to query under a particular circumstance. A wide variety of data dictionary views are available. Table [15-2](#page-408-0) contains a description of the MV-related data dictionary views. Examples of using these views are shown throughout this chapter where appropriate. These views are invaluable for troubleshooting, diagnosing issues, and understanding your MV environment.

<span id="page-408-0"></span>*Table 15-2. MV Data Dictionary View Definitions*

| <b>Data Dictionary View</b>                | <b>Meaning</b>                                                                                       |
|--------------------------------------------|----------------------------------------------------------------------------------------------------|
| DBA/ALL/USER MVIEWS                        | Information about MVs, such as owner, base query, last refresh time,<br>and so on                    |
| DBA/ALL/USER_MVIEW_REFRESH_TIMES           | MV last refresh times, MV names, master table, and master owner                                      |
| DBA/ALL/USER_REGISTERED_MVIEWS             | All registered MVs; helps identify which MVs are using which MV logs                                 |
| DBA/ALL/USER_MVIEW_LOGS                    | MV log information                                                                                   |
| DBA/ALL/USER_BASE_TABLE_MVIEWS             | Base table names and last refresh dates for tables that have MV logs                                 |
| DBA/ALL/USER MVIEW AGGREGATES              | Aggregate functions that appear in SELECT clauses for MVs                                            |
| DBA/ALL/USER_MVIEW_ANALYSIS                | Information about MVs. Oracle recommends that you use<br>DBA/ALL/USER_MVIEWS instead of these views. |
| DBA/ALL/USER_MVIEW_COMMENTS                | Any comments associated with MVs                                                                     |
| DBA/ALL/USER_MVIEW_DETAIL_PARTITION        | Partition and freshness information                                                                  |
| DBA/ALL/USER_MVIEW_DETAIL_<br>SUBPARTITION | Subpartition and freshness information                                                               |
| DBA/ALL/USER_MVIEW_DETAIL_RELATIONS        | Local tables and MVs that an MV is dependent on                                                      |
| DBA/ALL/USER_MVIEW_JOINS                   | Joins between two columns in the WHERE clause of an MV definition                                    |
| DBA/ALL/USER_MVIEW_KEYS                    | Columns or expressions in the SELECT clause of an MV definition                                      |
| DBA/ALL/USER TUNE MVIEW                    | Result of executing the DBMS_ADVISOR. TUNE_MVIEW procedure                                           |
| V\$MVREFRESH                               | Information about MVs currently being refreshed                                                      |
| DBA/ALL/USER_REFRESH                       | Details about MV refresh groups                                                                      |
| DBA_RGROUP                                 | Information about MV refresh groups                                                                  |
| DBA RCHILD                                 | Children in an MV refresh group                                                                      |

# Creating Basic Materialized Views

This section covers how to create an MV. The two most common configurations used are as follows:

- Creating complete refresh MVs that are refreshed on demand
- • Creating fast refresh MVs that are refreshed on demand

It's important to understand these basic configurations. They lay the foundation for everything else you do with the MV feature. Therefore, this section starts with these basic configurations. Later, the section covers more advanced configurations.

# Creating a Complete Refreshable MV

This section explains how to set up an MV that is periodically completely refreshed, which is about the simplest example possible. Complete refreshes are appropriate for MVs that have base tables in which significant portions of the rows change from one refresh interval to the next. Complete refreshes are also required in situations in which

a fast refresh isn't possible because of restrictions imposed by Oracle (more on this later in this section; see also the section "Manually Refreshing MVs from SQL \*Plus," later in this chapter).

■ **Note** To create an MV, you need both the CREATE MATERIALIZED VIEW system privilege and the CREATE TABLE system privilege. If a user creating MVs doesn't own the base table, then SELECT access on the base table is also required.

The MV example is this section is based on the previously created SALES table. Suppose you wanted to create an MV that reports on daily sales. Use the CREATE MATERIALIZED VIEW...AS SELECT statement to do this. The following statement names the MV, specifies its attributes, and defines the SQL query on which the MV is based:

```
create materialized view sales_daily_mv
segment creation immediate
refresh
complete
on demand
as
select
 sum(sales amt) sales amt
,trunc(sales_dtt) sales_dtt
from sales
group by trunc(sales_dtt);
```
The SEGMENT CREATION IMMEDIATE clause is available with Oracle 11g Release 2 and higher. This clause instructs Oracle to create the segment and allocate an extent when you create the MV. This was the behavior in previous versions of Oracle. If you don't want immediate segment creation, use the SEGMENT CREATION DEFERRED clause. If the newly created MV contains any rows, then segments are created, and extents are allocated, regardless of whether you use SEGMENT CREATION DEFERRED.

Let's look at the USER\_MVIEWS data dictionary to verify that the MV was created as expected. Run this query:

```
select mview name, refresh method, refresh mode
,build_mode, fast_refreshable
from user_mviews
where mview name = 'SALES DAILY MV;
```
Here is the output for this MV:

MVIEW\_NAME REFRESH\_ REFRES BUILD\_MOD FAST\_REFRESHABLE --------------- -------- ------ --------- ------------------ SALES DAILY MV COMPLETE DEMAND IMMEDIATE DIRLOAD LIMITEDDML

It's also informative to inspect the USER\_OBJECTS and USER\_SEGMENTS views to see what has been created. When you query USER\_OBJECTS, note that an MV and table object have been created:

select object\_name, object\_type from user\_objects where object name like 'SALES DAILY MV' order by object name;

Here is the corresponding output:

OBJECT\_NAME OBJECT\_TYPE -------------------- ----------------------- SALES DAILY MV MATERIALIZED VIEW SALES DAILY MV TABLE

The MV is a logical container that stores data in a regular database table. Querying the USER\_SEGMENTS view shows the base table, its primary key index, and the table that stores data returned by the MV query:

select segment name, segment type from user\_segments where segment name like '%SALES%' order by segment name;

Here is the output for this example:

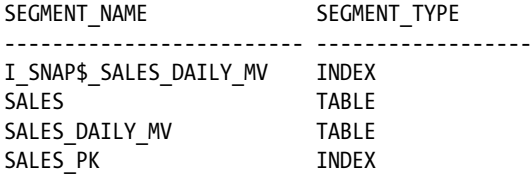

In the prior output the I\_SNAP\$\_SALES\_DAILY\_MV is a unique index associated with the MV that Oracle automatically creates to help improve refresh performance. Recall that the MV feature was originally called snapshots, and so sometimes you'll find objects with names derived from the early days of the feature.

Finally, let's look at how to refresh the MV. Here are data contained in the MV:

SQL> select sales\_amt, to\_char(sales\_dtt,'dd-mon-yyyy') from sales\_daily\_mv;

Here is the output:

```
SALES_AMT TO_CHAR(SALES_DTT,'D
```
---------- -------------------- 101 20-jan-2013 511 10-jan-2013 11 31-dec-2012

Next, insert some additional data into the base SALES table:

```
insert into sales values(4,99,200,sysdate);
insert into sales values(5,127,300,sysdate);
commit;
```
Now, you attempt to initiate a fast refresh of the MV, using the REFRESH procedure of the DBMS\_MVIEW package. This example passes two parameters to the REFRESH procedure: the name and the refresh method. The name is SALES DAILY MV, and the parameter is F (for fast):

SQL> exec dbms\_mview.refresh('SALES\_DAILY\_MV','F');

Because this MV wasn't created in conjunction with an MV log, a fast refresh isn't possible. The following error is thrown:

ORA-23413: table "MV\_MAINT"."SALES" does not have a materialized view log

Instead, a complete refresh is initiated. The parameter passed in is C (for complete):

```
SQL> exec dbms mview.refresh('SALES DAILY MV','C');
```
The output indicates success:

PL/SQL procedure successfully completed.

Now, when you select from the MV, it returns data showing that more information has been added:

```
SQL> select sales amt, to char(sales dtt,'dd-mon-yyyy') from sales daily mv;
```
Here is the output:

```
SALES AMT TO CHAR(SALES DTT, 'D
---------- --------------------
        101 20-jan-2013
```
226 30-jan-2013

 511 10-jan-2013 11 31-dec-2012

Figure 15-1 illustrates the architectural components involved with a complete refresh. If you're new to MVs, pause for a few minutes here, and make sure you understand all the components.

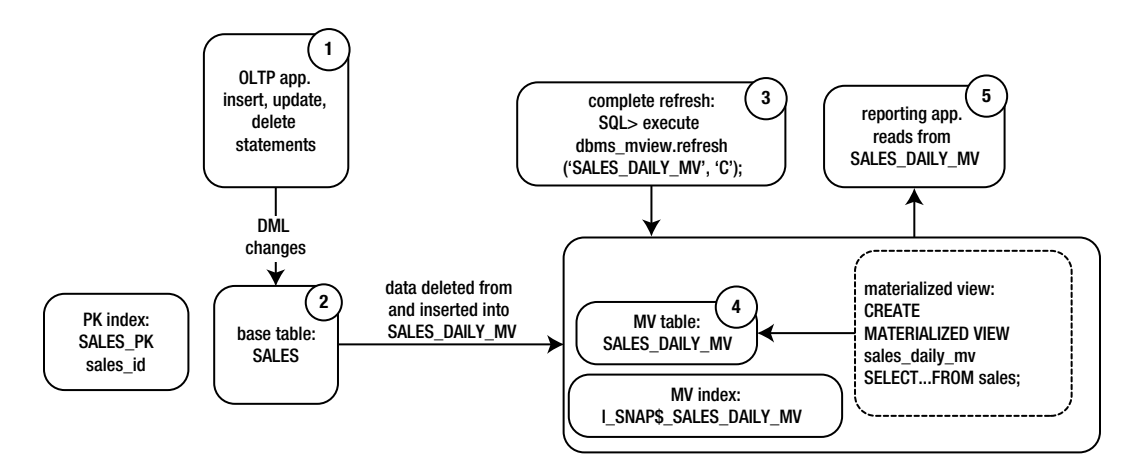

*Figure 15-1. Architectural components of a complete refresh MV*

This diagram illustrates that a complete refresh isn't difficult to understand. The numbers show the flow of data in the complete refresh process:

- 1. Users/applications create transactions.
- 2. Data are committed in the base table.

- 3. A complete refresh is manually initiated with the DBMS\_MVIEW package.
- 4. Data in the underlying MV are deleted and completely refreshed with the contents of the base table.
- 5. Users can query data from the MV, which contains a point-in-time snapshot of the base table's data.

In the next section, a more complicated example shows you how to set up a fast refreshable MV.

# Creating a Fast Refreshable MV

When you create a fast refreshable MV, it first populates the MV table with the entire result set of the MV query. After the initial result set is in place, only data modified (in the base table) since the last refresh need to be applied to the MV. In other words, any updates, inserts, or deletes from the master table that have occurred since the last refresh are copied over. This feature is appropriate when you have a small number of changes to a base table over a period of time compared with the total number of rows in the table.

Here are the steps for implementing a fast refreshable MV:

- 1. Create a base table (if it hasn't already been created).
- 2. Create an MV log on the base table.
- 3. Create an MV as fast refreshable.

This example uses the previously created SALES table. A fast refreshable MV requires an MV log on the base table. When a fast refresh occurs, the MV log must have a unique way to identify which records have been modified and thus need to be refreshed. You can do this with two different approaches. One method is to specify the PRIMARY KEY clause when you create the MV log; the other is to specify the ROWID clause. If the underlying base table has a primary key, then use the primary key–based MV log. If the underlying base table has no primary key, then you have to create the MV log, using ROWID. In most cases, you'll probably have a primary key defined for every base table. However, the reality is that some systems are poorly designed or have some rare reason for a table not to have a primary key.

In this example, a primary key is defined on the base table, so you create the MV log with the PRIMARY KEY clause:

SQL> create materialized view log on sales with primary key;

If there was no primary key defined on the base table, this error is thrown when attempting to create the MV log:

ORA-12014: table does not contain a primary key constraint

If the base table has no primary key, and you don't have the option of adding one, you must specify ROWID when you create the MV log:

SQL> create materialized view log on sales with rowid;

When you use a primary key–based fast refreshable MV, the primary key column(s) of the base table must be part of the fast refreshable MV SELECT statement. Also, when creating a fast refreshable MV, there are certain restrictions on what can be aggregated (see the section "Creating a Fast Refreshable MV Based on a Complex Query," later in the chapter). For this example there will be no aggregated columns in the MV. This type of MV would typically be used to replicate data from one environment to another:

```
create materialized view sales_rep_mv
segment creation immediate
```

```
refresh
   with primary key
   fast
   on demand
as
select
  sales_id
,sales_amt
,trunc(sales_dtt) sales_dtt
from sales;
```
At this point, it's useful to inspect the objects that are associated with the MV. The following query selects from USER\_OBJECTS:

select object name, object type from user objects where object name like '%SALES%' order by object name;

Here are the objects that have been created:

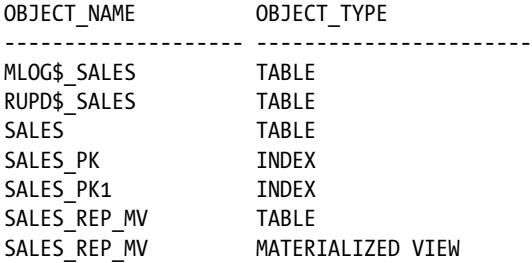

A few objects in the previous output require some explanation:

- • MLOG\$\_SALES
- • RUPD\$\_SALES
- SALES PK1

First, when an MV log is created, a corresponding table is also created that stores the rows in the base table that changed and how they changed (insert, update, or delete). The MV log table name follows the format MLOG\$ <base table name>.

A table is also created with the format RUPD\$ <br/> <br/> <br/>
<br/>
<br/>
A table is also created with the format RUPD\$ <br/>
<br/>
<br/>
<br/>
<br/>
A table is also created with the format RUPD\$ <br/>
<br/>
<br/>
<br/> table when you create a fast refreshable MV, using a primary key. The table is there to support the updatable MV feature. You don't have to worry about this table unless you're dealing with updatable MVs (see the *Oracle Advanced Replication Guide* for more details on updatable MVs). If you're not using the updatable MV feature, then you can ignore the RUPD\$ table.

Furthermore, Oracle creates an index with the format <br/> <br/>kase table name> PK1. This index is automatically created for primary key–based MVs and is based on the primary key column(s) of the base table. If this is a ROWID instead of a primary key, then the index name has the format I\_SNAP\$ <table\_name> and is based on the ROWID. If you don't explicitly name the primary key index on the base table, then Oracle gives the MV table primary key index a system-generated name, such as SYS\_C008780.

Now that you understand the underlying architectural components, let's look at the data in the MV:

```
select sales amt, to char(sales dtt,'dd-mon-yyyy')
from sales_rep_mv
order by 2;
```
Here is the output:

SALES\_AMT TO\_CHAR(SALES\_DTT,'D

---------- -------------------- 511 10-jan-2013 101 20-jan-2013 127 30-jan-2013 99 30-jan-2013 11 31-dec-2012

Let's add two records to the base SALES table:

```
insert into sales values(6,99,20,sysdate-6);
insert into sales values(7,127,30,sysdate-7);
commit;
```
At this point, it's instructional to inspect the M\$LOG table. You should see two records that identify how the data in the SALES table have changed:

```
SQL> select count(*) from mlog$ sales;
```
There are two records:

 COUNT(\*) ---------- 2

Next, let's refresh the MV. This MV is fast refreshable, so you call the REFRESH procedure of the DBMS\_MVIEW package with the F (for fast) parameter:

```
SQL> exec dbms mview.refresh('SALES REP MV','F');
```
A quick inspection of the MV shows two new records:

```
select sales amt, to char(sales dtt,'dd-mon-yyyy')
from sales_rep_mv
order by 2;
```
Here is some sample output:

```
SALES AMT TO CHAR(SALES DTT, 'D
---------- --------------------
        511 10-jan-2013
        101 20-jan-2013
        127 23-jan-2013
         99 24-jan-2013
```
#### [www.it-ebooks.info](http://www.it-ebooks.info/)

-

 127 30-jan-2013 99 30-jan-2013 11 31-dec-2012

Additionally, the count of the MLOG\$ has dropped to zero. After the MV refresh is complete, those records are no longer required:

```
SOL> select count(*) from mlog$ sales;
```
Here is the output:

 COUNT(\*) ---------- **0** 

You can verify the last method whereby an MV was refreshed by querying the USER\_MVIEWS view:

```
select mview name, last refresh type, last refresh date
from user mviews
order by 1,3;
```
Here is some sample output:

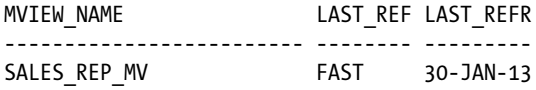

Figure 15-2 illustrates the architectural components involved with a fast refresh. The numbers in the boxes represent the sequential flow of the fast refresh process. If you're new to MVs, pause for a few minutes here, and make sure you understand all the components.

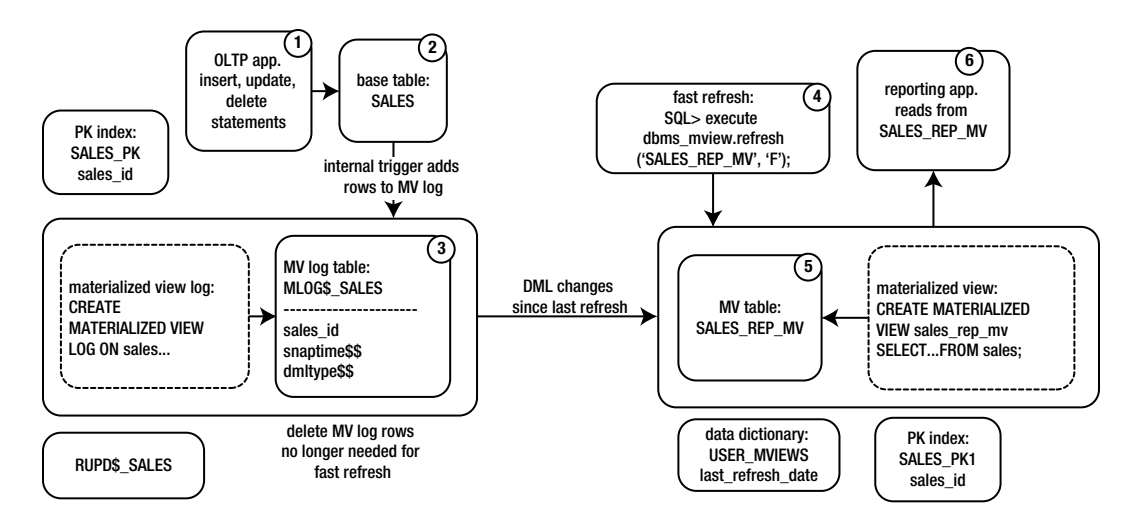

*Figure 15-2. Architectural components of a fast refreshable MV*

The numbers in the diagram describe the flow of data for a fast refreshable MV:

- 1. Users create transactions.
- 2. Data are committed in the base table.
- 3. An internal trigger on the base table populates the MV log table.
- 4. A fast refresh is initiated via the DBMS MVIEW package.
- 5. DML changes that have been created since the last refresh are applied to the MV. Rows no longer needed by the MV are deleted from the MV log.
- 6. Users can query data from the MV, which contains a point-in-time snapshot of the base table's data.

When you have a good understanding of the architecture of a fast refresh, you won't have difficulty learning advanced MV concepts. If you're new to MVs, it's important to realize that an MV's data are stored in a regular database table. This will help you understand architecturally what is and is not possible. For the most part, because the MV and MV log are based on tables, most features available with a regular database table can also be applied to the MV table and MV log table. For instance, the following Oracle features are readily applied to MVs:

- • Storage and tablespace placement
- Indexing
- • Partitioning
- • Compression
- Encryption
- • Logging
- **Parallelism**

The next section shows examples of how to create MVs with various features.

# Going Beyond the Basics

Numerous MV features are available. Many are related to attributes that you can apply to any table, such as storage, indexing, compression, and encryption. Other features are related to the type of MV created and how it's refreshed. These features are described in the next several sections.

# Creating MVs and Specifying Tablespace for MVs and Indexes

Every MV has an underlying table associated with it. Additionally, depending on the type of MV, an index may be automatically created. When you create an MV, you can specify the tablespace and storage characteristics for both the underlying table and index. The next example shows how to specify the tablespace to be used for the MV table and the index:

create materialized view sales\_mv tablespace users using index tablespace users refresh with primary key

```
 fast on demand
as
select sales id , sales amt, sales dtt
from sales;
```
You can also specify storage characteristics. For example, if you know that you're loading data into MVs that are based on tables that are rarely updated (and thus, the MV is rarely updated), it's appropriate to set PCTUSED to a high value, such as 95; for example,

```
create materialized view sales_mv
pctused 95
pctfree 5
tablespace users
using index tablespace users
refresh with primary key
   fast on demand
as
select sales id , sales amt, sales dtt
from sales;
```
### Creating Indexes on MVs

An MV stores its data in a regular database table. Therefore, you can create indexes on the underlying table (just as you can for any other table). In general, follow the same guidelines for creating an index on an MV table as you would a regular table (see Chapter 8 for more details on creating indexes). Keep in mind that although indexes can significantly improve query performance, overhead is associated with maintaining the index for any inserts, updates, and deletes. Indexes also consume disk space.

Listed next is an example of creating an index based on a column in an MV. The syntax is the same as for creating an index on a regular table:

SOL> create index sales mv idx1 on sales mv(sales dtt) tablespace users;

You can display the indexes created for an MV by querying the USER\_INDEXES view:

```
select a.table_name, a.index_name
from user_indexes a
    ,user mviews b
where a.table name = b.mview name;
```
**Note** If you create, using the WITH PRIMARY KEY clause, a simple MV that selects from a base table that has a primary key, Oracle automatically creates an index on the corresponding primary key columns in the MV. If you create, using the WITH ROWID clause, a simple MV that selects from a base table that has a primary key, Oracle automatically creates an index named I SNAP\$ <table name> on a hidden column named M ROW\$\$.

# Partitioning MVs

You can partition an MV table like any other table in the database. If you work with large MVs, you may want to consider partitioning to better manage and maintain a large table. Use the PARTITION clause when you create the MV. This example builds an MV that is partitioned by hash on SALES\_ID:

```
create materialized view sales_mv
partition by hash (sales_id)
partitions 4
refresh on demand complete with rowid
as
select sales id, sales amt, region id, sales dtt
from sales;
```
The result set from the query is stored in a partitioned table. You can view the partition details for this table in USER\_TAB\_PARTITIONS and USER\_PART\_TABLES (just like any other partitioned table in your database). See Chapter 12 for more details on partitioning strategies and maintenance.

# Compressing an MV

As mentioned earlier, when you create an MV, an underlying table is created to store the data. Because this table is a regular database table, you can implement features such as compression; for example,

```
create materialized view sales_mv
compress
as
select sales id, sales amt
from sales;
```
You can confirm the compression details with the following query:

```
select table name, compression, compress for
from user_tables
where table name='SALES MV';
```
Here is the output:

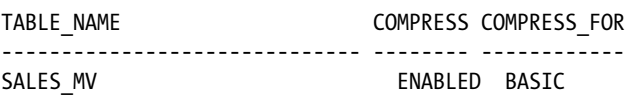

■ **Note** Basic table compression doesn't require an extra license from Oracle, whereas ROW STORE COMPRESS ADVANCED compression (prior to 12c this was enabled via COMPRESS FOR OLTP) calls for the Advanced Compression option, which does require an extra license from Oracle. See *Oracle Database Licensing Information*, available from the Technology Network area of the Oracle Web site ([http://otn.oracle.com](http://otn.oracle.com/)), for details.

### Encrypting MV Columns

As mentioned earlier, when you create an MV, an underlying table is created to store the data. Because this table is a regular database table, you can implement features such as encryption of columns; for example,

```
create materialized view sales_mv
(sales_id encrypt no salt
,sales_amt encrypt)
as
select
 sales_id
,sales_amt
from sales;
```
For the previous statement to work, you must create and open a security wallet for your database. This feature requires the Advanced Security option from Oracle.

You can verify that encryption is in place by describing the MV:

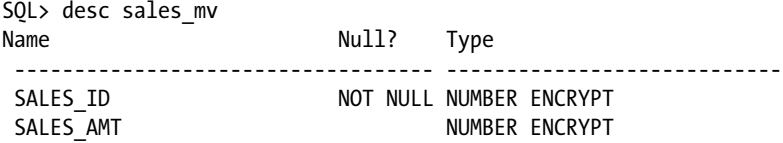

### **ENABLING AN ORACLE WALLET**

An Oracle Wallet is the mechanism Oracle uses to enable encryption. The wallet is an OS file that contains encryption keys. The wallet is enabled via the following steps:

Modify the SQLNET.ORA file to contain the location of the wallet:

```
ENCRYPTION_WALLET_LOCATION=
  (SOURCE=(METHOD=FILE) (METHOD_DATA=
     (DIRECTORY=/ora01/app/oracle/product/12.1.0.1/db_1/network/admin)))
```
Create the wallet file (ewallet.p12) with the ALTER SYSTEM command:

SQL> alter system set encryption key identified by foo;

Enable encryption:

SQL> alter system set encryption wallet open identified by foo;

See the Oracle Advanced Security Administrator's Guide, which can be freely downloaded from the Technology Network area of the Oracle web site ([http://otn.oracle.com](http://otn.oracle.com/)), for full details on implementing encryption.

# Building an MV on a Prebuilt Table

In data warehouse environments, sometimes you need to create a table, populate it with large quantities of data, and then transform it into an MV. Or, you may be replicating a large table and find that it's more efficient to initially populate the remote MV by prebuilding the table with data, using Data Pump. Listed next are the steps for building an MV on a prebuilt table:

- 1. Create a table.
- 2. Populate it with data.
- 3. Create an MV on the table created in step 1.

Here is a simple example to illustrate the process. First, you create a table:

```
create table sales_mv
(sales_id number
,sales_amt number);
```
Now, populate the table with data. For instance, in a data warehouse environment, a table can be loaded using Data Pump, SQL\*Loader, or external tables.

Finally, run the CREATE MATERIALIZED VIEW...ON PREBUILT TABLE statement to turn the table into an MV. The MV name and the table name must be identical. Additionally, each column in the query must correspond to a column in the table; for example,

```
create materialized view sales_mv
on prebuilt table
using index tablespace users
as
select sales id, sales amt
from sales;
```
Now, the SALES\_MV object is an MV. If you attempt to drop the SALES\_MV table, the following error is thrown, indicating that SALES\_MV is now an MV:

```
SQL> drop table sales mv;
ORA-12083: must use DROP MATERIALIZED VIEW to drop "MV_MAINT"."SALES_MV"
```
The prebuilt-table feature is useful in data warehouse environments, in which typically there are long periods when a base table isn't being actively updated. This gives you time to load a prebuilt table and ensure that its contents are identical to those of the base table. After you create the MV on the prebuilt table, you can fast refresh the MV and keep it in sync with the base table.

If your base table (specified in the SELECT clause of the MV) is continuously being updated, then creating an MV on a prebuilt table may not be a viable option. This is because there is no way to ensure that the prebuilt table will stay in sync with the base table.

■ **Note** For MVs created on prebuilt tables, if you subsequently issue a DROP MATERIALIZED VIEW statement, the underlying table isn't dropped. This has some interesting implications when you need to modify a base table (such as adding a column). See the section "Modifying Base Table DDL and Propagating to MVs," later in this chapter, for details.

### Creating an Unpopulated MV

When you create an MV, you have the option of instructing Oracle whether or not to initially populate the MV with data. For example, if it takes several hours to initially build an MV, you may want to first define the MV and then populate it as a separate job.

This example uses the BUILD DEFERRED clause to instruct Oracle not to initially populate the MV with the results of the query:

```
create materialized view sales_mv
tablespace users
build deferred
refresh complete on demand
as
select sales id, sales amt
from sales;
```
At this point, querying the MV results in zero rows returned. At some later point, you can initiate a complete refresh to populate the MV with data.

### Creating an MV Refreshed on Commit

You may be required, when data are modified in the master table, to have them immediately copied to an MV. In this scenario, use the ON COMMIT clause when you create the MV. The master table must have an MV log created on it for this technique to work:

```
SQL> create materialized view log on sales with primary key;
```
Next, an MV is created that refreshes on commit:

```
create materialized view sales_mv
refresh
on commit
as
select sales id, sales amt from sales;
```
As data are inserted and committed in the master table, any changes are also available in the MV that would be selected by the MV query.

The ON COMMIT refreshable MV has a few restrictions you need to be aware of:

- The master table and MV must be in the same database.
- You can't execute distributed transaction on the base table.
- • This approach isn't supported with MVs that contain object types or Oracle-supplied types.

Also consider the overhead associated with committing data simultaneously in two places; this can affect the performance of a high-transaction OLTP system. Additionally, if there is any problem with updating the MV, then the base table can't commit a transaction. For example, if the tablespace in which the MV is created becomes full (and can't allocate another extent), you see an error such as this when trying to insert into the base table:

```
ORA-12008: error in materialized view refresh path
ORA-01653: unable to extend table MV MAINT. SALES MV by 16 in tablespace...
```
For these reasons, you should use this feature only when you're sure it won't affect performance or availability.

■ **Note** You can't specify that an MV be refreshed with both ON COMMIT and ON DEMAND. In addition, ON COMMIT isn't compatible with the START WITH and NEXT clauses of the CREATE MATERIALIZED VIEW statement.

# Creating a Never Refreshable MV

You may never want an MV to be refreshed. For example, you may want to guarantee that you have a snapshot of a table at a point in time for auditing purposes. Specify the NEVER REFRESH clause when you create the MV to achieve this:

create materialized view sales\_mv never refresh as select sales id, sales amt from sales;

If you attempt to refresh a nonrefreshable MV, you receive this error:

ORA-23538: cannot explicitly refresh a NEVER REFRESH materialized view

You can alter a never refreshable view to be refreshable. Use the ALTER MATERIALIZED VIEW statement to do this:

SQL> alter materialized view sales mv refresh on demand complete;

You can verify the refresh mode and method with the following query:

SOL> select mview name, refresh mode, refresh method from user mviews;

# Creating MVs for Query Rewrite

Query rewrite allows the optimizer to recognize that an MV can be used to fulfill the requirements of a query instead of using the underlying master (base) tables. If you have an environment in which users frequently write their own queries and are unaware of the available MVs, this feature can greatly help with performance. There are three prerequisites for enabling query rewrite:

- • Oracle Enterprise Edition
- Setting database initialization parameter QUERY\_REWRITE\_ENABLED to TRUE (the default value in 10g and higher)
- MV either created or altered with the ENABLE QUERY REWRITE clause

This example creates an MV with query rewrite enabled:

```
create materialized view sales_daily_mv
segment creation immediate
refresh
complete
on demand
enable query rewrite
as
```

```
select
 sum(sales amt) sales amt
,trunc(sales_dtt) sales_dtt
from sales
group by trunc(sales_dtt);
```
You can verify that query rewrite is in use by examining a query's explain plan via the autotrace utility:

```
SQL> set autotrace trace explain
```
Now, suppose a user runs the following query, unaware that an MV exists that already aggregates the required data:

```
select
sum(sales amt) sales amt
,trunc(sales_dtt) sales_dtt
from sales
group by trunc(sales_dtt);
```
Here is a partial listing of autotrace output that verifies that query rewrite is in use:

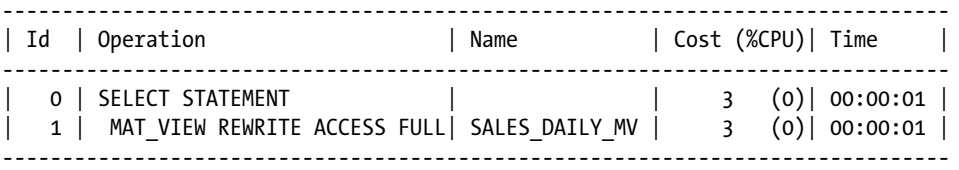

As you can see from the prior output, even though the user selected directly from the SALES table, the optimizer determined that it could more efficiently satisfy the results of the query by accessing the MV.

You can tell if query rewrite is enabled for an MV by selecting the REWRITE\_ENABLED column from USER\_MVIEWS:

```
select mview name, rewrite enabled, rewrite capability
from user_mviews
where mview name = 'SALES DAILY MV';
```
If for any reason a query isn't using the query rewrite functionality, and you think it should be, use the EXPLAIN\_REWRITE procedure of the DBMS\_MVIEW package to diagnose issues.

### Creating a Fast Refreshable MV Based on a Complex Query

In many situations, when you base an MV on a query that joins multiple tables, it's deemed complex and therefore is available only for a complete refresh. However, in some scenarios, you can create a fast refreshable MV when you reference two tables that are joined together in the MV query.

This section describes how to use the EXPLAIN\_MVIEW procedure of the DBMS\_MVIEW to determine whether it's possible to fast refresh a complex query. To help you completely understand the example, this section shows the SQL used to create the base tables. Say you have two base tables, defined as follows:

```
create table region(
 region_id number
,reg_desc varchar2(30)
```

```
,constraint region_pk primary key(region_id));
--
create table sales(
 sales id number
,sales_amt number
,region_id number
,sales_dtt date
,constraint sales_pk primary key(sales_id)
,constraint sales_fk1 foreign key (region_id) references region(region_id));
```
Additionally, REGION and SALES have MV logs created on them, as shown:

```
create materialized view log on region with primary key;
create materialized view log on sales with primary key;
```
Also, for this example, the base tables have these data inserted into them:

```
insert into region values(10,'East');
insert into region values(20,'West');
insert into region values(30,'South');
insert into region values(40,'North');
--
insert into sales values(1,100,10,sysdate);
insert into sales values(2,200,20,sysdate-20);
insert into sales values(3,300,30,sysdate-30);
```
Suppose you want to create an MV that joins the REGION and SALES base tables as follows:

```
create materialized view sales_mv
as
select
  a.sales_id
,b.reg_desc
from sales a
     ,region b
where a.region id = b.region id;
```
Next, let's attempt to fast refresh the MV:

```
SQL> exec dbms_mview.refresh('SALES_MV','F');
```
This error is thrown:

ORA-12032: cannot use rowid column from materialized view log...

The error indicates that the MV has issues and can't be fast refreshed. To determine whether this MV can become fast refreshable, use the output of the EXPLAIN\_MVIEW procedure of the DBMS\_MVIEW package. This procedure requires that you first create an MV\_CAPABILITIES\_TABLE. Oracle provides a script to do this. Run this script as the owner of the MV:

SQL> @?/rdbms/admin/utlxmv.sql

After you create the table, run the EXPLAIN MVIEW procedure to populate it:

SQL> exec dbms mview.explain mview(mv=>'SALES MV',stmt id=>'100');

Now, query MV\_CAPABILITIES\_TABLE to see what potential issues this MV may have:

```
select capability name, possible, msgtxt, related text
from mv capabilities table
where capability_name like 'REFRESH_FAST_AFTER%'
and statement_id = '100'
order by 1;
```
Next is a partial listing of the output. The P (for possible) column contains an N (for no) for every fast refresh possibility:

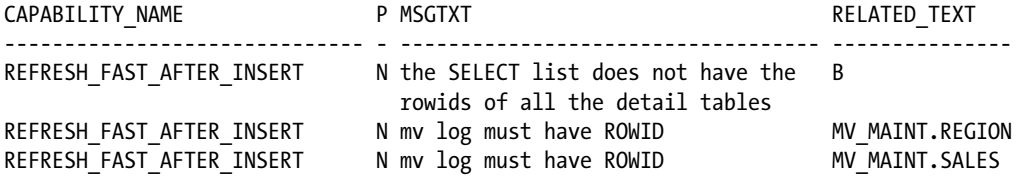

MSGTXT indicates the issues: The MV logs need to be ROWID based, and the ROWID of the tables must appear in the SELECT clause. So, first drop and recreate the MV logs with ROWID (instead of a primary key):

```
drop materialized view log on region;
drop materialized view log on sales;
--
create materialized view log on region with rowid;
create materialized view log on sales with rowid;
--
drop materialized view sales mv;
--
create materialized view sales_mv
as
select
 a.rowid sales_rowid
,b.rowid region_rowid
,a.sales_id
,b.reg_desc
from sales a
     ,region b
where a.region id = b.region id;
```
Next, reset the MV\_CAPABILITIES\_TABLE, and repopulate it via the EXPLAIN\_MVIEW procedure:

```
SQL> delete from mv capabilities table where statement id=100;
SQL> exec dbms_mview.explain_mview(mv=>'SALES_MV',stmt_id=>'100');
```
The output shows that it's now possible to fast refresh the MV:

CAPABILITY\_NAME P MSGTXT P P PERSON RELATED\_TEXT ------------------------------ - ----------------------------------- ------------ REFRESH\_FAST\_AFTER\_ANY\_DML Y REFRESH\_FAST\_AFTER\_INSERT Y REFRESH\_FAST\_AFTER\_ONETAB\_DML Y

Execute the following statement to see if the fast refresh works:

SQL> exec dbms\_mview.refresh('SALES\_MV','F'); PL/SQL procedure successfully completed.

The EXPLAIN\_MVIEW procedure is a powerful tool that allows you to determine whether a refresh capability is possible and, if it isn't possible, why it isn't and how to potentially resolve the issue.

### Viewing MV DDL

To quickly view the SQL query on which an MV is based, select from the QUERY column of DBA/ALL/USER\_MVIEWS. If you're using SQL\*Plus, first set the LONG variable to a value large enough to display the entire contents of a LONG column:

SQL> set long 5000 SQL> select query from dba mviews where mview name=UPPER('&&mview name');

To view the entire DDL required to recreate an MV, use the DBMS\_METADATA package (you also need to set the LONG variable to a large value if using SQL\*Plus):

SOL> select dbms metadata.get ddl('MATERIALIZED VIEW','SALES MV') from dual;

Here is a partial listing of the output for this example:

```
DBMS_METADATA.GET_DDL('MATERIALIZED_VIEW','SALES_MV')
                                                                           --------------------------------------------------------------------------------
   CREATE MATERIALIZED VIEW "MV_MAINT"."SALES_MV" ("SALES_ROWID", "REGION_ROWID",
  "SALES_ID", "REG_DESC")
   ORGANIZATION HEAP PCTFREE 10 PCTUSED 40 INITRANS 1 MAXTRANS 255
```
This output shows the DDL that Oracle thinks is required to recreate the MV. This is usually the most reliable way to generate the DDL associated with an MV.

### Dropping an MV

You may occasionally need to drop an MV. Perhaps a view is no longer being used, or you may need to drop and recreate an MV to change the underlying query on which the MV is based (such as adding a column). Use the DROP MATERIALIZED VIEW command to drop an MV; for example,

SQL> drop materialized view sales mv;

When you drop an MV, the MV object, the table object, and any corresponding indexes are also dropped. Dropping an MV doesn't affect any MV logs—an MV log is dependent only on the master table.

You can also specify that the underlying table be preserved. You may want to do this if you're troubleshooting and need to drop the MV definition but keep the MV table and data; for example,

```
SQL> drop materialized view sales_mv preserve table;
```
In this scenario, you can also use the underlying table later as the basis for an MV by building the MV, using the ON PREBUILT TABLE clause.

If the MV was originally built using the ON PREBUILT TABLE clause, then when you drop the MV, the underlying table isn't dropped. If you want the underlying table dropped, you must use a DROP TABLE statement:

```
SQL> drop materialized view sales mv;
SQL> drop table sales mv;
```
# Modifying MVs

The following sections describe common maintenance tasks associated with MVs. Topics covered include how to modify an MV to reflect column changes that have been applied to the base table sometime after the MV was initially created and modifying attributes such as logging and parallelism.

### Modifying Base Table DDL and Propagating to MVs

A common task involves adding a column to or dropping a column from a base table (because business requirements have changed). After the column is added to or dropped from the base table, you want those DDL changes to be reflected in any dependent MVs. You have a few options for propagating base table column changes to dependent MVs:

- Drop and recreate the MV with the new column definitions.
- Drop the MV, but preserve the underlying table, modify the MV table, and then recreate the MV (with the new column changes), using the ON PREBUILT TABLE clause.
- If the MV was originally created using the ON PREBUILT TABLE clause, drop the MV object, modify the MV table, and then recreate the MV (with the new column changes), using the ON PREBUILT TABLE clause.

With any of the prior options, you have to drop and recreate the MV so that it's aware of the column changes in the base table. These approaches are described next.

### Recreating an MV to Reflect Base Table Modifications

Using the previously created SALES table, suppose you have an MV log and an MV, created as shown:

```
create materialized view log on sales with primary key;
--
create materialized view sales_mv
refresh with primary key
  fast on demand as
select sales id , sales amt, sales dtt
from sales;
```
Then, sometime later, a column is added to the base table:

```
SQL> alter table sales add(sales loc varchar2(30));
```
You want the base table modification to be reflected in the MV. How do you accomplish this task? You know the MV contains an underlying table that stores the results. You decide to modify the underlying MV table directly:

```
SQL> alter table sales mv add(sales loc varchar2(30));
```
The alteration is successful. You next refresh the MV but realize that the additional column isn't being refreshed. To understand why, recall that an MV is an SQL query that stores its results in an underlying table. Therefore, to modify an MV, you have to change the SQL query that the MV is based on. Because there is no ALTER MATERIALIZED VIEW ADD/DROP/MODIFY <column> statement, you must do the following to add/delete columns in an MV:

- 1. Alter the base table.
- 2. Drop and recreate the MV to reflect the changes in the base table.

```
drop materialized view sales_mv;
--
create materialized view sales_mv
refresh with primary key
   complete on demand as
select sales id, sales amt, sales dtt, sales loc
from sales;
```
This approach may take a long time if large quantities of data are involved. You have downtime for any application that accesses the MV while it's being rebuilt. If you work in a data warehouse environment, then because of the amount of time it takes to refresh the MV completely, you may want to consider not dropping the underlying table. This option is discussed in the next section.

# Altering an MV but Preserving the Underlying Table

When you drop an MV, you have the option of preserving the underlying table and its data. You may find this approach advantageous when you're working with large MVs in data warehouse environments. Here are the steps:

- 1. Alter the base table.
- 2. Drop the MV, but preserve the underlying table.
- 3. Modify the underlying table.
- 4. Recreate the MV, using the ON PREBUILT TABLE clause.

Here is a simple example to illustrate this procedure:

```
SOL> alter table sales add(sales loc varchar2(30));
```
Drop the MV, but specify that you want to preserve the underlying table:

```
SQL> drop materialized view sales mv preserve table;
```
Now, modify the underlying table:

```
SQL> alter table sales mv add(sales loc varchar2(30));
```
Next, create the MV, using the ON PREBUILT TABLE clause:

```
create materialized view sales_mv
on prebuilt table
refresh with primary key
  complete on demand as
select sales id, sales amt, sales dtt, sales loc
from sales;
```
This allows you to redefine the MV without dropping and completely refreshing the data. Be aware that if there is any DML activity against the base table during the MV rebuild operation, those transactions aren't reflected in the MV when you attempt to refresh it. In data warehouse environments, you typically have a known schedule for loading base tables and therefore should be able to perform the MV alteration during a maintenance window in which no transactions are occurring in the base table.

### Altering an MV Created on a Prebuilt Table

If you originally created an MV using the ON PREBUILT TABLE clause, then you can perform a procedure similar to the one shown in the previous section when preserving the underlying table. Here are the steps for modifying an MV that was created using the ON PREBUILT TABLE clause:

- 1. Alter the base table.
- 2. Drop the MV. For MVs built on prebuilt tables, this doesn't drop the underlying table.
- 3. Alter the prebuilt table.
- 4. Recreate the MV on the prebuilt table.

Here is a simple example to illustrate this process. First, the base table is altered:

```
SQL> alter table sales add(sales loc varchar2(30));
```
Then, drop the MV:

SOL> drop materialized view sales mv;

For MVs created on prebuilt tables, this doesn't drop the underlying table—only the MV object. Next, add a column to the prebuilt table:

SQL> alter table sales\_mv add(sales\_loc varchar2(30));

Now, you can rebuild the MV, using the prebuilt table with the new column added:

```
create materialized view sales_mv
on prebuilt table
refresh with primary key
   complete on demand as
select sales id, sales amt, sales dtt, sales loc
from sales;
```
This process has the advantage of allowing you to modify an MV definition without dropping the underlying table. You have to drop the MV, alter the underlying table, and then recreate the MV with the new definition. If the underlying table contains a large amount of data, this method can prevent unwanted downtime.

As mentioned in the previous section, you need to be aware that if there is any DML activity against the base table during the MV rebuild operation, those transactions aren't reflected in the MV when you attempt to refresh it.

# Toggling Redo Logging on an MV

Recall that an MV has an underlying database table. When you refresh an MV, this initiates transactions in the underlying table that result in the generation of redo (just as with a regular database table). In the event of a database failure, you can restore and recover all the transactions associated with an MV.

By default, redo logging is enabled when you create an MV. You have the option of specifying that redo not be logged when an MV is refreshed. To enable nologging, create the MV with the NOLOGGING option:

```
create materialized view sales_mv
nologging
refresh with primary key
  fast on demand as
select sales_id ,sales_amt, sales_dtt
from sales;
```
You can also alter an existing MV into nologging mode:

```
SQL> alter materialized view sales mv nologging;
```
If you want to reenable logging, then do as follows:

```
SQL> alter materialized view sales mv logging;
```
To verify that the MV has been switched to NOLOGGING, query the USER\_TABLES view:

```
select a.table name, a.logging
from user tables a
     ,user_mviews b
where a.table name = b.mview name;
```
The advantage of enabling nologging is that refreshes take place more quickly. The refresh mechanism uses a direct path insert, which, when combined with NOLOGGING, eliminates most of the redo generation. The big downside is that if a media failure occurs soon after an MV has been refreshed, you can't recover the data in the MV. In this scenario the first time you attempt to access the MV, you receive an error such as

```
ORA-01578: ORACLE data block corrupted (file # 5, block # 899)
ORA-01110: data file 5: '/u01/dbfile/o12c/users02.dbf'
ORA-26040: Data block was loaded using the NOLOGGING option
```
If you get the previous error, then you'll most likely have to rebuild the MV to make the data accessible again. In many environments this may be acceptable. You save on database resources by not generating redo for the MV, but the downside is a longer restore process (in the event of a failure) that requires you to rebuild the MV.

**Note** if your database is in force logging mode, then the NOLOGGING clause has no effect. The force logging mode is required in environments using Data Guard.

### Altering Parallelism

Sometimes, an MV is created with a high degree of parallelism to improve the performance of the creation process:

```
create materialized view sales_mv
parallel 4
refresh with primary key
   fast on demand as
select sales id , sales amt, sales dtt
from sales;
```
After you create the MV, you may not need the same degree of parallelism associated with the underlying table. This is important because queries against the MV will start parallel threads of execution. In other words, you may require parallelism for building the MV quickly but do not want parallelism used when subsequently querying the MV. You can alter an MV's parallelism as follows:

```
SQL> alter materialized view sales mv parallel 1;
```
You can check on the degree of parallelism by querying USER\_TABLES:

SQL> select table name, degree from user tables where table name= upper('&mv name');

### Moving an MV

As the operating environment's conditions change, you may need to move an MV from one tablespace to another. In these scenarios, use the ALTER MATERIALIZED VIEW...MOVE TABLESPACE statement. This example moves the table associated with an MV to a different tablespace:

```
SQL> alter materialized view sales mv move tablespace users;
```
If any indexes are associated with the MV table, the move operation renders them unusable. You can check the status of the indexes as follows:

```
select a.table name, a.index name, a.status
from user_indexes a
    ,user mviews b
where a.table_name = b.mview_name;
```
You must rebuild any associated indexes after moving the table; for example,

SQL> alter index sales pk2 rebuild;
# Managing MV Logs

MV logs are required for fast refreshable MVs. The MV log is a table that stores DML information for a master (base) table. The MV log is created in the same database as the master table with the same user that owns the master table. You need the CREATE TABLE privilege to create an MV log.

The MV log is populated by an Oracle internal trigger (that you have no control over). This internal trigger inserts a row into the MV log after an INSERT, UPDATE, or DELETE on the master table. You can view the internal triggers in use by querying DBA/ALL/USER\_INTERNAL\_TRIGGERS.

An MV log is associated with only one table, and each master table can have only one MV log defined for it. You can create an MV log on a table or on another MV. Multiple fast refreshable MVs can use one MV log.

After an MV performs a fast refresh, any records in the MV log that are no longer needed are deleted. In the event that multiple MVs are using one MV log, then records are purged from the MV log only once they aren't required by any of the fast refreshable MVs.

Table 15-3 defines the terms used with MV logs. These terms are referred to in the following sections in this chapter that relate to MV logs.

| <b>Term</b>                | <b>Meaning</b>                                                                                                    |
|----------------------------|----------------------------------------------------------------------------------------------------|
| Materialized view (MV) log | Database object that tracks DML changes to MV base table; required for<br>fast refreshes                                                  |
| Primary key MV log         | MV log that uses the base table primary key to track DML changes                                                                          |
| ROWID MV log               | MV log that uses the base table ROWID to track DML changes                                                                                |
| Commit SCN MV log          | MV log based on the commit SCN instead of a timestamp; available in Oracle<br>Database 11g Release 2 and higher                           |
| Object ID                  | Object identifier used to track DML changes                                                                                               |
| Filter column              | Nonprimary key column referenced by an MV subquery; required for some fast<br>refresh scenarios                                           |
| Join column                | Nonprimary key column that defines a join in the subquery WHERE clause;<br>required for some fast refresh scenarios                       |
| Sequence                   | Sequence value required for some fast refresh scenarios                                                                                   |
| New values                 | Specifies that old and new values be recorded in the MV log; required for<br>single-table aggregate views to be eligible for fast refresh |

*Table 15-3. MV Log Terminology and Features*

# Creating an MV Log

Fast refreshable views require an MV log to be created on the master (base) table. Use the CREATE MATERIALIZED VIEW LOG command to create an MV log. This example creates an MV log on the SALES table, specifying that the primary key should be used to identify rows in the MV log:

```
SQL> create materialized view log on sales with primary key;
```
You can also specify storage information, such as the tablespace name:

create materialized view log on sales pctfree 5

tablespace users with primary key;

When you create an MV log on a table, Oracle creates a table to store the changes since the last refresh to a base table. The name of the MV log table follows this format: MLOG\$ <master\_table\_name>. You can use the SQL\*Plus DESCRIBE statement to view the columns of the MV log:

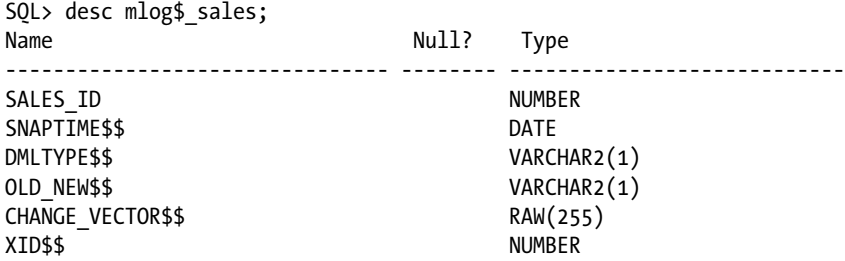

You can query this underlying MLOG\$ table to determine the number of transactions since the last refresh. After each refresh the MV log table is purged. If multiple MVs use the MV log, the log table isn't purged until all dependent MVs are refreshed.

If you create the MV log on a table with a primary key, then a RUPD\$ <master table name> table is also created. This table is used for updatable MVs. If you're not using the updatable MV feature, then this table is never used, and you can ignore it.

When you create an MV log, you can specify that it use one of the following clauses to uniquely identify rows in the MV log table:

- • WITH PRIMARY KEY
- • WITH ROWID
- • WITH OBJECT ID

If the master table has a primary key, use WITH PRIMARY KEY when you create the MV log. If the master table doesn't have a primary key, you have to use WITH ROWID to specify that a ROWID value be used to uniquely identify MV log records. You can use WITH OBJECT ID when you create an MV log on an object table.

Oracle uses the SNAPTIME\$\$ column to determine which records need to be refreshed or purged, or both. As of Oracle Database 11g Release 2, you have the option of creating a COMMIT SCN–based MV log (not based on a timestamp). This type of MV log uses the SCN of a transaction to determine which records need to be applied to any dependent MVs. COMMIT SCN–based MV logs are more efficient than timestamp-based MV logs. If you're using Oracle Database 11g Release 2 or higher, then you should consider using COMMIT SCN–based MV logs. Use the WITH COMMIT SCN clause to do this:

SQL> create materialized view log on sales with commit scn;

You can view whether an MV log is SCN based by querying USER\_MVIEW\_LOGS:

SQL> select log table, commit scn based from user mview logs;

■ **Note** MV logs created with COMMIT SCN do not have a SNAPTIME\$\$ column.

# Indexing MV Log Columns

Sometimes, you may need better performance from your fast refreshing MVs. One way to do this is through indexes on columns of the MV log table. In particular, Oracle uses the SNAPTIME\$\$ column or the primary key column, or both, when refreshing or purging. Therefore, indexes on these columns can improve performance:

```
SQL> create index mlog$_sales_idx1 on mlog$_sales(snaptime$$);
SQL> create index mlog$ sales idx2 on mlog$ sales(sales id);
```
You shouldn't add indexes just because you think it may be a good idea. Only add indexes on the MV log tables when you have known performance issues with fast refreshes. Keep in mind that adding indexes consumes resources in the database. Oracle has to maintain the index for DML operations on the table, and an index uses disk space.

# Viewing Space Used by an MV Log

You should consider periodically checking the space consumed by an MV log. If the space consumed is growing (and never shrinking), you may have an issue with an MV's not successfully refreshing and hence causing the MV log never to be purged. Here is a query to check the space of MV logs:

select segment name, tablespace name ,bytes/1024/1024 meg\_bytes, extents from dba\_segments where segment\_name like 'MLOG\$%' order by meg\_bytes;

Here is some sample output:

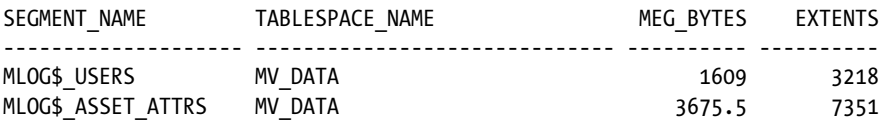

This output indicates that a couple of MV logs most likely have purging issues. In this situation there are probably multiple MVs that are using the MV log, and one of them isn't refreshing on a daily basis, thus preventing the log from being purged.

You may run into a situation in which an MV log hasn't been purged for quite some time. This can happen because you have multiple MVs using the same MV log, and one of those MVs isn't successfully refreshing anymore. This can happen when a DBA builds a development environment and connects development MVs to the production environment (it shouldn't happen, but it does). At some later point in time, the DBA drops the development database. The production environment still has information regarding the remote development MV and won't purge MV log records because it thinks a fast refreshable MV needs the log data to refresh.

In these scenarios, you should determine which MVs are using the log (see the section "Determining How Many MVs Reference a Central MV Log," later in this chapter), and resolve any issues. After the problem is solved, check the space being used by the log, and see if it can be shrunk (see the next section, "Shrinking the Space in an MV Log").

# Shrinking the Space in an MV Log

If an MV log doesn't successfully delete records, it grows large. After you resolve the issue, and the records are deleted from the MV log, you can set the high-water mark for the MV log table to a high value. But, doing so may cause performance issues and also unnecessarily consumes disk space. In this situation, consider shrinking the space used by the MV log.

In this example, MLOG\$\_SALES had a problem with purging records because of an associated MV's not successfully refreshing. This MV log subsequently grew large. The issue was identified and resolved, and now the log's space needs to be reduced. To shrink the space in an MV log, first enable row movement on the appropriate MV log ML0G\$ table:

SOL> alter table mlog\$ sales enable row movement;

Next, issue the ALTER MATERIALIZED VIEW LOG ON...SHRINK statement. Note that the table name (after the keyword ON) is that of the master table:

SQL> alter materialized view log on sales shrink space;

This statement may take a long time, depending on the amount of space it shrinks. After the statement finishes, you can disable row movement:

```
SQL> alter table mlog$ sales disable row movement;
```
You can verify that the space has been reduced by running the query from the prior section, which selects from DBA\_SEGMENTS.

### Checking the Row Count of an MV Log

As mentioned earlier, sometimes there are problems with an MV's refreshing, and this results in the building up of a large number of rows in the corresponding MV log table. This can happen when multiple MVs are using one MV log, and one of the MVs can't perform a fast refresh. In this situation the MV log continues to grow until the issue is resolved.

One way of detecting whether an MV log isn't being purged is to check the row counts of the MV log tables periodically. The following query uses SQL to generate SQL that creates a script that checks row counts for MV log tables owned by the currently connected user:

```
set head off pages 0 lines 132 trimspool on
spo mvcount_dyn.sql
select 'select count(*) || ' || '''' || ': ' || table name || ''''
|| \cdot from ' || table name || \cdot;'from user tables
where table name like 'MLOG%';
spo off;
```
This script generates a script named mycount  $dyn.sql$ , containing the SQL statements to select row counts from the MLOG\$ tables. When you're inspecting row counts, you must be somewhat familiar with your application and have an idea of what a normal row count is. Here is some sample code generated by the previous script:

```
select count(*) || ': MLOG$_SALES' from MLOG$_SALES;
select count(*) || ': MLOG$ REGION' from MLOG$ REGION;
```
### Moving an MV Log

You may need to move an MV log because the initial creation script didn't specify the correct tablespace. A common scenario is that the tablespace isn't specified, and the MV log is placed by default in a tablespace such as USERS. You can verify the tablespace information with this query:

```
select table name, tablespace name
from user tables
where table name like 'MLOG%';
```
If any MV log tables need to be relocated, use the ALTER MATERIALIZED VIEW LOG ON <table\_name> MOVE statement. Note that you specify the name of the master table (and not the underlying MLOG\$ table) on which the MV is created:

SQL> alter materialized view log on sales move tablespace users;

Also keep in mind that when you move a table, any associated indexes are rendered unusable (because the ROWID of every record in the table has just changed). You can check the status of the indexes as shown:

```
select a.table_name, a.index_name, a.status
from user indexes a
    ,user mview logs b
where a.table name = b.log table;
```
Any unusable indexes must be rebuilt. Here is an example of rebuilding an index:

```
SQL> alter index mlog$ sales idx2 rebuild;
```
# Dropping an MV Log

There are a couple of reasons why you may want to drop an MV log:

- • You initially created an MV log, but requirements have changed and you no longer need it.
- The MV log has grown large and is causing performance issues, and you want to drop it to reset the size.

Before you drop an MV log, you can verify the owner, master table, and MV log table with the following query:

```
select
 log_owner
,master -- master table
,log_table
from user_mview_logs;
```
Use the DROP MATERIALIZED VIEW LOG ON statement to drop an MV log. You don't need to know the name of the MV log, but you do need to know the name of the master table on which the log was created. This example drops the MV log on the SALES table:

SQL> drop materialized view log on sales;

You should see the following message if successful:

Materialized view log dropped.

If you have permissions, and you don't own the table on which the MV log is created, you can specify the schema name when dropping the MV log:

SQL> drop materialized view log on <schema>.<table>;

If you're cleaning up an environment and want to drop all MV logs associated with a user, then use SQL to generate SQL to accomplish this. The following script creates the SQL required to drop all MV logs owned by the currently connected user:

```
set lines 132 pages 0 head off trimspool on
spo drop_dyn.sql
select 'drop materialized view log on ' || master || ';'
from user mview logs;
spo off;
```
The previous SQL\*Plus code creates a script named drop dyn.sql, containing the SQL statements that can be used to drop all MV logs for a user.

# Refreshing MVs

Typically, you refresh MVs at periodic intervals. You can either refresh the MVs manually or automate this task. The following sections cover these related topics:

- Manually refreshing MVs from SQL\*Plus
- • Automating refreshes, using a shell script and scheduling utility
- • Automating refreshes, using the built-in Oracle job scheduler

■ **Note** If you require that a group of MV be refreshed as a set, see the section "Managing MVs in Groups," later in this chapter.

# Manually Refreshing MVs from SQL\*Plus

You'll need to refresh an MV periodically so as to synchronize it with the base table. To do this, use SQL\*Plus to call the REFRESH procedure of the DBMS\_MVIEW package. The procedure takes two parameters: the MV name and the refresh method. This example uses the EXEC[UTE] statement to call the procedure. The MV being refreshed is SALES\_MV, and the refresh method is F (for fast):

```
SQL> exec dbms_mview.refresh('SALES_MV','F');
```
You can also manually run a refresh from SQL\*Plus, using an anonymous block of PL/SQL. This example performs a fast refresh:

```
SQL> begin
     dbms_mview.refresh('SALES_MV','F');
      end;
      /
```
Additionally, you can use a question mark (?) to invoke the force refresh method. This instructs Oracle to perform a fast refresh if possible. If a fast refresh isn't possible, then Oracle performs a complete refresh:

```
SQL> exec dbms_mview.refresh('SALES_MV','?');
```
You can also use a C (for complete) to specifically execute the complete refresh method:

SQL> exec dbms\_mview.refresh('SALES\_MV','C');

#### **MVS VS. RESULT CACHE**

Starting with Oracle Database 11g, Oracle has a result cache feature that stores the result of a query in memory and makes that result set available to any subsequent identical queries that are issued. If a subsequent identical query is issued, and none of the underlying table data have changed since the original query was issued, Oracle makes the result available to the subsequent query. For databases with relatively static data and many identical queries being issued, using the result cache can significantly improve performance.

How do MVs compare with the result cache? Recall that an MV stores the result of a query in a table and makes that result available to reporting applications. The two features sound similar but differ in a couple of significant ways:

- 1. The result cache stores results in memory. An MV stores results in a table.
- 2. The result cache needs to be refreshed any time the underlying data in the tables change. MVs are refreshed on commit or at a periodic interval (such as on a daily basis).

The result cache can significantly improve performance if you have long-running queries that operate on relatively static data. MVs are better suited for replicating data and storing the results of complex queries that only require new results on a periodic basis (such as daily, weekly, or monthly).

# Automating Refreshes, Using a Shell Script and Scheduling Utility

Many MVs must be refreshed on a daily basis. To achieve this, you can use a Linux/Unix utility (such as cron) that calls a shell script to refresh the MVs. This approach

- is easy to implement and maintain
- makes it easy to create a daily log file for auditing
- sends e-mail when the job has problems or when the database isn't available

Here is an example of a shell script that contains the logic to refresh an MV:

```
#!/bin/bash
if \lceil $# -ne 1 \rceil; then
   echo "Usage: $0 SID"
   exit 1
fi
#
HOSTNAME='uname -a | awk '{print$2}''
MAILX='/bin/mailx'
dkuhn@gmail.com'
ORACLE_SID=$1
jobname=SALES_MV
# Source oracle OS variables, see Chapter 2 for details.
. /etc/oraset $ORACLE_SID
#
```

```
sqlplus -s <<EOF
mv_maint/foo
WHENEVER SQLERROR EXIT FAILURE
exec dbms_mview.refresh('SALES_MV','C');
EOF
#
if [ $? -ne 0 ]; then
echo "not okay"
$MAILX -s "Problem with MV refresh on $HOSTNAME $jobname" $MAIL_LIST <<EOF
$HOSTNAME $jobname MVs not okay.
EOF
else
echo "okay"
$MAILX -s "MV refresh OK on $HOSTNAME $jobname" $MAIL_LIST <<EOF
$HOSTNAME $jobname MVs okay.
EOF
fi
#
exit 0
```
For this MV refresh job, here is the corresponding cron entry that invokes it:

```
25 16 * * * /orahome/oracle/bin/mvref sales.bsh DWREP \
1>/orahome/oracle/bin/log/mvref_sales.log 2>&1
```
This job runs on a daily basis, at 4:25 pm. For details on using cron to schedule jobs, see Chapter 21.

# Creating an MV with a Refresh Interval

When you initially create an MV, you have the option of specifying START WITH and NEXT clauses, which instruct Oracle to set up an internal database job (via the DBMS\_JOB package) to initiate the refresh of an MV on a periodic basis. If you omit START WITH and NEXT, then no job is set up, and you have to use another technique (e.g., a scheduling utility such as cron).

I almost never specify START WITH and NEXT as a refresh mechanism. I strongly prefer to use another scheduling utility, such as cron. When using cron, it's easy to create a log file that details how the job ran and whether there were any issues. Also, when using cron, it's easy to have the log file e-mailed to a distribution list so that the support DBAs are aware of any issues.

Regardless, it's important to understand how START WITH and NEXT work, because sooner or later you'll find yourself in an environment in which DBAs or developers prefer to use the DBMS\_JOB package for refreshes. When you're troubleshooting refresh issues, you must understand how this refresh mechanism works.

The START WITH parameter specifies the date you want the first refresh of an MV to occur. The NEXT parameter specifies a date expression that Oracle uses to calculate the interval between refreshes. For instance, this MV initially refreshes 1 minute in the future (sysdate+1/1440) and subsequently refreshes on a daily basis (sysdate+1):

```
create materialized view sales_mv
refresh
with primary key
fast on demand
start with sysdate+1/1440
next sysdate+1
as
```

```
select sales_id, sales_amt, sales_dtt
from sales;
```
You can view details of the scheduled job by querying USER\_JOBS:

```
select job, schema_user
,to_char(last_date,'dd-mon-yyyy hh24:mi:ss') last_date
,to_char(next_date,'dd-mon-yyyy hh24:mi:ss') next_date
,interval, broken
from user jobs;
```
Here is some sample output:

JOB SCHEMA USE LAST DATE NEXT DATE INTERVAL B ---- ---------- -------------------- -------------------- ------------ - 1 MV\_MAINT 28-jan-2013 14:55:33 29-jan-2013 14:55:33 sysdate+1 N

You can also view job information in the USER\_REFRESH view:

```
select rowner, rname, job
,to_char(next_date,'dd-mon-yyyy hh24:mi:ss')
,interval, broken
from user refresh;
```
Here is some sample output:

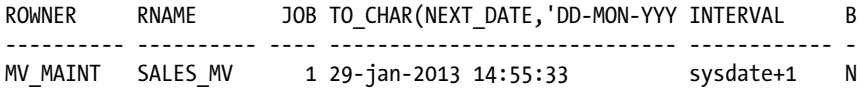

When you drop an MV, the associated job is also removed. If you want to remove a job manually, use the REMOVE procedure DBMS\_JOB. This example removes job number 1, which was identified from the previous queries:

SQL> exec dbms\_job.remove(1);

■ **Note** You can't use START WITH or NEXT in conjunction with an MV that refreshes ON COMMIT.

# Efficiently Performing a Complete Refresh

When an MV does a complete refresh, the default behavior is to use a DELETE statement to remove all records from the MV table. After the delete is finished, records are selected from the master table and inserted into the MV table. The delete and insert are done as one transaction; this means that anybody selecting from the MV during the complete refresh process sees the data as they existed before the DELETE statement. Anybody accessing the MV immediately after the INSERT commits sees a fresh view of the data.

In some scenarios, you may want to modify this behavior. If a large amount of data are being refreshed, the DELETE statement can take a long time. You have the option of instructing Oracle to perform the removal of data as efficiently as possible via the ATOMIC\_REFRESH parameter. When this parameter is set to FALSE, it allows Oracle to use a TRUNCATE statement instead of a DELETE when performing a complete refresh:

```
SQL> exec dbms mview.refresh('SALES MV',method=>'C',atomic refresh=>false);
```
438

TRUNCATE works faster than DELETE for large data sets because TRUNCATE doesn't have the overhead of generating redo. The disadvantage of using the TRUNCATE statement is that a user selecting from the MV may see zero rows while the refresh is taking place.

### Handling the ORA-12034 Error

When you attempt to perform a fast refresh of an MV, you may sometimes get the ORA-12034 error; for example,

```
SQL> exec dbms_mview.refresh('SALES_MV','F');
```
The statement subsequently throws this error message:

ORA-12034: materialized view log on "MV\_MAINT"."SALES" younger than last refresh

To resolve this error, try to refresh the MV completely:

```
SQL> exec dbms_mview.refresh('SALES_MV','C');
```
After the complete refresh has finished, you should be able to perform a fast refresh without receiving an error:

```
SQL> exec dbms_mview.refresh('SALES_MV','F');
```
The ORA-12034 error is thrown when Oracle determines that the MV log was created after the last refresh took place in the associated MV. In other words, the MV log is younger than the last refresh of MV. There are several possible causes:

- The MV log was dropped and recreated.
- The MV log was purged.
- The master table was reorganized.
- The master table was truncated.
- The previous refresh failed.

In this situation, Oracle knows that transactions may have been created between the last refresh time of the MV and when the MV log was created. In this scenario, you have to first perform a complete refresh before you can start using the fast refresh mechanism.

# Monitoring MV Refreshes

The following sections contain some very handy examples of how to monitor MV refresh jobs. Examples include how to view the last refresh time, determine whether a job is currently executing, establish the progress of a refresh job, and check to see whether MVs haven't refreshed within the last day. Scripts such as these are invaluable for troubleshooting and diagnosing refresh problems.

# Viewing MVs' Last Refresh Times

When you're troubleshooting issues with MVs, usually the first item to check is the LAST\_REFRESH\_DATE in DBA/ALL/USER\_MVIEWS. Viewing this information allows you to see whether the MVs are refreshing on schedule. Run this query as the owner of the MV to display the last refresh date:

select mview\_name ,to\_char(last\_refresh\_date,'dd-mon-yy hh24:mi:ss') ,refresh\_mode, refresh\_method from user\_mviews

The LAST\_REFRESH\_DATE column of DBA/ALL/USER\_MVIEWS shows the last date and time that an MV successfully finished refreshing. The LAST\_REFRESH\_DATE is NULL if the MV has never successfully refreshed.

# Determining Whether a Refresh Is in Progress

If you need to know what MVs are running, use this query:

SQL> select sid, serial#, currmvowner, currmvname from v\$mvrefresh;

Here is some sample output:

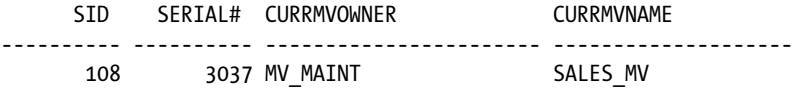

# Monitoring Real-Time Refresh Progress

If you deal with large MVs, the next query shows you the real-time progress of the refresh operation. When you're troubleshooting issues, this query can be very useful. Run the following script as the user, with privileges on the internal SYS tables:

```
column "MVIEW BEING REFRESHED" format a25
column inserts format 9999999
column updates format 9999999
column deletes format 9999999
--
select
  currmvowner knstmvr || '.' || currmvname knstmvr "MVIEW BEING REFRESHED",
   decode(reftype_knstmvr, 1, 'FAST', 2, 'COMPLETE', 'UNKNOWN') reftype,
   decode(groupstate_knstmvr, 1, 'SETUP', 2, 'INSTANTIATE',
      3, 'WRAPUP', 'UNKNOWN' ) STATE,
   total_inserts_knstmvr inserts,
  total updates knstmvr updates,
  total deletes knstmvr deletes
from x$knstmvr x
where type knst = 6and exists (select 1
             from v$session s
            where s.sid=x.sid knst
             and s.serial#=x.serial_knst);
```
MVIEW BEING REFRESHED REFTYPE STATE INSERTS UPDATES DELETES ------------------------- -------- ----------- -------- -------- -------- MV MAINT.SALES MV UNKNOWN SETUP 0 0 0 After a few seconds the MV reaches the INSTANTIATE state: MV\_MAINT.SALES\_MV FAST INSTANTIATE 0 0 0 As the MV refreshes, the INSERTS, UPDATES, and DELETES columns are updated appropriately: MV MAINT.SALES MV FAST INSTANTIATE 860 274 0 When the MV is almost finished refreshing, it reaches the WRAPUP state: MV\_MAINT.SALES\_MV FAST WRAPUP 5284 1518 0 After the MV has completed refreshing, the query returns no rows:

When an MV first starts refreshing, you see this output:

no rows selected

As you can imagine, this query can be quite useful for troubleshooting and diagnosing MV refresh issues.

# Checking Whether MVs Are Refreshing Within a Time Period

When you're dealing with MVs, it's nice to have an automated way of determining whether refreshes are occurring. Use the following shell script to detect which MVs haven't refreshed within the last day and then send an e-mail if any are detected:

```
#!/bin/bash
# Source oracle OS variables, see Chapter 2 for details
. /etc/oraset $1
#
crit_var=$(sqlplus -s <<EOF
mv_maint/foo
SET HEAD OFF FEED OFF
SELECT count(*) FROM user mviews
WHERE sysdate-last refresh date > 1;
EOF)
#
if [ $crit_var -ne 0 ]; then
   echo $crit_var
  echo "mv ref refresh problem with $1" | mailx -s "mv ref problem" \
dkuhn@gmail.com
else
   echo $crit_var
   echo "MVs ok"
fi
#
exit 0
```
This script takes the output of the SQL\*Plus statement and returns it to the shell crit\_var variable. If any MVs for the REP\_MV user haven't refreshed within the last day, then the crit\_var variable has a nonzero value. If crit\_var isn't equal to zero, then an e-mail is sent, indicating that there is an issue.

# Creating Remote MV Refreshes

You can create MVs that select from remote tables, MVs, or views, or a combination of these. Doing so allows you to quickly and efficiently replicate data. The setup for basing MVs on remote objects is as follows:

- 1. Ensure that Oracle Net connectivity exists from the replicated database environment to the database with the master tables. If you don't have this connectivity, you can't replicate using MVs.
- 2. Obtain access to a user account in the remote database that has access to the remote tables, MVs, or views that you want to replicate.
- 3. For fast refreshes, create an MV log on the master (base) table. You only need to do this if you intend to perform fast refreshes.
- 4. Create a database link in the replicated database environment that points to the master database.
- 5. Create MVs in the replicated database environment that access remote master objects via the database link created in step 4.

Here is a simple example. First, ensure that you can establish Oracle Net connectivity from the replicated environment to the master database. You can verify connectivity and ensure that you can log in to the master database by connecting via SQL\*Plus from the replicated database environment to the remote master. From the command prompt on the database that will contain the MVs, attempt to connect to the user REP\_MV in the master database named ENGDEV on the XENGDB server:

```
$ sqlplus rep_mv/foo@'xengdb:1522/engdev'
```
When you're connected to the remote master database, also be sure you have access to the tables that you base the MV on. In this example the name of the remote master table is SALES:

```
SQL> select count(*) from sales;
```
Next, create a database link in the database that will contain the MVs. The database link points to the user in the remote master database:

```
create database link engdev
connect to rep_mv identified by foo
using 'xengdb:1522/engdev';
```
Now, create an MV that accesses the master SALES table:

```
create materialized view sales_mv
refresh complete on demand
as
select
 sales_id
,sales_amt
from sales@engdev;
```
You access the remote database by appending the @<database\_link\_name> to the table name. This instructs Oracle to select from the remote table. The remote table's location is defined in the CREATE DATABASE LINK statement.

# Understanding Remote-Refresh Architectures

You can use numerous configurations with remotely refreshed MVs. This section details three common scenarios; you can build on them to meet most remote-replication needs.

Figure 15-3 shows a common configuration using MV logs on the master OLTP database. The remote database uses MV logs to enable fast refreshes. This configuration is typically used when you can't report directly from an OLTP database because of concern that the reporting activity will greatly hamper production performance. This architecture is also useful when you have users on the other side of the planet, and you want to replicate data to a database that is physically closer to them so that they have acceptable reporting performance.

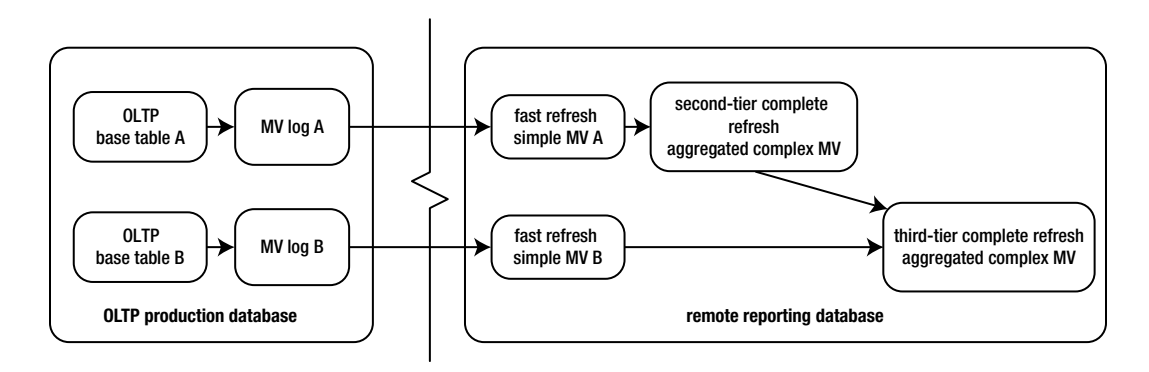

*Figure 15-3. Remote refresh, using MV logs at a master site*

Figure 15-4 illustrates a scenario in which you aren't allowed to create MV logs on the master base tables. This may happen because another team or organization owns the master (base) database, and the owners are unwilling to let you create MV logs in the master environment. In this case, you have to use complete MV refreshes to the remote reporting database. This architecture is also appropriate when a large percentage of the base table records are modified each day. In this situation a complete refresh may be more efficient than a fast refresh (because you're replicating most of the data, not just a small subset).

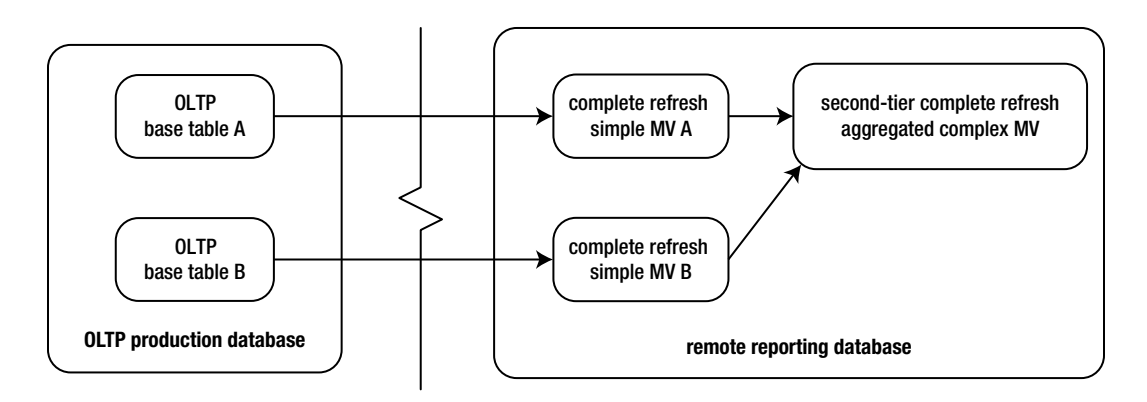

*Figure 15-4. Remote refresh, using complete MV refreshes*

Figure 15-5 shows a scenario in which you replicate the base tables to a staging database and then replicate from the staging database to a reporting database. This situation is common when the network architecture is configured such that the reporting database is placed on a network segment that can't be directly connected to a hardened production environment. In this case, you can build an intermediate database that resides in a network that can connect to both the OLTP database and the reporting database. Note that MV logs built are on the MVs in the secure staging database. When refreshing in this configuration, you must coordinate the refresh times of the staging and reporting databases so that there is no overlap during the refresh.

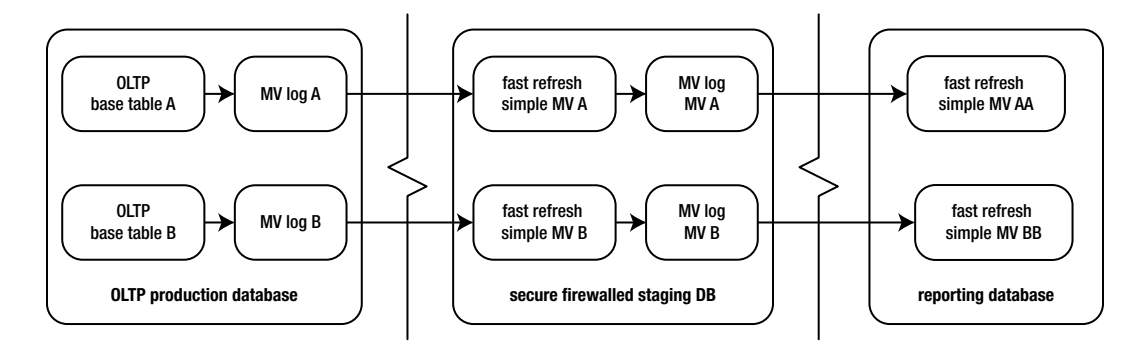

*Figure 15-5. Two-hop remote fast MV refresh*

■ **Note** Sometimes, an MV built on another MV is called a nested MV.

# Viewing MV Base Table Information

When you're diagnosing issues with MVs, it's useful to view the MV and its associated remote master table. Run the following query on the database that contains the MV to extract master owner and table information:

select owner mv\_owner ,name mv\_name ,master\_owner mast\_owner ,master mast\_table from dba mview refresh times order by 1,2;

The previous query reports on each MV and the master table it's based on. The base table can be local or remote.

# Determining How Many MVs Reference a Central MV Log

Say you have one master table with an MV log. Additionally, more than one remote MV uses the central master MV log. Figure [15-6](#page-447-0) illustrates this configuration.

<span id="page-447-0"></span>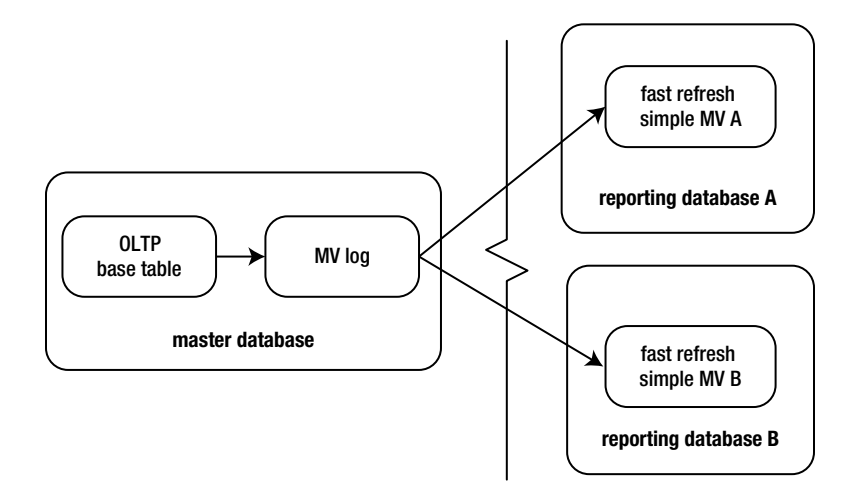

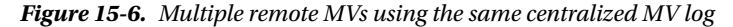

In this situation, Oracle keeps records in the MV log until all MVs have refreshed. For example, suppose MV A has a LAST\_REFRESH\_DATE of July 1, 2013, and MV B has a LAST\_REFRESH\_DATE of September 1, 2013. Then, MV A refreshes on October 1, 2013. The master log only purges records older than September 1, 2013 (because the more recent log records are still needed by MV B).

If an MV was dropped and unable to unregister itself from a master MV log table, then records grow indefinitely in the master MV log table. To resolve this issue, you need information regarding which MVs are tied to which MV logs. This query displays the master table owner information and the SNAPID (MV ID) of all dependent MVs:

select mowner ,master base\_table ,snapid, snaptime from sys.slog\$;

Here is some sample output that shows two MVs connected to one MV log:

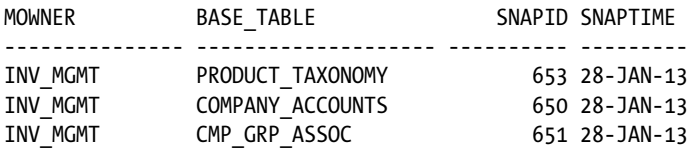

The next query displays information regarding all MVs that have been created that tie into an MV log. Run this query on the master site:

```
select a.log table, a.log owner
,b.master mast_tab
,c.owner mv_owner
,c.name mview_name
,c.mview_site, c.mview_id
from dba mview logs a
    ,dba_base_table_mviews b
     ,dba_registered_mviews c
where b.mview id = c.mview id
```
and  $b.$  owner =  $a.$  log owner and b.master = a.master order by a.log\_table;

Here is some sample output:

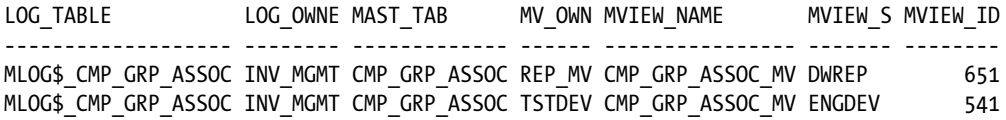

When you drop a remote MV, it should unregister from the master database. However, this doesn't always happen. A remote database may get wiped out (e.g., a short-term development database), and the MV doesn't get a chance to unregister itself (via the DROP MATERIALIZED VIEW statement). In this situation the MV log is unaware that a dependent MV is no longer available and therefore keeps records indefinitely.

To purge unwanted MV information from the database that contains the MV log, execute the PURGE\_MVIEW\_FROM\_LOG procedure of DBMS\_MVIEW. This example passes in the ID of the MV to be purged:

SQL> exec dbms mview.purge mview from log(541);

This statement should update the data dictionary and remove information from the internal table SLOG\$ and DBA\_REGISTERED\_MVIEWS. If the MV being purged is the oldest MV associated with the MV log table, the associated old records are also deleted from the MV log.

If a remote MV is no longer available but is still registered with the MV log table, you can manually unregister it at the master site. Use the UNREGISTER\_MVIEW procedure of the DBMS\_MVIEW package to unregister a remote MV. To do this, you need to know the remote MV owner, MV name, and MV site (available from the output of the previous query in this section):

```
SOL> exec dbms mview.unregister mview('TSTDEV','CMP GRP ASSOC MV','ENGDEV');
```
If successful, the prior operation removes a record from DBA\_REGISTERED\_MVIEWS.

# Managing MVs in Groups

An MV group is a useful feature that enables you to refresh a set of MVs at a consistent transactional point in time. If you refresh MVs based on master tables that have parent–child relationships, then you should most likely use a refresh group. This method guarantees that you won't have any orphaned child records in your set of refreshed MVs. The following sections describe how to create and maintain MV refresh groups.

■ **Note** You use the DBMS, REFRESH package to accomplish most of the tasks involved in managing MV refresh groups. This package is fully documented in the Oracle Advanced Replication Management API Reference Guide, which is available for download from the Technology Network area of the Oracle Web site ([http://otn.oracle.com](http://otn.oracle.com/)).

### Creating an MV Group

You use the MAKE procedure of the DBMS REFRESH package to create an MV group. When you create an MV group, you must specify a name, a comma-separated list of MVs in the group, the next date to refresh, and the interval used to calculate the next refresh time. Here is an example of a group that consists of two MVs:

```
begin
  dbms_refresh.make(
   name => 'SALES GROUP'
   ,list => 'SALES MV, SALES DAILY MV'
    ,next_date => sysdate-100
    ,interval => 'sysdate+1'
);
end;
/
```
When you create an MV group, Oracle automatically creates a database job to manage the refresh of the group. You can view the details of an MV group by querying from DBA/ALL/USER\_REFRESH:

SQL> select rname, job, next date, interval from user refresh;

Here is some sample output:

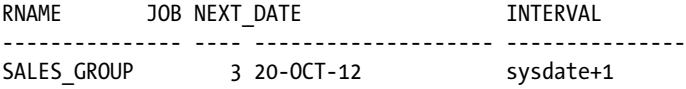

I hardly ever use the internal database job as a refresh mechanism. Note that the NEXT\_DATE value specified in the previous SQL is sysdate-100, meaning that the only way the database job will kick off the job is if the date somehow gets set to 100 days in the past. In this way, the job scheduler never initiates the refresh.

In most environments the refresh needs to start at a specific time. In these scenarios, you use a cron job or some similar utility that has job-scheduling capabilities.

# Altering an MV Refresh Group

You can alter characteristics of a refresh group, such as the refresh date or interval. If you rely on a database job for your refresh mechanism, then you may occasionally need to tweak your refresh characteristics. Use the CHANGE function of the DBMS\_REFRESH package to achieve this. The following example changes the INTERVAL calculation:

```
SQL> exec dbms_refresh.change(name=>'SALES_GROUP',interval=>'SYSDATE+2');
```
Again, you need to change refresh intervals only if you're using the internal database job to initiate the materialized group refresh. You can verify the details of a refresh group's interval and job information with this query:

```
select a.job, a.broken, b.rowner, b.rname, b.interval
from dba jobs a
     ,dba_refresh b
where a. job = b. job
order by a.job;
```
Here is the output for this example:

JOB B ROWNER RNAME INTERVAL ---- - ---------- --------------- --------------- 3 N MV MAINT SALES GROUP SYSDATE+2

# Refreshing an MV Group

After you've created a group, you can manually refresh it, using the REFRESH function of the DBMS\_REFRESH package. This example refreshes the group that you previously created:

```
SQL> exec dbms refresh.refresh('SALES GROUP');
```
If you inspect the LAST\_REFRESH\_DATE column of USER\_MVIEWS, you'll note that all MVs in the group have the same refresh time. This is the expected behavior because the MVs in the group are all refreshed at a consistent transactional point in time.

# DBMS\_MVIEW vs. DBMS\_REFRESH

You may have noted that you can use the DBMS\_MVIEW package to refresh a group of MVs. For instance, you can refresh a set of MVs in a list as follows, using DBMS\_MVIEW:

SQL> exec dbms mview.refresh(list=>'SALES MV,SALES DAILY MV');

This method refreshes each MV in the list in a single transaction. It's the equivalent of using an MV group. However, when you use DBMS\_MVIEW, you have the option of setting the ATOMIC\_REFRESH parameter to TRUE (default) or FALSE. For example, here the ATOMIC\_REFRESH parameter is set to FALSE:

SQL> exec dbms mview.refresh(list=>'SALES MV,SALES DAILY MV',atomic refresh=>false);

This setting instructs DBMS\_MVIEW to refresh each MV in the list as a separate transaction. The setting also instructs complete refreshes of the MV to consider using the TRUNCATE statement. The previous line of code is equivalent to the following two lines:

```
SQL> exec dbms mview.refresh(list=>'SALES MV', atomic refresh=>false);
SQL> exec dbms_mview.refresh(list=>'SALES_DAILY_MV', atomic_refresh=>false);
```
Compare that with the behavior of DBMS\_REFRESH, which is the package you should use to set up and maintain an MV group. The DBMS REFRESH package always refreshes a group of MVs as a consistent transaction.

If you always need a set of MVs to be refreshed as a transactionally consistent group, use DBMS\_REFRESH. If you need some flexibility as to whether a list of MVs is refreshed as a consistent transaction (or not), use DBMS\_MVIEW.

# Determining MVs in a Group

When you're investigating issues with an MV refresh group, a good starting point is to display which MVs the group contains. Query the data dictionary views DBA\_RGROUP and DBA\_RCHILD to see the MVs in a refresh group:

```
select a.owner
  ,a.name mv_group
  ,b.name mv_name
```
from dba\_rgroup a ,dba\_rchild b where a.refgroup = b.refgroup and  $a.$ owner =  $b.$ owner order by a.owner, a.name, b.name;

Here is a snippet of the output:

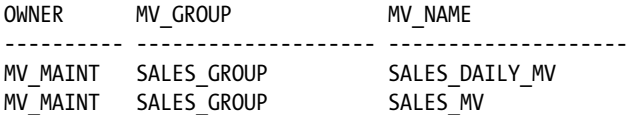

In the DBA\_RGROUP view, the NAME column represents the name of the refresh group. The DBA\_RCHILD view contains the name of each MV in the refresh group.

# Adding an MV to a Refresh Group

As your business requirements change, you occasionally need to add an MV to a group. Use the ADD procedure of the DBMS REFRESH package to accomplish this task:

```
SQL> exec dbms_refresh.add(name=>'SALES_GROUP',list=>'PRODUCTS_MV,USERS_MV');
```
You must specify a name and provide a comma-separated list of the MV names to add. The newly added MVs are refreshed the next time the group is refreshed.

The other way to add an MV to a group is to drop the group and recreate it with the new MV. However, it's usually preferable to add an MV.

# Removing MVs from a Refresh Group

Sometimes, you need to remove an MV from a group. To do this, use the SUBTRACT function of the DBMS\_REFRESH package. This example removes one MV from a group:

SQL> exec dbms refresh.subtract(name=>'SALES GROUP',list=>'SALES MV');

You have to specify the name of the MV group and provide a comma-separated list containing the names of the MVs you want to remove.

The other way to remove an MV from a group is to drop the group and recreate it without the unwanted MV(s). However, it's usually preferable to remove an MV.

# Dropping an MV Refresh Group

If you need to drop an MV refresh group, use the DESTROY procedure of the DBMS\_REFRESH package. This example drops the MV group named SALES\_GROUP:

```
SOL> exec dbms refresh.destroy('SALES GROUP');
```
This method only drops the MV refresh-group object—it doesn't drop any of the actual MVs. If you need to also drop the MVs, use the DROP MATERIALIZED VIEW statement.

# Summary

Sometimes, the term *materialized view* confuses people who are new to the technology. Perhaps Oracle should have named this feature "periodically purge and repopulate a table that contains the results of a query," but that's probably too long a phrase. Regardless, when you understand the power of this tool, you can use it to replicate and aggregate large amounts of data. You can greatly improve the performance of queries by periodically computing and storing the results of complex aggregations of data.

MVs can be fast refreshable, which means that they copy over only changes from the master table that have occurred since the last refresh. To use this type of MV, you must create an MV log on the master table. It's not always possible to create an MV log; in these scenarios the MV must be completely refreshed.

If need be, you can also compress and encrypt the data with an MV. This allows for better space management and security. Additionally, you can partition the underlying table used by an MV, to allow for greater scalability, performance, and availability.

The last several chapters have focused on specialized database features that DBAs often use. These include large objects, partitioning, Data Pump, external tables, and MVs. The book now shifts focus to one of the most important topics a DBA must be familiar with: backup and recovery. User managed backups and RMAN are covered in the next several chapters.

# **Chapter 16**

#### a propinsi

# **User-Managed Backup and Recovery**

All DBAs should know how to back up a database. Even more critical, a DBA must be able to restore and recover a database. When media failures occur, everybody looks to the DBA to get the database up and running. There are two common, yet very different, Oracle approaches for backup and recovery:

- • User-managed approach
- RMAN approach

User-managed backups are aptly named because you manually perform all steps associated with the backup or recovery, or both. There are two types of user-managed backups: cold backups and hot backups. Cold backups are sometimes called offline backups because the database is shut down during the backup process. Hot backups are also referred to as online backups because the database is available during the backup procedure.

RMAN is Oracle's flagship backup and recovery tool. It automates and manages most aspects of backup and recovery. For Oracle backup and recovery, you should use RMAN. So, why have a chapter about user-managed backups when this approach has been gathering dust for more than a decade? Consider the following reasons for understanding user-managed backup and recovery:

- You still find shops using user-managed backup and recovery techniques. Therefore, you're required to be knowledgeable about this technology.
- Manually executing a user-managed backup, restore, and recovery solidifies your understanding of the Oracle backup and recovery architecture. This helps immensely when you're troubleshooting issues with any backup and recovery tool and lays the foundation of core knowledge for key Oracle tools, such as RMAN and Data Guard.
- You'll more fully appreciate RMAN and the value of its features.
- • Nightmarish database recovery stories recounted by the old DBAs will now make sense.

For these reasons, you should be familiar with user-managed backup and recovery techniques. Manually working through the scenarios in this chapter will greatly increase your understanding of which files are backed up and how they're used in a recovery. You'll be much better prepared to use RMAN. RMAN makes much of backup and recovery automated and push-button. However, knowledge of how to back up and recover a database manually helps you think through and troubleshoot issues with any type of backup technology.

This chapter begins with cold backups. These types of backups are viewed as the simplest form of user-managed backup because even a system administrator can implement them. Next, the chapter discusses hot backups. You also investigate several common restore-and-recovery scenarios. These examples build your base knowledge of Oracle backup and recovery internals.

■ **Tip** In Oracle Database 12c, you can perform user-managed hot backups and cold backups on pluggable databases; the user-managed backup and recovery technology works fine. However, I would strongly recommend that you use RMAN to manage backup and recovery in a pluggable environment. When connected to either the root container or a pluggable container, RMAN automatically determines which data files need to be backed up, their locations, and how to restore and recover. This task quickly becomes unwieldy for user-managed backups, in which the DBA has to manage this information for the root container and, potentially, numerous pluggable databases.

# Implementing a Cold-Backup Strategy for a Noarchivelog Mode Database

You perform a user-managed cold backup by copying files after the database has been shut down. This type of backup is also known as an offline backup. Your database can be in either noarchivelog mode or archivelog mode when you make a cold backup.

DBAs tend to think of a cold backup as being synonymous with a backup of a database in noarchivelog mode. That isn't correct. You can make a cold backup of a database in archivelog mode, and that's a backup strategy that many shops employ. The differences between a cold backup with the database in noarchivelog mode and in archivelog mode are detailed in the following sections.

# Making a Cold Backup of a Noarchivelog Mode Database

One main reason for making a cold backup of a database in noarchivelog mode is to give you a way to restore a database back to a point in time in the past. You should use this type of backup only if you don't need to recover transactions that occurred after the backup. This type of backup and recovery strategy is acceptable only if your business requirements allow for the loss of data and downtime. Rarely would you ever implement this type of backup and recovery solution for a production business database.

Having said that, there are some good reasons to implement this type of backup. One common use is to make a cold backup of a development/test/training database and periodically reset the database back to the baseline. This gives you a way to restart a performance test or a training session with the same point-in-time snapshot of the database.

■ **Tip** Consider using the Flashback Database feature to set your database back to a point in time in the past (see Chapter 19 for more details).

The example in this section shows you how to make a backup of every critical file in your database: all control files, data files, temporary data files, and online redo log files. With this type of backup, you can easily restore your database back to the point in time when the backup was made. The main advantages of this approach are that it's conceptually simple and easy to implement. Here are the steps required for a cold backup of a database in noarchivelog mode:

- 1. Determine where to copy the backup files and how much space is required.
- 2. Identify the locations and names of the database files to copy.
- 3. Shut down the database with the IMMEDIATE, TRANSACTIONAL, or NORMAL clause.

- 4. Copy the files (identified in step 2) to the backup location (determined in step 1).
- 5. Restart your database.

The following sections elaborate on these steps.

# Step 1. Determine Where to Copy the Backup Files and How Much Space Is Required

Ideally, the backup location should be on a set of disks separate from your live data files location. However, in many shops, you may not have a choice and may be told which mount points are to be used by the database. For this example the backup location is the directory /u01/cbackup/o12c. To get a rough idea of how much space you need to store one copy of the backups, you can run this query:

```
select sum(sum_bytes)/1024/1024 m_bytes
from(
select sum(bytes) sum_bytes from v$datafile
union
select sum(bytes) sum bytes from v$tempfile
union
select (sum(bytes) * members) sum bytes from v$log
group by members);
```
You can verify how much operating disk space is available with the Linux/Unix df (disk free) command. Make sure that the amount of disk space available at the OS is greater than the sum returned from the prior query:

 $$ df - h$ 

# Step 2. Identify the Locations and Names of the Database Files to Copy

Run this query to list the names (and paths) of the files that are included in a cold backup of a noarchivelog mode database:

```
select name from v$datafile
union
select name from v$controlfile
union
select name from v$tempfile
union
select member from v$logfile;
```
# **BACKING UP ONLINE REDO LOGS (OR NOT)**

Do you need to back up the online redo logs? No; you never need to back up the online redo logs as part of any type of backup. Then, why do DBAs back up the online redo logs as part of a cold backup? One reason is that it makes the restore process for the noarchivelog mode scenario slightly easier. The online redo logs are required to open the database in a normal manner.

If you back up all files (including the online redo logs), then to get your database back to the state it was in at the time of the backup, you restore all files (including the online redo logs) and start up your database.

# Step 3. Shut Down the Database

Connect to your database as the SYS (or as a SYSDBA-privileged user), and shut down your database, using IMMEDIATE, TRANSACTIONAL, or NORMAL. In almost every situation, using IMMEDIATE is the preferred method. This mode disconnects users, rolls back incomplete transactions, and shuts down the database:

\$ sqlplus / as sysdba SQL> shutdown immediate;

# Step 4. Create Backup Copies of the Files

For every file identified in step 2, use an OS utility to copy the files to a backup directory (identified in step 1). In this simple example all the data files, control files, temporary database files, and online redo logs are in the same directory. In production environments, you'll most likely have files spread out in several different directories. This example uses the Linux/Unix cp command to copy the database files from /u01/dbfile/o12c to the /u01/cbackup/o12c directory:

```
$ cp /u01/dbfile/o12c/*.* /u01/cbackup/o12c
```
# Step 5. Restart Your Database

After all the files are copied, you can start up your database:

\$ sqlplus / as sysdba SQL> startup;

# Restoring a Cold Backup in Noarchivelog Mode with Online Redo Logs

The next example explains how to restore from a cold backup of a database in noarchivelog mode. If you included the online redo logs as part of the cold backup, you can include them when you restore the files. Here are the steps involved in this procedure:

- 1. Shut down the instance.
- 2. Copy the data files, online redo logs, temporary files, and control files back from the backup to the live database data file locations.
- 3. Start up your database.

These steps are detailed in the following sections.

# Step 1. Shut Down the Instance

Shut down the instance, if it's running. In this scenario it doesn't matter how you shut down the database, because you're restoring back to a point in time (with no recovery of transactions). Any files in the live database directory locations are overwritten when the backup files are copied back. If your instance is running, you can abruptly abort it. As a SYSDBA-privileged user, do the following:

\$ sqlplus / as sysdba SQL> shutdown abort;

# Step 2. Copy the Files Back from the Backup

This step does the reverse of the backup: you're copying files from the backup location to the live database file locations. In this example all the backup files are located in the /u01/cbackup/o12c directory, and all files are being copied to the /u01/dbfile/o12c directory:

\$ cp /u01/cbackup/o12c/\*.\* /u01/dbfile/o12c

# Step 3. Start Up the database

Connect to your database as SYS (or a user that has SYSDBA privileges), and start up your database:

\$ sqlplus / as sysdba SQL> startup;

After you finish these steps, you should have an exact copy of your database as it was when you made the cold backup. It's as if you set your database back to the point in time when you made the backup.

# Restoring a Cold Backup in Noarchivelog Mode Without Online Redo Logs

As mentioned earlier, you don't ever need the online redo logs when restoring from a cold backup. If you made a cold backup of your database in noarchivelog mode and didn't include the online redo logs as part of the backup, the steps to restore are nearly identical to the steps in the previous section. The main difference is that the last step requires you to open your database, using the OPEN RESETLOGS clause. Here are the steps:

- 1. Shut down the instance.
- 2. Copy the control files and data files back from the backup.
- 3. Start up the database in mount mode.
- 4. Open the database with the OPEN RESETLOGS clause.

# Step 1. Shut Down the Instance

Shut down the instance, if it's running. In this scenario it doesn't matter how you shut down the database, because you're restoring back to a point in time. Any files in the live database directory locations are overwritten when the backups are copied. If your instance is running, you can abruptly abort it. As a SYSDBA-privileged user, do the following:

```
$ sqlplus / as sysdba
SQL> shutdown abort;
```
# Step 2. Copy the Files Back from the Backup

Copy the control files and data files from the backup location to the live data file locations:

```
$ cp <br/>backup directory>/*.* <live database file directory>
```
# Step 3. Start Up the Database in Mount Mode

Connect to your database as SYS or a user with SYSDBA privileges, and start the database in mount mode:

\$ sqlplus / as sysdba SQL> startup mount

# Step 4. Open the Database with the OPEN RESETLOGS Clause

Open your database for use with the OPEN RESETLOGS clause:

```
SQL> alter database open resetlogs;
```
If you see the Database altered message, the command was successful. However, you may see this error:

ORA-01139: RESETLOGS option only valid after an incomplete database recovery

In this case, issue the following command:

```
SQL> recover database until cancel;
```
You should see this message:

Media recovery complete.

Now, attempt to open your database with the OPEN RESETLOGS clause:

SQL> alter database open resetlogs;

This statement instructs Oracle to recreate the online redo logs. Oracle uses information in the control file for the placement, name, and size of the redo logs. If there are old online redo log files in those locations, they're overwritten.

If you're monitoring your alert.log throughout this process, you may see ORA-00312 and ORA-00313. This means that Oracle can't find the online redo log files; this is okay, because these files aren't physically available until they're recreated by the OPEN RESETLOGS command.

# Scripting a Cold Backup and Restore

It's instructional to view how to script a cold backup. The basic idea is to dynamically query the data dictionary to determine the locations and names of the files to be backed up. This is preferable to hard-coding the directory locations and file names in a script. The dynamic generation of a script is less prone to errors and surprises (e.g., the addition of new data files to a database but not to an old, hard-coded backup script).

■ **Note** The scripts in this section aren't meant to be production-strength backup and recovery scripts. Rather, they illustrate the basic concepts of scripting a cold backup and subsequent restore.

The first script in this section makes a cold backup of a database. Before you use the cold backup script, you need to modify these variables in the script to match your database environment:

- ORACLE SID
- ORACLE HOME
- • cbdir

The cbdir variable specifies the name of the backup-directory location. The script creates a file named coldback.sql, which is executed from SQL\*Plus to initiate a cold backup of the database:

```
#!/bin/bash
ORACLE_SID=o12c
ORACLE_HOME=/u01/app/oracle/product/12.1.0.1/db_1
PATH=$PATH:$ORACLE_HOME/bin
#
sqlplus -s < EOF/ as sysdba
set head off pages0 lines 132 verify off feed off trimsp on
define cbdir=/u01/cbackup/o12c
spo coldback.sql
select 'shutdown immediate;' from dual;
select '!cp ' || name || ' ' || '&&cbdir' from v\$datafile;
select '!cp ' || name || ' ' || '&&cbdir' from v\$tempfile;
select '!cp ' || member || ' ' || '&&cbdir' from v\$logfile;
select '!cp ' || name || ' ' || '&&cbdir' from v\$controlfile;
select 'startup;' from dual;
spo off;
@@coldback.sql
EOF
exit 0
```
This file generates commands that are to be executed from an SQL\*Plus script to make a cold backup of a database. You place an exclamation mark (!) in front of the Unix cp command to instruct SQL\*Plus to host out to the OS to run the cp command. You also place a backward slash (\) in front of each dollar sign (\$) when referencing  $\vee$ \$ data dictionary views; this is required in a Linux/Unix shell script. The \ escapes the \$ and tells the shell script not to treat the \$ as a special character (the \$ normally signifies a shell variable).

After you run this script, here is a sample of the copy commands written to the coldback.sql script:

```
shutdown immediate;
!cp /u01/dbfile/o12c/system01.dbf /u01/cbackup/o12c
!cp /u01/dbfile/o12c/sysaux01.dbf /u01/cbackup/o12c
!cp /u01/dbfile/o12c/undotbs01.dbf /u01/cbackup/o12c
!cp /u01/dbfile/o12c/users01.dbf /u01/cbackup/o12c
!cp /u01/dbfile/o12c/tools01.dbf /u01/cbackup/o12c
!cp /u01/dbfile/o12c/temp01.dbf /u01/cbackup/o12c
!cp /u01/oraredo/o12c/redo02a.rdo /u01/cbackup/o12c
!cp /u02/oraredo/o12c/redo02b.rdo /u01/cbackup/o12c
!cp /u01/oraredo/o12c/redo01a.rdo /u01/cbackup/o12c
!cp /u02/oraredo/o12c/redo01b.rdo /u01/cbackup/o12c
!cp /u01/oraredo/o12c/redo03a.rdo /u01/cbackup/o12c
!cp /u02/oraredo/o12c/redo03b.rdo /u01/cbackup/o12c
!cp /u01/dbfile/o12c/control01.ctl /u01/cbackup/o12c
!cp /u01/dbfile/o12c/control02.ctl /u01/cbackup/o12c
startup;
```
While you make a cold backup, you should also generate a script that provides the commands to copy data files, temp files, log files, and control files back to their original locations. You can use this script to restore from the cold backup. The next script in this section dynamically creates a coldrest.sql script that copies files from the backup

location to the original data file locations. You need to modify this script in the same manner that you modified the cold backup script (i.e., change the ORACLE\_SID, ORACLE\_HOME, and cbdir variables to match your environment):

```
#!/bin/bash
ORACLE_SID=o12c
ORACLE_HOME=/u01/app/oracle/product/12.1.0.1/db_1
PATH=$PATH:$ORACLE_HOME/bin
#
sqlplus -s <<EOF
/ as sysdba
set head off pages0 lines 132 verify off feed off trimsp on
define cbdir=/u01/cbackup/o12c
define dbname=$ORACLE_SID
spo coldrest.sql
select 'shutdown abort;' from dual;
select '!cp ' || '&&cbdir/' || substr(name, instr(name,'/',-1,1)+1) ||
        ' ' || name from v\$datafile;
select '!cp ' || '&&cbdir/' || substr(name, instr(name,'/',-1,1)+1) ||
        ' ' || name from v\$tempfile;
select '!cp ' || '&&cbdir/' || substr(member, instr(member,'/',-1,1)+1) ||
        ' ' || member from v\$logfile;
select '!cp ' || '&&cbdir/' || substr(name, instr(name,'/',-1,1)+1) ||
        ' ' || name from v\$controlfile;
select 'startup;' from dual;
spo off;
EOF
exit 0
```
This script creates a script, named coldrest.sql, that generates the copy commands to restore your data files, temp files, log files, and control files back to their original locations. After you run this shell script, here is a snippet of the code in the coldrest.sql file:

```
shutdown abort;
!cp /u01/cbackup/o12c/system01.dbf /u01/dbfile/o12c/system01.dbf
!cp /u01/cbackup/o12c/sysaux01.dbf /u01/dbfile/o12c/sysaux01.dbf
!cp /u01/cbackup/o12c/undotbs01.dbf /u01/dbfile/o12c/undotbs01.dbf
!cp /u01/cbackup/o12c/users01.dbf /u01/dbfile/o12c/users01.dbf
!cp /u01/cbackup/o12c/tools01.dbf /u01/dbfile/o12c/tools01.dbf
...
!cp /u01/cbackup/o12c/redo03b.rdo /u02/oraredo/o12c/redo03b.rdo
!cp /u01/cbackup/o12c/control01.ctl /u01/dbfile/o12c/control01.ctl
!cp /u01/cbackup/o12c/control02.ctl /u01/dbfile/o12c/control02.ctl
```

```
startup;
```
If you need to restore from a cold backup using this script, log in to SQL\*Plus as SYS, and execute the script:

\$ sqlplus / as sysdba SQL> @coldrest.sql

# Making a Cold Backup of an Archivelog Mode Database

You can use a backup of a database in archivelog mode to restore and recover up to the last committed transaction prior to a failure. Therefore, unlike a backup of a noarchivelog mode database, this type of backup is not necessarily intended to be used to reset the database back to a point in time in the past from which no recovery can be applied. The purpose of a backup of an archivelog mode database is usually to restore the database and roll forward and apply transactions to fully recover the database.

This has significant implications for the backups. Recall that for a noarchivelog mode database, DBAs sometimes include the online redo logs as part of the backup. For a backup of an archivelog mode database, you should never include the online redo logs in the backup. The online redo logs contain the most currently generated redo transaction information for the database. Any transactions in the current online redo logs that haven't been archived are required for a complete recovery. In the event of a failure, you don't want to overwrite the online redo logs with backups of online redo logs taken from a point in time in the past; this would result in the inability to perform a complete recovery.

The high-level steps for a cold backup of a database in archivelog mode are identical to those for a noarchivelog mode database:

- 1. Determine where to copy the backup files and how much space is required.
- 2. Identify the locations and names of the database files to copy.
- 3. Shut down the database with the IMMEDIATE, TRANSACTIONAL, or NORMAL clause.
- 4. Copy the files (identified in step 2) to the backup location (determined in step 1).
- 5. Restart your database.

The main difference between the cold archivelog mode backup and noarchivelog mode backup is that in step 2, you run this query to identify the files to be backed up:

```
select name from v$datafile
union
select name from v$controlfile;
```
Also, you don't need to back up the data files associated with the TEMP tablespace. As of Oracle Database 10g, Oracle automatically attempts to create missing data files associated with the TEMP tablespace (for locally managed temp tablespaces) when the database is started.

Restoring and recovering with a cold backup of a database in archivelog mode is nearly identical to the restore and recovery from a hot backup. See the sections "Performing a Complete Recovery of an Archivelog Mode Database" and "Performing an Incomplete Recovery of an Archivelog Mode Database," later in this chapter, for discussion of how to restore and recover from a database in archivelog mode.

# UNDERSTANDING THE MECHANICS DOES MATTER

Knowing how a hot backup works also helps in untangling and surviving difficult RMAN scenarios. RMAN is a sophisticated and highly automated tool. With just a few commands, you can back up, restore, and recover your database. However, if there is a failure with any RMAN command or step, an understanding of Oracle's underlying internal restore-and-recovery architecture pays huge dividends. a detailed knowledge of how to restore and recover from a hot backup helps you logically think your way through any RMAN scenario.

When you ride a bike, understanding how the derailleurs and gears and shifting work helps a great deal. you can usually tell when a rider knows only to push one button to go slower and another button to go faster. Riders who

understand in more detail how the chain moves between gears will always be smoother at shifting gears. My editor, Jonathan Gennick, recounted the following anecdote while reading an early draft of this chapter:

I loaned my bike to a guy the other week and went on a ride with him. You should have heard the horrible noises he conjured out of my derailleurs and drivetrain. I thought he was going to damage the bike. After a few minutes, he rode up to me and told me that my front derailleur wasn't working right.

"The derailleur was fine. He was just one of those guys who knows only how to push the button, without any understanding of what goes on underneath that action."

Similarly, effort you put into understanding how backup and recovery is implemented pays off in the long run. You actually have less to remember—because your understanding of the underlying operation enables you to think through problems and solve them in ways that checklists don't.

# Implementing a Hot Backup Strategy

As discussed previously, RMAN should be your tool of choice for any type of Oracle database backup (either online or offline). RMAN is more efficient than user-managed backups and automates most tasks. Having said that, one of the best ways to gain an understanding of Oracle backup and recovery internals is to make a hot backup and then use that backup to restore and recover your database. Manually issuing the commands involved in a hot backup, followed by a restore and recovery, helps you understand the role of each type of file (control files, data files, archive redo logs, online redo logs) in a restore-and-recovery scenario.

The following sections begin by showing you how to implement a hot backup. They also provide basic scripts that you can use to automate the hot backup process. Later sections explain some of the internal mechanics of a hot backup and clarify why you must put tablespaces in backup mode before the hot backup takes place.

# Making a Hot Backup

Here are the steps required for a hot backup:

- 1. Ensure that the database is in archivelog mode.
- 2. Determine where to copy the backup files.
- 3. Identify which files need to be backed up.
- 4. Note the maximum sequence number of the online redo logs.
- 5. Alter the database/tablespace into backup mode.
- 6. Copy the data files with an OS utility to the location determined in step 2.
- 7. Alter the database/tablespace out of backup mode.
- 8. Archive the current online redo log, and note the maximum sequence number of the online redo logs.
- 9. Back up the control file.
- 10. Back up any archive redo logs generated during the backup.

These steps are covered in detail in the following sections.

# Step 1. Ensure That the Database Is in Archivelog Mode

Run the following command to check the archivelog mode status of your database:

```
SQL> archive log list;
```
The output shows that this database is in archivelog mode:

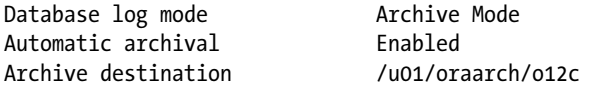

If you're not sure how to enable archiving, see Chapter 5 for details.

### Step 2. Determine Where to Copy the Backup Files

Now, determine the backup location. For this example the backup location is the directory /u01/hbackup/o12c. To get a rough idea of how much space you need, you can run this query:

```
SQL> select sum(bytes) from dba_data_files;
```
Ideally, the backup location should be on a set of disks separate from your live data files. But, in practice, many times you're given a slice of space on a SAN and have no idea about the underlying disk layout. In these situations, you rely on redundancy's being built into the SAN hardware (RAID disks, multiple controllers, and so on) to ensure high availability and recoverability.

# Step 3. Identify Which Files Need to Be Backed Up

For this step, you only need to know the locations of the data files:

```
SQL> select name from v$datafile;
```
When you get to step 5, you may want to consider altering tablespaces one at a time into backup mode. If you take that approach, you need to know which data files are associated with which tablespace:

```
select tablespace name, file name
from dba_data_files
order by 1,2;
```
# Step 4. Note the Maximum Sequence Number of the Online Redo Logs

To successfully recover using a hot backup, you require, at minimum, all the archive redo logs that were generated during the backup. For this reason, you need to note the archivelog sequence before starting the hot backup:

```
select thread#, max(sequence#)
from v$log
group by thread#
order by thread#;
```
# Step 5. Alter the Database/Tablespaces into Backup Mode

You can put all your tablespaces into backup mode at the same time, using the ALTER DATABASE BEGIN BACKUP statement:

SQL> alter database begin backup;

If it's an active OLTP database, doing this can greatly degrade performance. This is because when a tablespace is in backup mode, Oracle copies a full image of any block (when it's first modified) to the redo stream (see the section "Understanding the Split-Block Issue," later in this chapter, for more details).

The alternative is to alter only one tablespace at a time into backup mode. After the tablespace has been altered into backup mode, you can copy the associated data files (step 6) and then alter the tablespace out of backup mode (step 7). You have to do this for each tablespace:

```
SQL> alter tablespace <tablespace name> begin backup;
```
# Step 6. Copy the Data Files with an OS Utility

Use an OS utility (Linux/Unix cp command) to copy the data files to the backup location. In this example all the data files are in one directory, and they're all copied to the same backup directory:

```
$ cp /u01/dbfile/o12c/*.dbf /u01/hbackup/o12c
```
# Step 7. Alter the Database/Tablespaces out of Backup Mode

After you're finished copying all your data files to the backup directory, you need to alter the tablespaces out of backup mode. This example alters all tablespaces out of backup mode at the same time:

SQL> alter database end backup;

If you're altering your tablespaces into backup mode one at a time, you need to alter each tablespace out of backup mode after its data files have been copied:

```
SOL> alter tablespace <tablespace name> end backup;
```
If you don't take the tablespaces out of backup mode, you can seriously degrade performance and compromise the ability to recover your database. You can verify that no data files have an ACTIVE status with the following query:

```
SQL> alter session set nls_date_format = 'DD-MON-RRRR HH24:MI:SS';
SQL> select * from v$backup where status='ACTIVE';
```
**Note** Setting the NLS DATE FORMAT parameter appropriately will allow you to see the exact date/time when the data file was placed into backup mode. This is useful for determining the starting sequence number of the archivelog needed, in the event that the data file needs to be recovered.

# Step 8. Archive the Current Online Redo Log, and Note the Maximum Sequence Number of the Online Redo Logs

The following statement instructs Oracle to archive any unarchived online redo logs and to initiate a log switch. This ensures that an end-of-backup marker is written to the archive redo logs:

```
SQL> alter system archive log current;
```
Also, note the maximum online redo log sequence number. If a failure occurs immediately after the hot backup, you need any archive redo logs generated during the hot backup to fully recover your database:

```
select thread#, max(sequence#)
from v$log
group by thread#
order by thread#;
```
# Step 9. Back Up the Control File

For a hot backup, you can't use an OS copy command to make a backup of the control file. Oracle's hot backup procedure specifies that you must use the ALTER DATABASE BACKUP CONTROLFILE statement. This example makes a backup of the control file and places it in the same location as the database backup files:

```
SQL> alter database backup controlfile
     to '/u01/hbackup/o12c/controlbk.ctl' reuse;
```
The REUSE clause instructs Oracle to overwrite the file if it already exists in the backup location.

# Step 10. Back Up Any Archive Redo Logs Generated During the Backup

Back up the archive redo logs that were generated during the hot backup. You can do this with an OS copy command:

\$ cp <archive redo logs generated during backup> <backup directory>

This procedure guarantees that you have the logs, even if a failure should occur soon after the hot backup finishes. Be sure you don't back up an archive redo log that is currently being written to by the archiver process doing so results in an incomplete copy of that file. Sometimes, DBAs script this process by checking the maximum SEQUENCE# with the maximum RESETLOGS\_ID in the V\$ARCHIVED\_LOG view. Oracle updates that view when it's finished copying the archive redo log to disk. Therefore, any archive redo log file that appears in the V\$ARCHIVED\_LOG view should be safe to copy.

# Scripting Hot Backups

The script in this section covers the minimal tasks associated with a hot backup. For a production environment a hot backup script can be quite complex. The script given here provides you with a baseline of what you should include in a hot backup script. You need to modify these variables in the script for it to work in your environment:

- ORACLE SID
- ORACLE HOME
- • hbdir

The ORACLE SID OS variable defines your database name. The ORACLE HOME OS variable defines where you installed the Oracle software. The SQL\*Plus hbdir variable points to the directory for the hot backups.

```
#!/bin/bash
ORACLE_SID=o12c
ORACLE_HOME=/u01/app/oracle/product/12.1.0.1/db_1
PATH=$PATH:$ORACLE_HOME/bin
#
sqlplus -s <<EOF
/ as sysdba
set head off pages0 lines 132 verify off feed off trimsp on
define hbdir=/u01/hbackup/o12c
spo hotback.sql
select 'spo &&hbdir/hotlog.txt' from dual;
select 'select max(sequence#) from v\$log;' from dual;
select 'alter database begin backup;' from dual;
select '!cp ' || name || ' ' || '&&hbdir' from v\$datafile;
select 'alter database end backup;' from dual;
select 'alter database backup controlfile to ' || '''' || '&&hbdir'
        || '/controlbk.ctl' || '''' || ' reuse;' from dual;
select 'alter system archive log current;' from dual;
select 'select max(sequence#) from v\$log;' from dual;
select 'select member from v\$logfile;' from dual;
select 'spo off;' from dual;
spo off;
@@hotback.sql
EOF
```
The script generates a hotback.sql script. This script contains the commands for performing the hot backup. Here is a listing of the hotback.sql script for a test database:

```
spo /u01/hbackup/o12c/hotlog.txt
select max(sequence#) from v$log;
alter database begin backup;
!cp /u01/dbfile/o12c/system01.dbf /u01/hbackup/o12c
!cp /u01/dbfile/o12c/sysaux01.dbf /u01/hbackup/o12c
!cp /u01/dbfile/o12c/undotbs01.dbf /u01/hbackup/o12c
!cp /u01/dbfile/o12c/users01.dbf /u01/hbackup/o12c
!cp /u01/dbfile/o12c/tools01.dbf /u01/hbackup/o12c
alter database end backup;
alter database backup controlfile to '/u01/hbackup/o12c/controlbk.ctl' reuse;
alter system archive log current;
select max(sequence#) from v$log;
select member from v$logfile;
spo off;
```
You can run this script manually from SQL\*Plus, like this:

SQL> @hotback.sql

■ **Caution** If the previous script fails on a statement before ALTER DATABASE END BACKUP is executed, you must take your database (tablespaces) out of backup mode by manually running ALTER DATABASE END BACKUP from SQL\*Plus (as the SYS user).

While you generate the hot backup script, it's prudent to generate a script that you can use to copy the data files from a backup directory. You have to modify the hbdir variable in this script to match the location of the hot backups for your environment. Here is a script that generates the copy commands:

```
#!/bin/bash
ORACLE_SID=o12c
ORACLE_HOME=/u01/app/oracle/product/12.1.0.1/db_1
PATH=$PATH:$ORACLE_HOME/bin
#
sqlplus -s <<EOF
/ as sysdba
set head off pages0 lines 132 verify off feed off trimsp on
define hbdir=/u01/hbackup/o12c/
define dbname=$ORACLE_SID
spo hotrest.sql
select '!cp ' || '&&hbdir' || substr(name,instr(name,'/',-1,1)+1)
       || ' ' || name from v\$datafile;
spo off;
EOF
#
exit 0
```
For my environment here is the code generated that can be executed from SQL\*Plus to copy the data files back from the backup directory, if a failure should occur:

```
!cp /u01/hbackup/o12c/system01.dbf /u01/dbfile/o12c/system01.dbf
!cp /u01/hbackup/o12c/sysaux01.dbf /u01/dbfile/o12c/sysaux01.dbf
!cp /u01/hbackup/o12c/undotbs01.dbf /u01/dbfile/o12c/undotbs01.dbf
!cp /u01/hbackup/o12c/users01.dbf /u01/dbfile/o12c/users01.dbf
!cp /u01/hbackup/o12c/tools01.dbf /u01/dbfile/o12c/tools01.dbf
```
In this output, you can remove the exclamation point (!) from each line if you prefer to run the commands from the OS prompt. The main idea is that these commands are available in the event of a failure, so you know which files have been backed up to which location and how to copy them back.

■ **Tip** Don't use user-managed hot backup technology for online backups; use RMAN. RMAN doesn't need to place tablespaces in backup mode and automates nearly everything related to backup and recovery.
## Understanding the Split-Block Issue

To perform a hot backup, one critical step is to alter a tablespace into backup mode before you copy any of the data files associated with the tablespace, using an OS utility. To understand why you have to alter a tablespace into backup mode, you must be familiar with what is sometimes called the split- (or fractured-) block issue.

Recall that the size of a database block is often different from that of an OS block. For instance, a database block may be sized at 8KB, whereas the OS block size is 4KB. As part of the hot backup, you use an OS utility to copy the live data files. While the OS utility is copying the data files, the possibility exists that database writers are writing to a block simultaneously. Because the Oracle block and the OS block are different sizes, the following may happen:

- 1. The OS utility copies part of the Oracle block.
- 2. A moment later, a database writer updates the entire block.
- 3. A split second later, the OS utility copies the latter half of the Oracle block.

This can result in the OS copy of the block's being inconsistent with what Oracle wrote to the OS. Figure 16-1 illustrates this concept.

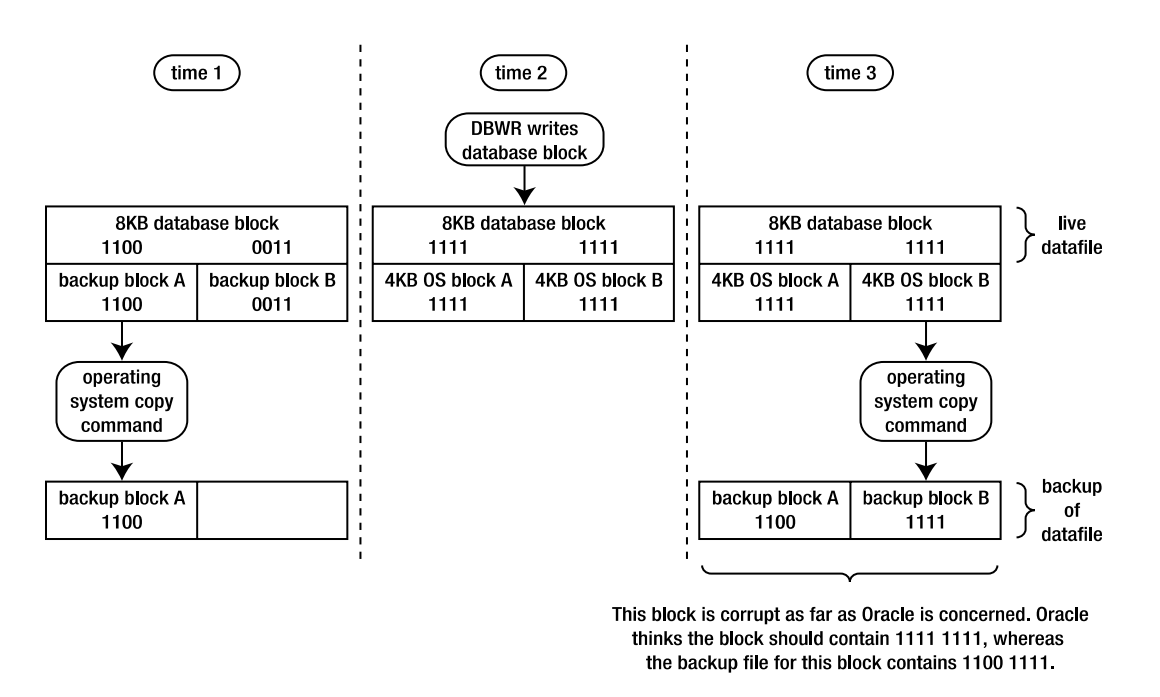

*Figure 16-1. Hot backup split- (or fractured-) block issue*

Looking at Figure 16-1, the block copied to disk at time 3 is corrupt, as far as Oracle is concerned. The first half of the block is from time 1, and the latter half is copied at time 3. When you make a hot backup, you're guaranteeing block-level corruption in the backups of the data files.

To understand how Oracle resolves the split-block issue, first consider a database operating in its normal mode (not in backup mode). The redo information that is written to the online redo logs is only what Oracle needs, to reapply transactions. The redo stream doesn't contain entire blocks of data. Oracle only records a change vector in the redo stream that specifies which block changed and how it was changed. Figure [16-2](#page-469-0) shows Oracle operating under normal conditions.

<span id="page-469-0"></span>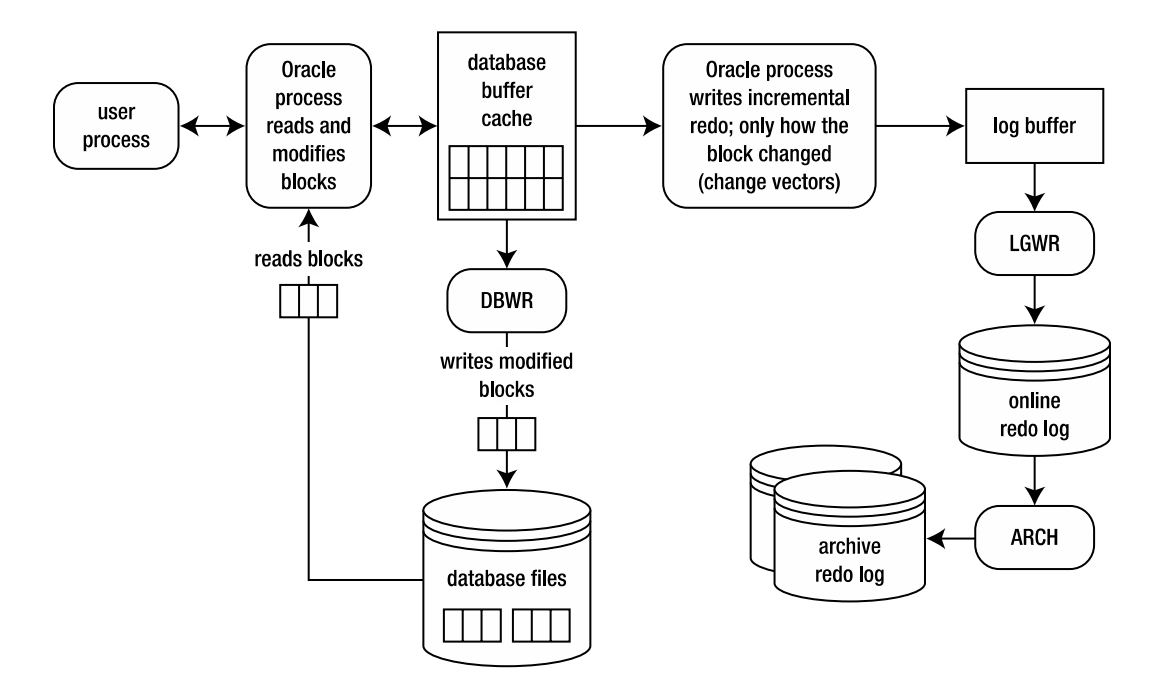

*Figure 16-2. Oracle normally only writes change vectors to the redo stream*

Now, consider what happens during a hot backup. For a hot backup, before you copy the data files associated with a tablespace, you must first alter the tablespace into backup mode. While in this mode, before Oracle modifies a block, the entire block is copied to the redo stream. Any subsequent changes to the block only require that the normal redo-change vectors be written to the redo stream. This is illustrated in Figure 16-3.

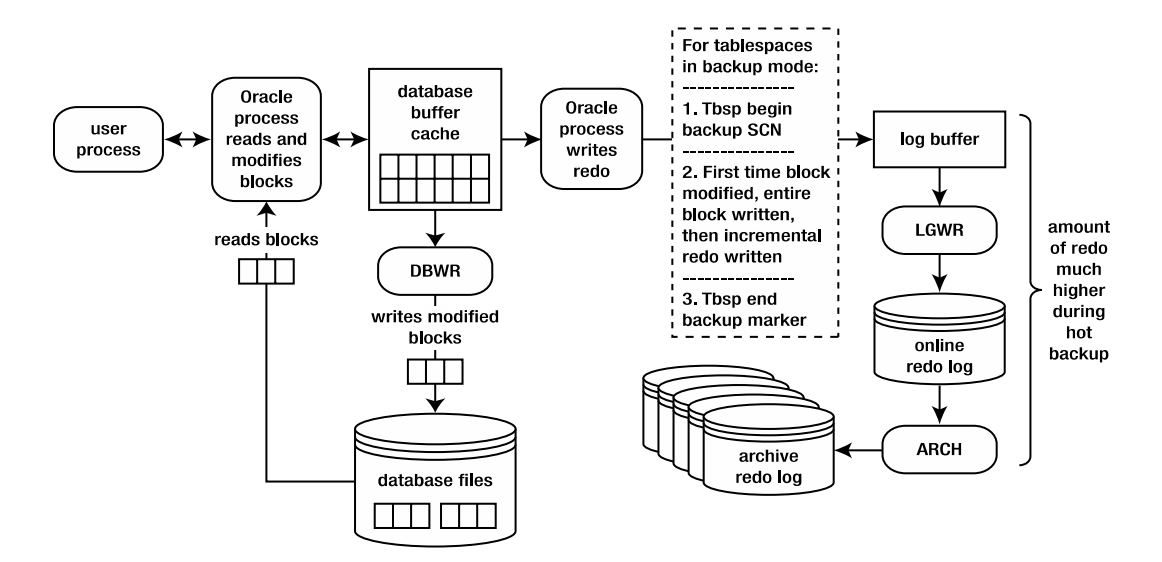

*Figure 16-3. Entire blocks are written to the redo stream*

To understand why Oracle logs the entire block to the redo stream, consider what happens during a restore and recovery. First, the backup files from the hot backup are restored. As explained earlier, these backup files contain corrupt blocks, owing to the split-block issue. But, it doesn't matter, because once Oracle recovers the data files, for any block that was modified during the hot backup, Oracle has an image copy of the block as it was before it was modified. Oracle uses the copy of the block it has in the redo stream as a starting point for the recovery (of that block). This process is illustrated in Figure 16-4.

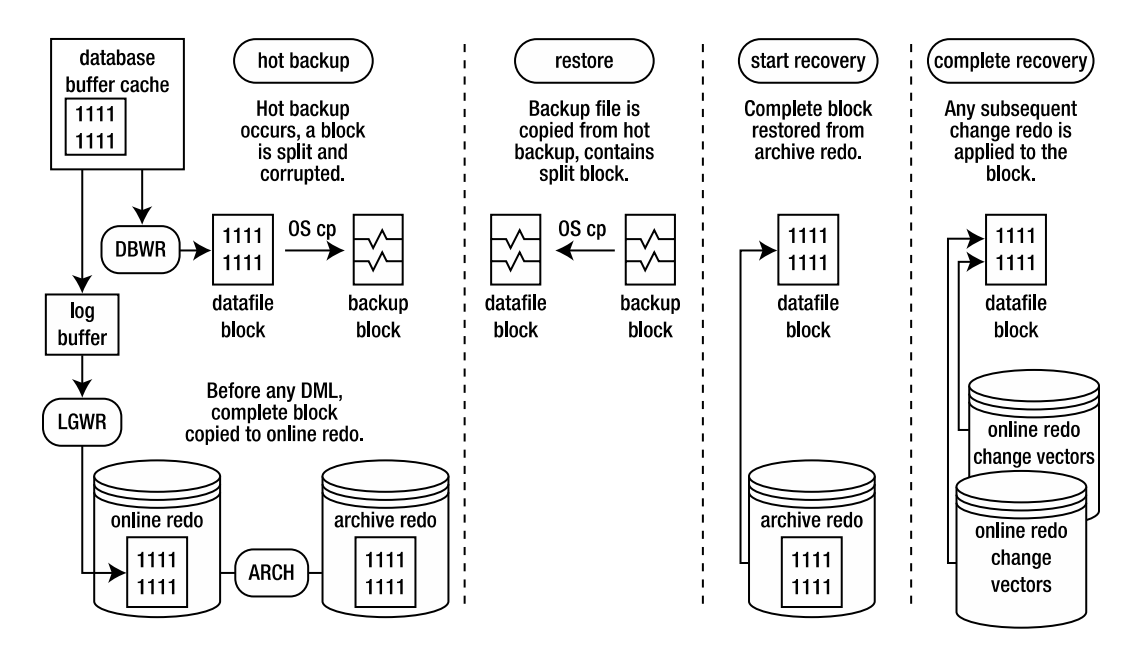

*Figure 16-4. Restore and recovery of a split block*

In this way, it doesn't matter if there are corrupt blocks in the hot backup files. Oracle always starts the recovery process for a block from a copy of the block (as it was before it was modified) in the redo stream.

## Understanding the Need for Redo Generated During Backup

What happens if you experience a failure soon after you make a hot backup? Oracle knows when a tablespace was put in backup mode (begin backup system SCN written to the redo stream), and Oracle knows when the tablespace was taken out of backup mode (end-of-backup marker written to the redo stream). Oracle requires every archive redo log generated during that time frame to successfully recover the data files.

Figure [16-5](#page-471-0) shows that, at minimum, the archive redo logs from sequence numbers 100 to 102 are required to recover the tablespace. These archive redo logs were generated during the hot backup.

<span id="page-471-0"></span>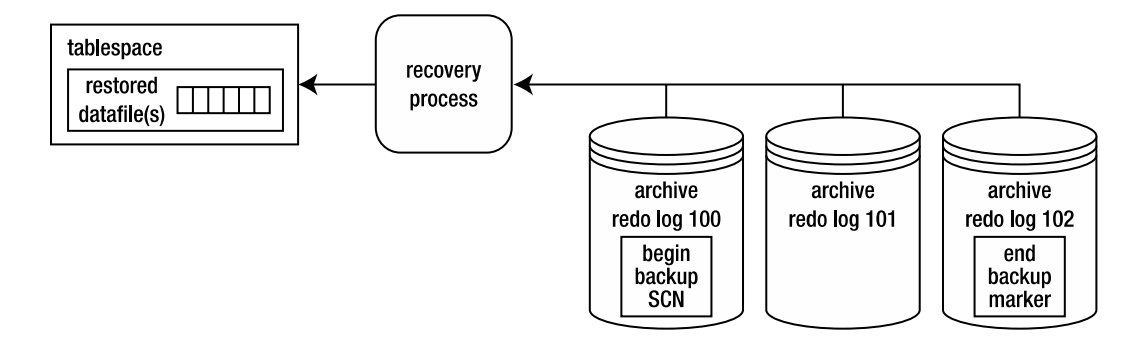

*Figure 16-5. Recovery applied*

If you attempt to stop the recovery process before all redo between the begin and end markers has been applied to the data file, Oracle throws this error:

ORA-01195: online backup of file 1 needs more recovery to be consistent

All redo generated during the hot backup of a tablespace must be applied to the data files before they can be opened. Oracle, at a minimum, needs to apply everything between the begin-backup SCN marker and the end-backup marker, to account for every block modified while the tablespace was in backup mode. This redo is in the archive redo log files; or, if the failure happened right after the backup ended, some of the redo may not have been archived and may be in the online redo logs. Therefore, you have to instruct Oracle to apply what's in the online redo logs.

## Understanding that Data Files are Updated

Note that, in Figures [16-2](#page-469-0) and [16-3](#page-469-0), the behavior of the database writer is, for the most part, unchanged throughout the backup procedure. The database writer continues to write blocks to data files, regardless of the backup mode of the database. The database writer doesn't care if a hot backup is taking place; its job is to write blocks from the buffer cache to the data files.

Every once in a while, you run into a DBA who states that the database writer doesn't write to data files during user-managed hot backups. This is a widespread misconception. Use some common sense: if the database writer isn't writing to the data files during a hot backup, then where are the changes being written? If the transactions are being written to somewhere other than the data files, how would those data files be resynchronized after the backup? It doesn't make any sense.

Some DBAs say, "The data file header is frozen, which means no changes to the data file." Oracle does freeze the SCN to indicate the start of the hot backup in the data file header and doesn't update that SCN until the tablespace is taken out of backup mode. This "frozen SCN" doesn't mean that blocks aren't being written to data files during the backup. You can easily demonstrate that a data file is written to during backup mode by doing this:

1. Put a tablespace in backup mode:

SQL> alter tablespace users begin backup;

2. Create a table that has a character field:

```
SQL> create table cc(cc varchar2(20)) tablespace users;
```
3. Insert a string into that table:

SQL> insert into cc values('DBWR does write');

4. Force a checkpoint (which ensures that all modified buffers are written to disk):

SQL> alter system checkpoint;

5. From the OS, use the strings and grep commands to search for the string in the data file:

\$ strings /u01/dbfile/o12c/users01.dbf | grep "DBWR does write"

6. Here is the output, proving that the database writer did write the data to disk:

DBWR does write

7. Don't forget to take the tablespace out of backup mode:

SQL> alter tablespace users end backup;

## Performing a Complete Recovery of an Archivelog Mode Database

The term *complete recovery* means that you can recover all transactions that were committed before a failure occurred. *Complete recovery* doesn't mean you that completely restore and recover the entire database. For instance, if only one data file has experienced media failure, you need to restore and recover only the damaged data file to perform a complete recovery.

■ **Tip** If you have access to a test or development database, take the time to walk through every step in each of the examples that follow. Going through these steps can teach you more about backup and recovery than any documentation.

The steps outlined here apply to any database backed up while in archivelog mode. It doesn't matter if you made a cold backup or hot backup. The steps to restore and recover data files are the same, as long as the database was in archivelog mode during the backup. For a complete recovery, you need

- • to be able to restore the data files that have experienced media failure
- access to all archive redo logs generated since the last backup was started
- intact online redo logs

Here is the basic procedure for a complete recovery:

- 1. Place the database in mount mode; this prevents normal user transaction processing from reading/writing to data files being restored. (If you're not restoring the SYSTEM or UNDO tablespace, you have the option of opening the database and manually taking the data files offline before restoring them. If you do this, make sure you place the data files online after the recovery is complete.)
- 2. Restore the damaged data files with an OS copy utility.

- 3. Issue the appropriate SQL\*Plus RECOVER command to apply any information required in the archive redo logs and online redo logs.
- 4. Alter the database open.

The next several sections demonstrate some common complete restore-and-recovery scenarios. You should be able to apply these basic scenarios to diagnose and recover from any complex situation you find yourself in.

## Restoring and Recovering with the Database Offline

This section details a simple restore-and-recovery scenario. Described next are the steps to simulate a failure and then perform a complete restore and recovery. Try this scenario in a development database. Ensure that you have a good backup and that you aren't trying this experiment in a database that contains critical business data.

Before you start this example, create a table, and insert some data. This table and data are selected from the end of the complete recovery process to demonstrate a successful recovery:

```
SQL> create table foo(foo number) tablespace users;
SQL> insert into foo values(1);
SQL> commit;
```
Now, switch the online logs several times. Doing so ensures that you have to apply archive redo logs as part of the recovery:

```
SQL> alter system switch logfile;
```
The forward slash (/) reruns the most recently executed SQL statement:

SQL> /  $SOL$ > /  $SOL>$  /

Next, simulate a media failure by renaming the data file associated with the USERS tablespace. You can identify the name of this file with this query:

SQL> select file name from dba data files where tablespace name='USERS';

FILE\_NAME ---------------------------------- /u01/dbfile/o12c/users01.dbf

From the OS, rename the file:

\$ mv /u01/dbfile/o12c/users01.dbf /u01/dbfile/o12c/users01.dbf.old

And, attempt to stop your database:

\$ sqlplus / as sysdba SQL> shutdown immediate;

You should see an error such as this:

ORA-01116: error in opening database file ...

If this were a real disaster, it would be prudent to navigate to the data file directory, list the files, and see if the file in question was in its correct location. You should also inspect the alert.log file to see if any relevant information is logged there by Oracle.

Now that you've simulated a media failure, the next several steps walk you through a restore and complete recovery.

### Step 1. Place Your Database in Mount Mode

Before you place your database in mount mode, you may need to first shut it down, using ABORT:

```
$ sqlplus / as sysdba
SQL> shutdown abort;
SQL> startup mount;
```
#### Step 2. Restore the Data File from the Backup

The next step is to copy from the backup the data file that corresponds to the one that has had a failure:

```
$ cp /u01/hbackup/o12c/users01.dbf /u01/dbfile/o12c/users01.dbf
```
At this point, it's instructional to ponder what Oracle would do if you attempted to start your database. When you issue the ALTER DATABASE OPEN statement, Oracle inspects the SCN in the control file for each data file. You can examine this SCN by querying V\$DATAFILE:

SOL> select checkpoint change# from v\$datafile where file#=4;

CHECKPOINT\_CHANGE# ------------------

3543963

Oracle compares the SCN in the control file with the SCN in the data file header. You can check the SCN in the data file header by querying V\$DATAFILE\_HEADER; for example,

select file#, fuzzy, checkpoint change# from v\$datafile\_header where file#=4;

FILE# FUZ CHECKPOINT CHANGE# ---------- --- ------------------ 4 YES 3502285

Note that the SCN recorded in V\$DATAFILE\_HEADER is less than the SCN in V\$DATAFILE for the same data file. If you attempt to open your database, Oracle throws an error stating that media recovery is required (meaning that you need to apply redo) to synchronize the SCN in the data file with the SCN in the control file. The FUZZY column is set to YES. This indicates that redo must be applied to the data file before it can be opened for use. Here is what happens when you try to open the database at this point:

SQL> alter database open;

```
alter database open;
alter database open
*
```

```
ERROR at line 1:
ORA-01113: file 4 needs media recovery...
```
Oracle doesn't let you open the database until the SCN in all data file headers matches the corresponding SCN in the control file.

## Step 3. Issue the Appropriate RECOVER Statement

The archive redo logs and online redo logs have the information required to catch up the data file SCN to the control file SCN. You can apply redo to the data file that needs media recovery by issuing one of the following SQL\*Plus statements:

- **RECOVER DATAFILE**
- **RECOVER TABLESPACE**
- RECOVER DATABASE

Because only one data file in this example needs to be recovered, the RECOVER DATAFILE statement is appropriate. However, keep in mind that you can run any of the previously listed RECOVER statements, and Oracle will figure out what needs to be recovered. In this particular scenario, you may find it easier to remember the name of the tablespace that contains the restored data file(s) than to remember the data file name(s). Next, any data files that need recovery in the USERS tablespace are recovered:

SOL> recover tablespace users;

At this point, Oracle uses the SCN in the data file header to determine which archive redo log or online redo log to use to begin applying redo. You can view the starting log sequence number that RMAN will use to begin the recovery process via the following query:

```
select
HXFNM file name
,HXFIL file_num
,FHTNM tablespace_name
,FHTHR thread
,FHRBA_SEQ sequence
from X$KCVFH
where FHTNM = 'USERS';
```
If all the redo required is in the online redo logs, Oracle applies that redo and displays this message:

Media recovery complete.

If Oracle needs to apply redo that is only contained in archived redo logs (meaning that the online redo log that contained the appropriate redo has already been overwritten), you're prompted with a recommendation from Oracle as to which archive redo log to apply first:

```
ORA-00279: change 3502285 generated at 11/02/2012 10:49:39 needed for thread 1
ORA-00289: suggestion : /u01/oraarch/o12c/1_1_798283209.dbf
ORA-00280: change 3502285 for thread 1 is in sequence #1
```
Specify log: {<RET>=suggested | filename | AUTO | CANCEL}

You can press Enter or Return (<RET>) to have Oracle apply the suggested archive redo log file, specify a file name, specify AUTO to instruct Oracle to apply any suggested files automatically, or type CANCEL to cancel out of the recovery operation.

In this example, specify AUTO. Oracle applies all redo in all archive redo log files and online redo log files to perform a complete recovery:

AUTO

The last message displayed after all required archive redo and online redo have been applied is this:

Log applied. Media recovery complete.

## Step 4. Alter Your Database Open

After the media recovery is complete, you can open your database:

SQL> alter database open;

You can now verify that the transaction you committed just prior to the media failure was restored and recovered:

SQL> select \* from foo;

 FOO ---------- 1

## Restoring and Recovering with a Database Online

If you lose a data file associated with a tablespace other than SYSTEM and UNDO, you can restore and recover the damaged data file while leaving the database online. For this to work, any data files being restored and recovered must be taken offline first. You may be alerted to an issue with a data file in which a user is attempting to update a table and sees an error such as this:

```
SQL> insert into foo values(2);
```
ORA-01116: error in opening database file ...

You navigate to the OS directory that contains the data file and determine that it has been erroneously removed by a system administrator.

In this example the data file associated with the USERS tablespace is taken offline and subsequently restored and recovered while the rest of the database remains online. First, place take the data file offline:

```
SQL> alter database datafile '/u01/dbfile/o12c/users01.dbf' offline;
```
Now, restore the appropriate data file from the backup location:

\$ cp /u01/hbackup/o12c/users01.dbf /u01/dbfile/o12c/users01.dbf

In this situation, you can't use RECOVER DATABASE. The RECOVER DATABASE statement attempts to recover all data files in the database, of which the SYSTEM tablespace is part. The SYSTEM tablespace can't be recovered while the database is online. If you use the RECOVER TABLESPACE, all data files associated with the tablespace must be offline. In this case, it's more appropriate to recover at the data file level of granularity:

```
SQL> recover datafile '/u01/dbfile/o12c/users01.dbf';
```
Oracle inspects the SCN in the data file header and determines which archive redo log or online redo log to use to start applying redo. If all redo required is in the online redo logs, you see this message:

Media recovery complete.

If the starting point for redo is contained only in an archive redo log file, Oracle suggests which file to start with:

```
ORA-00279: change 3502285 generated at 11/02/2012 10:49:39 needed for thread 1
ORA-00289: suggestion : /u01/oraarch/o12c/1_1_798283209.dbf
ORA-00280: change 3502285 for thread 1 is in sequence #1
```

```
Specify log: {<RET>=suggested | filename | AUTO | CANCEL}
```
You can type AUTO to have Oracle apply all required redo in archive redo log files and online redo log files:

AUTO

If successful, you should see this message:

```
Log applied.
Media recovery complete.
```
You can now bring the data file back online:

SQL> alter database datafile '/u01/dbfile/o12c/users01.dbf' online;

If successful, you should see this:

Database altered.

## Restoring Control Files

When you're dealing with user-managed backups, you usually restore the control file in one of these situations:

- A control file is damaged, and the file is multiplexed.
- All control files are damaged.

These two situations are covered in the following sections.

## Restoring a Damaged Control File When Multiplexed

If you configure your database with more than one control file, you can shut down the database and use an OS command to copy an existing control file to the location of the missing control file. For example, from the initialization file, you know that two control files are used for this database:

SQL> show parameter control\_files

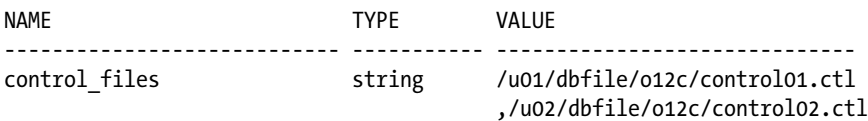

Suppose the control02.ctl file has become damaged. Oracle throws this error when querying the data dictionary:

ORA-00210: cannot open the specified control file...

When a good control file is available, you can shut down the database, move the old/bad control file (this preserves it, in the event that it is later needed for root cause analysis), and copy the existing good control file to the name and location of the bad control file:

SQL> shutdown abort;

```
$ mv /u02/dbfile/o12c/control02.ctl /u02/dbfile/o12c/control02.ctl.old
$ cp /u01/dbfile/o12c/control01.ctl /u02/dbfile/o12c/control02.ctl
```
Now, restart the database:

SQL> startup;

In this manner, you can restore a control file from an existing control file.

## Restoring When All Control Files Are Damaged

If you lose all of your control files, you can restore one from a backup, or you can recreate the control file. As long as you have all your data files and any required redo (archive redo and online redo), you should be able to recover your database completely. The steps for this scenario are as follows:

- 1. Shut down the database.
- 2. Restore a control file from the backup.
- 3. Start the database in mount mode, and initiate database recovery, using the RECOVER DATABASE USING BACKUP CONTROLFILE clause.
- 4. For a complete recovery, manually apply the redo contained in the online redo logs.
- 5. Open the database with the OPEN RESETLOGS clause.

In this example all control files for the database were accidentally deleted, and Oracle subsequently reports this error:

ORA-00210: cannot open the specified control file...

#### Step 1. Shut Down the Database

First, shut down the database:

SQL> shutdown abort;

#### Step 2. Restore the Control File from the Backup

This database was configured with just one control file, which you copy back from the backup location, as shown:

\$ cp /u01/hbackup/o12c/controlbk.ctl /u01/dbfile/o12c/control01.ctl

If more than one control file is being used, you have to copy the backup control file to each control file and location name listed in the CONTROL\_FILES initialization parameter.

#### Step 3. Start the Database in Mount Mode, and Initiate Database Recovery

Next, start the database in mount mode:

SQL> startup mount;

After the control file(s) and data files have been copied back, you can perform a recovery. Oracle knows that the control file was from a backup (because it was created with the ALTER DATABASE BACKUP CONTROLFILE statement), so the recovery must be performed with the USING BACKUP CONTROLFILE clause:

SQL> recover database using backup controlfile;

At this point, you're prompted for the application of archive redo log files:

```
ORA-00279: change 3584431 generated at 11/02/2012 11:48:46 needed for thread 1
ORA-00289: suggestion : /u01/oraarch/o12c/1_8_798283209.dbf
ORA-00280: change 3584431 for thread 1 is in sequence #8
```
Specify log: {<RET>=suggested | filename | AUTO | CANCEL}

Type AUTO to instruct the recovery process to apply all archive redo logs automatically:

**AUTO** 

The recovery process applies all available archive redo logs. The recovery process has no one way of determining where the archive redo stream ends and therefore tries to apply an archive redo log that doesn't exist, resulting in a message such as this:

ORA-00308: cannot open archived log '/u01/oraarch/o12c/1\_10\_798283209.dbf' ORA-27037: unable to obtain file status

The prior message is to be expected. Now, attempt to open the database:

SQL> alter database open resetlogs;

Oracle throws the following error in this situation:

ORA-01113: file 1 needs media recovery ORA-01110: data file 1: '/u01/dbfile/o12c/system01.dbf'

## Step 4. Apply Redo Contained in the Online Redo Logs

Oracle needs to apply more redo to synchronize the SCN in the control file with the SCN in the data file header. In this scenario the online redo logs are still intact and contain the required redo. To apply redo contained in the online redo logs, first identify the locations and names of the online redo log files:

select a.sequence#, a.status, a.first\_change#, b.member from v\$log a, v\$logfile b where a.group# = b.group# order by a.sequence#;

Here is the partial output for this example:

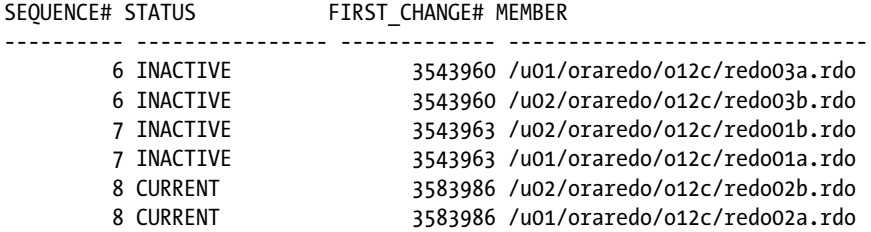

Now, reinitiate the recovery process:

SQL> recover database using backup controlfile;

The recovery process prompts for an archive redo log that doesn't exist:

```
ORA-00279: change 3584513 generated at 11/02/2012 11:50:50 needed for thread 1
ORA-00289: suggestion : /u01/oraarch/o12c/1_10_798283209.dbf
ORA-00280: change 3584513 for thread 1 is in sequence #10
```
Specify log: {<RET>=suggested | filename | AUTO | CANCEL}

Instead of supplying the recovery process with an archive redo log file, type in the name of a current online redo log file (you may have to attempt each online redo log until you find the one that Oracle needs). This instructs the recovery process to apply any redo in the online redo log:

/u01/oraredo/o12c/redo01a.rdo

You should see this message when the correct online redo log is applied:

Log applied. Media recovery complete.

### Step 5. Open the Database with RESETLOGS

The database is completely recovered at this point. However, because a backup control file was used for the recovery process, the database must be opened with the RESETLOGS clause:

SQL> alter database open resetlogs;

Upon success, you should see this:

Database altered.

## Performing an Incomplete Recovery of an Archivelog Mode Database

Incomplete recovery means that you don't restore all transactions that were committed before the failure. With this type of recovery, you're recovering to a point in time in the past, and transactions are lost. This is why incomplete recovery is also known as database point-in-time recovery (DBPITR).

Incomplete recovery doesn't mean that you're restoring and recovering only a subset of data files. In fact, with most incomplete scenarios, you have to restore all data files from the backup as part of the procedure. If you don't want to recover all data files, you first need to take offline any data files you don't intend to participate in the incomplete recovery process. When you initiate the recovery, Oracle will only recover data files that have an ONLINE value in the STATUS column of V\$DATAFILE\_HEADER.

You may want to perform an incomplete recovery for many different reasons:

- You attempt to perform a complete recovery but are missing the required archive redo logs or unarchived online redo log information.
- • You want to restore the database back to a point in time in the past just prior to an erroneous user error (deleted data, dropped table, and so on).
- You have a testing environment in which you have a baseline copy of the database. After the testing is finished, you want to reset the database back to baseline for another round of testing.

You can perform user-managed incomplete recovery three ways:

- • Cancel based
- • SCN based
- • Time based

Cancel based allows you to apply archive redo and halt the process at the boundary, based on an archive redo log file. For instance, say you're attempting to restore and recover your database, and you realize that you're missing an archive redo log. You have to stop the recover process at the point of your last good archive redo log. You initiate cancel-based incomplete recovery with the CANCEL clause of the RECOVER DATABASE statement:

#### SQL> recover database until cancel;

If you want to recover up to and including a certain SCN number, use SCN-based incomplete recovery. You may know from the alert log or from the output of LogMiner the point to which you want to restore to a certain SCN. Use the UNTIL CHANGE clause to perform this type of incomplete recovery:

```
SQL> recover database until change 12345;
```
If you know the time at which you want to stop the recovery process, use time-based incomplete recovery. For example, you may know that a table was dropped at a certain time and want to restore and recover the database up to the specified time. The format for a time-based recovery is always as follows: YYYY-MM-DD:HH24:MI:SS. Here is an example:

SQL> recover database until time '2012-10-21:02:00:00';

When you perform an incomplete recovery, you have to restore all data files that you plan to have online when the incomplete restoration is finished. Here are the steps for an incomplete recovery:

- 1. Shut down the database.
- 2. Restore all the data files from the backup.
- 3. Start the database in mount mode.
- 4. Apply redo (roll forward) to the desired point, and halt the recovery process (use cancel-, SCN-, or time-based recovery).
- 5. Open the database with the OPEN RESETLOGS clause.

The following example performs a cancel-based incomplete recovery. If the database is open, shut it down:

\$ sqlplus / as sysdba SQL> shutdown abort;

Next, copy all data files from the backup (either a cold or hot backup). This example restores all data files from a hot backup. For this example the current control file is intact and doesn't need to be restored. Here is a snippet of the OS copy commands for the database being restored:

cp /u01/hbackup/o12c/system01.dbf /u01/dbfile/o12c/system01.dbf

cp /u01/hbackup/o12c/sysaux01.dbf /u01/dbfile/o12c/sysaux01.dbf

cp /u01/hbackup/o12c/undotbs01.dbf /u01/dbfile/o12c/undotbs01.dbf

- cp /u01/hbackup/o12c/users01.dbf /u01/dbfile/o12c/users01.dbf
- cp /u01/hbackup/o12c/tools01.dbf /u01/dbfile/o12c/tools01.dbf

After the data files have been copied back, you can initiate the recovery process. This example performs a cancel-based incomplete recovery:

\$ sqlplus / as sysdba SQL> startup mount; SQL> recover database until cancel;

At this point, the Oracle recovery process suggests an archive redo log to apply:

```
ORA-00279: change 3584872 generated at 11/02/2012 12:02:32 needed for thread 1
ORA-00289: suggestion : /u01/oraarch/o12c/1_1_798292887.dbf
ORA-00280: change 3584872 for thread 1 is in sequence #1
```

```
Specify log: {<RET>=suggested | filename | AUTO | CANCEL}
```
Apply the logs up to the point you where want to stop, and then type CANCEL:

CANCEL

This stops the recovery process. Now, you can open the database with the RESETLOGS clause:

SQL> alter database open resetlogs;

The database has been opened to a point in time in the past. The recovery is deemed incomplete because not all redo was applied.

■ **Tip** Now would be a good time to get a good backup of your database. This will give you a clean point from which to initiate a restore and recovery should a failure happen soon after you've opened your database.

## **PURPOSE OF OPEN RESETLOGS**

Sometimes, you're required to open your database with the OPEN RESETLOGS clause. You may do this when recreating a control file, performing a restore and recovery with a backup control file, or performing an incomplete recovery. When you open your database with the OPEN RESETLOGS clause, it either wipes out any existing online redo log files or, if the files don't exist, recreates them. You can query the MEMBER column of V\$LOGFILE to see which files are involved in an OPEN RESETLOGS operation.

Why would you want to wipe out what's in the online redo logs? Take the example of an incomplete recovery, in which the database is deliberately opened to a point in time in the past. In this situation the SCN information in the online redo logs contains transaction data that will never be recovered. Oracle forces you to open the database with OPEN RESETLOGS to purposely wipe out that information.

When you open your database with OPEN RESETLOGS, you create a new incarnation of your database and reset the log sequence number back to 1. Oracle requires a new incarnation so as to avoid accidentally using any old archive redo logs (associated with a separate incarnation of the database), in the event that another restore and recovery is required.

## Summary

Some studies have indicated that airplane pilots who are over dependent on autopilot technology are less able to cope with catastrophic in-flight problems than the pilots who have spent considerable time flying without autopilot assistance. The overautodependent pilots tend to forget key procedures when serious problems arise, whereas pilots who aren't as dependent on autopilot are more adept at diagnosing and resolving stressful in-flight failures.

Similarly, DBAs who understand how to backup, restore, and recover a database manually, using user-managed techniques, are more proficient at troubleshooting and resolving serious backup and recovery problems than DBAs who only navigate backup and recovery technology via screens. This is why I included this chapter in the book. Understanding what happens at each step and why the step is required is vital for complete knowledge of the Oracle backup and recovery architecture. This awareness translates into key troubleshooting skills when you're using Oracle tools such as RMAN (backup and recovery), Enterprise Manager, and Data Guard (disaster recovery, high availability, and replication).

The user-managed backup and recovery techniques covered in this chapter aren't taught or used much anymore. Most DBAs are (and should be) using RMAN for their Oracle backup and recovery requirements. However, it's critical for you to understand how cold backups and hot backups work. You may find yourself employed in a shop in which old technology has been implemented and needing to restore and recover the database, troubleshoot, or assist in migrating to RMAN. In these scenarios, you must fully understand the old backup technologies.

Now that you have an in-depth understanding of Oracle backup and recovery mechanics, you're ready to investigate RMAN. The next several chapters examine how to configure and use RMAN for production-strength backup and recovery.

## **Chapter 17**

### <u>a sa Tan</u>

# **Configuring RMAN**

Oracle Recovery Manager (RMAN) is Oracle's flagship B&R tool. RMAN is provided by default when you install the Oracle software (for both the Standard Edition and Enterprise Edition). RMAN offers a robust and flexible set of B&R features. The following list highlights some of the most salient qualities:

- • Easy-to-use commands for backup, restore, and recovery.
- Ability to track which files have been backed up and where to. Manages the deletion of obsolete backups and archive redo logs.
- Parallelization: Can use multiple processes for backup, restore, and recovery.
- Incremental backups that only back up changes since the previous backup.
- Recovery at the database, tablespace, data file, table, or block level.
- Advanced compression and encryption features.
- Integration with media managers for tape backups.
- Backup validation and testing.
- • Cross-platform data conversion.
- Data Recovery Advisor, which assists with diagnosing failures and proposing solutions.
- Ability to detect corrupt blocks in data files.
- Advanced reporting capabilities from the RMAN command line.

The goal of this chapter is to present enough information about RMAN that you can make reasonable decisions about how to implement a solid backup strategy. The basic RMAN components are described first, after which you walk through many of the decision points involved in implementing RMAN.

■ **Note** The RMAN-related chapters in this book aren't intended to be a complete reference on all aspects of B&R. That would take an entire book. These chapters contain the basic information you need to successfully use RMAN for B&R. If you require advanced RMAN information regarding backup, restore, and recovery, see *RMAN Recipes for Oracle Database 12c*, second edition, by Darl Kuhn (Apress, 2013).

## Understanding RMAN

RMAN consists of many different components. Figure 17-1 shows the interactions of the main RMAN pieces. Refer back to this diagram when reading through this section.

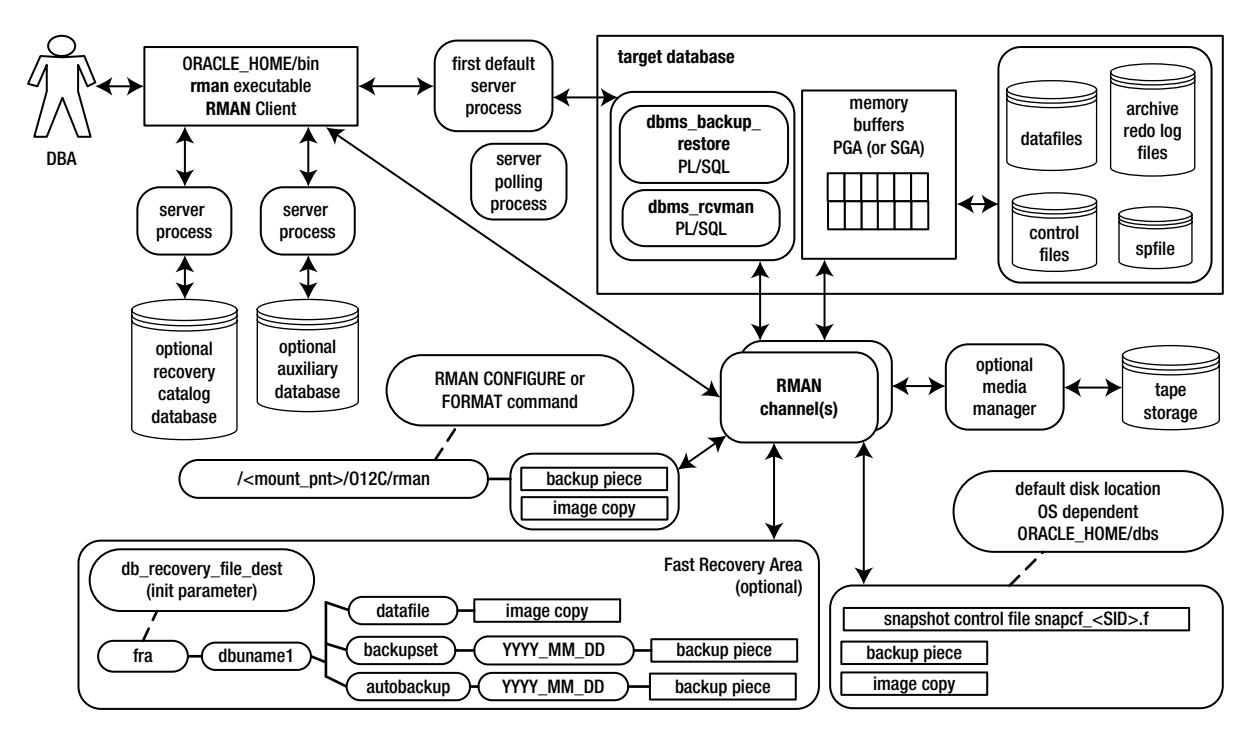

*Figure 17-1. RMAN architectural components*

The following list describes the RMAN architectural components:

**DBA:** Appears somewhat short and bald in the diagram, which isn't far from the truth (in my case).

**Target database:** The database being backed up by RMAN. You connect to the target database with the RMAN command-line TARGET parameter (see the next section for more details).

**RMAN client:** The rman utility from which you issue BACKUP, RESTORE, and RECOVER commands. On most database servers the rman utility is located in the ORACLE\_HOME/bin directory (along with all the other Oracle utilities, such as sqlplus and expdp).

**Oracle server processes:** When you execute the rman client and connect to the target database, two Oracle server background processes are started. The first default server process interacts with the PL/SQL packages to coordinate the backup activities. The secondary polling process occasionally updates Oracle data dictionary structures.

**Channel(s):** The Oracle server processes for handling I/O between files being backed up (or restored) and the backup device (disk or tape).

**PL/SQL packages:** RMAN uses two internal PL/SQL packages (owned by SYS) to perform B&R tasks: DBMS\_RCVMAN and DBMS\_BACKUP\_RESTORE. DBMS\_RCVMAN accesses information in the control file and passes that to the RMAN server processes. The DBMS\_BACKUP\_RESTORE package performs most of RMAN's work. For example, this package creates the system calls that direct the channel processes to perform B&R operations.

**Memory buffers (PGA or SGA):** RMAN uses a memory area in the PGA (and sometimes in the SGA) as a buffer when reading from data files and copying subsequent blocks to back up files.

**Auxiliary database:** A database to which RMAN restores target database data files for the purpose of duplicating a database, creating a Data Guard standby database, or performing a DBPITR.

**Backup/Back up:** Can be either a noun or a verb. The physical files (backup) that store the backed up files; or, the act of copying and archiving (backing up) files. Backups can consist of backup sets and backup pieces or image copies.

**Backup set:** When you run an RMAN BACKUP command, by default, it creates one or more backup sets. A backup set is a logical RMAN construct that groups backup piece files. You can think of the relationship of a backup set to a backup piece as similar to the relationship between a tablespace and a data file: one is a logical construct, the other is a physical file.

**Backup piece file:** RMAN binary backup files. Each logical backup set consists of one or more backup piece files. These are the physical files that RMAN creates on disk or tape. They're binary, proprietary format files that only RMAN can read or write to. A backup piece can contain blocks from many different data files. Backup piece files are typically smaller than data files, because backup pieces only contain blocks that have been used in the data files.

**Image copy:** Initiated with the BACKUP AS COPY command. A type of backup in which RMAN creates identical copies of a data file, archive redo log file, or control file. Image copies can be operated on by OS utilities such as the Linux cp and mv commands. Image copies are used as part of incrementally updated image backups. Sometimes, it's preferable to use image copies rather than backup sets if you need to be able to restore quickly.

**Recovery catalog:** An optional database schema that contains tables used to store metadata information regarding RMAN backup operations. Oracle strongly recommends using a recovery catalog, because it provides more options for B&R.

**Media manager:** Third-party software that allows RMAN to back up files directly to tape. Backing up to tape is desirable when you don't have enough room to back up directly to disk or when disaster recovery requirements necessitate a backup to storage that can be easily moved offsite.

**FRA:** An optional disk area that RMAN can use for backups. You can also use the FRA to multiplex control files and online redo logs. You instantiate a fast recovery with the database initialization parameters DB\_RECOVERY\_FILE\_DEST\_SIZE and DB\_RECOVERY\_FILE\_DEST.

**Snapshot control file:** RMAN requires a read-consistent view of the control file when either backing up the control file or synchronizing with the recovery catalog (if it's being used). In these situations, RMAN first creates a temporary copy (snapshot) of the control file. This allows RMAN to use a version of the control file that is guaranteed not to change while backing up the control file or synchronizing with the recovery catalog.

You can make several types of backups with RMAN:

**Full backup:** All modified blocks associated with the data file are backed up. A full backup is not a backup of the entire database. For example, you can make a full backup of one data file.

**Incremental level 0 backup:** Backs up the same blocks as a full backup. The only difference between a level 0 backup and a full backup is that you can use a level 0 backup with other incremental backups, but not a full backup.

**Incremental level 1 backup:** Backs up only blocks that have been modified since the previous backup. Level 1 incremental backups can be either differential or cumulative. A differential level 1 backup is the default and backs up all blocks that have been modified since the last level 0 or level 1 backup. A cumulative level 1 backup backs up all blocks that have changed since the last level 0 backup.

**Incrementally updated backup:** First creates an image copy of the data files, after which subsequent backups are incremental backups that are merged with the image copy. This is an efficient way to use image copies for backups. Media recoveries using incrementally updated backups are fast because the image copy of the data file is used during the restore.

**Block change tracking:** Database feature that keeps track of blocks that have changed in the database. A record of the changed blocks is kept in a binary file. RMAN can use the contents of the binary file to improve the performance of incremental backups: instead of having to scan all modified blocks in a data file, RMAN can determine which blocks have changed from the binary block change tracking.

Now that you understand the RMAN architectural components and the types of backups you can make, you're ready to start up RMAN and configure it for your environment.

## Starting RMAN

To connect to RMAN, you need to establish

- OS environment variables
- access to a privileged OS account or a database user with SYSDBA privileges

The easiest way to connect to RMAN is to log in to the server on which the target database resides as the owner of the Oracle software (usually named oracle, on Linux/Unix boxes). When you log in as oracle, you need to establish several OS variables before you can use utilities such as rman and sqlplus. Setting these required OS variables is covered in detail in Chapter 2.

At minimum, you need to set ORACLE\_HOME and ORACLE\_SID. Additionally, it's convenient if the PATH variable includes the directory ORACLE\_HOME/bin. This is the directory that contains the Oracle utilities.

After you've established your OS variables, you can invoke RMAN from the OS, as shown:

#### \$ rman target /

When connecting to RMAN, you don't have to specify the AS SYSDBA clause (as you do when connecting to a database as a privileged user in SQL\*Plus). This is because RMAN always requires that you connect as a database user with SYSDBA privileges.

■ **Tip** New in Oracle Database 12c, the SYSBACKUP privilege allows you to assign privileges to a user that include only the permissions needed to perform B&R operations. The SYSBACKUP privilege contains the subset of SYSDBA privileges required for carrying out such operations.

The previous example of logging in to RMAN uses OS authentication. This type of authentication means that if you can log in to an authorized OS account (such as the owner of the Oracle software, usually oracle), then you're allowed to connect to the database without having to provide a username and password. You administer OS authentication by assigning special groups to OS accounts. When you install the Oracle binaries in a Linux/Unix environment, you're required to specify at the time of installation the names of the OS groups that are assigned the database privileges of SYSDBA, SYSOPER, SYSBACKUP—typically, the dba, oper, and backupdba groups, respectively (see Chapter 1 for details).

#### **(NOT) CALLING RMAN FROM SQL\*PLUS**

I teach Oracle B&R classes at a local institute of higher learning. Nearly every term, one of the students asks why the following RMAN command doesn't work:

SQL> rman SP2-0042: unknown command "rman" - rest of line ignored.

The answer is short: the rman client is an OS utility, not an SQL\*Plus function. You must invoke the rman client from the OS prompt.

If you don't have access to log in directly to a server as the Oracle software owner, you need a privileged database user account to connect to RMAN. Granting SYSDBA privileges to database users requires that you first implement a password file. To create a password file on Linux/Unix servers, first navigate to the ORACLE\_HOME/dbs directory, and then use the orapwd utility to create a password file:

\$ cd \$ORACLE\_HOME/dbs \$ orapwd file=orapw<ORACLE\_SID> password=<sys password>

Before you grant SYSDBA to a database user, ensure that the initialization parameter REMOTE\_LOGIN\_PASSWORDFILE is set to EXCLUSIVE (the default):

SQL> show parameter remote login passwordfile

NAME VALUE ------------------------------------ ----------- ----------------------------- remote login passwordfile example string EXCLUSIVE

You can now grant the SYSDBA privilege to a database user:

SQL> grant sysdba to lellison;

You can view the users that have SYSDBA privileges via the following query:

```
SQL> select * from v$pwfile users;
```
■ **Note** If you want to connect remotely to RMAN via Oracle Net, you need to first implement a password file.

## RMAN Architectural Decisions

If archiving is enabled for your database (see Chapter 5 for details on archiving), you can use RMAN out of the box to run commands such as this to back up your entire target database:

\$ rman target / RMAN> backup database;

If you experience a media failure, you can restore all data files, as follows:

RMAN> shutdown immediate; RMAN> startup mount; RMAN> restore database;

After your database is restored, you can fully recover it:

RMAN> recover database; RMAN> alter database open;

You're good to go, right? No, not quite. RMAN's default attributes are reasonably set for simple backup requirements. The RMAN out-of-the-box settings may be appropriate for small development or test databases. But, for any type of business critical database, you need to consider carefully where the backups are stored, how long to store backups on disk or tape, which RMAN features are appropriate for the database, and so on. The following sections in this chapter walk you through many of the B&R architectural decisions necessary to implementing RMAN in a production environment. RMAN has a vast and robust variety of options for customizing B&R; and, typically, you don't need to implement many of RMAN's features. However, each time you implement RMAN to back up a production database, you should think through each decision point and decide whether you require an attribute.

Table [17-1](#page-490-0) summarizes the RMAN implementation decisions and recommendations. Each of the decision points in the table is elaborated on in subsequent sections. Many DBAs will have differing opinions concerning some of these recommendations; that's fine. The point is that you need to consider each architectural aspect and determine what makes sense for your business requirements.

| <b>Decision Point</b>                                                 | Recommendation                                                                                                    |
|-----------------------------------------------------------------------|----------------------------------------------------------------------------------------------------|
| Running the RMAN client remotely or locally                           | Run the client locally on the target database server.                                                                                                    |
| Specifying the backup user                                            | Use SYS unless you have a security requirement that dictates<br>otherwise.                                                                                                    |
| Using online or offline backups                                       | Depends on your business requirements. Most production<br>databases require online backups, which means that you must<br>enable archiving.                                                                                                    |
| Setting the archive redo log destination and<br>file format           | If you're using an FRA, archive logs are written there with a default<br>format. I prefer to use the LOG_ARCHIVE_DEST_N initialization<br>parameter to specifically set the location outside the FRA.                                                                                          |
| Configuring the RMAN backup location and<br>file format               | Depends on your business requirements. Some shops require<br>tape backups. If you're using disk, place the backups in the FRA,<br>or specify a location via channel settings. I prefer not to use an<br>FRA and to explicitly specify the location and file format via a<br>CONFIGURE command. |
| Setting the autobackup of the control file                            | Always enable autobackup of the control file.                                                                                                    |
| Specifying the location of the autobackup of<br>the control file      | Either place it in the FRA, or configure a location. I prefer to<br>write the autobackup of the control file to the same location as<br>that of the database backups.                                                                                                    |
| Backing up archive redo logs                                          | Depends on your business requirements. For many<br>environments, I back up the archive redo logs on a daily basis,<br>with the same command I use to back up the database.                                                                                                    |
| Determining the location for the snapshot<br>control file             | Use the default location.                                                                                                    |
| Using a recovery catalog                                              | Depends on your business requirements. For many environments,<br>I don't use a recovery catalog. Oracle recommends that you do use<br>a recovery catalog. If the RMAN retention policy is greater than<br>CONTROL_FILE_RECORD_KEEP_TIME, then I recommend that you<br>use a recovery catalog.  |
| Using a media manager                                                 | This is required for backing up directly to tape.                                                                                                    |
| Setting the CONTROL_FILE_RECORD_KEEP_TIME<br>initialization parameter | Usually, the default of 7 days is sufficient.                                                                                                    |
| Configuring RMAN's backup retention policy                            | Depends on your database and business requirements. For many<br>environments, I use a backup retention redundancy of 1 or 2.                                                                                                    |
| Configuring the archive redo logs'<br>deletion policy                 | Depends on your database and business requirements. In many<br>scenarios, applying the backup retention policy to the archive<br>redo logs is sufficient (this is the default behavior).                                                                                                    |
| Setting the degree of parallelism                                     | Depends on the available hardware resources and business<br>requirements. For most production servers, on which there are<br>multiple CPUs, I configure a degree of parallelism of 2 or more.                                                                                                  |

<span id="page-490-0"></span>*Table 17-1. Overview of Architectural Decisions and Recommendations*

(*continued*)

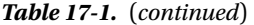

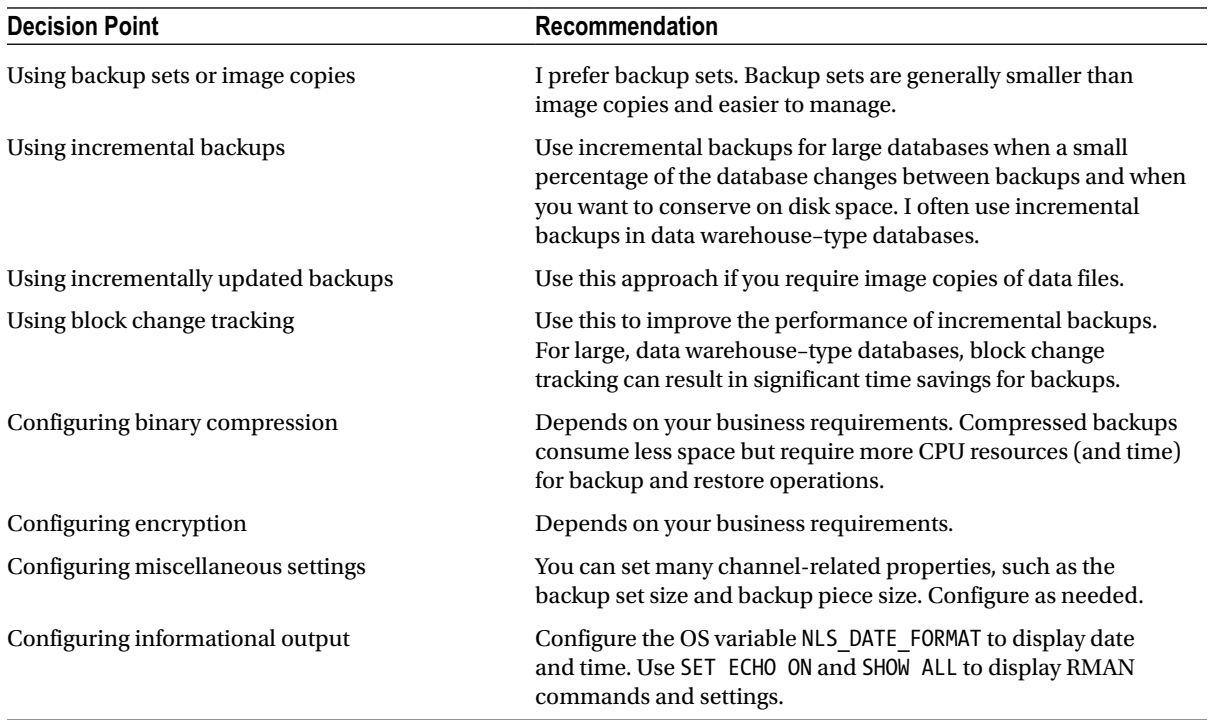

## Running the RMAN Client Remotely or Locally

It's possible to run the rman utility from a remote server and connect to a target database via Oracle Net:

\$ rman target sys/foo@remote\_db

This allows you to run RMAN backups on disparate remote servers from one central location. When you run RMAN remotely, the backup files are always created on the target database server.

Whenever possible, I run the rman client locally on the target server and connect, like this:

```
$ rman target /
```
This approach is simple and adequate for most requirements. You don't have to worry about network issues or password files, and there are never compatibility issues with the rman client and the target database. If you run RMAN remotely, you need to be sure the remote rman executable is compatible with the target database. For example, you may establish that the remote rman executable you're running is an Oracle Database 12c version of the RMAN client and need to determine if it's possible to connect that client to a remote Oracle Database 9i target database. If you run the rman client locally on the target server, there is never a compatibility issue because the rman client is always the same version as the target database.

## Specifying the Backup User

As discussed previously, RMAN requires that you use a database user with SYSDBA privileges. Whether I'm running RMAN from the command line or invoking RMAN in a script, in most scenarios, I connect directly as SYS to the target database. For example, here is how I connect to RMAN from the command line:

#### \$ rman target /

Some DBAs don't use this approach; they opt to set up a user separate from SYS and cite security concerns as a rationale for doing this.

I prefer to use the SYS account directly, because when connecting to RMAN locally on the server, there is no need to specify a username and password. This means that you never have to hard-code usernames and passwords into any backup scripts or specify a username and password on the command line that can be viewed by rogue developers or managers looking over your shoulder.

## Using Online or Offline Backups

Most production databases have 24-7 availability requirements. Therefore, your only option is online RMAN backups. Your database must be in archivelog mode for online backups. You need to consider carefully to place archive redo logs, how to format them, how often to back them up, and how long to retain them before deletion. These topics are discussed in subsequent sections.

■ **Note** If you make offline backups, you must shut down your database with IMMEDIATE, NORMAL, or TRANSACTIONAL and then place it in mount mode. RMAN needs the database in mount mode so that it can read from and write to the control file.

## Setting the Archive Redo Log Destination and File Format

Enabling archive redo log mode is a prerequisite for making online backups (see Chapter 5 for a full discussion of architectural decisions regarding the archive redo log destination and format and how to enable/disable archivelog mode).

When archivelog mode is enabled, Oracle writes the archive redo logs to one or more of the following locations (you can configure archive redo logs to be written to the FRA as well as to several other locations that you manually set via initialization parameters):

- • Default location
- • FRA
- Location specified via the LOG ARCHIVE DEST N initialization parameter(s)

If you don't use an FRA, and if you don't explicitly set the archive redo log destination via a LOG\_ARCHIVE\_DEST\_N initialization parameter, then by default the archive redo logs are written to an OS-dependent location. On many Linux/Unix boxes the default location is the ORACLE\_HOME/dbs directory. The default file name format for archive redo logs is %t %s %r.dbf.

If you enable an FRA (and don't set LOG\_ARCHIVE\_DEST\_N), then, by default, the archive redo logs are written to a directory in the FRA. The default file name format of the of archive redo log files created in the FRA is an OMF format. The files are stored in a subdirectory given the same name as the database's unique name; for example,

/<fra>/<dbuname>/archivelog/<YYYY\_MM\_DD>/o1\_mf\_1\_1078\_68dx5dyj\_.arc

Oracle recommends using an FRA. I prefer not to use an FRA because I don't like to be surprised with a hung database when there are issues with the FRA's filling up and not being purged of old files quickly enough. Instead, I use the LOG\_ARCHIVE\_DEST\_N parameter to set the location of the archive redo log files. Here is an example:

```
log_archive_dest_1='LOCATION=/oraarch1/CHNPRD'
```
I also prefer to use this format for the default archivelog file name:

log archive format='%t %s %r.arc'

Sometimes, DBAs use .dbf as an extension for both data files and archive redo log files. I prefer to use .arc for the archive redo log files. The .arc extension avoids the potentially confusing task of identifying a file as an archive redo log file or a live database data file.

## Configuring the RMAN Backup Location and File Format

When you run a BACKUP command for disk-based backups, RMAN creates backup pieces in one of the following locations:

- Default location
- • FRA
- • Location specified via the BACKUP...FORMAT command
- Location specified via the CONFIGURE CHANNEL...FORMAT command

Of these choices, I lean toward the last of them; I prefer specifying a target location via a backup channel.

## Default Location

If you don't configure any RMAN variables and don't set up an FRA, by default RMAN allocates one disk-based channel and writes the backup files to a default location. For example, you can run the following command without configuring any RMAN parameters:

RMAN> backup database;

The default location varies by OS. In many Linux/Unix environments the default location is ORACLE\_HOME/dbs. The default format of the name of the backup files created is an OMF format; for example,

<ORACLE\_HOME>/dbs/01ln9g7e\_1\_1

■ **Tip** The default location is okay for small development databases. However, for most other environments (especially production), you'll need to plan ahead for how much disk space you'll need for backups and explicitly set the location for the backups via one of the other methods (such as implementing an FRA or CONFIGURE CHANNEL).

## FRA

When backing up to disk, if you don't explicitly instruct RMAN to write the backups to a specific location (via the FORMAT or CONFIGURE command), and you're using an FRA, RMAN automatically writes the backup files to directories in the FRA. The files are stored in a subdirectory with the same name as the database's unique name. Also, the default format of the name of the backup files created in the FRA is an OMF format; for example,

/<fra>/<dbuname>/backupset/<YYYY\_MM\_DD>/o1\_mf\_nnndf\_TAG20100907T025402\_68czfbdf\_.bkp

I don't usually use an FRA for the placement of RMAN backups. In many of the environments I work in, there isn't enough disk space on a single mount point to accommodate the entirety of the database backups. In such situations, you need to allocate two or more channels that point to different mount points. Using an FRA in these environments is somewhat unwieldy.

Also, for performance reasons, you may want to instruct RMAN to write to multiple disk locations. If you can ensure that different mount points are based on different physical disks and are written to by separate controllers, you can reduce I/O contention by allocating multiple channels pointing to separate mount points.

When you're using an FRA, RMAN automatically creates separate directories when backing up a database for the first time on a given date. I prefer to have the backups written to one directory and not separate the directories and backups by date. I find it easier to manage, maintain, and troubleshoot the backups if I use one standard directory for each database on each server.

## BACKUP…FORMAT

If you've configured an FRA and don't want to place RMAN backup files in the FRA automatically, you can directly specify where you want backups to be placed when you issue the BACKUP command; for example,

```
RMAN> backup database format '/u01/O12C/rman/rman_%U.bkp';
```
Here is a corresponding file generated by RMAN:

```
/u01/O12C/rman/rman_0jnv0557_1_1.bkp
```
The %U instructs RMAN to dynamically construct a unique string for the backup file name. A unique name is required in most situations, because RMAN won't write over the top of a file that already exists. This is important, because if you instruct RMAN to write in parallel, it needs to create unique file names for each channel; for example,

```
RMAN> configure device type disk parallelism 2;
```
Now, when you run the BACKUP command, you see this message:

```
RMAN> backup database format '/u01/O12C/rman/rman_%U.bkp';
```
RMAN allocates multiple channels and writes in parallel to two different backup files. The U% in the format string guarantees that unique file names are created.

## CONFIGURE CHANNEL…FORMAT

I don't usually use the BACKUP...FORMAT syntax to specify the location for RMAN backups. I prefer to use the CONFIGURE CHANNEL...FORMAT command. This is because I'm frequently writing to multiple disk locations and need the flexibility to specify directories located on different mount points. Here is a typical configuration specifying CONFIGURE CHANNEL...FORMAT:

```
RMAN> configure device type disk parallelism 3;
RMAN> configure channel 1 device type disk format '/u01/O12C/rman/rman1 %U.bk';
RMAN> configure channel 2 device type disk format '/u02/O12C/rman/rman2 %U.bk';
RMAN> configure channel 3 device type disk format '/u03/012C/rman/rman3 %U.bk';
```
In these lines of code, you should configure the device-type parallelism degree to match the number of channels that you allocated. RMAN only allocates the number of channels as specified by the degree of parallelism; other configured channels are ignored. For instance, if you specify a degree of parallelism of 2, RMAN allocates only two channels, regardless of the number of channels you configured via the CONFIGURE CHANNEL command.

In this example of configuring three channels, suppose the BACKUP command is issued, like this:

RMAN> backup database;

RMAN allocates three channels, all on separate mount points (/u01, /u02, /u03), and writes in parallel to the specified locations. RMAN creates as many backup pieces in the three locations as it deems necessary to create a backup of the database.

If you need to unconfigure a channel, do so as follows:

```
RMAN> configure channel 3 device type disk clear;
```
■ **Note** Also consider what happens if you configure a degree of parallelism higher than the number of preconfigured channels. RMAN will open a channel for each degree of parallelism, and if the number of channels opened is greater than the number of preconfigured channels, for the unconfigured channels, RMAN will write backup files to the FRA (if configured) or the default location.

## Setting the Autobackup of the Control File

You should always configure RMAN to back up the control file automatically after running any RMAN BACKUP or COPY command or after you make physical changes to the database that result in updates to the control file (such as adding/removing a data file). Use the SHOW command to display the current setting of the control file autobackup:

RMAN> show controlfile autobackup;

Here is some sample output:

```
RMAN configuration parameters for database with db unique name O12C are:
CONFIGURE CONTROLFILE AUTOBACKUP ON;
```
The following line of code shows how to enable automatic backup of the control file feature:

RMAN> configure controlfile autobackup on;

The automatic control file backup always goes into its own backup set. When autobackup of the control file is enabled, if you're using an spfile, it's automatically backed up along with the control file.

If, for any reason, you want to disable automatic backup of the control file, you can do so as follows:

```
RMAN> configure controlfile autobackup off;
```
■ **Note** If autobackup of the control file is off, then any time you back up data file 1 (SYSTEM tablespace data file), RMAN automatically backs up the control file.

## Specifying the Location of the Autobackup of the Control File

When you enable autobackup of the control file, RMAN creates the backup of the control file in one of the following locations:

- Default location
- • FRA
- Location specified via the CONFIGURE CONTROLFILE AUTOBACKUP FORMAT command

If you aren't using an FRA, or if you haven't specified a location for the control file autobackups, the control file autobackup is written to an OS-dependent default location. In Linux/Unix environments the default location is ORACLE HOME/dbs; for example,

/u01/app/oracle/product/12.1.0.1/db\_1/dbs/c-3423216220-20130109-01

If you've enabled an FRA, then RMAN automatically writes the control file autobackup files to directories in the FRA, using an OMF format for the name; for example,

/<fra>/<dbuname>/autobackup/<YYYY\_MM\_DD>/o1\_mf\_s\_729103049\_68fho9z2\_.bkp

I don't usually use the default location or the FRA for control file autobackups. I prefer these backups to be placed in the same directory the database backups are in. Here is an example:

```
RMAN> configure controlfile autobackup format for device type disk to
'/u01/O12C/rman/rman_ctl_%F.bk';
```
If you want to set the autobackup format back to the default, do so as follows:

RMAN> configure controlfile autobackup format for device type disk clear;

### Backing Up Archive Redo Logs

You should back up your archive redo logs on a regular basis. The archivelog files shouldn't be removed from disk until you've backed them up at least once. I usually like to keep on disk any archive redo logs that have been generated since the last good RMAN backup.

Generally, I instruct RMAN to back up the archive redo logs while the data files are being backed up. This is a sufficient strategy in most situations. Here is the command to back up the archive redo logs along with the data files:

RMAN> backup database plus archivelog;

Sometimes, if your database generates a great deal of redo, you may need to back up your archive redo logs at a frequency different from that of the data files. DBAs may back up the archive redo logs two or three times a day; after the logs are backed up, the DBAs delete them to make room for more current archivelog files.

In most situations, you don't need any archive redo logs that were generated before your last good backup. For example, if a data file has experienced media failure, you need to restore the data file from a backup and then apply any archive redo logs that were generated during and after the backup of the data file.

On some occasions, you may need archive redo logs that were generated before the last backup. For instance, you may experience a media failure, attempt to restore your database from the last good backup, find corruption in that backup, and therefore need to restore from an older backup. At that point, you need a copy of all archive redo logs that have been generated since that older backup was made.

## Determining the Location for the Snapshot Control File

RMAN requires a read-consistent view of the control file for the following tasks:

- Synchronizing with the recovery catalog
- • Backing up the current control file

RMAN creates a snapshot copy of the current control file that it uses as a read-consistent copy while it's performing these tasks. This ensures that RMAN is working from a copy of the control file that isn't being modified.

The default location of the snapshot control file is OS specific. On Linux platforms the default location/format is ORACLE\_HOME/dbs/snapcf\_@.f. Note that the default location isn't in the FRA (even if you've implemented an FRA).

You can display the current snapshot control file details, using the SHOW command:

RMAN> show snapshot controlfile name;

Here is some sample output:

CONFIGURE SNAPSHOT CONTROLFILE NAME TO '/ora01/app/oracle/product/12.1.0.1/db\_1/dbs/snapcf\_o12c.f'; # default

For most situations the default location and format of the snapshot control file are sufficient. This file doesn't use much space or have any intensive I/O requirements. I recommend that you use the default setting.

If you have a good reason to configure the snapshot control file to a nondefault location, you can do so as follows:

RMAN> configure snapshot controlfile name to '/u01/O12C/rman/snapcf.ctl';

If you accidentally configure the snapshot control file location to a nonexistent directory, then when running a BACKUP or COPY command, the autobackup of the control file will fail, with this error:

ORA-01580: error creating control backup file ...

You can set the snapshot control file back to the default, like this:

RMAN> configure snapshot controlfile name clear;

## Using a Recovery Catalog

RMAN always stores its latest backup operations in the target database control file. You can set up an optional recovery catalog to store metadata regarding RMAN backups. The recovery catalog is a separate schema (usually in a database different from that of the target database) that contains database objects (tables, indexes, and so on) that store the RMAN backup information. The recovery catalog doesn't store RMAN backup pieces—only backup metadata.

The main advantages of using a recovery catalog are as follows:

- Provides a secondary repository for RMAN metadata. If you lose all your control files and backups of your control files, you can still retrieve RMAN metadata from the recovery catalog.
- Stores RMAN metadata for a much longer period than is possible when you just use a control file for the repository.
- Offers access to all RMAN features. Some restore and recovery features are simpler when using a recovery catalog.

The disadvantage of using a recovery catalog is that this is another database you have to set up, maintain, and back up. Additionally, when you start a backup and attempt to connect to the recovery catalog, if the recovery catalog isn't available for any reason (server down, network issues, and so on), you must decide whether you want to continue with the backup without a recovery catalog.

You must also be aware of versioning aspects when using a recovery catalog. You need to make sure the version of the database you use to store the recovery catalog is compatible with the version of the target database. When you upgrade a target database, be sure the recovery catalog is upgraded (if necessary).

■ **Note** See Chapter 18 for details on how to implement a recovery catalog.

RMAN works fine with or without a recovery catalog. For several of the databases I maintain, I don't use a recovery catalog; this eliminates having to set it up and maintain it. For me, simplicity takes precedence over the features available with the recovery catalog.

However, if you have good business reasons for using a recovery catalog, then implement and use one. The recovery catalog isn't that difficult to set up and maintain, and Oracle recommends that you use it.

## Using a Media Manager

A media manager is required for RMAN to back up directly to tape. Several vendors provide this feature (for a cost). Media managers are used in large database environments, such as data warehouses, in which you may not have enough room to back up a database to disk. You may also have a disaster recovery requirement to back up directly to tape.

If you have such requirements, then you should purchase a media management package and implement it. If you don't need to back up directly to tape, there's no need to implement a media manager. RMAN works fine backing up directly to disk.

Keep in mind that many shops use RMAN to back up directly to disk and then have the system administrator back up the RMAN backups to tape afterward. If you do this, you have to be sure your RMAN backups aren't running while the tape backups are running (because you may get partial files backed up to tape).

■ **Tip** See Chapter 20 for details on how to implement Oracle Secure Backup as a media management layer.

## Setting the CONTROL\_FILE\_RECORD\_KEEP\_TIME Initialization Parameter

The CONTROL\_FILE\_RECORD\_KEEP\_TIME initialization parameter specifies the minimum number of days a reusable record in the control file is retained before the record can be overwritten. The RMAN metadata are stored in the reusable section of the control file and therefore are eventually overwritten.

If you're using a recovery catalog, then you don't need to worry about this parameter because RMAN metadata are stored in the recovery catalog indefinitely. Therefore, when you use a recovery catalog, you can access any historical RMAN metadata.

If you're using only the control file as the RMAN metadata repository, then the information stored there will eventually be overwritten. The default value for CONTROL FILE\_RECORD\_KEEP\_TIME is 7 days:

SQL> show parameter control file record keep time

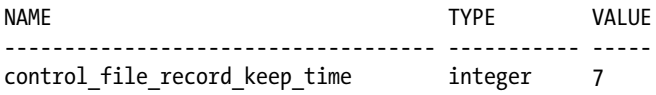

You can set the value to anything from 0 to 365 days. Setting the value to 0 means that the RMAN metadata information can be overwritten at any time.

The CONTROL\_FILE\_RECORD\_KEEP\_TIME parameter was more critical in older versions of Oracle, in which it wasn't easy to repopulate the control file with RMAN information, in the event that metadata were overwritten. Starting with Oracle Database 10g, you can use the CATALOG command to quickly make the control file aware of RMAN backup files.

If you run daily backups, then I recommend that you leave this parameter at 7 days. However, if you only back up your database once a month, or if, for some reason, you have a retention policy greater than 7 days, and you're not using a recovery catalog, then you may want to consider increasing the value. The downside to increasing this parameter is that if you have a significant amount of RMAN backup activity, this can increase the size of your control file.

## Configuring RMAN's Backup Retention Policy

RMAN retention policies allow you to specify how long you want to retain backups. RMAN has two mutually exclusive methods of specifying a retention policy:

- Recovery window
- • Number of backups (redundancy)

## Recovery Window

With a recovery window, you specify a number of days in the past for which you want to be able recover to any point in that window. For example, if you specify a retention policy window of 5 days, then RMAN doesn't mark as obsolete backups of data files and archive redo logs that are required to be able to restore to any point in that 5-day window:

```
RMAN> configure retention policy to recovery window of 5 days;
```
For the specified recovery, RMAN may need backups older than the 5-day window because it may need an older backup to start with to be able to recover to the recovery point specified. For example, suppose your last good backup was made 6 days ago, and now you want to recover to 4 days in the past. For this recovery window, RMAN needs the backup from 6 days ago to restore and recover to the point specified.

## **Redundancy**

You can also specify that RMAN keep a minimum number of backups. For instance, if redundancy is set to 2, then RMAN doesn't mark as obsolete the latest two backups of data files and archive redo log files:

```
RMAN> configure retention policy to redundancy 2;
```
I find that a retention policy based on redundancy is easier to work with and more predictable with regard to how long backups are retained. If I set redundancy to 2, I know that RMAN won't mark as obsolete the latest two backups. In contrast, the recovery window retention policy depends on the frequency of the backups and the window length to determine whether a backup is obsolete.

## Deleting Backups, Based on Retention Policy

You can report on backups that RMAN has determined to be obsolete per the retention policy, as follows:

```
RMAN> report obsolete;
```
To delete obsolete backups, run the DELETE OBSOLETE command:

RMAN> delete obsolete;

You're prompted with this:

```
Do you really want to delete the above objects (enter YES or NO)?
```
If you're scripting the procedure, you can specify the delete not to prompt for input:

RMAN> delete noprompt obsolete;

I usually have the DELETE NOPROMPT OBSOLETE command coded into the shell script that backs up the database. This instructs RMAN to delete any obsolete backups and obsolete archive redo logs, as specified by the retention policy (see the section "Segueing from Decisions to Action," later in this chapter, for an example of how to automate the deleting of obsolete backups with a shell script).

## Clearing the Retention Policy

The default retention policy is redundancy of 1. You can completely disable the RMAN retention policy via the TO NONE command.

```
RMAN> configure retention policy to none;
```
When the policy is set to NONE, no backups are ever considered obsolete and therefore cannot be removed via the DELETE OBSOLETE command. This normally is not the behavior you want. You want to let RMAN delete backups per a retention policy based on a window or number of backups.

To set the retention policy back to the default, use the CLEAR command:

```
RMAN> configure retention policy clear;
```
## Configuring the Archive Redo Logs' Deletion Policy

In most scenarios, I have RMAN delete the archive redo logs based on the retention policy of the database backups. This is the default behavior. You can view the database retention policy, using the SHOW command:

RMAN> show retention policy; CONFIGURE RETENTION POLICY TO REDUNDANCY 1; # default

To remove archive redo logs (and backup pieces) based on the database retention policy, run the following:

RMAN> delete obsolete;

As of Oracle Database 11g, you can specify an archive redo log deletion policy that is separate from that of the database backups. This deletion policy applies to archive redo logs both outside and in the FRA.

**Note** Prior to Oracle Database 11g the archive deletion policy only applied to archive redo logs associated with a standby database.

To configure an archive redo log deletion policy, use the CONFIGURE ARCHIVELOG DELETION command. The following command configures the archive redo deletion policy so that archive redo logs aren't deleted until they have been backed up twice to disk:

RMAN> configure archivelog deletion policy to backed up 2 times to device type disk;

To have RMAN delete obsolete archive redo logs, as defined by the archivelog deletion policy, issue the following command:

RMAN> delete archivelog all;

■ **Tip** Run the CROSSCHECK command before running the DELETE command. Doing so ensures that RMAN is aware of whether a file is on disk.

To see whether a retention policy has been set specifically for the archive redo log files, use this command:

RMAN> show archivelog deletion policy;

To clear the archive deletion policy, do this:

RMAN> configure archivelog deletion policy clear;

## Setting the Degree of Parallelism

You can significantly increase the performance of RMAN backup and restore operations if your database server is equipped with the hardware to support multiple channels. If your server has multiple CPUs and multiple storage devices (disks or tape devices), then you can improve performance by enabling multiple backup channels.

If you require better performance from backup and restore operations and have hardware that facilitates parallel operations, you should enable parallelism and perform tests to determine the optimal degree. If your hardware can take advantage of parallel RMAN channels, there is little downside to enabling parallelism.

If you have multiple CPUs, but just one storage device location, you can enable multiple channels to write to and read from one location. For example, if you're backing up to an FRA, you can still take advantage of multiple channels by enabling parallelism. Suppose you have four CPUs on a server and want to enable a corresponding degree of parallelism:

```
RMAN> configure device type disk parallelism 4;
```
You can also write to separate locations in parallel by configuring multiple channels associated with different mount points; for example,

```
RMAN> configure device type disk parallelism 4;
RMAN> configure channel 1 device type disk format '/u01/O12C/rman/rman1 %U.bk';
RMAN> configure channel 2 device type disk format '/u02/012C/rman/rman2 %U.bk';
RMAN> configure channel 3 device type disk format '/u03/012C/rman/rman3 %U.bk';
RMAN> configure channel 4 device type disk format '/u04/012C/rman/rman4 %U.bk';
```
This code configures four channels that write to separate locations on disk. When you configure separate channels for different locations, make sure you enable the degree of parallelism to match the number of configured device channels. If you allocate more channels than the specified degree of parallelism, RMAN only writes to the number of channels specified by the degree of parallelism and ignores the other channels.

If you need to clear the degree of parallelism, you can do so as follows:

```
RMAN> configure device type disk clear;
```
Similarly, to clear the channel device types, use the CLEAR command. This example clears channel 4:

RMAN> configure channel 4 device type disk clear;

#### Using Backup Sets or Image Copies

When you issue an RMAN BACKUP command, you can specify that the backup be one of the following:

- • Backup set
- Image copy

A backup set is the default type of RMAN backup. A backup set contains backup pieces, which are binary files that only RMAN can write to or read from. Backup sets are desirable because they're generally smaller than the data files being backed up. If you're using Oracle Database 10g Release 2 or higher, RMAN automatically attempts to create backup pieces with unused block compression. In this mode, RMAN reads a bitmap to determine which blocks are allocated and only reads from those blocks in the data files. This feature is supported only for disk-based backup sets and Oracle Secure Backup tape backups.

If you're using a database version prior to Oracle Database 10g Release 2, by default, backup sets are created, using null block compression (sometimes referred to, more aptly, as block skipping). In this mode, RMAN checks blocks in the data file; if the blocks haven't been used, they aren't backed up.

■ **Note** RMAN can also create backup sets using true binary compression. This is the type of compression you get from an OS compression utility (such as zip). Oracle supports several levels of binary compression. The BASIC compression algorithm is available without an additional license. Oracle provides further compression features with the Oracle Advanced Compression option (see the section "Configuring Binary Compression," later in this chapter, for details on how to enable binary compression).

When you create a backup as a backup set, the binary backup piece files can only be manipulated by RMAN processes. Some DBAs view this as a disadvantage because they must use RMAN to back up and restore these files (you have no direct access to or control over the backup pieces). But, these perceptions aren't warranted. Unless you hit a rare bug, RMAN is dependable and works reliably in all backup-and-restore situations.

Contrast the backup set with an image copy. An image copy creates a byte-for-byte identical copy of each data file. The advantage of creating an image copy is that (if necessary) you can manipulate the image copy without using RMAN (as with an OS copy utility). Additionally, in the event of a media failure, an image copy is a fast method of restoring data files, because RMAN only has to copy the file back from the backup location (there is no reconstructing of the data file, because it's an exact copy).

I almost always use backup sets for database backups, rather than image copies. Usually, I require some form of RMAN compression (block skipping). The size of the backup to disk is almost always a concern. Backup sets are more efficient regarding disk space consumption. Because backup sets can take advantage of RMAN compression, there is also less I/O involved, compared with an image copy. In many environments, reducing the I/O so as not to impact other applications is a concern.

However, if you feel that you need direct control over the backup files that RMAN creates, or you're in an environment in which the speed of the restore process is paramount, consider using image copies.

## Using Incremental Backups

For most of the databases I'm responsible for, I run a daily level 0 backup. I don't usually implement any type of incremental backup strategy.

Incremental backup strategies are appropriate for large databases in which only a small portion of the database blocks change from one backup to the next. If you're in a data warehouse environment, you may want to consider an incremental backup strategy, because it can greatly reduce the size of your backups. For example, you may want to run a weekly level 0 backup and then run a daily level 1 incremental backup.

■ **Note** See Chapter 18 for details on how to back up a database using incremental backups.

## Using Incrementally Updated Backups

Incrementally updated backups are an efficient way to implement an image copy backup strategy. This technique instructs RMAN to first create image copies of data files; then, the next time the backup runs, instead of creating a fresh set of image copies, RMAN makes an incremental backup (changes to blocks since the image copy was created) and applies that incremental backup to the image copies.

If you have the disk space available for full image copies of your database and you want the flexibility to use the image copies directly, in the event of a media failure, consider this backup strategy.
One potential disadvantage of this approach is that if you're required to restore and recover to some point in the past, you can only restore and recover to the point at which the image copies were last updated with the incremental backup.

■ **Note** See Chapter 18 for details on how to back up a database using incrementally updated backups.

## Using Block Change Tracking

This feature keeps track of when a database block changes. The idea is that if you're using an incremental backup strategy, you can enhance performance, because by implementing this feature, RMAN doesn't have to scan each block (under the high-water mark) in the data files to determine whether it needs to be backed up. Rather, RMAN only has to access the block change tracking file to find which blocks have changed since the last backup and directly access those blocks. If you work in a large, data warehouse environment and are using an incremental backup strategy, consider enabling block change tracking to enhance performance.

■ **Note** See Chapter 18 for details on how to implement block change tracking.

## Configuring Binary Compression

You can configure RMAN to use true binary compression when generating backup sets. You can enable compression in one of two ways:

- Specify AS COMPRESSED BACKUPSET with the BACKUP command.
- Use a one-time CONFIGURE command.

Here is an example of backing up with compression when issuing the BACKUP command:

RMAN> backup as compressed backupset database;

In this example, compression is configured for the disk device:

RMAN> configure device type disk backup type to compressed backupset;

If you need to clear the device-type compression, issue this command:

RMAN> configure device type disk clear;

I've found the default compression algorithm to be quite efficient. For a typical database the backups are usually approximately four to five times smaller than the regular backups. Of course, your compression results may vary, depending on your data.

Why not compress all backups? Compressed backups consume more CPU resources and take longer to create and restore from, but they result in less I/O, spread out over a longer period. If you have multiple CPUs, and the speed of making a backup isn't an issue, then you should consider compressing your backups.

You can view the type of compression enabled, using the SHOW command:

RMAN> show compression algorithm;

Chapter 17 ■ Configuring RMAN

Here is some sample output:

```
CONFIGURE COMPRESSION ALGORITHM 'BASIC' AS OF RELEASE 'DEFAULT'
OPTIMIZE FOR LOAD TRUE ; # default
```
The basic compression algorithm doesn't require an extra license from Oracle. If you're using Oracle Database 11g Release 2 or higher, and if you have a license for the Advanced Compression option, then you have available three additional configurable levels of binary compression; for example,

```
RMAN> configure compression algorithm 'HIGH';
RMAN> configure compression algorithm 'MEDIUM';
RMAN> configure compression algorithm 'LOW';
```
In my experience the prior compression algorithms are very efficient, both in compression ratios and time taken to create backups.

You can query V\$RMAN\_COMPRESSION\_ALGORITHM to view details regarding the compression algorithms available for your release of the database. To reset the current compression algorithm to the default of BASIC, use the CLEAR command:

RMAN> configure compression algorithm clear;

## Configuring Encryption

You may be required to encrypt backups. Some shops especially require this for backups that contain sensitive data and that are stored offsite. To use encryption when backing up, you must use the Oracle Enterprise Edition, possess a license for the Advanced Security option, and use Oracle Database 10g Release 2 or higher.

If you've configured a security wallet (see the *Oracle Advanced Security Administrator's Guide*, which can be freely downloaded from the Technology Network area of the Oracle website ([http://otn.oracle.com](http://otn.oracle.com/), for details), you can configure transparent encryption for backups, as shown:

RMAN> configure encryption for database on;

Any backups that you make now will be encrypted. If you need to restore from a backup, it's automatically unencrypted (assuming the same security wallet is in place as when you encrypted the backup). To disable encryption, use the CONFIGURE command:

RMAN> configure encryption for database off;

You can also clear the encryption setting with CLEAR:

```
RMAN> configure encryption for database clear;
```
You can query V\$RMAN\_ENCRYPTION\_ALGORITHMS to view details regarding the encryption algorithms available for your release of the database.

#### **RUNNING SQL FROM WITHIN RMAN**

Starting with Oracle Database 12c, you can run SQL statements (and see the results) directly from within RMAN:

```
RMAN> select * from v$rman encryption algorithms;
```
Prior to 12c, you could run the prior SQL statement with the RMAN sql command, but no results would be displayed:

```
RMAN> sql 'select * from v$rman encryption algorithms';
```
The RMAN sql command was meant more for running commands such as ALTER SYTEM:

RMAN> sql 'alter system switch logfile';

Now, in 12c, you can run the SQL directly:

RMAN> alter system switch logfile;

This ability to run SQL from within RMAN is a really nice enhancement; it allows you to see the results of SQL queries and eliminates the need for specifying the sql keyword as well as for placing quotation marks around the SQL command itself.

### Configuring Miscellaneous Settings

RMAN provides a flexible number of channel configuration commands. You will occasionally need to use them, depending on special circumstances and the requirements for your database. Here are some of the options:

- Maximum backup set size
- Maximum backup piece size
- • Maximum rate
- • Maximum open files

By default the maximum backup set size is unlimited. You can use the MAXSETSIZE parameter with the CONFIGURE or BACKUP command to specify the overall maximum backup set size. Make sure the value of this parameter is at least as great as the largest data file being backed up by RMAN. Here is an example:

```
RMAN> configure maxsetsize to 2g;
```
Sometimes, you may want to limit the overall size of a backup piece because of physical limitations of storage devices. Use the MAXPIECESIZE parameter of the CONFIGURE CHANNEL or ALLOCATE CHANNEL command do this; for example,

```
RMAN> configure channel device type disk maxpiecesize = 2g;
```
If you need to set the maximum number of bytes that RMAN reads each second on a channel, you can do so, using the RATE parameter. This configures the maximum read rate for channel 1 to 200MB per second:

configure channel 1 device type disk rate 200M;

If you have a limit on the number of files you can have open simultaneously, you can specify a maximum open files number via the MAXOPENFILES parameter:

RMAN> configure channel 1 device type disk maxopenfiles 32;

You may need to configure any of these settings when you need to make RMAN aware of some OS or hardware limitation. You'll rarely need to use these parameters but should know of them.

■ **Note** New with 12c, you can configure the number of days RMAN will store output logging of commands within V\$RMAN\_OUTPUT. You can configure the number of days worth of commands to log via the CONFIGURE RMAN OUTPUT TO KEEP FOR command.

## Configuring Informational Output

A good practice is to always set the OS NLS\_DATE\_FORMAT variable (before running RMAN) so that both the date and time information are displayed in the RMAN log instead of just the date, which is the default:

```
export NLS DATE FORMAT='dd-mon-yyyy hh24:mi:ss'
```
This is useful during troubleshooting, especially when RMAN fails, because we can use the exact date/time information for when the RMAN error occurred and compare it with the alert.log and OS/MML logs to verify what other events occurred in the database/server.

Also consider executing SET ECHO ON to ensure that RMAN commands are displayed within the log before the command is executed. Execute SHOW ALL as well to display the current settings of RMAN variables. These settings are useful when troubleshooting and tuning.

#### **CLEARING ALL RMAN CONFIGURATIONS**

There is no CLEAR ALL command for resetting all RMAN configurations back to the default values. However, you can easily simulate this by running a script that contains CONFIGURE...CLEAR commands:

```
CONFIGURE RETENTION POLICY clear;
CONFIGURE BACKUP OPTIMIZATION clear;
CONFIGURE DEFAULT DEVICE TYPE clear;
CONFIGURE CONTROLFILE AUTOBACKUP clear;
CONFIGURE CONTROLFILE AUTOBACKUP FORMAT FOR DEVICE TYPE DISK clear;
CONFIGURE DEVICE TYPE DISK clear;
CONFIGURE DATAFILE BACKUP COPIES FOR DEVICE TYPE DISK clear;
CONFIGURE CHANNEL 1 DEVICE TYPE DISK clear;
CONFIGURE CHANNEL 2 DEVICE TYPE DISK clear;
CONFIGURE CHANNEL 3 DEVICE TYPE DISK clear;
CONFIGURE ARCHIVELOG BACKUP COPIES FOR DEVICE TYPE DISK clear;
CONFIGURE MAXSETSIZE clear;
CONFIGURE ENCRYPTION FOR DATABASE clear;
CONFIGURE ENCRYPTION ALGORITHM clear;
CONFIGURE COMPRESSION ALGORITHM clear;
CONFIGURE RMAN OUTPUT clear; # 12c
CONFIGURE ARCHIVELOG DELETION POLICY clear;
CONFIGURE SNAPSHOT CONTROLFILE NAME clear;
```
Depending on what you've set (and the version of your database), you may need to set additional configurations.

## Segueing from Decision to Action

Now that you have a good understanding of what types of decisions you should make before implementing RMAN, it's instructional to view a script that implements some of these components. I mainly work with Linux/Unix servers. In these environments, I use shell scripts to automate the RMAN backups. These shell scripts are automated through a scheduling utility such as cron.

This section contains a typical shell script for RMAN backups. The shell script has line numbers in the output for reference in the discussion of the architectural decisions I made when writing the script. (If you copy the script, take out the line numbers before running it.)

Following is the script. Table [17-2](#page-509-0) details every RMAN architectural decision point covered in this chapter, how it's implemented (or not) in the shell script, and the corresponding line number in the shell script. The script doesn't cover every aspect of how to use RMAN. If you use the script, be sure to modify it to meet the requirements and RMAN standards for your own environment:

```
 1. #!/bin/bash
  2. HOLDSID=${1} # SID name
  3. PRG=`basename $0`
  4. USAGE="Usage: ${PRG} <database name> "
  5. if [ -z "${HOLDSID}" ]; then
  6. echo "${USAGE}"
  7. exit 1
  8. fi
  9. #----------------------------------------------
 10. # source environment variables (see Chapter 2 for details on oraset)
 11. /etc/oraset $HOLDSID
 12. BOX=`uname -a | awk '{print$2}'`
 13. MAILX='/bin/mailx'
 14. MAIL_LIST='dkuhn@gmail.com'
 15. export NLS_DATE_FORMAT='dd-mon-yyyy hh24:mi:ss'
 16. date
 17. #----------------------------------------------
 18. LOCKFILE=/tmp/$PRG.lock
 19. if [ -f $LOCKFILE ]; then
 20. echo "lock file exists, exiting..."
 21. exit 1
 22. else
 23. echo "DO NOT REMOVE, $LOCKFILE" > $LOCKFILE
 24. fi
 25. #----------------------------------------------
 26. rman nocatalog <<EOF
 27. connect target /
 28. set echo on;
 29. show all;
 30. crosscheck backup;
 31. crosscheck copy;
 32. configure controlfile autobackup on;
 33. configure controlfile autobackup format for device type disk to
 '/u01/O12C/rman/o12c_ctl_%F.bk';
 34. configure retention policy to redundancy 1;
 35. configure device type disk parallelism 2;
 36. configure channel 1 device type disk format '/u01/O12C/rman/o12c_%U.bk';
```
<span id="page-509-0"></span> 37. configure channel 2 device type disk format '/u02/O12C/rman/o12c\_%U.bk'; 38. backup as compressed backupset incremental level=0 database plus archivelog; 39. delete noprompt obsolete; 40. EOF 41. #---------------------------------------------- 42. if [ \$? -ne 0 ]; then 43. echo "RMAN problem..." 44. echo "Check RMAN backups" | \$MAILX -s "RMAN issue: \$ORACLE\_SID on \$BOX" \$MAIL\_LIST 45. else 46. echo "RMAN ran okay..." 47. fi 48. #---------------------------------------------- 49. if [ -f \$LOCKFILE ]; then 50. rm \$LOCKFILE 51. fi 52. #---------------------------------------------- 53. date 54. exit 0

| <b>Decision Point</b>                                            | <b>Implementation in Script</b>                                                                                               | <b>Line Number in Script</b>                                      |
|------------------------------------------------------------------|----------------------------------------------------------------------------------------------------|-------------------------------------------------------------------|
| Running the RMAN client<br>remotely or locally                   | Running script locally on the database<br>server                                                                              | Line 26, connecting locally (not a<br>network connection)         |
| Specifying the backup user                                       | Using SYS to connect                                                                                                    | Line 27, starting rman connecting<br>with forward slash $($ / $)$ |
| Using online or offline backups                                  | Online backup                                                                                                    | N/A. Database is assumed to be<br>up during the backup            |
| Setting the archive redo log<br>destination and file format      | LOG ARCHIVE DEST N and LOG ARCHIVE<br>FORMAT initialization parameters set outside<br>the script in a database parameter file | $N/A$ ; set outside the script                                    |
| Configuring the RMAN backup<br>location and file format          | Using the CONFIGURE command directly in<br>the script                                                                         | Lines 33-37                                                       |
| Setting the autobackup of the<br>control file                    | Enabled in the script                                                                                                    | Line 32                                                           |
| Specifying the location of the<br>autobackup of the control file | Placed in the same directory as the<br>backups                                                                                | Line 33                                                           |
| Backing up archive redo logs                                     | Backing up with the rest of the database;<br>specifically, using the PLUS ARCHIVELOG<br>clause                                | Line 38                                                           |
| Determining the location for the<br>snapshot control file        | Using the default location                                                                                                    | N/A                                                               |
| Using a recovery catalog                                         | Not using                                                                                                    | Line 26, connecting as nocatalog                                  |
| Using a media manager                                            | Not using                                                                                                    | Lines 35-37, device type disk                                     |

*Table 17-2. Implementation of Architectural Decisions*

(*continued*)

#### *Table 17-2.* (*continued*)

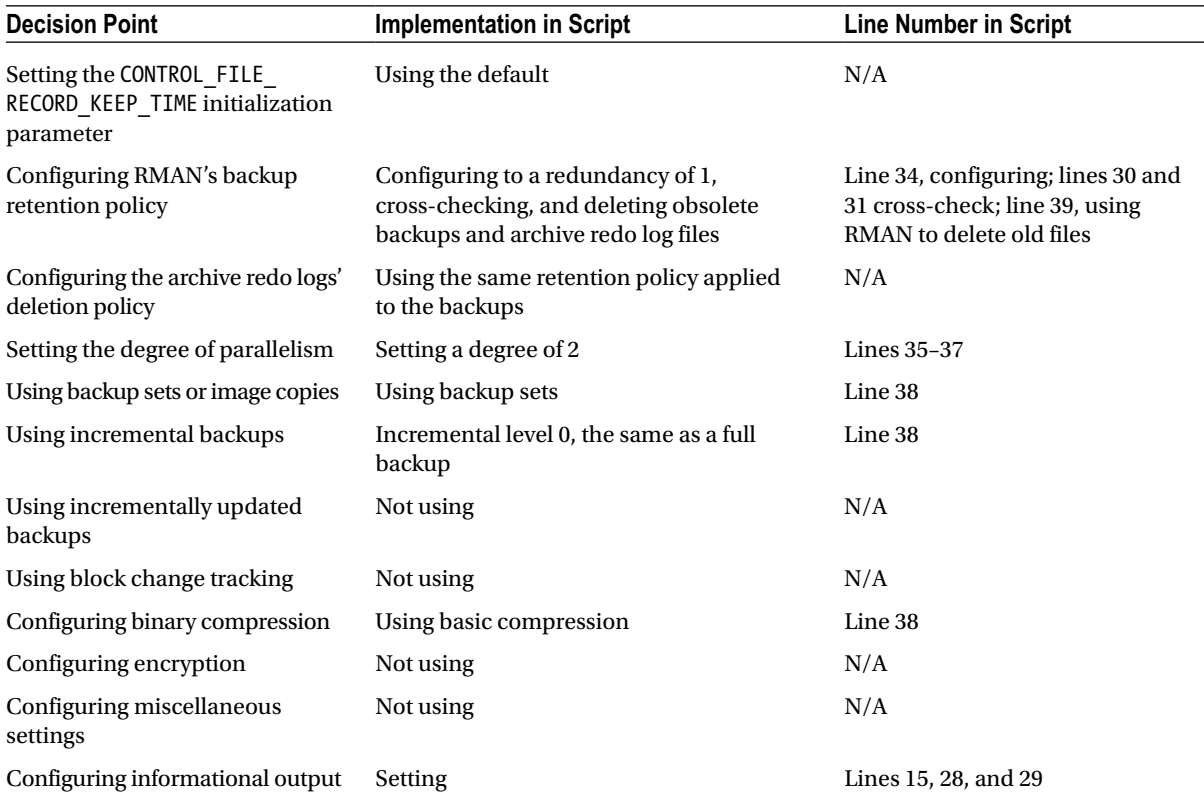

A few aspects of this script need further discussion. Line 11 sets the required OS variables by running a script named oraset (see Chapter 2 for details on running oraset and sourcing OS variables). Many DBAs choose to hard-code OS variables, such as ORACLE\_HOME and ORACLE\_SID, into the script. However, you should avoid hard-coding variables and instead use a script to source the required variables. Running a script is much more flexible, especially when you have many databases on a box with different versions of Oracle installed.

Line 15 sets the NLS\_DATE\_FORMAT OS variable to a value that includes hours, minutes, and seconds. This ensures that when RMAN runs commands that are appropriate, it displays the date output with a time component. This can be invaluable when you're debugging and diagnosing issues. By default, RMAN displays only the date component. Knowing just the date when a command ran is rarely enough information to determine the timing of the commands as they were executed. At minimum, you need to see hours and minutes (along with the date).

Lines 18–24 check for the existence of a lock file. You don't want to run this script if it's already running. The script checks for the lock file, and, if it exists, the script exits. After the backup has finished, the lock file is removed (lines 49–51).

Line 28 sets the ECHO parameter to on. This instructs RMAN to display in the output the command before running it. This can be invaluable for debugging issues. Line 29 displays all the configurable variables. This also comes in handy for troubleshooting issues because you can see what the RMAN variables were set to before any commands are executed.

Lines 32–37 use the CONFIGURE command. These commands run each time the script is executed. Why do that? You only need to run a CONFIGURE command once, and it's stored in the control file—you don't have to run it again, right? That is correct. However, I've occasionally been burned when a DBA with poor habits configured a setting for a database and didn't tell anybody, and I didn't discover the misconfiguration until I attempted to make another backup. I strongly prefer to place the CONFIGURE commands in the script so that the behavior is the same, regardless

of what another DBA may have done outside the script. The CONFIGURE settings in the script also act as a form of documentation: I can readily look at the script and determine how settings have been configured.

Lines 30 and 31 run CROSSCHECK commands. Why do that? Sometimes, files go missing, or a rogue DBA may remove archive redo log files from disk with an OS command outside RMAN. When RMAN runs, if it can't find files that it thinks should be in place, it throws an error and stops the backup. I prefer to run the CROSSCHECK command and let RMAN reconcile which files it thinks should be on disk with those that are actually on disk. This keeps RMAN running smoothly.

You run DELETE NOPROMPT OBSOLETE on line 39. This removes all backup files and archive redo log files that have been marked as OBSOLETE by RMAN, as defined by the retention policy. This lets RMAN manage which files should be kept on disk. I prefer to run the DELETE command after the backup has finished (as opposed to running it before the backup). The retention policy is defined as 1, so if you run DELETE after the backup, RMAN leaves one backup copy on disk. If you run DELETE before the backup, RMAN leaves one copy of the backup on disk. After the backup runs, there are be two copies of the backup on disk, which I don't have room for on this server.

You can execute the shell script from the Linux/Unix scheduling utility cron, as follows:

```
0 16 * * * $HOME/bin/rmanback.bsh INVPRD >$HOME/bin/log/INVPRDRMAN.log 2>&1
```
The script runs daily at 1600 hours military time on the database server. A log file is created (INVPRDRMAN.log) to capture any output and errors associated with the RMAN job. See Chapter 21 for details on automating jobs through cron.

Again, the script in this section is basic; you'll no doubt want to enhance and modify it to meet your requirements. This script gives you a starting point, with concrete RMAN recommendations and how to implement them.

## Summary

RMAN is Oracle's flagship B&R tool. If you're still using the older, user-managed backup technologies, then I strongly recommend that you switch to RMAN. RMAN contains a powerful set of features that are unmatched by any other backup tool available. RMAN is easy to use and configure. It will save you time and effort and give you peace of mind when you're implementing a rock-solid B&R strategy.

If you're new to RMAN, it may not be obvious which features should always be enabled and implemented and, likewise, which aspects you'll rarely need. This chapter contains a checklist that walks you through each architectural decision point. You may disagree with some of my conclusions, or some recommendations may not meet your business requirements—that's fine. The point is that you should carefully consider each component and how to implement the features that make sense.

The chapter ended with a real-world example of a script used to implement RMAN in a production environment. Now that you have a good idea of RMAN's features and how to use them, you're ready to start making backups. The next chapter deals with RMAN backup scenarios.

## **Chapter 18**

#### and the state

# **RMAN Backups and Reporting**

Chapter 17 provided the details on configuring RMAN and using specialized features to control the behavior of RMAN. After you consider which features you require, you're ready to create backups. RMAN can back up the following types of files:

- Data files
- Control files
- Archived redo log files
- • spfiles
- • Backup pieces

For most scenarios, you will use RMAN to back up data files, control files, and archive redo log files. If you have the autobackup of the control file feature enabled, then RMAN will automatically back up the control file and the spfile (if you're using one) when a BACKUP or COPY command is issued. You can also back up the backup piece files that RMAN has created.

RMAN does not back up Oracle Net files, password files, block change tracking files, flashback logs, or the Oracle binary files (files created when you installed Oracle). If required, you should put in place OS backups that include those files.

■ **Tip** Consider using Oracle Secure Backup to back up OS files to tape (see Chapter 20 for details).

Also note that RMAN does not back up online redo log files. If you were to back up the online redo log files, it would be pointless to restore them. The online redo log files contain the latest redo generated by the database. You would not want to overwrite them from a backup with old redo information. When your database is in archivelog mode, the online redo log files contain the most recently generated transactions required to perform complete recovery.

This chapter details many of the features related to running the RMAN BACKUP command. Also covered are creating a recovery catalog and techniques for logging output and reporting on RMAN backup operations. This chapter begins by discussing a few common practices used to enhance what is displayed in the RMAN output when running commands.

## Preparing to Run RMAN Backup Commands

Before running RMAN backups, I usually set a few things so as to enhance what is shown in the output. You don't need to set these variables every time you log in and run an RMAN command. However, when troubleshooting or debugging issues, it's almost always a good idea to perform the following tasks:

- Set NLS\_DATE\_FORMAT OS variable
- • Set ECHO
- Show RMAN variables

The bulleted items are discussed in the following sections.

## Setting NLS\_DATE\_FORMAT

Before running any RMAN job, I set the OS variable NLS\_DATE\_FORMAT to include a time (hours, minutes, seconds) component; for example,

```
$ export NLS_DATE_FORMAT='dd-mon-yyyy hh24:mi:ss'
```
Additionally, if I have a shell script that calls RMAN, I put the prior line directly in the shell script (see the shell script at the end of Chapter 17 for an example):

NLS\_DATE\_FORMAT='dd-mon-yyyy hh24:mi:ss'

This ensures that when RMAN displays a date, it always includes the hours, minutes, and seconds as part of the output. By default, RMAN only includes the date component (DD-MON-YY) in the output. For instance, without setting NLS DATE FORMAT, when starting a backup, here is what RMAN displays:

Starting backup at 11-JAN-13

When you set the NLS\_DATE\_FORMAT OS variable to include a time component, the output will look like this instead:

```
Starting backup at 11-jan-2013 16:43:04
```
When troubleshooting, it's essential to have a time component so that you can determine how long a command took to run or how long a command was running before a failure occurred. Oracle Support will almost always ask you to set this variable to include the time component before capturing output and sending it to them.

The only downside to setting the NLS\_DATE\_FORMAT is that if you set it to a value unknown to RMAN, connectivity issues can occur. For example, here the NLS\_DATE\_FORMAT is set to an invalid value:

\$ export NLS\_DATE\_FORMAT='dd-mon-yyyy hh24:mi:sd' \$ rman target /

When set to an invalid value, you get this error when logging in to RMAN:

RMAN-03999: Oracle error occurred while converting a date: ORA-01821:

To unset the NLS\_DATE\_FORMAT variable, set it to a blank value, like so:

\$ export NLS\_DATE\_FORMAT=''

## Setting ECHO Setting ECHO

Another value that I always set in any RMAN scripts is the ECHO command, seen here:

RMAN> set echo on;

This instructs RMAN to display the command that it's running in the output, so you can see what RMAN command is running. along with any relevant error or output messages associated with the command. This is especially important when you're running RMAN commands within scripts, because you're not directly typing in a command (and may not know what command was issued within the shell script). For example, without SET ECHO ON, here is what is displayed in the output for a command:

Starting backup at...

With SET ECHO ON, this output shows the actual command that was run:

backup datafile 4; Starting backup at...

From the prior output, you can see which command is running, when it started, and so on.

## Showing Variables

Another good practice is to run the SHOW ALL command within any script, as follows:

RMAN> show all;

This displays all the RMAN configurable variables. When troubleshooting, you may not be aware of something that another DBA has configured. This gives you a snapshot of the settings as they were when the RMAN session executed.

## Running Backups

Before you run an RMAN backup, make sure you read Chapter 17 for details on how to configure RMAN with settings for a production environment. For production databases, I mainly run RMAN from a shell script similar to the one shown at the end of Chapter 17. Within the shell script, I configure every aspect of RMAN that I want to use for a particular database. If you run RMAN out of the box, with its default settings, you will be able to back up your database. However, these settings will not be adequate for most production database applications.

## Backing Up the Entire Database

If you're not sure where RMAN will be backing up your database files, you need to read Chapter 17, because it describes how to configure RMAN to create the backup files in the location of your choice. Here is how I usually configure RMAN to write to specific locations on disk (note that the CONFIGURE command must be executed before you run the BACKUP command):

RMAN> configure channel 1 device type disk format '/u01/O12C/rman/rman1 %U.bk';

After a backup location is configured, I almost always use a command similar to the one shown next to back up the entire database:

RMAN> backup incremental level=0 database plus archivelog;

This command ensures that RMAN will back up all data files in the database, all available archive redo logs generated prior to the backup, and all archive redo logs generated during the backup. This command also ensures that you have all the data files and archive redo logs that would be required to restore and recover your database. If you have the autobackup of the control file feature enabled (as shown next):

RMAN> configure controlfile autobackup on;

Then the last task RMAN does as part of the backup is to generate a backup set that contains a backup of the control file. This control file will contain all information regarding the backup that took place and any archive redo logs that were generated during the backup.

■ **Tip** Always enable the autobackup of the control file feature.

There are many nuances to the RMAN BACKUP command. For production databases, I usually back up the database with the BACKUP INCREMENTAL LEVEL=0 DATABASE PLUS ARCHIVELOG command. That's generally sufficient. However, you will encounter many situations in which you need to run a backup that uses a specific RMAN feature, or you might troubleshoot an issue requiring that you be aware of the other ways to invoke an RMAN backup. These aspects are discussed in the next several sections.

## Full Backup vs. Incremental Level=0

The term *RMAN full backup* sometimes causes confusion. A more apt way of phrasing this task would be *RMAN backing up all modified blocks within one or more data files*. The term *full* does not mean that all blocks are backed up or that all data files are backed up. It simply means that all blocks that would be required to rebuild a data file (in the event of a failure) are being backed up. You can take a full backup of a single data file, and the contents of that backup piece may be quite a bit smaller than the data file itself.

The term *RMAN level 0 incremental backup* doesn't exactly describe itself very well, either. A level 0 incremental backup is backing up the same blocks as a full backup. In other words, the following two commands back up the same blocks in a database:

RMAN> backup as backupset full database; RMAN> backup as backupset incremental level=0 database;

The only difference between the prior two commands is that an incremental level 0 backup can be used in conjunction with other incremental backups, whereas a full backup cannot participate in an incremental backup strategy. Therefore, I almost always prefer to use the INCREMENTAL LEVEL=0 syntax (as opposed to a full backup); it gives me the flexibility to use the level 0 incremental backup along with subsequent incremental level 1 backups.

### Backup Sets vs. Image Copies

The default backup mode of RMAN instructs it to back up only blocks that have been used in a data file; these are known as backup sets. RMAN can also make byte-for-byte copies of the data files; these are known as image copies. Creating a backup set is the default type of backup that RMAN creates. The next command creates a backup set backup of the database:

RMAN> backup database;

If you prefer, you can explicitly place the AS BACKUPSET command when creating backups:

RMAN> backup as backupset database;

You can instruct RMAN to create image copies by using the AS COPY command. This command creates image copies of every data file in the database:

RMAN> backup as copy database;

Because image copies are identical copies of the data files, they can be directly accessed by the DBA with OS commands. For example, say you had a media failure, and you didn't want to use RMAN to restore an image copy. You could use an OS command to copy the image copy of a data file to a location where it could be used by the database. In contrast, a backup set consists of binary files that only the RMAN utility can write to or read from.

I prefer to use backup sets when working with RMAN. The backup sets tend to be smaller than the data files and can have true binary compression applied to them. Also, I don't find it inconvenient to use RMAN as the mechanism for creating backup files that only RMAN can restore. Using RMAN with backup sets is efficient and very reliable.

## Backing Up Tablespaces

RMAN has the ability to back up at the database level (as shown in the prior section), the tablespace level, or, even more granularly, at the data file level. When you back up a tablespace, RMAN backs up any data files associated with the tablespaces(s) that you specify. For instance, the following command will back up all the data files associated with the SYSTEM and SYSAUX tablespaces:

```
RMAN> backup tablespace system, sysaux;
```
One scenario in which I back up at the tablespace level is if I've recently created a new tablespace and want to take a backup of just the data files associated with the newly added tablespace. Note that when B&R issues, it's often more efficient to work with one tablespace (because it's generally much faster to back up one tablespace than the entire database).

## Backing Up Data Files

You may occasionally need to back up individual data files. For example, when troubleshooting issues with backups, it's often helpful to attempt to successfully backup one data file. You can specify data files by file name or by file number, as follows:

```
RMAN> backup datafile '/u01/dbfile/o12c/system01.dbf';
```
In this example, file numbers are specified:

```
RMAN> backup datafile 1,4;
```
Here are some other examples of backing up data files, using various features:

```
RMAN> backup as copy datafile 4;
RMAN> backup incremental level 1 datafile 4;
```
■ **Tip** Use the RMAN REPORT SCHEMA command to list tablespace, data file name, and data file number information.

### Backing Up the Control File

The most reliable way to back up the control file is to configure the autobackup feature:

RMAN> configure controlfile autobackup on;

This command ensures that the control file is automatically backed up when a BACKUP or COPY command is issued. I usually enable the autobackup of the control file feature and then never have to worry about explicitly issuing a separate command to back up the control file. When in this mode the control file is always created in its own backup set and backup piece after the data file backup pieces have been created.

If you need to back up the control file manually, you can do so like this:

RMAN> backup current controlfile;

The location of the backup is either a default OS location, the FRA (if using), or a manually configured location. As shown in Chapter 17, I prefer to set the location of the control file backup piece to the same location as that of the data file backups:

RMAN> configure controlfile autobackup format for device type disk to '/u01/O12C/rman/rman\_ctl\_%F.bk';

## Backing up the spfile

If you have enabled the autobackup of the control file feature, the spfile will be backed up automatically (along with the control file) anytime a BACKUP or COPY command is issued. If you need to back up the spfile manually, use the following command:

RMAN> backup spfile;

The location of the file that contains the backup of the spfile is dependent on what you have configured for the autobackup of the control file (see the previous section for an example). By default, if you don't use an FRA, and you haven't explicitly configured a location via a channel, then for Linux/Unix servers, the backup goes to the ORACLE\_HOME/dbs directory.

■ **Note** RMAN can only back up the spfile if the instance was started using a spfile.

### Backing Up Archive Redo Logs

I don't usually back up the archive redo logs separately from the database backups. As mentioned earlier, I normally back up the database files and the archive redo log files by using the following command:

RMAN> backup incremental level=0 database plus archivelog;

However, you will occasionally find yourself in a situation in which you need to take a special, one-off backup of the archive redo logs. You can issue the following command to back up the archive redo logs files:

RMAN> backup archivelog all;

If you have a mount point that is nearly full, and you determine that you want to back up the archive redo logs (so that they exist in a backup file), but then you want to immediately delete the files (that were just backed up) from disk, you can use the following syntax to back up the archive redo logs and then have RMAN delete them from the storage media:

```
RMAN> backup archivelog all delete input;
```
Listed next are some other ways in which you can back up the archive redo log files:

```
RMAN> backup archivelog sequence 300;
RMAN> backup archivelog sequence between 300 and 400 thread 1;
RMAN> backup archivelog from time "sysdate-7" until time "sysdate-1";
```
If an archive redo log has been removed from disk manually via an OS delete command, RMAN will throw the following error when attempting to back up the nonexistent archive redo log file:

RMAN-06059: expected archived log not found, loss of archived log compromises recoverability

In this situation, first run a CROSSCHECK command to let RMAN know which files are physically available on disk:

RMAN> crosscheck archivelog all;

## Backing Up FRA

If you use an FRA, one nice RMAN feature is that you can back up all the files in that location with one command. If you're using a media manager and have a tape backup channel enabled, you can back up everything in the FRA to tape, like this:

RMAN> backup device type sbt tape recovery area;

You can also back up the FRA to a location on disk. Use the TO DESTINATION command to accomplish this:

RMAN> backup recovery area to destination '/u01/012C/fra back';

RMAN will automatically create directories as required beneath the directory specified by the TO DESTINATION command.

■ **Note** The format of the subdirectory under the directory <TO DESTINATION> is db\_uniuqe\_name/backupset/YYYY\_MM\_DD.

RMAN will back up full backups, incremental backups, control file autobackups, and archive redo log files. Keep in mind that flashback logs, online redo log files, and the current control file are not backed up.

## Excluding Tablespaces from Backups

Suppose you have a tablespace that contains noncritical data, and you don't ever want to back it up. RMAN can be configured to exclude such tablespaces from the backup. To determine if RMAN is currently configured to exclude any tablespaces, run this command:

```
RMAN> show exclude;
RMAN configuration parameters for database with db unique name 012C are:
RMAN configuration has no stored or default parameters
```
Use the EXCLUDE command to instruct RMAN as to which tablespaces not to back up:

```
RMAN> configure exclude for tablespace users;
```
Now, for any database-level backups, RMAN will exclude the data files associated with the USERS tablespace. You can instruct RMAN to back up all data files and any excluded tablespaces with this command:

RMAN> backup database noexclude;

You can clear the exclude setting via the following command:

RMAN> configure exclude for tablespace users clear;

## Backing Up Data Files Not Backed Up

Suppose you have just added several data files to your database, and you want to ensure that you have a backup of them. You can issue the following command to instruct Oracle to back up data files that have not yet been backed up:

RMAN> backup database not backed up;

You can also specify a time range for such files that have not yet been backed up. Say you discover that your backups have not been running for the last several days, and you want to back up everything that hasn't been backed up within the last 24 hours. The following command backs up all data files that have not been backed up within the last day:

```
RMAN> backup database not backed up since time='sysdate-1';
```
The prior command is also useful if, for any reason (a power failure in the data center, your backup directory's becoming full during backups, and so on), your backups aborted. After you have resolved the issue that caused your backup job to fail, you can issue the previous command, and RMAN will back up only the data files that have not been backed up in the specified time period.

## Skipping Read-Only Tablespaces

Because data in read-only tablespaces can't change, you may only want to back up read-only tablespaces once and then skip them in subsequent backups. Use the SKIP READONLY command to achieve this:

```
RMAN> backup database skip readonly;
```
Keep in mind that when you skip read-only tablespaces, you'll need to keep available a backup that contains these tablespaces. As long as you only issue the RMAN command DELETE OBSOLETE, the RMAN backup set containing the read-only tablespaces will be retained and not deleted, even if that RMAN backup set contains other read-write tablespaces.

### Skipping Offline or Inaccessible Files

Suppose you have one data file that is missing or corrupt, and you don't have a backup of it, so you can't restore and recover it. You can't start your database in this situation:

```
SQL> startup;
ORA-01157: cannot identify/lock data file 6 - see DBWR trace file
ORA-01110: data file 6: '/u01/dbfile/o12c/reg_data01.dbf'
```
In this scenario, you'll have to take the data file offline before you can start your database:

SQL> alter database datafile '/u01/dbfile/o12c/reg\_data01.dbf' offline for drop;

Now, you can open your database:

SQL> alter database open;

Suppose you then attempt to run an RMAN backup:

RMAN> backup database;

The following error is thrown when RMAN encounters a data file that it can't back up:

```
RMAN-03002: failure of backup command at ...
RMAN-06056: could not access datafile 6
```
In this situation, you'll have to instruct RMAN to exclude the offline data file from the backup. The SKIP OFFLINE command instructs RMAN to ignore data files with an offline status:

```
RMAN> backup database skip offline;
```
If a file has gone completely missing, use SKIP INACCESSIBLE to instruct RMAN to ignore files that are not available on disk. This might happen if the data file was deleted using an OS command. Here is an example of excluding inaccessible data files from the RMAN backup:

RMAN> backup database skip inaccessible;

You can skip read-only, offline, and inaccessible data files with one command:

RMAN> backup database skip readonly skip offline skip inaccessible;

When dealing with offline and inaccessible files, you should figure out why the files are offline or inaccessible and try to resolve any issues.

## Backing Up Large Files in Parallel

Normally, RMAN will only use one channel to back up a single data file. When you enable parallelism, it allows RMAN to spawn multiple processes to back up multiple files. However, even when parallelism is enabled, RMAN will not use parallel channels simultaneously to back up one data file.

Starting with Oracle Database 11g, you can instruct RMAN to use multiple channels to back up one data file in parallel. This is known as a multisection backup. This feature can speed up the backups of very large data files. Use the SECTION SIZE parameter to make a multisection backup. The following example configures two parallel channels to back up one file:

```
RMAN> configure device type disk parallelism 2;
RMAN> configure channel 1 device type disk format '/u01/O12C/rman/r1%U.bk';
RMAN> configure channel 2 device type disk format '/u02/O12C/rman/r2%U.bk';
RMAN> backup section size 2500M datafile 10;
```
When this code runs, RMAN will allocate two channels to back up the specified data file in parallel.

**Note** If you specify a section size greater than the size of the data file, RMAN will not back up the file in parallel.

## Adding RMAN Backup Information to the Repository

Suppose you've had to re-create your control file. The process of re-creating the control file wipes out any information regarding RMAN backups. However, you want to make the newly created control file aware of RMAN backups sitting on disk. In this situation, use the CATALOG command to populate the control file with RMAN metadata. For example, if all the RMAN backup files are kept in the /u01/O12C/rman directory, you can make the control file aware of these backups files in the directory, as follows:

```
RMAN> catalog start with '/u01/O12C/rman';
```
This instructs RMAN to look for any backup pieces, image copies, control file copies, and archive redo logs in the specified directory, and, if found, to populate the control file with the appropriate metadata. For this example two backup piece files are found in the given directory:

searching for all files that match the pattern /u01/O12C/rman

List of Files Unknown to the Database ===================================== File Name: /u01/012C/rman/r1otlns90o 1 1.bk File Name: /u01/012C/rman/r1xyklnrveg 1 1.bk

Do you really want to catalog the above files (enter YES or NO)?

If you enter YES, then metadata regarding the backup files will be added to the control file. In this way, the CATALOG command allows you to make the RMAN repository (control file and recovery catalog) aware of files that RMAN can work with for B&R.

You can also instruct RMAN to catalog any files in the FRA that the control file isn't currently aware of, like this:

RMAN> catalog recovery area;

Additionally, you can catalog specific files. This example instructs RMAN to add metadata to the control file for a specific backup piece file:

RMAN> catalog backuppiece '/u01/012C/rman/r159nv562v 1 1.bk';

## Taking Backups of Pluggable Databases

Starting with Oracle Database 12c, you can create pluggable databases within a root container database (see Chapter 23 for more details). If you're using this option, there are a few features to be aware of in regard to backups:

- While connected to the root container, you can back up all the data files within the database or just the root database data files; a specific pluggable database; or specific tablespaces or data files, or a combination of these.
- While connected to a pluggable database, you can only back up data files associated with that database.

The bulleted items are detailed in the following two sections.

### While Connected to the Root Container

Suppose you're connected to the root container as SYS and want to back up all data files (including any data files with associated pluggable databases). First, verify that you are indeed connected to the root container as SYS:

```
RMAN> SELECT SYS CONTEXT('USERENV', 'CON ID') AS con id,
      SYS CONTEXT('USERENV', 'CON NAME') AS cur container,
       SYS_CONTEXT('USERENV', 'CURRENT_SCHEMA') AS cur_user
       FROM DUAL;
```
Here is some sample output:

CON\_ID CUR\_CONTAINER CUR\_USER -------------------- -------------------- -------------------- 1 CDB\$ROOT SYS

Now, to back up all data files, both in the root container and in any associated pluggable databases, do so as follows:

RMAN> backup database;

If you want to back up only the data files associated with the root container, then specify ROOT:

RMAN> backup database root;

You can also back up a specific pluggable database:

RMAN> backup pluggable database salespdb;

Additionally, you can back up specific tablespaces within a pluggable database:

RMAN> backup tablespace SALESPDB:SALES;

And, you can specify the file name to back up any data file within the root container or associated pluggable databases:

RMAN> backup datafile '/ora01/app/oracle/oradata/CDB/salespdb/sales01.dbf';

## While Connected to a Pluggable Database

First, start RMAN, and connect to the pluggable database you want to back up. You must connect as a user with SYSDBA or SYSBACKUP privileges. Also, there must be a listener running and a password file in place. This example connects to the SALESPDB pluggable database:

```
$ rman target sys/foo@salespdb
```
Once connected to a pluggable database, you can only back up data files specific to that database. Therefore, for this example, the following command takes a backup of just data files associated with the SALESPDB pluggable database:

RMAN> backup database;

This example backs up the data files associated with the pluggable database SYSTEM tablespace:

RMAN> backup tablespace system;

I should emphasize again that when you are connected directly to a pluggable database, you can only back up data files associated with that database. You can't back up data files associated with the root container or with any other pluggable databases within the container. Figure 18-1 illustrates this concept. A connection as SYSDBA to the SALESPDB pluggable database can only back up and view data files related to that database. The SYSDBA connection can't see outside its pluggable box in regard to data files and RMAN backups of data files. In contrast, the SYSDBA connection to the root container can back up all data files (root, seed, and all pluggable databases) as well as access RMAN backups that were initiated from a connection to a pluggable database.

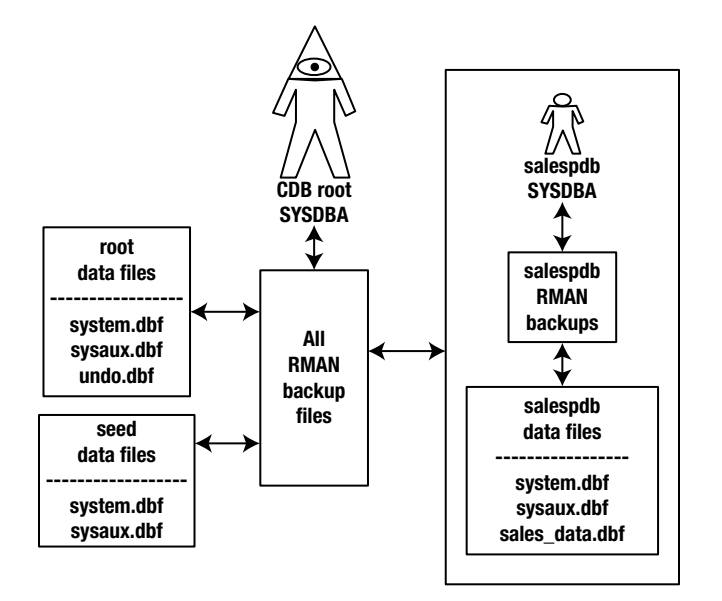

*Figure 18-1. Purview of a SYSDBA connection to root container vs. a SYSDBA connection to a pluggable database*

## Creating Incremental Backups

RMAN has three separate and distinct incremental backup features:

- Incremental-level backups
- Incrementally updating backups
- Block change tracking

With incremental-level backups, RMAN only backs up the blocks that have been modified since a previous backup. Incremental backups can be applied to the entire database, tablespaces, or data files. Incremental-level backups are the most commonly used incremental feature with RMAN.

Incrementally updating backups is a separate feature from incremental-level backups. These backups take image copies of the data files and then use incremental backups to update the image copies. This gives you an efficient way to implement and maintain image copies as part of your backup strategy. You only take the image copy backup once, and then use incremental backups to keep the image copies updated with the most recent transactions.

Block change tracking is another feature designed to speed up the performance of incremental backups. The idea here is that an OS file is used to record which blocks have changed since the last backup. RMAN can use the block change tracking file to quickly identify which blocks need to be backed up when performing incremental backups. This feature can greatly improve the performance of incremental backups.

## Taking Incremental-Level Backups

RMAN implements incremental backups through levels. Starting with Oracle Database 10g, there are only two documented levels of incremental backups: level 0 and level 1. Prior versions of Oracle offer five levels, 0–4. These levels (0–4) are still available but are not specified in the Oracle documentation. You must first take a level 0 incremental backup to establish a baseline, after which you can take a level 1 incremental backup.

■ **Note** A full backup backs up the same blocks as a level 0 backup. However, you can't use a full backup with incremental backups. Furthermore, you have to start an incremental backup strategy with a level 0 backup. If you attempt to take a level 1 backup, and no level 0 exists, RMAN will automatically take a level 0 backup.

Here is an example of taking an incremental level 0 backup:

```
RMAN> backup incremental level=0 database;
```
Suppose for the next several backups you want to back up only the blocks that have changed since the last incremental backup. This line of code takes a level 1 backup:

```
RMAN> backup incremental level=1 database;
```
There are two different types of incremental backups: differential and cumulative. Which type you use depends on your requirements. Differential backups (the default) are smaller but take more time to recover from. Cumulative backups are larger than differential backups but require less recovery time.

A differential incremental level 1 backup instructs RMAN to back up blocks that have changed since the last level 1 or level 0 backup, whereas a cumulative incremental level 1 backup instructs RMAN to back up blocks that have changed since the last level 0 backup. Cumulative incremental backups, in effect, ignore any level 1 incremental backups.

■ **Note** The RMAN incremental level 0 backups are used to restore the data files, whereas the RMAN incremental level 1 backups are used to recover the data files.

When using incremental backups, I almost always use the default, of differential. Usually, I don't worry about the differences between incremental and cumulative backups. If you require cumulative backups, you must specify the key word CUMULATIVE. Here is an example of taking a cumulative level 1 backup:

RMAN> backup incremental level=1 cumulative database;

Here are some examples of taking incremental backups at a more granular level than the database:

```
RMAN> backup incremental level=0 tablespace sysaux;
RMAN> backup incremental level=1 tablespace sysaux plus archivelog;
RMAN> backup incremental from scn 4343352 datafile 3;
```
## Making Incrementally Updating Backups

The basic idea behind an incrementally updating backup is to create image copies of data files and then use incremental backups to update the image copies. In this manner, you have image copies of your database that are kept somewhat current. This can be an efficient way to combine image copy backups with incremental backups.

To understand how this backup technique works, you'll need to inspect the commands that perform an incrementally updating backup. The following lines of RMAN code are required to enable this feature:

```
run{recover copy of database with tag 'incupdate';
backup incremental level 1 for recover of copy with tag 'incupdate' database;}
```
In the first line a tag is specified (this example uses incupdate). You can use whatever you want for the tag name; the tag name lets RMAN associate the backup files being used each time the commands are run. This code will perform as follows the first time you run the script:

- RECOVER COPY generates a message saying there's nothing for it to do.
- If no image copies exist, the BACKUP INCREMENTAL creates an image copy of the database data files.

You should see messages such as this in the output when the RECOVER COPY and BACKUP INCREMENTAL commands run the first time:

```
no copy of datafile 1 found to recover
...
no parent backup or copy of datafile 1 found
...
```
The second time you run the incrementally updating backup, it does as follows:

- RECOVER COPY again generates a message saying it has nothing to do.
- BACKUP INCREMENTAL makes an incremental level 1 backup and assigns it the tag name specified; this backup will subsequently be used by the RECOVER COPY command.

The third time you run the incrementally updating backup, it does this:

- Now that an incremental backup has been created, the RECOVER COPY applies the incremental backup to the image copies.
- BACKUP INCREMENTAL makes an incremental level 1 backup and assigns it the tag name specified; this backup will subsequently be used by the RECOVER COPY command.

Going forward, each time you run the two lines of code, you will have a regularly repeating backup pattern. If you use image copies for backups, you might consider using an incrementally updating backup strategy, because with it, you avoid creating entire image copies whenever the backup runs. The image copies are updated each time the backup runs with the incremental changes from the previous backup.

## Using Block Change Tracking

Block change tracking is the process in which a binary file is used to record changes to database data file blocks. The idea is that incremental backup performance can be improved because RMAN can use the block change tracking file to pinpoint which blocks have changed since the last backup. This saves a great deal of time because otherwise RMAN would have to scan all the blocks that had been backed up to determine if they'd changed since the last backup.

Listed next are the steps for enabling block change tracking:

1. If not already enabled, set the DB\_CREATE\_FILE\_DEST parameter to a location (that already exists on disk); for example,

SQL> alter system set db create file dest='/u01/O12C/bct' scope=both;

2. Enable block change tracking via the ALTER DATABASE command:

SQL> alter database enable block change tracking;

This example creates a file with an OMF name in the directory specified by DB\_CREATE\_FILE\_DEST. In this example the file created is given this name:

/u01/O12C/bct/O12C/changetracking/o1\_mf\_8h0wmng1\_.chg

You can also enable block change tracking by directly specifying a file name, which does not require that DB\_CREATE\_FILE\_DEST be set; for example,

SQL> alter database enable block change tracking using file '/u01/O12C/bct/btc.bt';

You can verify the details of block change tracking by running the following query:

SQL> select \* from v\$block change tracking;

For space-planning purposes, the size of the block change tracking file is approximately 1/30,000 the size of the total size of the blocks being tracked in the database. Therefore, the size of the block change tracking file is proportional to the size of the database and not to the amount of redo generated.

To disable block change tracking, run this command:

SQL> alter database disable block change tracking;

■ **Note** When you disable block change tracking, Oracle will automatically delete the block change tracking file.

## Checking for Corruption in Data Files and Backups

You can use RMAN to check for corruption in data files, archive redo logs, and control files. You can also verify whether a backup set is restorable. The RMAN VALIDATE command is used to perform these types of integrity checks. There are three ways you can run the VALIDATE command:

- **VALIDATE**
- BACKUP...VALIDATE
- • RESTORE...VALIDATE

■ **Note** The stand-alone VALIDATE command is available in Oracle Database 11g and higher. The BACKUP...VALIDATE and RESTORE...VALIDATE commands are available in Oracle Database 10g and higher.

#### Using VALIDATE

The VALIDATE command can be used stand-alone to check for missing files or physical corruption in database data files, archive redo log files, control files, spfiles, and backup set pieces. For example, this command will validate all data files and the control files:

RMAN> validate database;

You can also validate just the control file, as follows:

RMAN> validate current controlfile;

You can validate the archive redo log files, like so:

RMAN> validate archivelog all;

You may want to combine all the prior integrity checks into one command, as shown:

RMAN> validate database include current controlfile plus archivelog;

Under normal conditions the VALIDATE command only checks for physical corruption. You can specify that you also want to check for logical corruption by using the CHECK LOGICAL clause:

RMAN> validate check logical database include current controlfile plus archivelog;

VALIDATE has a variety of uses. Here are a few more examples:

RMAN> validate database skip offline; RMAN> validate copy of database; RMAN> validate tablespace system; RMAN> validate datafile 3 block 20 to 30;

```
RMAN> validate spfile;
RMAN> validate backupset <primary key value>;
RMAN> validate recovery area;
```
If you're using the Oracle Database 12c pluggable database feature, you can validate specific databases within the container. While connected as SYS to the root container, validate any associated pluggable databases:

RMAN> validate pluggable database salespdb;

If RMAN detects any corrupt blocks, the V\$DATABASE\_BLOCK\_CORRUPTION is populated. This view contains information on the file number, block number, and number of blocks affected. You can use this information to perform a block-level recovery (see Chapter 19 for more details).

■ **Note** Physical corruption is a change to a block, such that its contents don't match the physical format that Oracle expects. By default, RMAN checks for physical corruption when backing up, restoring, and validating data files. With logical corruption, a block is in the correct format, but the contents aren't consistent with what Oracle expects, such as in a row piece or an index entry.

## Using BACKUP…VALIDATE

The BACKUP...VALIDATE command is very similar to the VALIDATE command, in that it can check to see if data files are available and if the data files contain any corrupt blocks; for example,

RMAN> backup validate database;

This command doesn't actually create any backup files; it only reads the data files and checks for corruption. Like the VALIDATE command, BACKUP VALIDATE, by default, only checks for physical corruption. You can instruct it to check as well for logical corruption, as shown:

RMAN> backup validate check logical database;

Here are some variations of the BACKUP...VALIDATE command:

RMAN> backup validate database current controlfile; RMAN> backup validate check logical database current controlfile plus archivelog;

Also like the VALIDATE command, BACKUP...VALIDATE will populate V\$DATABASE\_BLOCK\_CORRUPTION if it detects any corrupt blocks. The information in this view can be used to determine which blocks can potentially be restored by block-level recovery (see Chapter 19 for more details.

#### Using RESTORE…VALIDATE

The RESTORE...VALIDATE command is used to verify backup files that would be used in a restore operation. This command validates backup sets, data file copies, and archive redo log files:

```
RMAN> restore validate database;
```
No actual files are restored when using RESTORE...VALIDATE. This means that you can run the command while the database is online and available.

## Using a Recovery Catalog

When you use a recovery catalog, it's possible to create the recovery catalog user in the same database, on the same server, as your target database. However, that approach isn't recommended because you don't want the availability of your target database or of the server on which the target database resides to affect the recovery catalog. Therefore, you should create the recovery catalog database on a server different from that of your target database.

## Creating a Recovery Catalog

When I use a recovery catalog, I prefer to have a dedicated database that is used only for the recovery catalog. This ensures that the recovery catalog isn't affected by any maintenance or downtime required by another application (and vice versa).

Listed next are the steps for creating a recovery catalog:

1. Create a database on a server different from that of your target database, to be used for the recovery catalog. Make sure the database is adequately sized. I've found that Oracle's recommended sizes are usually much too small. Here are some adequate recommendations:

SYSTEM tablespace: 500MB

SYSAUX tablespace: 500MB

TEMP tablespace: 500MB

UNDO tablespace: 500MB

Online redo logs: 25MB each; three groups, multiplexed with two members per group

RECCAT tablespace: 500MB

2. Create a tablespace to be used by the recovery catalog user. I recommend giving the tablespace a name such as RECCAT so that it's readily identifiable as the tablespace that contains the recovery catalog metadata:

CREATE TABLESPACE reccat DATAFILE '/u01/dbfile/O12C/reccat01.dbf' SIZE 500M EXTENT MANAGEMENT LOCAL UNIFORM SIZE 128k SEGMENT SPACE MANAGEMENT AUTO;

3. Create a user that will own the tables and other objects used to store the target database metadata. I recommend giving the recovery catalog user a name such as RCAT so that it's readily identifiable as the user that owns the recovery catalog objects. Also, grant the RECOVERY\_CATALOG\_OWNER role to the RCAT user as well as CREATE\_SESSION:

CREATE USER rcat IDENTIFIED BY foo TEMPORARY TABLESPACE temp DEFAULT TABLESPACE reccat QUOTA UNLIMITED ON reccat; -- GRANT RECOVERY\_CATALOG\_OWNER TO rcat; GRANT CREATE SESSION TO rcat;

4. Connect through RMAN as RCAT, and create the recovery catalog objects:

\$ rman catalog rcat/foo

5. Now, run the CREATE CATALOG command:

```
RMAN> create catalog;
RMAN> exit;
```
6. This command may take a few minutes to run. When it's finished, you can verify that the tables were created with the following query:

```
$ sqlplus rcat/foo
SQL> select table name from user tables;
```
7. Here is a small sample of the output:

TABLE\_NAME ------------------------------ DB NODE CONF DBINC

### Registering a Target Database

Now, you can register a target database with the recovery catalog. Log in to the target database server. Ensure that you can establish Oracle Net connectivity to the recovery catalog database. For instance, one approach is to populate the TNS ADMIN/tnsnames.ora file with an entry that points to the remote database. On the target database server, register the recovery catalog, as follows:

```
$ rman target / catalog rcat/foo@rcat
```
When you connect, you should see verification that you're connecting to both the target and the recovery catalog:

```
connected to target database: O12C (DBID=3423216220)
connected to recovery catalog database
```
Next, run the REGISTER DATABASE command:

RMAN> register database;

Now, you can run backup operations and have the metadata about the backup tasks written to both the control file and the recovery catalog. Make sure you connect to the recovery catalog, along with the target database, each time you run RMAN commands:

```
$ rman target / catalog rcat/foo@rcat
RMAN> backup database;
```
## Backing Up the Recovery Catalog

Make certain you include a strategy for backing up and recovering the recovery catalog database. For the most protection, be sure the recovery catalog database is in archivelog mode, and use RMAN to back up the database.

You can also use a tool such as Data Pump to take a snapshot of the database. The downside to using Data Pump is that you can potentially lose some information in the recovery catalog that was created after the Data Pump export.

Keep in mind that if you experience a complete failure on your recovery catalog database server, you can still use RMAN to back up your target databases; you just can't connect to the recovery catalog. Therefore, any scripts that instruct RMAN to connect to the target and the recovery catalog must be modified.

Also, if you completely lose a recovery catalog and don't have a backup, one option is to re-create it from scratch. As soon as you re-create it, you reregister the target databases with the recovery catalog. You lose any long-term historical recovery catalog metadata.

## Synchronizing the Recovery Catalog

You may have an issue with the network that renders the recovery catalog inaccessible. In the meantime, you connect to your target database and perform backup operations. Sometime later, the network issues are resolved, and you can again connect to the recovery catalog.

In this situation, you need to resynchronize the recovery catalog with the target database so that the recovery catalog is aware of any backup operations that aren't stored in it. Run the following command to ensure that the recovery catalog has the most recent backup information:

\$ rman target / catalog rcat/foo@rcat RMAN> resync catalog;

Keep in mind that you have to resynchronize the catalog only if, for some reason, you're performing backup operations without connecting to the catalog. Under normal conditions, you don't have to run the RESYNC command.

## Recovery Catalog Versions

I recommend that you create a recovery catalog for each version of the target databases that you're backing up. Doing so will save you some headaches with compatibility issues and upgrades. I've found it easier to use a recovery catalog when the database version of the rman client is the same version used when creating the catalog.

Yes, having multiple versions of the recovery catalog can cause some confusion. However, if you're in an environment in which you have several different versions of the Oracle database, then multiple recovery catalogs may be more convenient.

## Dropping a Recovery Catalog

If you determine that you're not using a recovery catalog and that you no longer need the data, you can drop it. To do so, connect to the recovery catalog database as the catalog owner, and issue the DROP CATALOG command:

\$ rman catalog rcat/foo RMAN> drop catalog;

You're prompted as follows:

recovery catalog owner is RCAT enter DROP CATALOG command again to confirm catalog removal

If you enter the DROP CATALOG command again, all the objects in the recovery catalog are removed from the recovery catalog database.

The other way to drop a catalog is to drop the owner. To do so, connect to the recovery catalog as a user with DBA privileges, and issue the DROP USER statement:

\$ sqlplus system/manager SQL> drop user rcat cascade;

SQL\*Plus doesn't prompt you twice; it does as you instructed and drops the user and its objects. Again, the only reason to do this is when you're certain you don't need the recovery catalog or its data any longer. Use caution when dropping a user or the recovery catalog: I recommend that you take a Data Pump export of the recovery catalog owner before dropping it.

## Logging RMAN Output

When troubleshooting RMAN output or checking the status of a backup job, it's essential to have a record of what RMAN ran and the status of each command. There are several methods for logging RMAN output. Some are built-in aspects of the Linux/Unix OS. Others are RMAN-specific features:

- • Linux/Unix redirect output to file
- Linux/Unix logging commands
- • RMAN SPOOL LOG command
- V\$RMAN\_OUTPUT view

These logging features are discussed in the next sections.

## Redirecting Output to a File

I run almost all RMAN backup jobs from shell scripts. The shell scripts are usually run automatically from a scheduling tool such as cron. When running RMAN commands in this fashion, I always capture the output by instructing the shell command to redirect standard output messaging and standard error messaging to a log file. This is done with the redirection (>) character. This example runs a shell script (rmanback.bsh) and redirects both standard output and standard error output to a log file named rmanback.log:

```
$ rmanback.bsh 1>/home/oracle/bin/log/rmanback.log 2>&1
```
Here, 1> instructs standard output to be redirected to the specified file. The 2>&1 instructs the shell script to send standard error output to the same location as standard output.

■ **Tip** For further details on how DBAs use shell scripts and Linux features, see *Linux Recipes for Oracle DBAs* by Darl Kuhn (Apress, 2008).

## Capturing Output with Linux/Unix Logging Commands

You can instruct Linux/Unix to create a log file to capture any output that is also being displayed on your screen. This can be done in one of two ways:

- • tee
- script

## Capturing Output with tee

When you start RMAN, you can send the output you see on your screen to an OS text file, using the tee command:

```
$ rman | tee /tmp/rman.log
```
Now, you can connect to the target database and run commands. All the output seen on your screen will be logged to the /tmp/rman.log file:

```
RMAN> connect target /
RMAN> backup database;
RMAN> exit;
```
The tee party session stops writing to the log file when you exit RMAN.

## Capturing Output with script

The script command is useful because it instructs the OS to log any output that appears at the terminal to a log file. To capture all output, run the script command before connecting to RMAN:

```
$ script /tmp/rman.log
Script started, file is /tmp/rman.log
$ rman target /
RMAN> backup database;
RMAN> exit;
```
To end a script session, press Ctrl+D, or type exit. The /tmp/rman.log file will contain all output that was displayed on your screen. The script command is useful when you need to capture all the output from a particular time range. For example, you may be running RMAN commands, exiting from RMAN, running SQL\*Plus commands, and so on. The script session lasts from the point at which you start script to the point at which you press Ctrl+D.

## Logging Output to a File

An easy way to capture RMAN output is to use the SPOOL LOG command to send the output to a file. This example spools a log file from within RMAN:

```
RMAN> spool log to '/tmp/rmanout.log'
RMAN> set echo on;
RMAN> <run RMAN commands>
RMAN> spool log off;
```
By default the SPOOL LOG command will overwrite an existing file. If you want to append to the log file, use the keyword APPEND:

RMAN> spool log to '/tmp/rmanout.log' append

You can also direct output to a log file when starting RMAN on the command line, which will overwrite an existing file:

\$ rman target / log /tmp/rmanout.log

You can also append to the log file, as follows:

```
$ rman target / log /tmp/rmanout.log append
```
When you use SPOOL LOG as shown in the previous examples, the output goes to a file and not to your terminal. Therefore, I hardly ever use SPOOL LOG when running RMAN interactively. The command is mainly a tool for capturing output when running RMAN from scripts.

## Querying for Output in the Data Dictionary

If you don't capture any RMAN output, you can still view the most recent RMAN output by querying the data dictionary. The V\$RMAN\_OUTPUT view contains messages recently reported by RMAN:

```
select sid, recid, output
from v$rman_output
order by recid;
```
The V\$RMAN OUTPUT view is an in-memory object that holds up to 32,768 rows. Information in this view is cleared out when you stop and restart your database. The view is handy when you're using the RMAN SPOOL LOG command to spool output to a file and cannot view what is happening at your terminal.

## RMAN Reporting

There are several different methods for reporting on the RMAN environment:

- LIST command
- REPORT command
- • Query metadata via data dictionary views

When first learning RMAN, the difference between the LIST and REPORT commands may seem confusing because the distinction between the two is not clear-cut. In general, I use the LIST command to view information about existing backups and the REPORT command to determine which files need to be backed or to display information on obsolete or expired backups.

I use SQL queries for specialized reports (not available via LIST or REPORT) or for automating reports. For example, I'll generally implement an automated check via a shell script and SQL that reports whether the RMAN backups have run within the last day.

## Using LIST

When investigating issues with RMAN backups, usually one of the first tasks I undertake is connecting to the target database and running the LIST BACKUP command. This command allows you to view backup sets, backup pieces, and the files included in the backup:

RMAN> list backup;

The command shows all RMAN backups recorded in the repository. You may want to spool the backups to an output file so that you can save the output and then use an OS editor to search through and look for specific strings in the output.

To get a summarized view of backup information, use the LIST BACKUP SUMARY command:

```
RMAN> list backup summary;
```
You can also use the LIST command to report just image copy information:

RMAN> list copy;

To list all files that have been backed up, and the associated backup set, issue the following command:

RMAN> list backup by file;

These commands display archive redo logs on disk:

```
RMAN> list archivelog all;
RMAN> list copy of archivelog all;
```
And, this command lists the backups of the archive redo logs (and which archive redo logs are contained in which backup pieces):

```
RMAN> list backup of archivelog all;
```
There are a great many ways in which you can run the LIST command (and, likewise, the REPORT command, covered in the next section). The prior methods are the ones you'll run most of the time. See the *Oracle Database Backup and Recovery Reference Guide*, available from the Technology Network area of the Oracle web site ([http://otn.oracle.com](http://otn.oracle.com/)), for a complete list of options.

### Using REPORT

The RMAN REPORT command is useful for reporting on a variety of details. You can quickly view all the data files associated with a database, as follows:

RMAN> report schema;

The REPORT command provides detailed information about backups marked obsolete via the RMAN retention policy; for example,

RMAN> report obsolete;

You can report on data files that need to be backed up, as defined by the retention policy, like this:

RMAN> report need backup;

There are several ways to report on data files that need to be backed up. Here are some other examples:

```
RMAN> report need backup redundancy 2;
RMAN> report need backup redundancy 2 datafile 2;
```
The REPORT command may also be used for data files that have never been backed up or that may contain data created from a NOLOGGING operation. For example, say you have direct-path loaded data into a table, and the data file in which the table resides has not been backed up. The following command will detect these conditions:

RMAN> report unrecoverable;

## Using SQL

There are a number of data dictionary views available for querying about backup information. Table 18-1 describes RMAN-related data dictionary views. These views are available regardless of your use of a recovery catalog (the information in these views is derived from the control file).

| <b>View Name</b>              | <b>Information Provided</b>                                                   |
|-------------------------------|-------------------------------------------------------------------------------|
| V\$RMAN_BACKUP_JOB_DETAILS    | RMAN backup jobs                                                              |
| V\$BACKUP                     | Backup status of online data files placed in backup mode<br>(for hot backups) |
| V\$BACKUP ARCHIVELOG DETAILS  | Archive logs backed up                                                        |
| V\$BACKUP CONTROLFILE DETAILS | Control files backed up                                                       |
| V\$BACKUP COPY DETAILS        | Control file and data file copies                                             |
| V\$BACKUP DATAFILE            | Control files and data files backed up                                        |
| V\$BACKUP DATAFILE DETAILS    | Data files backed up in backup sets, image copies, and proxy copies           |
| V\$BACKUP_FILES               | Data files, control files, spfiles, and archive redo logs backed up           |
| V\$BACKUP PIECE               | Backup piece files                                                            |
| V\$BACKUP PIECE DETAILS       | Backup piece details                                                          |
| V\$BACKUP SET                 | Backup sets                                                                   |
| V\$BACKUP SET DETAILS         | Backup set details                                                            |

*Table 18-1. Description of RMAN Backup Data Dictionary Views*

Sometimes, DBAs new to RMAN have a hard time grasping the concept of backups, backup sets, backup pieces, and data files and how they relate. I find the following query useful when discussing RMAN backup components. This query will display backup sets, the backup pieces with the set, and the data files that are backed up within the backup pieces:

```
SET LINES 132 PAGESIZE 100
BREAK ON REPORT ON bs key ON completion time ON bp name ON file name
COL bs key FORM 99999 HEAD "BS Key"
COL bp_name FORM a40 HEAD "BP_Name"
COL file name FORM a40 HEAD "Datafile"
--
SELECT
s.recid bs key
,TRUNC(s.completion_time) completion_time
,p.handle bp name
,f.name file_name
```

```
FROM v$backup set s
    ,v$backup_piece p
    ,v$backup_datafile d
    ,v$datafile f
WHERE p.set stamp = s.set stamp
AND p.set count = s.set count
AND d.set stamp = s.set stamp
AND d.set count = s.set count
AND d.file# = f.file#
ORDER BY
 s.recid
,p.handle
,f.name;
```
The output here has been shortened to fit on the page:

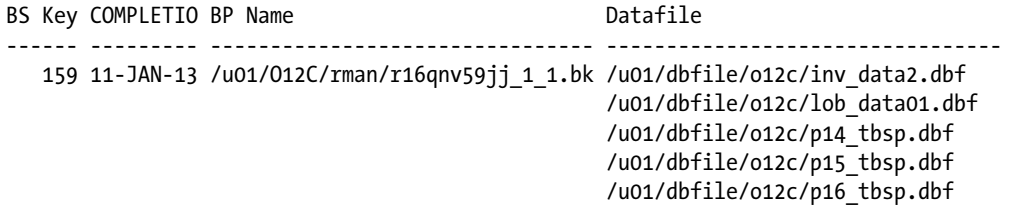

Sometimes, it's useful to report on the performance of RMAN backups. The following query reports on the time taken for an RMAN backup per session.

```
COL hours FORM 9999.99
COL time_taken_display FORM a20
SET LINESIZE 132
--
SELECT
session recid
,compression_ratio
,time_taken_display
,(end time - start time) * 24 as hours
,TO_CHAR(end_time,'dd-mon-yy hh24:mi') as end_time
FROM v$rman backup job details
ORDER BY end time;
   Here is some sample output:
SESSION RECID COMPRESSION RATIO TIME TAKEN DISPLAY HOURS END TIME
------------- ----------------- -------------------- -------- ------------------------
          15 1 00:05:08 .09 11-jan-13 13:41
          27 3.79407176 00:00:09 .00 11-jan-13 13:52
          33 1.19992137 00:05:01 .08 11-jan-13 14:07
```
The contents of V\$RMAN\_BACKUP\_JOB\_DETAILS are summarized by a session connection to RMAN. Therefore, the report output is more accurate if you connect to RMAN (establishing a session) and then exit out of RMAN after the backup job is complete. If you remain connected to RMAN while running multiple backup jobs, the query output reports on all backup activity while connected (for that session).

You should have an automated method of detecting whether or not RMAN backups are running and if data files are being backed up. One reliable method of automating such a task is to embed SQL into a shell script and then run the script on a periodic basis from a scheduling utility such as cron.

I typically run two basic types of checks regarding the RMAN backups:

- Have the RMAN backups run recently?
- Are there any data files that have not been backed up recently?

The following shell script checks for these conditions. You'll need to modify the script and provide it with a username and password for a user that can query the data dictionary objects referenced in the script and also change the e-mail address of where messages are sent. When running the script, you'll need to pass in two variables: the Oracle SID and the threshold number of past days that you want to check for the last time the backups ran or for when a data file was backed up.

```
#!/bin/bash
#
if \lceil $# -ne 2 ]; then
   echo "Usage: $0 SID threshold"
   exit 1
fi
# source oracle OS variables
. /var/opt/oracle/oraset $1
crit_var=$(sqlplus -s <<EOF
/ as sysdba
SET HEAD OFF FEEDBACK OFF
SELECT COUNT(*) FROM
(SELECT (sysdate - MAX(end_time)) delta
 FROM v\$rman backup job details) a
WHERE a.delta > $2;
EOF)
#
if \lceil $crit var -ne 0 \rceil; then
   echo "rman backups not running on $1" | mailx -s "rman problem" dkuhn@gmail.com
else
   echo "rman backups ran ok"
fi
#--------------------------------------------
crit_var2=$(sqlplus -s <<EOF
/ as sysdba
SET HEAD OFF FEEDBACK OFF
SELECT COUNT(*)
FROM
(
SELECT name
FROM v\$datafile
MTNUS
SELECT DISTINCT
  f.name
FROM v\$backup_datafile d
     ,v\$datafile f
WHERE d.file# = f.file#
```

```
AND d.completion time > sysdate - $2);
EOF)
#
if \lceil $crit var2 -ne 0 \rceil; then
 dkuhn@gmail.com
else
  echo "datafiles are backed up..."
fi
#
exit 0
```
For example, to check if backups have been running successfully within the past 2 days, run the script (named rman\_chk.bsh):

\$ rman\_chk.bsh INVPRD 2

The prior script is basic but effective. You can enhance it as required for your RMAN environment.

## **Summary**

RMAN offers many flexible and feature-rich options for backups. By default, RMAN backs up only blocks that have been modified in the database. The incremental features allow you to back up only blocks that have been modified since the last backup. These incremental features are particularly useful in reducing the size of backups in large database environments, in which only a small percentage of data in the database changes from one backup to the next.

You can instruct RMAN to back up every block in each data file via an image copy. An image copy is a block-for-block identical copy of the data file. Image copies have the advantage of being able to restore the backup files directly from the backup (without using RMAN). You can use the incrementally updated backup feature to implement an efficient hybrid of image copy backups and incremental backups.

RMAN contains built-in commands for reporting on many aspects of backups. The LIST command reports on backup activity. The REPORT command is useful for determining which files need to be backed up, as dictated by the retention policy.

After you've successfully configured RMAN and created backups, you are in a position to be able to restore and recover your database in the event of a media failure. Restore and recovery topics are detailed in the next chapter.
### **Chapter 19**

#### and the state

# **RMAN Restore and Recovery**

A couple of years ago, I was out on a long Saturday morning bike ride. About halfway through the ride, my cell phone rang. It was one of the data center operational support technicians. He told me that a mission critical database server was acting strange and that I should log in as soon as possible and make sure things were okay. I told him that I was about 15 minutes from being able to log in. So, I scurried home as fast as I could to check out the production box. When I got home and logged in to the database server, I tried to start SQL\*Plus and immediately got an error indicating that the SQL\*Plus binary file had corruption. Great. I couldn't even log in to SQL\*Plus. This was not good.

■ **Mental Note** Ensure that all bicycle rides are taken out of range of cell phone coverage. – Ed.

I had the SA restore the Oracle binaries from an OS backup. I started SQL\*Plus. The database had crashed, so I attempted to start it . The output indicated that there was a media failure with all the data files. After some analysis it was discovered that there had been some filesystem issues and that all these files on disk were corrupt:

- Data files
- • Control files
- Archive redo logs
- • Online redo log files
- RMAN backup pieces

This was almost a total disaster. My director asked about our options. I responded, "All we have to do is restore the database from our last tape backup, and we'll lose whatever data are in archive redo logs that haven't been backed up to tape yet."

The storage administrators were called in and instructed to restore the last set of RMAN backups that had been written to tape. About 15 minutes later, we could hear the tape guys talking to each other in hushed voices. One of them said, "We are sooooo hosed. We don't have any tape backups of RMAN for any databases on this box."

That was a dark moment. The worst case scenario was to rebuild the database from DDL scripts and lose 3 years of production data. Not a very palatable option.

After looking around the production box, I discovered that the prior production support DBA (who, ironically, had just been let go a few days before, owing to budget cuts) had implemented a job to copy the RMAN backups to another server in the production environment. The RMAN backups on this other server were intact. I was able to restore and recover the production database from these backups. We lost about a day's worth of data (between corrupt archive logs and downtime, in which no incoming transactions were allowed), but we were able to get the database restored and recovered approximately 20 hours after the initial phone call. That was a long day.

Most situations in which you need to restore and recover will not be as bad as the one just described. However, the previous scenario does highlight the need for

- a backup strategy
- • a DBA with B&R skills
- a restore-and-recovery strategy, including a requirement to test the restore and recovery periodically

This chapter walks you through restore and recovery, using RMAN. The chapter covers many of the common tasks you will have to perform when dealing with media failures.

## Determining if Media Recovery Is Required

The term media recovery means the restoration of files that have been lost or damaged, owing to the failure of the underlying storage media (usually a disk of some sort) or accidental removal of files. Usually, you know that media recovery is required through an error such as the following:

```
ORA-01157: cannot identify/lock data file 1 - see DBWR trace file
ORA-01110: data file 1: '/u01/dbfile/o12c/system01.dbf'
```
The error may be displayed on your screen when performing DBA tasks, such as stopping and starting the database. Or, you might see such an error in a trace file or the alert.log file. If you don't notice the issue right away, with a severe media failure, the database will stop processing transactions, and users will start calling you.

To understand how Oracle determines that media recovery is required, you must first understand how Oracle determines that everything is okay. When Oracle shuts down normally (IMMEDIATE, TRANSACTIONAL, NORMAL), part of the shutdown process is to flush all modified blocks (in memory) to disk, mark the header of each data file with the current SCN, and update the control file with the current SCN information.

Upon startup, Oracle checks to see if the SCN in the control file matches the SCN in the header of the data files. If there is a match, then Oracle attempts to open the data files and online redo log files. If all files are available and can be opened, Oracle starts normally. The following query compares the SCN in the control file (for each data file) with the SCN in the data file header:

```
SET LINES 132
COL name FORM a40
COL status FORM A8
COL file# FORM 9999
COL control_file_SCN FORM 999999999999999
COL datafile_SCN FORM 999999999999999
--
SELECT
 a.name
,a.status
,a.file#
,a.checkpoint_change# control_file_SCN
,b.checkpoint_change# datafile_SCN
,CASE
  WHEN ((a.checkpoint change# - b.checkpoint change#) = 0) THEN 'Startup Normal'
  WHEN ((b.checkpoint change#) = 0) THEN 'File Missing?'
  WHEN ((a.checkpoint change# - b.checkpoint change#) > 0) THEN 'Media Rec. Req.'
```

```
WHEN ((a.checkpoint change# - b.checkpoint change#) < 0) THEN 'Old Control File'
    ELSE 'what the ?'
  END datafile_status
FROM v$datafile a -- control file SCN for datafile
     ,v$datafile_header b -- datafile header SCN
WHERE a.file# = b.file#
ORDER BY a.file#;
```
If the control file SCN values are greater than the data file SCN values, then media recovery is most likely required. This would be the case if you restored a data file from a backup, and the SCN in the restored data file had an SCN less than the data file in the current control file.

**Tip** The V\$DATAFILE HEADER view uses the physical data file on disk as its source. The V\$DATAFILE view uses the control file as its source.

You can also directly query the V\$DATAFILE\_HEADER for more information. The ERROR and RECOVER columns report any potential problems. For example, a YES or null value in the RECOVER column indicates that there is a problem:

SOL> select file#, status, error, recover from v\$datafile header;

Here is some sample output:

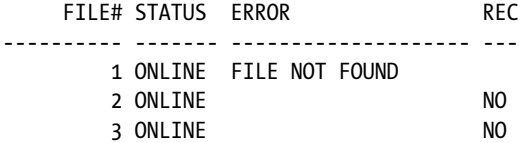

## Determining What to Restore

Media recovery requires that you perform manual tasks to get your database back in one piece. These tasks usually involve a combination of RESTORE and RECOVER commands. You will have to issue an RMAN RESTORE command if, for some reason (accidental deleting of files, disk failure, and so on), your data files have experienced media failure.

#### How the Process Works

When you issue the RESTORE command, RMAN automatically decides how to extract the data files from any of the following available backups:

- Full database backup
- Incremental level-0 backup
- Image copy backup generated by BACKUP AS COPY command

After the files are restored from a backup, you are required to apply redo to them via the RECOVER command. When you issue the RECOVER command, Oracle examines the SCNs in the affected data files and determines whether any of them need to be recovered. If the SCN in the data file is less than the corresponding SCN in the control file, then media recovery will be required.

Oracle retrieves the data file SCN and then looks for the corresponding SCN in the redo stream to establish where to start the recovery process. If the starting recovery SCN is in the online redo log files, the archived redo log files are not required for recovery.

During a recovery, RMAN automatically determines how to apply redo. First, RMAN applies any incremental backups available that are greater than level 0, such as the incremental level 1. Next, any archived redo log files on disk are applied. If the archived redo log files do not exist on disk, RMAN attempts to retrieve them from a backup set. To be able to perform a complete recovery, all the following conditions need to be true:

- Your database is in archivelog mode.
- You have a good baseline backup of your database.
- You have any required redo that has been generated since the backup (archived redo log files, online redo log files, or incremental backups that RMAN can use for recovery instead of applying redo).

There are a wide variety of restore-and-recovery scenarios. How you restore and recover depends directly on your backup strategy and which files have been damaged. Listed next are the general steps to follow when facing a media failure:

- 1. Determine which files need to be restored.
- 2. Depending on the damage, set your database mode to nomount, mount, or open.
- 3. Use the RESTORE command to retrieve files from RMAN backups.
- 4. Use the RECOVER command for data files requiring recovery.
- 5. Open your database.

Your particular restore-and-recovery scenario may not require that all the previous steps be performed. For instance, you may just want to restore your spfile, which doesn't require a recovery step.

The first step in the restore-and-recovery process is to determine which files have experienced media failure. You can usually determine which files need to be restored from the following sources:

- • Error messages displayed on your screen, either from RMAN or SQL\*Plus
- Alert. log file and corresponding trace files
- Data dictionary views

If you're using Oracle Database 11g or higher, then in addition to the previously listed methods, you should consider the Data Recovery Advisor for obtaining information about the extent of a failure and corresponding corrective action.

### Using Data Recovery Advisor

The Data Recovery Advisor tool was introduced in Oracle Database 11g. In the event of a media failure, this tool will display the details of the failure, recommend corrective actions, and perform the recommended actions if you specify that it do so. It's like having another set of eyes to provide feedback when in a restore-and-recovery situation. There are four modes to Data Recovery Advisor:

- • Listing failures
- Suggesting corrective action
- • Running commands to repair failures
- Changing the status of a failure

The Data Recovery Advisor is invoked from RMAN. You can think of the Data Recovery Advisor as a set of RMAN commands that can assist you when dealing with media failure.

### Listing Failures

When using the Data Recovery Advisor, the LIST FAILURE command is used to display any issues with the data files, control files, or online redo logs:

RMAN> list failure;

If there are no detected failures, you'll see a message indicating that there are no failures. Here is some sample output indicating that there may be an issue with a data file:

```
List of Database Failures
=========================
Failure ID Priority Status Time Detected Summary
---------- -------- --------- ------------- -------
6222 CRITICAL OPEN 12-JAN-13 System datafile 1:
  '/u01/dbfile/o12c/system01.dbf' is missing
```
To display more information about the failure, use the DETAIL clause:

RMAN> list failure 6222 detail;

Here is the additional output for this example:

Impact: Database cannot be opened

With this type of failure, the prior output indicates that the database can't be opened.

■ **Tip** If you suspect there's a media failure, yet the Data Recovery Advisor is not reporting any issues, run the VALIDATE DATABASE command to verify that the database is intact.

### Suggesting Corrective Action

The ADVISE FAILURE command gives advice about how to recover from potential problems detected by the Data Recovery Advisor. If you have multiple failures with your database, you can directly specify the failure ID to get advice on a given failure, like so:

RMAN> advise failure 6222;

Here is a snippet of the output for this particular issue:

```
Optional Manual Actions
=======================
1. If file /u01/dbfile/o12c/system01.dbf was unintentionally renamed or moved,
restore it
Automated Repair Options
========================
Option Repair Description
------ ------------------
1 Restore and recover datafile 1
   Strategy: The repair includes complete media recovery with no data loss
   Repair script: /ora01/app/oracle/diag/rdbms/o12c/o12c/hm/reco_4116328280.hm
```
In this case, the Data Recovery Advisor created a script that can be used to potentially fix the problem.

The contents of the repair script can be viewed with an OS utility; for example,

```
$ cat /ora01/app/oracle/diag/rdbms/o12c/o12c/hm/reco_4116328280.hm
```
Here are the contents of the script for this example:

```
# restore and recover datafile
restore ( datafile 1 );
recover datafile 1;
sql 'alter database datafile 1 online';
```
After reviewing the script, you can decide to run the suggested commands manually, or you can have the Data Recovery Advisor run the script via the REPAIR command (see the next section for details).

#### Repairing Failures

If you have identified a failure and viewed the recommended advice, you can proceed to the repair work. If you want to inspect what the REPAIR FAILURE command will do without actually running the commands, use the PREVIEW clause:

```
RMAN> repair failure preview;
```
Before you run the REPAIR FAILURE command, ensure that you first run the LIST FAILURE and ADVISE FAILURE commands from the same connected session. In other words, the RMAN session that you're in must run the LIST and ADVISE commands within the same session before running the REPAIR command.

If you're satisfied with the repair suggestions, then run the REPAIR FAILURE command:

```
RMAN> repair failure;
```
You'll be prompted at this point for confirmation:

Do you really want to execute the above repair (enter YES or NO)?

Type YES to proceed:

YES

If all goes well, you should see a final message such as this in the output:

repair failure complete

■ **Note** You can run the Data Recovery Advisor commands from the RMAN command prompt or from Enterprise Manager.

In this way, you can use the RMAN commands LIST FAILURE, ADVISE FAILURE, and REPAIR FAILURE to resolve media failures.

#### Changing the Status of a Failure

One last note on the Data Recovery Advisor: if you know that you've had a failure and that it isn't critical (e.g., a data file missing from a tablespace that is no longer used), then use the CHANGE FAILURE command to alter the priority of a failure. In this example, there's a missing data file that belongs to a noncritical tablespace. First, obtain the failure priority via the LIST FAILURE command:

RMAN> list failure;

Here is some sample output:

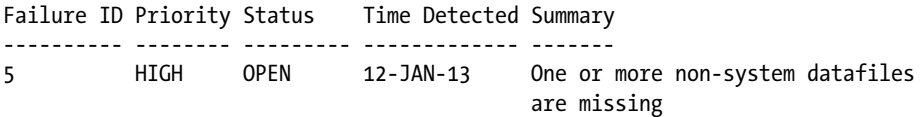

Next, change the priority from HIGH to LOW with the CHANGE FAILURE command:

RMAN> change failure 5 priority low;

You will be prompted to confirm that you really do want to change the priority:

Do you really want to change the above failures (enter YES or NO)?

If you do want to change the priority, then type YES, and press the Enter key. If you run the LIST FAILURE command again, you'll see that the priority has now been changed to LOW:

RMAN> list failure low;

## Using RMAN to Stop/Start Oracle

You can use RMAN to stop and start your database with methods that are almost identical to those available through SQL\*Plus. When performing restore and recovery operations, it's often more convenient to stop and start your database from within RMAN. The following RMAN commands can be used to stop and start your database:

- **SHUTDOWN**
- **STARTUP**
- ALTER DATABASE

### Shutting Down

The SHUTDOWN command works the same from RMAN as it does from SQL\*Plus. There are four types of shutdown: ABORT, IMMEDIATE, NORMAL, and TRANSACTIONAL. I usually first attempt to stop a database using SHUTDOWN IMMEDIATE; if that doesn't work, don't hesitate to use SHUTDOWN ABORT. Here are some examples:

```
RMAN> shutdown immediate;
RMAN> shutdown abort;
```
If you don't specify a shutdown option, NORMAL is the default. Shutting down a database with NORMAL is rarely viable, as this mode waits for currently connected users to disconnect at their leisure. I never use NORMAL when shutting down a database.

### Starting Up

As with SQL\*Plus, you can use a combination of STARTUP and ALTER DATABASE commands with RMAN to step the database through startup phases, like this:

```
RMAN> startup nomount;
RMAN> alter database mount;
RMAN> alter database open;
```
Here is another example:

```
RMAN> startup mount;
RMAN> alter database open;
```
If you want to start the database with restricted access, use the DBA option:

RMAN> startup dba;

■ **Tip** Starting with Oracle Database 12c, you can run all SQL statements directly from within RMAN without having to specify the RMAN sql command.

## Complete Recovery

As discussed in Chapter 16, the term *complete recovery* means that you can restore all transactions that were committed before a failure occurred. *Complete recovery* doesn't mean that you are restoring and recovering all data files in your database. For instance, you are performing a complete recovery if you have a media failure with one data file, and you restore and recover the one data file. For complete recovery, the following conditions must be true:

- Your database is in archivelog mode.
- You have a good baseline backup of the data files that have experienced media failure.
- • You have any required redo that has been generated since the last backup.
- All archive redo logs start from the point at which the last backup began.
- Any incremental backups that RMAN can use for recovery are available (if using).
- Online redo logs that contain transactions that have not yet been archived are available.

If you've experienced a media failure, and you have the required files to perform a complete recovery, then you can restore and recover your database.

### Testing Restore and Recovery

You can determine which files RMAN will use for restore and recovery before you actually perform the restore and recovery. You can also instruct RMAN to verify the integrity of the backup files that will be used for the restore and recovery.

### Previewing Backups Used for Recovery

Use the RESTORE...PREVIEW command to list the backups and archive redo log files that RMAN will use to restore and recover database data files. The RESTORE...PREVIEW command does not actually restore any files. Rather, it lists the backup files that will be used for a restore operation. This example previews in detail the backups required for restore and recovery for the entire database:

RMAN> restore database preview;

You can also preview require backup files at a summarized level of detail:

RMAN> restore database preview summary;

Here is a snippet of the output:

List of Backup Sets =================== BS Key Type LV Size Device Type Elapsed Time Completion Time ------- ---- -- ---------- ----------- ------------ --------------- 224 Full 775.37M DISK 00:02:22 12-JAN-13 BP Key: 229 Status: AVAILABLE Compressed: NO Tag: TAG20130112T120713 Piece Name: /u02/012C/rman/r29gnv7q7i 1 1.bk

 List of Datafiles in backup set 224 File LV Type Ckp SCN Ckp Time Name ---- -- ---- ---------- --------- ---- 1 Full 4586940 12-JAN-13 /u01/dbfile/o12c/system01.dbf 3 Full 4586940 12-JAN-13 /u01/dbfile/o12c/undotbs01.dbf 4 Full 4586940 12-JAN-13 /u01/dbfile/o12c/users01.dbf

Here are some more examples of how to preview backups required for restore and recovery:

```
RMAN> restore tablespace system preview;
RMAN> restore archivelog from time 'sysdate -1' preview;
RMAN> restore datafile 1, 2, 3 preview;
```
#### Validating Backup Files Before Restoring

There are several levels of verification that you can perform on backup files without actually restoring anything. If you just want RMAN to verify that the files exist and check the file headers, then use the RESTORE...VALIDATE HEADER command, as shown:

```
RMAN> restore database validate header;
```
This command only validates the existence of backup files and checks the file headers. You can further instruct RMAN to verify the integrity of blocks within backup files required to restore the database data files via the RESTORE...VALIDATE command (sans the HEADER clause). Again, RMAN will not restore any data files in this mode:

RMAN> restore database validate;

This command only checks for physical corruption within the backup files. You can also check for logical corruption (along with physical corruption), as follows:

```
RMAN> restore database validate check logical;
```
Here are some other examples of using RESTORE...VALIDATE:

```
RMAN> restore datafile 1,2,3 validate;
RMAN> restore archivelog all validate;
RMAN> restore controlfile validate;
RMAN> restore tablespace system validate;
```
#### Testing Media Recovery

The prior sections covered reporting and verifying the restore operations. You can also instruct RMAN to verify the recovery process via the RECOVER...TEST command. Before performing a test recovery, you need to ensure that the data files being recovered are offline. Oracle will throw an error for any online data files being recovered in test mode.

In this example the tablespace USERS is restored first, and then a trial recovery is performed:

```
RMAN> connect target /
RMAN> startup mount;
RMAN> restore tablespace users;
RMAN> recover tablespace users test;
```
If there are any missing archive redo logs that are required for recovery, the following error is thrown:

RMAN-06053: unable to perform media recovery because of missing log RMAN-06025: no backup of archived log for thread 1 with sequence  $6...$ 

If the testing of the recovery succeeded, you'll see messages such as the following, indicating that the application of redo was tested but not applied:

```
ORA-10574: Test recovery did not corrupt any data block
ORA-10573: Test recovery tested redo from change 4586939 to 4588462
ORA-10572: Test recovery canceled due to errors
ORA-10585: Test recovery can not apply redo that may modify control file
```
Here are some other examples of testing the recovery process:

```
RMAN> recover database test;
RMAN> recover tablespace users, tools test;
RMAN> recover datafile 1,2,3 test;
```
#### Restoring and Recovering the Entire Database

The RESTORE DATABASE command will restore every data file in your database. The exception to this is when RMAN detects that data files have already been restored; in that case, it will not restore them again. If you want to override that behavior, use the FORCE command.

When you issue the RECOVER DATABASE command, RMAN will automatically apply redo to any data files that need recovery. The recovery process includes applying changes found in the following files:

- Incremental backup pieces (applicable only if using incremental backups)
- Archived redo log files (generated since the last backup or incremental backup applied)
- Online redo log files (current and unarchived)

You can open your database after the restore-and-recovery process is complete. Complete database recovery works only if you have good backups of your database and access to all redo generated after the backup was taken. You need all the redo required to recover the database data files. If you don't have all the required redo, then you'll most likely have to perform an incomplete recovery (see the section "Incomplete Recovery," later in this chapter).

■ **Note** Your database has to be at least mounted to restore data files, using RMAN. This is because RMAN reads information from the control file during the restore-and-recovery process.

You can perform a complete database-level recovery with either the current control file or a backup control file.

## Using the Current Control File

You must first put your database in mount mode to perform a database-wide restore and recovery. This is because Oracle won't allow you to operate your database in open mode while data files associated with the SYSTEM tablespace are being restored and recovered. In this situation, start up the database in mount mode, issue the RESTORE and RECOVER commands, and then open the database, like so:

```
$ rman target /
RMAN> startup mount;
RMAN> restore database;
RMAN> recover database;
RMAN> alter database open;
```
If everything goes as expected, the last message you should see is this:

Statement processed

## Using the Backup Control File

This technique uses an autobackup of the control file retrieved from the FRA. (see the section "Restoring a Control File," later in this chapter, for more examples of how to restore your control file). In this scenario the control file is first retrieved from a backup before restoring and recovering the database:

```
$ rman target /
RMAN> startup nomount;
RMAN> restore controlfile from autobackup;
RMAN> alter database mount;
RMAN> restore database;
RMAN> recover database;
RMAN> alter database open resetlogs;
```
If successful, the last message you should see is this:

Statement processed

## Restoring and Recovering Tablespaces

Sometimes you'll have a media failure that's localized to a particular tablespace or set of tablespaces. In this situation, it's appropriate to restore and recover at the tablespace level of granularity. The RMAN RESTORE TABLESPACE and RECOVER TABLESPACE commands will restore and recover all data files associated with the specified tablespace(s).

### Restoring Tablespaces While the Database Is Open

If your database is open, then you must take offline the tablespace you want to restore and recover. You can do this for any tablespace except SYSTEM and UNDO. This example restores and recovers the USERS tablespace while the database is open:

```
$ rman target /
RMAN> sql 'alter tablespace users offline immediate';
RMAN> restore tablespace users;
```

```
RMAN> recover tablespace users;
RMAN> sql 'alter tablespace users online';
```
After the tablespace is brought online, you should see a message such as this:

sql statement: alter tablespace users online

Starting with Oracle Database 12c, you can run SQL statements directly, without the RMAN sql command and associated quotation marks; for example,

```
$ rman target /
RMAN> alter tablespace users offline immediate;
RMAN> restore tablespace users;
RMAN> recover tablespace users;
RMAN> alter tablespace users online;
```
#### Restoring Tablespaces While the Database Is in Mount Mode

Usually when performing a restore and recovery, DBAs will shut down the database and restart it in mount mode in preparation for performing the recovery. Placing a database in mount mode ensures that no users are connecting to the database and that no transactions are transpiring.

Also, if you're restoring and recovering the SYSTEM tablespace, then you must start the database in mount mode. Oracle doesn't allow for restoring and recovering the SYSTEM tablespace data files while the database is open. This next example restores the SYSTEM tablespace while the database is in mount mode:

```
$ rman target /
RMAN> shutdown immediate;
RMAN> startup mount;
RMAN> restore tablespace system;
RMAN> recover tablespace system;
RMAN> alter database open;
```
If successful, the last message you should see is this:

Statement processed

### Restoring Read-Only Tablespaces

RMAN will restore read-only tablespaces along with the rest of the database when you issue a RESTORE DATABASE command. For example, the following command will restore all data files (including those in read-only mode):

```
RMAN> restore database;
```
Prior to Oracle Database 11g, you were required to issue RESTORE DATABASE CHECK READONLY to instruct RMAN to restore read-only tablespaces along with tablespaces in read-write mode. This is no longer a requirement in Oracle Database 11g and higher.

■ **Note** If you are using a backup that was created after the read-only tablespace was placed in read-only mode, then no recovery is necessary for the read-only data files. In this situation no redo has been generated for the read-only tablespace since it was backed up.

#### Restoring Temporary Tablespaces

Starting with Oracle Database 10g, you don't have to restore or re-create missing locally managed temporary tablespace temp files. When you open your database for use, Oracle automatically detects and re-creates locally managed temporary tablespace temp files.

When Oracle automatically re-creates a temporary tablespace, it will log a message to your target database alert.log such as this:

```
Re-creating tempfile <your temporary tablespace filename>
```
If, for any reason, your temporary tablespace becomes unavailable, you can also re-create it yourself. Because there are never any permanent objects in temporary tablespaces, you can simply re-create them as needed. Here is an example of how to create a locally managed temporary tablespace:

CREATE TEMPORARY TABLESPACE temp TEMPFILE '/u01/dbfile/o12c/temp01.dbf' SIZE 1000M EXTENT MANAGEMENT LOCAL UNIFORM SIZE 512K;

If your temporary tablespace exists, but the temporary data files are missing, you can just add them, as shown:

```
alter tablespace temp
add tempfile '/u01/dbfile/o12c/temp02.dbf' SIZE 5000M REUSE;
```
### Restoring and Recovering Data Files

A data file–level restore and recovery works well when a media failure is confined to a small set of data files. With data file–level recoveries, you can instruct RMAN to restore and recover either with data file name or data file number. For data files not associated with the SYSTEM or UNDO tablespaces, you have the option of restoring and recovering while the database remains open. While the database is open, however, you must first take offline any data files being restored and recovered.

### Restoring and Recovering Data Files While the Database Is Open

Use the RESTORE DATAFILE and RECOVER DATAFILE commands to restore and recover at the data file level. When your database is open, you're required to take offline any data files that you're attempting to restore and recover. This example restores and recovers data files while the database is open:

```
RMAN> sql 'alter database datafile 4, 5 offline';
RMAN> restore datafile 4, 5;
RMAN> recover datafile 4, 5;
RMAN> sql 'alter database datafile 4, 5 online';
```
■ **Tip** Use the RMAN REPORT SCHEMA command to list data file names and file numbers. You can also query the NAME and FILE# columns of V\$DATAFILE to take names and numbers.

You can also specify the name of the data file that you want to restore and recover; for example,

```
RMAN> sql "alter database datafile ''/u01/dbfile/o12c/users01.dbf'' offline";
RMAN> restore datafile '/u01/dbfile/o12c/users01.dbf';
RMAN> recover datafile '/u01/dbfile/o12c/users01.dbf';
RMAN> sql "alter database datafile ''/u01/dbfile/o12c/users01.dbf'' online";
```
■ **Note** When using the RMAN sql command, if there are single quotation marks within the SQL statement, then you are required to use double quotation marks to enclose the entire SQL statement and two single quotation marks where you would ordinarily use just one quotation double mark.

As mentioned earlier, starting with Oracle Database 12c, you can run SQL commands directly, without the RMAN sql command and associated quotation marks; for example,

```
RMAN> alter database datafile 4 offline;
RMAN> restore datafile 4;
RMAN> recover datafile 4;
RMAN> alter database datafile 4 online;
```
Here are the corresponding 12c examples, with the data file names:

```
RMAN> alter database datafile '/u01/dbfile/o12c/users01.dbf' offline;
RMAN> restore datafile '/u01/dbfile/o12c/users01.dbf';
RMAN> recover datafile '/u01/dbfile/o12c/users01.dbf';
RMAN> alter database datafile '/u01/dbfile/o12c/users01.dbf' online;
```
#### Restoring and Recovering Data Files While the Database Is Not Open

In this scenario the database is first shut down and then started in mount mode. You can restore and recover any data file in your database while the database is not open. This example shows the restoring of data file 1, which is associated with the SYSTEM tablespace:

```
$ rman target /
RMAN> shutdown abort;
RMAN> startup mount;
RMAN> restore datafile 1;
RMAN> recover datafile 1;
RMAN> alter database open;
```
You can also specify the file name when performing a data file recovery:

```
$ rman target /
RMAN> shutdown abort;
RMAN> startup mount;
RMAN> restore datafile '/u01/dbfile/o12c/system01.dbf';
RMAN> recover datafile '/u01/dbfile/o12c/system01.dbf';
RMAN> alter database open;
```
#### Restoring Data Files to Nondefault Locations

Sometimes a failure will occur that renders the disks associated with a mount point inoperable. In these situations, you will need to restore and recover the data files to a location different from the one where they originally resided. Another typical need for restoring data files to nondefault locations is that you're restoring to a different database server, on which the mount points are completely different from those of the server on which the backup originated.

Use the SET NEWNAME and SWITCH commands to restore data files to nondefault locations. Both of these commands must be run from within an RMAN run{} block. You can think of using SET NEWNAME and SWITCH as a way to rename data files (similar to the SQL\*Plus ALTER DATABASE RENAME FILE statement).

This example changes the location of data files when doing a restore and recover. First, place the database in mount mode:

```
$ rman target /
RMAN> startup mount;
```
Then, run the following block of RMAN code:

```
run{
set newname for datafile 4 to '/u02/dbfile/o12c/users01.dbf';
set newname for datafile 5 to '/u02/dbfile/o12c/users02.dbf';
restore datafile 4, 5;
switch datafile all; # Updates repository with new datafile location.
recover datafile 4, 5;
alter database open;
}
```
This is a partial listing of the output:

```
datafile 4 switched to datafile copy
input datafile copy RECID=79 STAMP=804533148 file name=/u02/dbfile/o12c/users01.dbf
datafile 5 switched to datafile copy
input datafile copy RECID=80 STAMP=804533148 file name=/u02/dbfile/o12c/users02.dbf
```
If the database is open, you can place the data files offline and then set their new names for restore and recovery, as follows:

```
run{
sql 'alter database datafile 4, 5 offline';
set newname for datafile 4 to '/u02/dbfile/o12c/users01.dbf';
set newname for datafile 5 to '/u02/dbfile/o12c/users02.dbf';
restore datafile 4, 5;
```

```
switch datafile all; # Updates repository with new datafile location.
recover datafile 4, 5;
sql 'alter database datafile 4, 5 online';
}
```
Starting with Oracle Database 12c, you no longer need to specify the RMAN sql command when running SQL statements, such as ALTER DATABASE; for example,

```
run{
alter database datafile 4, 5 offline;
set newname for datafile 4 to '/u02/dbfile/o12c/users01.dbf';
set newname for datafile 5 to '/u02/dbfile/o12c/users02.dbf';
restore datafile 4, 5;
switch datafile all; # Updates repository with new datafile location.
recover datafile 4, 5;
alter database datafile 4, 5 online;
}
```
#### Performing Block-Level Recovery

Block-level corruption is rare and is usually caused by some sort of I/O error. However, if you do have an isolated corrupt block within a large data file, it's nice to have the option of performing a block-level recovery. Block-level recovery is useful when a small number of blocks are corrupt within a data file. Block recovery is not appropriate if the entire data file needs media recovery.

RMAN will automatically detect corrupt blocks whenever a BACKUP, VALIDATE, or BACKUP VALIDATE command is run. Details on corrupt blocks can be viewed in the V\$DATABASE\_BLOCK\_CORRUPTION view. In the following example the regular backup job has reported a corrupt block in the output:

ORA-19566: exceeded limit of 0 corrupt blocks for file...

Querying the V\$DATABASE\_BLOCK\_CORRUPTION view indicates which file contains corruption:

SOL> select \* from v\$database block corruption;

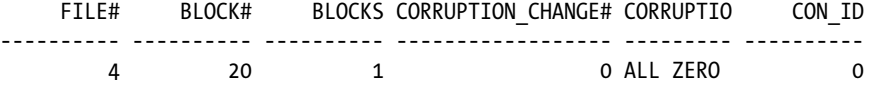

Your database can be either mounted or open when performing block-level recovery. You do not have to take offline the data file being recovered. You can instruct RMAN to recover all blocks reported in V\$DATABASE\_BLOCK\_CORRUPTION, as shown:

RMAN> recover corruption list;

If successful, the following message is displayed:

media recovery complete...

Another way to recover the block is to specify the data file and block number, like so:

RMAN> recover datafile 4 block 20;

It's preferable to use the RECOVER CORRUPTION LIST syntax because it will clear out any blocks recovered from the V\$DATABASE\_BLOCK\_CORRUPTION view.

■ **Note** RMAN can't perform block-level recovery on block 1 (data file header) of the data file.

Block-level media recovery allows you to keep your database available and also reduces the mean time to recovery, as only the corrupt blocks are offline during the recovery. Your database must be in archivelog mode for performing block-level recoveries. Starting with Oracle Database 11g, RMAN can restore the block from the flashback logs (if available). If the flashback logs are not available, then RMAN will attempt to restore the block from a full backup, a level-0 backup, or an image copy backup generated by the BACKUP AS COPY command. After the block has been restored, any required archived redo logs must be available to recover the block. RMAN can't perform block media recovery using incremental level-1 (or higher) backups.

■ **Note** If you're using Oracle Database 10g or Oracle9i Database, use the BLOCKRECOVER command to perform block media recovery. Block-level recovery is not available in Oracle version 8.

#### Restoring a Container Database and Its Associated Pluggable Databases

Starting with Oracle Database 12c, you can create pluggable databases within one container database (see Chapter 23 for details). When dealing with container and associated pluggable databases, there are three basic scenarios:

- • All data files have experienced media failure (container root data files as well as all associated pluggable database data files).
- • Just the data files associated with the container root database have experienced media failure.
- Only data files associated with a pluggable database have experienced media failure.

The prior scenarios are covered in the following sections.

### Restoring and Recovering All Data Files

To restore and recover all data files associated with a container database (this includes the root container, the seed container, and all associated pluggable databases), use RMAN to connect to the container database as a user with sysdba or sysbackup privileges. Because the data files associated with the root system tablespace are being restored, the database must be started in mount mode (and not open):

```
$ rman target /
RMAN> startup mount;
RMAN> restore database;
RMAN> recover database;
RMAN> alter database open;
```
Keep in mind that when you open a container database, this does not, by default, open the associated pluggable databases. You can do that from the root container, as follows:

```
RMAN> alter pluggable database all open;
```
### Restoring and Recovering Root Container Data Files

If just data files associated with the root container have been damaged, then you can restore and recover at the root level. In this example the root container's system data file is being restored, so the database must not be open. The following commands instruct RMAN to restore only the data files associated with the root container database, via the keyword root:

```
$ rman target /
RMAN> startup mount;
RMAN> restore database root;
RMAN> recover database root;
RMAN> alter database open;
```
In the prior code the restore database root command instructs RMAN to restore only data files associated with the root container database. After the container database is opened, you must open any associated pluggable databases. You can do so from the root container, as shown:

```
RMAN> alter pluggable database all open;
```
You can check the status of your pluggable databases via this query:

SQL> select name, open mode from v\$pdbs;

#### Restoring and Recovering a Pluggable Database

You have two options for restoring and recovering a pluggable database:

- • Connect as the container root user, and specify the pluggable database to be restored and recovered.
- Connect directly to the pluggable database as a privileged pluggable-level user, and issue RESTORE and RECOVER commands.

This first example connects to the root container and restores and recovers the data files associated with the salespdb pluggable database. For this to work, the pluggable database must not be open (because the pluggable database's system data files are also being restored and recovered):

```
$ rman target /
RMAN> alter pluggable database salespdb close;
RMAN> restore pluggable database salespdb;
RMAN> recover pluggable database salespdb;
RMAN> alter pluggable database salespdb open;
```
You can also connect directly to a pluggable database and perform restore and recovery operations. When connected directly to the pluggable database, the user only has access to the data files associated with the pluggable database:

```
$ rman target sys/foo@salespdb
RMAN> shutdown immediate;
RMAN> restore database;
RMAN> recover database;
RMAN> alter database open;
```
■ **Note** When you're connected directly to a pluggable database, you can't specify the name of the pluggable database as part of the RESTORE and RECOVER commands. In this situation, you'll get an error indicating the operation isn't allowed while connected to a pluggable database.

The prior code only affects data files associated with the pluggable database to which you are connected. The pluggable database needs to be closed for this to work. However, the root container database can be open or mounted. Also, you must use a backup that was taken while connected to the pluggable database as a privileged user. The privileged pluggable database user can't access backups of data files initiated by the root container database privileged user.

## Restoring Archive Redo Log Files

RMAN will automatically restore any archived redo log files that it needs during a recovery process. You normally don't need to restore archived redo log files manually. However, you may want to do so if any of the following situations apply:

- • You need to restore archived redo log files in anticipation of later performing a recovery; the idea is that if the archived redo log files are already restored, it will speed the recovery operation.
- You're required to restore the archived redo log files to a nondefault location, either because of media failure or because of storage space issues.
- • You need to restore specific archived redo log files in order to inspect them via LogMiner.

If you've enabled an FRA, then RMAN will, by default, restore archived redo log files to the destination defined by the initialization parameter DB\_RECOVERY\_FILE\_DEST. Otherwise, RMAN uses the LOG\_ARCHIVE\_DEST\_N initialization parameter (where N is usually 1) to determine where to restore the archived redo log files.

If you restore archived redo log files to a nondefault location, RMAN knows the location they were restored to and automatically finds these files when you issue any subsequent RECOVER commands. RMAN will not restore archived redo log files that it determines are already on disk. Even if you specify a nondefault location, RMAN will not restore an archived redo log file to disk if the file already exists. In this situation, RMAN simply returns a message stating that the archived redo log file has already been restored. Use the FORCE option to override this behavior.

If you are uncertain of the sequence numbers to use during a restore of log files, you can query the V\$LOG\_HISTORY view.

■ **Tip** Keep in mind that you can't restore an archive redo log that you never backed up. Also, you can't restore an archive redo log if the backup file containing the archive redo log is no longer available. Run the LIST ARCHIVELOG ALL command to view archive redo logs currently on disk, and LIST BACKUP OF ARCHIVELOG ALL to verify which archive redo log files are in available RMAN backups.

### Restoring to the Default Location

The following command will restore all archived redo log files that RMAN has backed up:

```
RMAN> restore archivelog all;
```
If you want to restore from a specified sequence, use the FROM SEQUENCE clause. You may want to run this query first to establish the most recent log files and sequence numbers that have been generated:

SQL> select sequence#, first\_time from v\$log\_history order by 2;

This example restores all archived redo log files from sequence 68:

RMAN> restore archivelog from sequence 68;

If you want to restore a range of archived redo log files, use the FROM SEQUENCE and UNTIL SEQUENCE clauses or the SEQUENCE BETWEEN clause, as shown. The following commands restore archived redo log files from sequence 68 through sequence 78, using thread 1:

RMAN> restore archivelog from sequence 68 until sequence 78 thread 1; RMAN> restore archivelog sequence between 68 and 78 thread 1;

By default, RMAN won't restore an archived redo log file if it is already on disk. You can override this behavior if you use the FORCE, like so:

RMAN> restore archivelog from sequence 1 force;

#### Restoring to a Nondefault Location

Use the SET ARCHIVELOG DESTINATION clause if you want to restore archived redo log files to a location different from the default. The following example restores to the nondefault location u01/archtemp. The option of the SET command must be executed from within an RMAN run{} block.

```
run{
set archivelog destination to '/u01/archtemp';
restore archivelog from sequence 8 force;
}
```
## Restoring a Control File

If you are missing one control file, and you have multiple copies, then you can shut down your database and simply restore the missing or damaged control file by copying a good control file to the correct location and name of the missing control file (see Chapter 5 for details).

Listed next are three typical scenarios when restoring a control file:

- Using a recovery catalog
- Using an autobackup
- Specifying a backup file name

### Using a Recovery Catalog

When you're connected to the recovery catalog, you can view backup information about your control files even while your target database is in nomount mode. To list backups of your control files, use the LIST command, as shown:

```
$ rman target / catalog rcat/foo@rcat
RMAN> startup nomount;
RMAN> list backup of controlfile;
```
If you're missing all your control files, and you're using a recovery catalog, then issue the STARTUP NOMOUNT and the RESTORE CONTROLFILE commands:

```
RMAN> startup nomount;
RMAN> restore controlfile;
```
RMAN restores the control files to the location defined by your CONTROL\_FILES initialization parameter. You should see a message indicating that your control files have been successfully copied back from an RMAN backup piece. You can now alter your database into mount mode and perform any additional restore and recovery commands required for your database.

 **Note** When you restore a control file from a backup, you're required to perform media recovery on your entire database and open your database with the OPEN RESETLOGS command, even if you didn't restore any data files. you can determine whether your control file is a backup by querying the CONTROLFILE\_TYPE column of the V\$DATABASE view.

### Using an Autobackup

When you enable the autobackup of your control file and are using an FRA, restoring your control file is fairly simple. First, connect to your target database, then issue a STARTUP NOMOUNT command, followed by the RESTORE CONTROLFILE FROM AUTOBACKUP command, like this:

```
$ rman target /
RMAN> startup nomount;
RMAN> restore controlfile from autobackup;
```
RMAN restores the control files to the location defined by your CONTROL\_FILES initialization parameter. You should see a message indicating that your control files have been successfully copied back from an RMAN backup piece. Here is a snippet of the output:

```
channel ORA_DISK_1: control file restore from AUTOBACKUP complete
```
You can now alter your database into mount mode and perform any additional restore and recovery commands required for your database.

### Specifying a Backup File Name

When restoring a database to a different server, these are generally the first few steps in the process take a backup of the target database, copy to the remote server, and then restore the control file from the RMAN backup. In these scenarios, I usually know the name of the backup piece that contains the control file. Here is an example in which you instruct RMAN to restore a control file from a specific backup piece file:

```
RMAN> startup nomount;
RMAN> restore controlfile from
'/u01/O12C/rman/rman_ctl_c-3423216220-20130113-01.bk';
```
The control file will be restored to the location defined by the CONTROL\_FILES initialization parameter.

## Restoring the spfile

You might want to restore a spfile for several different reasons:

- You accidentally set a value in the spfile that keeps your instance from starting.
- You accidentally deleted the spfile.
- • You are required to see what the spfile looked like at some point in time in the past.

One scenario (this has happened to me more than once) is that you're using a spfile, and one of the DBAs on your team does something inexplicable, such as this:

```
SQL> alter system set processes=1000000 scope=spfile;
```
The parameter is changed in the spfile on disk, but not in memory. Sometime later, the database is stopped for some maintenance. When attempting to start the database, you can't even get the instance to start in a nomount state. This is because a parameter has been set to a ridiculous value that will consume all the memory on the box. In this scenario the instance may hang, or you may see one or more of the following messages:

```
ORA-01078: failure in processing system parameters
ORA-00838: Specified value of ... is too small
```
If you have an RMAN backup available that has a copy of the spfile as it was before it was modified, you can simply restore the spfile. If you are using a recovery catalog, here is the procedure for restoring the spfile:

```
$ rman target / catalog rcat/foo@rcat
RMAN> startup nomount;
RMAN> restore spfile;
```
- If you're not using a recovery catalog, there are a number of ways to restore your spfile. The approach you take depends on several variables, such as whether you're using an FRA
- you've configured a channel backup location for the autobackup
- you're using the default location for autobackups

I'm not going to show every detail of these scenarios. Usually, I determine the location of the backup piece that contains the backup of the spfile and do the restore, like this:

```
RMAN> startup nomount force;
RMAN> restore spfile to '/tmp/spfile.ora'
       from '/u01/O12C/rman/rman_ctl_c-3423216220-20130113-00.bk';
```
You should see a message such as this:

channel ORA\_DISK\_1: SPFILE restore from AUTOBACKUP complete

In this example the spfile is restored to the /tmp directory. Once restored, you can copy the spfile to ORACLE\_HOME/dbs, with the proper name. For my environment (database name: o12c) this would be as follows:

\$ cp /tmp/spfile.ora \$ORACLE\_HOME/dbs/spfileo12c.ora

■ **Note** For a complete description of all possible spfile and control file restore scenarios, see *RMAN Recipes for Oracle Database 12c, second edition*, by Darl Kuhn (Apress, 2013).

## Incomplete Recovery

The term *incomplete database recovery* means that you can't recover all committed transactions. *Incomplete* means that you do not apply all redo to restore up to the point of the last committed transaction that occurred in your database. In other words, you are restoring and recovering to a point in time in the past. For this reason, incomplete database recovery is also called database point-in-time recovery (DBPITR). Typically, you perform incomplete database recovery for one of the following reasons:

- • You don't have all the redo required to perform a complete recovery. You're missing either the archived redo log files or the online redo log files that are required for complete recovery. This situation could arise because the required redo files are damaged or missing.
- You purposely want to roll back the database to a point in time in the past. For example, you would do this if somebody accidentally truncated a table, and you intentionally wanted to roll back the database to just before the truncate table command was issued.

Incomplete database recovery consists of two : restore and recovery. The restore step re-creates data files, and the recover step applies redo up to the specified point in time. The restore process can be initiated from RMAN in a couple of different ways:

- **RESTORE DATABASE UNTIL**
- **FLASHBACK DATABASE**

For the majority of incomplete database recovery circumstances, you use the RESTORE DATABASE UNTIL command to instruct RMAN to retrieve data files from the RMAN backup files. This type of incomplete database recovery is the main focus of this section of the chapter. The Flashback Database feature is covered in the section "Flashing Back a Database," later in this chapter.

The UNTIL portion of the RESTORE DATABASE command instructs RMAN to retrieve data files from a point in time in the past, based on one of the following methods:

- Time
- SCN
- • Log sequence number
- Restore point

The RMAN RESTORE DATABASE UNTIL command will retrieve all data files from the most recent backup set or image copy. RMAN will automatically determine from the UNTIL clause which backup set contains the required data files. If you omit the UNTIL clause of the RESTORE DATABASE command, RMAN will retrieve data files from the latest available backup set or image copy. In some situations this may be the behavior you desire. I recommend that you use the UNTIL clause to ensure that RMAN restores from the correct backup set. When you issue the RESTORE DATABASE UNTIL command, RMAN will establish how to extract the data files from any of the following types of backups:

- • Full database backup
- Incremental level-0 backup
- Image copy backup generated by the BACKUP AS COPY command

You can't perform an incomplete database recovery on a subset of your database's online data files. When performing incomplete database recovery, all the checkpoint SCNs for all online data files must be synchronized before you can open your database with the ALTER DATABASE OPEN RESETLOGS command. You can view the data file header SCNs and the status of each data file via this SQL query:

```
select file#, status, fuzzy,
error, checkpoint change#,
to char(checkpoint time,'dd-mon-rrrr hh24:mi:ss') as checkpoint time
from v$datafile_header;
```
**Note** The FUZZY column V\$DATAFILE\_HEADER contains data files that have one or more blocks with an SCN value greater than or equal to the checkpoint SCN in the data file header. If a data file is restored and has a FUZZY value of YES, then media recovery is required.

The only exception to this rule of not performing an incomplete recovery on a subset of online database files is a tablespace point-in-time recovery (TSPITR), which uses the RECOVER TABLESPACE UNTIL command. TSPITR is used in rare situations; it restores and recovers only the tablespace(s) you specify. For more details on TSPITR, see *RMAN Recipes for Oracle Database 12c*.

The recovery portion of an incomplete database recovery is always initiated with the RECOVER DATABASE UNTIL command. RMAN will automatically recover your database up to the point specified with the UNTIL clause. Just like the RESTORE command, you can recover up to time, change/SCN, log sequence number, or restore point. When RMAN reaches the specified point, it will automatically terminate the recovery process.

**Note** Regardless of what you specify in the UNTIL clause, RMAN will convert that into a corresponding UNTIL SCN clause and assign the appropriate SCN. This is to avoid any timing issues, particularly those caused by Daylight Saving Time.

During a recovery, RMAN will automatically determine how to apply redo. First, RMAN will apply any incremental backups available. Next, any archived redo log files on disk will be applied. If the archived redo log files do not exist on disk, then RMAN will attempt to retrieve them from a backup set. If you want to apply redo as part of an incomplete database recovery, the following conditions must be true:

- Your database is in archivelog mode.
- You have a good backup of all data files.
- You have all redo required to restore up to the specified point.

■ **Tip** Starting with Oracle Database 10g, you can perform parallel media recovery by using the RECOVER DATABASE PARALLEL command.

When performing an incomplete database recovery with RMAN, you must have your database in mount mode. RMAN needs the database in mount mode to be able to read and write to the control file. Also, with an incomplete database recovery, any SYSTEM tablespace data files are always recovered. Oracle will not allow your database to be open while restoring the SYSTEM tablespace data file(s).

■ **Note** After incomplete database recovery is performed, you are required to open your database with the ALTER DATABASE OPEN RESETLOGS command.

Depending on the scenario, you can use RMAN to perform a variety of incomplete recovery methods. The next section discusses how to determine what type of incomplete recovery to perform.

### Determining the Type of Incomplete Recovery

Time-based restore and recovery is commonly used when you know the approximate date and time to which you want to recover your database. For instance, you may know approximately the time you want to stop the recovery process, but not a particular SCN.

Log sequence–based and cancel-based recovery work well in situations in which you have missing or damaged log files. In such scenarios, you can recover only up to your last good archived redo log file.

SCN-based recovery works well if you can pinpoint the SCN at which you want to stop the recovery process. You can retrieve SCN information from views such as V\$LOG and V\$LOG\_HISTORY. You can also use tools such as LogMiner to retrieve the SCN of a particular SQL statement.

Restore point recoveries work only if you have established restore points. In these situations, you restore and recover up to the SCN associated with the specified restore point.

TSPITR is used in situations in which you need to restore and recover just a few tablespaces. You can use RMAN to automate many of the tasks associated with this type of incomplete recovery.

### Performing Time-Based Recovery

To restore and recover your database back to a point in time in the past, you can use either the UNTIL TIME clause of the RESTORE and RECOVER commands or the SET UNTIL TIME clause within a run{} block. RMAN will restore and recover the database up to, but not including, the specified time. In other words, RMAN will restore any transactions committed prior to the time specified. RMAN automatically stops the recovery process when it reaches the time you specified.

The default date format that RMAN expects is YYYY-MM-DD:HH24:MI:SS. However, I recommend using the TO\_DATE function and specifying a format mask. This eliminates ambiguities with different national date formats and having to set the OS NLS DATE\_FORMAT variable. The following example specifies a time when issuing the restore and recover commands:

```
$ rman target /
RMAN> startup mount;
RMAN> restore database until time
       "to_date('15-jan-2013 12:20:00', 'dd-mon-rrrr hh24:mi:ss')";
RMAN> recover database until time
       "to_date('15-jan-2013 12:20:00', 'dd-mon-rrrr hh24:mi:ss')";
RMAN> alter database open resetlogs;
```
If everything goes well, you should see output such as this:

Statement processed

#### Performing Log Sequence-Based Recovery

Usually this type of incomplete database recovery is initiated because you have a missing or damaged archived redo log file. If that's the case, you can recover only up to your last good archived redo log file, because you can't skip a missing archived redo log.

How you determine which archived redo log file to restore up to (but not including) will vary. For example, if you are physically missing an archived redo log file, and RMAN can't find it in a backup set, you'll receive a message such as this when trying to apply the missing file:

```
RMAN-06053: unable to perform media recovery because of missing log
RMAN-06025: no backup of archived log for thread 1 with sequence 19...
```
Based on the previous error message, you would restore up to (but not including) log sequence 19.

```
$ rman target /
RMAN> startup mount;
RMAN> restore database until sequence 19;
RMAN> recover database until sequence 19;
RMAN> alter database open resetlogs;
```
If successful, you should see output such as this:

Statement processed

■ **Note** Log sequence–based recovery is similar to user-managed cancel-based recovery. See Chapter 16 for details on a user-managed cancel-based recovery.

### Performing SCN-Based Recovery

SCN-based incomplete database recovery works in situations in which you know the SCN value at which you want to end the restore-and-recovery session. RMAN will recover up to, but not including, the specified SCN. RMAN automatically terminates the restore process when it reaches the specified SCN.

You can view your database SCN information in several ways:

- Using LogMiner to determine an SCN associated with a DDL or DML statement
- Looking in the alert. log file
- Looking in your trace files
- • Querying the FIRST\_CHANGE# column of V\$LOG, V\$LOG\_HISTORY and V\$ARCHIVED\_LOG

After establishing the SCN to which you want to restore, use the UNTIL SCN clause to restore up to, but not including, the SCN specified. The following example restores all transactions that have an SCN that is less than 95019865425:

```
$ rman target /
RMAN> startup mount;
RMAN> restore database until scn 95019865425;
RMAN> recover database until scn 95019865425;
RMAN> alter database open resetlogs;
```
If everything goes well, you should see output such as this:

Statement processed

#### Restoring to a Restore Point

There are two types of restore points: normal and guaranteed. The main difference between a guaranteed restore point and a normal restore point is that a guaranteed restore point is not eventually aged out of the control file; a guaranteed restore point will persist until you drop it. Guaranteed restore points do require an FRA. However, for incomplete recovery using a guaranteed restore point, you do not have to have flashback database enabled.

You can create a normal restore point using SQL\*Plus, as follows:

```
SQL> create restore point MY RP;
```
This command creates a restore point, named MY\_RP, that is associated with the SCN of the database at the time the command was issued. You can view the current SCN of your database, as shown:

SQL> select current scn from v\$database;

You can view restore point information in the V\$RESTORE\_POINT view, like so:

SOL> select name, scn from v\$restore point;

The restore point acts like a synonym for the particular SCN. The restore point allows you to restore and recover to an SCN without having to specify a number. RMAN will restore and recover up to, but not including, the SCN associated with the restore point.

This example restores and recovers to the MY\_RP restore point:

```
$ rman target /
RMAN> startup mount;
RMAN> restore database until restore point MY RP;
RMAN> recover database until restore point MY RP;
RMAN> alter database open resetlogs;
```
#### Restoring Tables to a Previous Point

Starting with Oracle Database 12c, you can restore individual tables from RMAN backups via the RECOVER TABLE command. This gives you with the ability to restore and recover a table back to a point in time in the past.

The table-level restore feature uses a temporary auxiliary instance and the Data Pump utility. Both the auxiliary instance and Data Pump create temporary files when restoring the table. Before initiating a table-level restore, first create two directories: one to hold files used by the auxiliary instance and one to store a Data Pump dump file:

```
$ mkdir /tmp/oracle
$ mkdir /tmp/recover
```
The prior two directories are referenced within the RECOVER TABLE command via the AUXILIARY DESTINATION and DATAPUMP DESTINATION clauses. In the following bit of code, the INV table, owned by MV\_MAINT, is restored as it was at a prior SCN:

```
recover table mv_maint.inv
until scn 4689805
auxiliary destination '/tmp/oracle'
datapump destination '/tmp/recover';
```
Providing that RMAN backups are available that contain the state of the table at the specified SCN, a table-level restore and recovery is performed.

■ **Note** You can also restore a table to an SCN, a point in time, or a log sequence number.

When RMAN performs a table-level recovery, it automatically creates a temporary auxiliary database, uses Data Pump to export the table, and then imports the table back into the target database as it was at the specified restore point. After the restore is finished, the auxiliary database is dropped, and Data Pump dump file is removed.

**Tip** Although the RECOVER TABLE command is a nice enhancement, I would recommend that, if you have an accidentally dropped table, you first explore using the Flashback Table to Before Drop feature to restore the table. Or, if the table was erroneously deleted from, then use the Flashback Table feature to restore the table back to a point in time in the past. If neither of the prior options are viable, then consider using the RMAN Recover Table feature.

## Flashing Back a Table

Prior to Oracle Database 10g, if a table was accidentally dropped, you had to do the following to restore the table:

- 1. Restore a backup of the database to a test database.
- 2. Perform an incomplete recovery up to the point in time at which the table was dropped.
- 3. Export the table.
- 4. Import the table into the production database.

This process can be time-consuming and resource intensive. It requires extra server resources as well as time and effort from a DBA.

To simplify recovery of an accidentally dropped table, Oracle introduced the Flashback Table feature. Oracle offers two different types of Flashback Table operations:

- FLASHBACK TABLE TO BEFORE DROP quickly undrops a previously dropped table. This feature uses a logical container named the recycle bin.
- • FLASHBACK TABLE flashes back to a recent point in time to undo the effects of undesired DML statements. You can flash back to an SCN, a timestamp, or a restore point.

Oracle introduced FLASHBACK TABLE TO BEFORE DROP to allow you to quickly recover a dropped table. As of Oracle Database 10g, when you drop a table, if you don't specify the PURGE clause, Oracle doesn't drop the table—instead, the table is renamed. Any tables you drop (that Oracle renames) are placed in the recycle bin. The recycle bin provides you with an efficient way to view and manage dropped objects.

■ **Note** To use the Flashback Table feature, you don't need to implement an FRA, nor do you need Flashback Database to be enabled.

The FLASHBACK TABLE TO BEFORE DROP operation only works if your database has the recycle bin feature enabled (which it is by default). You can check the status of the recycle bin, as follows:

SQL> show parameter recyclebin

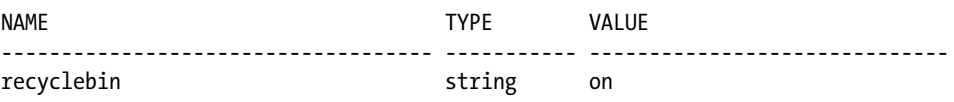

### FLASHBACK TABLE TO BEFORE DROP

When you drop a table, if you don't specify the PURGE clause, Oracle renames the table with a system-generated name. Because the table isn't really dropped, you can use FLASHBACK TABLE TO BEFORE DROP to instruct Oracle to rename the table with its original name. Here is an example. Suppose the INV table is accidentally dropped:

SQL> drop table inv;

Verify that the table has been renamed by viewing the contents of the recycle bin:

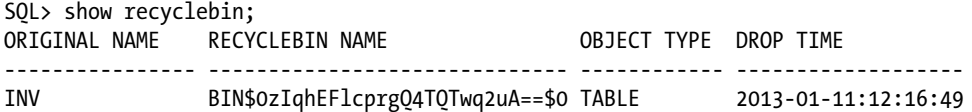

The SHOW RECYCLEBIN statement shows only tables that have been dropped. To get a more complete picture of renamed objects, query the RECYCLEBIN view:

select object name, original name, type from recyclebin;

Here is the output:

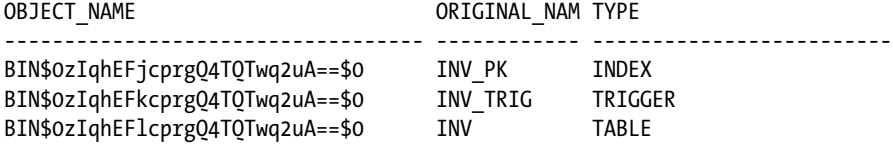

In this output the table also has a primary key that was renamed when the object was dropped. To undrop the table, do this:

SQL> flashback table inv to before drop;

The prior command restores the table to its original name. This statement, however, doesn't restore the index to its original name:

SQL> select index\_name from user\_indexes where table\_name='INV';

INDEX\_NAME

```
-------------------------------------------------
BIN$0zIqhEFjcprgQ4TQTwq2uA==$0
```
In this scenario, you have to rename the index:

SQL> alter index "BIN\$0zIqhEFjcprgQ4TQTwq2uA==\$0" rename to inv\_pk;

You also have to rename any trigger objects in the same manner. If referential constraints were in place before the table was dropped, you must manually re-create them.

If, for some reason, you need to flash back a table to a name different from the original name, you can do so as follows:

```
SQL> flashback table inv to before drop rename to inv_bef;
```
#### Flashing Back a Table to a Previous Point in Time

If a table was erroneously deleted from, you have the option of flashing back the table to a previous point in time. The Flashback Table feature uses information in the undo tablespace to restore the table. The point in time in the past depends on your undo tablespace retention period, which specifies the minimum time that undo information is kept.

If the required flashback information isn't in the undo tablespace, you receive an error such as this:

ORA-01555: snapshot too old

In other words, to be able to flash back to a point in time in the past, the required information in the undo tablespace must not have been overwritten.

### FLASHBACK TABLE TO SCN

Suppose you're testing an application feature, and you want to quickly restore a table back to a specific SCN. As part of the application testing, you record the SCN before testing begins:

SQL> select current scn from v\$database;

CURRENT\_SCN ----------- 4760099

You perform some testing and then want to flash back the table to the SCN previously recorded. First, ensure that row movement is enabled for the table:

SQL> alter table inv enable row movement; SQL> flashback table inv to scn 4760089;

The table should now reflect transactions that were committed as of the historical SCN value specified in the FLASHBACK statement.

#### FLASHBACK TABLE TO TIMESTAMP

You can also flash back a table to a prior point in time. For example, to flash back a table to 15 minutes in the past, first enable row movement, and then use FLASHBACK TABLE :

```
SQL> alter table inv enable row movement;
SQL> flashback table inv to timestamp(sysdate-1/96) ;
```
The timestamp you provide must evaluate to a valid format for an Oracle timestamp. You can also explicitly specify a time, as follows:

```
SQL> flashback table inv to timestamp
     to_timestamp('14-jan-13 12:07:33','dd-mon-yy hh24:mi:ss');
```
#### FLASHBACK TABLE TO RESTORE POINT

A restore point is a name associated with a timestamp or an SCN in the database. You can create a restore point that contains the current SCN of the database, as shown:

```
SOL> create restore point point a;
```
Later, if you decide to flash back a table to that restore point, first enable row movement:

```
SQL> alter table inv enable row movement;
SOL> flashback table inv to restore point point a;
```
The table should now contain transactions as they were at the SCN associated with the specified restore point.

## Flashing Back a Database

The Flashback Database feature allows you to perform an incomplete recovery back to a point in time in the past. Flashback Database uses information stored in flashback logs; it doesn't rely on restoring database files (as do cold backup, hot backup, and RMAN).

■ **Tip** Flashback Database isn't a substitute for a backup of your database. If you experience a media failure with a data file, you can't use Flashback Database to flash back to before the failure. If a data file is damaged, you have to restore and recover, using a physical backup (hot, cold, or RMAN).

The Flashback Database feature may be desirable in situations in which you want to consistently reset your database back to a point in time in the past. For instance, you may periodically want to set a test or training database back to a known baseline. Or, you may be upgrading an application and, before making large-scale changes to the application database objects, mark the starting point. After the upgrade, if things don't go well, you want the ability to quickly reset the database back to the point in time before the upgrade took place.

There are several prerequisites for Flashback Database:

- The database must be in archivelog mode.
- You must be using an FRA.
- The Flashback Database feature must be enabled.

See Chapter 5 for details on enabling archivelog mode and/or enabling an FRA. You can verify the status of these features using the following SQL\*Plus statements:

```
SQL> archive log list;
SQL> show parameter db recovery file dest;
```
To enable the Flashback Database feature, alter your database into flashback mode, as shown:

SQL> alter database flashback on;

■ **Note** In Oracle Database 10g the database must be in mount mode to enable Flashback Database.

You can verify the flashback status, as follows:

SQL> select flashback on from v\$database;

After you enable Flashback Database, you can view the flashback logs in your FRA with this query:

```
select name, log#, thread#, sequence#, bytes
from v$flashback database logfile;
```
The range of time in which you can flash back is determined by the DB\_FLASHBACK\_RETENTION\_TARGET parameter. This specifies the upper limit, in minutes, of how far your database can be flashed back.

You can view the oldest SCN and time you can flash back your database to by running the following SQL:

```
select
 oldest_flashback_scn
,to_char(oldest_flashback_time,'dd-mon-yy hh24:mi:ss')
from v$flashback database log;
```
If, for any reason, you need to disable Flashback Database, you can turn it off, as follows:

```
SQL> alter database flashback off;
```
You can use either RMAN or SQL\*Plus to flash back a database. You can specify a point in time in the past, using one of the following:

- **SCN**
- • Timestamp
- Restore point
- Last RESETLOGS operation (works from RMAN only)

This example creates a restore point:

SQL> create restore point flash\_1;

Next, the application performs some testing, after which the database is flashed back to the restore point so that a new round of testing can begin:

```
SQL> shutdown immediate;
SQL> startup mount;
SQL> flashback database to restore point flash_1;
SQL> alter database open resetlogs;
```
At this point, your database should be transactionally consistent with how it was at the SCN associated with the restore point.

## Restoring and Recovering to Different Server

When you think about architecting your backup strategy, as part of the process, you must also consider how you're going to restore and recover. Your backups are only as good as the last time you tested a restore and recovery. A backup strategy can be rendered worthless without a good restore-and-recovery strategy. The last thing you want to happen is to have a media failure, go to restore your database, and then find out you're missing critical pieces, you don't have enough space to restore, something is corrupt, and so on.

One of the best ways to test an RMAN backup is to restore and recover it to a different database server. This will exercise all your backup, restore, and recovery DBA skills. If you can restore and recover an RMAN backup on a different server, it will give you confidence when a real disaster hits. You can think of all the prior material in this book as the building blocks for performing technically challenging tasks. Moving a database from one server to another using an RMAN backup requires an expert level understanding of the Oracle architecture and how B&R works.

**Note** RMAN does have a DUPLICATE DATABASE command, which works well for copying a database from one server to another. If you're going to be performing this type of task often, I would recommend that you use RMAN's duplicate database functionality. However, you may still have to copy a backup of a database manually from one server to another, especially when the security is such that you can't directly connect a production server to a development environment. I work with many production databases in which there is no direct access to a production server, so the only way to duplicate a database is by manually copying the RMAN backups from production to a test environment. Starting with Oracle Database 11g Release 2, you can use RMAN to duplicate a database based on backups you copy from the target to the auxiliary server. See MOS note 874352.1 for details on targetless duplication.

In this example the originating server and destination server have different mount points. Listed next are the high-level steps required to take an RMAN backup and use it to recreate a database on a separate server:

- 1. Create an RMAN backup on the originating database.
- 2. Copy the RMAN backup to the destination server. All steps that follow are performed on the destination database server.
- 3. Ensure that Oracle is installed.
- 4. Source the required OS variables.
- 5. Create an init.ora file for the database to be restored.
- 6. Create any required directories for data files, control files, and dump/trace files.
- 7. Start up the database in nomount mode.
- 8. Restore the control file from the RMAN backup.
- 9. Start up the database in mount mode.
- 10. Make the control file aware of the location of the RMAN backups.
- 11. Rename and restore the data files to reflect new directory locations.
- 12. Recover the database.
- 13. Set the new location for the online redo logs.
- 14. Open the database.
- 15. Add the temp file.
- 16. Rename the database (optional).

Each of the prior steps is covered in detail in the next several sections. Steps 1 and 2 occur on the source database server. All remaining steps are performed on the destination server. For this example the source database is named o12c, and the destination database will be named DEVDB.

Furthermore, the originating server and destination server have different mount point names. On the source database the data files and control files are here:

#### /u01/dbfile/o12c

On the destination database the data files and control files will be renamed and restored to this directory:

#### /ora01/dbfile/DEVDB

The destination database online redo logs will be placed in this directory:

#### /ora01/oraredo/DEVDB

The destination database archive redo log file location will be set as follows:

#### /ora01/arc/DEVDB

Keep in mind that these are the directories used on servers in my test environment. You'll have to adjust these directory names to reflect the directory structures on your database servers.

### Step 1. Create an RMAN Backup on the Originating Database

When backing up a database, make sure you have the autobackup control file feature turned on. Also, include the archive redo logs as part of the backup, like so:

```
RMAN> backup database plus archivelog;
```
You can verify the names and locations of the backup pieces via the LIST BACKUP command. For example, this is what the backup pieces look like for the source database:

```
rman1_bonvb2js_1_1.bk
rman1_bqnvb2k5_1_1.bk
rman1_bsnvb2p3_1_1.bk
rman_ctl_c-3423216220-20130113-06.bk
```
In the prior output the file with the c-3423216220 string in the name is the backup piece that contains the control file. You'll have to inspect the output of your LIST BACKUP command to determine which backup piece contains the control file. You'll need to reference that backup piece in step 8.

### Step 2. Copy the RMAN Backup to the Destination Server

For this step, use a utility such as rsync or scp to copy the backup pieces from one server to another. This example uses the scp command to copy the backup pieces:

```
$ scp rman* oracle@DEVBOX:/ora01/rman/DEVDB
```
In this example the /ora01/rman/DEVDB directory must be created on the destination server before copying the backup files. Depending on your environment, this step might require copying the RMAN backups twice: once from the production server to a secure server and once from the secure server to a test server.
■ **Note** If the RMAN backups are on tape instead of on disk, then the same media manager software must be installed/configured on the destination server. Also, that server must have direct access to the RMAN backups on tape.

#### Step 3. Ensure That Oracle Is Installed

Make sure you have the same version of the Oracle binaries installed on the destination server as you do on the originating database.

#### Step 4. Source the Required OS Variables

You need to establish the OS variables, such as ORACLE\_SID, ORACLE\_HOME, and PATH. Typically, the ORACLE\_SID variable is initially set to match what it was on the original database. The database name will be changed as part of the last step in this recipe (optional). Here are the settings for ORACLE SID and ORACLE HOME on the destination server:

```
$ echo $ORACLE_SID
o12c
$ echo $ORACLE_HOME
```
/ora01/app/oracle/product/12.1.0.1/db\_1

At this point also consider adding the Oracle SID to the oratab file. If you plan on using this database after you've replicated it, then you should have an automated method for setting the required OS variables. See Chapter 2 for details on sourcing OS variables in conjunction with the oratab file.

#### Step 5. Create an init.ora File for the Database to Be Restored

Copy the init.ora file from the original server to the destination server, and modify it so that it matches the destination box in terms of any directory paths. Ensure that you change the parameters, such as the CONTROL\_FILES, to reflect the new path directories on the destination server (/ora01/dbfile/DEVDB, in this example).

Initially, the name of the init.ora file is ORACLE\_HOME/dbs/inito12c.ora, and the name of the database is o12c. Both will be renamed in a later step. Here are the contents of the init.ora file:

```
control files='/ora01/dbfile/DEVDB/control01.ctl',
               '/ora01/dbfile/DEVDB/control02.ctl'
db_block_size=8192
db_name='o12c'
log archive dest 1='location=/ora01/arc/DEVDB'
job queue processes=10
memory max target=300000000
memory_target=300000000
open_cursors=100
os authent prefix=''
processes=100
remote_login_passwordfile='EXCLUSIVE'
resource_limit=true
shared_pool_size=80M
sql92_security=TRUE
```

```
undo_management='AUTO'
undo_tablespace='UNDOTBS1'
workarea_size_policy='AUTO'
```
**Note** If this were an Oracle Database 10g example, you would need to set the parameters background dump dest, user dump dest, core dump dest.

### Step 6. Create Any Required Directories for Data Files, Control Files, and Dump/Trace Files

For this example the directories /ora01/dbfile/DEVDB and /ora01/oraredo/DEVDB are created:

\$ mkdir -p /ora01/dbfile/DEVDB \$ mkdir -p /ora01/oraredo/DEVDB \$ mkdir -p /ora01/arc/DEVDB

## Step 7. Start Up the Database in Nomount Mode

You should now be able to start up the database in nomount mode:

\$ rman target / RMAN> startup nomount;

## Step 8. Restore the Control File from the RMAN Backup

Next, restore the control file from the backup that was previously copied; for example,

```
RMAN> restore controlfile from
'/ora01/rman/DEVDB/rman_ctl_c-3423216220-20130113-06.bk';
```
The control file will be restored to all locations specified by the CONTROL\_FILES initialization parameter. Here is some sample output:

```
channel ORA_DISK_1: restore complete, elapsed time: 00:00:03
output file name=/ora01/dbfile/DEVDB/control01.ctl
output file name=/ora01/dbfile/DEVDB/control02.ctl
```
## Step 9. Start Up the Database in Mount Mode

You should now be able to start up your database in mount mode:

RMAN> alter database mount;

At this point, your control files exist and have been opened, but none of the data files or online redo logs exist yet.

### Step 10. Make the Control File Aware of the Location of the RMAN Backups

First, use the CROSSCHECK command to let the control file know that none of the backups or archive redo logs are in the same location that they were in on the original server:

RMAN> crosscheck backup; # Crosscheck backups RMAN> crosscheck copy; # Crosscheck image copies and archive logs

Then, use the CATALOG command to make the control file aware of the location and names of the backup pieces that were copied to the destination server.

■ **Note** Don't confuse the CATALOG command with the recovery catalog schema. The CATALOG command adds RMAN metadata to the control file, whereas the recovery catalog schema is a user, generally created in a separate database, that can be used to store RMAN metadata.

In this example any RMAN files that are in the /ora01/rman/DEVDB directory will be cataloged in the control file:

```
RMAN> catalog start with '/ora01/rman/DEVDB';
```
Here is some sample output:

List of Files Unknown to the Database ===================================== File Name: /ora01/rman/DEVDB/rman1 bqnvb2k5 1 1.bk File Name: /ora01/rman/DEVDB/rman1 bonvb2js 1 1.bk File Name: /ora01/rman/DEVDB/rman\_ctl\_c-3423216220-20130113-06.bk File Name: /ora01/rman/DEVDB/rman1 bsnvb2p3 1 1.bk

```
Do you really want to catalog the above files (enter YES or NO)?
```
Now, type YES (if everything looks okay). You should then be able to use the RMAN LIST BACKUP command to view the newly cataloged backup pieces:

RMAN> list backup;

#### Step 11. Rename and Restore the Data Files to Reflect New Directory Locations

If your destination server has the exact same directory structure as the original server directories, you can issue the RESTORE command directly:

RMAN> restore database;

However, when restoring data files to locations that are different from the original directories, you'll have to use the SET NEWNAME command. Create a file that uses an RMAN run{} block that contains the appropriate SET NEWNAME and RESTORE commands. I like to use an SQL script that generates SQL to give me a starting point. Here is a sample script:

```
set head off feed off verify off echo off pages 0 trimspool on
set lines 132 pagesize 0
spo newname.sql
--
select 'run{' from dual;
--
select
'set newname for datafile ' || file# || ' to ' || '''' || name || '''' || ';'
from v$datafile;
--
select
'restore database;' || chr(10) ||
'switch datafile all;' || \text{ chr}(10) ||'}'
from dual;
--
spo off;
```
After running the script, these are the contents of the newname. sql script that was generated:

```
run{
set newname for datafile 1 to '/u01/dbfile/o12c/system01.dbf';
set newname for datafile 2 to '/u01/dbfile/o12c/sysaux01.dbf';
set newname for datafile 3 to '/u01/dbfile/o12c/undotbs01.dbf';
set newname for datafile 4 to '/u01/dbfile/o12c/users01.dbf';
restore database;
switch datafile all;
}
```
Then, modify the contents of the newname, sql script to reflect the directories on the destination database server. Here is what the final newname.sql script looks like for this example:

```
run{
set newname for datafile 1 to '/ora01/dbfile/DEVDB/system01.dbf';
set newname for datafile 2 to '/ora01/dbfile/DEVDB/sysaux01.dbf';
set newname for datafile 3 to '/ora01/dbfile/DEVDB/undotbs01.dbf';
set newname for datafile 4 to '/ora01/dbfile/DEVDB/users01.dbf';
restore database;
switch datafile all;
}
```
Now, connect to RMAN, and run the prior script to restore the data files to the new locations:

\$ rman target / RMAN> @newname.sql

Here is a snippet of the output:

```
datafile 1 switched to datafile copy
input datafile copy RECID=5 STAMP=790357985 file name=/ora01/dbfile/DEVDB/system01.dbf
```
All the data files have been restored to the new database server. You can use the RMAN REPORT SCHEMA command to verify that the files have been restored and are in the correct locations:

RMAN> report schema;

Here is some sample output:

```
RMAN-06139: WARNING: control file is not current for REPORT SCHEMA
Report of database schema for database with db unique name 012C
List of Permanent Datafiles
===========================
File Size(MB) Tablespace RB segs Datafile Name
---- -------- -------------------- ------- ------------------------
1 500 SYSTEM *** /ora01/dbfile/DEVDB/system01.dbf
                            2 500 SYSAUX *** /ora01/dbfile/DEVDB/sysaux01.dbf
3 800 UNDOTBS1 *** /ora01/dbfile/DEVDB/undotbs01.dbf
4 50 USERS *** /ora01/dbfile/DEVDB/users01.dbf
List of Temporary Files
=======================
File Size(MB) Tablespace Maxsize(MB) Tempfile Name
---- -------- -------------------- ----------- --------------------
1 500 TEMP 500 /u01/dbfile/o12c/temp01.dbf
```
From the prior output you can see that the database name and temporary tablespace data file still don't reflect the destination database (DEVDB). These will be modified in subsequent steps.

#### Step 12. Recover the Database

Next, you need to apply any archive redo files that were generated during the backup. These should be included in the backup because the ARCHIVELOG ALL clause was used to take the backup. Initiate the application of redo via the RECOVER DATABASE command:

RMAN> recover database;

RMAN will restore and apply as many archive redo logs as it has in the backup pieces and then may throw an error when it reaches an archive redo log that doesn't exist; for example,

RMAN-06054: media recovery requesting unknown archived log for...

That error message is fine. The recovery process will restore and recover archive redo logs contained in the backups, which should be sufficient to open the database. The recovery process doesn't know where to stop applying archive redo logs and therefore will continue to attempt to do so until it can't find the next log. Having said that, now is a good time to verify that your data files are online and not in a fuzzy state:

```
select file#, status, fuzzy, error, checkpoint_change#,
to char(checkpoint time,'dd-mon-rrrr hh24:mi:ss') as checkpoint time
from v$datafile header;
```
### Step 13. Set the New Location for the Online Redo Logs

If your source and destination servers have the exact same directory structures, then you don't need to set a new location for the online redo logs (so you can skip this step).

However, if the directory structures are different, then you'll need to update the control file to reflect the new directory for the online redo logs. I sometimes use an SQL script that generates SQL to assist with this step:

```
set head off feed off verify off echo off pages 0 trimspool on
set lines 132 pagesize 0
spo renlog.sql
select
'alter database rename file ' || chr(10)
|| '''' || member || '''' || ' to ' || chr(10) || '''' || member || '''' ||';'
from v$logfile;
spo off;
```
For this example, here is a snippet of the renlog.sql file that was generated:

```
alter database rename file
'/u01/oraredo/o12c/redo01a.rdo' to
'/u01/oraredo/o12c/redo01a.rdo';
...
alter database rename file
'/u02/oraredo/o12c/redo03b.rdo' to
'/u02/oraredo/o12c/redo03b.rdo';
```
The contents of renlog.sql need to be modified to reflect the directory structure on the destination server. Here is what renlog.sql looks like after being edited:

```
alter database rename file
'/u01/oraredo/o12c/redo01a.rdo' to
'/ora01/oraredo/DEVDB/redo01a.rdo';
...
alter database rename file
'/u02/oraredo/o12c/redo03b.rdo' to
'/ora01/oraredo/DEVDB/redo03b.rdo';
```
Update the control file by running the renlog.sql script:

SQL> @renlog.sql

You can select from V\$LOGFILE to verify that the online redo log names are correct:

SQL> select member from v\$logfile;

Here is the output for this example:

/ora01/oraredo/DEVDB/redo01a.rdo /ora01/oraredo/DEVDB/redo02a.rdo /ora01/oraredo/DEVDB/redo03a.rdo /ora01/oraredo/DEVDB/redo01b.rdo /ora01/oraredo/DEVDB/redo02b.rdo /ora01/oraredo/DEVDB/redo03b.rdo

Make sure the directories exist on the new server that will contain the online redo logs. For this example, here is the mkdir command:

\$ mkdir -p /ora01/oraredo/DEVDB

#### Step 14. Open the Database

You must open the database with the OPEN RESETLOGS command (because there are no redo logs, and they must be re-created at this point):

SQL> alter database open resetlogs;

If successful, you should see this message:

Statement processed

■ **Note** Keep in mind that all the passwords from the newly restored copy are as they were in the source database. You may want to change the passwords in a replicated database, especially if it was copied from production.

#### Step 15. Add the Temp File

When you start your database, Oracle will automatically try to add any missing temp files to the database. Oracle won't be able to do this if the directory structure on the destination server is different from that of the source server. In this scenario, you will have to add any missing temp files manually. To do this, first take offline the temporary tablespace temp file. The file definition from the originating database is taken offline like so:

```
SQL> alter database tempfile '/u01/dbfile/o12c/temp01.dbf' offline;
SQL> alter database tempfile '/u01/dbfile/o12c/temp01.dbf' drop;
```
Next, add a temporary tablespace file to the TEMP tablespace that matches the directory structure of the destination database server:

```
SQL> alter tablespace temp add tempfile '/ora01/dbfile/DEVDB/temp01.dbf'
      size 100m;
```
You can run the REPORT SCHEMA command to verify that all files are in the correct locations.

## Step 16. Rename the Database

This step is optional. If you need to rename the database to reflect the name for a development or test database, create a trace file that contains the CREATE CONTROLFILE statement, and use it to rename your database.

■ **Tip** If you don't rename the database, be careful about connect and resync operations to the same recovery catalog used by the original/source database. This causes confusion in the recovery catalog as to which is the real source database and may jeopardize your ability to recover and restore the real source database.

The steps for renaming your database are as follows:

1. Generate a trace file that contains the SQL command to recreate the control files:

SQL> alter database backup controlfile to trace as '/tmp/cf.sql' resetlogs;

2. Shut down the database:

SQL> shutdown immediate;

3. Modify the /tmp/cf.sql trace file; be sure to specify SET DATABASE "<NEW DATABASE NAME>" in the top line of the output:

```
CREATE CONTROLFILE REUSE SET DATABASE "DEVDB" RESETLOGS ARCHIVELOG
     MAXLOGFILES 16
     MAXLOGMEMBERS 4
     MAXDATAFILES 1024
     MAXINSTANCES 1
     MAXLOGHISTORY 876
LOGFILE
   GROUP 1 (
     '/ora01/oraredo/DEVDB/redo01a.rdo',
     '/ora01/oraredo/DEVDB/redo01b.rdo'
   ) SIZE 50M BLOCKSIZE 512,
   GROUP 2 (
     '/ora01/oraredo/DEVDB/redo02a.rdo',
     '/ora01/oraredo/DEVDB/redo02b.rdo'
   ) SIZE 50M BLOCKSIZE 512,
   GROUP 3 (
     '/ora01/oraredo/DEVDB/redo03a.rdo',
     '/ora01/oraredo/DEVDB/redo03b.rdo'
   ) SIZE 50M BLOCKSIZE 512
DATAFILE
   '/ora01/dbfile/DEVDB/system01.dbf',
   '/ora01/dbfile/DEVDB/sysaux01.dbf',
   '/ora01/dbfile/DEVDB/undotbs01.dbf',
   '/ora01/dbfile/DEVDB/users01.dbf'
CHARACTER SET AL32UTF8;
```
If you don't specify SET DATABASE in the top line of the prior script, when you run the script (as shown later in this example), you'll receive an error such as this:

ORA-01161: database name ... in file header does not match...

4. Create an init.ora file that matches the new database name:

```
$ cd $ORACLE_HOME/dbs
$ cp init<old_sid>.ora init<new_sid>.ora
$ cp inito12c.ora initDEVDB.ora
```
5. Modify the DB\_NAME variable within the new init.ora file (in this example, it's set to DEVDB):

db\_name='DEVDB'

6. Set the ORACLE SID OS variable to reflect the new SID name (in this example, it's set to DEVDB):

\$ echo \$ORACLE\_SID DEVDB

7. Start up the instance in nomount mode:

SQL> startup nomount;

8. Run the trace file (from step 2) to re-create the control file:

SQL> @/tmp/cf.sql

■ **Note** In this example the control files already exist in the location specified by the CONTROL\_FILES initialization parameter; therefore, the REUSE parameter is used in the CREATE CONTROL FILE statement.

9. Open the database with OPEN RESETLOGS:

SQL> alter database open resetlogs;

If successful, you should have a database that is a copy of the original database. All the data files, control files, archive redo logs, and online redo logs are in the new locations, and the database has a new name.

10. As a last step, ensure that your temporary tablespace exists:

ALTER TABLESPACE TEMP ADD TEMPFILE '/ora01/dbfile/DEVDB/temp01.dbf' SIZE 104857600 REUSE AUTOEXTEND OFF;

■ **Tip** You can also use the NID utility to change the database name and database identifier (DBID). See MOS note 863800.1 for more details.

## Summary

RMAN is an acronym for Recovery Manager. It's worth noting that Oracle did not name this tool Backup Manager. The Oracle team recognized that although backups are important, the real value of a B&R tool is its ability to restore and recover the database. Being able to manage the recovery process is the critical skill. When a database is damaged and needs to be restored, everybody looks to the DBA to perform a smooth and speedy recovery of the database. Oracle DBAs should use RMAN to protect, secure, and ensure the availability of the company's data assets.

The restore-and-recovery process is analogous to the healing process involved when you break a bone. Restoring data files from a backup and placing them in their original directories can be likened to setting a bone back to its original position. Recovering a data file is similar to the healing of a broken bone—returning the bone back to the state it was in before it was broken. When you recover data files, you apply transactions (obtained from archive redo and online redo) to transform the restored data files back to the state they were in before the media failure occurred.

RMAN can be used for any type of restore-and-recovery scenario. Depending on the situation, RMAN can be used to restore the entire database, specific data files, control files, server parameter files, archive redo logs, or just specific data blocks. You can instruct RMAN to perform a complete or an incomplete recovery.

The last section in this chapter details how to use RMAN to restore and recover a database to a remote server. I recommend that you periodically attempt this type of recovery in order to exercise your B&R strategy. You will gain much confidence and fully understand B&R internals once you can successfully restore a database to a server that is different from the original.

### **Chapter 20**

#### <u>a sa Barata</u>

# **Oracle Secure Backup**

Protecting and securing data is a core responsibility of a DBA. DBAs must be proficient in B&R skills. As shown in Chapters 17 through 19, you can use RMAN to manage and automate the backup of Oracle databases. RMAN is easily configured to back up and restore database files to and from disk.

Most production database environments will have an additional requirement of storing database backups on tape. If your database server experiences a complete failure, you can use tape backups to restore and recover. Furthermore, tape backups are easily transported outside the data center to provide additional protection in the event that an entire data center experiences a complete failure (such as a tornado or flood), the idea being that the tapes are safely stored off-site and can be brought back when disaster strikes.

To this end, Oracle offers a centralized tape backup solution, Oracle Secure Backup (OSB). This tool is a full-feature enterprise backup management system that automates the tape backup and restore of OS files. More important to you as the DBA, OSB can also be configured as a media management layer with RMAN. This means that you can implement RMAN and OSB together for the backup and restore of database files directly to and from tape.

There are myriad tape management solutions available. Why consider OSB? OSB is particularly compelling if one of your main goals is database backups to tape. Because OSB is an Oracle product, it is tightly integrated with RMAN. OSB is aware of the Oracle database file format and can take advantage of block-level validation, encrypting backups as they are written to tape, integration with Oracle's Enterprise Manager, and so on.

## OSB Editions and Features

There are two different editions of OSB:

- • Oracle Secure Backup Express
- • Oracle Secure Backup

The Oracle Secure Backup Express edition is free (well, "free" when you purchase a license for the Oracle database). This edition contains core features, such as backup and restore of OS files and RMAN integration, but is limited to use on a single host with one directly attached tape device.

The Oracle Secure Backup edition requires an extra license and is well suited for tape backup and restore in a distributed server environment with heterogeneous filesystems (Linux/Unix, Windows, and network-attached storage). The Oracle Secure Backup edition contains the following additional features not available with the Express edition:

- • Backup and restore of database files in RAC environments
- Integrated with Oracle Enterprise Manager Grid Control (with Oracle Database 10g Release 2 and higher)
- Supports multiple tape drives
- Encrypted tape backups

- Fiber-attached device support
- Fast backup compression (with Oracle Database 11g Release 1 and higher)
- RMAN medium-level compression (with Oracle Database 11g Release 2 and higher)
- Networked backup of distributed hosts and tape devices
- Automated cartridge system library software (ACSLS) and automated rotation of tapes between multiple locations (vaulting)

If you are a small shop with just one production database server, then Oracle Secure Backup Express may satisfy your business requirements, whereas the full-fledged Oracle Secure Backup edition is more suitable for environments with multiple distributed hosts that need advanced data protection.

■ **Note** OSB is available on most Linux/Unix platforms as well as Windows. See the MOS certification matrix for a current list ([https://support.oracle.com](https://support.oracle.com/)).

## OSB Terminology

Take some time to familiarize yourself with the architectural terms used with OSB. The following sections give a brief description of the major OSB parts, starting with administrative domains.

### OSB Administrative Domain and Servers

An administrative domain is a collection of servers (hosts) that you manage as a single group for backup and restore operations. Within an OSB administrative domain, each server can be assigned one or more of the following roles:

- Administrative (admin) server
- • Media server
- Client server (or client host)

As shown in Figure [20-1](#page-588-0), for each administrative domain, there is only one admin server that controls the backup, restore, and scheduling operations. An admin server manages one or more media servers and one or more clients.

<span id="page-588-0"></span>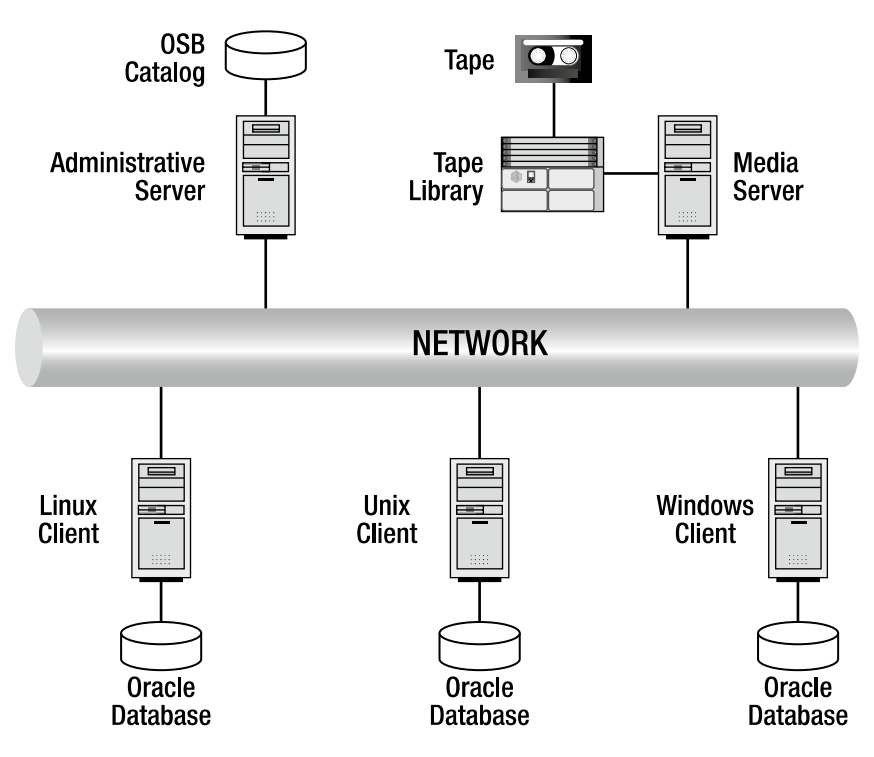

*Figure 20-1. OSB administrative domain*

A media server is a host that has at least one physical tape device connected to it. Media servers are responsible for transferring data to and from the attached tape devices.

The client host is the server on which reside the Oracle databases and filesystem data that you want to back up (and potentially restore). For a single-host environment a server can be the admin server, media server, and client host in the OSB administrative domain.

### OSB Interfaces

There are four tools you can use to run and manage OSB backup and restore tasks:

- • Enterprise Manager Database Control and Grid Control or Enterprise Manager 12c Cloud Control
- • Oracle Secure Backup web tool
- • Oracle Secure Backup command-line tool (obtool)
- Recover Manager command-line tool (rman)

Although the graphical interfaces are somewhat intuitive and easy to use, I'm a strong believer in learning how to run a tool from the command line. Doing so gives you a better understanding of the underlying architecture, knowledge that is invaluable when troubleshooting and diagnosing problems. In that vein, this chapter focuses on using obtool and rman to configure and run OSB backup and restore tasks.

■ **Tip** For complete details on all the OSB interfaces, see the *Oracle Secure Backup Administrator's Guide* and *Oracle Secure Backup Reference*, available at [www.oracle.com/technetwork/database/secure-backup/documentation/](http://www.oracle.com/technetwork/database/secure-backup/documentation/).

## OSB Users and Classes

An OSB user is an account defined within an OSB administrative domain. These users are separate from OS users. OSB user information is stored in the OSB administrative domain server. You are required to enter a username and password when accessing OSB through its interfaces, such as obtool or Oracle Secure Backup web tool.

An OSB class is a set of privileges and rights granted to a user. Each user can be assigned to only one OSB class. OSB classes help maintain a consistent user experience across all servers in an administrative domain.

### OSB Daemons

OSB uses seven different background processes (daemons) to manage the configuration, backup, and restore operations. The executables that start the daemons are in the OSB\_HOME/etc directory on each of the servers. These processes are as follows:

Schedule daemon (obsheduled) runs only on the admin server and manages the scheduled backups.

Index daemon (obixd) runs only on the admin server and manages the backup catalog for each client.

Apache web server daemon (obhttpd) runs only on the admin server and services the Oracle Secure Backup web tool.

Service daemon (observiced) runs on the admin, media, and client servers. On the admin server, it runs jobs as requested by the schedule daemon. When running on the media or client server, it allows for remote administration of the host.

Network data management protocol (NDMP) daemon (obndmpd) runs on the admin, media, and client servers. It provides data communication between servers in the administrative domain.

Robot daemon (obrobotd) runs only on the media server and helps manage communication to tape devices.

Proxy daemon (obproxyd) runs only on the client server and verifies user access for system backup tape (SBT) backup and restore operations.

Now that you have a basic understanding of the OSB architecture, you are ready to download and install theOSB software.

## Download and Installation

You can download the OSB software from the Technology Network area of the Oracle web site ([www.oracle.com/technetwork/database/secure-backup/downloads/](http://www.oracle.com/technetwork/database/secure-backup/downloads/)).

For the examples in this chapter, I downloaded OSB version 10.4.0.2.0 and saved the zip file osb-10.4.0.2.0\_linux32\_cdrom120606.zip under a staging directory stage/osb of my admin server in the OSB administrative domain. You can stage this binary file in a location of your choice on your server.

Oracle recommends installing the OSB software under the directory /usr/local/oracle/backup for Unix/Linux platforms and C:\Program Files\Oracle\Backup for the Windows platform, which are the default OSB home directories. Once you have downloaded the OSB zip file and copied it to the appropriate directory, then you may proceed to the installation steps, as shown:

1. To perform the OSB installation, you must log in as root.

\$ su - root

2. If the uncompress utility is not available, create a link.

# ln -s /bin/gunzip /bin/uncompress

3. Go to the staging directory, and unzip the zip file that you downloaded from the Oracle Technology Network.

```
# cd /stage/osb
# unzip osb-10.4.0.2.0_linux32_cdrom120606.zip
```
4. If the OSB home directory does not exist, create the directory.

# mkdir -p /usr/local/oracle/backup

5. Go to the OSB home directory, and run the setup script.

# cd /usr/local/oracle/backup # /stage/osb/osb-10.4.0.2.0\_linux32\_cdrom120606/setup

The following output is displayed:

```
Welcome to Oracle's setup program for Oracle Secure Backup. This
program loads Oracle Secure Backup software from the CD-ROM to a
filesystem directory of your choosing.
This CD-ROM contains Oracle Secure Backup version 10.4.0.2.0_LINUX32.
Please wait a moment while I learn about this host... done.
- - - - - - - - - - - - - - - - - - - - - - - - - - -
    1. linux32
       administrative server, media server, client
- - - - - - - - - - - - - - - - - - - - - - - - - - -
Loading Oracle Secure Backup installation tools... done.
Loading linux32 administrative server, media server, client... done.
- - - - - - - - - - - - - - - - - - - - - - - - - - -
Oracle Secure Backup has installed a new obparameters file.
Your previous version has been saved as install/obparameters.savedbysetup.
Any changes you have made to the previous version must be
made to the new obparameters file.
Would you like the opportunity to edit the obparameters file
Please answer 'yes' or 'no' [no]:
```
6. Because you are not modifying the obparameters file, accept the default parameters by pressing the Enter key. The following output is displayed:

Loading of Oracle Secure Backup software from CD-ROM is complete. You may unmount and remove the CD-ROM. Would you like to continue Oracle Secure Backup installation with 'installob' now? (The Oracle Secure Backup Installation Guide contains complete information about installob.) Please answer 'yes' or 'no' [yes]:

7. Press the Enter key to proceed with running the installob. The following output is displayed:

Welcome to installob, Oracle Secure Backup's installation program. For most questions, a default answer appears enclosed in square brackets. Press Enter to select this answer. Please wait a few seconds while I learn about this machine... done.

Have you already reviewed and customized install/obparameters for your Oracle Secure Backup installation [yes]?

8. Press Enter to proceed with the OSB installation. The following output is displayed:

Oracle Secure Backup is already installed on this machine (BLLNX4). Would you like to re-install it preserving current configuration data[no]?

9. If OSB is already installed, and you are performing an OSB upgrade, enter yes to retain the previous configuration. The following output is displayed:

Oracle Secure Backup's Web server has been loaded, but is not yet configured. Choose from one of the following options. The option you choose defines the software components to be installed. Configuration of this host is required after installation completes. You can install the software on this host in one of the following ways:

- (a) administrative server, media server and client
- (b) media server and client
- (c) client

If you are not sure which option to choose, please refer to the Oracle Secure Backup Installation Guide. (a,b or c) [a]?

10. Press Enter to accept the default value a, which is to configure the server as the admin server, media server, and client. The following output is displayed:

Beginning the installation. This will take just a minute and will produce several lines of informational output.

Installing Oracle Secure Backup on BLLNX4 (Linux version 2.6.9-67.EL)

You must now enter a password for the Oracle Secure Backup admin user. Oracle suggests you choose a password of at least eight characters in length, containing a mixture of alphabetic and numeric characters.

Please enter the admin password: Re-type password for verification:

11. Enter the password twice for the admin user. The following output is displayed:

You should now enter an email address for the Oracle Secure Backup 'admin' user. Oracle Secure Backup uses this email address to send job summary reports and to notify the user when a job requires input. If you leave this blank, you can set it later using the obtool's 'chuser' command.

Please enter the admin email address: [juan.cruz@xyz.com](mailto:juan.cruz@xyz.com)

12. Enter the e-mail address for the admin user. The following output is displayed:

 generating links for admin installation with Web server checking Oracle Secure Backup's configuration file (/etc/obconfig) protecting the Oracle Secure Backup directory creating /etc/rc.d/init.d/observiced activating observiced via chkconfig upgrading the administrative domain (where required) \*\*\*\*\*\*\*\*\*\*\*\*\*\*\*\*\*\*\*\*\*\*\*\*\*\*\*\*\*\* N O T E \*\*\*\*\*\*\*\*\*\*\*\*\*\*\*\*\*\*\*\*\*\*\*\*\*\*\*\*\*\* On Linux systems Oracle recommends that you answer no to the next two questions. The preferred mode of operation on Linux systems is to use the /dev/sg devices for attach points as described in the 'ReadMe' and in the 'Installation and Configuration Guide'.

Is BLLNX4 connected to any tape libraries that you'd like to use with Oracle Secure Backup [no]? Is BLLNX4 connected to any tape drives that you'd like to use with Oracle Secure Backup [no]?

13. Because I am installing OSB on a Linux server, I accept the default and type no for both prompts. The following final output is displayed, showing the installation summary:

Installation summary: Installation Host OS Driver OS Move Reboot Mode Name Name Installed? Required? Required? admin BLLNX4 Linux no no no Oracle Secure Backup is now ready for your use.

14. After the OSB software is installed, launch it by running the following OS command:

# /etc/observiced

■ **Note** To remove OSB, as root, run the uninstallob shell script, located in the OSB\_HOME/install directory. Replace the OS variable OSB\_HOME to the usr/local/oracle/backup directory for Unix/Linux platforms, and to the C:\Programs Files\Oracle\Backup directory for Windows platforms.

## Command-Line Access to OSB

All the examples in this chapter use either obtool or RMAN to access OSB and perform tasks such as creating backups and restoring files. This section focuses on connecting to the obtool utility. The first time you run the obtool utility, you will be prompted for the password of the admin user, which is the default OSB user created when you installed OSB. When prompted, use the password you specified when installing the OSB software:

\$ obtool Oracle Secure Backup 10.4.0.2.0 login:

To launch the obtool utility and log in to a specific user, use the u option, as shown (you will learn how to maintain OSB users in the next section):

```
$ obtool -u apress_oracle
```
To verify the OSB user that you are logged in as, issue the id command:

ob> id apress\_oracle

To view a list of obtool help topics, enter the following command:

ob> help topics

Help is available on the following topics:

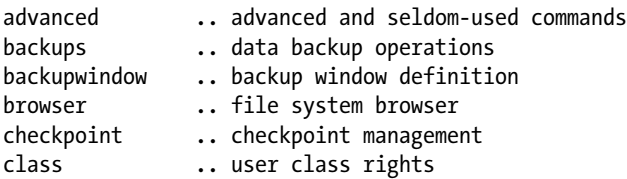

To exit the obtool utility, issue either the exit or quit command, like so

ob> exit

However, to log out the current user, issue the logout command, as follows:

ob> logout

## OSB Configuration

Once OSB is installed and running, you can run a simple backup command. However, for an environment in which security is a top priority, you may want to change the OSB default settings first. Imagine that tight security is strictly enforced for your production database, and a single OSB user account is used to back up both production and test databases. You are in a vulnerable situation, because a DBA on your testing team can restore the backup of your production database to another server and access the data from there. To increase security and better manage your

tape backups, I recommend creating new user accounts and assigning specific roles as well as creating media families and database backup storage selectors. These topics are discussed in the next several sections.

### Configuring Users and Classes

When OSB is installed, the default user account created, named admin, has all the privileges relating to OSB. For security reasons, you should create separate OSB user accounts to access the different environments, such as production, test, and development. Also, assign these users to specific classes (roles), such as admin, operator, oracle, user, or reader. Monitor them to limit their rights to modify OSB administrative domain configurations and perform backup and restore operations. Limiting rights ensures that a particular OSB user can back up the test database but has no rights to perform other tasks, for example, restoring the production database.

To determine the rights of the admin class, issue the lsclass command, as shown:

```
ob> lsclass -l admin
```
Here is some sample output:

#### admin:

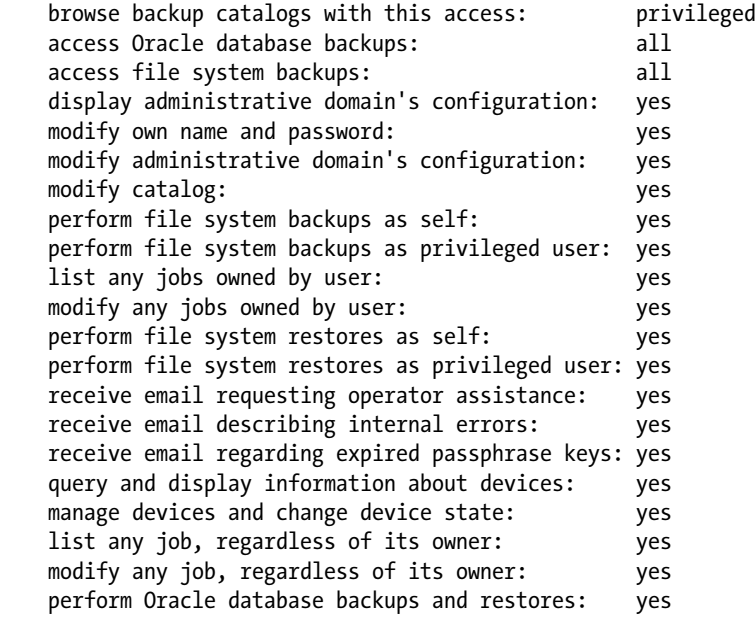

■ **Note** To display the complete syntax of an OSB command, issue the help command, followed by the OSB command.

To create an OSB user, issue the mkuser command. In the following example the OSB user apress\_oracle is created and assigned oracle rights:

ob> mkuser --class oracle apress\_oracle --preauth BLLNX3:oracle+cmdline+rman

The cmdline attribute in the -preauth option grants the oracle OS user preauthorized access to obtool utility, whereas the rman attribute grants Oracle Database SBT backups via RMAN. If no +rman preauthorization is defined for the server hosting the target database that you want to back up, then the RMAN backup fails, with ORA-19511 error, as shown:

```
ORA-19511: Error received from media manager layer, error text:
   sbt rpc cat query: Query for piece u8lr5bs6 1 1 failed.
(Oracle Secure Backup error: 'no preauth config found for OS user (OB tools) oracle').
```
If you want to view all OSB users, issue the lsuser command:

ob> lsuser

Table 20-1 describes the various OSB commands used to maintain OSB user accounts.

*Table 20-1. OSB Commands for Maintaining OSB Users*

| Command | <b>Meaning</b>                        |  |
|---------|---------------------------------------|--|
| mkuser  | Create an OSB user.                   |  |
| lsuser  | Display information on OSB users.     |  |
| renuser | Rename an OSB user.                   |  |
| chuser  | Modify the attributes of an OSB user. |  |
| rmuser  | Delete an OSB user.                   |  |

### Configuring Media Families

The media family classifies and defines the characteristics of the tape volume, such as the volume ID, volume expiration, and write window. The volume ID, which is used by OSB to uniquely identify the tape volume, consists of the name of the media family affixed with a six-digit sequence number generated by OSB. For example, if the name of the media family is APRESS\_BACKUP, then the first volume ID is APRESS\_BACKUP-000001, the second is APRESS\_BACKUP-000002, and so on.

There are two types of volume expiration policies: time managed and content managed. The tape volumes in a time-managed media family can expire after surpassing the expiration time; in a content-managed media family, they expire when all the backup pieces on the volume are marked as deleted. For filesystem backups, you must use a time-managed media family to let OSB manage the volume expiration. For RMAN backups, you must use content-managed media family to let RMAN manage the expiration of the backup pieces on the tape volume instead of OSB. This avoids inconsistency between the RMAN metadata and the contents of the tapes.

To create a time-managed media family, issue the mkmf command. In the following example the media family APRESS OS has 7 days of write period and 14 days of retention period. This means that the volumes of the media family APRESS OS will expire and are ready for recycling after 21 days, as the first backup piece is created on the tape volume:

```
ob> mkmf --writewindow 7days --retain 14days APRESS_OS
```
To create a content-managed media family, issue the mkmf, as shown. Because the default volume expiration policy is content managed, you can omit the --contentmanaged option.

```
ob> mkmf --contentmanaged APRESS_RMAN
```
Table [20-2](#page-596-0) describes OSB commands used to maintain media families.

| Command | <b>Meaning</b>                           |  |
|---------|------------------------------------------|--|
| mkmf    | Create a media family.                   |  |
| lsmf    | Display information on media families.   |  |
| renmf   | Rename a media family.                   |  |
| chmf    | Modify the attributes of a media family. |  |
| rmmf    | Delete a media family.                   |  |

<span id="page-596-0"></span>*Table 20-2. OSB Commands for Maintaining Media Families*

To increase security and better manage your tape backups, you may create separate media families for different environments, such as production, test, and development. In this way, the backups of the production database and test database are not sharing the same tape volumes.

## Configuring Database Backup Storage Selector

The default media family for RMAN backup is RMAN-DEFAULT. To use a different media family when running RMAN backup, create a database backup storage selector, using the mkssel command. Here, the database backup storage selector, named BLLNX3-DB11R2.ssel, assigns the media family APRESS\_RMAN for RMAN backups on the Oracle database DB11R2, hosted on the client server BLLNX3:

ob> mkssel --host BLLNX3 --dbname DB11R2 --family APRESS\_RMAN BLLNX3-DB11R2.ssel

■ **Note** If an RMAN backup matches the Oracle database or client host defined on a database backup storage selector, then you don't have to pass the OS environment variable OB\_MEDIA\_FAMILY parameter when allocating the RMAN channel for SBT\_TAPE.

Table 20-3 offers descriptions of OSB commands related to maintaining the database backup storage selector.

*Table 20-3. OSB Commands for Maintaining the Database Backup Storage Selector*

| Command | <b>Meaning</b>                                               |
|---------|--------------------------------------------------------------|
| mkssel  | Create a database backup storage selector.                   |
| lsssel  | Display information on database backup storage selectors.    |
| renssel | Rename a database backup storage selector.                   |
| chssel  | Modify the attributes of a database backup storage selector. |
| rmssel  | Delete a database backup storage selector.                   |

## Database Backup

In Chapter 18, you learned how to use RMAN to back up database files to disk. In the following sections, you will use OSB and RMAN to create backups on tape. There are two ways to configure RMAN for a backup to tape:

- Allocate a channel
- • Configure a channel

The first option is to allocate an RMAN channel for SBT\_TAPE inside the run{} block. In this example the media family APRESS\_RMAN is passed as a parameter to the environment variable OB\_MEDIA\_FAMILY. The tape volumes will have a volume ID of APRESS RMAN, affixed with a six-digit sequence number generated by OSB.

```
RMAN> run {
```

```
allocate channel t1 device type sbt tape parms 'ENV=(OB MEDIA FAMILY=APRESS RMAN)';
 backup database;
```
}

You can configure multiple channels for SBT\_TAPE, equivalent to the number of available physical tape devices. However, if you allocate two channels and only have one physical tape device, the other channel will just wait for the tape resource to become available. You can also use the CONFIGURE command to set the RMAN channel for SBT\_TAPE, as shown:

```
RMAN> configure channel device type sbt tape
          parms 'ENV=(OB_MEDIA_FAMILY=APRESS_RMAN)';
RMAN> backup device type sbt tape database;
```
For discussion on monitoring the backup jobs you have submitted, see the section "OSB Job Monitoring," later in this chapter. Table 20-4 provides descriptions of other OSB media management parameters.

| <b>Parameter</b>      | <b>Meaning</b>                                                                                                    |  |
|-----------------------|----------------------------------------------------------------------------------------------------|--|
| OB MEDIA FAMILY       | Specify the media family that defines the characteristics of the tape volumes.                                                                                                    |  |
| OB DEVICE             | Specify the tape drives to use during backup.                                                                                                    |  |
| OB RESOURCE WAIT TIME | Specify the wait time for resources to become available.                                                                                                    |  |
| OB ENCRYPTION         | Specify the OSB encryption. If this is set, then OSB does not perform further<br>encryption.                                                                                                    |  |
| OB RESTORE DEVICE     | Specify the tape drives to use during restore.                                                                                                    |  |
| OB IGNORE NUMA        | Enable support for nonuniform memory access (NUMA). NUMA allows the Oracle<br>shadow process and the Oracle Secure Backup data service (obndmpd process) to<br>access a common memory when exchanging data. This feature is available<br>starting with Oracle Secure Backup version 10.4.0.1.0; the default value is 1, which<br>enables NUMA. |  |

*Table 20-4. OSB Media Management Parameters*

**Note** If no media family is explicitly passed when allocating/configuring the RMAN channel for SBT\_TAPE, or no database backup storage selector is defined for the specific host or database, OSB will use the default media family RMAN-DEFAULT, which is created when OSB is installed.

## Database Restore

For RMAN restore and recover, you have to allocate an RMAN channel for SBT\_TAPE. In the following example the RMAN channel for SBT\_TAPE is allocated inside the run{} block:

```
RMAN> run {
  allocate channel t1 device type sbt tape;
  restore database;
  recover database;
}
```
Another option is to run the CONFIGURE command. Unlike the previous example, you must include the PARMS clause in the CONFIGURE command (if you don't use the PARMS clause, a syntax error is returned):

```
RMAN> configure channel device type sbt tape
          parms 'ENV=(OB MEDIA FAMILY=APRESS RMAN)';
RMAN> restore device type sbt tape database;
RMAN> recover device type sbt tape database;
```
Suppose you have a scenario in which the production server is completely gone, owing to a catastrophic event, but, luckily, you have an off-site tape backup of the database. Additionally, you are not using an RMAN recovery catalog, and control file autobackup is disabled. You discover that the latest backup of the control file is corrupted, but you are able to restore the control file from a backup taken 2 days ago. After mounting the database, you realize that the latest RMAN backups, taken yesterday, are not on the list when you issue the RMAN LIST BACKUP command (because the control file restored was from 2 days ago and has no knowledge of yesterday's RMAN backup).

In this situation the control file restored from a backup taken 2 days ago has no information on the backup pieces created on tape yesterday. To make the RMAN repository (control file, in this scenario) aware of the backup pieces on tape, do the following:

- 1. Configure a channel for tape.
- 2. Make the RMAN repository aware of the backup piece via the CATALOG command.

Next, issue the CATALOG DEVICE TYPE SBT TAPE BACKUPPIECE command, followed by the name of the backup piece. In this example, one backup piece is cataloged:

RMAN> catalog device type sbt tape backuppiece '15o2qns3 1 1';

Here is the sample output for the previous command.

```
channel ORA_SBT_TAPE_1: sid=159 devtype=SBT_TAPE
channel ORA_SBT_TAPE_1: Oracle Secure Backup
cataloged backuppiece
backup piece handle=15o2qns3_1_1 recid=5559 stamp=813392789
```
If you have multiple backup pieces that you want to catalog, you must issue the CATALOG DEVICE TYPE SBT\_TAPE BACKUPPIECE command for each individual backup piece. The key to cataloging the RMAN backup pieces on tape is that you must know their exact names.

■ **Note** As mentioned in Chapter 19, for disk-based backups, you can easily make the RMAN repository aware of multiple backup pieces via the CATALOG START WITH <directory> command. However, this technique only works for disk-based backups and not tape backups.

What if you don't know the names of the back pieces? One way to figure out their names is to check the RMAN log file generated during the RMAN backup. In the snippet of the RMAN log file shown here, the RMAN backup piece is silr06fk 1 1:

```
channel t1: finished piece 1 at 25-FEB-2013 02:46:43piece handle=15o2qns3_1_1 
tag=TAG20130225T021218 comment=API Version 2.0,MMS Version 10.4.0.2
channel t1: backup set complete, elapsed time: 00:34:24
```
But, what if the RMAN log file is not available? You can issue the lspiece command, using the obtool utility. Here, the output is filtered to display only the backup pieces for the hostname BLLNX3, which hosts the database DB11R2:

The following is the snippet of the output of the LSPIECE command:

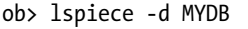

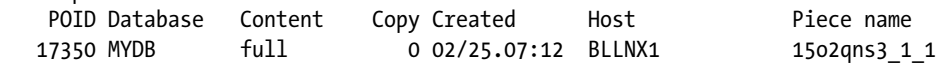

This listing shows information such as the creation date and backup piece name. In this example the missing RMAN backup piece is 1502qns3\_1\_1. After you catalog the missing RMAN backup pieces, you can proceed with the RMAN restore and recovery.

## Filesystem Backup

Like any backup job, you need to define the three Ws and one H. What data do I back up? When do I run the backup? Where do I store the backup? How should the backup run? To accomplish the 3 Ws and 1 H using OSB, you need to create a data set file as well configure a backup window, a schedule, and a trigger.

### Creating Data Set Files

Data setfiles define the directories and files on the client hosts that you want to back up. In the following example the data set file specifies to include all files under the directory home/oracle on the client host BLLNX1, except for files under the directory /home/oracle/temp and Oracle database-related files:

```
include host BLLNX1
include path /home/oracle {
   exclude path /home/oracle/temp
   exclude oracle database files
}
```
To create a data set file named bllnx1 home-oracle.ds, perform the following steps, using the obtool utility, as shown:

1. Issue the mkds command, followed by the name of the data set file.

ob> mkds bllnx1\_home-oracle.ds

- 2. The vi editor is invoked, and a data set template is displayed.
- 3. Comment out or remove all existing lines, and add the following lines:

```
include host BLLNX1
include path /home/oracle {
   exclude oracle database files
   exclude path /home/oracle/temp
}
```
- 4. Save the file by pressing the Esc key and typing : and wq!
- 5. The following prompt is displayed. Press the Enter key to confirm the changes. Apply your changes, if any [yes]?

You just created a data set file. Table 20-5 gives a list of other data set commands.

*Table 20-5. Data Set Commands*

| Command | <b>Meaning</b>                                             |  |
|---------|------------------------------------------------------------|--|
| catds   | Display the contents of a data set file.                   |  |
| cdds    | Change the data set directory.                             |  |
| chkds   | Check the syntax in a data set file.                       |  |
| edds    | Modify a data set file.                                    |  |
| lsds    | List the data set file and data set directory names.       |  |
| mkds    | Create a data set file or data set directory.              |  |
| pwdds   | Show the current directory in the data set directory tree. |  |
| rends   | Rename a data set file or data set directory.              |  |
| rmds    | Delete a data set file or data set directory.              |  |

### Configuring Backup Windows

The backup window defines the range of time in which the scheduled backups are allowed to run. The default backup window is daily, 00:00–24:00. If no backup window is defined, the scheduled backups are not going to run at all.

For production servers, you may want the backups to run daily between 1 am and 5 am. when there is minimal database traffic. To define a range of time for your backup window, perform the following steps:

1. Remove the existing backup window (daily, 00:00–24:00), as it overlaps the backup window you want to create, by issuing the rmbw command, like so

ob> rmbw daily

2. Issue the lsbw command.

ob> lsbw

There are no backup windows. This result indicates that the daily backup window is already removed.

3. To create the backup window, issue the addbw command. The following example defines the backup window as daily, from 01:00 to 05:00:

ob> addbw --times '01:00-05:00' ,mon,tue,wed,thu,fri,sat,sun

Table 20-6 presents a list of other backup window commands.

*Table 20-6. Backup Window Commands*

| Command | <b>Meaning</b>                                  |  |
|---------|-------------------------------------------------|--|
| addbw   | Add a backup window.                            |  |
| chkbw   | Check whether there is a backup window defined. |  |
| lsbw    | List the backup windows.                        |  |
| rmbw    | Remove a backup window.                         |  |
| sethw   | Modify a backup window.                         |  |

## Configuring Backup Schedules and Triggers

The backup schedule defines what data to back up, where to store the backup, and how the backup runs, whereas the triggers define when the backup is scheduled to run. For what data to back up, set the specific data sets. For where to store the backup, set the specific tape drives. If no specific tape drive is selected, then any available tape drive will be used. For how the backup runs, set the job priority and backup encryption options. The lower the value of the job priority number, the greater the preference given to the job by the scheduler. The default value for the job priority is 100; the default value for the encryption option is no.

The following example uses the MKSCHED command to create a backup schedule named bllnx1\_home-oracle.sched for the data set bllnx1\_home-oracle.ds:

```
ob> mksched --dataset bllnx1_home-oracle.ds bllnx1_home-oracle.sched
```
After creating the backup schedule, create a trigger to define when to run the scheduled backup. This example uses the CHSCHED command to define a trigger for the schedule bllnx1 home-oracle.sched to run daily at 02:00 (2 am). The –a option means the addtrigger, the –d option means day, the –t option means time, and the –f option means media family.

ob> chsched -a -d daily -t 02:00 -f APRESS\_OS bllnx1\_home-oracle.sched

To display the information on the backup schedules, issue the lssched command, like so:

```
ob> lssched -l bllnx1_home-oracle.sched
```

```
bllnx1 home-oracle.sched:
   Type: backup
   State: enabled
  Dataset: bllnx1 home-oracle.ds
   Encryption: no
   UUID: 1ea82008-bfdd-102d-a743-0002a530c867
   Trigger 1:
      Day/date: daily
      At: 02:00
      Backup level: full
      Media family: APRESS_OS
```
You just scheduled a backup, named bllnx1 home-oracle.sched, that is going to run daily at 2 am. For details on monitoring a backup job, see the section "OSB Job Monitoring," later in this chapter.

To remove a backup schedule, issue the rmsched command, as shown:

ob> rmsched bllnx1\_home-oracle.sched

#### Performing On-Demand Filesystem Backups

To run a one-time backup on a specific client host, use the backup command. In this example the data set file is bllnx1 home-oracle.ds, which was created earlier:

```
ob> backup --dataset bllnx1_home-oracle.ds --go
```
If you omit the -go option, the backup request is still in the queue. You can issue the lsbackup command to display the backup requests that are queued, as follows:

```
ob> lsbackup
Item # Save data
1 dataset bllnx1_home-oracle.ds
```
To forward the backup request to the OSB scheduler, issue the following backup command with the --go option, as shown:

ob> backup --go

To back up the OSB catalog of the admin server manually, issue the following backup command:

```
ob> backup --dataset OSB-CATALOG-DS --family OSB-CATALOG-MF --go
```
For discussion on monitoring the backup jobs you have submitted, see the section "OSB Job Monitoring," later in this chapter.

■ **Note** By default, OSB-CATALOG-SCHED is scheduled to run daily at 1 am to back up the OSB catalog, using the data set file OSB-CATALOG-DS.

## Filesystem Restore

There are three options for restoring from a filesystem backup:

- Catalog-based restore
- • Raw restore
- • obtar command

In a catalog-based restore, you provide the directory and file, which you can browse from the OSB catalog. With both the raw restore and the obtar command, you give the volume ID and file number. The volume ID is the unique name (containing the media family) assigned to a tape volume; the file number is the number of the backup image on the tape volume. Both the catalog-based restore and raw restore are performed using the obtool utility, whereas the obtar commands are issued at the OS prompt.

### Performing Catalog-Based Restore

Fora catalog-based restore, you can browse the OSB catalog to determine and verify the files you want to restore. In the following example, you want to restore the file /home/oracle/scripts/rmanbkup.sh, of the client host BLLNX1. To restore the files using the OSB catalog, perform the following steps:

1. Set the host variable to BLLNX1, which is the source host.

ob> set host BLLNX1

2. Issue the cd command to navigate to the directory.

ob> cd /home/oracle/scripts

3. Issue the ls command to verify the files in the directory.

```
ob> ls -l rmanbkup.sh
-rwxr-xr-x oracle.oinstall 782 2010/01/13.18:14 rmanbkup.sh (0)
```
4. Issue the restore command.

```
ob> restore '/home/oracle/scripts/rmanbkup.sh' --go
```
For details on monitoring a restore job, see the section "OSB Job Monitoring," later in this chapter.

### Performing a Raw Restore

To restore data using the raw restore, you must know where to extract the data from; you must provide the file's volume ID and file number (you know that backups use a particular media family, which can make the search a bit easier).

Here, you are going to restore the file /home/oracle/scripts/rmanbkup.sh from a tape volume that has the media family APRESS\_OS.

1. Issue the lsvol command with the -contents option, to display the contents of the volumes associated with the media family APRESS\_OS:

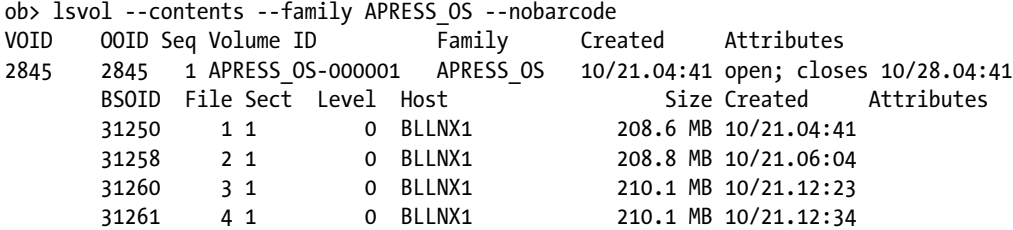

2. According to the output shown, you want to restore from a backup taken on 10/21.06:04 (i.e., October 21, at 6:04 am). The corresponding file number is 2, and the volume ID is APRESS\_OS-000001. Issue the following restore command. The -R option indicates a raw restore operation and does not use an OSB catalog, whereas the –F option means the file number, and the –v option means the volume ID.

```
ob> restore -R -F 2 -v APRESS_OS-000001 /home/oracle/scripts/rmanbkup.sh --go
```
For discussion on monitoring the restore job you have submitted, see the section "OSB Job Monitoring section" later in this chapter.

#### Performing an obtar Restore

When you run the OSB restores, they are actually translated to obtar commands in the background. The obtar commands are issued at the OS level. The obtar command is seldom used to perform restore operations, as you need to give the volume ID and file number, which are not readily available, especially if you have no access to the OSB catalog.

In the following example, let's assume that the file you want to restore, /home/oracle/scripts/rmanbkup.sh, is in a tape that has the volume ID Home-MF-000098. If you didn't know the specific volume ID), you would have to repeat steps 1–3 until you could confirm that the file you wanted to restore was in that particular volume ID.

1. Issue the loadvol command to load manually the tape that has the volume ID Home-MF-000098 to an available tape drive. Here, I am using the tape drive vdrive8.

ob> loadvol -D vdrive8 --volume Home-MF-000098

2. Run the obtar -zz to display all OSB labels on the volume ID Host Home-MF-000098. Identify the file number for the corresponding date and time of the backup that you want to extract from. In this example the volume ID is Host\_Home-MF-000098, and the file number is 1, which you will use in the next step.

```
# obtar -zzvf vdrive8 -e Host_Home-MF-000098
Volume label:
    Volume tag: 2ed9dbd024ce10397df0004e238fbd3
    Volume UUID: dd56f352-5028-1030-a8f5-0004e238fbd3
    Volume ID: Host_Home-MF-000098
    Volume sequence: 1
```
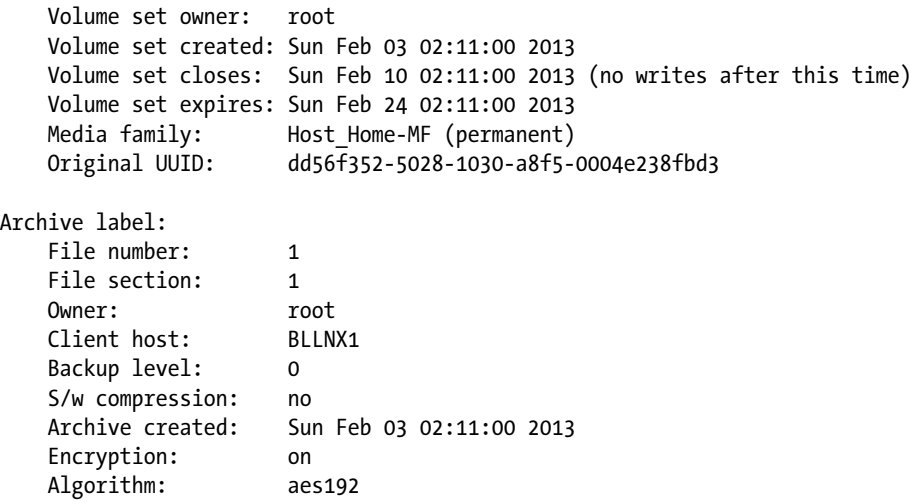

3. To check whether /home/oracle/scripts/rmanbkup.sh is in file 1 in the tape volume ID Home-MF-000098, which is loaded in the vdrive8, issue the obtar command with the -t option.

\$ obtar -t -f vdrive8 -F 1

4. To perform the restore operation using the obtar command, issue the following command with the -x option. The -F option means the file number, and the -k option avoids overwriting the existing file.

\$ obtar -F 1 -x -f vdrive8 -k /home/oracle/scripts/rmanbkup.sh

5. Because you are restoring using the obtar command, which is executed at the OS level, you can't monitor the restore job using the obtool utility. However, one way to verify whether the file is restored is to issue the ls OS command.

\$ ls -l /home/oracle/scripts/rmanbkup.sh

## OSB Job Monitoring

You submitted a backup or restore operation for an Oracle database, using RMAN, or for filesystem data, using Oracle Enterprise Manager, Oracle Secure Backup web tool, or obtool utility, and you want to check whether the job is active, pending, or completed. To check the status of an OSB job, issue the lsjob command and the catxcr command to show the details about the operation of a job.

## Listing Jobs

To display the jobs that are still running, issue the lsjob command with the -active, or -a, option. For other job states, use the --complete, or -c, option for completed jobs; --pending, or -p, for pending jobs; --inputrequest, or

-i, for jobs currently requesting input; and --all, or -A, to display all jobs, regardless of the job state. For example, to list active jobs, issue this command:

ob> lsjob --active

For RMAN jobs, use the --dbname, or -d, option to limit the output for a specific Oracle database. If you know the database ID, you can use the --dbid, or -I, option instead. This example uses the dbname parameter:

ob> lsjob --active --dbname MYDB

In the following output the State column indicates that the job is still running. Once the job is done without error, the State column displays completed successfully.

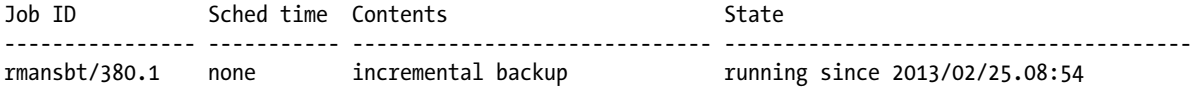

For filesystem jobs, use the --host, or -h, option to limit the output for a specific client host, as follows:

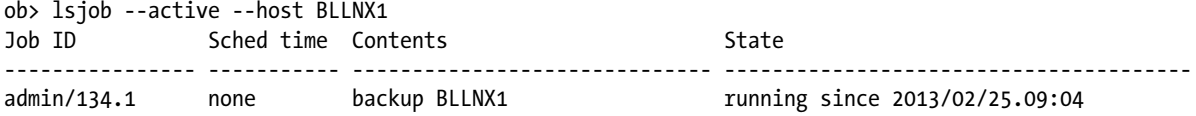

To monitor active jobs, use the lsjob command. If there are several active jobs running, you can filter the output by providing the job ID. However, if the job is already completed, you can use the same command, but you need to remove the -a option and give the corresponding job ID. I usually run the lsjob command with the following options:

ob> lsjob -a -l -j -o -R -L -C

The prior command displays detailed information on the status of the job. Here is some sample output:

admin/134:

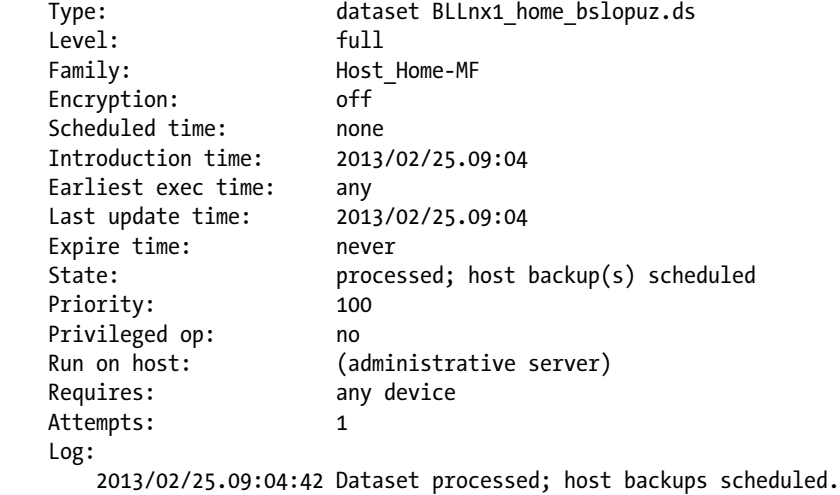

#### Chapter 20 ■ Oracle Secure Backup

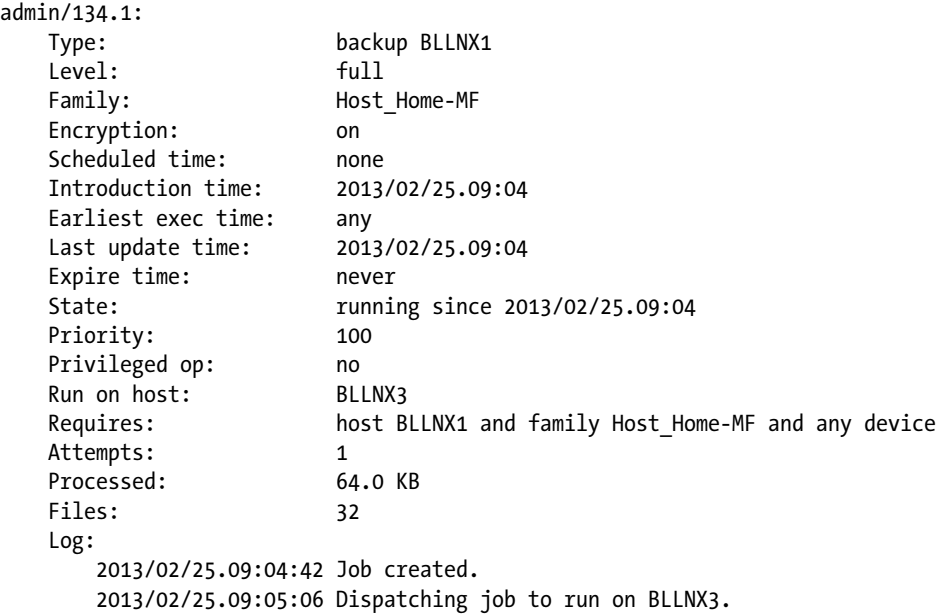

In the previous output the lsjob command displays all active jobs using the -a option. Besides the job ID, scheduled time, contents, and job state, the -l option shows more information, such as the RMAN backup piece, media family, encryption status, priority number, host on which the job runs, and number of times OSB attempted to run the job. The --subjobs, or -j, gives the subordinate job (subjob), which is admin/134.1. The --progress, or -o, option indicates the progress of the active job, which is 64.0KB processed. The --requires, or -R, option provides resources required to run each job, which are the media family Host\_Home-MF and any device. The --log, or -L, option offers the log associated with the job, which is the log information following the output. The --times, or -C, option illustrates all relevant times for each job, such as introduction time, earliest execution time, last update time, and expire time.

## Showing Job Transcripts

In addition to using the lsjob command to help monitor the OSB job, you can issue the catxcr command to gather detailed information on the operation of the job. The --folow, or -f, option shows the transcript as the file grows, which is valuable when monitoring active jobs. The --msgno, or -m, gives the number for each line in the transcript. The --level, or -l, option indicates the message level, which is useful for generating additional messages for debugging or troubleshooting; for example,

```
ob> catxcr -f -m -l 0 rmansbt/394
```
The following is a snippet of the output for the prior command. Line 463 shows that the status is 0, which means that the OSB job rmansbt/394.1 is successfully completed. For additional information on status codes, see samples/obexit.h in your OSB home directory.

rmansbt/394.1: 462: Backup statistics: rmansbt/394.1: 463: status 0 rmansbt/394.1: 464: devices vdrive3

```
rmansbt/394.1: 467: devices 1
rmansbt/394.1: 468: volumes RMAN-MYDB-002368
rmansbt/394.1: 471: voltags 335d86802195102b12300065b61a636
rmansbt/394.1: 474: file 13
rmansbt/394.1: 475: host BLLNX1
rmansbt/394.1: 476: encryption on aes192
rmansbt/394.1: 477: start_time Wed Feb 27 2013 at 05:36:39 (1361961399)
rmansbt/394.1: 478: end_time Wed Feb 27 2013 at 06:08:30 (1361963310)
rmansbt/394.1: 479: backup_time Wed Feb 27 2013 at 05:36:39 (1361961399)
rmansbt/394.1: 480: dev_kbytes 1619848
rmansbt/394.1: 481: dev_iosecs 1849
rmansbt/394.1: 482: dev_iorate 897.1 KB/S
rmansbt/394.1: 483: wrt_iosecs 1911
rmansbt/394.1: 484: wrt_iorate 868.0 KB/S
rmansbt/394.1: 485: physical_blks_written 3239680
rmansbt/394.1: 486: write_errors 0
rmansbt/394.1: 487: physical_blks_read 0
rmansbt/394.1: 488: read_errors 0
rmansbt/394.1: 489: error_rate 0%
rmansbt/394.1: 490: 06:08:30 RLYX: exit status 0; checking allocs...
rmansbt/394.1: 491: 06:08:30 RLYX: from mm__check_all: 1
```
■ **Note** For details on OSB job transcript backup statistics, refer to the *Oracle Secure Backup Administrator's Guide*.

### Monitoring OSB Logs

In addition to analyzing the OSB job details and transcript, you can investigate the OSB logs. This is especially useful when troubleshooting OSB issues. Table 20-7 lists the logs of the different OSB daemons and describes their contents.

| <b>Daemon</b> | <b>Messages Contained</b>                                                                                                    |  |
|---------------|----------------------------------------------------------------------------------------------------|--|
| observiced    | OSB job run and transcript cleanup as well as security messages related to certificate signing for<br>host and starting of the obhttpd and obscheduled services |  |
| obndmpd       | NDMP traffic between clients and media server                                                                                                    |  |
| obproxyd      | Verification of user access for SBT backup/restore operations as well as import process of data into<br>the sbtpiece catalog after each database backup         |  |
| obscheduled   | OSB job schedule                                                                                                    |  |
| obixd         | Import process of filesystem backup metadata into the backup catalog                                                                                            |  |
| obhttpd       | Oracle Secure Backup web tool                                                                                                    |  |
| obrobotd      | Library and drive operations                                                                                                    |  |

*Table 20-7. Log Files of OSB Daemons*

Table 20-8 lists the pathnames of the log files for the different OSB daemons., Replace the OS variable {0SBhome} to the /usr/local/oracle/backup directory for Unix/Linux platforms, and to the C:\Programs Files\Oracle\Backup directory for the Windows platform.

| <b>Daemon</b> | Linux/Unix                                        | Windows                                       |
|---------------|---------------------------------------------------|-----------------------------------------------|
| Observiced    | /usr/tmp/observiced.log                           | {OSBhome}\temp\observiced.log                 |
| obndmpd       | /usr/tmp/obndmpd.log                              | {OSBhome}\temp\obndmpd.log                    |
| obproxyd      | /usr/tmp/obproxyd.log                             | {OSBhome}\temp\obproxyd.log                   |
| obscheduled   | {OSBhome}/admin/log/scheduler/log                 | {OSBhome}\admin\log\scheduler\log             |
| obixd         | {OSBhome}/admin/log/index/log                     | {OSBhome}\admin\log\index\log                 |
| obhttpd       | {OSBhome}/apache/logs/error log                   | {OSBhome}\apache\logs\error log               |
| obrobotd      | {OSBhome}/admin/log/device/<br>[library}/obrobotd | {OSBhome}\admin\log\device\{library}\obrobotd |

*Table 20-8. OSB Daemons and Logs*

For example, while the RMAN backup job is running, you can run the following OS command to monitor the obproxyd.log on the server hosting the Oracle database:

# tail -f /usr/tmp/obproxyd.log

From another terminal, on which you are connected to the OSB admin server or media server, you can run this OS command to monitor the observiced.log, as shown.

# tail -f /usr/tmp/observiced.log

## Virtual Test Devices

You may relate to the expression "experience is the best teacher." You have read this chapter, and you want to try the OSB commands and examples yourself. However, you don't have a physical tape device connected to any test servers in your environment. In this situation, where can you install and experiment with OSB? Well, you can configure a virtual test device solely for testing purposes.

■ **Caution** You should not implement virtual test devices in a production environment. Oracle Support does not provide support for virtual test devices.

To configure a virtual test device, perform the following steps. In this example the hostname of the media server is BLLNX3.

1. Log in as the oracle OS user at your designated media server of the OSB administrative domain.

\$ su - oracle

2. At the OSB media server, create a directory that hosts the virtual storage elements and virtual tape devices. Make sure you have enough disk space on the mount point on which you are going to create the directory.

\$ mkdir /osb\_vdevices

3. Log in as admin user to the obtool utility, and provide the corresponding password.

\$ obtool -u admin Password:

4. Configure the virtual tape library by running the following mkdev command, using the -t option to specify the device as a tape library and the -v option to specify it as a virtual tape library. The -S option specifies the number of storage elements. The -I option specifies the number of export and import elements. The -o option specifies that the tape device is logically available to OSB. The -B option with the yes value specifies that the bar code reader is present. The -a option attaches the virtual library vlib1 to the directory /osb\_vdevices/vlib1 of the host BLLNX3.

ob> mkdev -t library -v -S20 -I2 -o -B yes -a BLLNX3:/osb\_vdevices/vlib1 vlib1

5. Configure the virtual tape devices by running the following mkdev command, using the -t option to specify the device as a tape device and the -v option to specify it as a virtual tape device. The -o option specifies that the tape device is logically available to OSB. The -l option specifies the name of the associated tape library. The -d option specifies the data transfer element (DTE). The -a option attaches the virtual tape vdrive1 to the directory /osb\_vdevices/vdrive1 of the host BLLNX3. To configure additional virtual tape devices, run the same mkdev command. However, for the second virtual tape device, change the name vdrive1 and the directory /osb\_vdevices/vdrive1 to vdrive2 and /osb\_vdevices/ vdrive2, respectively.

ob> mkdev -t tape -v -o -l vlib1 -d1 -a BLLNX3:/osb\_vdevices/vdrive1 vdrive1

6. Run the insertvol command to insert a volume to the tape library manually. The -L option specifies the library name, which is vlib1. Because there are 20 storage elements defined when the virtual library is created, issue unlabeled 1-20 to insert 20 new volumes.

ob> insertvol -L vlib1 unlabeled 1-20

7. Issue the lsvol command to display the volumes in the tape library vlib1.

ob> lsvol -l -L vlib1

## Oracle Database Backup in the Cloud

Perhaps your company is traditionally dependent on tape for off-site backups of your Oracle database. However, with the continuous accessibility, better reliability, and cost savings offered by Oracle Secure Backup Cloud Module, you can back up your Oracle database to the cloud (Internet storage) through Amazon Web Services (AWS), using Amazon Simple Storage Service (Amazon S3).

To install and configure the Oracle Secure Backup Cloud Module, perform the following steps:

- 1. Obtain your Oracle Technology Network account **username and password**. You can register for a free account by going to the Technology Network area of the Oracle web site ([http://otn.oracle.com](http://otn.oracle.com/)).
- 2. Obtain your AWS access key ID and secret access key at aws. amazon. Com by selecting the My Account/Console tab and choosing Security Credentials under the drop-down menu. You can create your Amazon account at **WWW.amazon.com.**
- 3. Download the S3 backup installer, osbws installer.zip, from [www.oracle.com/technetwork/database/secure-backup/secure-backup-s3-484709.html](http://www.oracle.com/technetwork/database/secure-backup/secure-backup-s3-484709.html).
- 4. Unzip the osbws installer.zip.

\$ unzip osbws\_installer.zip

5. Set and verify the OS environment variables ORACLE HOME and ORACLE SID.

```
$ . oraenv
ORACLE_SID = [MYDB] ?
The Oracle base for ORACLE HOME=/usr/oracle/product/12.1.0/db 1 is /usr/oracle
$ env | grep ORACLE
ORACLE_SID=MYDB
ORACLE_BASE=/usr/oracle
ORACLE HOME=/usr/oracle/product/12.1.0/db 1
```
6. Run the installer to extract the Oracle Secure Backup Cloud Module library and to create the library configuration file and the Oracle wallet where the S3 credentials are to be stored. Make sure to replace the appropriate values for your AWS access key ID and secret access key as well as your Oracle Technology Network username and password. If your server is behind a firewall, provide the appropriate values for the proxyHost and proxyPort. Otherwise, you can omit the proxyHost and proxyPort.

```
$ORACLE_HOME/jdk/bin/java -jar osbws_install.jar \
  -AWSID ***** -AWSKey ***** \
  -otnUser ***** -otnPass ***** \
 -walletDir $ORACLE HOME/dbs/osbws wallet \
  -configFile $ORACLE_HOME/dbs/osbws$ORACLE_SID \
 -libdir $ORACLE HOME/lib \
  -proxyHost www-proxy.us.oracle.com \
  -proxyPort 80
```
Here is the sample output:

```
Oracle Secure Backup Database Web-Service Install Tool, build 2011-02-04.0001
AWS credentials are valid.
S3 user already registered.
Registration ID: *****
S3 Logging Bucket: oracle-log-bernard--1
Validating log bucket location ...
Validating license file ...
Create credential oracle.security.client.connect_string1
```
OSB web-services wallet created in directory /usr/oracle/product/12.1.0/db\_1/dbs/osbws\_wallet. OSB web-services initialization file /usr/oracle/product/12.1.0/db\_1/dbs/osbwsMYDB created. Downloading OSB Web Services Software Library from file osbws\_linux32.zip. Downloaded 15060954 bytes in 30 seconds. Transfer rate was 502031 bytes/second. Download complete. Extracted file /usr/oracle/product/12.1.0/db\_1/lib/libosbws12.so

■ **Note** Installation of OSB is not required to install and run Oracle Secure Backup Cloud Module.

After you extract the Oracle Secure Backup Cloud Module library, you can run the following RMAN backup script to store the backups of your Oracle database directly to Amazon S3, as shown.

```
run {
allocate channel t1 device type sbt tape parms='SBT LIBRARY=/usr/oracle/product/12.1.0/db 1/lib/
libosbws12.so,ENV=(OSB_WS_PFILE=/usr/oracle/product/12.1.0/db_1/dbs/osbwsMYDB)';
backup database;
}
```
The following is a snippet of the RMAN log, indicating that the RMAN channel t1 is connected via the Oracle Secure Backup Web Services Library, as follows:

```
allocated channel: t1
channel t1: SID=124 device type=SBT_TAPE
channel t1: Oracle Secure Backup Web Services Library
```
### OSB Software Upgrades

You have an older version of OSB installed, and you want to upgrade to the current release. To perform an OSB upgrade, follow the same procedure used for installing OSB. However, before performing the upgrade, make sure to back up the OSB catalog in the admin server and stop the OSB daemons and services at all hosts in the administrative domain. Also, upgrade the admin server first, then the media servers and client hosts.

Table 20-9 provides a list of OS-specific commands for starting and stopping OSB services. You must have root privilege on Linux/Unix or be a member of the Administrators group for Windows to run these commands.

| <b>OS</b>  | <b>Shutdown Command</b>           | <b>Startup Command</b>             |
|------------|-----------------------------------|------------------------------------|
| Linux      | etc/init.d/observiced stop        | etc/init.d/observiced start        |
| Solaris    | etc/init.d/OracleBackup stop      | etc/init.d/OracleBackup start      |
| <b>AIX</b> | etc/rc.d/init.d/OracleBackup stop | etc/rc.d/init.d/OracleBackup start |
| $HP-UX$    | /sbin/init.d/OracleBackup stop    | /sbin/init.d/OracleBackup start    |
| Windows    | net stop observiced               | net start observiced               |

*Table 20-9. OSB Service Shutdown and Startup Commands*

# Summary

OSB is a tool you can use to back up and restore OS files to and from tape. OSB is a full-featured tape management utility. OSB can be integrated with RMAN to facilitate the backup of database files directly to tape. This provides you with extra data protection in the event that the entire server or data center experiences a failure.

OSB is available in two editions: Oracle Secure Backup Express and Oracle Secure Backup. The Express version is available for use without extra licensing costs and is suitable for small shops with one server and one physical tape device. The full-fledged Oracle Secure Backup edition is appropriate for distributed servers across multiple platforms (Linux/Unix, Windows).

You can access OSB through graphical tools such as Enterprise Manager and Oracle Secure Backup web tool or through command-line tools such as obtool. This chapter focused on demonstrating how to use the command-line obtool for backup and restore operations.

In addition to storing the backups of your Oracle database on tape for off-site storage, you can install and configure Oracle Secure Backup Cloud Module to store the backups of your Oracle database directly to Amazon S3. However, because of network performance and security concerns, some companies may not adapt the backup to cloud technology.

This chapter concludes coverage of backup and recovery. The next chapter focuses on automating jobs and database troubleshooting.

### **Chapter 21**

#### <u>a sa Barata</u>

# **Automating Jobs**

In almost any type of database environment—from development, to testing, to production—DBAs rely heavily on automating tasks. Typical jobs that DBAs automate include the following:

- Shutdown and startup of databases and listeners
- Backups
- Validating the integrity of backups
- Checking for errors
- Removing old trace or log files
- Checking for errant processes
- Checking for abnormal conditions

Automating routine tasks allows DBAs to be much more effective and productive. Automated environments are inherently smoother running and more efficient than manually administered systems. DBA jobs that run automatically from scripts consistently execute the same set of commands each time and therefore are less prone to human error and mistakes. Two scheduling utilities are described in this chapter:

- Oracle Scheduler
- Linux/Unix cron utility

This chapter begins by detailing the basic aspects of the Oracle Scheduler utility. This scheduler is available if you have an Oracle database installed. Oracle Scheduler can be used to schedule jobs in a wide variety of configurations.

Also covered in this chapter is how to use the Linux/Unix cron scheduling tool. In Linux/Unix environments, DBAs often use the cron scheduling utility to run jobs automatically. The cron utility is ubiquitous and easy to implement and use. If you're an Oracle DBA, you must be familiar with cron, because sooner or later, you'll find yourself in an environment that relies heavily on this tool to automate database jobs.

The last several sections in this chapter show you how to implement many real-world DBA jobs, such as automatically starting/stopping the database, monitoring, and OS file maintenance. You should be able to extend these scripts to meet the automation requirements of your environment.

■ **Note** Enterprise Manager Grid/Cloud Control can also be used to schedule and manage automated jobs. If you work in a shop that uses Enterprise Manager, then it's appropriate to use this tool for automating your environment.

# Automating Jobs with Oracle Scheduler

Oracle Scheduler is a tool that provides a way of automating the scheduling of jobs. Oracle Scheduler is implemented via the DBMS\_SCHEDULER internal PL/SQL package. Oracle Scheduler offers a sophisticated set of features for scheduling jobs. The following sections of this chapter cover the basics of using Oracle Scheduler to automate jobs with simple requirements.

■ **Tip** There are currently more than 70 procedures and functions available within the DBMS\_SCHEDULER package. For complete details, see the *Oracle Database PL/SQL Packages and Types Reference Guide*, which is available for download from the Technology Network area of the Oracle Web site ([http://otn.oracle.com](http://otn.oracle.com/)).

### Creating and Scheduling a Job

The example in this section shows how to use DBMS SCHEDULER to run an OS shell script on a daily basis. First, a shell script is created that contains an RMAN backup command. For this example, the shell script is named rmanback.bsh and is located in the /orahome/oracle/bin directory. The shell script also assumes that there is an /orahome/oracle/ bin/log directory available. Here is the shell script:

```
#!/bin/bash
# source oracle OS variables; see chapter 2 for an example of oraset script
. /etc/oraset o12c
rman target / <<EOF
spool log to '/orahome/oracle/bin/log/rmanback.log'
backup database;
spool log off;
EOF
exit 0
```
Next, the CREATE\_JOB procedure of the DBMS\_SCHEDULER package is used to create a daily job. Next, connect as SYS, and execute the following command:

```
BEGIN
DBMS_SCHEDULER.CREATE_JOB(
job_name => 'RMAN_BACKUP',
job type => 'EXECUTABLE',
job_action => '/orahome/oracle/bin/rmanback.bsh',
repeat_interval => 'FREQ=DAILY;BYHOUR=9;BYMINUTE=35',
start date => to date('17-01-2013','dd-mm-yyyy'),
job class => '"DEFAULT JOB CLASS"',
auto drop \Rightarrow FALSE,
comments => 'RMAN backup job',
enabled \Rightarrow TRUE);
END;
/
```
In the prior code the JOB\_TYPE parameter can be one of the following types: STORED\_PROCEDURE, PLSQL\_BLOCK, EXTERNAL\_SCRIPT, SQL\_SCRIPT, or EXECUTABLE.

The REPEAT\_INTERVAL parameter is set to FREQ=DAILY;BYHOUR=9;BYMINUTE=35. This instructs the job to run daily, at 9:35 am. The REPEAT\_INTERVAL parameter of the CREATE\_JOB is capable of implementing sophisticated calendaring frequencies. For instance, it supports a variety of yearly, monthly, weekly, daily, hourly, by the minute, and by the second schedules. The *Oracle Database PL/SQL Packages and Types Reference Guide* contains several pages of syntax details for just the REPEAT\_INTERVAL parameter.

The JOB CLASS parameter specifies which job class to assign the job to. Typically, you would create a job class and assign a job to that class, whereby the job would inherit the attributes of that particular class. For example, you may want all jobs in a particular class to have the same logging level or to purge log files in the same manner. There's a default job class that can be used if you haven't created any job classes. The previous example uses the default job class.

The AUTO DROP parameter is set to FALSE in this example. This instructs the Oracle Scheduler not to drop the job automatically after it runs (the default is TRUE).

### Viewing Job Details

To view details about how a job is configured, query the DBA\_SCHEDULER\_JOBS view. This query selects information for the RMAN\_BACKUP job:

```
SELECT job name
 ,last_start_date
 , last run duration
 ,next_run_date
  ,repeat_interval
FROM dba scheduler jobs
WHERE job name='RMAN BACKUP';
```
Each time a job runs, a record of the job execution is logged in the data dictionary. To check the status of a job execution, query the DBA SCHEDULER JOB LOG view. There should be one entry for every time a job has run:

```
SELECT job_name
,log_date
,operation
,status
FROM dba scheduler job log
WHERE job name='RMAN BACKUP';
```
### Modifying Job Logging History

By default the Oracle Scheduler keeps 30 days' worth of log history. You can modify the default retention period via the SET\_SCHEDULER\_ATTRIBUTE procedure. For example this command changes the default number of days to 15:

```
SQL> exec dbms scheduler.set scheduler attribute('log history',15);
```
To remove the contents of the log history completely, use the PURGE\_LOG procedure:

SQL> exec dbms scheduler.purge log();

### Modifying a Job

You can modify various attributes of a job via the SET\_ATTRIBUTE procedure. This example modifies the RMAN\_BACKUP job to run weekly, on Mondays:

```
BEGIN
   dbms_scheduler.set_attribute(
     name=>'RMAN_BACKUP'
    ,attribute=>'repeat_interval'
    ,value=>'freq=weekly; byday=mon');
END;
/
```
You can verify the change by selecting the REPEAT\_INTERVAL column from the DBA\_SCHEDULER\_JOBS view. Here is what the REPEAT\_INTERVAL column now shows for the RMAN\_BACKUP job:

```
21-JAN-13 12.00.00.200000 AM -07:00 freq=weekly; byday=mon
```
From the prior output you can see that the job will run on the next Monday, and because no BYHOUR and BYMINUTE options were specified (when modifying the job), the job is scheduled to run at the default time of 12:00 am.

### Stopping a Job

If you have a job that has been running for an abnormally long period of time, you may want to abort it. Use the STOP JOB procedure to stop a currently running job. This example stops the RMAN BACKUP job while it is running:

```
SQL> exec dbms scheduler.stop job(job name=>'RMAN BACKUP');
```
The STATUS column of DBA\_SCHEDULER\_JOB\_LOG will show STOPPED for jobs stopped using the STOP\_JOB procedure.

### Disabling a Job

You may want to temporarily disable a job because it's not running correctly. You need to ensure that the job does not run while you're troubleshooting the issue. Use the DISABLE procedure to disable a job:

```
SQL> exec dbms_scheduler.disable('RMAN_BACKUP');
```
If the job is currently running, consider stopping the job first or using the FORCE option of the DISABLE procedure:

SQL> exec dbms scheduler.disable(name=>'RMAN BACKUP',force=>true);

### Enabling a Job

You can enable a previously disabled job via the ENABLE procedure of the DBMS\_SCHEDULER package. This example reenables the RMAN\_BACKUP job:

SOL> exec dbms scheduler.enable(name=>'RMAN BACKUP');

■ **Tip** You can check to see if a job has been disabled or enabled by selecting the ENABLED column from the DBA\_SCHEDULER\_JOBS view.

### Copying a Job

If you have a current job that you want to clone, you can use the COPY JOB procedure to accomplish this. The procedure takes two arguments: the old job name and the new job name. Here is an example of copying a job, where RMAN\_BACKUP is a previously created job, and RMAN\_NEW\_BACK is the new job that will be created:

```
begin
  dbms scheduler.copy job('RMAN BACKUP','RMAN NEW BACK');
end;
/
```
The copied job will be created but not enabled. You must enable the job first (see the previous section for an example) before it will run.

### Running a Job Manually

You can manually run a job outside its regular schedule. You might want to do this to test the job to ensure that it's working correctly. Use the RUN\_JOB procedure to initiate a job manually. This example manually runs the previously created RMAN\_BACKUP job:

```
BEGIN
  DBMS_SCHEDULER.RUN_JOB(
   JOB_NAME => 'RMAN_BACKUP',
  USE CURRENT SESSION => FALSE);
END;
/
```
The USE\_CURRENT\_SESSION parameter instructs Oracle Scheduler to run the job as the current user (or not). A value of FALSE instructs the scheduler to run the job as the user who originally created and scheduled the job.

### Deleting a Job

If you no longer require a job, you should delete it from the scheduler. Use the DOP\_JOB procedure to permanently remove a job. This example removes the RMAN\_BACKUP job:

BEGIN

```
dbms scheduler.drop job(job name=>'RMAN BACKUP');
END;
/
```
The code will drop the job and remove any information regarding the dropped job from the DBA\_SCHEDULER\_JOBS view.

# Oracle Scheduler vs. cron

DBAs often debate whether they should use Oracle Scheduler or the Linux/Unix cron utility for scheduling and automating tasks. These are some of the benefits that Oracle Scheduler has over cron:

- • Can make the execution of a job dependent on the completion of another job
- Robust resource balancing and flexible scheduling features
- • Can run jobs based on a database event
- • Program's DBMS\_SCHEDULER PL/SQL package syntax works the same, regardless of the OS
- • Can run status reports, using the data dictionary
- If working in a clustered environment, no need to worry about synchronizing multiple cron tables for each node in the cluster
- • Can be maintained and monitored via Enterprise Manager

The Oracle Scheduler is implemented via the DBMS SCHEDULER PL/SQL package. As discussed previously, it's fairly easy to create and maintain jobs, using this utility. Yet, despite Oracle Scheduler's benefits, many DBAs prefer to use a scheduling utility such as cron. These are some of the advantages of cron:

- Easy to use; simple, tried and true; only takes seconds to create or modify jobs
- • Almost universally available on all Linux/Unix boxes; for the most part, runs nearly identically, regardless of the Linux/Unix platform (yes, there are minor differences)
- Database agnostic; operates independently of the database and works the same, regardless of the database vendor or version
- Works whether or not the database is available

The prior lists aren't comprehensive but should give you a flavor of the uses of each scheduling tool. I prefer to use cron, but if you require a more sophisticated scheduler, then consider using Oracle Scheduler. The following sections in this chapter provide information on how to implement and schedule automated jobs via cron.

■ **Note** If you're in a Windows environment, use the Task Scheduler utility to run batch jobs automatically. You can access the Task Scheduler by going to the Control Panel, and then to Administrative Tools.

# Automating Jobs via cron

The cron program is a job-scheduling utility that is ubiquitous in Linux/Unix environments. This tool derives its name from *chrónos* (the Greek word for "time"). The cron (the geek word for "scheduler") tool allows you to schedule scripts or commands to run at a specified time and repeat at a designated frequency.

#### How cron Works

When your Linux server boots up, a cron background process is automatically started to manage all cron jobs in the system. The cron background process is also known as the cron daemon. This process is started upon system startup by the etc/init.d/crond script. You can check to see whether the cron daemon process is running with the ps command:

\$ ps -ef | grep crond | grep -v grep root 3081 1 0 2012 ? 00:00:18 crond

On Linux boxes, you can also check to see whether the cron daemon is running, using the service command:

\$ /sbin/service crond status crond (pid 3081) is running...

The root user uses several files and directories when executing system cron jobs. The /etc/crontab file contains commands for running system cron jobs. Here is a typical listing of the contents of the /etc/crontab file:

```
SHELL=/bin/bash
PATH=/sbin:/bin:/usr/sbin:/usr/bin
MATI TO=root
HOMF = /# run-parts
01 * * * * root run-parts /etc/cron.hourly
02 4 * * * root run-parts /etc/cron.daily
22 4 * * 0 root run-parts /etc/cron.weekly
42 4 1 * * root run-parts /etc/cron.monthly
```
This /etc/crontab file uses the run-parts utility to run scripts located in the following directories: /etc/cron.hourly, /etc/cron.daily, /etc/cron.weekly, and /etc/cron.monthly. If there is a system utility that needs to run other than on an hourly, daily, weekly, or monthly basis, then it can be placed in the /etc/cron.d directory.

Each user can create a crontab (also known as a cron table) file. This file contains the list of programs that you want to run at a specific time and interval. This file is usually located in the /var/spool/cron directory. For every user who creates a cron table, there will be a file in the /var/spool/cron directory named after the user. As root, you can list the files in that directory, as shown:

```
# ls /var/spool/cron
oracle root
```
The cron background process is mostly idle. It wakes up once every minute and checks /etc/crontab, /etc/cron.d, and the user cron table files and determines whether there are any jobs that need to be executed.

Table [21-1](#page-621-0) summarizes the purpose of the various files and directories used by cron. Knowledge of these files and directories will help you troubleshoot any issues as well as get a better understanding of cron.

| <b>File</b>                            | <b>Purpose</b>                                                                                                    |  |
|----------------------------------------|----------------------------------------------------------------------------------------------------|--|
| /etc/init.d/crond                      | Starts the cron daemon upon system boot                                                                                                    |  |
| /var/log/cron                          | System messages related to the cron process; useful for troubleshooting problems                                                                                           |  |
| /var/spool/cron/ <username></username> | User crontab files are stored in the /var/spool/cron directory.                                                                                                    |  |
| /etc/cron.allow                        | Specifies users who can create a cron table                                                                                                    |  |
| /etc/cron.deny                         | Specifies users who are not allowed to create a cron table                                                                                                    |  |
| /etc/crontab/                          | The system cron table that has commands to run scripts located in the following<br>directories:/etc/cron.hourly,/etc/cron.daily,/etc/cron.weekly, and<br>/etc/cron.monthly |  |
| letc/cron.d                            | Directory that contains cron tables for jobs that need to run on a schedule other<br>than hourly, daily, weekly, or monthly                                                |  |
| /etc/cron.hourly                       | Directory that contains system scripts to run on an hourly basis                                                                                                    |  |
| /etc/cron.daily                        | Directory that contains system scripts to run on a daily basis                                                                                                    |  |
| /etc/cron.weekly                       | Directory that contains system scripts to run on a weekly basis                                                                                                    |  |
| /etc/cron.monthly                      | Directory that contains system scripts to run on a monthly basis                                                                                                    |  |

<span id="page-621-0"></span>*Table 21-1. Descriptions of Files and Directories Used by the cron Utility*

#### Enabling Access to cron

Sometimes when SAs set up a new box, they don't (by default) enable the use of cron for all users on the system. To verify whether you have access to cron, invoke the utility as follows:

\$ crontab -e

If you receive the following error message, then you do not have access:

You (oracle) are not allowed to use this program (crontab)

To enable cron access as the root user, add oracle to the /etc/cron.allow file with the echo command:

# echo oracle >> /etc/cron.allow

Once the oracle entry is added to the /etc/cron.allow file, you can use the crontab utility to schedule a job.

**Note** You can also use an editing utility (such as vi) to add an entry to the cron.allow file.

The root user can always schedule jobs with the crontab utility. Other users must be listed in the /etc/cron.allow file. If the /etc/cron.allow file does not exist, then the OS user must not appear in the /etc/cron.deny file. If neither the /etc/cron.allow nor the /etc/cron.deny file exists, then only the root user can access the crontab utility. (These rules may vary slightly, depending on the version of Linux/Unix you're using.)

On some Unix OSs (such as Solaris) the cron.allow and cron.deny files are located in the /etc/cron.d directory. These files usually can only be modified by the root user.

■ **Tip** On some Linux/Unix platforms newer and more flexible variants of cron are available, such as the anacron utility. Use the man anacron command to view details on the implementation of this utility on your system.

#### Understanding cron Table Entries

Your cron table is a list of numbers and commands that the cron background process (cron daemon) will run at a specified time and schedule. The crontab utility expects entries to follow a well-defined format. It's a good idea to add a comment line at the beginning of your crontab file that documents the required format, like so:

# min(0-59) hr(0-23) dayMonth(1-31) monthYear(1-12) dayWeek(0/7-6) commandOrScript

In the previous example the number sign  $(\#)$  in the cron file represents the start of a comment. Any text entered after # is ignored by cron.

Each entry in the crontab is a single line composed of six fields. The first five fields specify the execution time and frequency. Entries in these fields can be separated by commas or hyphens. A comma indicates multiple values for an entry, whereas a hyphen indicates a range of values. An entry can also be an asterisk (\*), which indicates that all possible values are in effect. Here is an example to help clarify. The following entry sends an e-mail saying, "Wake up," every half hour, from 8 am to 4:30 pm, Monday through Friday:

```
0,30 8-16 * *dkuhn@gmail.com
```
On some Linux systems, you can skip a value within a range by following the entry with  $\ell$  integers. For instance, if you wanted to run a job every other minute, use 0-59/2 in the minute column. You can also use a slash (/) with an asterisk to skip values. For instance, to run a job every fourth minute, you would use \*/4 in the minute column.

The sixth field in the crontab can be one or more Linux commands or a shell script. Or, put another way, the sixth column can be any combination of commands or a script that you can run on one line from the Linux command line.

The cron utility has a few quirks that need further explanation. The fifth column is the day of the week. Sunday is designated by either a 0 or a 7; Monday, by a 1; Tuesday, by a 2; and so on, to Saturday, which is indicated with a 6.

The hour numbers in the second column are in military time format, ranging from 0 to 23. The fourth column (month of the year) and fifth column (day of the week) can be represented with numeric values or by three-letter abbreviations. For example, the following entry in the crontab uses three-letter abbreviations for months and days:

0,30 8-16 \* Jan-Dec Mon-Fri echo "wake up" | mailx -s "get up" [dkuhn@gmail.com](mailto:dkuhn@gmail.com)

There also appear to be overlapping columns, such as the third column (day of the month) and the fifth column (day of the week). These columns allow you to create flexible schedules for jobs that need to run on schedules such as the 1st and 15th day of the month or every Tuesday. Put an asterisk in the column that you're not using. If you need to run a job on the 1st and 15th and every Tuesday, then fill in both columns.

If you're running a shell script from cron that contains a call to an Oracle utility such as sqlplus or rman, ensure that you instantiate within the script any required OS variables, such as ORACLE\_SID and ORACLE\_HOME. If you don't source these variables, you'll see errors such as the following when your shell script runs from cron:

```
sqlplus: command not found
```
When cron runs a script (in a user's crontab), it doesn't run the user's startup or login files (such as .bashrc). Therefore, any script (being run from cron) needs to explicitly set any required variables. You can directly set the variables within the script or call another script that exports these variables (such as Oracle's oraenv script).

■ **Tip** Don't schedule the jobs that you enter in cron to run all at the same time. Rather, spread them out so as not to bog down cron or the system at any particular point in time.

### Scheduling a Job to Run Automatically

To schedule a job, you must add a line in your cron table, specifying the time you want the job to execute. There are two methods for adding entries in your cron table:

- • Editing the cron table file directly
- Loading the cron table from a file

These two techniques are described in the following sections.

### Editing the cron Table Directly

You an edit your cron table directly with the -e (editor) option of the crontab command:

\$ crontab -e

When issuing the previous command, you will be presented with a file to edit. This file is known as your cron table (crontab). To schedule a script named backup.bsh to run daily, at 11:05 pm, enter the following line into your cron table:

5 23 \* \* \* /home/oracle/bin/backup.bsh

Here, the 5 specifies that the job will run at 5 minutes after the top of the hour. The 23 is military time, specifying that the job should run in the 2300 hour window (in this example, 5 minutes after the hour). The three stars (\* \* \*) signify that the job should run every day of the month, every month of the year, and every day of the week.

Exit the cron table file. If your default editor is vi, then type wq to exit. When you exit crontab, your cron table is saved for you. To view your cron entries, use the  $-1$  (list) option of the crontab command:

```
$ crontab -l
```
To remove your cron table completely, use the r option:

\$ crontab -r

Before running the previous command, you should save your cron table in a text file, as shown:

\$ crontab -l > saved.cron

In this way, you can refer to the saved file, in the event that you didn't mean to delete your cron table.

**Tip** I once worked with a DBA who thought crontab -r meant "read the cron table." Don't ever make that mistake.

### Setting Default Editor

The default editor invoked to modify the cron table is dependent on the value of your VISUAL OS variable. In my current environment the VISUAL variable is set to vi:

\$ echo \$VISUAL vi

If the VISUAL OS variable isn't set, then the value of EDITOR is used to define the default editor. Make sure that either VISUAL or EDITOR is set to your editor of choice. If neither VISUAL nor EDITOR is set, your system will default to the ed editor. In this scenario, you'll be presented with the following prompt:

26 <blank prompt>

Press the Q key to exit from ed. You can have the VISUAL or EDITOR variable automatically set for you when you log in to the system. You can also manually set the editor with the export command. The following example sets the default editor to vi:

```
$ export EDITOR=vi
```
Consider putting the prior line of code in a startup file (such as .bashrc) so that your editor is set consistently.

### Loading the cron Table from a File

The other way to modify your cron table is to load it directly with a file name, using the following syntax:

#### \$ crontab <filename>

Here, the crontab utility will load the contents of the specified file into your cron table. The recommended steps to modify your cron table with this method are as follows:

1. Before modifying your cron table, first populate a file with the cron table's current contents; for example,

\$ crontab -l > mycron.txt

2. Next, make a copy of the previously created file (mycron.txt). This allows you to revert back to the original file, in the event that you introduce errors and can't readily figure out what's incorrect. This also provides you with an audit trail of changes to your cron table:

\$ cp mycron.txt mycron.jul29.txt

3. Now, edit the mycron.txt file with your favorite text editor:

\$ vi mycron.txt

For example, to schedule a script named backup. bsh to run daily, at 11:05 pm, add the following lines:

#--------------------------------------------------------------------------------- # File backup, dk: 20-jan-14, inserted. 5 23 \* \* \* /home/oracle/bin/backup.bsh #---------------------------------------------------------------------------------

- 4. When you are finished making edits, load the contents of mycron.txt into the cron table, as shown:
	- \$ crontab mycron.txt

If your file doesn't conform to the cron syntax, you'll receive an error such as the following:

"mycron.txt":6: bad day-of-week errors in crontab file, can't install.

In this situation, either correct the syntax error, or reload the original copy of the cron table.

#### **EXAMPLE OF A TYPICAL CRON TABLE**

Listed here is a sample entry from a cron table on a database server:

#--------------------------------------------------------------------------------- # min(0-59) hr(0-23) dayMonth(1-31) monthYear(1-12) dayWeek(0/7-6) commandOrScript #--------------------------------------------------------------------------------- # RMAN backups, dk: 01-may-12, updated. 1 16 \* \* \* /u01/oracle/bin/rmanback.bsh INV >/u01/oracle/bin/log/bck.log 2>&1 #----------------------------------------------------------------- # Tablespace check, sp: 17-dec-12, created. 5 \* \* \* \* /u01/oracle/bin/tbsp\_chk.bsh INV 10 1>/u01/oracle/bin/log/tbsp.log 2>&1 #-----------------------------------------------------------------

Take note of a few aspects in the this entry. I always place a line at the top of every cron table (on every database server) that briefly explains the meanings of the date scheduling features:

```
# min(0-59) hr(0-23) dayMonth(1-31) monthYear(1-12) dayWeek(0/7-6) commandOrScript
```
I also separate each entry with a comment line. This makes the entry much more readable:

#-----------------------------------------------------------------

Additionally, I include a brief note (with my initials), describing the cron job and when the edit was made:

# RMAN backups, dk: 01-jan-13, updated.

If you manage dozens of database servers (each with its own cron table), with multiple DBAs, you'll need some mechanism (and it doesn't have to be sophisticated) for tracking who made changes and when.

### Redirecting cron Output

Whenever you run a Linux shell command, by default the standard output (of the command) will be displayed on your screen. Also, if any error messages are generated, they will, by default, be displayed on your screen. You can use either > or 1> (they are synonymous) to redirect any standard output to an OS file. Additionally, you can use 2> to redirect any error messages to a file. The notation 2>&1 instructs the shell to send any error messages to the same location as standard output.

When you create a cron job, you can use these redirection features to send the output of a shell script to a log file. For example, in the following cron table entry, any standard output and error messages generated by the backup.bsh shell script are captured in a file named bck.log:

11 12 \* \* \* /home/oracle/bin/backup.bsh 1>/home/oracle/bin/log/bck.log 2>&1

If you don't redirect the cron job output, then any output will be e-mailed to the user that owns the cron table. You can override this behavior by specifying the MAILTO variable directly within the cron table. With the next few lines of code, the cron output will go to the root user:

#### MAILTO=root

```
11 12 * * * /home/oracle/bin/backup.bsh
```
If you don't want the output to go anywhere, then redirect it to the proverbial bit bucket. The following entry sends the standard output and standard error to the dev/null device:

11 12 \* \* \* /home/oracle/bin/backup.bsh 1>/dev/null 2>&1

### Troubleshooting cron

If you have a cron job that isn't running correctly, follow these steps to troubleshoot the issue:

- 1. Copy your cron entry, paste it into the OS command line, and manually run the command. Frequently, a slight typo in a directory or file name can be the source of the problem. Manually running the command will highlight errors such as this.
- 2. If the script runs Oracle utilities, make sure you source (set) the required OS variables within the script, such as ORACLE\_HOME and ORACLE\_SID. Oftentimes, these variables are set by startup scripts (such as HOME/.bashrc) when you log in. Because cron doesn't run a user's startup scripts, any required variables must be set explicitly within the script.
- 3. Ensure that the first line of any shell scripts invoked from cron specify the name of the program that will be used to interpret the commands within the script. For instance, #!/bin/bash should be the first entry in a Bash shell script. Because cron doesn't run a user's startup scripts (such as HOME/.bashrc), you can't assume that your OS user's default shell will be used to run a command or script evoked from cron.
- 4. Make certain that the cron background process is running. Issue the following command from the OS to verify:

\$ ps -ef | grep cron

If the cron daemon (background process) is running, you should see something similar to this:

root 2969 1 0 Mar23 ? 00:00:00 crond

- 5. Check your e-mail on the server. The cron utility will usually send an e-mail to the OS account when there are issues with a misbehaving cron job.
- 6. Inspect the contents of the /var/log/cron file for any errors. Sometimes, this file has relevant information regarding a cron job that has failed to run.

# Examples of Automated DBA Jobs

In today's often chaotic business environment, it's almost mandatory to automate jobs. If you don't automate, you may forget to do a task; or, if performing a job manually, you may introduce error into the procedure. If you don't automate, you could find yourself replaced by a more efficient or cheaper set of DBAs.

Usually, I automate jobs such that the script only sends an e-mail in the event of a failure. Generating an e-mail upon success often leads to a full mailbox. Some DBAs like to see success messages. I generally don't.

DBAs automate a wide variety of tasks and jobs. Almost any type of environment requires that you create some sort of OS script that encapsulates a combination of OS commands, SQL statements, and PL/SQL blocks.

The following scripts in this chapter are a sample of the wide variety of different types of tasks that DBAs automate. This set of scripts is, by no means, complete. Many of these scripts may not be needed in your environment. The point is to give you a good sampling of the types of jobs automated and the techniques used to accomplish a given task.

■ **Note** Chapter 3 contains basic examples of some core scripts that DBAs require. This section provides examples of tasks and scripts that DBAs commonly automate.

### Starting and Stopping the Database and Listener

In many environments it's desirable to have the Oracle database and listener automatically shut down and start up when the server reboots. If you have that requirement, then follow the next several steps to automate your database and listener shutdown and startup.

■ **Note** The example in this section is Linux centric; if you're working with a different Unix platform, refer to the *Oracle Database Administrator's Guide*, which can be freely downloaded from the Technology Network area of the Oracle web site ([http://otn.oracle.com](http://otn.oracle.com/)), for details for your environment.

1. Edit the /etc/oratab file, and place a Y at the end of the entry for the databases you want to restart automatically when the system reboots. You may need root privileges to edit the file:

# vi /etc/oratab

2. Place within the file a line similar to this, for your environment:

o12c:/u01/app/oracle/product/12.1.0.1/db\_1:Y

3. In the previous line, o12c is the database name, and /u01/app/oracle/ product/12.1.0.1/db\_1 specifies the directory ORACLE\_HOME. The Y at the end of the string signifies that the database can be started and stopped by the ORACLE\_HOME/bin/dbstart and ORACLE\_HOME/bin/dbshut scripts. You can replace the Y with an N if you do not want the database automatically stopped and restarted.

■ **Note** With Unix systems (such as Solaris) the oratab file is usually located in the /var/opt/oracle directory.

4. As root, navigate to the /etc/init.d directory, and create a file named dbora:

```
# cd /etc/init.d
# vi dbora
```
5. Place the following lines in the dbora file. Make sure you change the values of the variables ORA HOME and ORA OWNER to match your environment. This is a bare-bones script of what you minimally would need to stop and start a database and listener:

```
#!/bin/bash
# chkconfig: 35 99 10
# description: Starts and stops Oracle processes
ORA_HOME=/u01/app/oracle/product/12.1.0.1/db_1
ORA_OWNER=oracle
case "$1" in
   'start')
     su - $ORA_OWNER -c "$ORA_HOME/bin/lsnrctl start"
     su - $ORA_OWNER -c $ORA_HOME/bin/dbstart
    ;;
   'stop')
    su - $ORA_OWNER -c "$ORA_HOME/bin/lsnrctl stop"
     su - $ORA_OWNER -c $ORA_HOME/bin/dbshut
    ;;
esac
```
These lines look like comments in the dbora file but are actually mandatory:

```
# chkconfig: 35 99 10
# description: Starts and stops Oracle processes
```
The prior lines describe the service characteristics of the script. The 35 means that the service will be started in runlevels 3 and 5. The 99 indicates that the service will be started near the end of the init processing. The 10 signifies that the service will be stopped near the beginning of the init processing. A description is also required providing textual information about the service.

■ **Note** A Linux runlevel is a logical container for specifying which services will run when the system is started.

- 6. Change the group of the dbora file to match the group assigned to the OS owner of the Oracle software (usually oinstall or dba):# chgrp dba dbora
- 7. Change the permissions on the dbora file to 750:
	- # chmod 750 dbora
- 8. Run the following chkconfig command:
	- # /sbin/chkconfig --add dbora

Here, the chkconfig command registers the service script. This also creates the appropriate symbolic links to files beneath the /etc/rc.d directory. Use the --list option to display whether a service is on or off for each runlevel:

# chkconfig --list | grep dbora dbora 0:off 1:off 2:off 3:on 4:off 5:on 6:off

This output indicates that the dbora service is on for runlevels 3 and 5. If you need to delete a service, use the -del option of chkconfig.

■ **Tip** If you want to stop and start automatically (on system reboots), you can use other processes, such as the Intelligent Agent, Management Server, or HTTP Server. See MOS note 222813.1 for details.

Automating the shutdown and startup of your Oracle database will vary, depending on whether you're using tools such as cluster software or ASM. The prior code in this section demonstrates the typical steps for implementing the shutdown and startup of your database in scenarios in which you don't have other software that manages this task.

To test whether the dbora script is working, as root, run the following command to stop your database and listener:

```
# /etc/init.d/dbora stop
```
To test the startup of your database and listener, as root, issue the following command:

```
# /etc/init.d/dbora start
```
As of this writing, you may need to make a slight modification to the Oracle-supplied ORACLE\_HOME/bin/dbstart and ORACLE\_HOME/bin/dbshut scripts. If you inspect these scripts with an OS editor (such as vi), you'll notice the following line:

ORACLE HOME LISTNER=\$1

I would recommend that you change it to this:

```
ORACLE HOME LISTNER=${1:-$ORACLE HOME}
```
This line instructs the scripts to accept a parameter if one is passed in. If a parameter is not passed in, then set ORACLE\_HOME\_LISTNER to the value contained in the variable \$ORACLE\_HOME. This preserves the functionality of dbstart and dbshut and also makes these scripts work when called from dbora.

If you have the opportunity to reboot your system, I recommend that you do so to ensure that the database stops and restarts correctly. When you invoke dbstart and dbshut, these utilities create log files in the ORACLE\_HOME directory, named startup.log and shutdown.log. You can inspect the contents of these to verify that the shutdown and startup are working as expected.

■ **Tip** Starting with Oracle Database 11g, consider using the Oracle Restart utility to automate the startup/shutdown of your database and listener. This utility is especially useful in RAC and ASM environments.

#### **LINUX SYSTEM V INIT RUNLEVELS**

A Linux service is an application that typically runs in the background (conceptually similar to a Windows service). A runlevel is used to configure which services run on a box. Usually, there are seven runlevels (0–6). The chkconfig command manages which services you want running in which runlevel(s).

When Linux starts up, the sbin/init program reads the /etc/inittab file to determine the runlevel in which it should run. Following is a snippet of script from /etc/inittab that shows the runlevels used by Red Hat (these are similar to runlevels in other Linux distributions):

# 0 - halt (Do NOT set initdefault to this) # 1 - Single user mode # 2 - Multiuser, without NFS (The same as 3, if you do not have networking) # 3 - Full multiuser mode # 4 - unused # 5 - X11 # 6 - reboot (Do NOT set initdefault to this)

To set the default runlevel, specify N in the  $id:\wedge$ : initdefault line in the /etc/inittab file. This example sets the default runlevel to 5:

id:5:initdefault:

A runlevel of 1 is used by SAs when performing maintenance and repairs. A runlevel of 5 will start the Linux server with a graphical login screen at the console, plus networking capabilities. However, if you have a problem running the display manager at the console—owing to a video driver issue, for example—then you can start in runlevel 3 instead, which is command line based but still has networking services.

Most SAs who are security conscious operate their servers in runlevel 3. With the wide acceptance of VNC, SAs oftentimes do not see the benefit of running in runlevel 5. If an SA wants to take advantage of graphical utilities, the SA will just use VNC (or a similar tool). Do not attempt to set initdefault to either 0 or 6, because your Linux server will never start.

To determine the current runlevel, you can run who -r or runlevel, as follows:

# runlevel N 5  $#$  who  $-r$ run-level 5 Jun 17 00:29 last=S

A given runlevel governs which scripts Linux will run when starting. These scripts are located in the directory /etc/rc.d/rc<N>.d, where <N> corresponds to the runlevel. For runlevel 5 the scripts are in the /etc/rc.d/rc5.d directory. For example, when Linux starts up in runlevel 5, one of the scripts it will run is /etc/rc.d/rc5.d/S55sshd, which is actually a soft link to /etc/rc.d/init.d/sshd.

### Checking for Archive Redo Destination Fullness

Sometimes DBAs and SAs don't adequately plan and implement a location for storing archive redo log files on disk. In these scenarios it's sometimes convenient to have a script that checks for space in the primary location and that sends out warnings before the archive redo destination becomes full. Additionally, you may want to implement within the script that the archive redo log location automatically switch to an alternate location that has adequate disk space.

I've only used scripts such as this in chaotic environments that have issues with the archive redo log destination's filling up at unpredictable frequencies. If the archive redo log destination fills up, the database will hang. In some environments this is highly unacceptable. You could argue that you should never let yourself get into this type of situation. Therefore, if you're brought in to maintain an unpredictable environment, and you're the one getting the phone calls at 2:00 am, you may want to consider implementing a script such as the one provided in this section.

Before using the following script, change the variables within the script to match your environment. For instance, SWITCH DIR should point to an alternate location on disk that you can safely switch to the archive redo log destination, should the primary destination become full. The script will send warning e-mails when the threshold goes below the amount of space specified by the THRESH\_GET\_WORRIED variable. If the archive redo log space falls below the value specified in the THRESH\_SPACE\_CRIT variable, then the destination will automatically be switched to the directory contained in the SWITCH\_DIR variable.

```
#!/bin/bash
PRG='basename $0'
DB=$1
USAGE="Usage: ${PRG} <sid>"
if [ -z "$DB" ]; then
   echo "${USAGE}"
   exit 1
fi
# source OS variables
. /var/opt/oracle/oraset ${DB}
# Set an alternative location, make sure it exists and has space.
SWITCH_DIR=/oradump01/${DB}/archivelog
# Set thresholds for getting concerned and switching.
THRESH GET WORRIED=2000000 # 2Gig from df -k
THRESH SPACE CRIT=1000000 # 1Gig from df -k
MAILX="/bin/mailx"
MAIL_LIST="dkuhn@gmail.com "
BOX='uname -a | awk '{print$2}''
#
loc='sqlplus -s <<EOF
CONNECT / AS sysdba
SET HEAD OFF FEEDBACK OFF
SELECT SUBSTR(destination,1,INSTR(destination,'/',1,2)-1)
FROM v\\$archive dest WHERE dest name='LOG ARCHIVE DEST 1';
EOF'
# The output of df depends on your version of Linux/Unix,
# you may need to tweak the next line based on that output.
free space='df -k | grep {10c} | awk '{print $4}''
echo box = \{\beta 0X\}, sid = \{\beta 0B\}, Arch Log Mnt Pnt = \{\beta 1OC\}echo "free space = ${free space} K"
echo "THRESH GET WORRIED= ${THRESH GET WORRIED} K"
echo "THRESH SPACE CRIT = ${THRESH SPACE CRIT} K"
#
if [ $free space -le $THRESH GET WORRIED ]; then
```

```
$MAILX -s "Arch Redo Space Low ${DB} on $BOX" $MAIL_LIST <<EOF
Archive log dest space low, box: $BOX, sid: ${DB}, free space: $free_space
EOF
fi
#
if | $free space -le $THRESH SPACE CRIT ]; then
sqlplus -s << EOF
CONNECT / AS sysdba
ALTER SYSTEM SET log archive dest 1='location=${SWITCH DIR}';
ALTER SYSTEM SWITCH LOGFILE;
EOF
$MAILX -s "Archive Switch ${DB} on $BOX" $MAIL_LIST <<EOF
Archive log dest, box: $BOX, sid: ${DB} has switched.
Then ALTER SYSTEM SET LOG_ARCHIVE_DEST_1='location=<Normal Location>';
EOF
else
  echo no need to switch, ${free space} KB free on ${loc}
fi
#
exit 0
```
The prior script assumes that the LOG\_ARCHIVE\_DEST\_1 initialization parameter has been set to your archive redo location. If you're using an FRA for the location of your archive redo log files, you can derive the archive location from the V\$ARCHIVED\_LOG view; for example,

```
select
   substr(name,1,instr(name,'/',1,2)-1)
from v$archived_log
where first_time =
  (select max(first_time) from v$archived_log);
```
Typically, I'll run a script to check the archive redo log destination once an hour. Here is a typical cron entry (this entry should actually be a single line of code but has been placed on two lines in order to fit on the page):

```
38 * * * * /u01/oracle/bin/arch_check.bsh DWREP
   1>/u01/oracle/bin/log/arch_check.log 2>&1
```
### Truncating Large Log Files

Sometimes log files can grow very large and cause issues by filling up critical mount points. The listener.log will record information about incoming connections to the database. With active systems this file can quickly grow to several gigabytes. For many of my environments, the information in the listener.log file does not need to be retained. If there are Oracle Net connectivity issues, then the file can be inspected to help troubleshoot issues.

The listener.log file is actively written to, so you shouldn't just delete it. If you remove the file, the listener process won't re-create the file and start writing to it again; you have to stop and restart the listener to restart its writing to the listener.log file. You can, however, null out the listener.log file or truncate it. In Linux/Unix environments this is done via the following technique:

```
$ cat /dev/null >listener.log
```
The previous command replaces the contents of the listener.log file with the contents of /dev/null (a default file on Linux/Unix systems that contains nothing). The result of this command is that the listener.log file is truncated, and the listener can continue to actively write to it.

Listed next is a shell script that truncates the default listener. log file. This script is dependent on setting the OS variable ORACLE\_BASE. If you don't set that variable in your environment, you'll have to hard-code the directory path within this script:

```
#!/bin/bash
#
if \lceil $# -ne 1 \rceil; then
   echo "Usage: $0 SID"
   exit 1
fi
# See chapter 2 for details on setting OS variables
# Source oracle OS variables with oraset script
. /etc/oraset $1
#
MAILX='/bin/mailx'
dkuhn@gmail.com'
BOX=$(uname -a | awk '{print $2}' | cut -f 1 -d'.')
#
if [ -f $ORACLE_BASE/diag/tnslsnr/$BOX/listener/trace/listener.log ]; then
   cat /dev/null > $ORACLE_BASE/diag/tnslsnr/$BOX/listener/trace/listener.log
fi
if \lceil 1 \rceil . ne 0 \lceil; then
   echo "trunc list. problem" | $MAILX -s "trunc list. problem $1" $MAIL_LIST
else
   echo "no problem..."
fi
exit 0
```
The following cron entry runs the prior script on a monthly basis (this entry should all be on one line but has been placed on two lines in order to fit on the page):

```
30 6 1 * * /orahome/oracle/bin/trunc_log.bsh DWREP
   1>/orahome/oracle/bin/log/trunc_log.log 2>&1
```
### Checking for Locked Production Accounts

Usually I have a database profile in place that specifies that a database account become locked after a designated number of failed login attempts. For example, I'll set the DEFAULT profile FAILED LOGIN ATTEMPTS to 5. Sometimes, however, a rogue user or developer will attempt to guess the production account password, and after five attempts, locks the production account. When this happens, I need to know about it as soon as possible so that I can investigate the issue and then unlock the account.

The following shell script checks the LOCK\_DATE value in DBA\_USERS for a list of production database accounts:

```
#!/bin/bash
if \lceil $# -ne 1 \rceil; then
   echo "Usage: $0 SID"
   exit 1
```

```
fi
# source oracle OS variables
. /etc/oraset $1
#
crit var=$(sqlplus -s <<EOF
/ as sysdba
SET HEAD OFF FEED OFF
SELECT count(*)
FROM dba_users
WHERE lock_date IS NOT NULL
AND username in ('CIAP','REPV','CIAL','STARPROD');
EOF)
#
if \lceil $crit var -ne 0 \rceil; then
   echo $crit_var
   echo "locked acct. issue with $1" | mailx -s "locked acct. issue" dkuhn@gmail.com
else
   echo $crit_var
   echo "no locked accounts"
fi
exit 0
```
This shell script is called from a scheduling tool, such as cron. For example, this cron entry instructs the job to run every 10 minutes (this entry should actually be a single line of code but has been placed on two lines in order to fit on the page):

```
0,10,20,30,40,50 * * * * /home/oracle/bin/lock.bsh DWREP
    1>/home/oracle/bin/log/lock.log 2>&1
```
In this way, I am notified when one of the production database accounts becomes locked.

### Checking for Files Older Than a Certain Age

For some jobs that I run from shell scripts (such as backups), I'll first check to see if another backup job is already running. The check involves looking for a lock file. If the lock file exists, then the shell script exits; if the lock file doesn't exist, then one is created. At the end of the job, the lock file is removed.

Sometimes, there's a problem with the job, and it aborts abnormally before the lock file can be removed. In these situations, I want to know if a lock file that is older than 1 day exists the a server. The existence of an old lock file indicates that there has been an issue and that I need to investigate. The following shell script checks for any lock files older than 1 day in the tmp directory.

```
#!/bin/bash
BOX = $(uname -a | awk '{print $2}'')# find all lock files gt 1 day old.
# Find all lock files in /tmp, if found, find any older than one day
ls /tmp/*.lock 2>/dev/null && \
filevar=$(find /tmp/*lock -type f -mtime +1 | wc -l) || filevar=0
if \lceil $filevar -gt 0 \rceil; then
  echo "$BOX, lockfile issue: $filevar" | \
  mailx -s "$BOX lockfile problem" dkuhn@gmail.com
```

```
Chapter 21 ■ Automating Jobs
```

```
else
   echo "Lock file ok: $filevar"
fi
exit 0
```
I usually check for the existence of a lock file on a daily basis. Here is a typical cron entry for running the prior script, named lock chk.bsh (this entry should all be on one line but has been placed on two lines in order to fit on the page):

```
33 5 * * * /orahome/oracle/bin/lock_chk.bsh
    1>/orahome/oracle/bin/log/lock_chk.log 2>&1
```
### Checking for Too Many Processes

On some database servers, you may have many background SQL\*Plus jobs. These batch jobs may perform tasks such as copying data from remote databases and large daily update jobs. In these environments it's useful to know if, at any given time, there are an abnormal number of shell scripts or SQL\*Plus processes running on the database server. An abnormal number of jobs could be an indication that something is broken or hung.

The next shell script has two checks in it: one to determine the number of shell scripts that are named with the extension of bsh and one to determine the number of processes that contain the string of sqlplus:

```
#!/bin/bash
#
if \lceil $# -ne 0 \rceil; then
  echo "Usage: $0"
  exit 1
fi
#
crit_{var=$(ps -ef | green -v grep | green bsh | wc -l)}if [ $crit_var -lt 20 ]; then
  echo $crit_var
  echo "processes running normal"
else
  echo "too many processes"
  dkuhn@gmail.com
fi
#
crit var=$(ps -ef | grep -v grep | grep sqlplus | wc -l)
if \lceil $crit var -lt 30 \rceil; then
  echo $crit_var
  echo "processes running normal"
else
  echo "too many processes"
  dkuhn@gmail.com
fi
#
exit 0
```
The prior shell script, named proc count.bsh, is run once an hour from a cron job (this entry should actually be a single line of code but is placed on two lines in order to fit on the page):

```
33 * * * * /home/oracle/bin/proc_count.bsh
   1>/home/oracle/bin/log/proc_count.log 2>&1
```
### Verifying the Integrity of RMAN Backups

As part of your backup-and-recovery strategy, you should periodically validate the integrity of the backup files. RMAN provides a RESTORE...VALIDATE command that checks for physical corruption within the backup files. The following script starts RMAN and spools a log file. The log file is subsequently searched for the keyword error. If there are any errors in the log file, an e-mail is sent:

```
#!/bin/bash
#
if \lceil $# -ne 1 \rceil; then
   echo "Usage: $0 SID"
   exit 1
fi
# source oracle OS variables
. /etc/oraset $1
#
date
BOX='uname -a | awk '{print$2}''
rman nocatalog <<EOF
connect target /
spool log to $HOME/bin/log/rman_val.log
set echo on;
restore database validate;
EOF
grep -i error $HOME/bin/log/rman_val.log
if \lceil 1 \rceil = 2. \lceil 2 \rceil -eq 0 \lceil 1 \rceil; then
   echo "RMAN verify issue $BOX, $1" | \
   mailx -s "RMAN verify issue $BOX, $1" dkuhn@sun.com
else
   echo "no problem..."
fi
#
date
exit 0
```
The RESTORE...VALIDATE doesn't actually restore any files; it only validates that the files required to restore the database are available and checks for physical corruption.

If you need to check for logical corruption as well, specify the CHECK LOGICAL clause. For example, to check for logical corruption, the prior shell script would have this line in it:

restore database validate check logical;

For large databases the validation process can take a great deal of time (because the script checks each block in the backup file for corruption). If you only want to verify that the backup files exist, specify the VALIDATE HEADER clause, like so:

#### restore database validate header;

This command only checks for valid information in the header of each file that would be required for a restore and recovery.

### Summary

Automating routine database jobs is a key strategy of the successful DBA. Automated jobs ensure that tasks are repeatable and verifiable and that you're quickly notified when there are any problems. For example, your job as a DBA greatly depends on successfully running backups and ensuring that the database is highly available. This chapter includes several scripts and examples that detail how to run routine jobs at defined frequencies.

Oracle provides the Oracle Scheduler utility (implemented via the DBMS\_SCHEDULER PL/SQL package) for scheduling jobs. This tool can be used to automate any type of database task. You can also initiate jobs based on system events or on the success/failure of other scheduled jobs. I prefer to use cron for scheduling database jobs. However, you might have sophisticated scheduling requirements that dictate the use of a tool such as the Oracle Scheduler.

If you're a DBA who works in a Linux/Unix shop, you should familiarize yourself with the cron utility. This scheduler is simple to use and is almost universally available. Even if you don't use cron for your current assignment, you're sure to encounter its use in future work environments.

At this point in the book, you've learned how to implement and perform many tasks required of a DBA. Even if you manage just one database, no doubt you've been embroiled in a vast number of troubleshooting activities. The next chapter focuses on diagnosing and resolving many of the issues that a DBA encounters.

### **Chapter 22**

#### <u>a sa Barata</u>

# **Database Troubleshooting**

*Database troubleshooting* is a vague and general term that is applied to a wide variety of topics. It can mean anything from investigating database connectivity issues to detailed performance tuning. In this chapter, I'll cover the following troubleshooting activities:

- Assessing database availability issues quickly
- • Identifying system performance issues with OS utilities
- • Querying data dictionary views to display resource-intensive SQL statements
- • Using Oracle performance tools to identify resource-consuming SQL statements
- Identifying and resolving locking issues
- Troubleshooting open-cursor issues
- Investigating issues with the undo and temporary tablespaces

The prior list doesn't encompass all the types of database troubleshooting and performance issues that you'll encounter. Rather, it's a sampling of the database problems that you're likely to encounter and demonstrates useful techniques for resolving problems.

# Quickly Triaging

When I get a call reporting some vague performance issues with a database, I perform a few quick standard checks to establish whether or not there are really problems. Probably half the time, it turns out to be something other than the database. Regardless, when somebody (developer, user, boss, and so on) reports an issue, the DBA must respond and determine if there is an issue or if the problem is with a nondatabase component of the system.

■ **Tip** Keep in mind that you should automate jobs that perform tasks such as verifying the database availability (see Chapter 21 for examples of automating DBA tasks). Automated jobs help you proactively handle issues so that they don't turn into database downtime.

### Checking Database Availability

The first few checks that I perform don't require logging in to the database server. Rather, they can be performed remotely via SQL\*Plus and OS commands. In fact, I perform all the initial checks remotely over the network; this establishes whether all the system components are working.

#### Chapter 22 ■ Database Troubleshooting

One quick check to determine whether the remote server is available, the database is up, the network is working, and the listener is accepting incoming connections is to connect via an SQL\*Plus client to the remote database over the network. I usually have a standard database account and password that I create in all databases for use in such scenarios. Here is an example of connecting over the network to a remote database as the barts user with a password of l1sa; the network connect information is embedded directly into the connect string (where dwdb1 is the server, 1521 is the port, and dwrep1 is the database service name):

\$ sqlplus barts/l1sa@'dwdb1:1521/dwrep1'

If a connection can be made, then the remote server is available, and the database and listener are up and working. At this point, I contact whomever reported a problem and see if the connectivity issue has to do with the application or with something other than the database.

If the prior SQL\*Plus command doesn't work, try to establish whether the remote server is available. In this example, the ping command is issued to the remote server, named dwdb1:

\$ ping dwdb1

If ping works, you should see output such as this:

64 bytes from dwdb1 (192.168.254.215): icmp\_seq=1 ttl=64 time=0.044 ms

If ping doesn't work, there is probably an issue with either the network or the remote server. If the remote server isn't available, I usually try to contact a system administrator or network administrator.

If ping does work, I then check to see if the remote server is reachable via the port that the listener is listening on. I use the telnet command to accomplish this:

#### \$ telnet IP <port>

In this example a network connection is attempted to the server's IP address on the 1521 port:

\$ telnet 192.168.254.215 1521

If the IP address is reachable on the specified port, you should see "Connected to . . ." in the output, like so:

```
Trying 192.168.254.215...
Connected to dwdb1.
Escape character is '^]'.
```
If the telnet command doesn't work, I contact the SA or the network administrator.

If the telnet command does work, and there is network connectivity to the server on the specified port, then use the tnsping command to test network connectivity to the remote server and database, using Oracle Net. This example attempts to reach the DWREP1 remote service:

\$ tnsping DWREP1

If successful, the output should contain the OK string, like so:

```
Attempting to contact (DESCRIPTION = (ADDRESS = (PROTOCOL = TCP)(HOST = DWDB1)
(PORT = 1521) (CONNECT DATA = (SERVICE NAME = DWREP1)))OK (20 msec)
```
If tnsping works, it means that the remote listener is up and working. It doesn't necessarily mean that the database is up, so you may need to log in to the database server to investigate further. If tnsping doesn't work, then the listener or the database is down or hung.

To further investigate issues, I log in directly to the server to perform additional checks, such as a mount point's filling up.

#### **ORACLE INSTANT CLIENT**

I work with SAs and developers who sometimes need to test remote connectivity to a database but who don't have access to an Oracle installation with the SQL\*Plus executable. In these situations, I recommend that they download and use Oracle Instant Client. It has a very small footprint and takes just a few minutes to install. Here are the steps:

- 1. Download the Instant Client from the Technology Network area of the Oracle web site ([http://otn.oracle.com](http://otn.oracle.com/)).
- 2. Create a directory for storing the files.
- 3. Unzip the files to that directory.
- 4. Set the LD\_LIBRARY\_PATH and PATH variables to include the directory to which the files were unzipped.
- 5. Connect to a remote database, using the easy connect syntax:

\$ sqlplus user/pass@'host:port/database\_service\_name'

This process allows you to access SQL\*Plus without having to perform a large and cumbersome Oracle install. Instant Client is available for most hardware platforms (Windows, Mac, Linux, and Unix).

### Investigating Disk Fullness

To further diagnose issues (such as running low on disk space), you need to log in directly to the remote server. Typically, you will need to log in as the owner of the Oracle software (usually the oracle OS account). When first logging in to a box, one issue that will cause a database to hang or have problems is a full mount point. The df command with the human readable -h switch assists with verifying disk fullness:

 $$ df - h$ 

Any mount point that is full needs to be investigated. If the mount point that contains ORACLE\_HOME becomes full, then you'll receive errors such as this when connecting to the database:

Linux Error: 28: No space left on device

To fix issues with a full mount point, first identify files that can be either moved or removed. Generally, I start by looking for old trace files; often, there are old files that can be safely removed.

### Locating the Alert Log and Trace Files

In Oracle Database 11g and higher the default alert log directory path has this structure:

```
ORACLE_BASE/diag/rdbms/LOWER(<db_unique_name>)/<instance_name>/trace
```
**Note** You can override the default directory path for the alert log by setting the DIAGNOSTIC DEST initialization parameter.

Usually, the db unique name is the same as the instance name. In RAC and Data Guard environments, however, the db\_unique\_name is often different from the instance\_name. You can verify the directory path with this query:

```
SQL> select value from v$diag_info where name = 'Diag Trace';
```
The name of the alert log follows this format:

alert\_<ORACLE\_SID>.log

You can also locate the alert log from the OS (whether or not the database is started) via these OS commands:

\$ cd \$ORACLE\_BASE

\$ find . -name alert\_<ORACLE\_SID>.log

In the prior find command, you'll need to replace the <ORACLE\_SID> value with the name of your database.

 **Tip** For oracle Database 10g the standard location for the alert log is defined as the <ORACLE\_BASE>/admin/<SID>/bdump directory. the easiest way to determine its location is via the following sQl command: show parameter background\_dump\_dest

As shown in Chapter 3, it's advisable to set up an OS function that helps you navigate to the location of the alert log. Here is such a function (you'll have to modify this to match your environment):

```
function bdump {
  if \lceil "$ORACLE SID" = "O12C" \rceil; then
     cd /orahome/app/oracle/diag/rdbms/o12c/O12C/trace
  elif \lceil "$ORACLE SID" = "O11R2" \lceil; then
     cd /orahome/app/oracle/diag/rdbms/o11r2/O11R2/trace
   fi
}
```
You can now type bdump and will be placed in the working directory that contains the database alert log. Once you have found the correct file, inspect the most recent entries for errors, and then look for trace files in the same directory:

\$ ls -altr \*.tr\*

If any of these trace files are more than several days old, consider moving or removing them.

#### 640

### Removing Files

Needless to say, be very careful when removing files. When trying to resolve issues, the last thing you want to do is make things worse. Accidentally removing one critical file can be catastrophic. For any files you identify as candidates for deletion, consider moving (instead of deleting) them. If you have a mount point that has free space, move the files there, and leave them for a couple of days before removing them.

■ **Tip** Consider using the Automatic Diagnostic Repository Command Interpreter (ADRCI) utility to purge old trace files. For more details, see the *Oracle Database Utilities Guide*, which is available for download from the Technology Network area of the Oracle website ([http://otn.oracle.com](http://otn.oracle.com/)).

If you have identified files that can be removed, first create a list of the files that will be removed before you actually delete them. Minimally, I do this before removing any file:

\$ ls -altr <file\_name>

After viewing the results returned by the ls command, remove the file(s). This example uses the Linux/Unix rm command to permanently delete the file:

\$ rm <file\_name>

You can also remove files based on the age of the file. For example, say you determine that any trace files more than 2 days old can be safely deleted. Typically, the find command is used in conjunction with the rm command to accomplish this task. Before removing files, first display the results of the find command:

\$ find . -type f -mtime +2 -name "\*.tr\*"

If you are satisfied with the list of files, then add the rm command to remove them:

\$ find . -type f -mtime +2 -name "\*.tr\*" | xargs rm

In the prior line of code, the results of the find command are piped to the xargs command, which executes the rm command for every file found by the find command. This is an efficient method for deleting files based on age. However, be very sure you know which files will be deleted.

Another file that sometimes consumes large amounts of space is the listener.log file. Because this file is actively written to by the listener process, you can't simply remove it. If you need to preserve the contents of this file, first copy it to a backup location (that contains free disk space), and then truncate the file. In this example the listener.log file is copied to ora01/backups, and then the file is truncated, as follows:

\$ cp listener.log /u01/backups

Next, use the cat command to replace the contents of the listener.log with the /dev/null file (which contains zero bytes):

\$ cat /dev/null > listener.log

### Inspecting the Alert Log

When dealing with database issues, the alert.log file should be one of the first files you check for relevant error messages. You can use either OS tools or the ADRCI utility to view the alert.log file and corresponding trace files.

### Viewing the Alert Log via OS Tools

After navigating to the directory that contains the  $\text{alert.log}$ , you can see the most current messages by viewing the end (furthest down) of the file (in other words, the most current messages are written to the end of the file). To view the last 50 lines, use the tail command:

```
$ tail -50 alert_<SID>.log
```
You can continuously view the most current entries by using the f switch:

```
$ tail -f alert_<SID>.log
```
You can also directly open the alert. log with an OS editor (such as vi):

```
$ vi alert_<SID>.log
```
Sometimes, it's handy to define a function that will allow you to open the alert.log, regardless of your current working directory. The next few lines of code define a function that locates and opens the alert.log with the view command:

```
#-----------------------------------------------------------#
# view alert log
  function valert {
  if \lceil "$ORACLE SID" = "O12C" \rceil; then
     view /orahome/app/oracle/diag/rdbms/o12c/O12C/trace/alert_O12C.log
 elif \lceil "$ORACLE SID" = "O11R2" ]; then
     view /orahome/app/oracle/diag/rdbms/o11r2/O11R2/trace/alert_O11R2.log
  fi
   } # valert
#-----------------------------------------------------------#
```
Usually, the prior lines of code are placed in a startup file so that the function is automatically defined when you log in to a server. Once the function is defined, you can view the alert. log by typing this command:

#### \$ valert

When inspecting the end of the alert. log, look for errors that indicate these types of issues:

- Archiver process hung, owing to inadequate disk space
- • File system out of space
- Tablespace out of space
- • Running out of memory in the buffer cache or shared pool

- Media error indicating that a data file is missing or damaged
- Error indicating an issue with writing an archive redo log; for example,

ORA-19502: write error on file "/ora01/fra/o12c/archivelog/...

For a serious error message listed in the alert. log file, there is almost always a corresponding trace file. For example, here is the accompanying message for the prior error message:

Errors in file /orahome/app/oracle/diag/rdbms/o12c/O12C/trace/O12C\_ora\_5665.trc

Inspecting the trace file will often (but not always) provide additional insight into the issue.

### Viewing the Alert Log Using the ADRCI Utility

With Oracle Database 11g or higher, you can use the ADRCI utility to view the contents of the alert. log file. Run the following command from the OS to start the ADRCI utility:

\$ adrci

You should be presented with a prompt:

adrci>

Use the SHOW ALERT command to view the alert.log file:

adrci> show alert

If there are multiple Oracle homes on the server, then you will be prompted to choose which alert.log you want to view. The SHOW ALERT command will open the alert.log with the utility that has been set as the default editor for your OS. On Linux/Unix systems the default editor is derived from the OS EDITOR variable (which is usually set to a utility such as vi).

**Tip** When presented with the alert.  $log$ , if you are unfamiliar with  $v_i$ , and want to exit, first press the Escape key, then press and hold down the Shift key while pressing the colon  $(.)$  key. Next, type q!. That should exit you out of the vi editor and back to the ADRCI prompt.

You can override the default editor within ADRCI, using the SET EDITOR command. This example sets the default editor to emacs:

adrci> set editor emacs

You can view the last N number of lines in the alert. log with the TAIL option. The following command shows the last 50 lines of the alert.log:

adrci> show alert -tail 50

If you have multiple Oracle homes, you may see a message such as this:

DIA-48449: Tail alert can only apply to single ADR home

The ADRCI utility doesn't assume that you want to work with one Oracle home over another on a server. To specifically set the Oracle home for the ADRCI utility, first use the SHOW HOMES command to display all available Oracle homes:

adrci> show homes

Here is some sample output for this server:

```
diag/rdbms/o12c/O12C
diag/rdbms/o12cp/O12CP
```
Now, use the SET HOMEPATH command. This sets the HOMEPATH to diag/rdbms/e64208/E64208:

adrci> set homepath diag/rdbms/o12c/O12C

To continuously display the end of the file, use this command:

```
adrci> show alert -tail -f
```
Press Ctrl+C to break off continuously viewing the alert.log file. To display lines from the alert.log that contain specific strings, use the MESSAGE\_TEXT LIKE command. This example shows messages that contain the ORA-27037 string:

```
adrci> show alert -p "MESSAGE TEXT LIKE '%ORA-27037%'"
```
You will be presented with a file that contains all the lines in the alert.log that match the specified string.

■ **Tip** See the *Oracle Database Utilities Guide* for full details on how to use the ADRCI utility.

## Identifying Bottlenecks via OS Utilities

In the Oracle world there is sometimes a tendency to assume that you have a dedicated machine for one Oracle database. Furthermore, this database is the latest version of Oracle, fully patched, and monitored by a sophisticated graphical tool. This database environment is completely automated and kept trouble free through the use of visual tools that quickly pinpoint problems and efficiently isolate and resolve issues. If you live in this ideal world, then you probably don't need any of the material in this chapter.

Let me paint a slightly different picture. I have an environment in which one machine has a dozen databases running on it. There's a MySQL database, a PostgreSQL database, and a mix of Oracle version 10g, 11g, and 12c databases. Furthermore, many of these old databases are on nonterminal releases of Oracle and are therefore not supported by Oracle Support. There are no plans to upgrade any of these unsupported databases because the business can't take the risk of potentially breaking the applications that depend on these databases.

So, what does one do in this type of environment when somebody reports that a database application is performing poorly? In this scenario it's often something in a different database that is causing other applications on the box to behave poorly. It may not be an Oracle process or an Oracle database that is causing problems.

In this situation it's almost always more effective to start investigating issues by using an OS tool. The OS tools are database agnostic. OS performance utilities help pinpoint where the most resources are consumed, regardless of database vendor or version.

In Linux/Unix environments there are several tools available for monitoring resource usage. Table 22-1 summarizes the most commonly used OS utilities for diagnosing performance issues. Being familiar with how these OS commands work and how to interpret the output will allow you to better diagnose server performance issues, especially when it's a non-Oracle or even a nondatabase process that is tanking performance for every other application on the box.

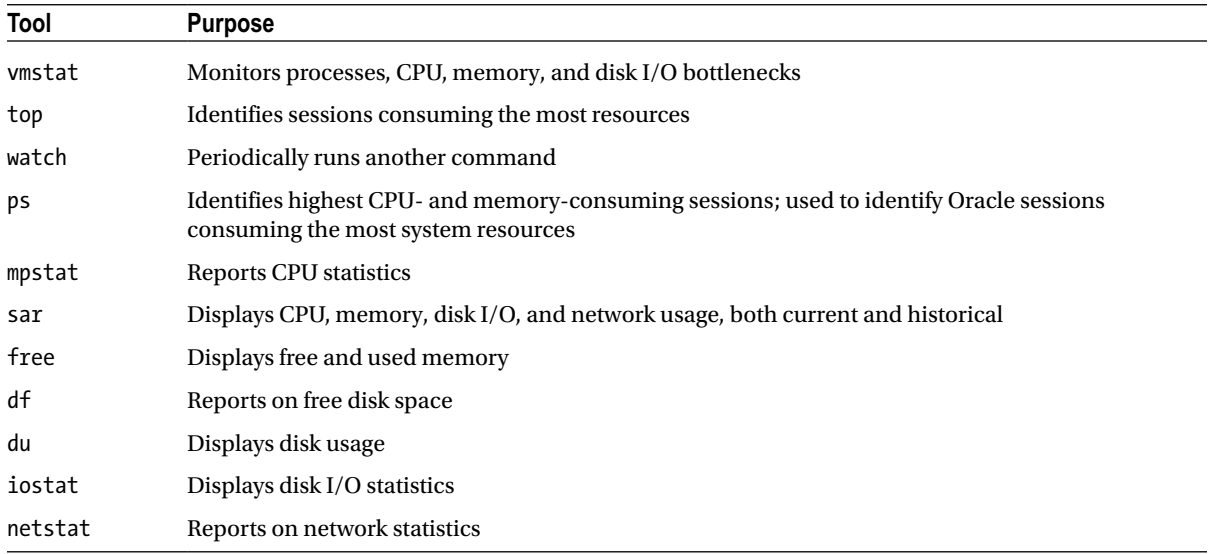

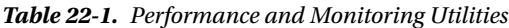

When diagnosing performance issues, it's useful to determine where the OS is constrained. For instance, try to identify whether the issue is related to CPU, memory, or I/O, or a combination of these.

### Identifying System Bottlenecks

Whenever there are application performance issues or availability problems, seemingly (from the DBA's perspective), the first question asked is, "What's wrong with the database?" Regardless of the source of the problem, the onus is often on the DBA to establish whether the database is behaving well. I usually approach this issue by determining which system-wide resources are being consumed. There are two Linux/Unix OS tools that are particularly useful for displaying system-wide resource usage:

- • vmstat
- • top

The vmstat (virtual memory statistics) tool is intended to help you quickly identify bottlenecks on your server. The top utility provides a dynamic, real-time view of system resource usage. These two utilities are discussed in the next two sections.

### Using vmstat

The vmstat utility displays real-time performance information about processes, memory, paging, disk I/O, and CPU usage. This example shows using vmstat to display the default output, with no options specified:

\$ vmstat

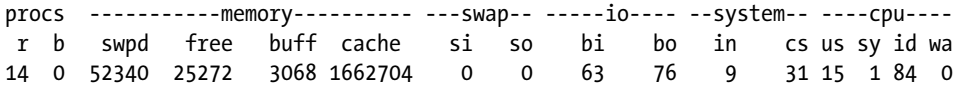

Here are some general heuristics you can use when interpreting the output of vmstat:

- If the wa (time waiting for  $I/O$ ) column is high, this is usually an indication that the storage subsystem is overloaded.
- If b (processes sleeping) is consistently greater than 0, then you may not have enough CPU processing power.
- If so (memory swapped out to disk) and si (memory swapped in from disk) are consistently greater than 0, you may have a memory bottleneck.

By default only one line of server statistics is displayed when running vmstat (without supplying any options). This one line of output gives average statistics calculated from the last time the system was rebooted. This is fine for a quick snapshot. However, if you want to gather metrics over a period of time, use vmstat with this syntax:

```
$ vmstat <interval in seconds> <number of intervals>
```
While in this mode, vmstat reports statistics, sampling from one interval to the next. For example, if you wanted to report system statistics every 2 seconds, for ten intervals, you'd issue this command:

```
$ vmstat 2 10
```
You can also send the vmstat output to a file. This is useful for analyzing historical performance over a period of time. This example samples statistics every 5 seconds, for a total of 60 reports, and records the output in a file:

```
$ vmstat 5 60 > vmout.perf
```
Additionally, the vmstat utility can be used with the watch tool. The watch command is used to execute another program on a periodic basis. In this example, watch runs the vmstat command every 5 seconds and highlights on the screen any differences between each snapshot:

```
$ watch –n 5 –d vmstat
Every 5.0s: vmstat Thu Aug 9 13:27:57 2007
procs -----------memory---------- ---swap-- -----io---- --system-- ----cpu----
 r b swpd free buff cache si so bi bo in cs us sy id wa
 0 0 144 15900 64620 1655100 0 0 1 7 16 4 0 0 99 0
```
When running vmstat in watch -d (differences) mode, you'll visually see changes on your screen, from snapshot to snapshot. To exit watch, press Ctrl+C.

Note that the default unit of measure for the memory columns of vmstat is kilobytes. If you want to view the memory statistics in megabytes, then use the S m (statistics in megabytes) option:

\$ vmstat –S m
**Tip** Use the man vmstat or vmstat --help command for further documentation on this utility.

## Using top

Another tool for identifying resource-intensive processes is the top command. Use this utility to quickly identify which processes are the highest consumers of resources on the server. By default, top will repetitively refresh (every 3 seconds) information regarding the most CPU-intensive processes. The simplest way to run top is as follows:

\$ top

Here is a fragment of the output:

```
top - 13:34:32 up 19 min, 2 users, load average: 0.05, 0.16, 0.24
Tasks: 176 total, 1 running, 175 sleeping, 0 stopped, 0 zombie
Cpu(s): 2.0%us, 0.7%sy, 0.0%ni, 91.6%id, 5.7%wa, 0.0%hi, 0.0%si, 0.0%st
Mem: 787028k total, 748744k used, 38284k free, 1836k buffers
Swap: 1605624k total, 31896k used, 1573728k free, 377668k cached
PID USER PR NI VIRT RES SHR S %CPU %MEM TIME+ COMMAND
4683 root 20 0 279m 14m 7268 S 2.0 1.9 0:01.61 gnome-terminal
3826 root 20 0 218m 9944 4200 S 1.7 1.3 0:02.80 Xorg
3592 oracle -2 0 601m 18m 15m S 0.7 2.4 0:09.36 ora_vktm_o12c
```
The process identifiers (PIDs) of the top-consuming sessions are listed in the first column (PID). You can use this information to see if a PID maps to a database process (see the next section, "Mapping an OS Process to an SQL Statement," for details on mapping a PID to a database process).

While top is running, you can interactively change its output. For example, if you type the redirection character  $(\cdot)$ , this will move the column that top is sorting one position to the right. Table 22-2 lists some key features that you can use to alter the top display to the desired format.

| Command        | <b>Function</b>                                                                                             |
|----------------|----------------------------------------------------------------------------------------------------|
| Spacebar       | Immediately refreshes the output                                                                            |
| $<$ Or $>$     | Moves the sort column one position to the left or to the right.<br>By default, top sorts on the CPU column. |
| D              | Changes the refresh time                                                                                    |
| R              | Reverses the sort order                                                                                     |
| $\overline{7}$ | Toggles the color output                                                                                    |
| Н              | Displays the Help menu                                                                                      |
| $F$ or 0       | Chooses a sort column                                                                                       |

*Table 22-2. Commands to Interactively Change the top Output*

Type q, or press Ctrl+C, to exit top. Table 22-3 describes several of the columns displayed in the default output of top.

| Column      | <b>Description</b>                                                                            |
|-------------|-----------------------------------------------------------------------------------------------|
| PID         | Unique process identifier                                                                     |
| <b>USER</b> | OS username running the process                                                               |
| <b>PR</b>   | Priority of the process                                                                       |
| ΝI          | Nice value or process. Negative value means high priority; positive value means low priority. |
| VIRT        | Total virtual memory used by process                                                          |
| <b>RES</b>  | Nonswapped physical memory used by process                                                    |
| <b>SHR</b>  | Shared memory used by process                                                                 |
| S           | Process status                                                                                |
| <b>CPU</b>  | Processes percentage of CPU consumption since last screen refresh                             |
| MEM         | Percentage of physical memory the process is consuming                                        |
| TIME        | Total CPU time used by process                                                                |
| TIME+       | Total CPU time, showing hundredths of seconds, used by process                                |
| COMMAND     | Command line used to start a process                                                          |

*Table 22-3. Column Descriptions of the top Output*

You can also run top using the b (batch mode) option and send the output to a file for later analysis:

\$ top –b > tophat.out

While running in batch mode, the top command will run until you kill it (with Ctrl+C) or until it reaches a specified number of iterations. You could run the previous top command in batch mode, with a combination of nohup and & to keep it running, regardless of whether you were logged in to the system. The danger there is that you might forget about it and eventually create a very large output file (and an angry SA).

If you have a particular process that you're interesting in monitoring, use the p option to monitor a PID or the U option to monitor a username. You can also specify a delay and the number of iterations by using the d and -n options. The following example monitors the oracle user with a delay of 5 seconds, for 25 iterations:

#### \$ top –u oracle –d 5 –n 25

■ **Tip** Use the man top or top --help command to list all the options available in your OS version.

## Mapping an Operating System Process to an SQL Statement

When identifying OS processes, it's useful to view which processes are consuming the greatest amount of CPU. If the resource hog is a database process, it's also useful to map the OS process to a database job or query. To determine the ID of the processes consuming the most CPU resources, use a command such as ps, like so:

```
$ ps -e -o pcpu,pid,user,tty,args | sort -n -k 1 -r | head
```
Here is a snippet of the output:

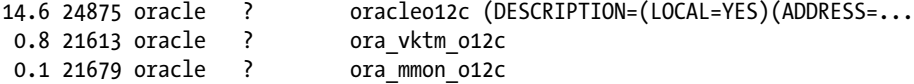

From the output, you can see that the OS session 24875 is the top consumer of CPU resources. The output also indicates that the process is associated with the o12c database. With that information in hand, log in to the appropriate database, and use the following SQL statement to determine what type of program is associated with the OS process 24875:

```
select
```

```
 'USERNAME : ' || s.username|| chr(10) ||
   'OSUSER : ' || s.osuser || chr(10) ||
   'PROGRAM : ' || s.program || chr(10) ||
  'SPID : ' || p.spid || chr(10) ||
  'SID : ' || s.sid || chr(10) ||
   'SERIAL# : ' || s.serial# || chr(10) ||
  'MACHINE : ' || s.machine || chr(10) || 'TERMINAL : ' || s.terminal
from v$session s,
     v$process p
where s.paddr = p.addrand p.spid = &PID_FROM_OS;
```
When you run the command, SQL\*Plus will prompt you for the value to use in place of &PID\_FROM\_0S. In this example, you'll enter 24875. Here is the relevant output:

```
USERNAME : MV_MAINT
OSUSER : oracle
PROGRAM : sqlplus@speed2 (TNS V1-V3)
SPID : 24875
SID : 111
SERIAL# : 899
MACHINE : speed2
TERMINAL : pts/4
```
In this output the PROGRAM value indicates that an SQL\*Plus session is the program consuming the inordinate amount of resources on the server. Next, run the following query to display the SQL statement associated with the OS PID (in this example, the server process identifier [SPID] is 24875):

```
select
   'USERNAME : ' || s.username || chr(10) ||
   'OSUSER : ' || s.osuser || chr(10) ||
   'PROGRAM : ' || s.program || chr(10) ||
  'SPID : ' || p.split || chr(10) ||'SID : ' || s.sid || chr(10) ||
  'SERIAL# : ' || s.serial# || chr(10) || 'MACHINE : ' || s.machine || chr(10) ||
  'TERMINAL : ' || s.terminal || chr(10) ||
   'SQL TEXT : ' || sa.sql_text
from v$process p,
```
v\$session s, v\$sqlarea sa where  $p.addr = s.path$ and s.username is not null and  $s.sql$  address = sa.address(+) and s.sql hash value = sa.hash value(+) and p.spid= &PID FROM OS;

The results show the resource-consuming SQL as part of the output, in the SQL TEXT column. Here is a snippet of the output:

```
USERNAME : MV_MAINT
OSUSER : oracle
PROGRAM : sqlplus@speed2 (TNS V1-V3)
SPID : 24875
SID : 111
SERIAL# : 899
MACHINE : speed2
TERMINAL : pts/4
SOL TEXT : select a.table name from dba tables a,dba indexes b,dba objects c...
```
When you run multiple databases on one server and are experiencing server performance issues, it can sometimes be difficult to pinpoint which database and associated process are causing the problems. In these situations, you have to use an OS tool to identify the top resource-consuming sessions on the system.

In a Linux/Unix environment, you can use utilities such as ps, top, or vmstat to identify top-consuming OS processes. The ps utility is handy because it lets you identify processes consuming the most CPU or memory. The previous ps command identified the top-consuming CPU processes. Here, it's used to identify the top Oracle memory–using processes:

\$ ps -e -o pmem,pid,user,tty,args | grep -i oracle | sort -n -k 1 -r | head

Once you have identified a top-consuming process associated with a database, you can query the data dictionary views, based on the SPID, to identify what the database process is executing.

#### **OS WATCHER**

oracle provides a collection of scripts that gather and store metrics for Cpu, memory, disk, and network usage. on linux/unix systems, the os Watcher tool suite automates the gathering of statistics, using tools such as top, vmstat, iostat, mpstat, netstat, and traceroute. this utility also has an optional graphical component for visually displaying performance metrics.

You can obtain OS Watcher from Oracle's MOS web site. For the Linux/Unix version, see MOS note 301137.1 or the document titled "OS Watcher User Guide." For details on the Windows version of OS Watcher, see MOS note 433472.1.

## Finding Resource-Intensive SQL Statements

One of the best ways to isolate a poorly performing query is to have a user or developer complain about a specific SQL statement. In this situation there is no detective work involved. You can directly pinpoint the SQL query that is in need of tuning.

However, you don't often have the luxury of a human's letting you know specifically where to look when investigating performance issues. There are a number of methods for determining which SQL statements are consuming the most resources in a database:

- Real-time execution statistics (new, starting with Oracle Database 11g)
- Near real-time statistics
- • Oracle performance reports

These techniques are described in the next several sections.

## Monitoring Real-Time SQL Execution Statistics

If you're using Oracle Database 11g or higher, you can use the following query to select from the V\$SQL\_MONITOR to monitor the near real-time resource consumption of SQL queries:

```
select * from (
select a.sid session id, a.sql id
,a.status
,a.cpu_time/1000000 cpu_sec
,a.buffer_gets, a.disk_reads
,b.sql_text sql_text
from v$sql_monitor a
     ,v$sql b
where a.sq1 id = b.sq1 id
order by a.cpu_time desc)
where rownum <=20;
```
The output for this query doesn't fit easily onto a page. Here is a subset of the output:

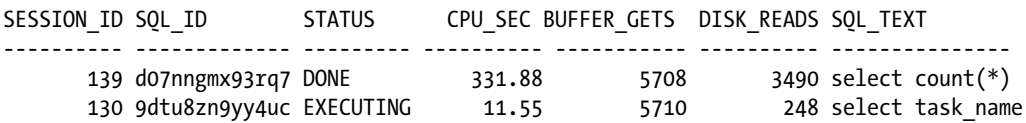

In the query an inline view is used to first retrieve all records and organize them by CPU\_TIME, in descending order. The outer query then limits the result set to the top 20 rows, using the ROWNUM pseudocolumn. You can modify the previous query to order the results by the statistic of your choice or to display only the queries that are currently executing. For example, the next SQL statement monitors currently executing queries, ordered by the number of disk reads:

```
select * from (
select a.sid session id, a.sql id, a.status
,a.cpu_time/1000000 cpu_sec
,a.buffer_gets, a.disk_reads
,substr(b.sql_text,1,35) sql_text
```

```
from v$sql_monitor a
     ,v$sql b
where a.sql id = b.sql idand a.status='EXECUTING'
order by a.disk_reads desc)
where rownum <=20;
```
The statistics in V\$SOL\_MONITOR are updated every second, so you can view resource consumption as it changes. These statistics are gathered by default if an SQL statement runs in parallel or consumes more than 5 seconds of CPU or I/O time.

The V\$SQL\_MONITOR view includes a subset of statistics contained in the V\$SQL, V\$SQLAREA, and V\$SQLSTATS views. The V\$SOL\_MONITOR view displays real-time statistics for each execution of a resource-intensive SQL statement, whereas V\$SQL, V\$SQLAREA, and V\$SQLSTATS contain cumulative sets of statistics resulting from several executions of an SQL statement.

Once the SQL statement execution ends, the runtime statistics are not immediately flushed from V\$SQL\_MONITOR. Depending on activity in your database, the statistics can be available for some time. If you have a very active database, however, the statistics can potentially be flushed soon after the query finishes.

**Tip** You can uniquely identify the execution of an SQL statement in V\$SOL\_MONITOR from a combination of the following columns: SQL\_ID, SQL\_EXEC\_START, SQL\_EXEC\_ID.

You can also query views such as V\$SQLSTATS to determine which SQL statements are consuming an inordinate amount of resources. For example, use the following query to identify the ten most resource-intensive queries, based on CPU time:

```
select * from(
select s.sid, s.username, s.sql_id
,sa.elapsed_time/1000000, sa.cpu_time/1000000
,sa.buffer_gets, sa.sql_text
from v$sqlarea sa
     ,v$session s
where s.sql hash value = sa.hash value
and s.sql address = sa.address
and s.username is not null
order by sa.cpu_time desc)
where rownum \leq 10;
```
In the prior query an inline view is used to first retrieve all records and sort the output by CPU\_TIME, in descending order. The outer query then limits the result set to the top ten rows, using the ROWNUM pseudocolumn. The query can be easily modified to sort by a column other than CPU\_TIME. For instance, if you want to report resource usage by BUFFER\_GETS, simply substitute BUFFER\_GETS for CPU\_TIME in the ORDER BY clause. The CPU\_TIME column is calculated in microseconds; to convert it to seconds, it is divided by 1,000,000.

■ **Tip** Keep in mind that V\$SQLAREA contains statistics that are cumulative for the duration for a given session. So, if a session runs an identical query several times, the statistics for that connection will be the total for all the runs of a query. In contrast, V\$SOL\_MONITOR shows statistics that have accumulated for the current run of a given SQL statement. Therefore, each time a query runs, new statistics are reported for that query in V\$SQL\_MONITOR.

## Running Oracle Diagnostic Utilities

Oracle provides several utilities for diagnosing database performance issues:

- • Automatic workload repository (AWR)
- • Automatic database diagnostic monitor (ADDM)
- Active session history (ASH)
- • Statspack

AWR, ADDM, and ASH were introduced many years ago, in Oracle Database 10g. These tools provide advanced reporting capabilities that allow you to troubleshoot and resolve performance issues. These new utilities require an extra license from Oracle. The older Statspack utility is free and requires no license.

All these tools rely heavily on the underlying V\$ dynamic performance views. Oracle maintains a vast collection of these views, which track and accumulate metrics of database performance. For example, if you run the following query, you'll notice that for Oracle Database 12c, there are approximately 700 V\$ views:

```
SQL> select count(*) from dictionary where table name like 'V$%';
```
 COUNT(\*) ---------- 714

The Oracle performance utilities rely on periodic snapshots gathered from these internal performance views. Two of the most useful views, with regard to performance statistics, are the V\$SYSSTAT and V\$SESSTAT views. The V\$SYSSTAT view offers more than 400 types of database statistics. This V\$SYSSTAT view contains information about the entire database, whereas the V\$SESSTAT view contains statistics on individual sessions. A few of the values in the V\$SYSSTAT and V\$SESSTAT views represent the current usage of the resource. These values are

- opened cursors current
- logins current
- session cursor cache current
- work area memory allocated

The rest of the values are cumulative. The values in V\$SYSSTAT are cumulative for the entire database, from the time the instance was started. The values in V\$SESSTAT are cumulative per session, from the time the session was started. Some of the more important performance-related cumulative values are

- • CPU used
- consistent gets
- • physical reads
- physical writes

For the cumulative statistics the way to measure periodic usage is to note the value of a statistic at a starting point, then note the value again at a later point in time and capture the delta. This is the approach used by the Oracle performance utilities, such as AWR and Statspack. Periodically, Oracle will take snapshots of the dynamic wait interface views and store them in a repository.

The following sections detail how to access AWR, ADDM, ASH, and Statspack via the SQL command line.

■ **Tip** You can access AWR, ADDM, and ASH from the Enterprise Manager. If you have access to the Enterprise Manager, you will find the interface fairly intuitive and visually helpful.

## Using AWR

An AWR report is good for viewing the entire system's performance and identifying the top resource-consuming SQL queries. Run the following script to generate an AWR report:

```
SQL> @?/rdbms/admin/awrrpt
```
From the AWR output, you can identify top resource-consuming statements by examining the "SQL Ordered by Elapsed Time" or "SQL Ordered by CPU Time" section of the report. Here is some sample output:

```
SQL ordered by CPU Time DB/Inst: 012C/012c Snaps: 1668-1669
-> Resources reported for PL/SQL code includes the resources used by all SQL
   statements called by the code.
-> %Total - CPU Time as a percentage of Total DB CPU
                     as a percentage of Elapsed Time
-> %IO - User I/O Time as a percentage of Elapsed Time
-> Captured SQL account for 3.0E+03% of Total CPU Time (s): 0
-> Captured PL/SQL account for 550.9% of Total CPU Time (s): 0
    CPU CPU per Elapsed
  Time (s) Executions Exec (s) %Total Time (s) %CPU %IO SQL Id
---------- ------------ ---------- ------ ---------- ------ ------ -------------
      3.2 1 3.24 930.5 10.5 30.9 74.9 93jktd5vtxb98
```
As of Oracle Database 10g, Oracle will automatically take a snapshot of your database once an hour and populate the underlying AWR tables that store the statistics. By default, 7 days of statistics are retained.

You can also generate an AWR report for a specific SQL statement by running the awrsqrpt.sql report. When you run the following script, you will be prompted for the SQL\_ID of the query of interest:

SQL> @?/rdbms/admin/awrsqrpt.sql

## Using ADDM

The ADDM report provides useful information on which SQL statements are candidates for tuning. Use the following SQL script to generate an ADDM report:

SQL> @?/rdbms/admin/addmrpt

Look for the section of the report labeled "SQL Statements Consuming Significant Database Time." Here is some sample output:

```
FINDING 2: 29% impact (65043 seconds)
-------------------------------------
SQL statements consuming significant database time were found.
   RECOMMENDATION 1: SQL Tuning, 6.7% benefit (14843 seconds)
       ACTION: Investigate the SQL statement with SQL_ID "46cc3t7ym5sx0" for
```
The ADDM report analyzes data in the AWR tables to identify potential bottlenecks and high resource-consuming SQL queries.

## Using ASH

The ASH report allows you to focus on short-lived SQL statements that have been recently run and that may have only executed for a briefly. Run the following script to generate an ASH report:

SQL> @?/rdbms/admin/ashrpt

Search the output for the section labeled "Top SQL." Here is some sample output:

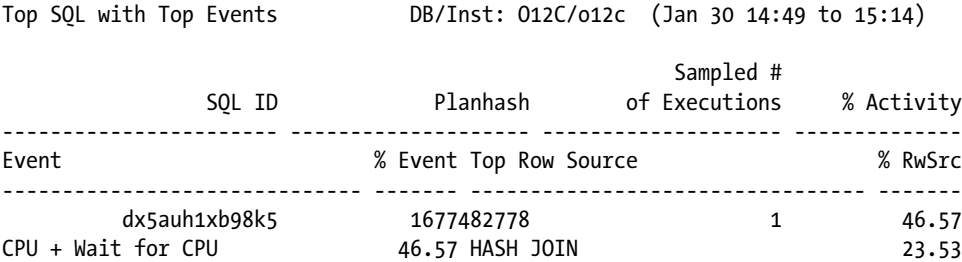

The previous output indicates that the query is waiting for CPU resources. In this scenario the problem may be that another query is consuming the CPU resources.

When is the ASH report more useful than the AWR or ADDM report? The AWR and ADDM output shows top-consuming SQL in terms of total database time. If the SQL performance problem is transient and short-lived, it may not appear on the AWR and ADDM reports. In these situations an ASH report is more useful.

## Using Statspack

If you don't have a license to use the AWR, ADDM, and ASH reports, the free Statspack utility can help you identify poorly performing SQL statements. Run the following script as SYS to install Statspack:

```
SQL> @?/rdbms/admin/spcreate.sql
```
The prior script creates a PERFSTAT user that owns the Statspack repository. Once crated, then connect as the PERFSTAT user, and run this script to enable the automatic gathering of Statspack statistics:

SQL> @ ?/rdbms/admin/spauto.sql

After some snapshots have been gathered, you can run the following script as the PERFSTAT user to create a Statspack report:

```
SQL> @?/rdbms/admin/spreport.sql
```
Once the report is created, search for the section labeled "SQL Ordered by CPU." Here is some sample output:

```
SQL ordered by CPU DB/Inst: O12C/o12c Snaps: 30-31
\rightarrow Total DB CPU (s): 1,432-> Captured SQL accounts for 100.5% of Total DB CPU
-> SQL reported below exceeded 1.0% of Total DB CPU
    CPU CPU per Elapsd Old
  Time (s) Executions Exec (s) %Total Time (s) Buffer Gets Hash Value
---------- ------------ ---------- ------ ---------- --------------- ----------
   1430.41 1 1430.41 99.9 1432.49 482 690392559
Module: SQL*Plus
select a.table name from my tables
```
**Tip** See the ORACLE\_HOME/rdbms/admin/spdoc.txt file for Statspack documentation.

## Detecting and Resolving Locking Issues

Sometimes, a developer or application user will report that a process that normally takes seconds to run is now taking several minutes and doesn't appear to be doing anything. In these situations the problem is usually one of the following:

- Space-related issue (e.g., the archive redo destination is full and has suspended all transactions).
- • A process has a lock on a table row and is not committing or rolling back, thus preventing another session from modifying the same row.

In this scenario, I first check the alert. log to see if there are any obvious issues that have occurred recently (such as a tablespace's not being able to allocate another extent). If there is nothing obvious in the alert.log file, I run an SQL query to look for locking issues. The query listed here is a more sophisticated version of the lock-detecting script introduced in Chapter 3. This query shows information such as the locking session SQL statement and the waiting SQL statement:

```
set lines 80
col blkg_user form a10
col blkg_machine form a10
col blkg_sid form 99999999
col wait_user form a10
col wait_machine form a10
col wait_sid form 9999999
col obj own form a10
col obj name form a10
col blkg_sql form a50
col wait_sql form a50
--
```

```
select
s1.username blkg user, s1.machine blkg machine
,s1.sid blkg_sid, s1.serial# blkg_serialnum
,s1.process blkg_OS_PID
,substr(b1.sql_text,1,50) blkg_sql
,chr(10)
,s2.username wait_user, s2.machine wait_machine
,s2.sid wait_sid, s2.serial# wait_serialnum
,s2.process wait_OS_PID
,substr(w1.sql_text,1,50) wait_sql
,lo.object_id blkd_obj_id
,do.owner obj_own, do.object_name obj_name
from v$lock l1
    ,v$session s1
    ,v$lock l2
    ,v$session s2
    ,v$locked_object lo
    ,v$sqlarea b1
    ,v$sqlarea w1
    ,dba_objects do
where s1.sid = 11.sidand s2.sid = 12.sidand l1.id1 = l2.id1
and s1.sid = lo.session_id
and lo.object id = do.object id
and l1.block = 1and s1.prev sql addr = b1.address
and s2.sql_address = w1.address
and l2.request > 0;
```
The output from this query does not fit well on one page. When running this query, you will have to format it so that it on your screen. Here is some sample output, indicating that the SALES table is locked and that another process is waiting for the lock to be released:

BLKG\_USER BLKG\_MACHI BLKG\_SID\_BLKG\_SERIALNUM BLKG\_OS\_PID ---------- ---------- --------- -------------- ------------------------ BLKG\_SQL C WAIT\_USER WAIT\_MACHI -------------------------------------------------- - ---------- ---------- WAIT\_SID\_WAIT\_SERIALNUM\_WAIT\_OS\_PID -------- -------------- ------------------------ WAIT SOL BLKD OBJ ID OBJ OWN -------------------------------------------------- ----------- ---------- OBJ\_NAME ---------- MV MAINT speed2 32 487 26216 update sales set sales amt=100 where sales id=1 MV MAINT speed2 116 319 25851

This situation is typical when applications don't explicitly issue a COMMIT or ROLLBACK at appropriate times in the code. This leaves a lock on a row and prevents a transaction from continuing until the lock is released. In this scenario, you can try to locate the user that is blocking the transaction and see if the user needs to click a button that says

something like "Commit your changes." If that's not possible, you can manually kill one of the sessions. Keep in mind that terminating a session may have unforeseen effects (such as rolling back data that a user thought was committed).

If you decide to kill one of the user sessions, you need to identify the SID and serial number of the session you want to terminate. Once identified, use the ALTER SYSTEM KILL SESSION statement to terminate the session:

```
SQL> alter system kill session '32,487';
```
Again, be careful when killing sessions. Ensure that you know the impact of killing a session and thereby rolling back any active transactions currently open in that session.

The other way to kill a session is to use an OS command such as kill. In the prior output, you can identify the OS processes from the BLKG\_OS\_PID and WAIT\_OS\_PID columns. Before you terminate a process from the OS, ensure that the process isn't critical. For this example, to terminate the blocking OS process, first check the blocking PID:

\$ ps -ef | grep 26216

Here is some sample output:

oracle 26222 26216 0 16:49 ? 00:00:00 oracleo12c

Next, use the kill command, as shown:

```
$ kill -9 26216
```
The kill command will unceremoniously terminate a process. Any open transactions associated with the process will be rolled back by the Oracle process monitor.

## Resolving Open-Cursor Issues

The OPEN CURSORS initialization parameter determines the maximum number of cursors a session can have open. This setting is per session. The default value of 50 is usually too low for any application. When an application exceeds the number of open cursors allowed, the following error is thrown:

ORA-01000: maximum open cursors exceeded

Usually, the prior error is encountered when

- OPEN CURSORS initialization parameter is set too low
- developers write code that doesn't close cursors properly

To investigate this issue, first determine the current setting of the parameter:

```
SQL> show parameter open cursors;
```
If the value is less than 300, consider setting it higher. I typically set this value to 1,000 for busy OLTP systems. You can dynamically modify the value while your database is open, as shown:

SQL> alter system set open\_cursors=1000;

If you're using an spfile, consider making the change both in memory and in the spfile, at the same time:

SQL> alter system set open cursors=1000 scope=both;

After setting OPEN\_CURSORS to a higher value, if the application continues to exceed the maximum value, you probably have an issue with code that is not properly closing cursors.

If you work in an environment that has thousands of connections to the database, you may want to view only the top cursor-consuming sessions. The following query uses an inline view and the pseudocolumn ROWNUM to display the top 20 values:

```
select * from (
select a.value, c.username, c.machine, c.sid, c.serial#
from v$sesstat a
    ,v$statname b
    ,v$session c
where a.statistic# = b.statistic#
and c.sid = a.sidand b.name = 'opened cursors current'
and a.value != 0and c.username IS NOT NULL
order by 1 desc,2)
where rownum < 21;
```
If a single session has more than 1,000 open cursors, then the code is probably written such that the cursors aren't closing. When the limit is reached, somebody should inspect the application code to determine if a cursor is not being closed.

**Tip** I recommend that you query V\$SESSION instead of V\$OPEN CURSOR to determine the number of open cursors. V\$SESSION provides a more accurate count of the cursors currently open.

## Troubleshooting Undo Tablespace Issues

Problems with the undo tablespace are usually of the following nature:

- • ORA-01555: snapshot too old
- • ORA-30036: unable to extend segment by ... in undo tablespace 'UNDOTBS1'

The prior errors can be caused by many different issues, such as incorrect sizing of the undo tablespace or poorly written SQL or PL/SQL code.

## Determining if Undo Is Correctly Sized

Suppose you have a long-running SQL statement that is throwing an ORA-01555: snapshot too old error, and you want to determine if adding space to the undo tablespace might help alleviate the issue. Run this next query to identify potential issues with your undo tablespace. The query checks for issues that have occurred within the last day:

```
select to char(begin time,'MM-DD-YYYY HH24:MI') begin time
,ssolderrcnt ORA 01555 cnt, nospaceerrcnt no space cnt
,txncount max_num_txns, maxquerylen max_query_len
,expiredblks blck_in_expired
```
from v\$undostat where begin time  $>$  sysdate - 1 order by begin\_time;

Here is some sample output. Part of the output has been omitted to fit this on the page:

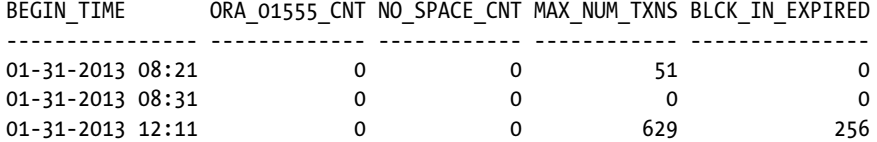

The ORA 01555 CNT column indicates the number of times your database has encountered the ORA-01555: snapshot too old error. If this column reports a nonzero value, you need to do one or more of the following tasks:

- • Ensure that code does not contain COMMIT statements within cursor loops.
- Tune the SQL statement throwing the error so that it runs faster.
- • Ensure that you have good statistics (so that your SQL runs efficiently).
- • Increase the UNDO\_RETENTION initialization parameter.

The NO\_SPACE\_CNT column displays the number of times space was requested in the undo tablespace. In this example there were no such requests. If the NO\_SPACE\_CNT is reporting a nonzero value, however, you may need to add more space to your undo tablespace.

A maximum of 4 days' worth of information is stored in the V\$UNDOSTAT view. The statistics are gathered every 10 minutes, for a maximum of 576 rows in the table. If you've stopped and started your database within the last 4 days, this view will only contain information from the time you last started your database.

Another way to get advice on the undo tablespace sizing is to use the Oracle Undo Advisor, which you can invoke by querying the PL/SQL DBMS\_UNDO\_ADV package from a SELECT statement. The following query displays the current undo size and the recommended size for an undo retention setting of 900 seconds:

```
select
  sum(bytes)/1024/1024 cur_mb_size
 ,dbms undo adv.required undo size(900) req mb size
from dba_data_files
where tablespace name =
   (select
    value
    from v$parameter
   where name = 'undo tablespace');
```
Here is some sample output:

CUR\_MB\_SIZE REQ\_MB\_SIZE ----------- ----------- 36864 20897

The output shows that the undo tablespace currently has 36.8GB allocated to it. In the prior query, you used 900 seconds as the amount of time to retain information in the undo tablespace. To retain undo information for 900 seconds, the Oracle Undo Advisor estimates that the undo tablespace should be 20.8GB. In this example the undo tablespace is sized adequately. If it were not sized adequately, you would have to either add space to an existing data file or add a data file to the undo tablespace.

Here is a slightly more complex example of using the Oracle Undo Advisor to find the required size of the undo tablespace. This example uses PL/SQL to display information about potential issues and recommendations for fixing the problem:

```
SET SERVEROUT ON SIZE 1000000
DECLARE
 pro VARCHAR2(200);
 rec VARCHAR2(200);
 rtn VARCHAR2(200);
 ret NUMBER;
 utb NUMBER;
 retval NUMBER;
BEGIN
 DBMS_OUTPUT.PUT_LINE(DBMS_UNDO_ADV.UNDO_ADVISOR(1));
   DBMS_OUTPUT.PUT_LINE('Required Undo Size (megabytes): ' || DBMS_UNDO_ADV.REQUIRED_UNDO_SIZE 
(900));
  retval := DBMS UNDO ADV.UNDO HEALTH(pro, rec, rtn, ret, utb);
 DBMS OUTPUT.PUT LINE('Problem: ' || pro);
 DBMS OUTPUT.PUT_LINE('Advice: ' || rec);
   DBMS_OUTPUT.PUT_LINE('Rational: ' || rtn);
  DBMS_OUTPUT.PUT_LINE('Retention: ' || TO CHAR(ret));
  DBMS OUTPUT.PUT LINE('UTBSize: ' || TO CHAR(utb));
END;
/
```
If no issues are found, a 0 will be returned for the retention size. Here is some sample output:

```
Finding 1:The undo tablespace is OK.
Required Undo Size (megabytes): 64
Problem: No problem found
Advice:
Rational:
Retention: 0
UTBSize: 0
```
## Viewing SQL That Is Consuming Undo Space

Sometimes, a piece of code does not commit properly, which results in large amounts of space being allocated in the undo tablespace and never being released. Sooner or later, you'll get the ORA-30036 error, indicating that the tablespace can't extend. Usually, the first time a space-related error is thrown, I simply increase the size of one of the data files associated with the undo tablespace.

However, if an SQL statement continues to run and fills up the newly added space, then the issue is probably with a poorly written application. For example, a developer may not have appropriate commit statements in the code.

In these situations it's helpful to identify which users are consuming space in the undo tablespace. Run this query to report on basic information regarding space allocated on a per-user basis:

```
select s.sid, s.serial#, s.osuser, s.logon_time
,s.status, s.machine
,t.used_ublk, t.used_ublk*16384/1024/1024 undo_usage_mb
from v$session s
     ,v$transaction t
where t.addr = s.dataer;
```
If you want to view the SQL statement associated with a user consuming undo space, then join to V\$SOL, as shown:

```
select s.sid, s.serial#, s.osuser, s.logon_time, s.status
,s.machine, t.used_ublk
,t.used_ublk*16384/1024/1024 undo_usage_mb
,q.sql_text
from v$session s
     ,v$transaction t
     ,v$sql q
where t.addr = s.taddrand s.sq1 id = q.sql id;
```
If you need more information, such as the name and status of the rollback segment, run a query that joins to the V\$ROLLNAME and V\$ROLLSTAT views, like so:

```
select s.sid, s.serial#, s.username, s.program
,r.name undo_name, rs.status
,rs.rssize/1024/1024 redo_size_mb
,rs.extents
from v$session s
     ,v$transaction t
     ,v$rollname r
     ,v$rollstat rs
where s.taddr = t.addr
and t.xidusn = r.usnand r.usn = rs.usn:
```
The prior queries allow you to pinpoint which users are responsible for space allocated within the undo tablespace. This can be especially useful when there is code that is not committing at appropriate times and that is excessively consuming undo space.

## Handling Temporary Tablespace Issues

Issues with temporary tablespaces are somewhat easy to spot. For example, when the temporary tablespace runs out of space, the following error will be thrown:

```
ORA-01652: unable to extend temp segment by 128 in tablespace TEMP
```
When you see this error, you need to determine if there's not enough space in the temporary tablespace or if a rare runaway SQL query has temporarily consumed an inordinate amount of temporary space. Both of these issues are discussed in the following sections.

## Determining if Temporary Tablespace Is Sized Correctly

The temporary tablespace is used as a sorting area on disk when a process has consumed the available memory and needs more space. Operations that require a sorting area include

- index creation
- SQL sorting operations
- • temporary tables and indexes
- temporary LOBs
- temporary B-trees

There is no exact formula for determining if your temporary tablespace is sized correctly. It depends on the number and types of queries, index build operations, and parallel operations and on size of your memory sort space (PGA). You'll have to monitor your temporary tablespace while there is a load on your database to establish its usage patterns. If you are using Oracle Database 11g or higher, run the following query to show both the allocated and free space within the temporary tablespace:

```
select tablespace name
,tablespace_size/1024/1024 mb_size
,allocated_space/1024/1024 mb_alloc
,free_space/1024/1024 mb_free
from dba temp free space;
```
Here is some sample output:

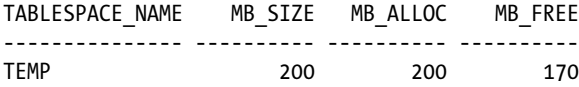

If the FREE\_SPACE (MB\_FREE) value drops to near 0, there are SQL operations in your database consuming most of the available space. The FREE\_SPACE (MB\_FREE) column is the total free space available, including space currently allocated and available for reuse.

If you are using an Oracle Database 10g database, run this query to view the space being used in your temporary tablespace:

select tablespace name ,sum(bytes\_used)/1024/1024 mb\_used from v\$temp\_extent\_pool group by tablespace name;

Here is some sample output:

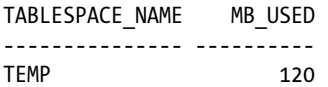

If the amount used is getting near your current allocated amount, you may need to allocate more space to the temporary tablespace data files. Run the following query to view the temporary data file names and allocated sizes:

SQL> select name, bytes/1024/1024 mb\_alloc from v\$tempfile;

Here is some typical output:

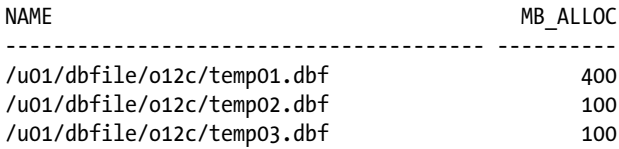

When first creating a database, if I have no idea as to "correct" size of the temporary tablespace, I'll usually size this tablespace at approximately 2GB. If I'm building a data warehouse–type database, I might size the temporary tablespace at approximately 20GB. You'll have to monitor your temporary tablespace with the appropriate SQL and adjust the size as necessary.

## Viewing SQL That Is Consuming Temporary Space

When Oracle throws the ORA-01652: unable to extend temp error, this may be an indication that your temporary tablespace is too small. However, Oracle may throw that error if it runs out of space because of a one-time event, such as a large index build. You'll have to decide whether a one-time index build or a query that consumes large amounts of sort space in the temporary tablespace warrants adding space.

To view the space a session is using in the temporary tablespace, run this query:

```
SELECT s.sid, s.serial#, s.username
,p.spid, s.module, p.program
,SUM(su.blocks) * tbsp.block_size/1024/1024 mb_used
,su.tablespace
FROM v$sort usage su
     ,v$session s
     ,dba_tablespaces tbsp
     ,v$process p
WHERE su.session addr = s.saddrAND su.tablespace = tbsp.tablespace name
AND s.paddr = p.addr
GROUP BY
 s.sid, s.serial#, s.username, s.osuser, p.spid, s.module,
 p.program, tbsp.block_size, su.tablespace
ORDER BY s.sid;
```
If you determine that you need to add space, you can either resize an existing data file or add a new one. To resize a temporary tablespace data file, use the ALTER DATABASE TEMPFILE...RESIZE statement. The following command resizes a temporary data file to 12GB:

```
SQL> alter database tempfile '/u01/dbfile/o12c/temp02.dbf' resize 12g;
```
You can add a data file to a temporary tablespace, as follows:

SQL> alter tablespace temp add tempfile '/u02/dbfile/o12c/temp04.dbf' size 2g;

## Summary

A senior DBA must be adept at efficiently determining the source of database unavailability and performance problems. The ability to identify and resolve problems defines a professional-level DBA. Anyone can google a topic (there's nothing worse than being on a trouble call with a manager who is googling and recommending random solutions). Finding the appropriate solution and confidently applying it in a production database environment is how you add tremendous value.

Diagnosing issues sometimes requires some system and network administrator skills. Additionally, an effective DBA must know how to leverage the Oracle data dictionary to identify problems. As part of your strategy, you should also proactively monitor for the common sources of database unavailability. Ideally, you'll be aware of the problem before anybody else and will proactively solve the issue.

No book can cover every troubleshooting activity. This chapter includes some of the most common techniques for identifying problems and dealing with them. Often, basic OS utilities will help you ascertain the source of a hung database. In almost every scenario the alert.log and corresponding trace files should be inspected. Finding the root cause of a problem is often the hardest task. Use a consistent and methodical approach, and you'll be much more successful in diagnosing and resolving issues.

I have tried to convey techniques and methods that will help you survive even the most chaotic database environments. To summarize these thoughts, a DBA's manifesto, of sorts:

- • Automate and monitor through scripts and schedulers. Be the first to know when something is broken.
- • Strive for repeatability and efficiency in processes and scripts. Be consistent.
- • Keep it simple. If a module is more than a page long, it's too long. Don't implement a script or feature that another DBA won't be able to understand or maintain. Sometimes, the simple solution is the correct solution.
- Remain calm regardless of the disaster. Be respectful.
- • Don't be afraid to seek or take advice. Welcome feedback and criticism. Listen to others. Entertain the thought that you might be wrong.
- Take advantage of graphical tools, but always know how to implement a feature manually.
- Expect failure, predict failure, prepare for failure. You don't know what will go wrong, but you do know something will go wrong. Be happy that you prepared for failure. The best lessons are painful.
- Test and document your operating procedures. This will help you stay calm(er) and focused when in stressful database-down situations.
- Don't write code to implement a feature that the database vendor has already provided a solution for (replication, disaster recovery, backup and recovery, and so on).
- • Become proficient with SQL, procedural SQL, and OS commands. These skills separate the weak from the strong. The best DBAs posses both SA and developer expertise.
- • Continually investigate new features and technology. Learning is a never ending process. Question everything, reevaluate, and look for a better way. Verify your solutions with repeatable, peer-reviewed tests. Document and freely share your knowledge.
- Do what it takes to get the job done. You compete with the world now. Work harder and smarter.

The job of a DBA can be quite rewarding. It can also be very painful and stressful. Hopefully, the techniques documented in this book will get you from being mostly stressed to an occasionally happy state.

## **Chapter 23**

#### <u>a sa Tan</u>

# **Pluggable Databases**

New with Oracle Database 12c is Oracle Multitenant. This feature allows you to create and maintain many pluggable databases within an overarching multitenant container database. Following is a concise introduction to pluggable terminology.

A multitenant container database (CDB) is defined as a database capable of housing one or more pluggable databases. A container is defined as a collection of data files and metadata that exist within a CDB. A pluggable database is a special type of container that can be easily provisioned by cloning another database. If need be, a pluggable database can also be transferred from one CDB to another.

Every CDB contains a master set of data files and metadata known as the root container. Each CDB also contains a seed container, which is used as a template for creating other pluggable databases. Each CDB consists of one master root container, one seed container, and zero, or one or more, pluggable databases.

A pluggable enabled CDB must be created with the ENABLE PLUGGABLE DATABASE clause. A database that was not created in this manner (a non-CDB) cannot contain pluggable databases. A non-CDB was the only type of database available prior to Oracle Database 12c. Each CDB consists of the following elements:

- One root container, named CDB\$ROOT. The root contains the master set of data dictionary views, which have metadata regarding the root as well as every child pluggable database within the CDB.
- One static seed container, named PDB\$SEED. This container exists solely as a template for providing data files and metadata used to create new pluggable databases within the CDB.
- Zero, or one or more, pluggable databases (with a maximum of 252). Each pluggable database is self-contained and functions like an isolated non-CDB database. Additionally, each pluggable database contains its own data files and application objects (users, tables, indexes and so on). When connected to a pluggable database, there is no visibility to the root container or any other pluggable databases present within the CDB.

New with Oracle Database 12c there is a CDB level of data dictionary views that overarch the DBA/ALL/USER-level views. The CDB-level views report across all containers (root, seed, and all pluggable databases) in a CDB. For instance, if you wanted to view all users within a CDB database, you would do so from the root container, by querying CDB USERS. If you're not using a CDB, then DBA USERS is still an accurate view for reporting all user information. Many of the data dictionary views now contain a new column, named CON\_ID, that is a unique identifier for each container within the CDB. The root container has a CON\_ID of 1. The seed has a CON\_ID of 2. Each new pluggable database created within the CDB is assigned a unique sequential container ID.

Table [23-1](#page-668-0) defines terms used in a pluggable database environment. Refer back to this table as you read through this chapter.

<span id="page-668-0"></span>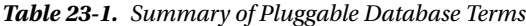

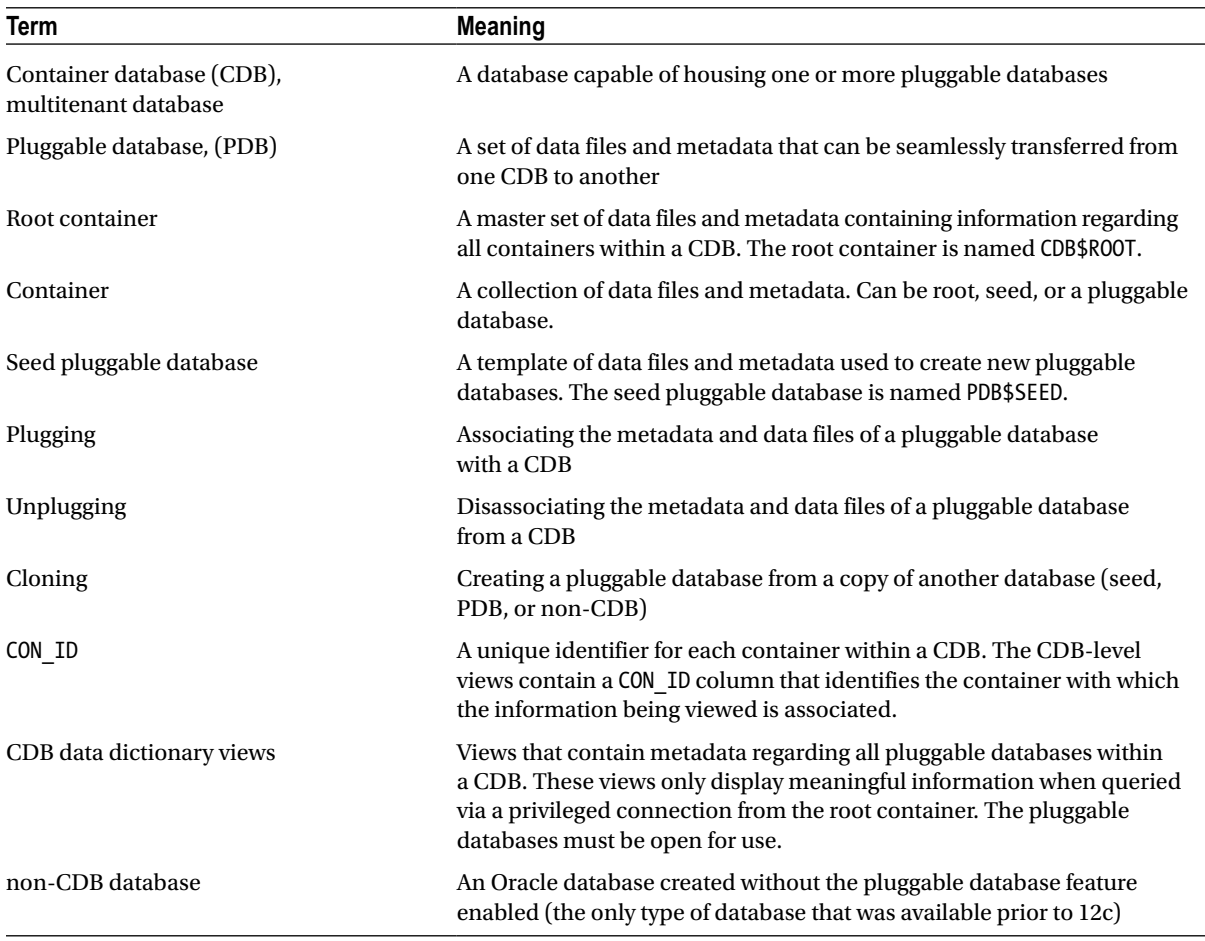

The goal of this chapter is to make you proficient in administering a container/pluggable database environment. By the end of this chapter, you should understand how to create a pluggable environment, provision pluggable databases, connect and navigate within a pluggable database, and transfer pluggable databases from one CDB to another. The foundation for this starts with understanding the pluggable architecture.

■ **Note** Oracle Multitenant is an extra cost option available with the Enterprise Edition. However, it is available for use with one pluggable database for all editions. Check the Oracle licensing guide for details.

## Understanding Pluggable Architecture

Pluggable databases have some important architectural differences with a non-CDB database environment. Figure [23-1](#page-669-0) displays a container database, named CDB, that contains a root container, a seed database, and two pluggable databases, named SALESPDB and HRPDB.

<span id="page-669-0"></span>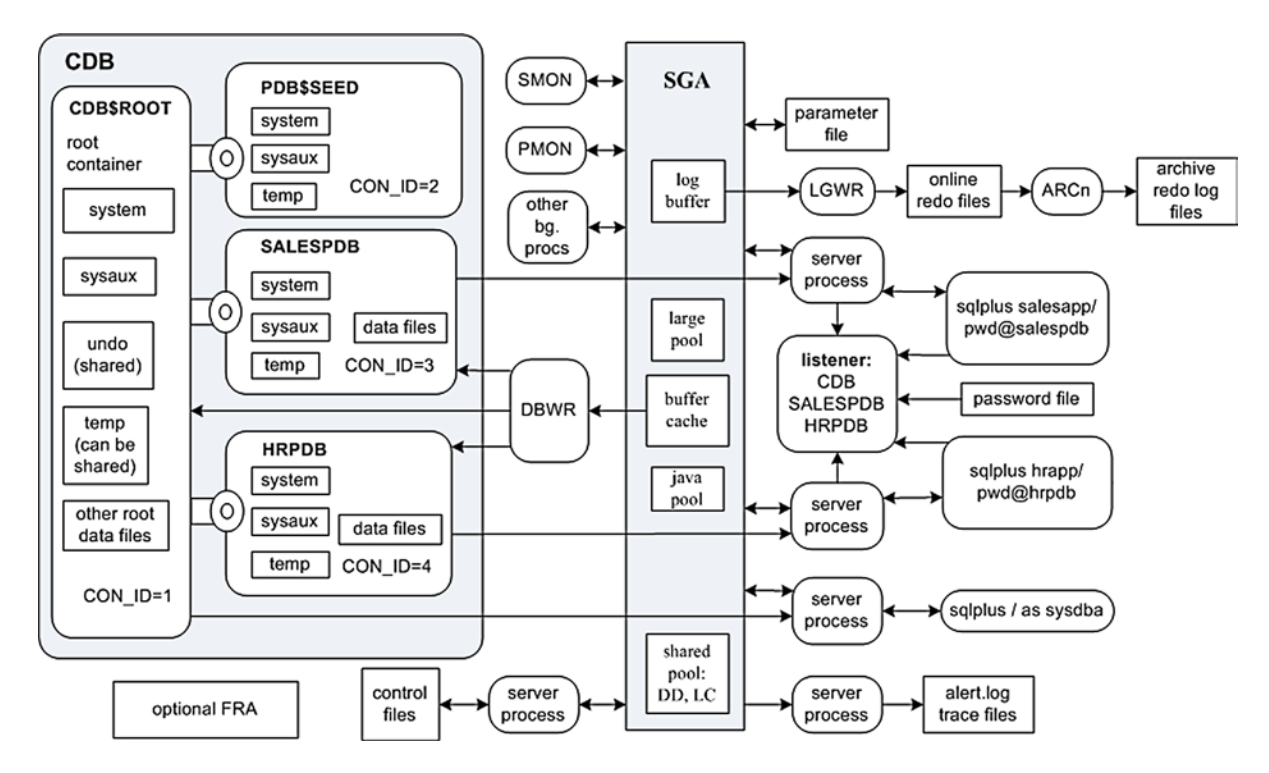

*Figure 23-1. Pluggable database architecture*

Take a minute to inspect Figure 23-1. If you're a curious DBA, most likely dozens of thoughts immediately come to mind. The following list highlights some key points to understand about the new architecture in Figure 23-1:

- • A connection to the CDB database is synonymous with connecting to the CDB\$ROOT root container. The main purpose of the root container is to house metadata for any associated PDBs.
- • You can access the root container via the SYS user, just as you would a non-CDB database. In other words, when logged in to the database server, you can use OS authentication to connect directly to the root container without specifying a username and password (sqlplus / as sysdba). You do not need a listener running to connect to the root container.
- The seed pluggable database container (PDB\$SEED) only exists as a template for creating new pluggable databases. You can connect to the seed, but it is read-only, meaning you can't issue transactions against it.
- • Besides the two default containers (root and seed), for this particular CDB, two additional pluggable databases have been manually created, named SALESPDB and HRPDB (more on creating pluggable databases later in the chapter).
- Pluggable databases exist within individual namespaces. Pluggable databases must be unique within the CDB, but objects within a pluggable database follow the namespace rules of a non-CDB database. For example, tablespace names and user names have to be unique within the individual pluggable databases, but not within the CDB.
- Each pluggable database has its own SYSTEM and SYSAUX tablespaces and, optionally, a TEMP tablespace.

- • If a pluggable database does not have its own TEMP file, it can consume resources in the root container TEMP file.
- The SYSTEM tablespace of each pluggable database contains information regarding the pluggable database metadata, such as its users and objects; these metadata are accessible via the DBA/ALL/USER-level views from the pluggable database and are visible via CDB-level views from the root container.
- The character set defined for the CDB is also used for all associated PDBs.
- You can set the time zones for the CDB and all associated PDBs or you can set the time zone individually per PDB.
- Figure [23-1](#page-669-0) shows a non-RAC configuration, so there is only one memory allocation and one set of background processes. In other words, there is one instance. All pluggable databases within the CDB use the same instance and background processes. If this were a RAC configuration, then any connections to the RAC instance would share that instance and background processes.
- The CDB instance is started and stopped while connected as SYS to the root container. You can't start/stop the CDB instance while connected to a pluggable database.
- There is one initialization parameter file that is read by the instance when starting. A privileged user connected to the root container can modify all initialization parameters. In contrast, a privileged user connected to a pluggable database can only modify parameters applicable to the currently connected pluggable database. When connected to a pluggable database and modifying initialization parameters, these modifications only apply to the currently connected pluggable database and persist for the pluggable database across database restarts. The ISPDB\_MODIFIABLE column in V\$PARAMETER shows which parameters are modifiable while connected as a privileged user to a pluggable database.
- • Application users can only access the pluggable databases via a network connection. Therefore, a listener must be running and listening for service names corresponding to associated pluggable databases. If a listener is not running, then there is no way for an application user to connect to a pluggable database.
- The individual pluggable databases aren't stopped or started per se (not in the terms of a database instance). When you start/stop a pluggable database, you are not allocating memory or starting/stopping background processes. Rather, pluggable databases are either made available or not (open or closed).
- There is one set of control files for the CDB. The control files are managed while connected to the root container as a privileged user.
- There is one UNDO tablespace for the CDB. All pluggable databases within the CDB use the same UNDO tablespace (if RAC, then one active undo tablespace per instance).
- There is one thread of redo (per instance) that is managed while connected to the root container as a user with appropriate privileges. Only privileged connections to root can enable archiving or switching online logs. Connections to users with SYSDBA privileges to pluggable databases cannot alter online redo or archiving settings.
- There is one alert log and set of trace files for a CDB. Any applicable database messages for associated pluggable databases are written to the common CDB alert log.

- • Each container is assigned a unique container ID. The root container is assigned a container ID of 1; the seed database is assigned a container ID of 2. Each subsequently created pluggable database is assigned a unique sequential container ID.
- There is one FRA for the CDB. Separate directories are not created for pluggable databases within the FRA. RMAN backup files, control files, and online redo logs are placed in a directory associated with the CDB and are not segregated by pluggable database.
- The Flashback Database feature is turned on and off via a privileged connection to the root container. You cannot enable flashback at the pluggable database level.
- • AWR, ADDM, and ASH reports are issued across all PDBs in the CDB. Resource consumption is identified per pluggable database.
- • When resolving SQL performance issues, queries are associated with a particular pluggable database via the CON\_ID column in views such as V\$SQL and V\$SQLAREA.

The prior list may seem long, but once you digest the nuances of a pluggable database environment, you'll be able to effectively implement and manage this technology. One of the main points here is that you can have dozens or more securely isolated pluggable databases housed within one CDB with only one instance (memory and background processes), one thread of redo, and one set of control files to manage.

## Paradigm Shift

It's fairly common for a specific application to request that its database objects (users, tables, indexes, and so on) be placed in a database isolated from other applications. Reasons cited for doing this are often security issues or performance concerns. Before the advent of pluggable databases, think about how you solved the requirement of separate environments for various applications and development teams. Two common solutions employed are as follows:

- • Create a separate database for each team/application that needs an environment. Sometimes this approach is implemented with one database per server, which often translates into additional hardware and licensing costs.
- • Create separate environments within one database. Usually this is achieved through separate schemas and distinct tablespaces. This approach requires that there not be any database object naming collisions between applications, for example, with objects such as user names, tablespace names, and public synonyms.

Starting with Oracle Database 12c, pluggable databases give you another tool for addressing the prior needs. Pluggable databases provide the security isolation requirement; there is no direct access from one pluggable database to another. Even a user connected with SYSDBA privileges to a given pluggable database has no direct SQL access to other pluggable databases within the CDB. This is just like with non-CDB databases. From a security and application perspective, you have totally isolated pluggable databases within the larger CDB.

As a DBA, instead of having to implement and maintain dozens of individual databases and associated operational tasks (such as provisioning new databases, installs, upgrades, tuning, availability, monitoring, replication, disaster recovery, and B&R), you can manage any number of pluggable databases as if they were one database. From the root container perspective, it's similar to managing one non-CDB database.

Another significant advantage of the pluggable architecture is that a pluggable database can easily be cloned or transferred from one CDB to another. This allows for more options when performing tasks such as provisioning new databases, upgrading databases, load balancing, or moving application data from one environment to another (such as from a development database to a test database). Creating a new environment can be done by cloning another pluggable database. And, moving a pluggable database from a CDB simply requires that you unplug (via SQL commands) the pluggable database from the CDB and then associate the metadata and data files (plug in) with a new CDB.

## B&R Implications

A pluggable environment has some interesting B&R architectural aspects. The following list highlights these features:

- While connected to the root container with SYSDBA or SYSBACKUP privileges, you have the option of backing up all the data files within the CDB (root, seed, and all pluggable databases) via one backup command. You also have the choice of performing B&R tasks at a pluggable database level of granularity.
- While connected directly to a pluggable database with SYSDBA or SYSBACKUP privileges, you can only back up and recover data files associated with the currently connected pluggable database; you cannot view or operate on the root container data files or other pluggable database data files.
- • An incomplete recovery of the entire CDB must be performed with a connection to the root container with SYSDBA or SYSBACKUP privileges. All data files within the CDB (root container and associated pluggable databases) are unavailable during an incomplete recovery of the entire CDB.
- A direct connection to a pluggable database with SYSDBA or SYSBACKUP privileges can perform an incomplete recovery only on the currently connected pluggable database without affecting any other pluggable databases within the CDB.
- • Because there is a shared UNDO tablespace, any point-in-time incomplete recoveries of a pluggable database will also have to temporarily restore the root container's UNDO tablespace to an auxiliary database location so that it can participate in the point-in-time recovery of the pluggable database.

This means that as a root-level DBA, you can treat B&R operations as if they were one database. From the pluggable perspective, if need be, you can perform B&R per pluggable database.

■ **Note** See Chapters 18 and 19 for examples of using RMAN to back up, restore, and recover in a pluggable environment.

## Tuning Nuances

Tuning in a pluggable environment presents new challenges. For example, when an application team complains about the poor performance of a pluggable database, because all pluggable databases within the CDB share the same instance, background processes, and disk storage, how do you know which pluggable database within the CDB might be consuming inordinate amounts of resources? To determine which pluggable database is performing poorly, you'll have to be aware of all the pluggable databases within the CDB and how to use the CDB-level views to identify resource consumption per CDB.

The AWR, ADDM, and ASH reports now show resource usage at the pluggable database level; this will allow you to focus your tuning efforts on the appropriate pluggable database. For any homegrown tuning SQL queries that you've written, you'll need to modify these to report on the CDB-level views where appropriate. Likewise, when analyzing SQL statements, you'll have to consider which pluggable database the SQL statement is executing within.

The previous sections of this chapter place an emphasis on discussion of the pluggable architecture. Before creating a CDB, it's critical that you understand these architectural underpinnings; hence, the lengthy introduction to this topic. Now that you have a pluggable foundation, you're ready to turn theoretical concepts into usable and sustainable database technology. The first real task at hand is to create a CDB.

### **PLUGGABLE SHIPPING CONTAINERS: STRENGTH IN NUMBERS**

**Security:** Pluggable databases within a CDB are similar to the shipping containers present on a large merchant ship. Each container is securely isolated and self-contained. If you were to find yourself inside a particular shipping container, you wouldn't necessarily be aware of any other containers on the mother ship. The captain (SYS connection to the root container) is aware of all the containers on the vessel and can view the contents of each container via the shipping manifest (CDB-level metadata views).

**Granularity:** If need be, repair and maintenance can be performed at the container level. Likewise, you can take pluggable databases offline for maintenance without affecting any other pluggable databases within the CDB.

**Synergy:** Each container efficiently shares the ship's communal resources, such as the engine, crew, and navigation systems. This is similar to pluggable databases' sharing a common SGA, UNDO tablespace, FRA, parameter file, and redo stream (online redo logs and archive redo logs) as well as background processes and control files. Economies of scale are generated through sharing a mutual database infrastructure; hardware and human resource (DBA) costs are spread across many databases.

**Provisioning:** For this analogy, assume that you can easily replicate a shipping container (perhaps with a giant three-dimensional scanner/printer); this would allow you to create containers as copies of existing containers. Similarly, pluggable databases can quickly and efficiently be created from existing databases (seed, pluggable database, or non-CDB).

**Transferability:** When required, a shipping container can be easily transferred to another form of transportation (another ship, a freight train, or piggyback on a semi-truck). In the same way, pluggable databases can be easily unplugged and plugged into other CDBs. It doesn't necessarily matter if the destination CDB is the same version and type as the source CDB.

## Creating a CDB

To use the pluggable database feature, you have to specifically create a pluggable enabled CDB. There are a several different techniques for creating a CDB:

- Manually issuing the SQL CREATE DATABASE command
- • Using DBCA
- • Generating the required scripts with the DBCA, and then manually running the scripts to create a CDB
- • Using RMAN to duplicate an existing CDB

The next two sections focus on showing you how to create a database with the CREATE DATABASE command and the DBCA. For details on using RMAN to duplicate a CDB or pluggable database, see *RMAN Recipes for Oracle Database 12c*, second edition, by Darl Kuhn (Apress, 2013).

## Creating Manually with SQL

First, ensure that your ORACLE\_SID, ORACLE\_HOME, and PATH variables are set for your CDB environment (see Chapter 2 for details on setting OS variables); for example,

```
$ export ORACLE_SID=CDB
$ export ORACLE_HOME=/u01/app/oracle/product/12.1.0.1/db_1
$ export PATH=$ORACLE_HOME/bin:$PATH
```
Next, create a parameter initialization file in the ORACLE\_HOME/dbs directory. Make certain you set the ENABLE\_PLUGGABLE\_DATABASE parameter to TRUE. Here, I've used an OS text editor to create a file named initCDB.ora and placed within it the following parameter specifications:

```
db_name='CDB'
enable_pluggable_database=true
audit trail='db'
control_files='/u01/dbfile/CDB/control01.ctl','/u01/dbfile/CDB/control02.ctl'
db_block_size=8192
db_domain=''
memory target=629145600
memory_max_target=629145600
open_cursors=300
processes=300
remote_login_passwordfile='EXCLUSIVE'
undo_tablespace='UNDOTBS1'
```
Now, use an OS text editor to create a file named credb.sql, and place within it an appropriate CREATE DATABASE statement:

```
CREATE DATABASE CDB
    MAXLOGFILES 16
    MAXLOGMEMBERS 4
    MAXDATAFILES 1024
   MAXINSTANCES 1
    MAXLOGHISTORY 680
    CHARACTER SET US7ASCII
    NATIONAL CHARACTER SET AL16UTF16
DATAFILE
'/u01/dbfile/CDB/system01.dbf' SIZE 500M
    EXTENT MANAGEMENT LOCAL
UNDO TABLESPACE undotbs1 DATAFILE
'/u01/dbfile/CDB/undotbs01.dbf' SIZE 800M
SYSAUX DATAFILE
'/u01/dbfile/CDB/sysaux01.dbf' SIZE 500M
DEFAULT TEMPORARY TABLESPACE TEMP TEMPFILE
'/u01/dbfile/CDB/temp01.dbf' SIZE 500M
DEFAULT TABLESPACE USERS DATAFILE
'/u01/dbfile/CDB/users01.dbf' SIZE 50M
LOGFILE GROUP 1
         ('/u01/oraredo/CDB/redo01a.rdo') SIZE 50M,
         GROUP 2
         ('/u01/oraredo/CDB/redo02a.rdo') SIZE 50M
USER sys IDENTIFIED BY foo
USER system IDENTIFIED BY foo
USER_DATA TABLESPACE userstbs DATAFILE
   '/u01/dbfile/CDB/userstbsp01.dbf' SIZE 500M
ENABLE PLUGGABLE DATABASE
SEED FILE_NAME_CONVERT = ('/u01/dbfile/CDB','/u01/dbfile/CDB/pdbseed');
```
There are a few clauses of the CREATE DATABASE statement relevant only to pluggable databases. For instance, the ENABLE PLUGGABLE DATABASE clause is required if you want to create a pluggable database within the CDB. The USER\_DATA TABLESPACE clause specifies that an additional tablespace be created within the seed database; this tablespace will also be replicated to any pluggable databases that are cloned from the seed database. Also, the SEED FILE\_NAME\_CONVERT specifies how the seed database files will be named and in what directories they will be located.

Next, ensure you have created any directories referenced in the parameter file and the CREATE DATABASE statement:

```
$ mkdir -p /u01/dbfile/CDB/pdbseed
$ mkdir -p /u01/dbfile/CDB
$ mkdir -p /u01/oraredo/CDB
```
Now, start up your database in nomount mode, and run the credb.sql script:

\$ sqlplus / as sysdba SQL> startup nomount; SQL> @credb.sql

If successful, you should see this:

Database created.

Oracle recommends that you use the catcon.pl Perl script to run any Oracle supplied SQL scripts for a CDB. Therefore to create the data dictionary for a CDB use the catcon.pl Perl script. First change directories to the ORACLE\_HOME/rdbms/admin directory:

\$ cd \$ORACLE\_HOME/rdbms/admin

Now use catcon.pl to run the catalog.sql script as SYS:

```
$ perl catcon.pl -u sys/foo -s -e -d $ORACLE_HOME/rdbms/admin -b catalog1
catalog.sql > catcon-catalog.log
```
Next, use catcon.pl to run the catproc.sql script as SYS:

```
$ perl catcon.pl -u sys/foo -s -e -d $ORACLE_HOME/rdbms/admin -b catproc1
catproc.sql > catcon-catproc.log
```
After you have created the data dictionary, as the SYSTEM schema, create the product user profile tables:

```
$ perl catcon.pl -u system/foo -s -e -d $ORACLE_HOME/sqlplus/admin -b pupbld1
pupbld.sql > catcon-pupbld.log
```
At this point, you should have a fully functional CDB database and can start creating pluggable databases within it.

### Using the DBCA

You can use the DBCA utility to create a CDB through either a graphical interface or the command-line mode. When using the graphical interface, you'll be prompted as to whether or not you want to create a CDB.

This example walks you through using the command-line mode. First, ensure that your ORACLE SID, ORACLE HOME, and PATH variables are set for your CDB environment (see Chapter 2 for details on setting OS variables); for example,

```
$ export ORACLE_SID=CDB
$ export ORACLE_HOME=/u01/app/oracle/product/12.1.0.1/db_1
$ export PATH=$ORACLE_HOME/bin:$PATH
```
Now, use the DBCA to create a CDB. When using the command-line mode of the DBCA, you must specify the createAsContainerDatabase clause. The following bit of code creates a database named CDB:

```
dbca -silent -createDatabase -templateName General_Purpose.dbc -gdbname CDB
-sid CDB -responseFile NO_VALUE -characterSet AL32UTF8 -memoryPercentage 30
-emConfiguration LOCAL -createAsContainerDatabase true
-sysPassword foo -systemPassword foo
```
The prior code must be entered on one line (it only appears here on multiple lines in order to fit on the page). The SID that you provide (in this example, CDB) must not exist in your oratab file. On Linux systems the oratab file is usually located in the /etc directory. On other Unix systems (such as Solaris) the oratab file is generally located in the /var/opt/oracle directory.

After pressing the Enter key, you should see some output similar to this:

```
Copying database files
...
9% complete
41% complete
Creating and starting Oracle instance
43% complete
48% complete
...
```
It will take the DBCA assistant several minutes to create the new CDB. Ensure that you have enough disk space available when creating this database (approximately 5GB should be enough). After the DBCA is finished running, you should have a fully functional CDB database and can start creating pluggable databases within it.

## Generating CDB Create Scripts via DBCA

You can use the DBCA to generate the scripts required to create a CDB, and then you have the option of manually running the scripts to carry out the process. This next bit of code invokes the DBCA utility from the command line and generates the scripts needed to create a CDB named CDB1:

```
dbca -silent -generateScripts -templateName General_Purpose.dbc -gdbname CDB1
-sid CDB1 -responseFile NO_VALUE -characterSet AL32UTF8 -memoryPercentage 30
-emConfiguration LOCAL -createAsContainerDatabase true
-sysPassword foo -systemPassword foo
```
The prior code must be entered on one line when executed. Here is a snippet of typical output:

```
Database creation script generation
1% complete
.....
100% complete
Look at the log file "/orahome/app/oracle/admin/CDB1/scripts/CDB1.log"...
```
After the DBCA is finished running, change the directory to the location of the newly generated scripts:

```
$ cd $ORACLE_BASE/admin/CDB1/scripts
```
Now, display the scripts in the directory:

```
$ 1s
```
Here is some sample output:

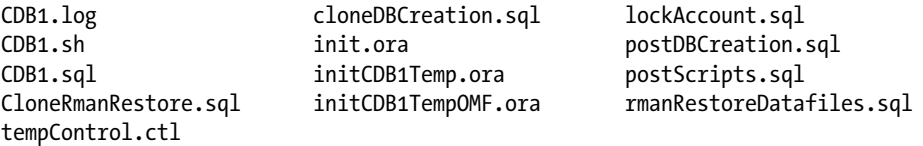

To create the database, run the CDB1.sh script:

#### \$ CDB1.sh

The prior shell script calls CDB1.sql, which subsequently invokes the RMAN utility. RMAN creates the required data files from a backup and also creates a database named CDB1. You should be able to start the database after you've set your ORACLE SID OS variable to contain the name of the freshly created CDB.

### Verifying that a CDB was Created

To verify whether a database was created as a CDB, first connect to the root container as SYS:

```
$ sqlplus / as sysdba
```
You can now confirm that the CDB was successfully created via this query. If a database was created as a CDB, the CDB column of V\$DATABASE will contain a YES value:

SQL> select name, cdb from v\$database;

Here is some sample output:

NAME CDB --------- --- CDB YES

At this point, you should have two containers in your CDB database: the root container and the seed pluggable database. You can check with this query:

SQL> select con id, name from v\$containers;

Here is some sample output:

CON\_ID NAME

- ------ --------------------
	- 1 CDB\$ROOT
	- 2 PDB\$SEED

You should also have data files associated with the root and the seed database. You can view the data files associated with each container via this query:

SOL> select con id, file name from cdb data files order by 1;

Here is some output:

CON\_ID FILE\_NAME

------ -------------------------------------------------------

- 1 /u01/app/oracle/oradata/CDB/system01.dbf
- 1 /u01/app/oracle/oradata/CDB/sysaux01.dbf
- 1 /u01/app/oracle/oradata/CDB/undotbs01.dbf
- 1 /u01/app/oracle/oradata/CDB/users01.dbf
- 2 /u01/app/oracle/oradata/CDB/pdbseed/system01.dbf
- 2 /u01/app/oracle/oradata/CDB/pdbseed/sysaux01.dbf

Note that if you had selected from DBA\_DATA\_FILES instead of CDB\_DATA\_FILES, you would only see the four data files associated with the root container (the container you're currently connected to); for example,

SOL> select file name from dba data files;

#### FILE\_NAME

-------------------------------------------------- /u01/app/oracle/oradata/CDB/system01.dbf /u01/app/oracle/oradata/CDB/sysaux01.dbf /u01/app/oracle/oradata/CDB/users01.dbf /u01/app/oracle/oradata/CDB/undotbs01.dbf

## Administrating the Root Container

When you manage a CDB, for the most part, you are connecting to the root container as SYS and performing tasks as you would with a non-CDB database. However, there are several points to be aware of that are specific to maintaining a CDB. The following tasks can only be performed while connected to the root container with SYSDBA privileges:

- • Starting/stopping instance
- Enabling/disabling archive log mode
- Managing instance settings that affect all databases within the CDB, such as overall memory size
- • B&R of all data files within the database
- Managing control files (adding, restoring, removing, and so on)
- Managing online redo logs
- Managing the root UNDO tablespace
- Managing the root TEMP tablespace
- Creating common users and roles

These topics are discussed in the following sections.

## Connecting to the Root Container

Connecting to the root container as SYS allows you to perform all the tasks you normally associate with database administration. You can connect as SYS locally from the database server through OS authentication or a network connection (which requires a listener and password file).

## Through OS Authentication

If you have access to the database server, you can connect to the CDB the same as you would a non-CDB database. First, ensure that the required OS variables have been set (see Chapter 2 for details):

```
$ echo $ORACLE SID $ORACLE HOME
```

```
CDB /u01/app/oracle/product/12.1.0.1/db_1
```
When using OS authentication, you can connect to the CDB root container without specifying a username and password:

```
$ sqlplus / as sysdba
```
You can verify the SYS connection to the root container, as shown:

SQL> show user con\_id con\_name user

USER is "SYS"

CON\_ID ------------------------------ 1 CON\_NAME ------------------------------ CDB\$ROOT

USER is "SYS"

## Through Network

If you're initiating a remote connection through the network, then you need to first set up a listener on the target database server and create a password file (see Chapter 2 for details). Once a listener and password file are established, you can connect remotely over the network, as shown:

```
$ sqlplus user/pass@connection_string as sysdba
```
For details on how to implement a listener in a pluggable environment, see the section "Managing a Listener in a Pluggable Database Environment," later in this chapter.

## Displaying Currently Connected Container Information

From SQL\*Plus there are a couple of easy techniques for displaying the name of the CDB that you're currently connected to. This example uses the SHOW command to display the container ID, the name, and the user:

SQL> show con\_id con\_name user

You can also display the same information via an SQL query:

```
SELECT SYS CONTEXT('USERENV', 'CON ID') AS con id,
SYS_CONTEXT('USERENV', 'CON_NAME') AS cur_container,
SYS_CONTEXT('USERENV', 'SESSION USER') AS cur user
FROM DUAL;
```
Here is some sample output:

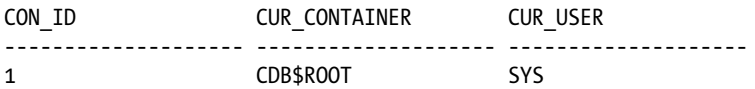

## Starting/Stopping the Root Container

You can only start/stop the CDB while connected as a privileged user to the root container. The procedure for starting and stopping the root container is the same as for a non-CDB database. To start a CDB, first connect as SYS, and issue the startup command:

\$ sqlplus / as sysdba SQL> startup;

Starting the CDB database does not open any associated pluggable databases. You can open all pluggable databases with this command:

SQL> alter pluggable database all open;

To shut down a CDB database, issue the following command:

SQL> shutdown immediate;

Just as with a non-CDB database, the prior line shuts down the CDB instance and disconnects any users connected to the database. If any pluggable databases are open, they are closed, and users are disconnected.

## Creating Common Users

There are two types of users in a pluggable environment: local and common. A local user is nothing more than a regular user that is created in a pluggable database. The local type of user in a pluggable database behaves the same as a user in a non-CDB environment. There's nothing special about administering local users. You administer them as you would a user in a non-CDB environment.

A common user is a new concept in Oracle Database 12c and only pertains to a pluggable database environment. A common user is one that exists in the root container and in every pluggable database. This type of user must be initially created in the root container and is automatically created in all existing pluggable databases as well as in any pluggable databases created in the future.

**Tip** The SYS and SYSTEM accounts are common users that Oracle creates automatically in a pluggable environment.

Common users must be created with the string C## or c## at the start of the username. For instance, the following command creates a common user in all pluggable databases:

```
$ sqlplus / as sysdba
```

```
SQL> create user c##dba identified by foo;
```
Common users must be granted privileges from within each pluggable database. In other words, if you grant privileges to a common user while connected to the root container, this does not cascade to the pluggable databases. If you need to grant a common user a privilege that spans pluggable databases, then create a common role, and assign it to the common user.

What use is there for a common user? One situation would be the performance of common DBA maintenance activities across pluggable databases not requiring SYSDBA-level privileges. For example, you want to set up a DBA account that has the privileges to create users, grants, and so on, but you don't want to use an account such as SYS (which has all privileges in all databases). In this scenario, you would create a common DBA user and also create a DBA common role that contains the appropriate privileges. The common role would then be assigned to the common DBA.

### Creating Common Roles

Much like you can create a common user that spans all pluggable databases, you can, in the same manner, create a common role. Common roles provide a single object to which you can grant privileges that are valid within all pluggable databases associated with the root container.

A common role is created in the root container and is automatically created in all associated pluggable databases as well as any pluggable databases created in the future. Like common users, common roles must start with the C## or c## string; for example,

```
$ sqlplus / as sysdba
SQL> create role c##dbaprivs container = all;
```
Next, you can assign privileges, as desired, to the common role. Here, the DBA role is assigned to the previously created role:

```
SOL grant dba to c##dbaprivs container = all;
```
Now, if you assign this common role to a common user, the privileges associated with the role are in effect when the common user connects to any pluggable database associated with the root container:

```
SOL grant c##dbaprivs to c##dba container = all;
```
### Reporting on Container Space

To report on all containers (root, seed, and all pluggable databases) within a CDB, you must follow this procedure:

- Connect to the root container as a user with privileges to view the CDB-level views.
- Make sure your query uses the CDB-level views where appropriate.
- Ensure that any pluggable databases you wish to report on are open. If the pluggable databases are not open, then no information will be displayed.

Here is a query that uses the CDB-level views to report basic space usage information relating to all containers within a CDB:

```
SET LINES 132 PAGES 100
COL con name FORM A15 HEAD "Container|Name"
COL tablespace_name FORM A15
COL fsm FORM 999,999,999,999 HEAD "Free|Space Meg."
COL apm FORM 999,999,999,999 HEAD "Alloc|Space Meg."
--
COMPUTE SUM OF fsm apm ON REPORT
BREAK ON REPORT ON con id ON con name ON tablespace name
--
WITH x AS (SELECT c1.con id, cf1.tablespace name, SUM(cf1.bytes)/1024/1024 fsm
          FROM cdb free space cf1
                ,v$containers c1
          WHERE cf1.com id = c1.com idGROUP BY c1.con id, cf1.tablespace name),
     y AS (SELECT c2.con_id, cd.tablespace_name, SUM(cd.bytes)/1024/1024 apm
          FROM cdb data files cd
               ,v$containers c2
          WHERE cd.con id = c2.con id
           GROUP BY c2.con_id
                   ,cd.tablespace_name)
SELECT x.con_id, v.name con_name, x.tablespace_name, x.fsm, y.apm
FROM x, y, v$containers v
WHERE x.\text{con} id = y.con id
AND x.tablespacename{x} = y.tablespacename{60} name = 1AND v.\text{con} id = v.\text{con} id
UNION
SELECT vc2.con_id, vc2.name, tf.tablespace_name, null, SUM(tf.bytes)/1024/1024
FROM v$containers vc2, cdb temp files tf
WHERE vc2.con id = tf.con id
GROUP BY vc2.con id, vc2.name, tf.tablespace name
ORDER BY 1, 2;
```
Here is some sample output:

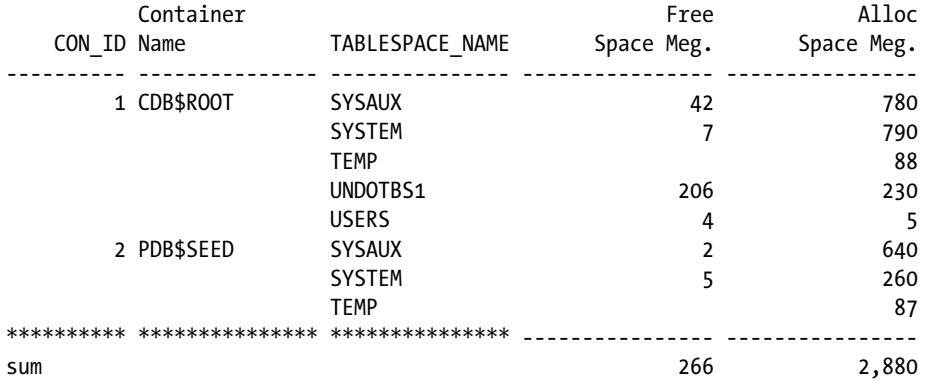

Make sure any pluggable databases you want to report on are open before attempting to query the CDB-level views. If a pluggable database is not open, it won't appear in the report output. For reference, here's the statement again to open all pluggable databases:

SQL> alter pluggable database all open;

■ **Tip** Reporting on tablespace and data file usage for an individual pluggable database isn't significantly different from reporting on the space in a non-CDB database. First, connect directly to the pluggable database as a user that has privileges to select from the DBA-level views. Then, run a report that queries the space-related views. See Chapter 4 for a query for reporting on space usage in a non-CDB.

### Switching Containers

Once you connect as a common user (such as SYS) to any container within the database (either the root or a pluggable database), you can use the ALTER SESSION command to switch to another container for which you have been granted access. For example, to set the current container to a pluggable database named SALESPDB, you would do as follows:

```
SQL> alter session set container = salespdb;
```
You can switch back to the root container by specifying the CDB\$ROOT:

```
SQL> alter session set container = cdb$root;
```
You don't need a listener to be up and running or a password file to switch containers. As long as the common user has privileges, then the user is successfully switched to the new container context. Having the ability to switch containers is especially useful when you need to connect to a pluggable database to troubleshoot issues and then connect back to the root container.

## Creating a Pluggable Database within a CDB

After you've created a CDB, you can start creating pluggable databases within it. When you instruct Oracle to create a pluggable database, under the covers, it is actually copying data files from an existing database (seed, pluggable database, or non-CDB) and then instantiating the CDB with the new pluggable database's metadata. The key here is to correctly reference what database you want Oracle to use as a template for creating the new pluggable database.

There are several tools for creating (cloning) a pluggable database; namely the CREATE PLUGGABLE DATABASE SQL statement, the DBCA utility, and Enterprise Manager Cloud Control. This chapter focuses on using SQL and the DBCA utilities. If you understand how to create pluggable databases using SQL and DBCA, you should easily be able to use the Enterprise Manager screens to achieve the same objectives.

With the CREATE PLUGGABLE DATABASE statement, you can use any of the following sources to create a pluggable database:

- • Seed database
- Existing pluggable database (either local or remote)
- Non-CDB database
- • Unplugged pluggable database
<span id="page-684-0"></span>With the DBCA, you can create a pluggable database from any of the following sources:

- Seed database
- RMAN backup
- • Unplugged pluggable database

In the following sections, all the CREATE PLUGGABLE DATABASE variants of creating a pluggable database are covered. With the DBCA, I only show how to create a pluggable database from the seed database. You should be able to modify that example for your various needs.

# Cloning the Seed Database

The CREATE PLUGGABLE DATASE statement can be used to create a pluggable database by copying the seed database's data files. To do this, first connect to the root container database as the SYS user:

\$ sqlplus / as sysdba

The following SQL statement creates a pluggable database named SALESPDB:

```
CREATE PLUGGABLE DATABASE salespdb
ADMIN USER salesadm IDENTIFIED BY foo
FILE NAME CONVERT = ('/u01/app/oracle/oradata/CDB/pdbseed',
                       '/u01/app/oracle/oradata/CDB/salespdb');
```
After running the prior code, you should see some output similar to this:

Pluggable database created.

**Note** If you're using OMF, you don't need to specify the FILE\_NAME\_CONVERT clause when creating a pluggable database, because Oracle automatically determines the names and locations of the pluggable database data files.

Note that the FILE\_NAME\_CONVERT clause in this example has two strings. One specifies the location of the seed database data files:

#### /u01/app/oracle/oradata/CDB/pdbseed

The second string is the location where you want the new pluggable database's data files created:

#### /u01/app/oracle/oradata/CDB/salespdb

You'll have to modify these strings to the appropriate values for your environment.

There are several options available when using the CREATE PLUGGABLE DATABASE statement to create a pluggable database. Table [23-2](#page-685-0) summarizes the meanings of the various clauses.

<span id="page-685-1"></span><span id="page-685-0"></span>*Table 23-2. Pluggable Database Creation Options*

| <b>Parameter</b>     | <b>Description</b>                                                                                                    |
|----------------------|----------------------------------------------------------------------------------------------------|
| ADMIN USER           | A local user that is created and used for administrative tasks. This user is assigned<br>the PDB DBA role.                                                    |
| MAXSIZE              | Maximum amount of storage a pluggable database can consume; if not specified,<br>then there is no limit to the amount of storage a pluggable database can use |
| MAX SHARED TEMP SIZE | Maximum amount of shared temporary tablespace that can be used by sessions<br>connected to the pluggable database                                             |
| DEFAULT TABLESPACE   | Specifies the default permanent tablespace assigned to new users created within the<br>pluggable database                                                     |
| DATAFILE             | Path and file name of the data file associated with the default tablespace                                                                                    |
| PATH_PREFIX          | Specifies that any new data files added to the pluggable database must exist within<br>this directory or its subdirectories                                   |
| FILE NAME CONVERT    | Specifies the location of the seed database data files and the location where they<br>should be copied                                                        |

# Cloning an Existing Pluggable Database

You can create a pluggable database from an existing pluggable database within the currently connected (local) CDB, or you can create a pluggable database as a copy of a pluggable database from a remote CDB. These two techniques are detailed in the next two sections.

### Local

In this example an existing pluggable database (SALESPDB) is used to create a new pluggable database (SALESPDB2). First, connect to the root container, and place the existing source pluggable database in read-only mode:

```
$ sqlplus / as sysdba
SQL> alter pluggable database salespdb close;
SQL> alter pluggable database salespdb open read only;
```
Now, run the following SQL to create the new pluggable database:

```
CREATE PLUGGABLE DATABASE salespdb2
FROM salespdb
FILE_NAME_CONVERT = ('/u01/app/oracle/oradata/CDB/salespdb',
                      '/u01/dbfile/CDB/salespb2')
STORAGE (MAXSIZE 6G MAX SHARED TEMP SIZE 100M);
```
In the prior example the data files (associated with SALESPDB) in the /u01/app/oracle/oradata/CDB/salespdb directory are used to create data files in the /u01/dbfile/CDB/salespdb2 directory. The destination directory will be created for you if it doesn't pre exist. You can also specify governing restrictions on the cloned pluggable database, such as limiting its maximum size to 6GB and the maximum amount of shared resources it can consume in the shared temporary tablespace to 100MB.

# <span id="page-686-0"></span>Remote

You can also create a pluggable database as a clone of a remote pluggable database. First, you need to create a database link from the CDB to the pluggable database that will serve as the source for the clone. Both the local user and the user specified in the database link must have the CREATE PLUGGABLE DATABASE privilege.

This example shows a local connection as SYS to the root container. This is the database in which the new pluggable database will be created:

```
$ sqlplus / as sysdba
```
In this database, create a database link to the pluggable database in the remote CDB. The remote CDB contains a pluggable database named SALESPDB, with a user that has been created with the CREATE PLUGGABLE DATABASE privilege granted to it. This is the user that will be used in the database link:

```
create database link salespdb
connect to mv_maint identified by foo
using 'speed2:1521/salespdb';
```
Next, connect to the remote database that contains the pluggable database that will be cloned:

```
$ sqlplus sys/foo@speed2:1521/salespdb as sysdba
```
Close the pluggable database, and open it in read-only mode:

```
SQL> alter pluggable database salespdb close;
SQL> alter pluggable database salespdb open read only;
```
Now, connect to the destination CDB as SYS, and create the new pluggable database by cloning the remote pluggable database, as shown:

\$ sqlplus / as sysdba

```
CREATE PLUGGABLE DATABASE salespdb3
FROM salespdb@salespdb
FILE_NAME_CONVERT = ('/u01/app/oracle/oradata/CDB/salespdb',
                      '/u01/dbfile/CDB2/salespdb3');
```
# Cloning from a Non-CDB Database

There are three ways of creating a pluggable database from an existing non-CDB:

- Using the DBMS PDB package to generate metadata and then creating the pluggable database with CREATE PLUGGABLE DATABASE SQL statement
- Data Pump (using the transportable tablespace feature)
- GoldenGate replication

The following example uses the DBMS PDB package to create a pluggable database from a non-CDB. For details on Data Pump and GoldenGate, see the *Oracle Database Utilities Guide* and GoldenGate-specific documentation, respectively, available from the Technology Network area of the Oracle web site ([http://otn.oracle.com](http://otn.oracle.com/)).

■ **Note** When using the DBMS PDB package to convert a non-CDB to a pluggable database, the non-CDB must be Oracle12c or higher.

First, place the non-CDB in read-only mode:

SQL> startup mount; SQL> alter database open read only;

Then, run the DBMS\_PDB package to create an XML file that describes the structure of the non-CDB database:

BEGIN

```
DBMS PDB.DESCRIBE(pdb descr file => '/orahome/oracle/ncdb.xml');
END;
/
```
After the XML file is created, shut down the non-CDB database:

SQL> shutdown immediate;

Next, set your oracle OS variables (such as ORACLE\_SID and ORACLE\_HOME), and connect to the CDB database that will house the non-CDB as a pluggable database:

\$ sqlplus / as sysdba

Now, you can optionally check to see if the non-CDB is compatible with the CDB in which it will be plugged. When you run this code provide the directory and name of the XML file that was created previously:

```
SET SERVEROUTPUT ON
DECLARE
hold var boolean;
begin
hold var := DBMS_PDB.CHECK_PLUG_COMPATIBILITY(pdb_descr_file=>'/orahome/oracle/ncdb.xml');
if hold_var then
  dbms output.put line('YES');
else
  dbms output.put line('NO');
end if;
end;
/
```
If there are no compatibility issues, a YES is displayed by the prior code; a NO is displayed if the pluggable database is not compatible. You can query the contents of the PDB\_PLUG\_IN\_VIOLATIONS view for details on why a pluggable database is not compatible with a CDB.

<span id="page-688-0"></span>Next, use the following SQL to create a pluggable database from the non-CDB. You must specify details such as the name and location of the previously created XML file, the location of the non-CDB data files, and the location where you want the new data files created:

```
CREATE PLUGGABLE DATABASE dkpdb
USING '/orahome/oracle/ncdb.xml'
COPY
FILE NAME CONVERT = ('/u01/dbfile/dk/',
                       '/u01/dbfile/CDB/dkpdb/');
```
If successful, you should see this:

Pluggable database created.

Now, connect as SYS to the newly created pluggable database:

\$ sqlplus sys/foo@'speed2:1521/dkpdb' as sysdba

As a last step, run the following script:

SQL> @?/rdbms/admin/noncdb to pdb.sql

You should now be able to open the pluggable database and begin using it.

# Unplugging a Pluggable Database from a CDB

Before plugging a pluggable database into another CDB, it must first be unplugged. Unplugging translates to disassociating a pluggable database from a CDB and generating an XML file that describes the pluggable database being unplugged. This XML file can be used in the future to plug the pluggable database into another CDB.

Here are the steps required to unplug a pluggable database:

- 1. Close the pluggable database (which changes its open mode to MOUNTED)
- 2. Unplug the pluggable database via the ALTER PLUGGABLE DATABASE ... UNPLUG command

First, connect to the root container as the SYS user, and then close the pluggable database:

```
$ sqlplus / as sysdba
SQL> alter pluggable database dkpdb close immediate;
```
Next, unplug the pluggable database. Make sure you specify a directory that exists in your environment for the location of the XML file:

alter pluggable database dkpdb unplug into '/orahome/oracle/dba/dkpdb.xml';

The XML file contains metadata regarding the pluggable database, such as its data files. This XML is required if you want to plug the pluggable database into another CDB.

■ **Note** Once a pluggable database is unplugged, it must be dropped before it can be plugged back into the original CDB.

# <span id="page-689-0"></span>Plugging an Unplugged Pluggable Database into a CDB

Before a pluggable database can be plugged into a CDB, it must be compatible with a CDB in terms of data file endianness and compatible database options installed. You can verify the compatibility via the DBMS\_PDB package. You must provide as input to the package the directory and name of the XML file created when the pluggable database was unplugged. Here is an example:

```
SET SERVEROUTPUT ON
DECLARE
hold var boolean;
begin
hold var := DBMS PDB.CHECK PLUG COMPATIBILITY(pdb descr file=>'/orahome/oracle/dba/dkpdb.xml');
if hold_var then
  dbms output.put line('YES');
else
   dbms_output.put_line('NO');
end if;
end;
/
```
If there are no compatibility issues, a YES is displayed by the prior code; a NO is displayed if the pluggable database is not compatible. You can query the contents of the PDB\_PLUG\_IN\_VIOLATIONS view for details on why a pluggable database is not compatible with a CDB.

Plugging in a pluggable database is done with the CREATE PLUGGABLE DATABASE command. When you plug a pluggable database into a CDB, you must provide some key pieces of information, using these two clauses:

- USING clause: This clause specifies the location of the XML file created when the pluggable database was unplugged
- COPY FILE\_NAME\_CONVERT clause: This clause specifies the source of the pluggable database data files and the location where the pluggable database data files will be created within the destination CDB.

To plug in a pluggable database, connect to the CDB as a privileged user, and run the following:

```
CREATE PLUGGABLE DATABASE dkpdb
USING '/orahome/oracle/dba/dkpdb.xml'
COPY
FILE NAME CONVERT = ('/u01/app/oracle/oradata/CDB1/dkpdb',
                       '/u01/dbfile/CDB2/dkpdb');
```
You can now open the pluggable database and begin using it.

### Using the DBCA to Create a Pluggable Database from the Seed Database

You can use the DBCA utility to create a pluggable database from the seed database by specifying the –createPDBFrom DEFAULT clause. Here is an example that creates a pluggable database named HRPDB within a CDB named CDB:

```
dbca -silent -createPluggableDatabase -sourceDB CDB -pdbName hrpdb
-createPDBFrom DEFAULT
-pdbAdminUserName adminplug -pdbAdminPassword foo
-pdbDatafileDestination /u01/dbfile/CDB/hrpdb
```
<span id="page-690-0"></span>The prior lines of code must be entered on one line. Also, if the pluggable database destination directory doesn't exist, the DBCA will automatically create it. As the command progresses, you should see output similar to this:

```
Creating Pluggable Database
4% complete
12% complete
...
Completing Pluggable Database Creation
100% complete
Look at the log file "/orahome/app/oracle/cfgtoollogs/dbca/CDB.log" for further details.
```
As a last step, you should inspect the log file and ensure that there were no issues with the creation of the pluggable database.

# Checking the Status of Pluggable Databases

After creating a pluggable database, you may want to check its status. You can view the status of all pluggable databases within a CDB while connected as a privileged user in the root container. For instance, a user with DBA privileges can report on the status of all pluggable databases via this query:

SQL> select pdb id, pdb name, status from cdb pdbs;

Here is some sample output:

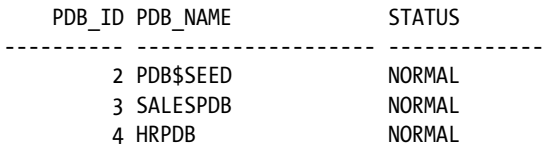

This next query reports on whether or not the pluggable databases are open:

SQL> select con\_id, name, open\_mode from v\$pdbs;

Here is some sample output:

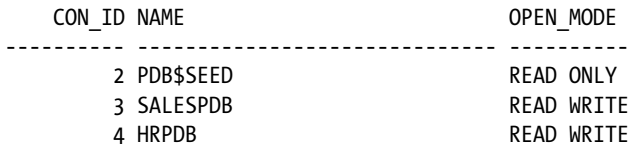

If you run the prior queries while connected directly to a pluggable database, no information will be displayed in CDB\_PDBS. Also, the V\$PDBS will only display information for the currently connected pluggable database.

# <span id="page-691-0"></span>Administrating Pluggable Databases

You can perform many database administrative tasks while connected directly to the pluggable database. You can open/close a pluggable database, check its status, show currently connected users, and so on. You can administer a pluggable database as a privileged connection (such as SYS) to the root container, or you can perform tasks while connected as a privileged user directly to the pluggable database itself.

Keep in mind that when you connect as SYS to a pluggable database within the CDB, you can only perform SYS-privileged operations for the pluggable database to which you are connected. You cannot start/stop the container instance or view data dictionary information related to other pluggable databases within the CDB.

### Connecting to a Pluggable Database

You can connect to a pluggable database as SYS either locally or over the network. To make a local connection, first connect to the root container as SYS, then use the SET CONTAINER command to connect to the desired pluggable database:

```
$ sqlplus / as sysdba
SQL> alter session set container=salespdb;
```
The prior connection doesn't require a listener or password file; a connection over the network requires both. This next example makes a network connection via SQL\*Plus and specifies the host, listener port, and service name of the pluggable database:

```
$ sqlplus sys/foo@speed2:1521/salespdb as sysdba
```
If you're unsure how to set up a listener and a password file, see Chapter 2. For instructions on how to register a pluggable database service name with the listener, see the next section.

### Managing a Listener in a Pluggable Database Environment

Recall from Chapter 2 that a listener is the process that enables remote network connections to a database. Most database environments require a listener in order to operate. When a client attempts to connect to a remote database, the client provides three key pieces of information: the host the listener is on, the host port the listener is listening on, and a database service name.

Each database has one or more service names assigned to it. By default there is usually one service name that is derived from the database unique name and domain. You can manually create one or more service names for a database. DBAs sometimes create more than one service so that resource usage can be controlled or monitored for each service. For example, a service may be created for a sales application, and a service may be created for the HR application. Each application connects to the database via its service name. The service connection information appears in the SERVICE\_NAME column of the V\$SESSION view for each session.

If you start a default listener with no listener.ora file in place, the PMON background process will automatically register any databases (including any pluggable) as a service:

#### \$ lsnrctl start

Eventually (after a minute or two), you should see the databases (including any pluggable) registered with the default listener.

■ **Note** When starting the listener, if there is a listener.ora file present, the listener will attempt to statically register any service names that appear in the listener.ora file.

By default the pluggable databases are registered with a service name that is the same as the pluggable database name. The default service is typically the one that you would use to make SYS connections:

\$ sqlplus sys/foo@speed2:1521/salespdb as sysdba

You can verify which services are running by connecting as SYS to the root container and querying:

SQL> select name, network name, pdb from v\$services order by pdb, name;

You can also verify which services a listener is listing for via the lsnrctl utility:

\$ lsnrctl services

Oracle recommends that you configure an additional service (besides the default service) for any applications that need to access a pluggable database. You can manually configure services by using the SRVCTL utility or the DBMS\_SERVICE package. This example shows how to configure a service via the DBMS\_SERVICE package. First, connect as SYS to the pluggable database that you want to create the service in via the default service:

\$ sqlplus sys/foo@speed2:1521/salespdb as sysdba

Make sure the pluggable database is open for read-write mode:

SQL> SELECT con\_id, name, open\_mode FROM v\$pdbs;

Next, create a service. This code creates and starts a service named SALESWEST:

```
exec DBMS SERVICE.CREATE SERVICE(service name => 'SALESWEST', network name => 'SALESWEST');
exec DBMS SERVICE.START SERVICE(service name => 'SALESWEST');
```
Now, application users can connect to the SALESPDB pluggable database via the service:

\$ sqlplus user/pass@speed2:1521/saleswest

■ **Caution** If you have multiple CDB databases on one server, ensure that the pluggable database service names are unique across all CDB databases on the server. It's not advisable to register two pluggable database databases with the exact same name with one common listener. This will lead to confusion as to which pluggable database you are actually connecting to.

# <span id="page-693-0"></span>Showing the Currently Connected Pluggable Database

From SQL\*Plus there are a couple of easy techniques for displaying the name of the pluggable database that you're currently connected to. This example uses the SHOW command to display the container ID, the name, and the user:

```
SQL> show con id con name user
```
Here is some sample output:

CON\_ID ------------------------------ 3

CON\_NAME

------------------------------

SALESPDB

USER is "SYS"

You can also display the same information via an SQL query:

```
SELECT SYS_CONTEXT('USERENV', 'CON_ID') AS con_id,
SYS CONTEXT('USERENV', 'CON NAME') AS cur container,
SYS_CONTEXT('USERENV', 'SESSION USER') AS cur user
FROM DUAL;
```
Here is some sample output:

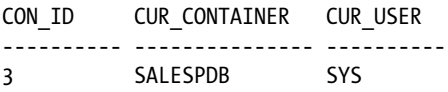

Keep in mind that the SYS\_CONTEXT function can be used to display other useful information, such as the SERVICE\_NAME, DB\_UNIQUE\_NAME, INSTANCE\_NAME, and SERVER\_HOST; for example,

```
SELECT
 SYS_CONTEXT('USERENV', 'SERVICE_NAME') as service_name,
 SYS_CONTEXT('USERENV', 'DB_UNIQUE_NAME') as db_unique_name,
 SYS_CONTEXT('USERENV', 'INSTANCE_NAME') as instance_name,
 SYS_CONTEXT('USERENV', 'SERVER_HOST') as server_host
from dual;
```
# Starting/Stopping a Pluggable Database

When you start/stop a pluggable database, you aren't starting/stopping an instance. Rather, you are making the pluggable database either available or unavailable, open or closed. You can change the open mode of a pluggable database from either a connection to the root container as SYS or a direct connection to the pluggable database as SYS.

# <span id="page-694-0"></span>From Root Container

To change the open mode of a pluggable database from the root container, do as follows:

```
$ sqlplus / as sysdba
SQL> alter pluggable database salespdb open;
```
You can also start a pluggable database in a particular state, such as read-only:

```
SQL> startup pluggable database salespdb open read only;
```
To close a pluggable database, you can specify the name of the pluggable database:

```
SQL> alter pluggable database salespdb close immediate;
```
You can also open or close all pluggable databases while connected to the root container as SYS:

```
SQL> alter pluggable database all open;
SQL> alter pluggable database all close immediate;
```
### From Pluggable

To open/start a pluggable database, connect to the pluggable database as SYS:

```
$ sqlplus sys/foo@salespdb as sysdba
SQL> startup;
```
To shut down the database, issue the following command:

```
SQL> shutdown immediate;
```
### Modifying Initialization Parameters Specific to a Pluggable Database

Oracle allows some initialization parameters to be modified while connected as a privileged user to a pluggable database. You can view these parameters via the following query:

```
SELECT name
FROM v$parameter
WHERE ispdb_modifiable='TRUE'
ORDER BY name;
```
Here is a snippet of the output:

```
NAME
```

```
------------------------------
sort area size
sql trace
sqltune_category
star transformation enabled
statistics_level
```
<span id="page-695-0"></span>When you make initialization parameter changes while connected directly to a pluggable database, these changes only affect the currently connected pluggable database. The parameter changes do not affect the root container or other pluggable databases. For example, say you wanted to change the value of OPEN\_CURSORS. First, connect directly to the pluggable database as a privileged user, and issue the ALTER SYSTEM statement:

```
$ sqlplus sys/foo@speed2:1521/salespdb as sysdba
SQL> alter system set open_cursors=100;
```
The prior change modifies the value of OPEN CURSORS only for the SALESPDB pluggable database. Furthermore, the setting of OPEN\_CURSORS for SALESPDB will persist across database restarts.

### Renaming a Pluggable Database

Occasionally, you may be required to rename a pluggable database. For instance, the database may have been originally misnamed, or you may no longer be using the database and want to append an \_OLD to its name. To rename a pluggable database, first connect to it as a SYSDBA-privileged account:

```
$ sqlplus sys/foo@invpdb as sysdba
```
Next, stop the pluggable database, and restart it in restricted mode:

```
SQL> shutdown immediate;
SQL> startup restrict;
```
Now, the pluggable database can be renamed:

```
SQL> alter pluggable database INVPDB rename global_name to INVPDB_OLD;
```
## Limiting the Amount of Space Consumed by a Pluggable Database

You can place an overall limit on the amount of disk space a pluggable database can consume. I would recommend placing some reasonable limit on the overall size of each pluggable database, especially if you work in an environment in which there are different DBAs or groups managing separate pluggable databases within the same CDB, and each DBA/group is unaware of the space that the other databases are consuming.

In this example an overall limit of 20GB is placed on a pluggable database. First, connect to the pluggable database as SYS:

```
$ sqlplus sys/foo@speed2:1521/salespdb as sysdba
```
Then, alter the pluggable databases' maximum size limit. This command limits the size of the pluggable database to a maximum of 2GB:

SQL> alter pluggable database salespdb storage(maxsize 20G);

## Viewing Pluggable Database History

If you need to view when a pluggable database was created, you can query the CDB\_PDB\_HISTORY view, as shown:

COL db\_name FORM A10 COL con\_id FORM 999 COL pdb\_name FORM A15 <span id="page-696-0"></span>COL operation FORM A16 COL op\_timestamp FORM A10 COL cloned from pdb name FORMAT A15 -- SELECT db name, con id, pdb name, operation, op\_timestamp, cloned\_from\_pdb\_name FROM cdb pdb history WHERE con  $id > 2$ ORDER BY con\_id;

Here is some sample output:

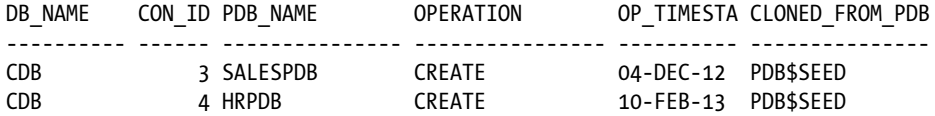

In this way, you can determine when a pluggable database was created and from what source.

# Dropping a Pluggable Database

Occasionally, you may need to drop a pluggable database. You may want to do so because you don't need the pluggable database anymore or because you are transferring (unplugging/plugging) to a different CDB and you want to drop the pluggable database from the original CDB. If you need to remove a pluggable database, you can do it in two ways:

- Drop the pluggable database and its data files.
- Drop the pluggable database, and leave its data files in place.

If you never plan on using the pluggable database again, then you can drop it and specify that the data files also be removed. If you plan on plugging the pluggable database into a different CDB, then (of course) don't drop the data files, as doing so removes them from disk.

To drop a pluggable database, first connect to the root container as a privileged account, and close the pluggable database:

\$ sqlplus / as sysdba SQL> alter pluggable database dkpdb close immediate;

This example drops the pluggable database and its data files:

SQL> drop pluggable database dkpdb including datafiles;

If successful, you should see this message:

Pluggable database dropped.

This next example drops a pluggable database without removing the data files. You may want to do this if you're moving the pluggable database to a different CDB:

SQL> drop pluggable database dkpdb;

In this manner, the pluggable database is disassociated from the CDB, but its data files remain intact on disk.

# **Summary**

New with Oracle Database 12c, a pluggable database is a collection of data files and metadata that exist within a CDB. Pluggable databases have several interesting architectural features:

- When connected to a pluggable database, you have no visibility to other pluggable databases that exist within the CDB. It's as if you are connected to an isolated database.
- • Multiple pluggable databases share common database resources (memory structures, background processes, and so on) within the CDB. From the root container level, you can manage many DBA databases as if they were one database.
- • You can shut down a pluggable database without affecting other pluggable databases within the CDB.
- New pluggable databases can be quickly created by cloning the seed database, an existing pluggable database, or a non-CDB.
- • Pluggable databases can be easily transferred from one CDB to another by unplugging from one CDB and plugging the pluggable database into another CDB.

These features provide new ways in which you can create and manage databases. The main advantage of pluggable database technology is that it allows you to consolidate many databases into one overarching database. This generates economies of scale, in that more databases can be implemented and maintained on fewer servers with less support personnel. As a DBA, understanding this technology and how to implement it makes you all the more valuable to your company.

Godspeed.

# **Index**

### **A**

Active session history (ASH), [653,](#page-654-0) [655](#page-656-0) addbw command, [600](#page-601-0) ADD LOGFILE GROUP statement, [113–](#page-118-0)[114](#page-119-0) ADRCI utility, [644](#page-645-0) ADR\_HOME directory, [4](#page-9-0) Advanced row compression, [172](#page-176-0) ADVISE FAILURE command, [543,](#page-544-0) [545](#page-546-0) alert.log file, [642–](#page-643-0)[643](#page-644-0) alias command, [59](#page-64-0) ALTER DATABASE BACKUP CONTROLFILE TO TRACE statement, [96](#page-101-0) ALTER DATABASE command, [546](#page-547-0) ALTER DATABASE DATAFILE . . . OFFLINE FOR DROP statement, [92](#page-97-0) ALTER DATABASE DROP LOGFILE MEMBER statement, [116](#page-121-0) ALTER DATABASE MOVE DATAFILE command, [93](#page-98-0) ALTER DATABASE RENAME FILE command, [95](#page-100-0) ALTER DATABASE RENAME FILE statement, [94–](#page-99-0)[95](#page-100-0) ALTER SEQUENCE statement, [257](#page-261-0) ALTER SESSION statement, [101](#page-106-0) ALTER SYSTEM KILL SESSION statement, [658](#page-659-0) ALTER SYSTEM SWITCH LOGFILE statement, [114](#page-119-0) ALTER TABLE ... MOVE statement, [190](#page-194-0) ALTER TABLE . . . SHRINK SPACE statement, [190](#page-194-0) ALTER TABLESPACE . . . ADD DATAFILE statement, [90](#page-95-0) ALTER TABLESPACE . . . OFFLINE IMMEDIATE, [92](#page-97-0) ALTER TABLESPACE ... OFFLINE NORMAL statement, [91](#page-96-0) ALTER TABLESPACE statement, [82,](#page-87-0) [84,](#page-89-0) [91,](#page-96-0) [95](#page-100-0) ALTER TABLE statement, [167](#page-171-0) ALTER USER command, [137](#page-142-0) Amazon Web Services (AWS), [609](#page-610-0) ARCHIVE\_LAG\_TARGET initialization parameter, [108](#page-113-0) Archivelog mode architectural decisions, [117](#page-122-0) archive log destination, [124](#page-129-0) backing up archive redo log files, [125](#page-130-0)

disabling, [123](#page-128-0) enable, [123](#page-128-0) redo file location FRA, [121](#page-126-0) LOG\_ARCHIVE\_DEST\_N database, [118](#page-123-0) user-defined disk location, [118](#page-123-0) Un-Oraclethodox, FRA, [122](#page-127-0) Archive redo log file, [117](#page-122-0) AUTOALLOCATE clause, [80](#page-85-0) Autoincrementing (identity) column, [169](#page-173-0) Automatic database diagnostic monitor (ADDM), [653–](#page-654-0)[654](#page-655-0) Automatic Diagnostic Repository Command Interpreter (ADRCI), [641](#page-642-0) Automatic workload repository (AWR), [653–](#page-654-0)[654](#page-655-0) Automating jobs cron utility, [613](#page-614-0) background process, [619](#page-620-0) cron daemon process, [619](#page-620-0) crontab entry, [621](#page-622-0) default editor, [623](#page-624-0) editing cron table directly, [622](#page-623-0) enabling access, [620](#page-621-0) etc/crontab file, [619](#page-620-0) files and directory, [620](#page-621-0) loading, [623–](#page-624-0)[624](#page-625-0) redirecting output, [624](#page-625-0) root user, [619](#page-620-0) troubleshooting, [625](#page-626-0) var/spool/cron directory, [619](#page-620-0) DBA database and listener, [626,](#page-627-0) [628](#page-629-0) e-mail, [626](#page-627-0) files older, [633](#page-634-0) locked production accounts, [632](#page-633-0) OS script, [626](#page-627-0) redo log destination, [630](#page-631-0) RMAN backups, [635](#page-636-0)

runlevels, [629](#page-630-0) SQL\*Plus process, [634](#page-635-0) truncating large log files, [631](#page-632-0) Linux/Unix environment, [613](#page-614-0) Oracle Scheduler utility COPY JOB procedure, [617](#page-618-0) CREATE\_JOB procedure, [614](#page-615-0) *vs*. cron, [618](#page-619-0) deleting, [617](#page-618-0) DISABLE procedure, [616](#page-617-0) ENABLE procedure, [616](#page-617-0) JOB\_CLASS parameter, [615](#page-616-0) logging history, [615](#page-616-0) modification, [616](#page-617-0) orahome/oracle/bin directory, [614](#page-615-0) PL/SQL package, [614](#page-615-0) REPEAT\_INTERVAL parameter, [615](#page-616-0) run, [617](#page-618-0) stopping, [616](#page-617-0) view details, [615](#page-616-0) autotrace tool, [187](#page-191-0) Automating jobs (*cont.*)

# **B**

BACKUP AS COPY command, [556,](#page-557-0) [563](#page-564-0) backup.bsh script, [625](#page-626-0) backup command, [601](#page-602-0) BACKUP command, [484,](#page-485-0) [493,](#page-494-0) [503,](#page-504-0) [555](#page-556-0) Backup retention policy CLEAR command, [499](#page-500-0) delete obsolete backups, [499](#page-500-0) recovery window, [498](#page-499-0) redundancy, [499](#page-500-0) BACKUP VALIDATE command, [527,](#page-528-0) [555](#page-556-0) Bash Shell Backslash, [57](#page-62-0) BASIC compression algorithm, [502](#page-503-0) BasicFiles, [280](#page-283-0) LOB column, [281](#page-284-0) SecureFile migration, [293](#page-296-0) *vs*. SecureFiles, [280](#page-283-0) space, [299](#page-302-0) BFILE command, [159](#page-163-0) BIGFILE clause, [87](#page-92-0) Binary file (BFILE), [278,](#page-281-0) [301](#page-304-0) Binary large object (BLOB), [278,](#page-281-0) [298](#page-301-0) Bitmap index, [220](#page-224-0) Bitmap join index, [221](#page-225-0) BLOB command, [159](#page-163-0) Block-level recovery, [555](#page-556-0) BLOCKRECOVER command, [556](#page-557-0) Bottlenecks identification, OS utility database application, [644](#page-645-0) Linux/Unix environments, [645](#page-646-0) mapping, [648](#page-649-0)

performance and monitoring, [645](#page-646-0) top command, [647](#page-648-0) vmstat utility, [646](#page-647-0) B&R architectural aspects, [672](#page-672-0) B-tree index, [209,](#page-213-0) [214,](#page-218-0) [216](#page-220-0) BUILD DEFERRED clause, [419](#page-421-0)

# $\Box$  C

CATALOG command, [498](#page-499-0) CATALOG DEVICE TYPE SBT\_TAPE BACKUPPIECE command, [597](#page-598-0) cat command, [641](#page-642-0) CB\_RAD\_COUNTS view, [274](#page-278-0) CDB\_USERS, [128](#page-133-0) Central MV Log, [444](#page-446-0) CHANGE FAILURE command, [545](#page-546-0) Character data type CHAR, [156](#page-160-0) NVARCHAR2 and NCHAR, [156](#page-160-0) VARCHAR2, [155](#page-159-0) Character large object (CLOB), [278,](#page-281-0) [296](#page-299-0) CHECK LOGICAL clause, [526,](#page-527-0) [635](#page-636-0) chkconfig command, [627–](#page-628-0)[628](#page-629-0) CHSCHED command, [600](#page-601-0) CLEAR command, [499,](#page-500-0) [501](#page-502-0) CLOB command, [159](#page-163-0) Clustered table, [154](#page-158-0) cmdline attribute, [594](#page-595-0) Cold-backup strategy archivelog mode database, [459](#page-461-0) noarchivelog mode database backup copies, [454](#page-456-0) backup location, [453](#page-455-0) database locations and names, [453](#page-455-0) disk space, [453](#page-455-0) flashback database, [452](#page-454-0) with online redo logs, [454–](#page-456-0)[455](#page-457-0) without online redo logs, [455](#page-457-0) restart database, [454](#page-456-0) shut down database, [454](#page-456-0) RMAN scenario, [459](#page-461-0) scripts cbdir variables, [457](#page-459-0) coldback.sql script, [457](#page-459-0) coldrest.sql script, [458](#page-460-0) Comma-separated-value (CSV) files, [387](#page-389-0) Common roles, root container, [681](#page-681-0) Common users, root container, [680](#page-680-0) Complete recovery block-level recovery, [555](#page-556-0) control files, [475–](#page-477-0)[478](#page-480-0) data file mount mode database, [553](#page-554-0) open, [552](#page-553-0)

entire database backup control file, [550](#page-551-0) current control file, [550](#page-551-0) nondefault location, [554](#page-555-0) pluggable database, [556–](#page-557-0)[557](#page-558-0) restore-and-recovery scenario database open, [474](#page-476-0) data file data file, [472](#page-474-0) mount mode, [472](#page-474-0) online logs, [471](#page-473-0) RECOVER DATABASE statement, [475](#page-477-0) RECOVER DATAFILE statement, [473](#page-475-0) RECOVER TABLESPACE, [475](#page-477-0) RMAN, [473](#page-475-0) SYSTEM tablespace, [475](#page-477-0) tablespace mount mode, [551](#page-552-0) open, [550](#page-551-0) read-only tablespace, [551](#page-552-0) temporary restore tablespace, [552](#page-553-0) testing backup files validation, [548](#page-549-0) backup preview, [547](#page-548-0) media recovery, [548](#page-549-0) Complete refreshable MV architectural components, [409](#page-411-0) CREATE MATERIALIZED VIEW . . . AS SELECT statement, [407](#page-409-0) CREATE MATERIALIZED VIEW system privilege, [407](#page-409-0) CREATE TABLE system privilege, [407](#page-409-0) DBMS\_MVIEW package, [408](#page-410-0) REFRESH procedure, [408](#page-410-0) SEGMENT CREATION IMMEDIATE clause, [407](#page-409-0) USER\_MVIEWS data dictionary, [407](#page-409-0) USER\_OBJECTS view, [407](#page-409-0) USER\_SEGMENTS view, [407–](#page-409-0)[408](#page-410-0) Compressed data, [172](#page-176-0) Concatenated index, [217](#page-221-0) CONFIGURE ARCHIVELOG DELETION command, [500](#page-501-0) CONFIGURE CHANNEL command, [494](#page-495-0) CONFIGURE CHANNEL . . . FORMAT command, [494](#page-495-0) CONFIGURE . . . CLEAR commands, [506](#page-507-0) CONFIGURE command, [493,](#page-494-0) [503–](#page-504-0)[504,](#page-505-0) [509,](#page-510-0) [596](#page-597-0) conn.bsh script, [68](#page-73-0) Constraints, tables checking for specific data conditions, [199](#page-203-0) creating foreign key constraints, [197](#page-201-0) creating primary key constraints, [194](#page-198-0) creating unique key constraints, [196](#page-200-0) definition, [153](#page-157-0) disabling, [200](#page-204-0) enabling, [202](#page-206-0) NOT NULL constraint, [200](#page-204-0)

Container database (CDB) creation DBCA utility, [675](#page-675-0) scripts generation using DBCA, [676](#page-676-0) with SQL, [673](#page-673-0) techniques, [673](#page-673-0) definition, [667](#page-667-0) verification, [677](#page-677-0) CREATE ANY VIEW privilege, [237](#page-241-0) CREATE CONTROLFILE statement, [96–](#page-101-0)[97](#page-102-0) CREATE DATABASE command, [261](#page-265-0) CREATE GLOBAL TEMPORARY TABLE statement, [192](#page-196-0) CREATE OR REPLACE method, [245](#page-249-0) CREATE PLUGGABLE DATABASE SQL statement, [683](#page-683-0) CREATE SCHEMA statement, [135](#page-140-0) CREATE SYNONYM command, [248](#page-252-0) CREATE TABLE AS SELECT statement (CTAS), [176](#page-180-0) CREATE TABLESPACE statement, [79,](#page-84-0) [86,](#page-91-0) [309](#page-312-0) CREATE TABLE statement, [161,](#page-165-0) [240](#page-244-0) CREATE USER SQL statement, [133](#page-138-0) CREATE VIEW statement, [238](#page-242-0) cron utility, [437](#page-439-0) background process, [619](#page-620-0) cron daemon process, [619](#page-620-0) crontab entry, [621](#page-622-0) default editor, [623](#page-624-0) editing cron table, [622](#page-623-0) enabling access, [620](#page-621-0) etc/crontab file, [619](#page-620-0) files and directory, [620](#page-621-0) loading, [623](#page-624-0) redirecting output, [624](#page-625-0) root user, [619](#page-620-0) troubleshooting, [625](#page-626-0) CROSSCHECK command, [500](#page-501-0) CTAS statement, [393](#page-395-0) CTIME column, [144](#page-149-0)

### **D**

Database buffer cache, [53](#page-58-0) Database Configuration Assistant (dbca) utility, [25](#page-30-0) CREATE DATABASE statement, [48](#page-53-0) find command, [47](#page-52-0) graphical mode, [46](#page-51-0) mydb.rsp file, [47](#page-52-0) OS command line, [46](#page-51-0) rman utility, [47](#page-52-0) silent mode, [46–](#page-51-0)[47](#page-52-0) Database directory object, [345](#page-348-0) Database environment OS command prompt, [56](#page-61-0) rerunning commands Bash shell, [62](#page-67-0) Ctrl+P and Ctrl+N, [62](#page-67-0)

history command, [63](#page-68-0) ls-altr command, [64](#page-69-0) reverse search, [63](#page-68-0) set-o command, [63](#page-68-0) up and down arrow keys scrolling, [62](#page-67-0) scripts, dba\_setup, [65](#page-70-0) shell aliases, [59](#page-64-0) shell function, [60](#page-65-0) shell scripts conn.bsh, [68](#page-73-0) dba\_fcns, [65](#page-70-0) filesp.bsh, [69](#page-74-0) lock.sql, [72](#page-77-0) login.sql, [71](#page-76-0) tbsp $chk.bsh$ , [66](#page-71-0) top.sql, [71](#page-76-0) users.sql, [74](#page-79-0) SQL prompt, [58](#page-63-0) SQL scripts .bashrc file, [75](#page-80-0) directories creation, [75](#page-80-0) HOME/bin directory, [75](#page-80-0) Database index bitmap index creation, [220](#page-224-0) bitmap join index creation, [221](#page-225-0) B-tree index creation, [214](#page-218-0) concatenated index creation, [217](#page-221-0) foreign key columns index determination, [232](#page-236-0) index implementation, [231](#page-235-0) table locks, [234](#page-238-0) function-based index creation, [218](#page-222-0) guidelines for index creation, [235](#page-239-0) index maintenance display DDL, [227](#page-231-0) drop index, [230](#page-234-0) monitor index, [229](#page-233-0) rebuild index, [227](#page-231-0) rename index, [226](#page-230-0) UNUSABLE index, [228](#page-232-0) invisible index creation, [224](#page-228-0) key-compressed index creation, [223](#page-227-0) parallelism, [223](#page-227-0) proactive index creation, [206](#page-210-0) reactive index creation, [206](#page-210-0) redo generation avoidance, [224](#page-228-0) reverse-key index creation, [222](#page-226-0) robustness index placement in tablespace, [212](#page-216-0) index size, [209](#page-213-0) index type, [208](#page-212-0) naming standards, [213](#page-217-0) portable scripts creation, [213](#page-217-0) separate tablespace creation, [211](#page-215-0) storage parameters, [212](#page-216-0) Database environment (*cont.*)

ROWID, [205](#page-209-0) unique index creation, [219](#page-223-0) Database offline. *See* Incomplete recovery Database online. *See* Complete recovery Database point-in-time recovery (DBPITR), [562.](#page-563-0)  *See also* Incomplete recovery Database Upgrade Assistant (DBUA), [17](#page-22-0) Database writer writes blocks (DBWn), [53](#page-58-0) Data definition language (DDL), [246](#page-250-0) Data dictionary architecture dynamic performance, [262](#page-266-0) read-only view, [259](#page-263-0) static view, [260–](#page-264-0)[261](#page-265-0) DBMS\_STATS package, [271](#page-275-0) derivable documentation, [266–](#page-270-0)[267](#page-271-0) metadata database issues, [263](#page-267-0) logical and physical structure, [263](#page-267-0) Oracle database, [264](#page-268-0) relationship, [264–](#page-268-0)[265](#page-269-0) SQL queries, [265](#page-269-0) TABLESPACE\_NAME column, [265](#page-269-0) tablespaces, [263](#page-267-0) object dependency, [273–](#page-277-0)[275](#page-279-0) primary key and foreign key, [272–](#page-276-0)[273](#page-277-0) SQL query, [259](#page-263-0) table row count, [270–](#page-274-0)[271](#page-275-0) user information, [267–](#page-271-0)[269](#page-273-0) Data files data dictionary views, [77](#page-82-0) offline data file operations re-creating the control file and OS commands, [96](#page-101-0) using SQL and OS commands, [94](#page-99-0) online data file operations, [93](#page-98-0) Data manipulation language (DML), [83,](#page-88-0) [260](#page-264-0) Data Pump utility, [182](#page-186-0) additional dump files, [372](#page-375-0) COMPRESSION parameter, [374](#page-377-0) consistent export files, [367–](#page-370-0)[368](#page-371-0) copying data files, [356–](#page-359-0)[357](#page-360-0) database directory object, [345](#page-348-0) data export, [347–](#page-350-0)[348](#page-351-0) data file paths and names, [358–](#page-361-0)[359](#page-362-0) data pump jobs database alert log, [381](#page-384-0) data dictionary views, [380](#page-383-0) interactive command mode status, [381](#page-384-0) log file, [380](#page-383-0) OS utilities, [382](#page-385-0) status table, [381](#page-384-0) data remapping, [370](#page-373-0) DBMS\_DATAPUMP and DBMS\_METADATA built-in PL/SQL packages, [344](#page-347-0) DDL file, [373](#page-376-0) DISABLE\_ARCHIVE\_LOGGING parameter, [376](#page-379-0)

dump files, [366](#page-369-0) ENCRYPTION parameter, [375](#page-378-0) exclude objects, [364](#page-367-0) expdp and impdp utilities, [344](#page-347-0) export and import entire database, [350–](#page-353-0)[351](#page-354-0) Linux server, [354](#page-357-0) schema level, [352](#page-355-0) Solaris box, [354](#page-357-0) table level, [353](#page-356-0) tablespace level, [353](#page-356-0) transferring data, [354](#page-357-0) export job components, [345](#page-348-0) file size estimation, [365](#page-368-0) filtering data and objects, [360](#page-363-0) constraint and trigger DDL, [364](#page-367-0) exclude objects, [365](#page-368-0) EXCLUDE parameter, [362–](#page-365-0)[363](#page-366-0) include objects, [365](#page-368-0) INCLUDE parameter, [364](#page-367-0) percentage data, [362](#page-365-0) query, [361](#page-364-0) statistics, [363](#page-366-0) table and index, [364](#page-367-0) import job components, [346](#page-349-0) interactive command mode export interactive commands, [377](#page-380-0) import interactive commands, [378](#page-381-0) KILL\_JOB command, [379](#page-382-0) running job and view, [378–](#page-381-0)[379](#page-382-0) STOP\_JOB parameter, [379](#page-382-0) legacy parameters, [382,](#page-385-0) [384](#page-387-0) log file suppression, [371](#page-374-0) master process, [344](#page-347-0) old exp/imp utilities, [343](#page-346-0) parallelism, [371–](#page-374-0)[372](#page-375-0) parameter file, [349](#page-352-0) PL/SQL packages, [346](#page-349-0) REMAP\_TABLESPACE feature, [359](#page-362-0) REUSE\_DUMPFILES parameter, [373](#page-376-0) segment and storage attributes, [360](#page-363-0) status table, [344](#page-347-0) TABLE\_EXISTS\_ACTION and CONTENT parameters, [368–](#page-371-0)[369](#page-372-0) table import, [349](#page-352-0) table-level compression, [374](#page-377-0) table renaming, [369](#page-372-0) tablespace metadata, [358](#page-361-0) testing database, [354–](#page-357-0)[355](#page-358-0) TRANSFORM parameter, [359](#page-362-0) user clone, [366](#page-369-0) VIEWS\_AS\_TABLES parameter, [375](#page-378-0) worker process, [344](#page-347-0) Data transfer element (DTE), [609](#page-610-0) DATE data type, [157](#page-161-0)

Date/Time data type, [157](#page-161-0) DBA/ALL/USER\_CONSTRAINTS views, [220](#page-224-0) DBA/ALL/USER\_EXTENTS, [187,](#page-191-0) [189](#page-193-0) DBA/ALL/USER\_INDEXES views, [216](#page-220-0) DBA\_DEPENDENCIES view, [273–](#page-277-0)[274](#page-278-0) dba\_fcns script, [65](#page-70-0) DBA\_ROLE\_PRIVS view, [149](#page-154-0) DBA\_SEQUENCES view, [255](#page-259-0) dba\_setup script, [65](#page-70-0) DBA\_SYS\_PRIVS view, [147](#page-152-0) DBA\_TAB\_PARTITIONS view, [323](#page-326-0) DBA\_USERS\_WITH\_DEFPWD view, [131–](#page-136-0)[132](#page-137-0) DBCA, [675–](#page-675-0)[676,](#page-676-0) [689](#page-689-0) DB\_CREATE\_FILE\_DEST, [525](#page-526-0) DB\_FLASHBACK\_RETENTION\_TARGET parameter, [572](#page-573-0) DBMS\_METADATA package, [82](#page-87-0) DBMS\_SCHEDULER package, [614,](#page-615-0) [618](#page-619-0) DBMS\_SPACE package, [187–](#page-191-0)[188](#page-192-0) DBMS\_STATS package, [333](#page-336-0) DBMS\_UNDO\_ADV package, [660](#page-661-0) dbora script, [627–](#page-628-0)[628](#page-629-0) DB\_WRITER\_PROCESSES parameter, [113](#page-118-0) DDL, [424](#page-426-0) DDL\_LOCK\_TIMEOUT parameter, [178](#page-182-0) DDL LOGGING, [177](#page-181-0) Decision support system (DSS), [312](#page-315-0) DEFAULT\_PWD\$ view, [130](#page-135-0) Default user, [127](#page-132-0) Deferred segment creation, [167](#page-171-0) DELETE command, [500](#page-501-0) DELETE NOPROMPT OBSOLETE command, [499](#page-500-0) DELETE OBSOLETE command, [499](#page-500-0) DELETE statement, [185](#page-189-0) Deterministic, [218](#page-222-0) DEVDB database, [573](#page-574-0) DICT\_COLUMNS view, [267](#page-271-0) DISABLE procedure, [616](#page-617-0) Displaying archivelog mode, [123](#page-128-0) Displaying tablespace size, [89](#page-94-0) DISTINCT clauses, [207](#page-211-0) DML statements, [207](#page-211-0) DOP\_JOB procedure, [617](#page-618-0) DROP CATALOG command, [530](#page-531-0) Drop database, [48](#page-53-0) DROP SEQUENCE statement, [256](#page-260-0) DROP SYNONYM statement, [251](#page-255-0) DROP TABLE command, [193](#page-197-0) DROP TABLESPACE statement, [85](#page-90-0) DROP TABLE statement, [183](#page-187-0) DROP USER statement, [140–](#page-145-0)[141](#page-146-0) DROP VIEW statement, [247](#page-251-0) DUPLICATE DATABASE command, [573](#page-574-0)

# **E**

echo command, [513,](#page-514-0) [620](#page-621-0) ENABLED column, [617](#page-618-0) ENABLE PLUGGABLE DATABASE clause, [667](#page-667-0) ENABLE procedure, [616](#page-617-0) EXCLUDE command, [518](#page-519-0) exp and imp utilities, [182](#page-186-0) EXPLAIN\_MVIEW procedure, [421](#page-423-0) export command, [26](#page-31-0) Extended character types, [159](#page-163-0) EXTENT MANAGEMENT LOCAL clause, [80](#page-85-0) External table, [154](#page-158-0) advanced transformation CREATE TABLE statement, [395](#page-397-0) embedded transformation, [396](#page-398-0) EXA\_INFO table, [395](#page-397-0) exa\_trans function, [395](#page-397-0) pipelined function, [394](#page-396-0) rec\_exa\_type, [394](#page-396-0) CSV file, [387](#page-389-0) architectural components, [388–](#page-390-0)[389](#page-391-0) CREATE TABLE . . . ORGANIZATION EXTERNAL statement, [390](#page-392-0) database object creation, [390](#page-392-0) directory object and granting access, [389](#page-391-0) EXADATA\_ET, [390](#page-392-0) ex.csv file, [389](#page-391-0) loading regular table, [393](#page-395-0) SQL generation, [391](#page-393-0) steps to access, [389](#page-391-0) view metadata, [392](#page-394-0) data selection, [387](#page-389-0) definition, [387](#page-389-0) *vs*. SQL\*Loader, [388](#page-390-0) text files, [396](#page-398-0) unloading and loading data advantage, [397](#page-399-0) components, [397–](#page-399-0)[398](#page-400-0) definition, [397](#page-399-0) directory object, [398](#page-400-0) dump file creation, [399](#page-401-0) dump file compression, [400](#page-402-0) dump file encryption, [401](#page-403-0) elapsed time reduction, parallel process, [400](#page-402-0) INV\_DW, [399](#page-401-0) INV table, [399](#page-401-0) ORACLE\_DATAPUMP access driver, [401](#page-403-0) Oracle Wallet, [401](#page-403-0)

# **F**

Fast refreshable MV adding records, [412](#page-414-0) architectural components, [412–](#page-414-0)[413](#page-415-0) <base table name>\_PK1, [411](#page-413-0)

complex query, [421](#page-423-0) implementation steps, [410](#page-412-0) log, [410](#page-412-0) MLOG\$\_<base table name>, [411](#page-413-0) Oracle features, [414](#page-416-0) PRIMARY KEY clause, [410](#page-412-0) ROWID clause, [410](#page-412-0) RUPD\$\_<base table name>, [411](#page-413-0) SALES table, [410](#page-412-0) SELECT statement, [410](#page-412-0) USER\_MVIEWS view, [413](#page-415-0) USER\_OBJECTS, [411](#page-413-0) FAST\_START\_MTTR\_TARGET, [113](#page-118-0) filesp.bsh script, [69](#page-74-0) find command, [10,](#page-15-0) [12,](#page-17-0) [641](#page-642-0) Flashback database feature, [571](#page-572-0) FLASHBACK TABLE statement, [184](#page-188-0) Foreign keys, [225](#page-229-0) check index, [232](#page-236-0) index on, [231](#page-235-0) table locks, [234](#page-238-0) FORMAT command, [493](#page-494-0) Full-table scans, [205](#page-209-0) Function-based index, [218](#page-222-0)

# **G**

GET\_DDL function, [182,](#page-186-0) [246,](#page-250-0) [250](#page-254-0) groupadd command, [7](#page-12-0) GROUP BY clauses, [207](#page-211-0) groupdel command, [7](#page-12-0) groupmod command, [7](#page-12-0)

# **H**

Hash clustered table, [154](#page-158-0) Heap-organized table creation, [161](#page-165-0) description, [153](#page-157-0) history command, [63](#page-68-0) Hot-backup strategy ALTER DATABASE BEGIN BACKUP statement, [462](#page-464-0) archivelog mode, [461](#page-463-0) archive redo logs, [463,](#page-465-0) [468](#page-470-0) backup location, [461](#page-463-0) control files, [463](#page-465-0) frozen SCN, [469–](#page-471-0)[470](#page-472-0) NLS\_DATE\_FORMAT parameter, [462](#page-464-0) online redo logs, [463](#page-465-0) OS Utility, [462](#page-464-0) script hotback.sql script, [464](#page-466-0) ORACLE\_HOME OS variable, [464](#page-466-0) ORACLE\_SID OS variables, [464](#page-466-0) SQL\*Plus hbdir variable, [464–](#page-466-0)[465](#page-467-0)

split-block issue, [466](#page-468-0) redo stream, [466–](#page-468-0)[467](#page-469-0) restore and recovery, [468](#page-470-0) tablespaces out of backup mode, [462](#page-464-0)

# **I, J**

Incomplete recovery archived redo log file, [564](#page-565-0) archive redo logs/unarchived online redo log, [479](#page-481-0) cancel-based incomplete recovery, [479–](#page-481-0)[480](#page-482-0) database back, [479](#page-481-0) Data Pump dump file, [567](#page-568-0) DBPITR, [562](#page-563-0) log sequence-based recovery, [565](#page-566-0) OPEN RESETLOGS clause, [481](#page-483-0) RESTORE DATABASE UNTIL command, [563](#page-564-0) restore point, [566](#page-567-0) SCN based incomplete recovery, [479](#page-481-0) SCN-based recovery, [566](#page-567-0) steps, [562](#page-563-0) testing environment, [479](#page-481-0) time based incomplete recovery, [480](#page-482-0) time-based recovery, [565](#page-566-0) TSPITR, [563](#page-564-0) type of, [564](#page-565-0) user-managed incomplete recovery, [479](#page-481-0) INCREMENT BY setting, [257](#page-261-0) Index-organized tables (IOT), [154](#page-158-0) INDEX\_STATS view, [216](#page-220-0) Init.ora scenario, [104](#page-109-0) insertvol command, [609](#page-610-0) INSTEAD OF trigger, [242–](#page-246-0)[243](#page-247-0) INTERVAL data type, [158](#page-162-0) Interval partition type, [306](#page-309-0) inventory.xml file, [14](#page-19-0) Invisible columns, [166](#page-170-0) Invisible index, [224](#page-228-0) INV\_MGMT user, [132](#page-137-0) ISDATE function, [181](#page-185-0) ISNUM function, [180](#page-184-0)

# **K**

Key-compressed index, [223](#page-227-0)

# **L**

Large objects (LOB) BasicFiles *vs*. SecureFiles, [280](#page-283-0) binary file (BFILE), [278,](#page-281-0) [301](#page-304-0) binary large object (BLOB), [278,](#page-281-0) [298](#page-301-0) character large object (CLOB), [278,](#page-281-0) [296](#page-299-0) chunks, [278](#page-281-0)

column adding columns, [287](#page-290-0) BasicFiles, [281](#page-284-0) cache descriptions, [287](#page-290-0) in-and out of line, [288](#page-291-0) moving columns, [286](#page-289-0) partition, [285](#page-288-0) removing column, [287](#page-290-0) SecureFiles, [284](#page-287-0) tablespace, [283](#page-286-0) index, [278](#page-281-0) locators, [278](#page-281-0) LONG and LONG RAW, [277](#page-280-0) metadata, [296](#page-299-0) national character large object (NCLOB), [278](#page-281-0) SecureFiles, [280](#page-283-0) BasicFiles migration, [293](#page-296-0) deduplication, [290](#page-293-0) degrees of compression, [289](#page-292-0) encryption feature, [291](#page-294-0) space, [299](#page-302-0) VARCHAR2 data type, [277](#page-280-0) LELLISON user, [149](#page-154-0) Linux/Unix, [531](#page-532-0) LIST BACKUP command, [533](#page-534-0) LIST BACKUP SUMARY command, [534](#page-535-0) Listener.log file, [631](#page-632-0) LIST FAILURE command, [543,](#page-544-0) [545](#page-546-0) LOB data type, [159](#page-163-0) lock.sql script, [72](#page-77-0) LOG\_ARCHIVE\_FORMAT, [118](#page-123-0) Log buffer, [53](#page-58-0) login.sql script, [71](#page-76-0) lsbackup command, [601](#page-602-0) lsclass command, [593](#page-594-0) lsjob command, [604](#page-605-0) LSPIECE command, [598](#page-599-0) lssched command, [601](#page-602-0) lsuser command, [594,](#page-595-0) [607](#page-608-0) lsvol command, [603,](#page-604-0) [609](#page-610-0)

# **M**

MAILTO variable, [625](#page-626-0) Managing control files ALTER SESSION statement, [101](#page-106-0) binary file, [99](#page-104-0) data dictionary, [99](#page-104-0) init.ora scenario, [104](#page-109-0) moving, [105](#page-110-0) names and locations, [102](#page-107-0) remove, [106](#page-111-0) spfile or init.ora file, [100](#page-105-0) spfile scenario, [103](#page-108-0) V\$DATABASE, [100](#page-105-0)

man tar command, [16](#page-21-0) Materialized view (MV) complete refreshable (*see* Complete refreshable MV) compressing, [416](#page-418-0) database performance report, [404](#page-406-0) data dictionary view, [405](#page-407-0) DDL view, [424](#page-426-0) dropping, [424](#page-426-0) encrypting columns, [417](#page-419-0) fast refreshable (*see* Fast refreshable MV) groups adding to refresh group, [449](#page-451-0) CHANGE function, [447](#page-449-0) creation, [447](#page-449-0) DBA\_RGROUP and DBA\_RCHILD views, [448](#page-450-0) DBMS\_MVIEW *vs*. DBMS\_REFRESH, [448](#page-450-0) dropping, [449](#page-451-0) INTERVAL calculation, [447](#page-449-0) refreshing, [448](#page-450-0) removing from refresh group, [449](#page-451-0) indexes, [415](#page-417-0) logs CREATE TABLE privilege, [430](#page-432-0) creating, [430](#page-432-0) dropping, [434](#page-436-0) indexing columns, [432](#page-434-0) master table, [430](#page-432-0) moving, [433](#page-435-0) Oracle internal trigger, [430](#page-432-0) row count, [433](#page-435-0) shrinking space, [432](#page-434-0) terminology and features, [430](#page-432-0) viewing space, [432](#page-434-0) master tables, [403](#page-405-0) modification ALTER MATERIALIZED VIEW . . . MOVE TABLESPACE statement, [429](#page-431-0) base table DDL, [425](#page-427-0) ON PREBUILT TABLE clause, [427](#page-429-0) parallelism, [429](#page-431-0) recreation, [425](#page-427-0) redo logging, [428](#page-430-0) underlying table preservation, [426](#page-428-0) never refreshable, [420](#page-422-0) ON COMMIT refreshable, [419](#page-421-0) partitioning, [416](#page-418-0) prebuilt table, [418](#page-420-0) query rewrite, [420](#page-422-0) refresh automatic, [436](#page-438-0) efficient performance, [438](#page-440-0) interval, [437](#page-439-0) manual, [435](#page-437-0) ORA-12034 error handling, [439](#page-441-0) progress determination, [440](#page-442-0)

real-time refresh progress, [440](#page-442-0) remote (*see* Remote MV refreshes) within time period, [441](#page-443-0) viewing last refresh times, [440](#page-442-0) SALES\_DAILY, [404](#page-406-0) sales table, [403](#page-405-0) tablespace, [414](#page-416-0) terminology, [405](#page-407-0) unpopulated, [419](#page-421-0) MAX SQL function, [308](#page-311-0) Media recovery testing, [548](#page-549-0) MESSAGE\_TEXT LIKE command, [644](#page-645-0) MHURD user, [149](#page-154-0) mkdev command, [609](#page-610-0) mkdir command, [32,](#page-37-0) [75](#page-80-0) mkmf command, [594](#page-595-0) mkuser command, [593](#page-594-0) MV\_CAPABILITIES\_TABLE, [423](#page-425-0)

# **N**

NCLOB command, [159](#page-163-0) Nested table, [154](#page-158-0) Net Configuration Assistant (netca), [39](#page-44-0) Network data management protocol (NDMP), [588](#page-589-0) Never refreshable MV, [420](#page-422-0) NEXT clause, [437](#page-439-0) NLS\_DATE\_FORMAT, [512](#page-513-0) NOLOGGING feature, [174](#page-178-0) NOLOGGING option, [428](#page-430-0) Nonpluggable database, [89](#page-94-0) NORESETLOGS clause, [96](#page-101-0) NOT NULL constraint, [200](#page-204-0) NOVALIDATE clause, [202](#page-206-0) Numeric data type, [156](#page-160-0) NVARCHAR2 and NCHAR data type, [156](#page-160-0)

# **O**

Object table, [154](#page-158-0) ON COMMIT DELETE ROWS, [192](#page-196-0) ON COMMIT refreshable MV, [419](#page-421-0) Online redo logs ADD LOGFILE GROUP statement, [113](#page-118-0) ALTER DATABASE ADD LOGFILE MEMBER statement, [115](#page-120-0) archivelog mode, [107](#page-112-0) configuration, [108](#page-113-0) GoldenGate/Streams, [106](#page-111-0) log writer, [107](#page-112-0) mechanisms, [108](#page-113-0) moving/renaming, [116](#page-121-0) optimal number determination, [112](#page-117-0) Oracle LogMiner utility, [106](#page-111-0) recovering transactions, [106](#page-111-0)

remove, [115](#page-120-0) resizing and dropping, [114](#page-119-0) V\$INSTANCE\_RECOVERY, [111](#page-116-0) V\$LOGFILE View, [110](#page-115-0) V\$LOG\_HISTORY, [110](#page-115-0) V\$LOG View, [110](#page-115-0) opatch utility, [18](#page-23-0) OPEN\_CURSORS parameter, [658–](#page-659-0)[659](#page-660-0) OPEN RESETLOGS clause, [481](#page-483-0) OPEN RESETLOGS command, [560,](#page-561-0) [581](#page-582-0) Optimal Flexible Architecture (OFA) automatic diagnostic repository, [4](#page-9-0) directory structure and file names, [2](#page-7-0) Oracle base directory, [3](#page-8-0) Oracle home directory, [3](#page-8-0) Oracle inventory directory, [3](#page-8-0) Oracle Network Files Directory, [4](#page-9-0) Oracle binaries installations database, [5](#page-10-0) existing copy binaries copy, OS utility, [15](#page-20-0) Oracle home attachment, [16](#page-21-0) free disk space, [7](#page-12-0) graphical installer components and utilities, [20](#page-25-0) DISPLAY variable, [20,](#page-25-0) [22](#page-27-0) install X software and networking utilities, PC, [20](#page-25-0) runInstaller utility, [20,](#page-25-0) [23](#page-28-0) scp command, [21](#page-26-0) secure networking, [20](#page-25-0) ssh utility, [22](#page-27-0) startx command, [20](#page-25-0) troubleshoot, [20,](#page-25-0) [24](#page-29-0) xhost command, [20,](#page-25-0) [22](#page-27-0) X Window System emulation, [20](#page-25-0) graphical or silent install, [10](#page-15-0) interim patches, [18](#page-23-0) memory and swap space, [7](#page-12-0) OFA (*see* Optimal Flexible Architecture (OFA)) operating system software, [7](#page-12-0) operating system version and kernel, [7](#page-12-0) Oracle Database 11g Release [2,](#page-7-0) [10](#page-15-0) Oracle Database 12c Release [1](#page-6-0) scenario, [12](#page-17-0) oraInst.loc file creation, [9](#page-14-0) OS Groups and user creation, [5](#page-10-0) reinstallation, [18](#page-23-0) software download page, [8](#page-13-0) system architecture, [7](#page-12-0) troubleshoot issues, [13](#page-18-0) unzip the files, [8](#page-13-0) upgrading software, [17](#page-22-0) Oracle B-tree hierarchical index, [215](#page-219-0) Oracle (circa version 8), [217](#page-221-0) Oracle database architecture, [52](#page-57-0)

one server database advantages and disadvantages, [51](#page-56-0) applications and users, [51](#page-56-0) architecture, [49](#page-54-0) multiple applications and users, [50](#page-55-0) multiple databases, [50](#page-55-0) multiple pluggable databases, [50](#page-55-0) OS authentication, [42](#page-47-0) startup command, [44](#page-49-0) stopping database, [45](#page-50-0) Oracle Database 11g, [315–](#page-318-0)[316](#page-319-0) Oracle Database 12c, [253](#page-257-0) Oracle Enterprise Manager (OEM), [604](#page-605-0) ORACLE\_HOME directory, [18](#page-23-0) Oracle internal trigger, [430](#page-432-0) Oracle listener database connection, [39](#page-44-0) manually configuring, [37](#page-42-0) netca, [39](#page-44-0) Oracle Managed Files (OMF), [86](#page-91-0) Oracle Scheduler utility COPY\_JOB procedure, [617](#page-618-0) CREATE\_JOB procedure, [614](#page-615-0) *vs*. cron, [618](#page-619-0) deleting, [617](#page-618-0) DISABLE procedure, [616](#page-617-0) ENABLE procedure, [616](#page-617-0) JOB\_CLASS parameter, [615](#page-616-0) logging history, [615](#page-616-0) modification, [616](#page-617-0) orahome/oracle/bin directory, [614](#page-615-0) PL/SQL package, [614](#page-615-0) REPEAT\_INTERVAL parameter, [615](#page-616-0) run, [617](#page-618-0) stopping, [616](#page-617-0) view details, [615](#page-616-0) Oracle Secure Backup (OSB) Cloud Module, [610](#page-611-0) command-line access, [592](#page-593-0) configuration backup command, [592](#page-593-0) database backup storage selector, [595](#page-596-0) media family, [594](#page-595-0) users and class, [593](#page-594-0) database backup, [596](#page-597-0) definition, [585](#page-586-0) editions, [585](#page-586-0) enterprise backup management, [585](#page-586-0) file system backup backup window command, [599–](#page-600-0)[600](#page-601-0) data set files, [598](#page-599-0) on-demand backup, [601](#page-602-0) schedules and triggers, [600](#page-601-0) file system restore catalog-based restore, [602](#page-603-0) obtar command, [603](#page-604-0)

obtool utility, [602](#page-603-0) raw restore, [602](#page-603-0) installation admin user, [591](#page-592-0) configuration, [590](#page-591-0) Linux server, [591](#page-592-0) obparameters file, [590](#page-591-0) Oracle Technology Network, [589](#page-590-0) OS command, [591](#page-592-0) output, [589](#page-590-0) server, [590](#page-591-0) setup script, [589](#page-590-0) uncompress utility, [589](#page-590-0) job monitoring job transcripts, [606](#page-607-0) log files, [607](#page-608-0) lsjob command, [604](#page-605-0) obtool utility, [604](#page-605-0) restore database, [597](#page-598-0) software upgrading, [611](#page-612-0) terminology daemons, [588](#page-589-0) domain and servers, [586](#page-587-0) interfaces, [587](#page-588-0) users and classes, [588](#page-589-0) virtual test device, [608](#page-609-0) Oracle wallet, [293,](#page-296-0) [417](#page-419-0) oraenv utility, [27](#page-32-0) oraInst.loc file, [9](#page-14-0) ORDER BY clauses, [207](#page-211-0) OVERFLOW clause, [194](#page-198-0) Oracle Secure Backup (OSB) (*cont.*)

# **P, Q**

P\_0 PROCESSES, [171](#page-175-0) PARALLEL clause, [171](#page-175-0) PARALLEL\_THREADS\_PER\_CPU, [171](#page-175-0) Partitioned table, [154](#page-158-0) Partitioning benefits, [303](#page-306-0) indexes architecture, [337](#page-340-0) global index, [338–](#page-341-0)[340](#page-343-0) LOCAL clause, [336](#page-339-0) partial, [340–](#page-343-0)[341](#page-344-0) prefixed *vs*. nonprefixed, [338](#page-341-0) ROWID values, [335](#page-338-0) tablespace, [337](#page-340-0) types, [338](#page-341-0) USER\_IND\_PARTITIONS table, [336](#page-339-0) USER\_PART\_INDEXES, [338](#page-341-0) maintenance ADD PARTITION clause, [327–](#page-330-0)[328](#page-331-0) dropping, [332–](#page-335-0)[333](#page-336-0)

exchange, [329–](#page-332-0)[330](#page-333-0) existing table, [326–](#page-329-0)[327](#page-330-0) manipulating data, [335](#page-338-0) merging, [331–](#page-334-0)[332](#page-335-0) metadata, [323](#page-326-0) moving, [324–](#page-327-0)[325](#page-328-0) removing rows, [334](#page-337-0) renaming, [330](#page-333-0) splitting, [331](#page-334-0) statistics, [333](#page-336-0) updated rows, [325–](#page-328-0)[326](#page-329-0) OLTP databases, [304](#page-307-0) Oracle partitioning terminology, [304](#page-307-0) parallelism, [303](#page-306-0) pruning, [341–](#page-344-0)[342](#page-345-0) table creation based on date, [316–](#page-319-0)[318](#page-321-0) based on number, [318–](#page-321-0)[319](#page-322-0) composite partitioning, [314–](#page-317-0)[315](#page-318-0) MAX SQL function, [308](#page-311-0) NUMBER implementation, [306–](#page-309-0)[307](#page-310-0) parent table, [319–](#page-322-0)[321](#page-324-0) PARTITION BY HASH clause, [313–](#page-316-0)[314](#page-317-0) PARTITION BY RANGE clause, [306](#page-309-0) PARTITION BY SYSTEM clause, [322](#page-325-0) strategies, [305](#page-308-0) tablespaces (*see* Tablespaces partitions) TIMESTAMP implementation, [309](#page-312-0) virtual column, [322](#page-325-0) tables, [304–](#page-307-0)[305](#page-308-0) PASSWORD\_REUSE\_MAX setting, [138](#page-143-0) PASSWORD\_REUSE\_TIME setting, [138](#page-143-0) PCTTHRESHOLD, [194](#page-198-0) PERFSTAT user, [656](#page-657-0) ping command, [638](#page-639-0) PL/SQL role, [150](#page-155-0) Pluggable databases administrative tasks connecting to pluggable database, [691](#page-691-0) displaying connected pluggable database, [693](#page-693-0) dropping pluggable database, [696](#page-696-0) limiting amount of disk space, [695](#page-695-0) managing listener, [691](#page-691-0) modifying initialization parameters, [694](#page-694-0) renaming pluggable database, [695](#page-695-0) starting/stopping, [693](#page-693-0) viewing pluggable database history, [695](#page-695-0) architecture advantages, [671](#page-671-0) B&R implications, [672](#page-672-0) CDB, [668](#page-668-0) tuning, [672](#page-672-0) CDB (*see also* Container database (CDB)) checking status, [690](#page-690-0) cloning existing pluggable database, [685](#page-685-1)

cloning from non-CDB database, [686](#page-686-0) cloning seed database, [684](#page-684-0) CREATE PLUGGABLE DATABASE SQL statement, [683](#page-683-0) creation options, [685](#page-685-1) plugging unplugged pluggable database, [689](#page-689-0) unplugging from CDB, [688](#page-688-0) using DBCA, [689](#page-689-0) pluggable shipping containers, [673](#page-673-0) root container (*see* Root container) terminologies, [668](#page-668-0) Process identifiers (PIDs), [647](#page-648-0) Program global area (PGA), [53](#page-58-0) ps command, [619](#page-620-0) ps utility, [650](#page-651-0) PURGE\_LOG procedure, [615](#page-616-0) PURGE\_MVIEW\_FROM\_LOG procedure, [446](#page-448-0) pwd command, [63](#page-68-0)

# **R**

RAW data type, [158](#page-162-0) README.txt, [19](#page-24-0) Read-only tables, [167](#page-171-0) RECOVER command, [484,](#page-485-0) [541,](#page-542-0) [550,](#page-551-0) [558](#page-559-0) RECOVER DATABASE command, [549](#page-550-0) RECOVER DATABASE UNTIL command, [563](#page-564-0) RECOVER DATAFILE commands, [552](#page-553-0) RECOVER TABLE command, [567](#page-568-0) RECOVER TABLESPACE command, [550](#page-551-0) RECOVER TABLESPACE UNTIL command, [563](#page-564-0) Recovery Manager (RMAN), [27](#page-32-0) RECYCLEBIN feature, [184](#page-188-0) Reference partition type, [306](#page-309-0) Referential integrity constraints. *See* Foreign keys Remote MV refreshes architectures, [443](#page-445-0) base table information, [444](#page-446-0) central MV Log, [444](#page-446-0) master database, [442](#page-444-0) setup, [442](#page-444-0) RENAME statement, [246](#page-250-0) REPAIR FAILURE command, [544](#page-545-0) REPORT command, [534](#page-535-0) REPORT SCHEMA command, [516](#page-517-0) RESETLOGS, [96](#page-101-0) RESTORE command, [484,](#page-485-0) [541,](#page-542-0) [550,](#page-551-0) [563](#page-564-0) RESTORE CONTROLFILE command, [560](#page-561-0) RESTORE DATABASE command, [549,](#page-550-0) [563](#page-564-0) RESTORE DATABASE UNTIL command, [563](#page-564-0) RESTORE DATAFILE command, [552](#page-553-0) RESTORE . . . PREVIEW command, [547](#page-548-0) RESTORE TABLESPACE command, [550](#page-551-0) RESTORE . . . VALIDATE command, [527,](#page-528-0) [548](#page-549-0) RESTORE . . . VALIDATE HEADER command, [548](#page-549-0)

Reverse-key index, [209,](#page-213-0) [222](#page-226-0) REVOKE statement, [149](#page-154-0) \$RMAN\_BACKUP\_JOB\_DETAILS, [536](#page-537-0) RMAN backups, [511](#page-512-0) command initialization ECHO, [513](#page-514-0) NLS\_DATE\_FORMAT, [512](#page-513-0) SHOW ALL, [513](#page-514-0) corruption BACKUP . . . VALIDATE, [527](#page-528-0) RESTORE . . . VALIDATE, [527](#page-528-0) VALIDATE, [526](#page-527-0) execution archive redo logs, [516](#page-517-0) autobackup, [514](#page-515-0) backup sets *vs*. image copies, [515](#page-516-0) control file, [516](#page-517-0) data files, [515](#page-516-0) data files (not backed up), [518](#page-519-0) EXCLUDE command, [518](#page-519-0) FRA, [517](#page-518-0) full backup *vs*. incremental level=0, [514](#page-515-0) parallelism, [520](#page-521-0) repository, [520](#page-521-0) skip offline or inaccessible files, [519](#page-520-0) SKIP READONLY command, [518](#page-519-0) spfile, [516](#page-517-0) tablespaces, [515](#page-516-0) incremental backup features block change tracking, [525](#page-526-0) incremental level, [523](#page-524-0) updating backup, [524](#page-525-0) Oracle secure backup, [511](#page-512-0) output cron, [531](#page-532-0) data dictionary, [533](#page-534-0) Linux/Unix, [531](#page-532-0) shell script (rmanback.bsh), [531](#page-532-0) SPOOL LOG command, [532](#page-533-0) pluggable databases, [521](#page-522-0) root container, [521](#page-522-0) SYSDBA/SYSBACKUP privileges, [522](#page-523-0) recovery catalog back up, [530](#page-531-0) creation, [528](#page-529-0) DROP CATALOG command, [530](#page-531-0) synchronization, [530](#page-531-0) target database register, [529](#page-530-0) version, [530](#page-531-0) report LIST, [533](#page-534-0) REPORT command, [534](#page-535-0) SQL, [535](#page-536-0) types of, [511](#page-512-0) RMAN CATALOG command, [96](#page-101-0)

RMAN configuration architectural components auxiliary database, [485](#page-486-0) backup/back up, [485](#page-486-0) backup piece file, [485](#page-486-0) backup set, [485](#page-486-0) channel(s), [484](#page-485-0) DBA, [484](#page-485-0) FRA, [485](#page-486-0) image copy, [485](#page-486-0) media manager, [485](#page-486-0) memory buffers (PGA or SGA) [485](#page-486-0) Oracle server processes, [484](#page-485-0) PL/SQL packages, [485](#page-486-0) recovery catalog, [485](#page-486-0) RMAN client, [484](#page-485-0) snapshot control file, [485](#page-486-0) target database, [484](#page-485-0) architectural decision archive redo log destination and file format, [492](#page-493-0) archive redo logs' deletion policy, [500](#page-501-0) backing up, [495](#page-496-0) BACKUP . . . FORMAT, [493](#page-494-0) backup retention policy (*see* Backup retention policy) backup sets/image copy, [502](#page-503-0) backup user specification, [491](#page-492-0) binary compression, [504](#page-505-0) block change tracking, [503](#page-504-0) CONFIGURE CHANNEL . . . FORMAT, [494](#page-495-0) CONFIGURE command, [509](#page-510-0) control file autobackup, [494](#page-495-0) CONTROL\_FILE\_RECORD\_KEEP\_TIME initialization parameter, [498](#page-499-0) cron utility, [507,](#page-508-0) [510](#page-511-0) CROSSCHECK command, [510](#page-511-0) default location, [492](#page-493-0) DELETE NOPROMPT OBSOLETE, [510](#page-511-0) ECHO parameter, [509](#page-510-0) encryption algorithm, [504](#page-505-0) FRA, [493](#page-494-0) implementation, [488,](#page-489-0) [508](#page-509-0) incremental backups, [502](#page-503-0) incrementally updated backups, [502](#page-503-0) informational output, [506](#page-507-0) media manager, [497](#page-498-0) miscellaneous settings, [506](#page-507-0) NLS\_DATE\_FORMAT OS variable, [509](#page-510-0) online/offline backups, [491](#page-492-0) oraset variable, [509](#page-510-0) parallelism degree, [500](#page-501-0) recovery catalog, [497](#page-498-0) remotely/locally, [490](#page-491-0) snapshot control file, [496](#page-497-0) specifying location of, [495](#page-496-0) orapwd utility, [487](#page-488-0)

OS variables, [486](#page-487-0) PATH variable, [486](#page-487-0) rman and sqlplus, [486](#page-487-0) SQL statements, [505](#page-506-0) SYSDBA privileges, [487–](#page-488-0)[488](#page-489-0) types of block change tracking, [486](#page-487-0) full backup, [486](#page-487-0) incremental level 0 backup, [486](#page-487-0) incremental level [1](#page-6-0) backup, [486](#page-487-0) incrementally updated backup, [486](#page-487-0) RMAN duplicate database, [355](#page-358-0) RMAN REPORT SCHEMA command, [553](#page-554-0) RMAN restore and recovery complete recovery (*see* Complete recovery) control file autobackup, [560](#page-561-0) recovery catalog, [560](#page-561-0) specific backup piece file, [561](#page-562-0) Data Recovery Advisor change failure, [545](#page-546-0) listing failure, [543](#page-544-0) repairing failure, [544](#page-545-0) suggesting corrective action, [543](#page-544-0) DBA, [539](#page-540-0) flashback table feature recycle bin feature, [568](#page-569-0) RESTORE POINT, [570](#page-571-0) SCN, [570](#page-571-0) SHOW RECYCLEBIN statement, [569](#page-570-0) time-consuming, [568](#page-569-0) TIMESTAMP, [570](#page-571-0) undo tablespace, [570](#page-571-0) incomplete recovery archived redo log file, [564](#page-565-0) Data Pump dump file, [567](#page-568-0) DBPITR, [562](#page-563-0) log sequence-based recovery, [565](#page-566-0) RESTORE DATABASE UNTIL command, [563](#page-564-0) restore point, [566](#page-567-0) SCN-based recovery, [566](#page-567-0) SQL query, [563](#page-564-0) steps, [562](#page-563-0) time-based recovery, [565](#page-566-0) TSPITR, [563](#page-564-0) type of, [564](#page-565-0) media recovery, [540](#page-541-0) RECOVER command, [541](#page-542-0) redo log file, [542](#page-543-0) default location, [558](#page-559-0) nondefault Location, [559](#page-560-0) RESTORE command, [541](#page-542-0) server, [572](#page-573-0) building block, [573](#page-574-0) control file restore, [576](#page-577-0) control file aware, [577](#page-578-0)

copy, [574](#page-575-0) database recover, [579](#page-580-0) database rename, [582](#page-583-0) data file, control file and dump/trace file, [576](#page-577-0) data file location, [578](#page-579-0) init.ora file creation, [575](#page-576-0) mount mode, [576](#page-577-0) nomount mode, [576](#page-577-0) online redo logs, [580](#page-581-0) open, [581](#page-582-0) oracle binaries install, [575](#page-576-0) originating database, [574](#page-575-0) OS variable, [575](#page-576-0) temp file, [581](#page-582-0) spfile, [561](#page-562-0) SQL\*Plus, [539](#page-540-0) steps, [542](#page-543-0) stop/start Oracle, [546](#page-547-0) RMAN sql command, [553](#page-554-0) rmbw command, [600](#page-601-0) rmsched command, [601](#page-602-0) ROLLBACK statement, [185](#page-189-0) Root container connection reporting on container space, [681](#page-681-0) switching containers, [683](#page-683-0) with SYSDBA privileges, [678](#page-678-0) through network, [679](#page-679-0) through OS authentication, [679](#page-679-0) creating common roles, [681](#page-681-0) creating common users, [680](#page-680-0) displaying connection information, [679](#page-679-0) starting/stopping, [680](#page-680-0) ROWID data type, [158](#page-162-0) ROWID DATA TYPE, [191](#page-195-0) Row identifier (ROWID), [205](#page-209-0) ROWNUM pseudocolumn, [651–](#page-652-0)[652,](#page-653-0) [659](#page-660-0) runInstaller command, [11](#page-16-0)

# **S**

SALESPDB pluggable database, [522](#page-523-0) Scheduling utility, [436–](#page-438-0)[437](#page-439-0) scp command, [21](#page-26-0) script command, [532](#page-533-0) SecureFile advanced features deduplication, [290](#page-293-0) degrees of compression, [289](#page-292-0) encryption feature, [291](#page-294-0) *vs*. BasicFiles, [280](#page-283-0) LOB column, [284](#page-287-0) space, [300](#page-303-0) SEGMENT SPACE MANAGEMENT AUTO clause, [80](#page-85-0) SELECT statement, [246](#page-250-0)

Sequence autoincrementing column, [253–](#page-257-0)[254](#page-258-0) creation, [251–](#page-255-0)[252](#page-256-0) definition, [251](#page-255-0) dropping, [256](#page-260-0) gap-free sequences, [254](#page-258-0) metadata, [255–](#page-259-0)[256](#page-260-0) pseudocolumns, [252–](#page-256-0)[253](#page-257-0) renaming, [256](#page-260-0) resetting, [256–](#page-260-0)[258](#page-262-0) single/multiple sequence, [255](#page-259-0) unique values, [254–](#page-258-0)[255](#page-259-0) service command, [619](#page-620-0) SET\_ATTRIBUTE procedure, [616](#page-617-0) SET EDITOR command, [643](#page-644-0) SET HOMEPATH command, [644](#page-645-0) SET NEWNAME command, [554,](#page-555-0) [578](#page-579-0) SET\_SCHEDULER\_ATTRIBUTE procedure, [615](#page-616-0) SET SQLPROMPT command, [58](#page-63-0) setup.exe command, [11](#page-16-0) Shell script, [436](#page-438-0) SHOW ALERT command, [643](#page-644-0) SHOW ALL command, [513](#page-514-0) SHOW command, [503](#page-504-0) SHOW HOMES command, [644](#page-645-0) SHUTDOWN ABORT statement, [546](#page-547-0) SHUTDOWN command, [100,](#page-105-0) [546](#page-547-0) SHUTDOWN IMMEDIATE statement, [45,](#page-50-0) [546](#page-547-0) SKIP INACCESSIBLE command, [519](#page-520-0) SKIP OFFLINE command, [519](#page-520-0) SKIP READONLY command, [518](#page-519-0) Smoke test, [137](#page-142-0) Spfile, [103,](#page-108-0) [516](#page-517-0) SPOOL LOG command, [532](#page-533-0) SQL, [535](#page-536-0) SQL\*Plus, [227](#page-231-0) DROP DATABASE statement, [48](#page-53-0) Oracle database CREATE DATABASE statement, [32,](#page-37-0) [34](#page-39-0) data dictionary creation, [36](#page-41-0) initialization file, [30](#page-35-0) OFA structures, [36](#page-41-0) OS variables, [30](#page-35-0) TEMP tablespace, [34](#page-39-0) Oracle listener, [39](#page-44-0) OS variables LD\_LIBRARY\_PATH, [26](#page-31-0) manually intensive approach, [26](#page-31-0) ORACLE HOME, [25](#page-30-0) ORACLE\_SID, [26](#page-31-0) oraenv file, [27–](#page-32-0)[28](#page-33-0) oraset file, [29](#page-34-0) oratab file, [26](#page-31-0) PATH variable, [26](#page-31-0) password file, [40](#page-45-0) variables, [59](#page-64-0)

SQL\*Plus PASSWORD command, [137](#page-142-0) SQL statement, [553](#page-554-0) SQL TEXT column, [650](#page-651-0) STARTUP command, [100,](#page-105-0) [546](#page-547-0) STARTUP NOMOUNT command, [262,](#page-266-0) [560](#page-561-0) START WITH clause, [437](#page-439-0) startx command, [20–](#page-25-0)[21](#page-26-0) STATE column, [239](#page-243-0) Statspack, [655](#page-656-0) Status table, [345](#page-348-0) STOP\_JOB procedure, [616](#page-617-0) SWITCH command, [554](#page-555-0) SWITCH\_DIR variable, [630–](#page-631-0)[631](#page-632-0) Switching containers, [683](#page-683-0) Synonyms creation, [248](#page-252-0) definition, [247](#page-251-0) dropping, [251](#page-255-0) generates synonyms, [249](#page-253-0) metadata, [250](#page-254-0) public synonyms, [248–](#page-252-0)[249](#page-253-0) renaming, [250–](#page-254-0)[251](#page-255-0) types, [247](#page-251-0) USER2's EMP table, [247](#page-251-0) SYS CONTEXT function, [268](#page-272-0) SYSDBA role, [128](#page-133-0) SYSOPER role, [128](#page-133-0) System administrators (SAs), [629](#page-630-0) system partition type, [306](#page-309-0) SYSTEM schema, [128](#page-133-0) SYSTEM tablespace, [136](#page-141-0) SYS *vs*. SYSTEM schema, [128](#page-133-0)

# **T**

Tables character data type CHAR, [156](#page-160-0) NVARCHAR2 and NCHAR, [156](#page-160-0) VARCHAR2, [155](#page-159-0) constraints checking for specific data conditions, [199](#page-203-0) creating foreign key constraints, [197](#page-201-0) creating primary key constraints, [194](#page-198-0) creating unique key constraints, [196](#page-200-0) disabling, [200](#page-204-0) enabling, [202](#page-206-0) NOT NULL constraint, [200](#page-204-0) types, [194](#page-198-0) creation autoincrementing (identity) column, [169](#page-173-0) avoiding redo creation, [174](#page-178-0) compressing table data, [172](#page-176-0) default parallel SQL execution, [171](#page-175-0) deferred segment creation, [167](#page-171-0) factors to be considered, [160](#page-164-0)

from a query, [176](#page-180-0) guidelines, [162](#page-166-0) heap-organized table, [161](#page-165-0) index-organized tables (IOTs), [193](#page-197-0) invisible columns, [166](#page-170-0) read-only tables, [167](#page-171-0) temporary table, [192](#page-196-0) virtual columns, [164](#page-168-0) Date/Time data type, [157](#page-161-0) definition, [153](#page-157-0) displaying table DDL, [182](#page-186-0) dropping, [183](#page-187-0) extended character types, [159](#page-163-0) LOB data type, [159](#page-163-0) modification adding column, [179](#page-183-0) altering column, [179](#page-183-0) dropping unused column, [181](#page-185-0) locking, [178](#page-182-0) renaming column, [181](#page-185-0) renaming table, [179](#page-183-0) numeric data type, [156](#page-160-0) RAW data type, [158](#page-162-0) removing data from table, [185](#page-189-0) restoring dropped table, [184](#page-188-0) ROWID data type, [158](#page-162-0) types, [153](#page-157-0) viewing and adjusting high-water mark lowering method, [190](#page-194-0) performance-related issues, [186](#page-190-0) readjusting, [190](#page-194-0) rebuilding table, [190](#page-194-0) selecting from data dictionary extents view, [189](#page-193-0) space detecting methods, [187–](#page-191-0)[188](#page-192-0) Tablespace point-in-time recovery (TSPITR), [563](#page-564-0) Tablespaces ampersand variables for CREATE TABLESPACE scripts, [81](#page-86-0) APP user, [78](#page-83-0) AUTOALLOCATE clause, [80](#page-85-0) AUTOEXTEND feature, [80](#page-85-0) best practices for creating and managing, [82](#page-87-0) bigfile feature, [87](#page-92-0) codes for creating, [79](#page-84-0) CREATE TABLESPACE statement, [79](#page-84-0) database space usage, [89](#page-94-0) data dictionary views, [77](#page-82-0) DBMS\_METADATA package, [82](#page-87-0) default table compression, [88](#page-93-0) dropping, [84](#page-89-0) EXTENT MANAGEMENT LOCAL clause, [80](#page-85-0) human resources application, [79](#page-84-0) inventory application, [79](#page-84-0) logical storage objects and physical storage, [77](#page-82-0) NOLOGGING clause, [83](#page-88-0) objects, [77](#page-82-0)

offline and online data files, [91](#page-96-0) partitions advantage, [312](#page-315-0) CREATE TABLESPACE statement, [309](#page-312-0) data files, [311–](#page-314-0)[312](#page-315-0) nonpartitioned table, [310](#page-313-0) P1\_TBSP tablespace, [309](#page-312-0) single tablespace, [310–](#page-313-0)[311](#page-314-0) storage clauses, [312](#page-315-0) read-only mode, [84](#page-89-0) read/write mode, [84](#page-89-0) reasons for separate tablespaces, [79](#page-84-0) rename, [82](#page-87-0) resize, [90](#page-95-0) SEGMENT SPACE MANAGEMENT AUTO clause, [80](#page-85-0) SYSAUX tablespace, [78](#page-83-0) SYSTEM tablespace, [78](#page-83-0) TEMP tablespace, [78](#page-83-0) UNDO tablespace, [78](#page-83-0) UNIFORM SIZE [size] clause, [80](#page-85-0) USERS tablespace, [78](#page-83-0) using Oracle managed files, [86](#page-91-0) TAIL option, [643](#page-644-0) tar command, [15](#page-20-0) TARGET parameter, [484](#page-485-0) tar-tvf <tarfile\_name> command, [15–](#page-20-0)[16](#page-21-0) tbsp\_chk.bsh script, [66](#page-71-0) telnet command, [638](#page-639-0) Temporary table, [153](#page-157-0) TEMPORARY TABLESPACE, [211](#page-215-0) THRESH\_GET\_WORRIED variable, [630](#page-631-0) THRESH\_SPACE\_CRIT variable, [630](#page-631-0) TIMESTAMP data type, [157](#page-161-0) tnsping command, [639](#page-640-0) TO NONE command, [499](#page-500-0) top.sql script, [71](#page-76-0) Troubleshooting automating job, [625](#page-626-0) bottlenecks(*see* Bottlenecks identification) locking issues COMMIT/ROLLBACK, [657](#page-658-0) KILL command, [658](#page-659-0) OS command, [658](#page-659-0) output, [657](#page-658-0) space-related issue, [656](#page-657-0) SQL statement, [656](#page-657-0) open-cursor issues, [658](#page-659-0) OS Watcher tool, [650](#page-651-0) SQL statement ADDM report, [654](#page-655-0) ASH report, [655](#page-656-0) AWR report, [654](#page-655-0) diagnosing database, [653](#page-654-0) monitoring real-time statistics, [651](#page-652-0) Oracle performance utility, [653](#page-654-0)

Statspack, [655](#page-656-0) V\$SYSSTAT and V\$SESSTAT views, [653](#page-654-0) temporary tablespace issues determination, [663](#page-664-0) SQL view, [664](#page-665-0) triaging ADRCI utility, [643](#page-644-0) alert log and trace files, [640](#page-641-0) database availability, [637](#page-638-0) nondatabase component, [637](#page-638-0) OS tools, [642](#page-643-0) removing files, [641](#page-642-0) undo tablespace issues determination, [659](#page-660-0) SQL view, [661](#page-662-0) Troubleshooting oracle installation issues, [14](#page-19-0) TRUNCATE statement, [185](#page-189-0)

### **U**

unalias command, [60](#page-65-0) UNIFORM SIZE [size] clause, [80](#page-85-0) UNION clauses, [207](#page-211-0) Unique index, [219](#page-223-0) Unpopulated MV, [419](#page-421-0) UNTIL SCN clause, [566](#page-567-0) unzip command, [9](#page-14-0) userdel command, [7](#page-12-0) USER\_DUMP\_DEST initialization parameter, [101](#page-106-0) USERENV namespace, [268](#page-272-0) User-managed backups and recovery archivelog mode database complete recovery (*see* Complete recovery) incomplete recovery (*see* Incomplete recovery) cold-backup strategy (*see* Cold-backup strategy) hot backup strategy (*see* Hot backup strategy) usermod command, [7](#page-12-0) USER\_ROLE\_PRIVS view, [150](#page-155-0) Users, [127](#page-132-0) ALTER USER command, [137](#page-142-0) creation, [132](#page-137-0) CREATE USER SQL statement, [133](#page-138-0) INV\_MGMT user, [132](#page-137-0) OS authentication, [134](#page-139-0) schemas, [134](#page-139-0) DBA role, [128](#page-133-0) DBA\_USERS\_WITH\_DEFPWD view, [131–](#page-136-0)[132](#page-137-0) default, [127](#page-132-0) default permanent tablespace and temporary tablespace, [135–](#page-140-0)[137](#page-142-0) DEFAULT\_PWD\$ view, [130](#page-135-0) different user logging in, [138–](#page-143-0)[139](#page-144-0) DROP USER statement, [140–](#page-145-0)[141](#page-146-0) grouping and assigning privileges, [149–](#page-154-0)[150](#page-155-0)

limiting database resource usage, [145,](#page-150-0) [147](#page-152-0) modifying users, [139](#page-144-0) MV\_MAINT, [129–](#page-134-0)[130](#page-135-0) object privileges, [148–](#page-153-0)[149](#page-154-0) password security, [142–](#page-147-0)[143](#page-148-0) password strength, [144–](#page-149-0)[145](#page-150-0) SQL statements, [128](#page-133-0) SYS account, [129](#page-134-0) SYSDBA role, [128](#page-133-0) SYSOPER role, [128](#page-133-0) system privileges, [147](#page-152-0) SYSTEM schema, [128](#page-133-0) users.sql script, [74](#page-79-0) USERS tablespace, [548](#page-549-0) USER\_TABLES view, [260](#page-264-0) Users (OSB) (*cont.*)

# **V**

V\$CONTROLFILE\_RECORD\_SECTION, [99](#page-104-0) V\$CONTROLFILE view, [102](#page-107-0) V\$DATABASE\_BLOCK\_CORRUPTION, [527,](#page-528-0) [555–](#page-556-0)[556](#page-557-0) V\$LOG\_HISTORY, [111](#page-116-0) V\$SESSTAT view, [653](#page-654-0) V\$SQL\_MONITOR view, [652](#page-653-0) V\$SQLSTATS view, [652](#page-653-0) V\$SYSSTAT view, [653](#page-654-0) VALIDATE command, [526,](#page-527-0) [555](#page-556-0) VALIDATE DATABASE command, [543](#page-544-0)

VALIDATE HEADER clause, [636](#page-637-0) VARCHAR2 data type, [155](#page-159-0) view command, [642](#page-643-0) Views creation, [237,](#page-241-0) [239](#page-243-0) definition, [244–](#page-248-0)[245](#page-249-0) dropping, [247](#page-251-0) INSTEAD OF triggers, [242–](#page-246-0)[243](#page-247-0) invisible column, [243–](#page-247-0)[244](#page-248-0) read-only views, [240](#page-244-0) renaming, [246](#page-250-0) SQL query, [245–](#page-249-0)[246](#page-250-0) updatable join view, [240,](#page-244-0) [242](#page-246-0) updation, [239](#page-243-0) uses, [237](#page-241-0) WITH CHECK OPTION, [239](#page-243-0) Virtual columns, [164](#page-168-0) Virtual partition type, [306](#page-309-0) VRMAN\_OUTPUT view, [533](#page-534-0)

# **W**

WITH CHECK OPTION, [239](#page-243-0) WITHOUT VALIDATION clause, [330](#page-333-0)

# **X, Y, Z**

xargs command, [641](#page-642-0) xhost command, [20,](#page-25-0) [22,](#page-27-0) [24](#page-29-0)

# Pro Oracle Database 12c Administration

Second Edition

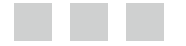

Darl Kuhn

Apress<sup>®</sup>

#### **Pro Oracle Database 12c Administration**

#### Copyright © 2013 by Darl Kuhn

This work is subject to copyright. All rights are reserved by the Publisher, whether the whole or part of the material is concerned, specifically the rights of translation, reprinting, reuse of illustrations, recitation, broadcasting, reproduction on microfilms or in any other physical way, and transmission or information storage and retrieval, electronic adaptation, computer software, or by similar or dissimilar methodology now known or hereafter developed. Exempted from this legal reservation are brief excerpts in connection with reviews or scholarly analysis or material supplied specifically for the purpose of being entered and executed on a computer system, for exclusive use by the purchaser of the work. Duplication of this publication or parts thereof is permitted only under the provisions of the Copyright Law of the Publisher's location, in its current version, and permission for use must always be obtained from Springer. Permissions for use may be obtained through RightsLink at the Copyright Clearance Center. Violations are liable to prosecution under the respective Copyright Law.

ISBN-13 (pbk): 978-1-4302-5728-8

ISBN-13 (electronic): 978-1-4302-5729-5

Trademarked names, logos, and images may appear in this book. Rather than use a trademark symbol with every occurrence of a trademarked name, logo, or image we use the names, logos, and images only in an editorial fashion and to the benefit of the trademark owner, with no intention of infringement of the trademark.

The use in this publication of trade names, trademarks, service marks, and similar terms, even if they are not identified as such, is not to be taken as an expression of opinion as to whether or not they are subject to proprietary rights.

While the advice and information in this book are believed to be true and accurate at the date of publication, neither the authors nor the editors nor the publisher can accept any legal responsibility for any errors or omissions that may be made. The publisher makes no warranty, express or implied, with respect to the material contained herein.

President and Publisher: Paul Manning Lead Editor: Jonathan Gennick Technical Reviewers: Bernard Lopuz, Fuad Arshad, Bill Padfield Editorial Board: Steve Anglin, Ewan Buckingham, Gary Cornell, Louise Corrigan, Morgan Ertel, Jonathan Gennick, Jonathan Hassell, Robert Hutchinson, Michelle Lowman, James Markham, Matthew Moodie, Jeff Olson, Jeffrey Pepper, Douglas Pundick, Ben Renow-Clarke, Dominic Shakeshaft, Gwenan Spearing, Matt Wade, Tom Welsh Coordinating Editor: Kevin Shea Copy Editor: Lisa Vecchione Compositor: SPi Global Indexer: SPi Global Artist: SPi Global Cover Designer: Anna Ishchenko

Distributed to the book trade worldwide by Springer Science+Business Media New York, 233 Spring Street, 6th Floor, New York, NY 10013. Phone 1-800-SPRINGER, fax (201) 348-4505, e-mail [orders-ny@springer-sbm.com](http://orders-ny@springer-sbm.com), or visit <www.springeronline.com>.

For information on translations, please e-mail [rights@apress.com](http://rights@apress.com), or visit <www.apress.com>.

Apress and friends of ED books may be purchased in bulk for academic, corporate, or promotional use. eBook versions and licenses are also available for most titles. For more information, reference our Special Bulk Sales–eBook Licensing web page at <www.apress.com/bulk-sales>.

Any source code or other supplementary materials referenced by the author in this text are available to readers at <www.apress.com>. For detailed information about how to locate your book's source code, go to <www.apress.com/source-code>.

*To Brandi, Lisa, and Heidi. —*Darl Kuhn

# **Contents**

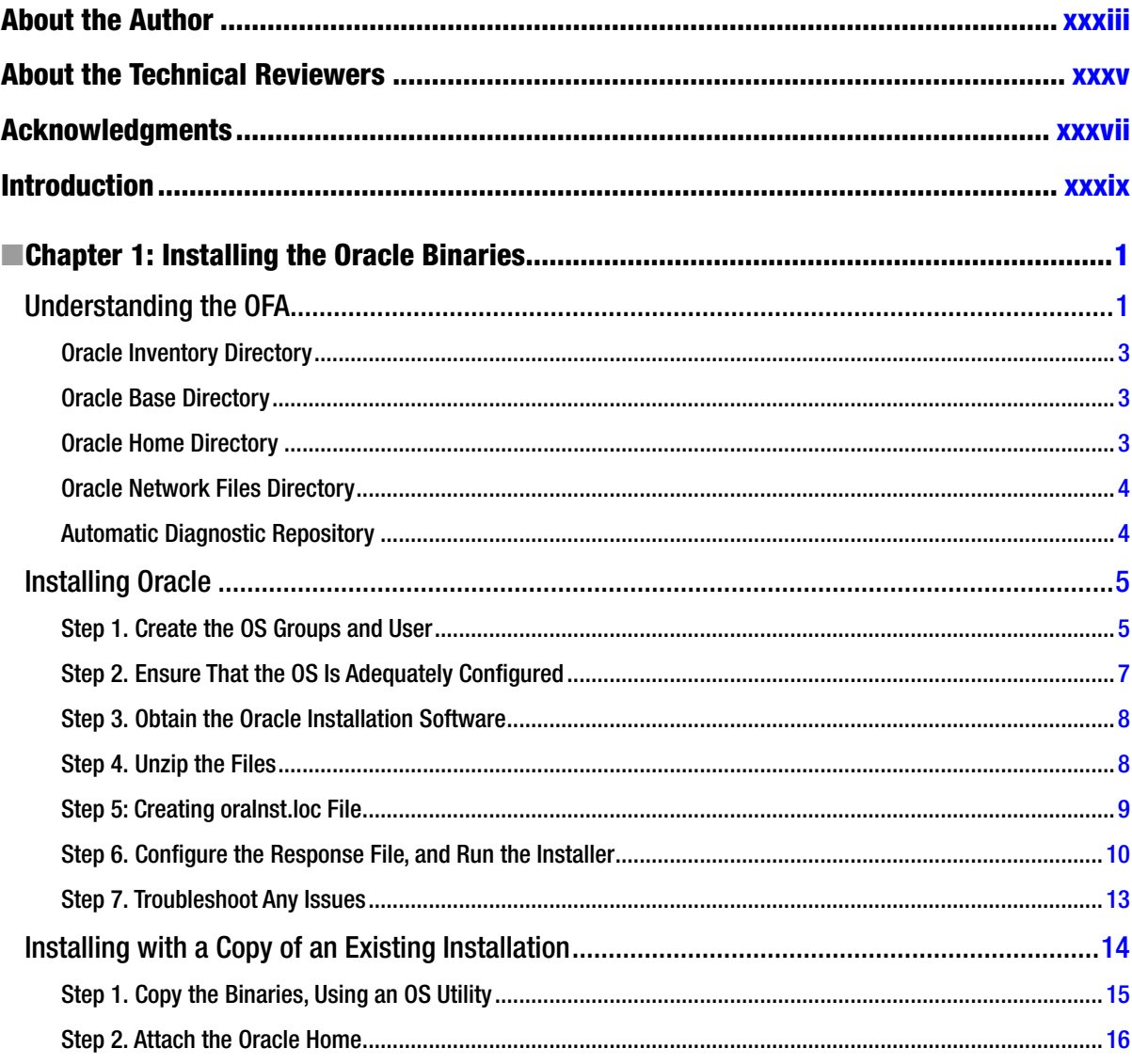

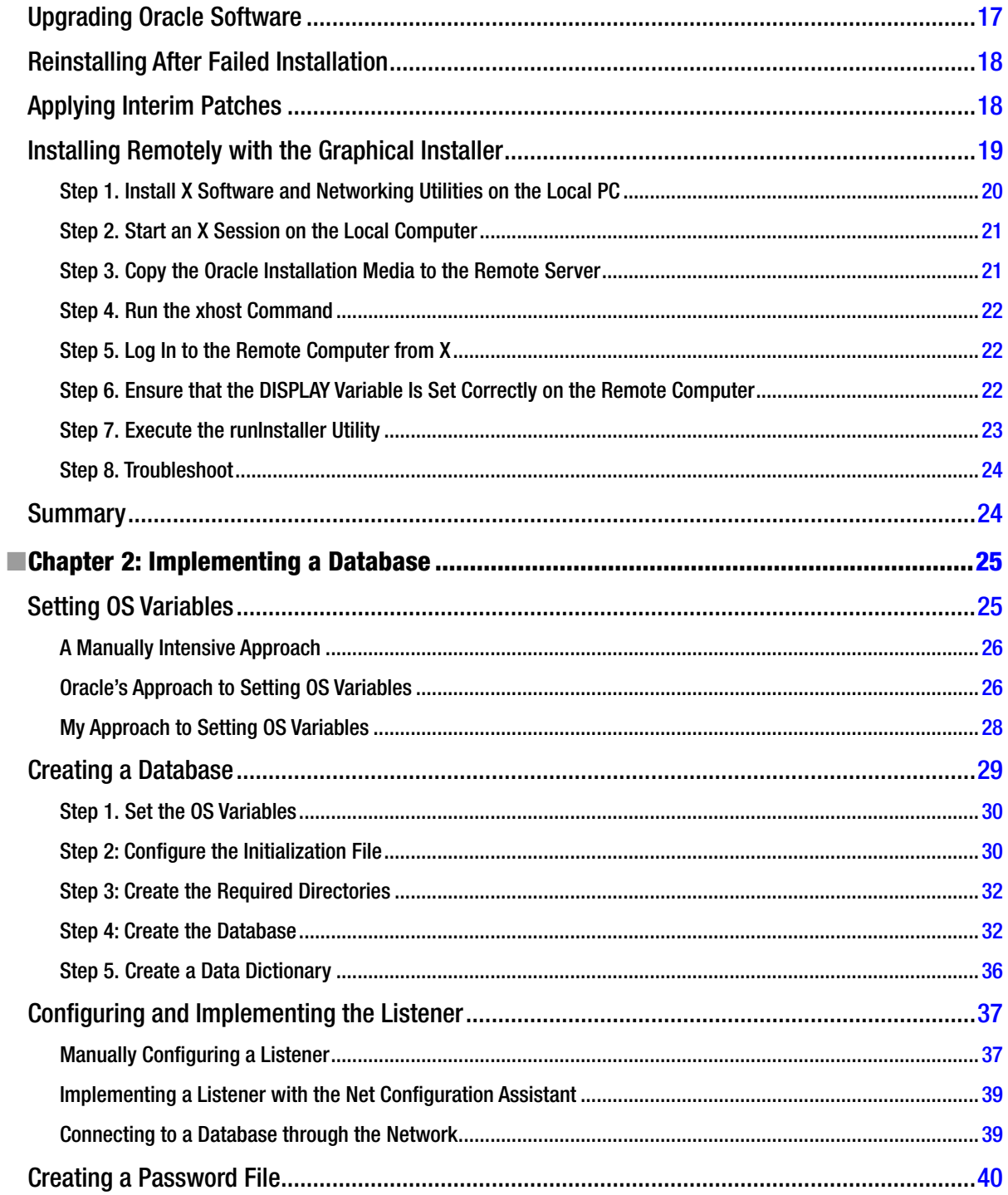

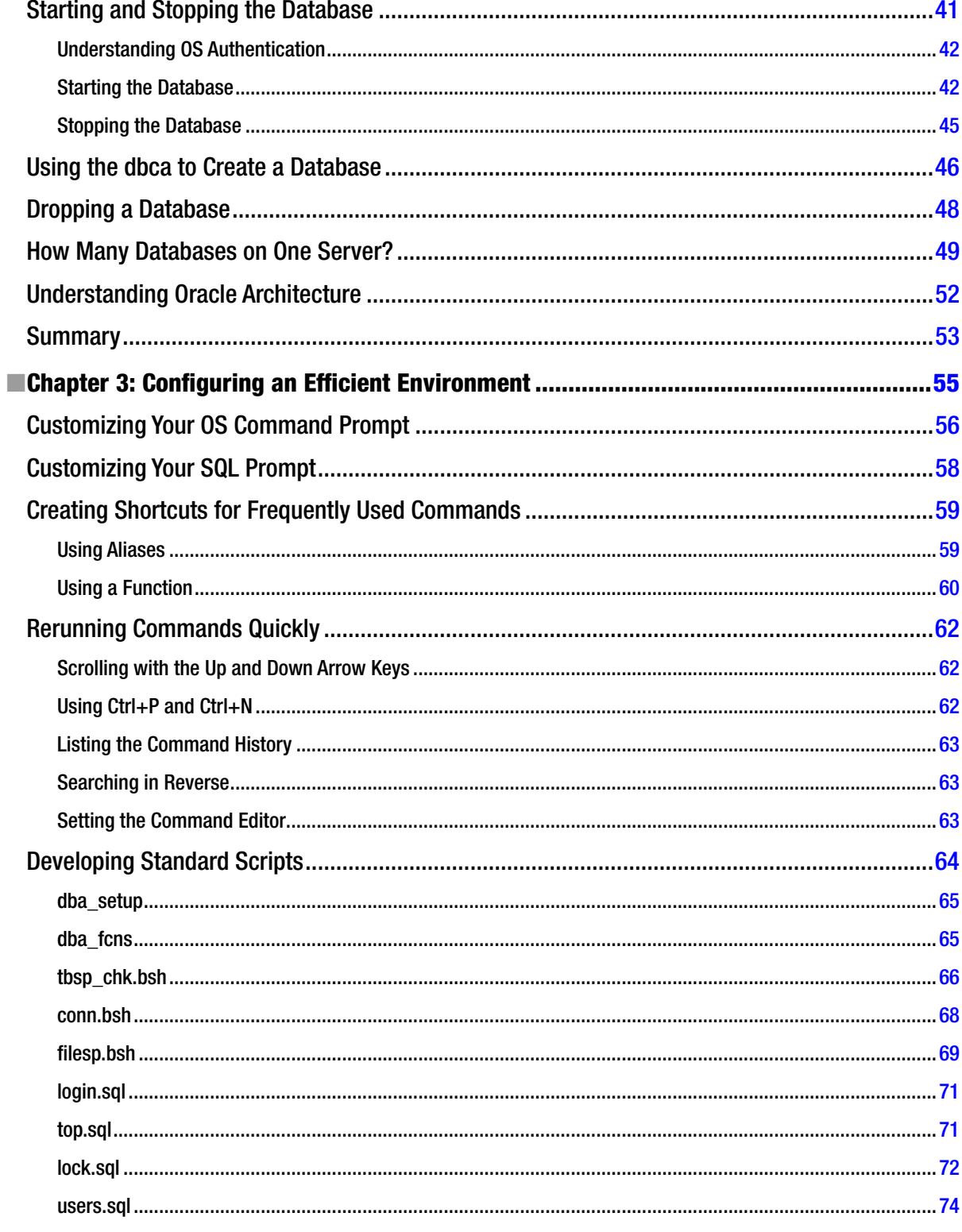
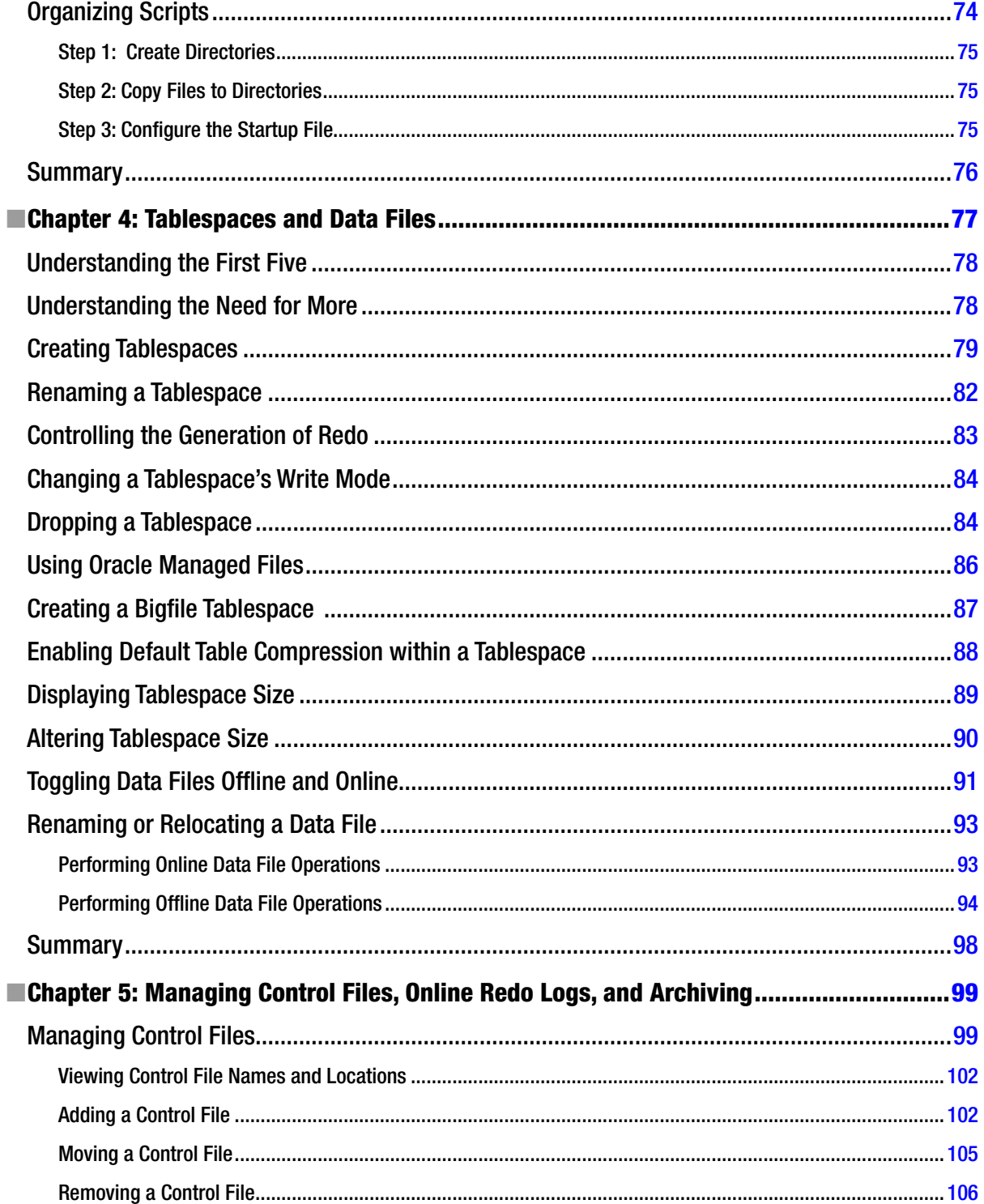

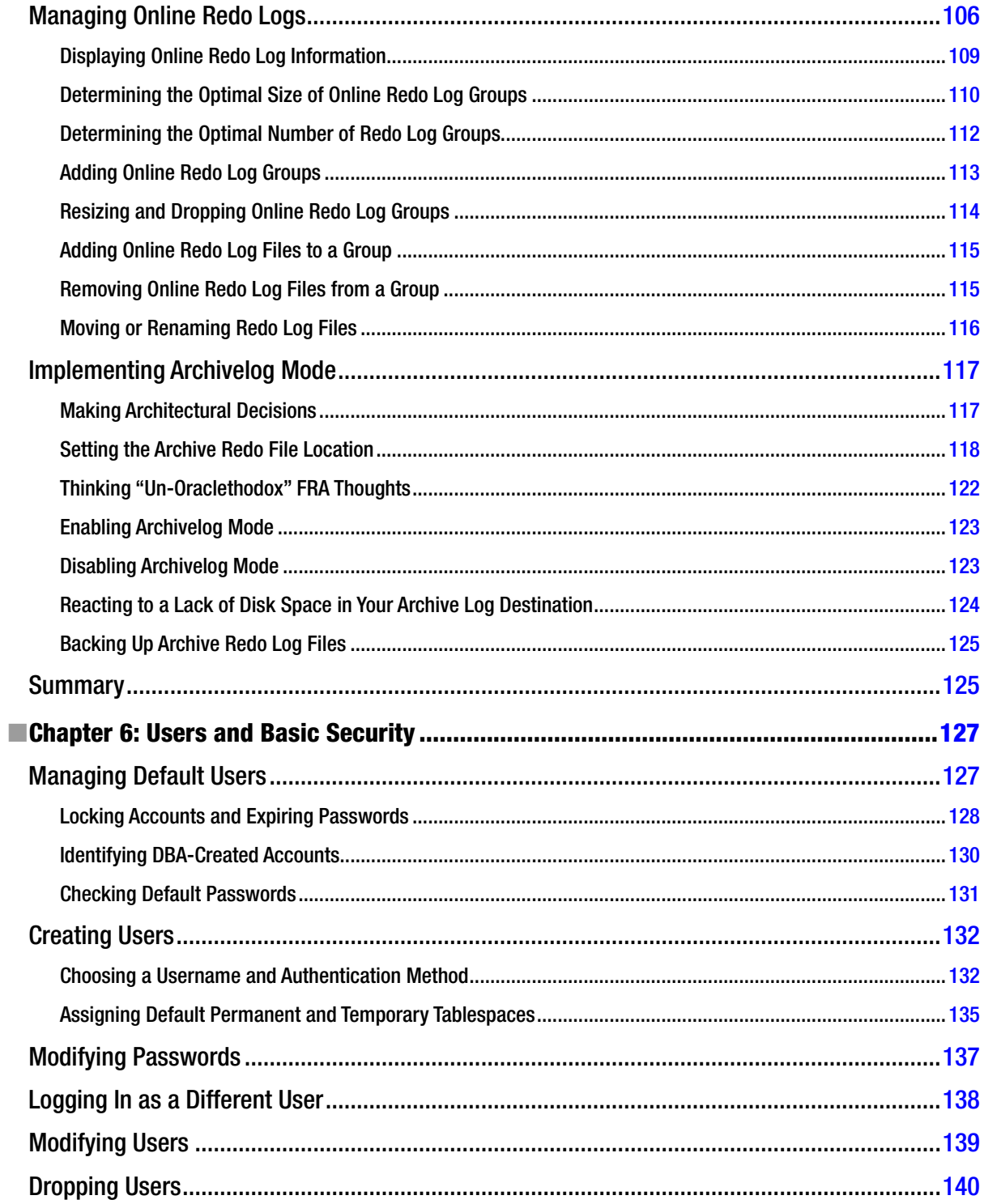

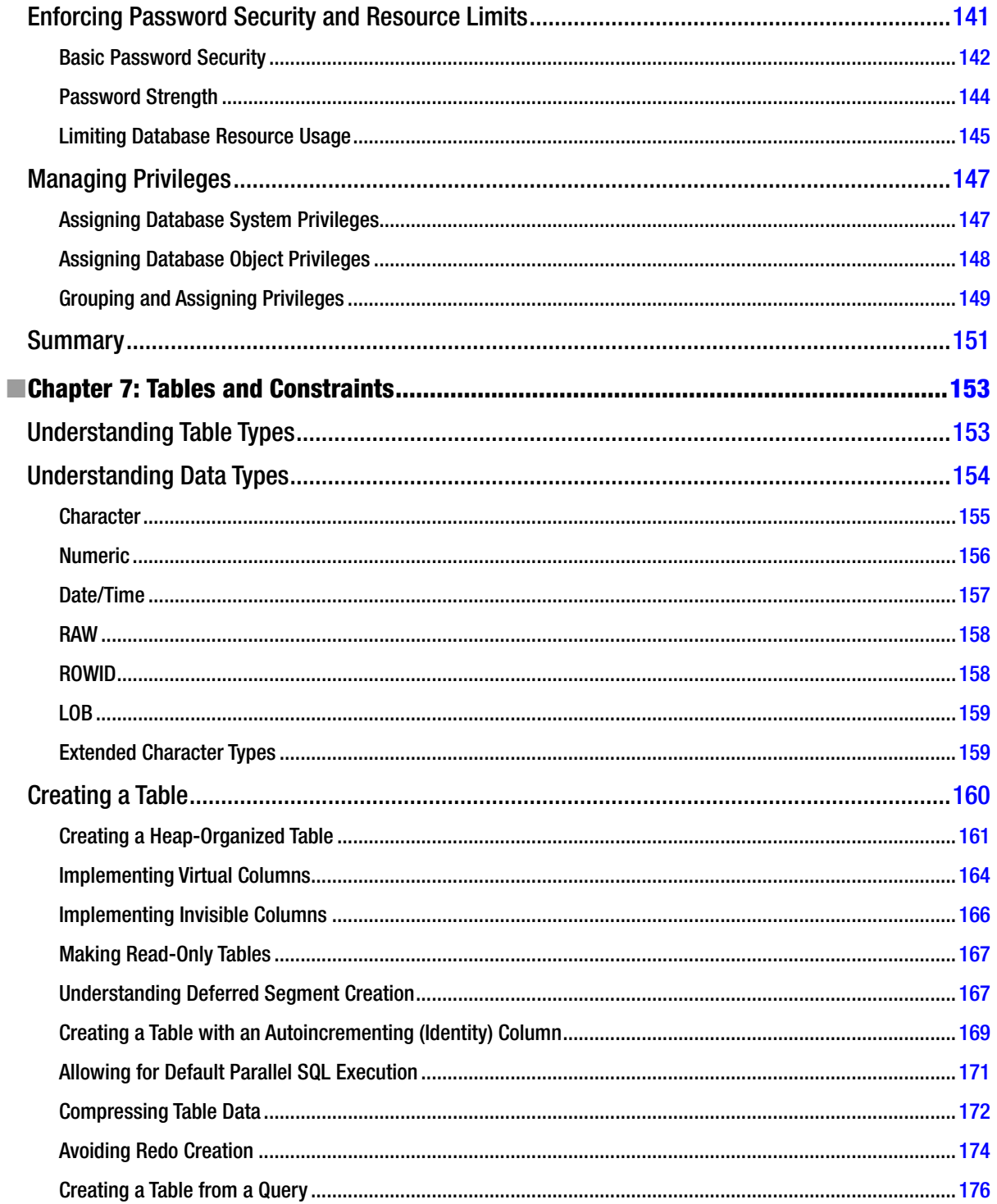

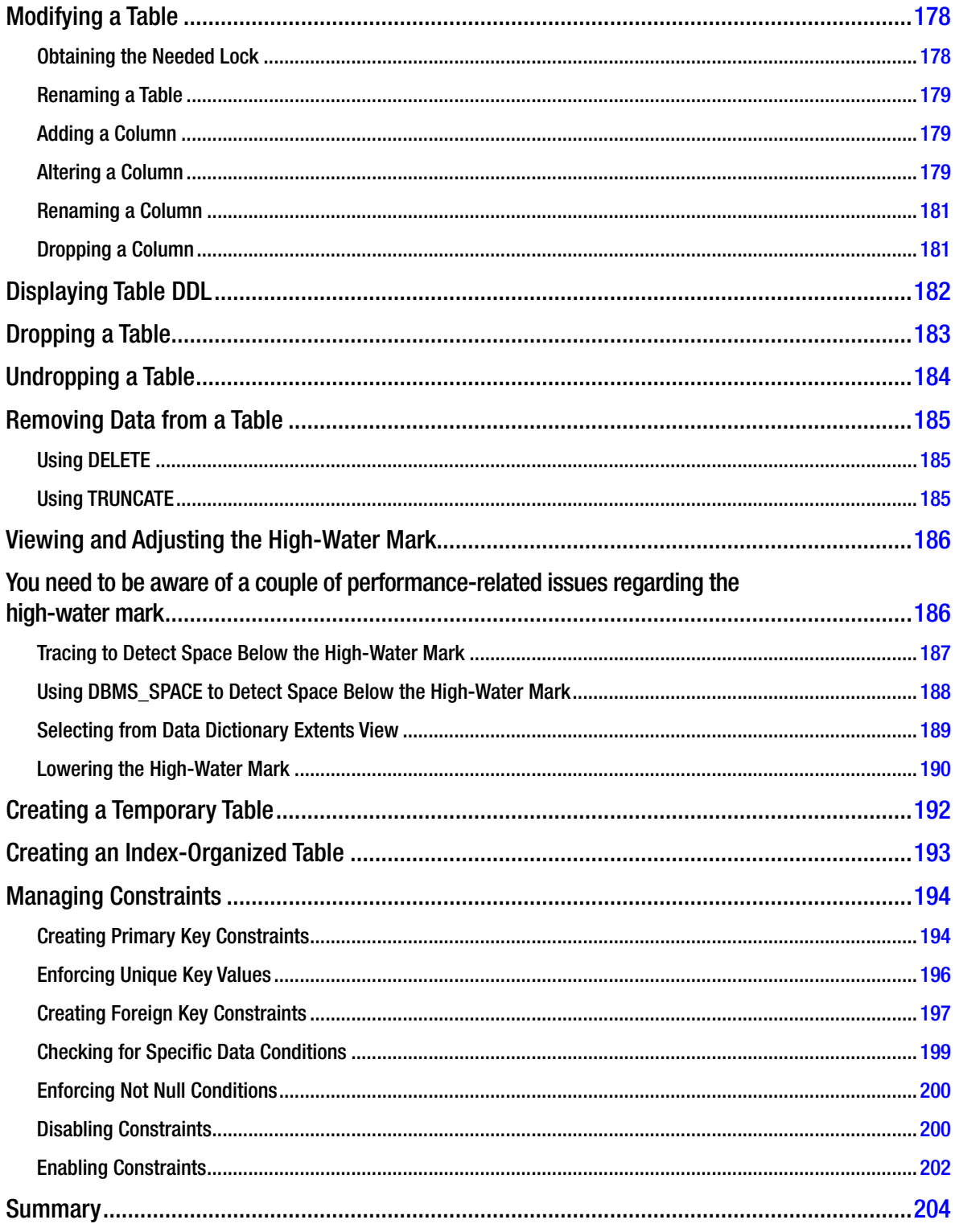

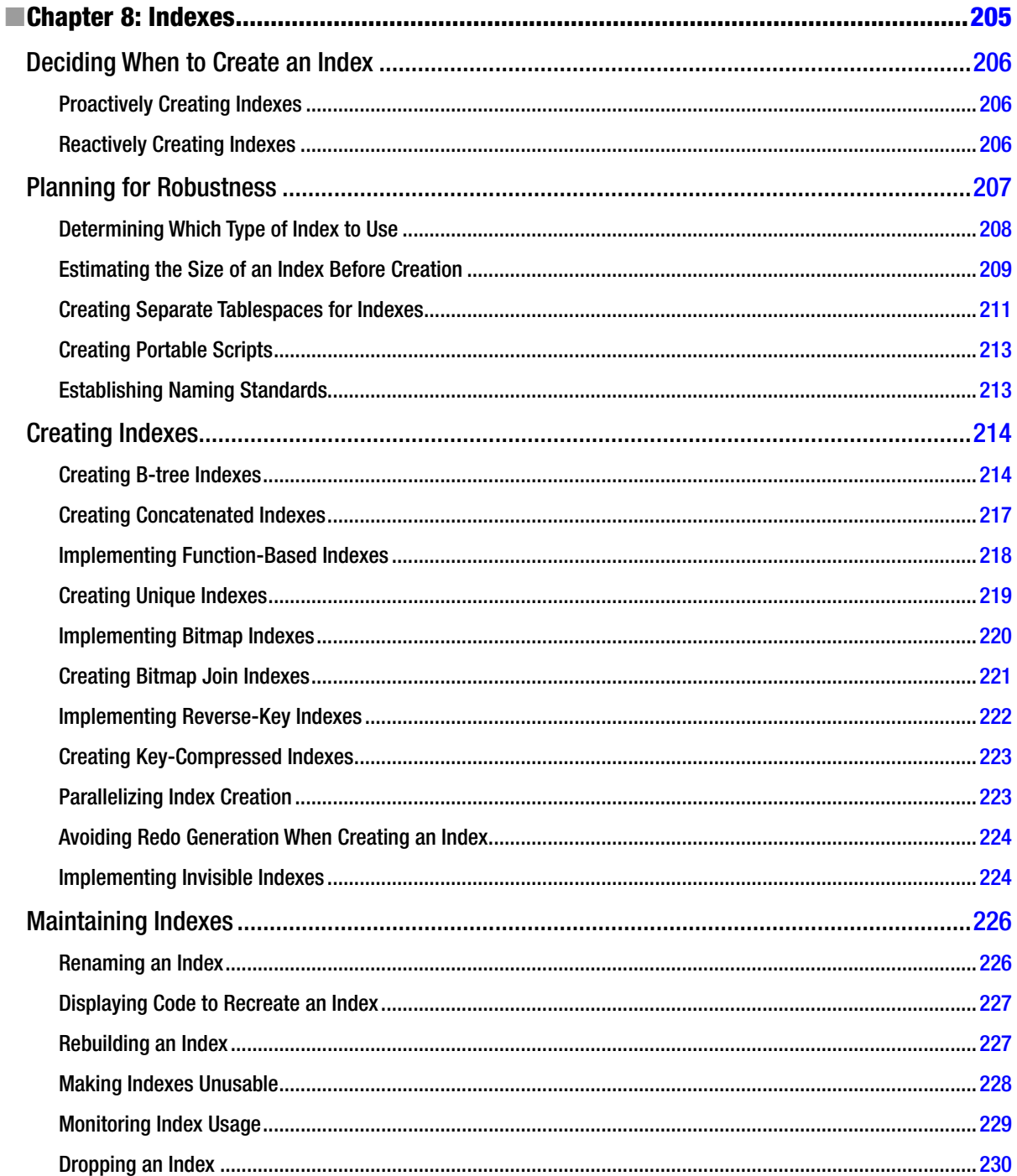

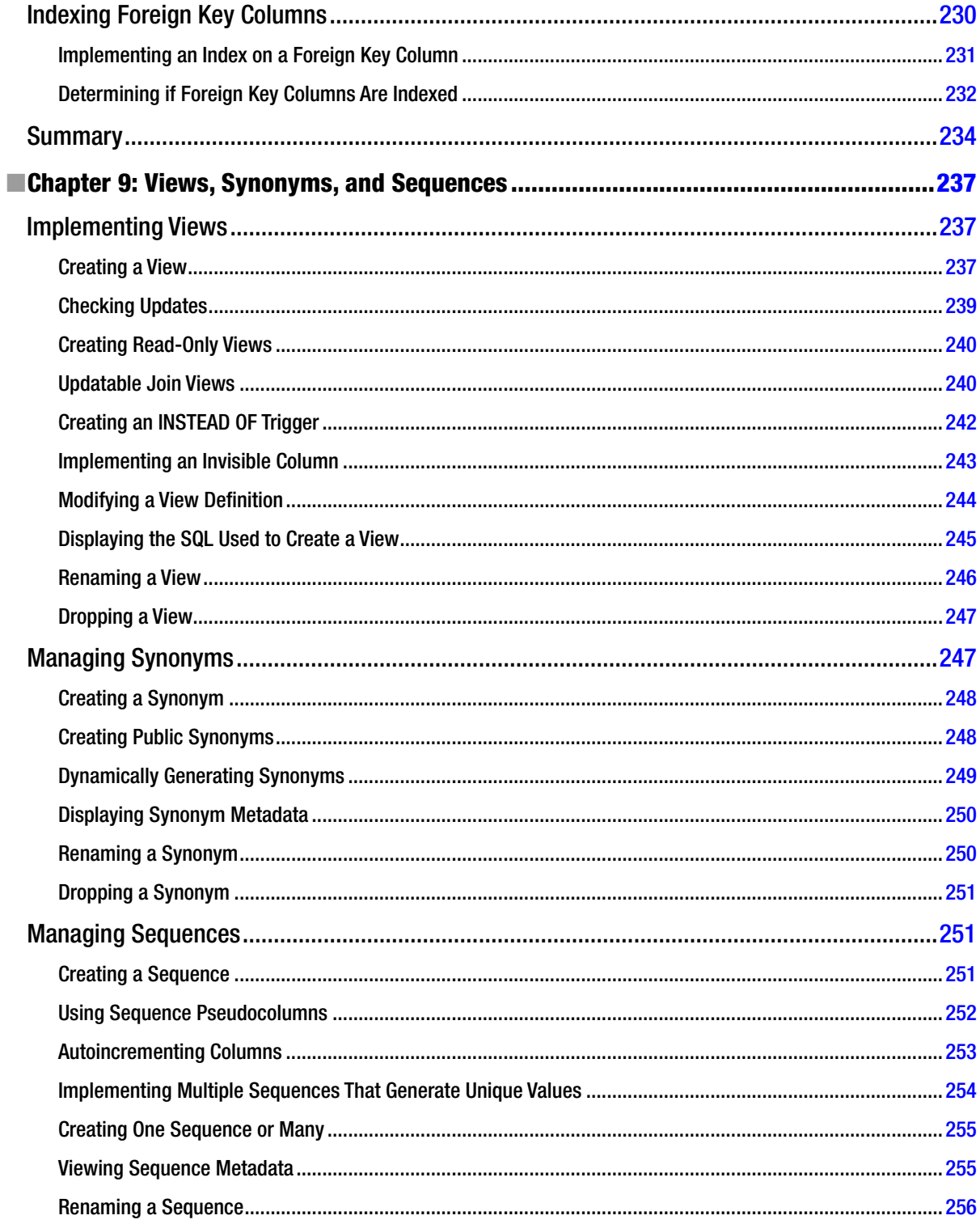

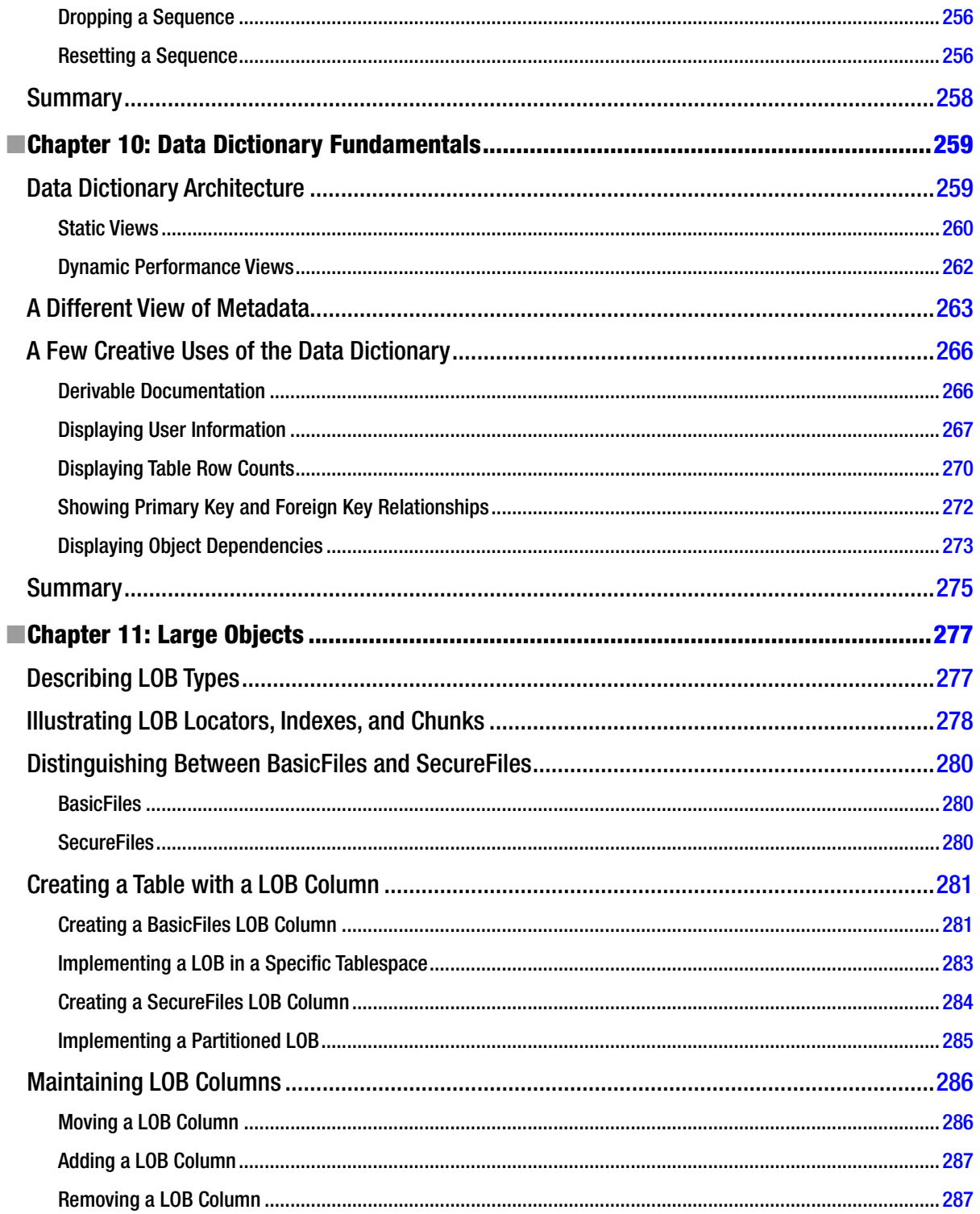

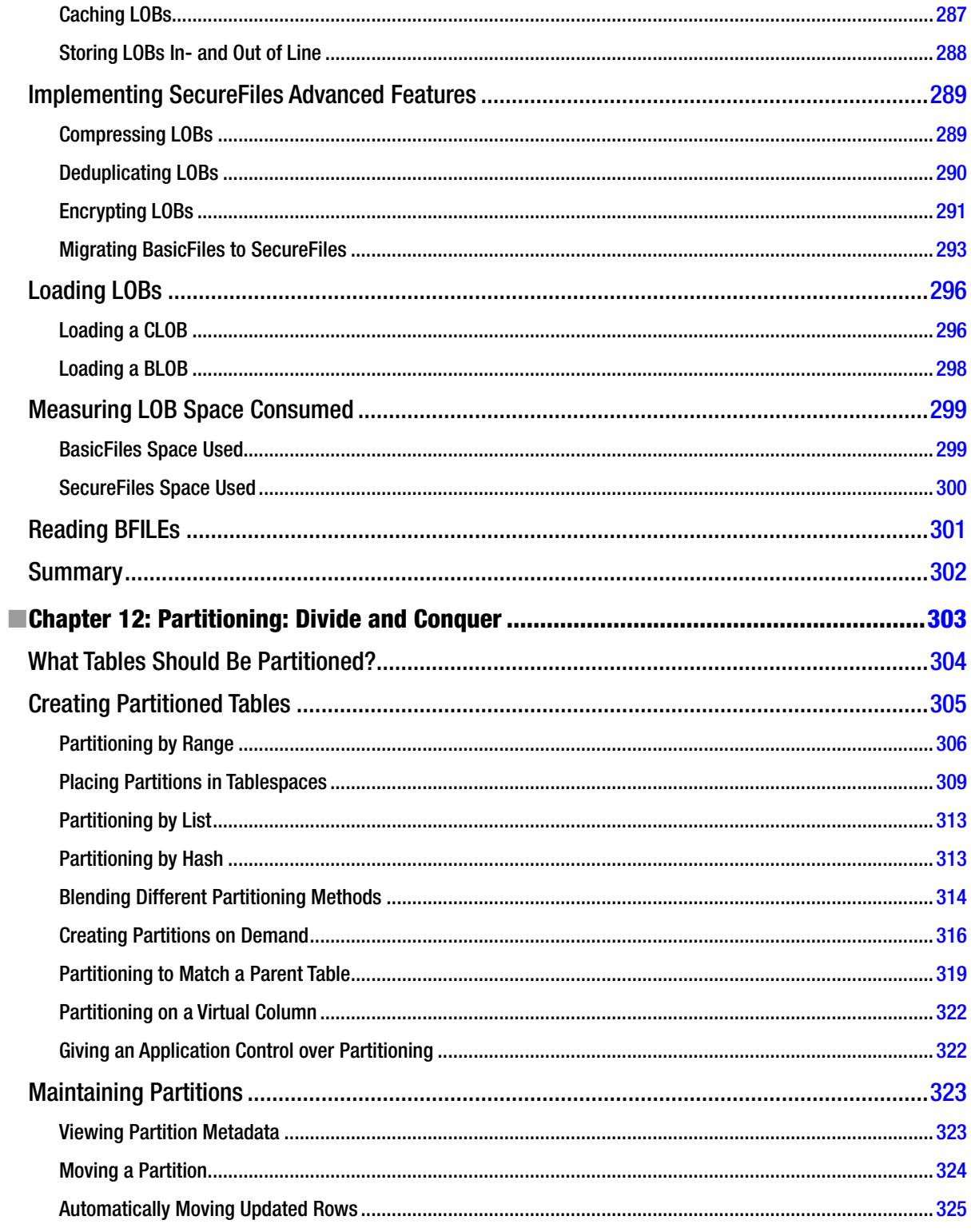

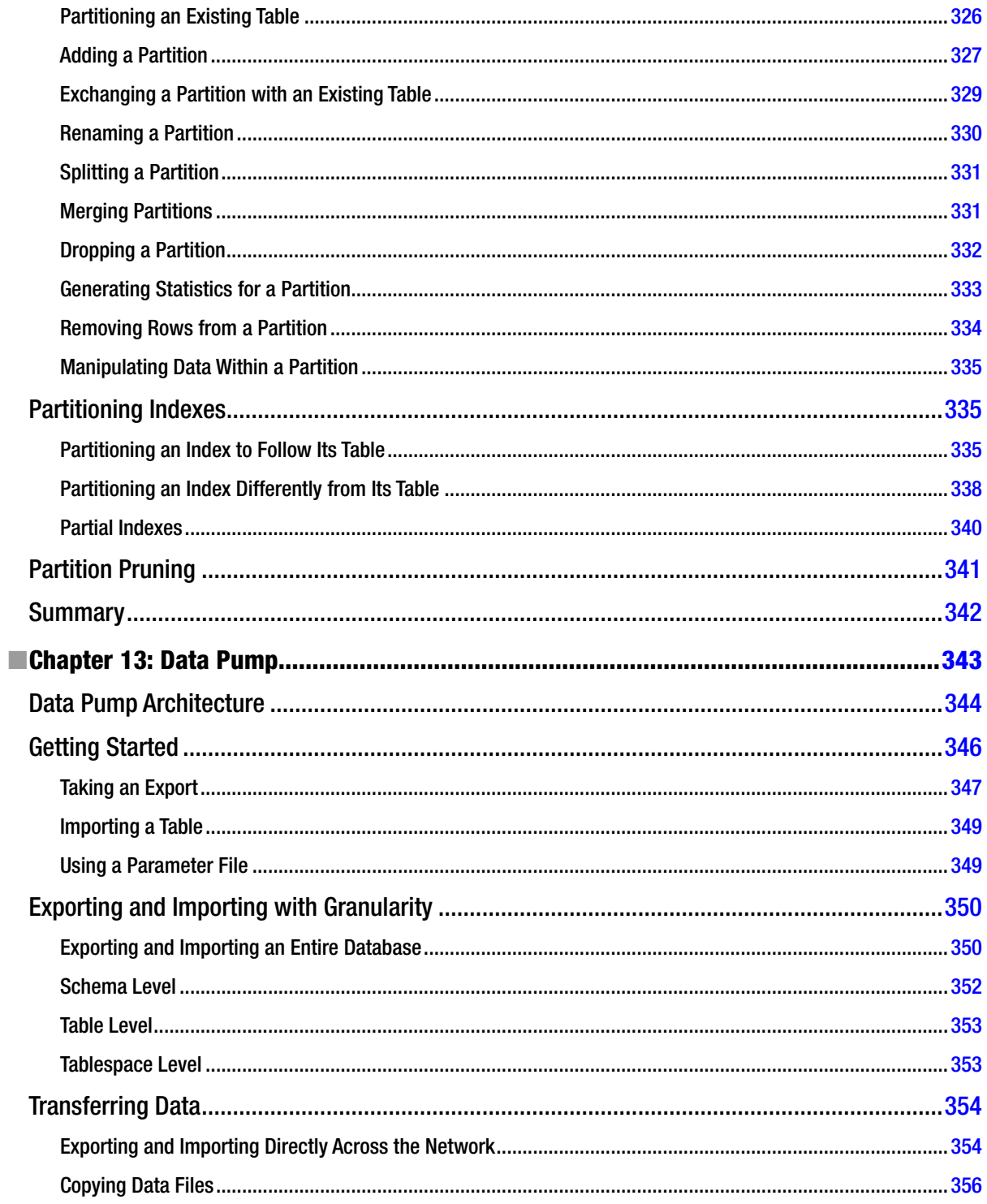

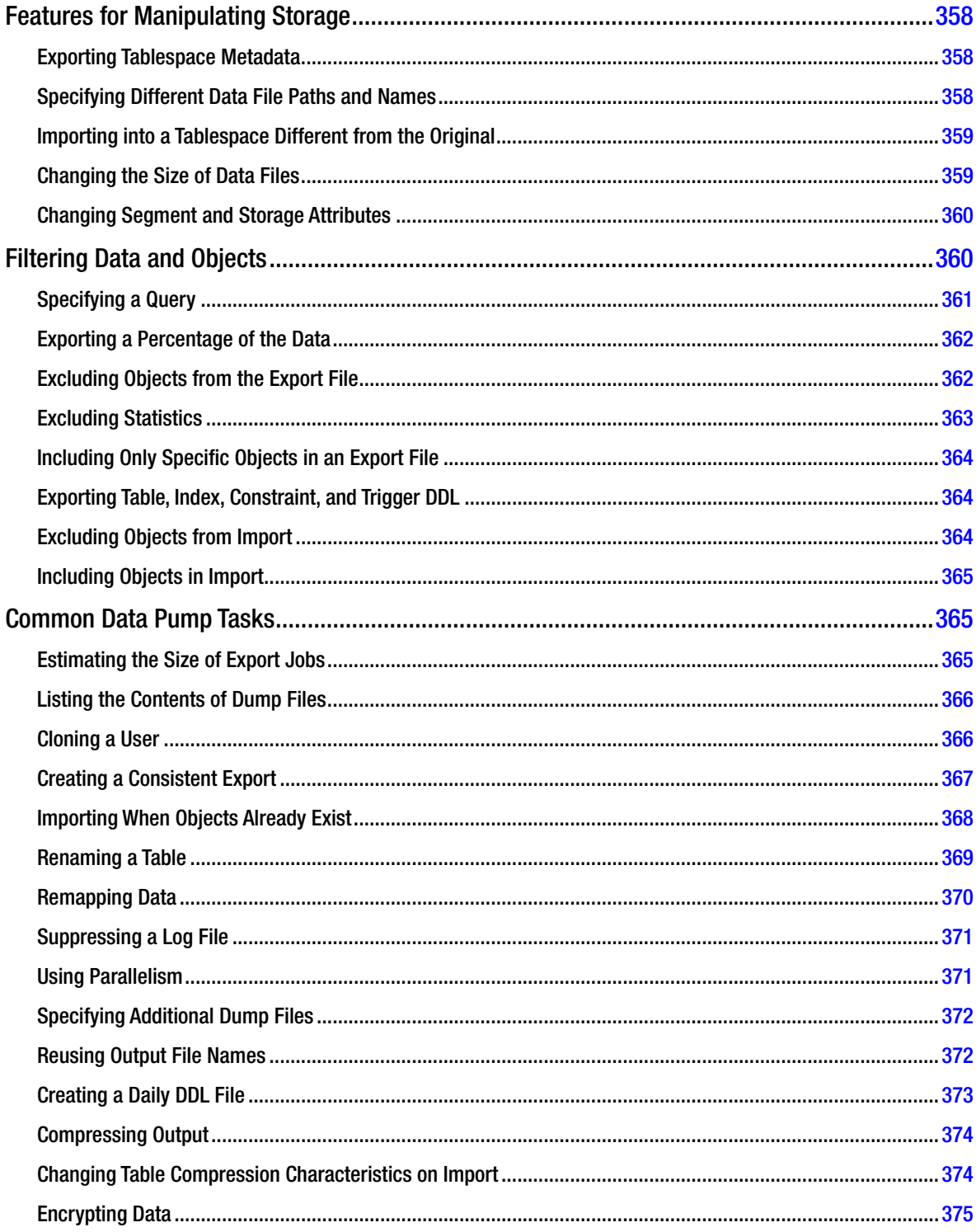

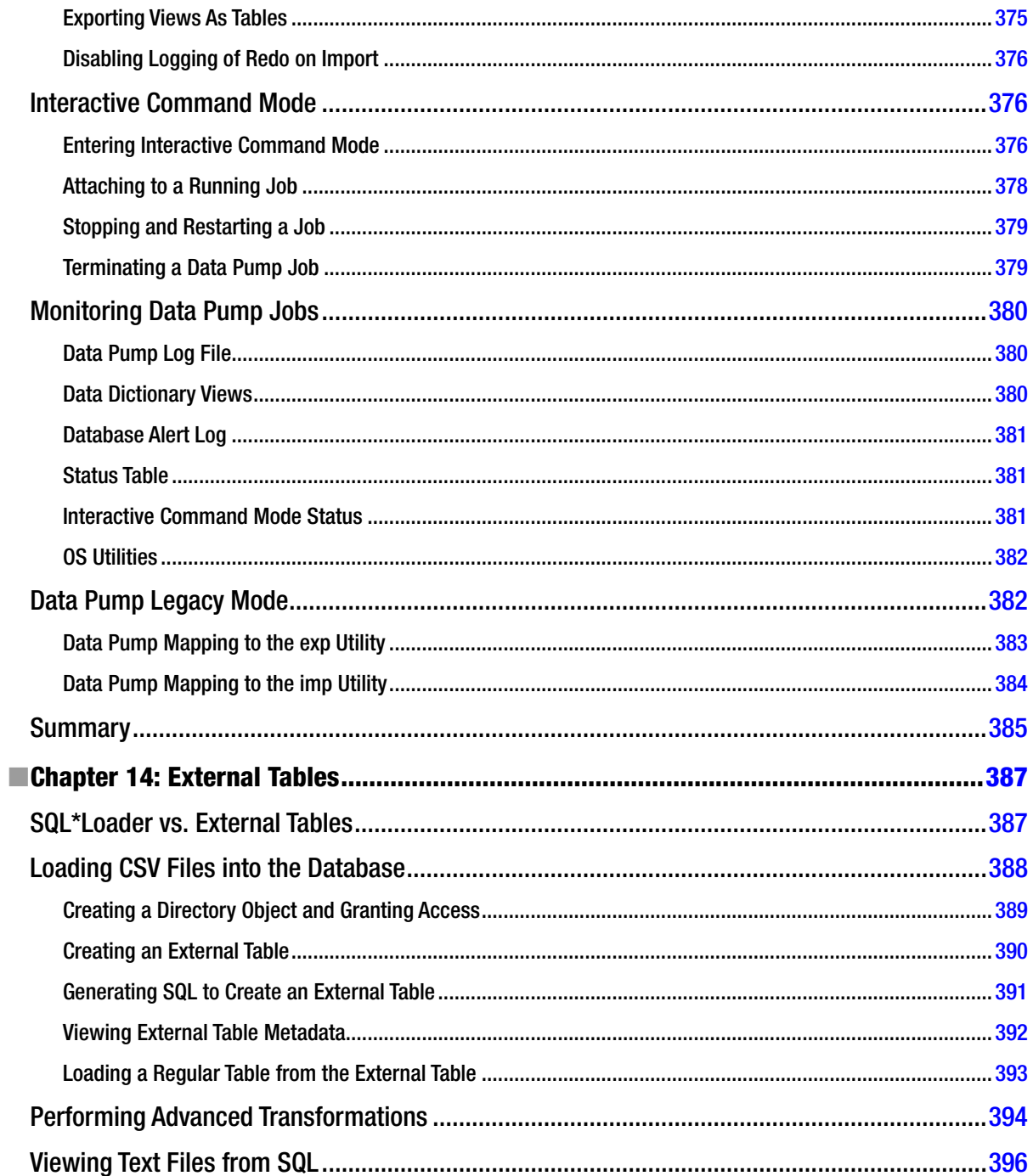

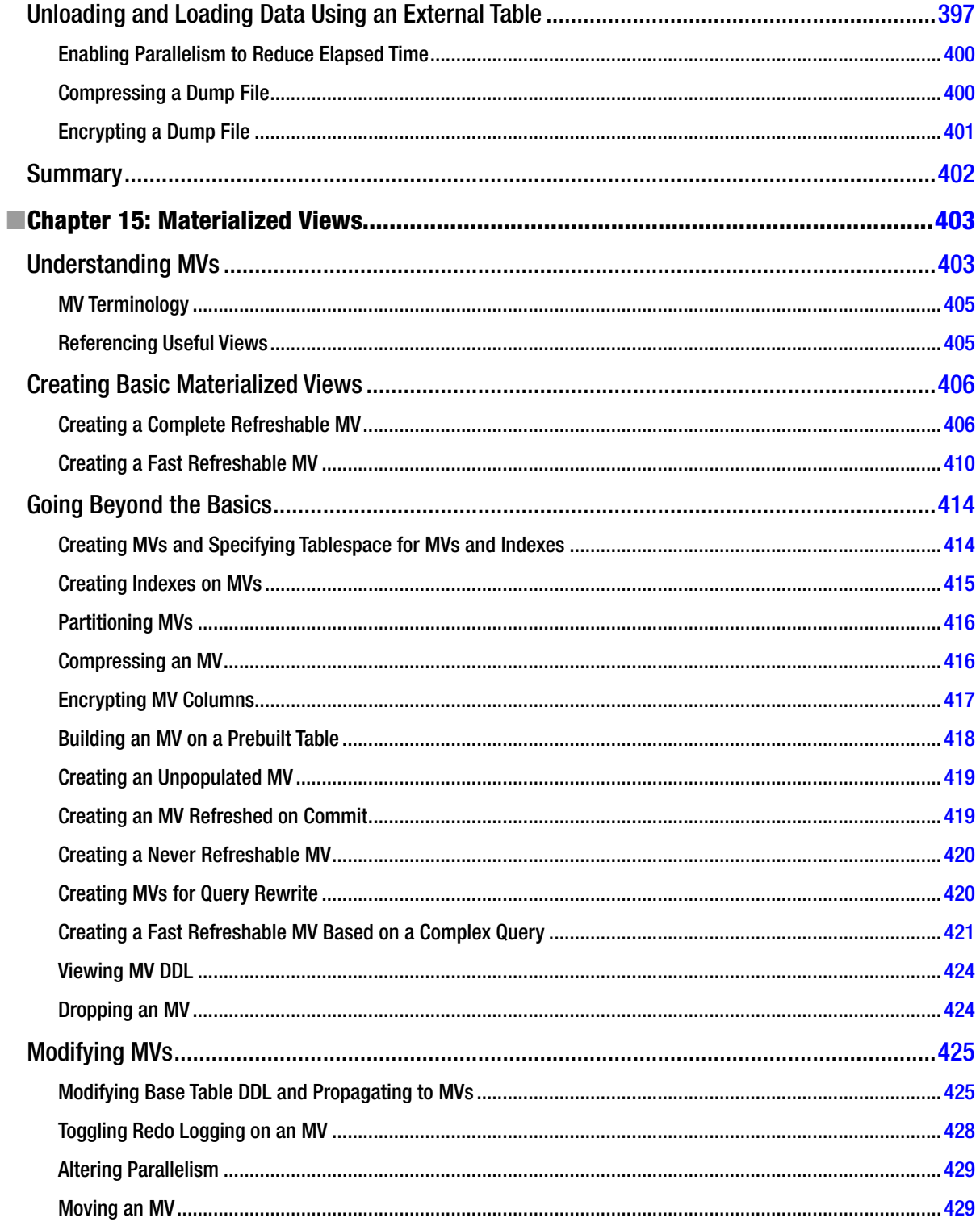

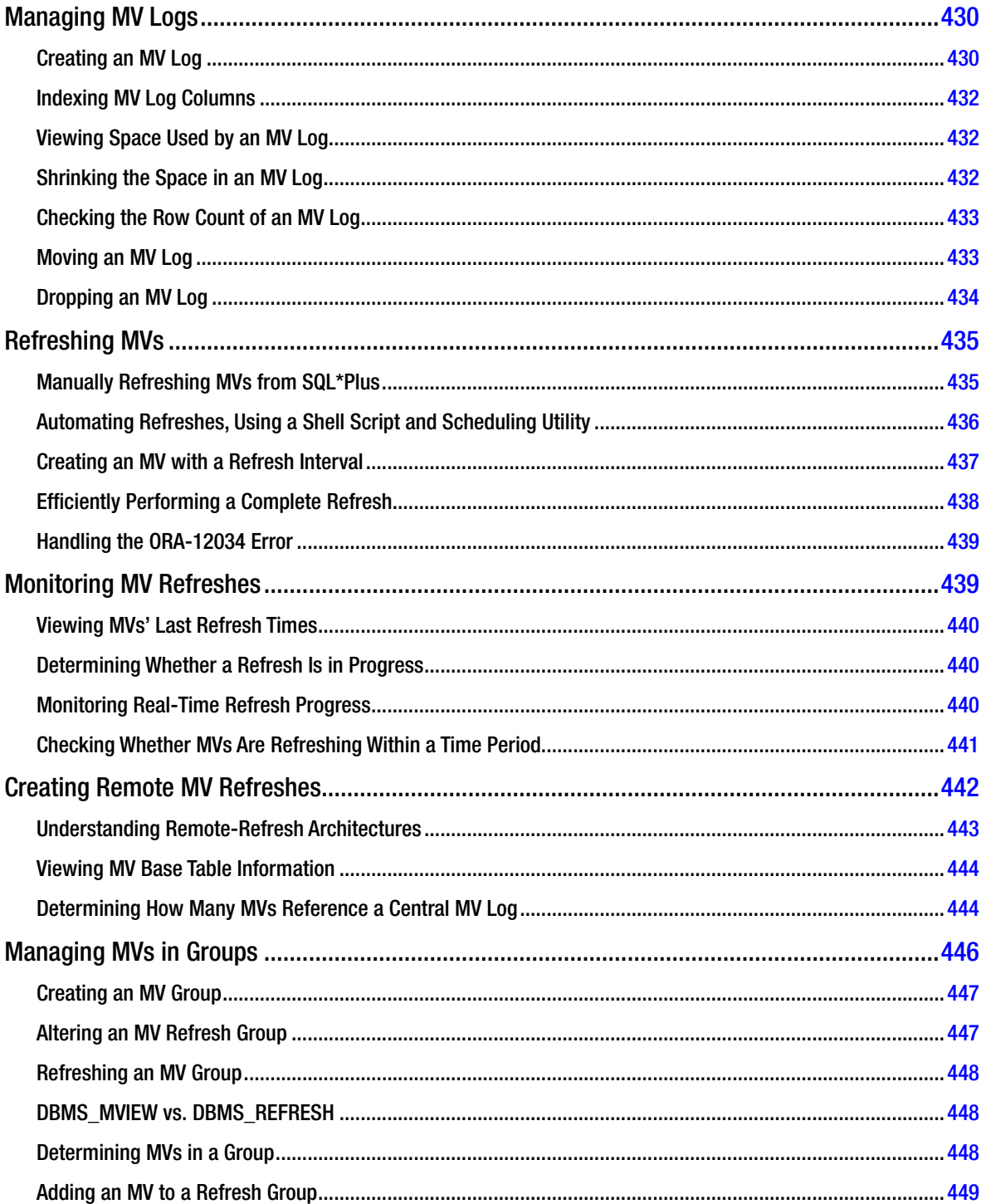

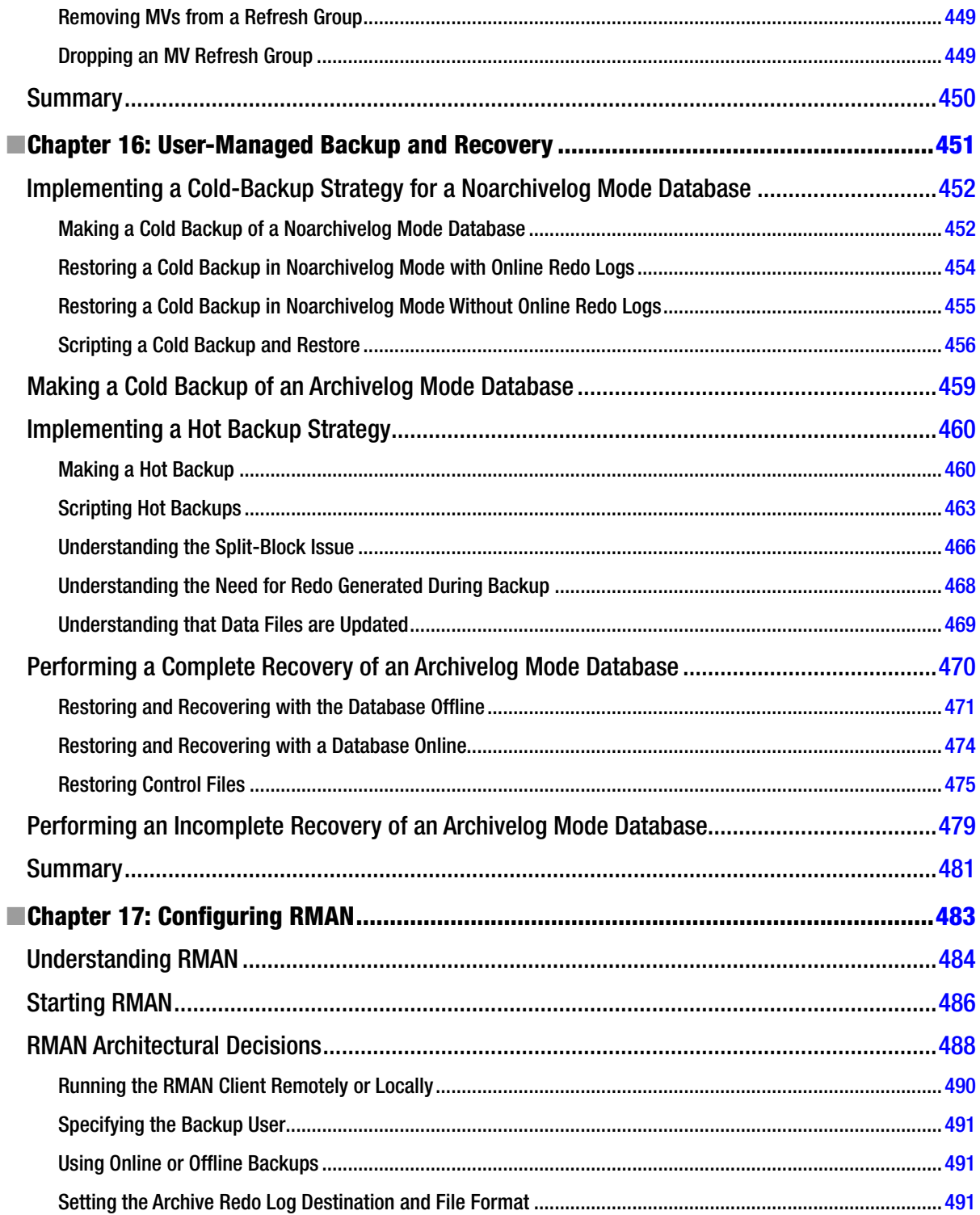

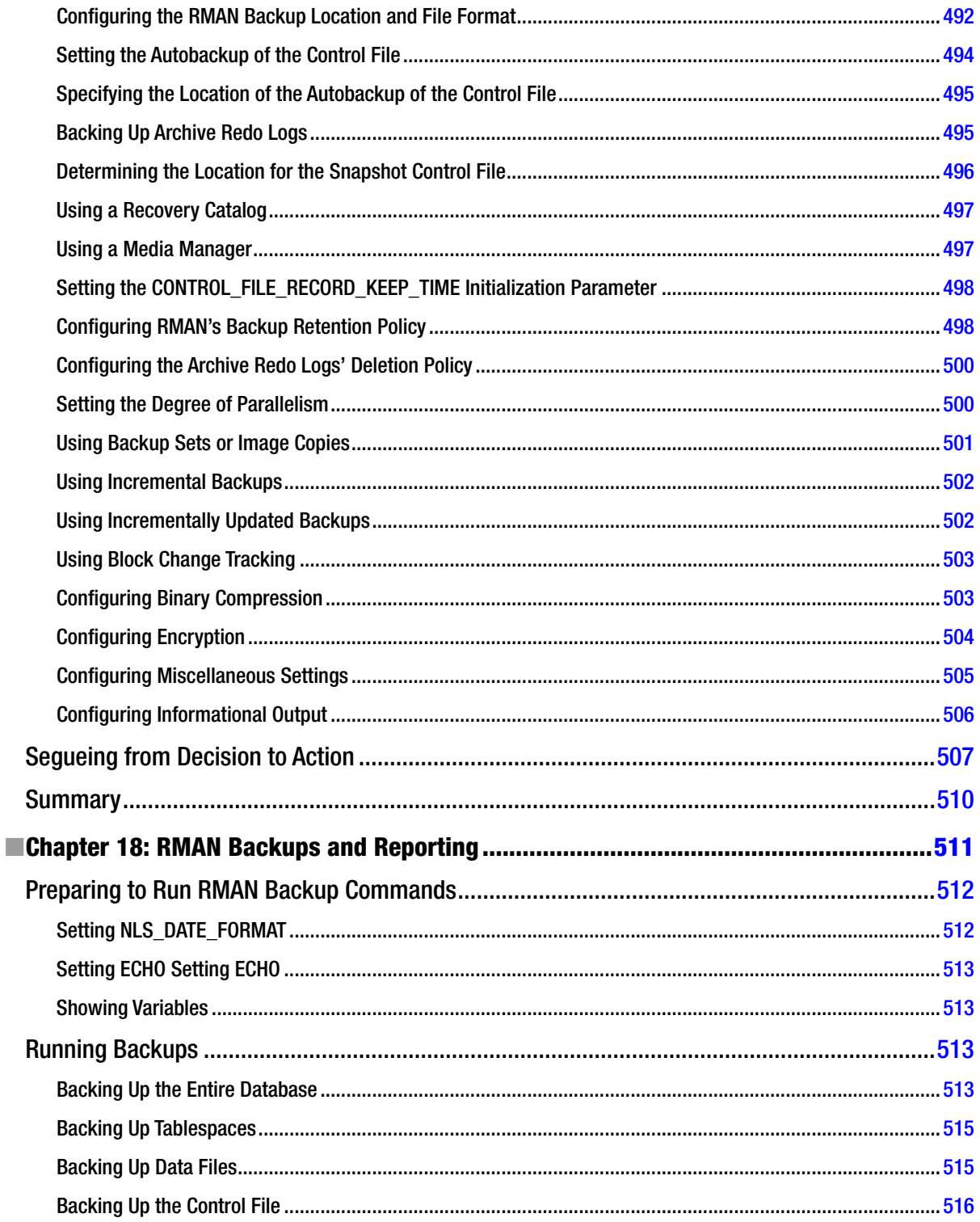

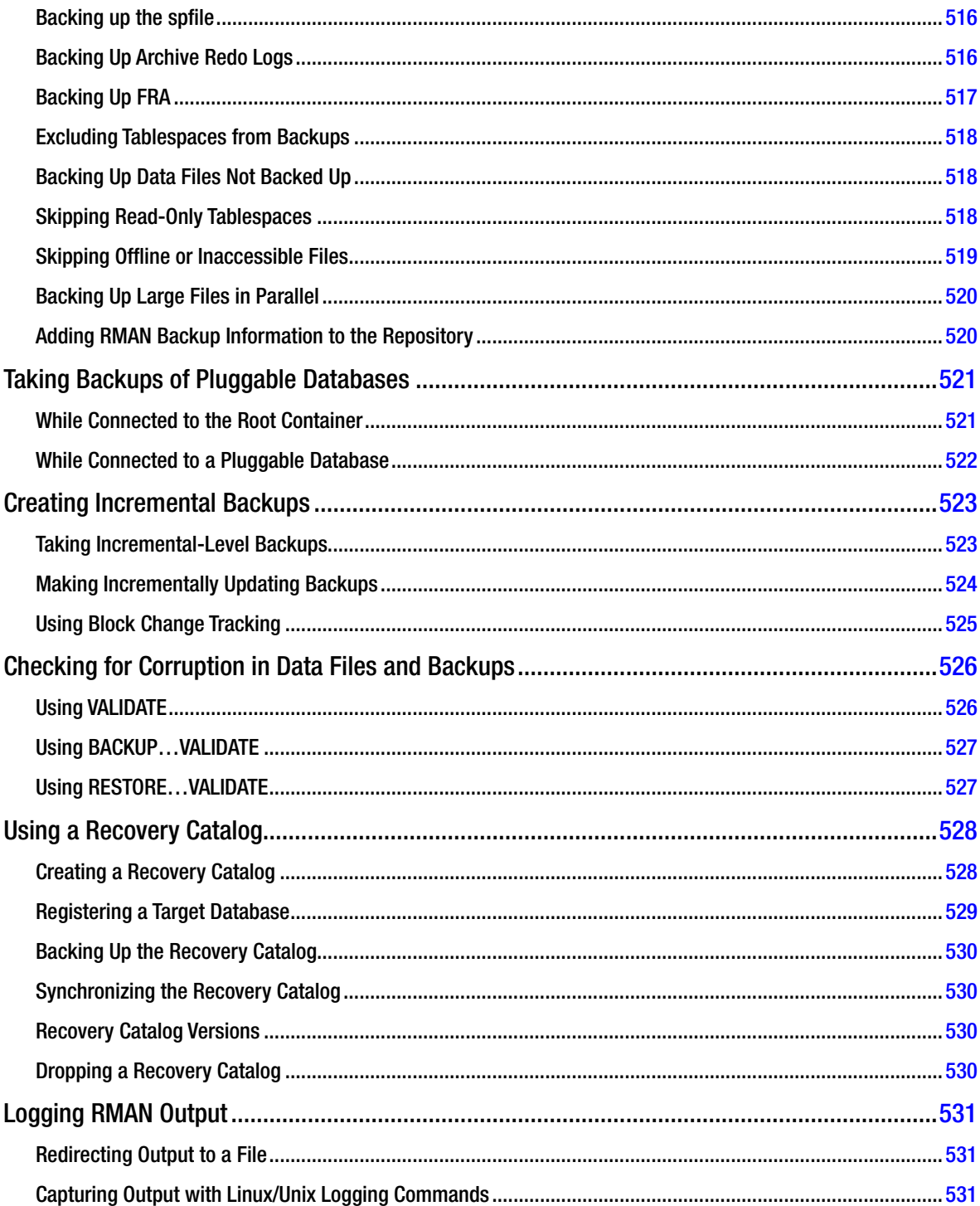

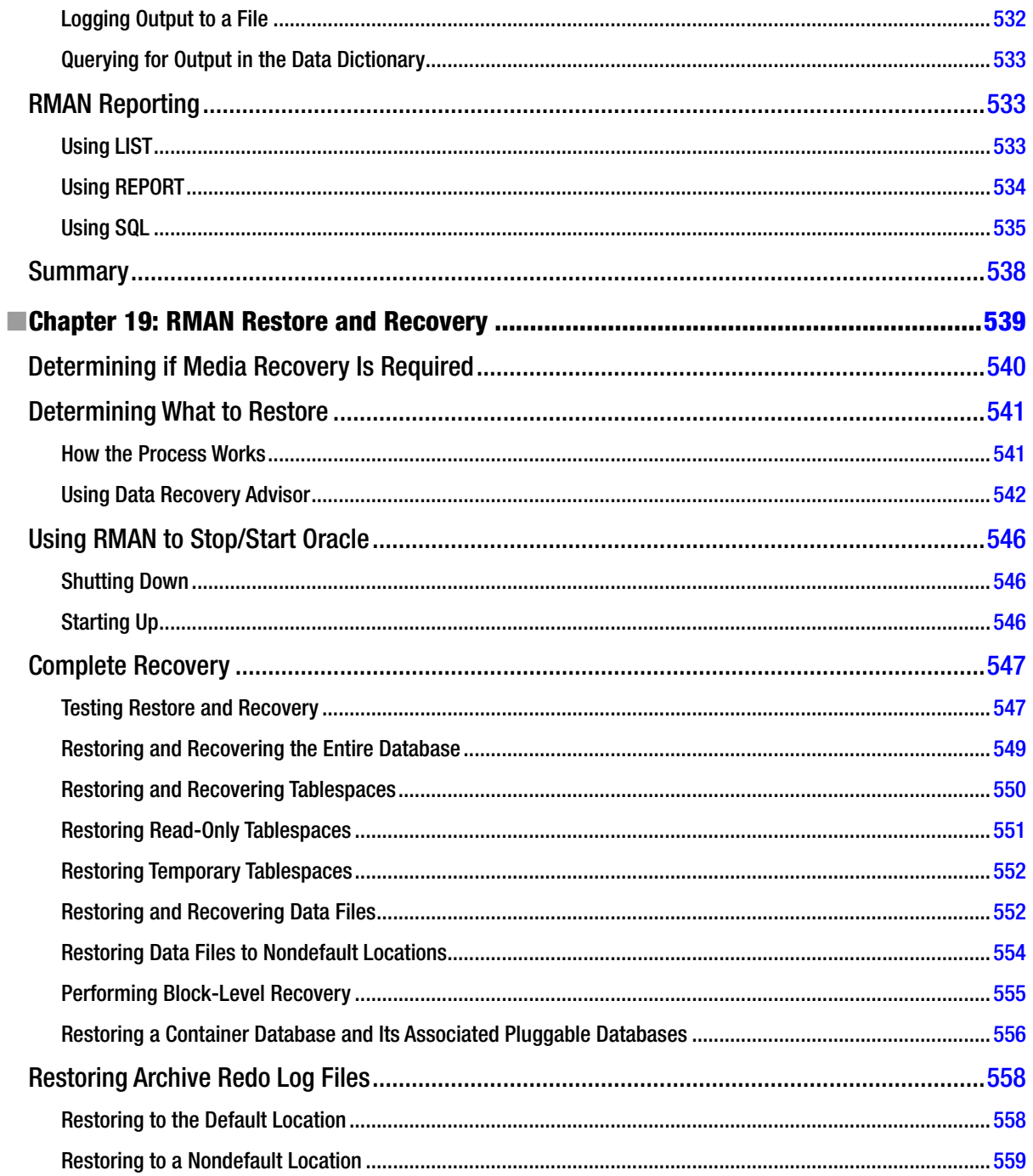

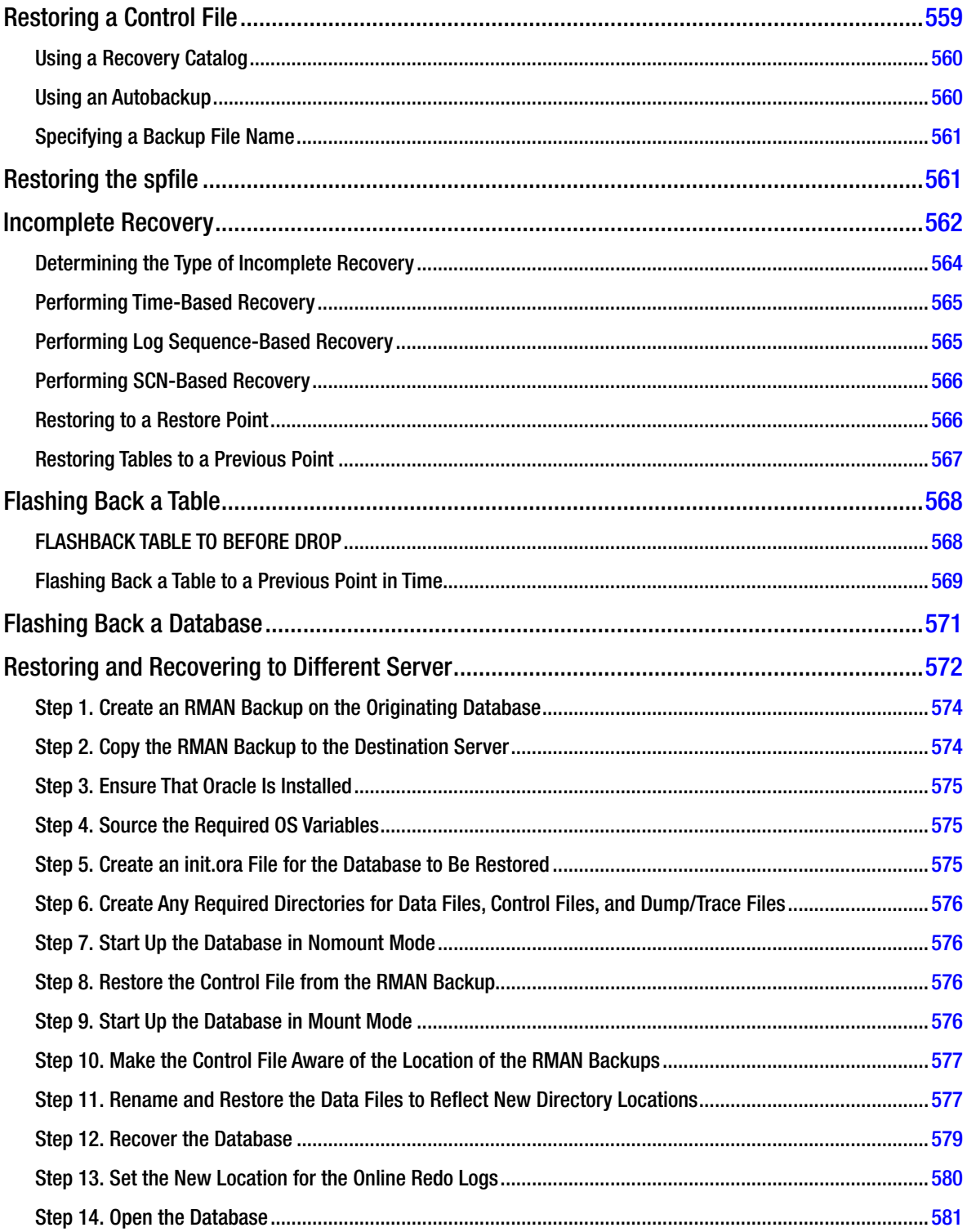

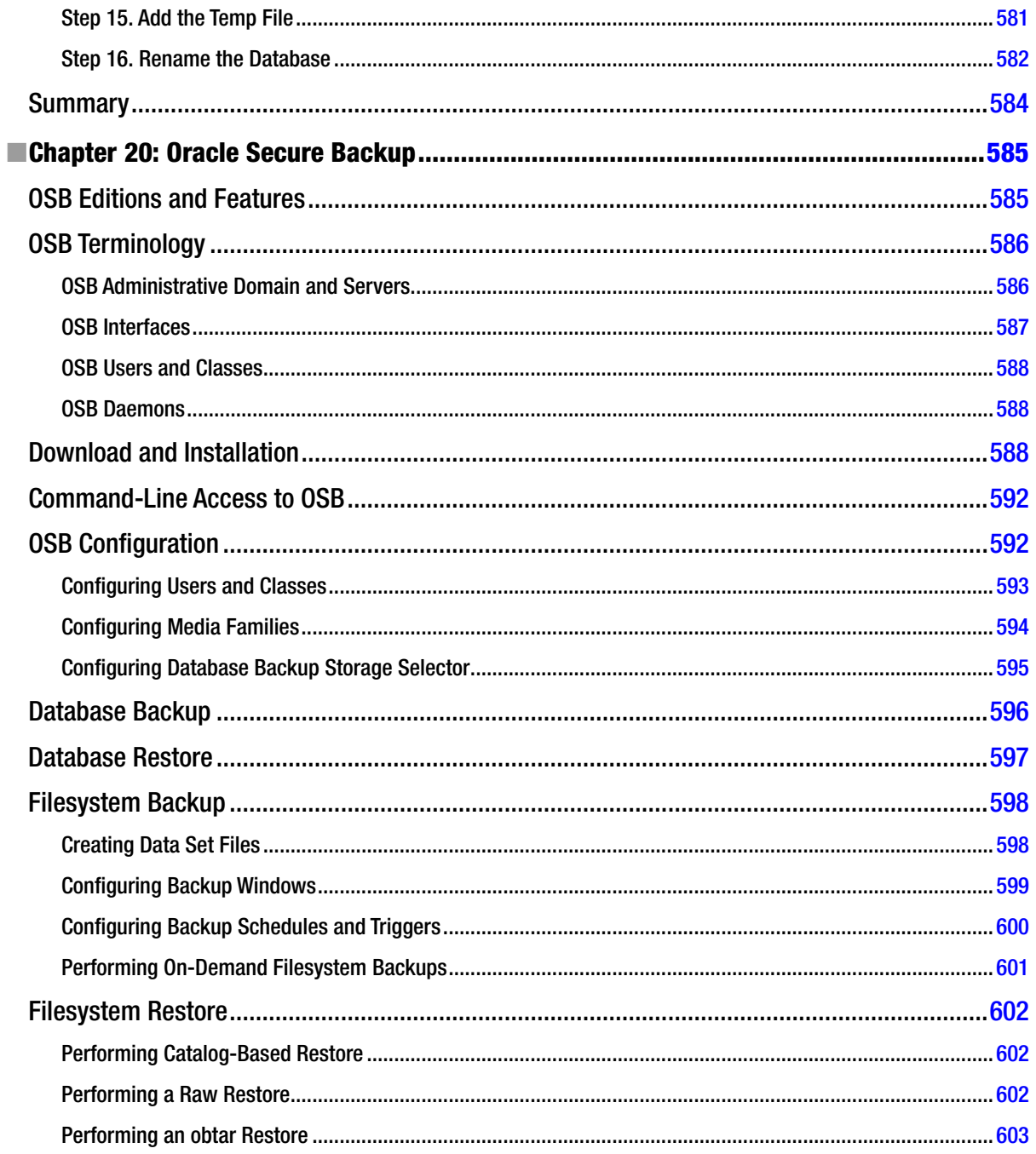

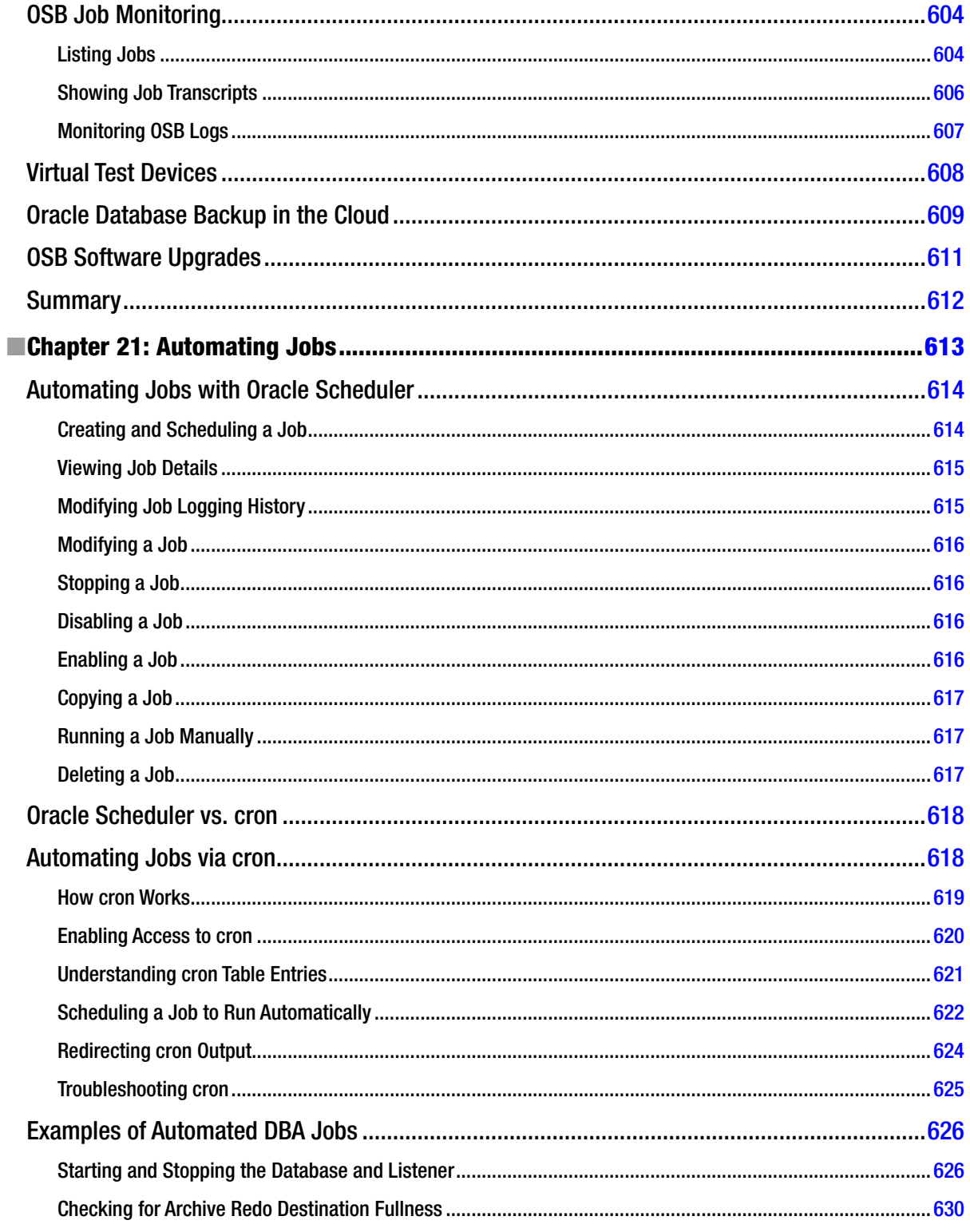

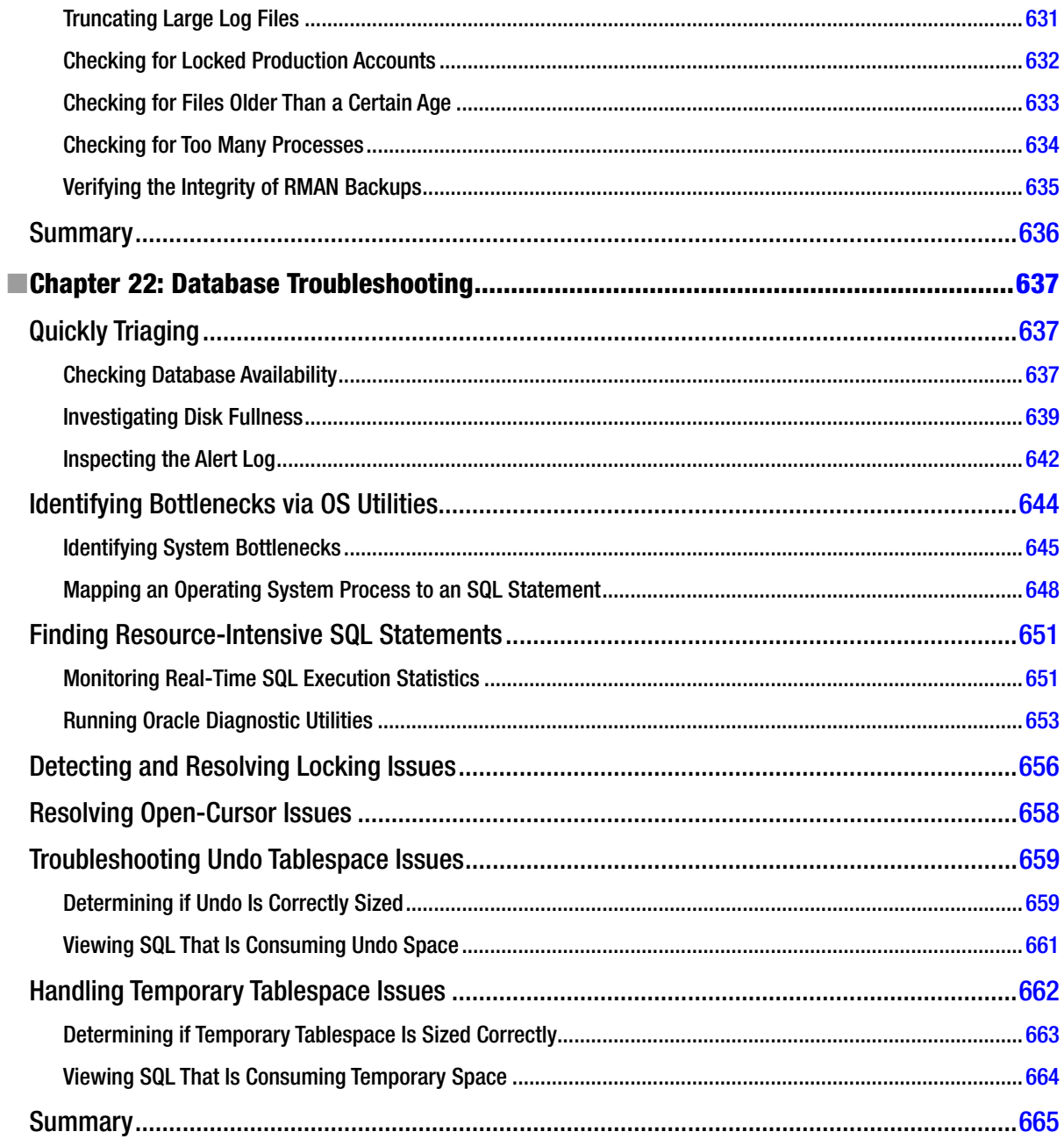

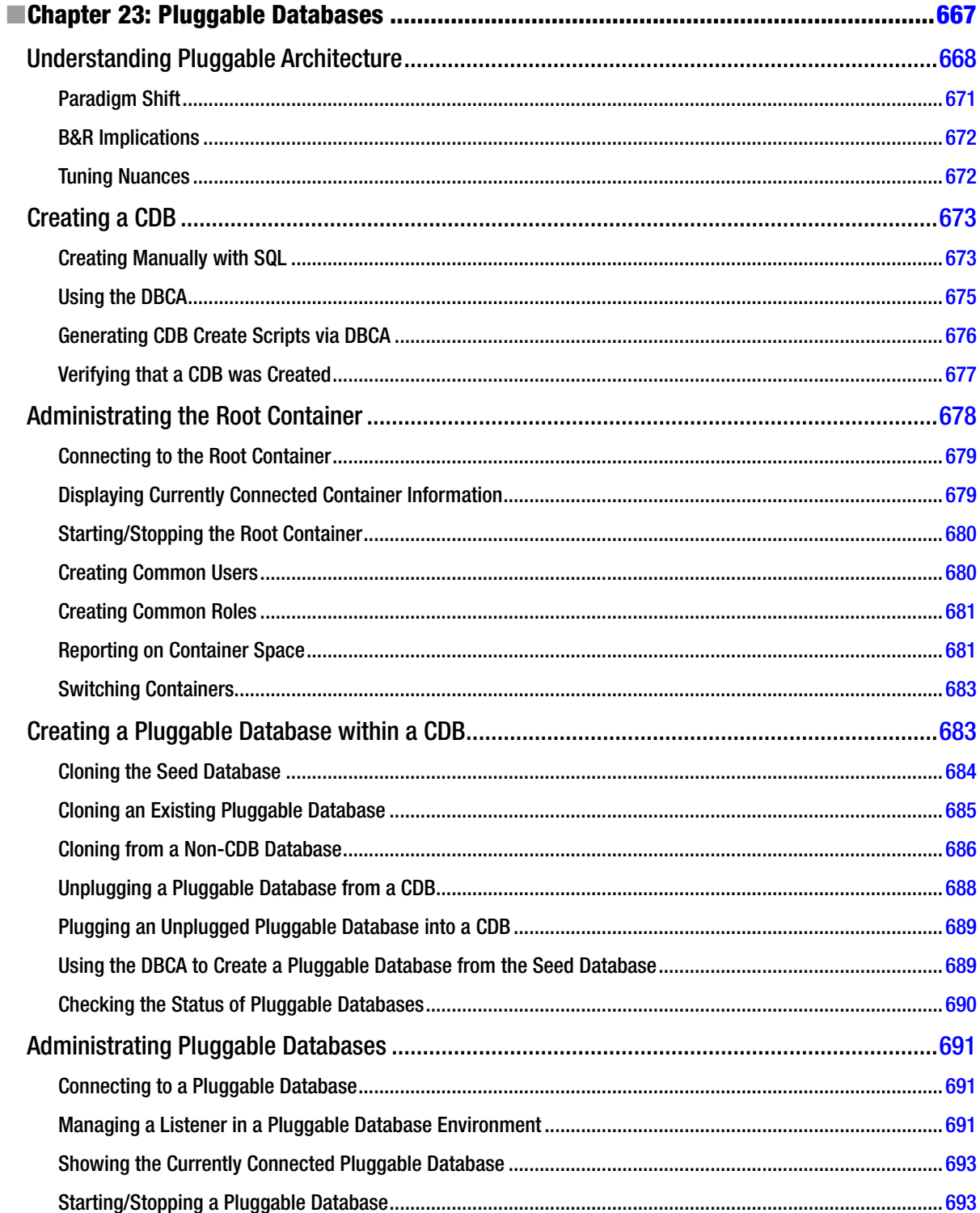

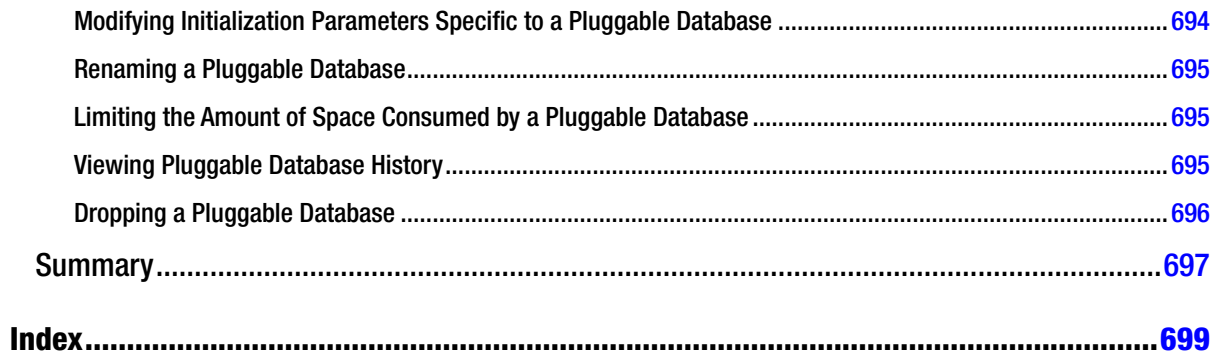

# **About the Author**

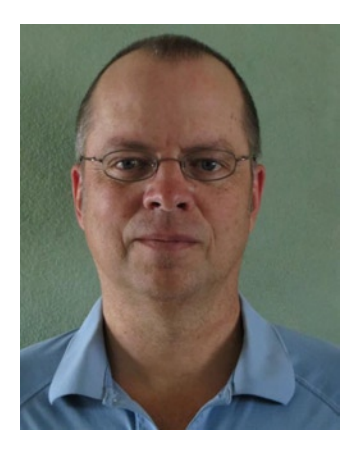

**Darl Kuhn** is currently a database administrator working for Oracle Corporation. He has written books on a variety of IT topics, including SQL, performance tuning, Linux, backup and recovery, Oracle Recovery Manager, and database administration. Darl also teaches Oracle classes at Regis University and does volunteer work for the Rocky Mountain Oracle Users Group.

# **About the Technical Reviewers**

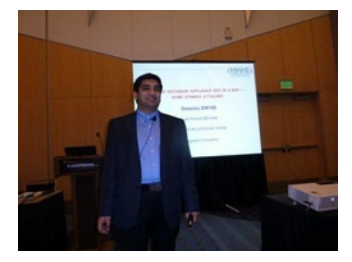

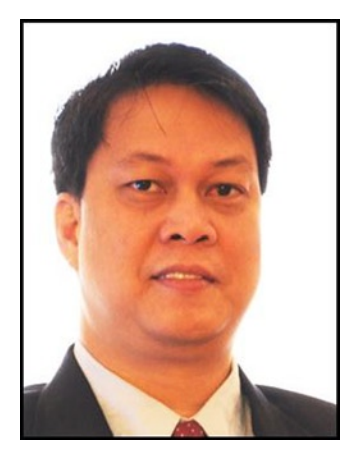

**Fuad Arshad** has been a database administrator for more than 16 years. He has experience in all aspects of the Oracle database, from management to tuning, and is an Oracle Certified Expert. He frequently blogs about Oracle (<http://www.fuadarshad.com>) as well as participating in online forums and social media (<http://www.twitter.com/fuadar>). Fuad has presented at the conferences Collaborate and Oracle OpenWorld on topics ranging from Oracle Real Application Clusters to Oracle Database Appliance. Fuad currently works for a Fortune 500 company. He lives in Lindenhurst, Illinois, with his family.

**Bernard Lopuz** is a senior principal technical support analyst at Oracle Corporation since 2001, and he is an Oracle Certified Professional (OCP). Before he became an Oracle DBA, he was a programmer developing Unisys Linc and Oracle applications, as well as interactive voice response (IVR) applications such as telephone banking voice-processing applications. Bernard was coauthor of the Linux Recipes for Oracle DBAs (Apress, 2008) and technical reviewer of three other books, namely, Oracle RMAN Recipes (Apress, 2007), Pro Oracle Database 11g Administration (Apress, 2010), and Pro Oracle SQL (Apress, 2010). He has a bachelor's degree in computer engineering from the Mapúa Institute of Technology in Manila, Philippines. Bernard was born in Iligan, Philippines, and now resides in Ottawa, Canada, with his wife, Leizle, and daughters, Juliet and Carol. Aside from tinkering with computers, Bernard is a soccer and basketball fanatic.

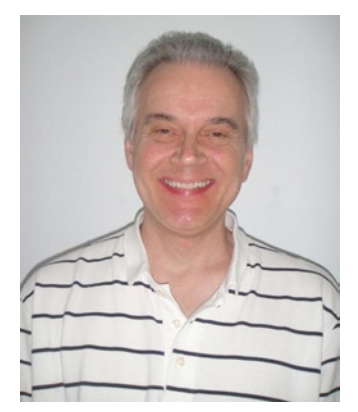

**Bill Padfield** is an Oracle Certified Professional, working as a senior database administrator for a large telecommunications company in Denver, Colorado. Bill helps administer and manage a data warehouse environment consisting of more than 100 databases. He has been an Oracle database administrator for more than 16 years and has worked in the IT industry since 1985. Bill also teaches graduate database courses at Regis University. He presently resides in Aurora, Colorado, with his wife, Oyuna, and son, Evan.

# **Acknowledgments**

Special thanks go to Jonathan Gennick. His vision and keen organizational and writing skills have made this book a much greater sum than its parts. A big thank-you to Bernard Lopuz, who made countless suggestions and modifications that contributed tremendously to the quality of the final product. Bernard also authored Chapter 20, on Oracle Secure Backup. Thanks also to Fuad Arshad, who provided a technical review of several chapters to help keep us on schedule. I would like to thank as well the coordinating editor, Kevin Shea; the copy editor, Lisa Vecchione; and the entire Apress production team.

Finally, my thanks to the numerous database administrators, system administrators, and developers from whom I've learned database administration techniques over the years: Roger Murphy, Bob Suehrstedt, Scott Schulze, Dave Jennings, Pete Mullineaux, Shawn Heisdorffer, Tim Gorman, Sujit Pattanaik, Ken Toney, Janet Bacon, Sue Wagner, Doug Davis, Ken Roberts, Mehran Sowdaey, Dan Fink, Steve Roughton, Barb Sannwald, Andy Brown, Guido Handley, Nehru Kaja, Tim Colbert, Patrick Gates, Bill Padfield, Bob Mason, Glenn Balanoff, Ravi Narayanaswamy, Kevin Bayer, Abdul Ebadi, Kevin Hoyt, Trent Sherman, Sandra Montijo, Sean Best, Roy Backstrom, Mohan Koneru, John Lilly, Todd Wichers, Mike Tanaka, Will Thornburg, Ashley Jackson, Aaron Isom, Carson Vowles, Kevin Cook, Doug Cushing, Jeff Sherard, Liz Brill, Greg Roberts, Debbie Earman, Ennio Murroni, Beth Loker, Bob Sell, Mike O'Neill, Tom Wheltle, Gabor Gyurovszky, Gary Smith, Mark Lutze, and Jim Stark.

—Darl Kuhn